<span id="page-0-0"></span>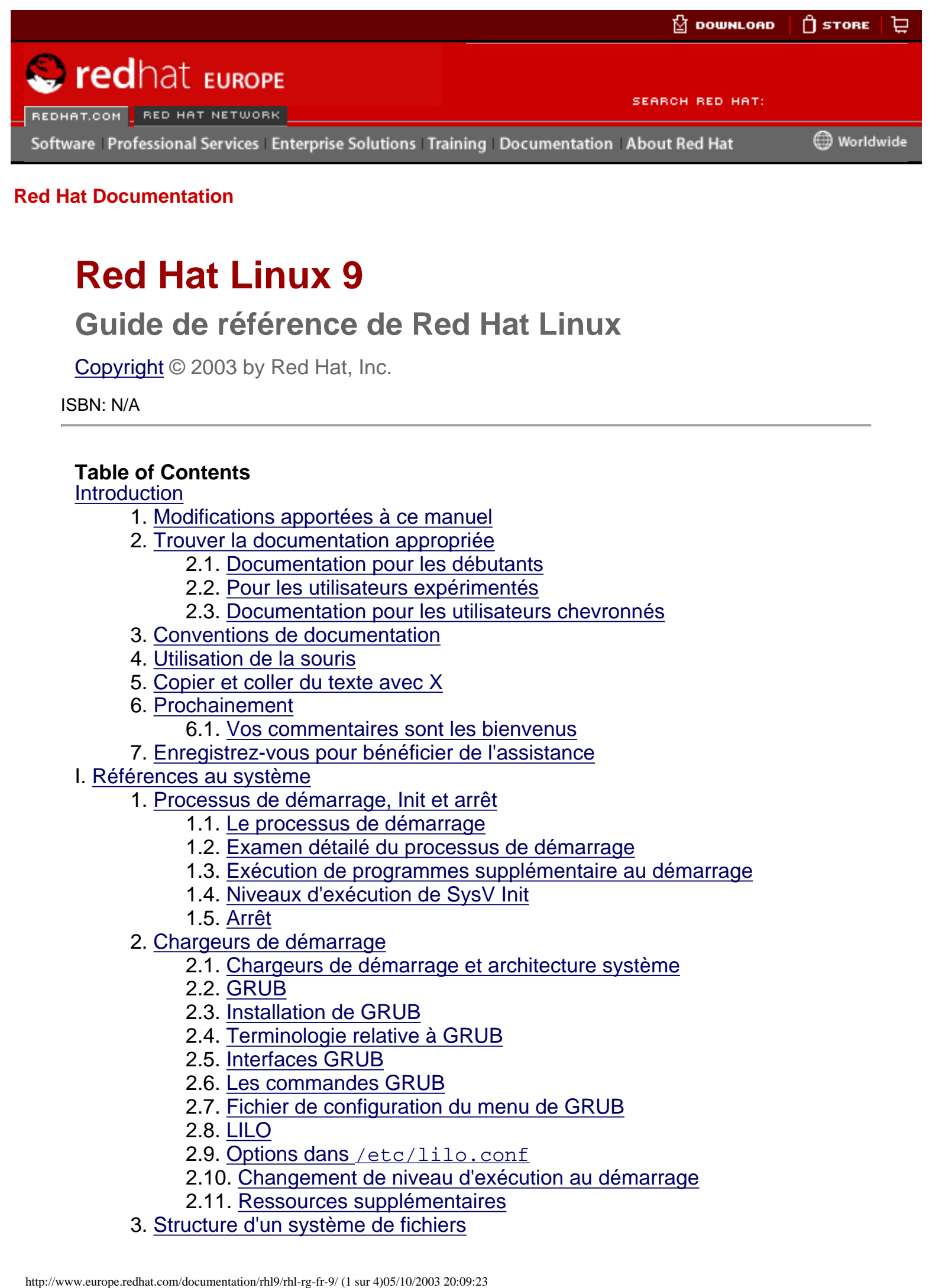

# **Red Hat Linux 9**

# **Guide de référence de Red Hat Linux**

[Copyright](#page-4-0) © 2003 by Red Hat, Inc.

ISBN: N/A

#### **Table of Contents**

**[Introduction](#page-6-0)** 

- 1. Modifications apportées à ce manuel
- 2. [Trouver la documentation appropriée](#page-8-0)
	- 2.1. Documentation pour les débutants
	- 2.2. Pour les utilisateurs expérimentés
	- 2.3. Documentation pour les utilisateurs chevronnés
- 3. [Conventions de documentation](#page-12-0)
- 4. [Utilisation de la souris](#page-15-0)
- 5. [Copier et coller du texte avec X](#page-16-0)
- 6. [Prochainement](#page-17-0)
	- 6.1. [Vos commentaires sont les bienvenus](#page-17-1)
- 7. [Enregistrez-vous pour bénéficier de l'assistance](#page-18-0)

#### I. [Références au système](#page-19-0)

- 1. [Processus de démarrage, Init et arrêt](#page-20-0)
	- 1.1. Le processus de démarrage
	- 1.2. [Examen détailé du processus de démarrage](#page-45-0)
	- 1.3. [Exécution de programmes supplémentaire au démarrage](#page-52-0)
	- 1.4. [Niveaux d'exécution de SysV Init](#page-59-0)
	- 1.5. [Arrêt](#page-87-0)
- 2. [Chargeurs de démarrage](#page-22-0)
	- 2.1. [Chargeurs de démarrage et architecture système](#page-22-1)
	- 2.2. [GRUB](#page-88-0)
	- 2.3. [Installation de GRUB](#page-91-0)
	- 2.4. [Terminologie relative à GRUB](#page-92-0)
	- 2.5. [Interfaces GRUB](#page-95-0)
	- 2.6. [Les commandes GRUB](#page-97-0)
	- 2.7. [Fichier de configuration du menu de GRUB](#page-53-0)
	- 2.8. [LILO](#page-56-0)
	- 2.9. Options dans [/etc/lilo.conf](#page-101-0)
	- 2.10. [Changement de niveau d'exécution au démarrage](#page-58-0)
	- 2.11. [Ressources supplémentaires](#page-99-0)
- 3. [Structure d'un système de fichiers](#page-23-0)
- 3.1. [Pourquoi partager une structure commune?](#page-23-1)
- 3.2. [Aperçu du FHS \('Filesystem Hierarchy Standard'\)](#page-104-0)
- 3.3. [Emplacement de fichiers spéciaux](#page-110-0)
- 4. [Le répertoire](#page-25-0) sysconfig
	- 4.1. [Fichiers contenus dans le répertoire](#page-25-1) /etc/sysconfig/
	- 4.2. [Répertoires contenus dans le répertoire](#page-112-0) /etc/sysconfig/
	- 4.3. [Ressources supplémentaires](#page-133-0)
- 5. [Le système de fichiers](#page-39-0) proc
	- 5.1. [Un système de fichiers virtuel](#page-39-1)
	- 5.2. [Les fichiers du niveau supérieur dans le système de fichiers](#page-136-0) proc
	- 5.3. [Répertoires de](#page-62-0) /proc/
	- 5.4. [Utilisation de la commande](#page-148-0) sysctl
	- 5.5. [Ressources supplémentaires](#page-154-0)
- 6. [Utilisateurs et groupes](#page-41-0)
	- 6.1. [Outils pour gestion des utilisateurs et des groupes](#page-41-1)
	- 6.2. [Utilisateurs standards](#page-156-0)
	- 6.3. [Groupes standards](#page-159-0)
	- 6.4. [Groupes propres à l'utilisateur](#page-162-0)
	- 6.5. [Mots de passe masqués](#page-164-0)
- 7. [Le système X Window](#page-43-0)
	- 7.1. XFree86
	- 7.2. [Environnements de bureau et gestionnaires de fenêtre](#page-166-0)
	- 7.3. [Fichiers de configuration du serveur XFree86](#page-171-0)
	- 7.4. [Polices](#page-168-0)
	- 7.5. [Niveaux d'exécution et XFree86](#page-179-0)
	- 7.6. [Ressources supplémentaires](#page-182-0)
- II. [Références aux services du réseau](#page-184-0)
	- 8. [Interfaces réseau](#page-134-0)
		- 8.1. [Fichiers de configuration d'interface](#page-134-1)
		- 8.2. [Fichiers de configuration d'interface](#page-194-0)
		- 8.3. [Scripts de contrôle d'interface](#page-200-0)
		- 8.4. [Fichiers de fonctions réseau](#page-202-0)
		- 8.5. [Ressources complémentaires](#page-203-0)
	- 9. [Le système de fichier réseau \(NFS\)](#page-150-0)
		- 9.1. [Méthodologie](#page-150-1)
		- 9.2. [Les fichiers de configuration du serveur NFS](#page-204-0)
		- 9.3. [Les fichiers de configuration de clients NFS](#page-210-0)
		- 9.4. [Sécuriser NFS](#page-213-0)
		- 9.5. [Ressources supplémentaires](#page-215-0)
	- 10. [Serveur HTTP Apache](#page-185-0)
		- 10.1. [Serveur HTTP Apache 2.0](#page-185-1)
		- 10.2. [Migration de fichiers de configuration Serveur HTTP Apache 1.3](#page-217-0)
		- 10.3. [Après l'installation](#page-241-0)
		- 10.4. [Démarrage et arrêt](#page-243-0)httpd
		- 10.5. [Directives de configuration dans](#page-228-0) httpd.conf
		- 10.6. [Modules par défaut](#page-248-0)
		- 10.7. [Ajout de modules](#page-250-0)
		- 10.8. [Virtual Hosts](#page-245-0)
		- 10.9. [Ressources supplémentaires](#page-252-0)
	- 11. [Courrier électronique](#page-188-0)
		- 11.1. [Protocoles de courrier électronique](#page-188-1)
		- 11.2. [Les différents types de programme de messagerie électronique](#page-254-0)
- 11.3. [Agent de transfert de courrier \(ATC\)](#page-261-0)
- 11.4. [Agent de distribution de courrier \(ADC\)](#page-120-0)
- 11.5. [Agent de gestion de courrier \(AGC\)](#page-258-0)
- 11.6. [Ressources supplémentaires](#page-270-0)
- 12. [Berkeley Internet Name Domain \(BIND\)](#page-117-0)
	- 12.1. [Introduction au DNS](#page-117-1)
	- 12.2. [/etc/named.conf](#page-273-0)
	- 12.3. [Fichiers de zone](#page-284-0)
	- 12.4. [Utilisation de](#page-281-0) rndc
	- 12.5. [Propriétés avancées de BIND](#page-292-0)
	- 12.6. [Erreurs courantes à éviter](#page-294-0)
	- 12.7. [Ressources supplémentaires](#page-290-0)
- 13. [Protocole LDAP \(Lightweight Directory Access Protocol\)](#page-192-0)
	- 13.1. [Pourquoi utiliser LDAP?](#page-192-1)
	- 13.2. [Terminologie de LDAP](#page-296-0)
	- 13.3. [Démons et utilitaires OpenLDAP](#page-298-0)
	- 13.4. [Fichiers de configuration OpenLDAP](#page-303-0)
	- 13.5. Le répertoire [/etc/openldap/schema/](#page-301-0)
	- 13.6. [Aperçu de la configuration de OpenLDAP](#page-304-0)

13.7. [Configuration de votre système pour l'authentification à l'aide de](#page-307-0)  [OpenLDAP](#page-307-0)

- 13.8. [Mise à niveau pour une Version 2.0 de OpenLDAP](#page-310-0)
- 13.9. [Ressources supplémentaires](#page-312-0)
- III. [Références à la sécurité](#page-316-0)
	- 14. [Modules d'authentification enfichables \(PAM\)](#page-314-0)
		- 14.1. [Avantages des PAM](#page-314-1)
		- 14.2. [Fichiers de configuration PAM](#page-320-0)
		- 14.3. [Format des fichiers de configuration PAM](#page-321-0)
		- 14.4. [Exemples de fichiers de configuration PAM](#page-324-0)
		- 14.5. [Création des modules PAM](#page-327-0)
		- 14.6. [Propriété de PAM et des périphériques](#page-328-0)
		- 14.7. [Ressources supplémentaires](#page-330-0)
	- 15. [Les enveloppeurs TCP et](#page-208-0) xinetd
		- 15.1. [Les enveloppeurs TCP](#page-208-1)
		- 15.2. [Fichiers de configuration des enveloppeurs TCP](#page-331-0)
		- 15.3. [xinetd](#page-132-0)
		- 15.4. [Fichiers de configuration de](#page-340-0)  $xinet$
		- 15.5. [Ressources supplémentaires](#page-338-0)
	- 16. [iptables](#page-114-0)
		- 16.1. [Filtrage de paquets](#page-114-1)
		- 16.2. [Les différences entre](#page-346-0) iptables et ipchains
		- 16.3. [Options utilisées avec les commandes](#page-349-0) iptables
		- 16.4. [Stockage de l'information](#page-358-0) iptables
		- 16.5. [Sources d'informations supplémentaires](#page-348-0)
	- 17. [Kerberos](#page-256-0)
		- 17.1. [Les avantages de Kerberos](#page-256-1)
		- 17.2. [Terminologie Kerberos](#page-360-0)
		- 17.3. [Fonctionnement de Kerberos](#page-364-0)
		- 17.4. [Kerberos et PAM \(modules d'authentification enfichables\)](#page-363-0)
		- 17.5. [Configuration d'un serveur Kerberos 5](#page-368-0)
		- 17.6. [Configurer un client Kerberos 5](#page-371-0)
		- 17.7. [Ressources supplémentaires](#page-366-0)

Red Hat Linux 9

- 18. [Protocole SSH](#page-129-0)
	- 18.1. [Fonctionnalités de SSH](#page-129-1)
	- 18.2. [Versions du protocole SSH](#page-373-0)
	- 18.3. [Séquence des événements d'une connexion SSH](#page-374-0)
	- 18.4. [Fichiers de configuration d'OpenSSH](#page-377-0)
	- 18.5. [Beaucoup plus qu'un shell sécurisé</](#page-379-0)
	- 18.6. [Exiger SSH pour les connexions à distance](#page-381-0)
- 19. [Tripwire](#page-317-0)
	- 19.1. Comment utiliser Tripwire
	- 19.2. [Installation du RPM de Tripwire](#page-382-0)
	- 19.3. [Personnalisation de Tripwire](#page-384-0)
	- 19.4. [Initialisation de la base de données de Tripwire](#page-388-0)
	- 19.5. [Exécution d'une vérification d'intégrité](#page-389-0)
	- 19.6. [Examen des rapports Tripwire](#page-390-0)
	- 19.7. [Mise à jour de la base de données de Tripwire](#page-393-0)
	- 19.8. [Mise à jour du fichier de politiques](#page-395-0)
	- 19.9. [Mise à jour du fichier de configuration Tripwire](#page-397-0)
	- 19.10. [Référence d'emplacement de fichier Tripwire](#page-398-0)
	- 19.11. [Ressources supplémentaires](#page-401-0)

IV. [Annexes](#page-402-0)

- A. [Paramètres généraux et modules](#page-403-0)
	- A.1. [Spécification des paramètres d'un module](#page-403-1)
	- A.2. [Paramètres des modules pour CD-ROM](#page-405-0)
	- A.3. [Paramètres SCSI](#page-408-0)
	- A.4. [Paramètres Ethernet](#page-411-0)

[Index](#page-417-0) **[Colophon](#page-444-0)** 

> **[Next](#page-6-0)** Introduction

<span id="page-4-0"></span>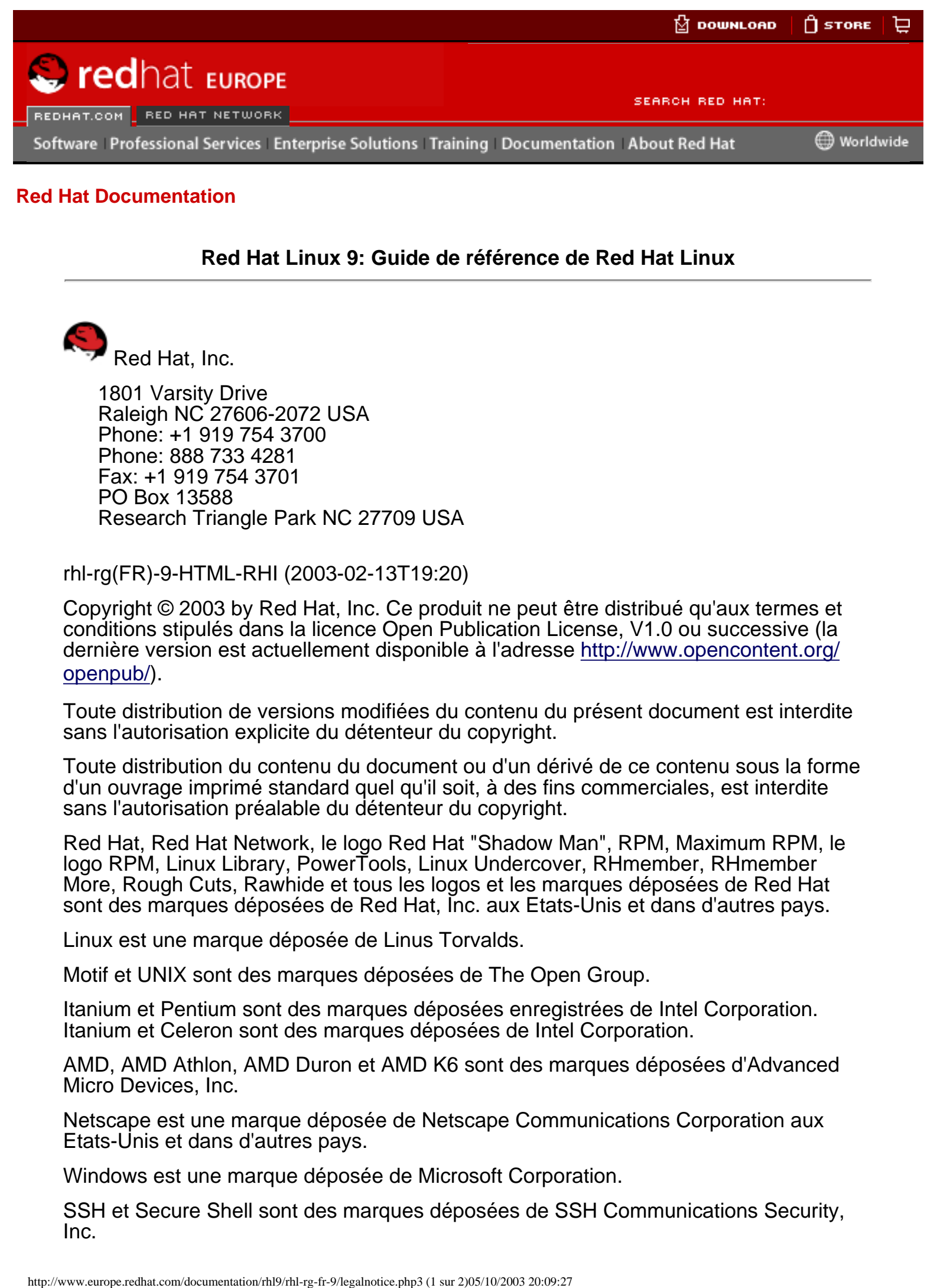

**Red Hat Linux 9: Guide de référence de Red Hat Linux**

Red Hat, Inc.

 1801 Varsity Drive Raleigh NC 27606-2072 USA Phone: +1 919 754 3700 Phone: 888 733 4281 Fax: +1 919 754 3701 PO Box 13588 Research Triangle Park NC 27709 USA

rhl-rg(FR)-9-HTML-RHI (2003-02-13T19:20)

Copyright © 2003 by Red Hat, Inc. Ce produit ne peut être distribué qu'aux termes et conditions stipulés dans la licence Open Publication License, V1.0 ou successive (la dernière version est actuellement disponible à l'adresse [http://www.opencontent.org/](http://www.opencontent.org/openpub/) [openpub/\)](http://www.opencontent.org/openpub/).

Toute distribution de versions modifiées du contenu du présent document est interdite sans l'autorisation explicite du détenteur du copyright.

Toute distribution du contenu du document ou d'un dérivé de ce contenu sous la forme d'un ouvrage imprimé standard quel qu'il soit, à des fins commerciales, est interdite sans l'autorisation préalable du détenteur du copyright.

Red Hat, Red Hat Network, le logo Red Hat "Shadow Man", RPM, Maximum RPM, le logo RPM, Linux Library, PowerTools, Linux Undercover, RHmember, RHmember More, Rough Cuts, Rawhide et tous les logos et les marques déposées de Red Hat sont des marques déposées de Red Hat, Inc. aux Etats-Unis et dans d'autres pays.

Linux est une marque déposée de Linus Torvalds.

Motif et UNIX sont des marques déposées de The Open Group.

Itanium et Pentium sont des marques déposées enregistrées de Intel Corporation. Itanium et Celeron sont des marques déposées de Intel Corporation.

AMD, AMD Athlon, AMD Duron et AMD K6 sont des marques déposées d'Advanced Micro Devices, Inc.

Netscape est une marque déposée de Netscape Communications Corporation aux Etats-Unis et dans d'autres pays.

Windows est une marque déposée de Microsoft Corporation.

SSH et Secure Shell sont des marques déposées de SSH Communications Security, Inc.

FireWire est une marque déposée de Apple Computer Corporation.

Tous les autres copyrights et marques cités sont la propriété de leurs détenteurs respectifs.

Le code GPG de la clé security@redhat.com key est:

CA 20 86 86 2B D6 9D FC 65 F6 EC C4 21 91 80 CD DB 42 A6 0E

#### [Home](#page-0-0)

<span id="page-6-0"></span>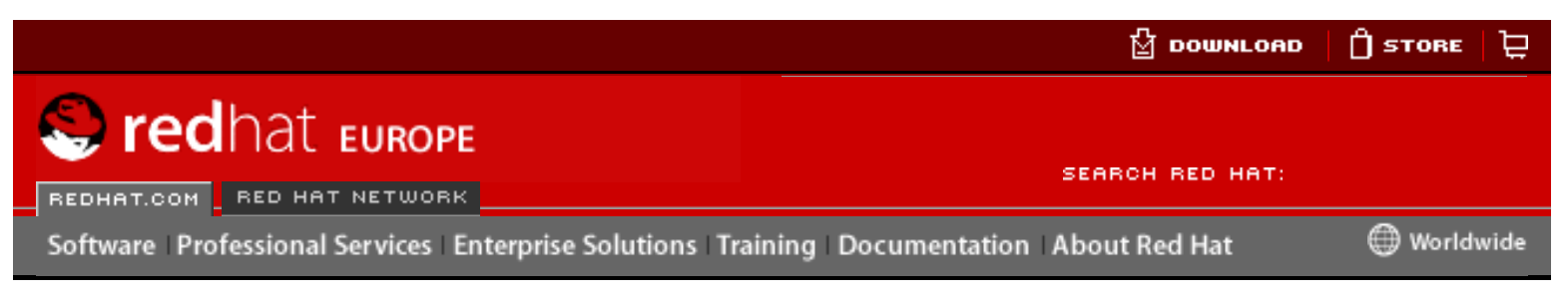

#### **Red Hat Linux 9: Guide de référence de Red Hat Linux**

<u>[Prev](#page-0-0)</u> [Next](#page-8-0)

# **Introduction**

Bienvenue dans le **Guide de référence de Red Hat Linux**.

Le **Guide de référence de Red Hat Linux** contient des informations utiles sur le système Red Hat Linux. Depuis les concepts fondamentaux tels que la structure des systèmes de fichiers de Red Hat Linux, jusqu'à certains points plus délicats concernant la sécurité du système et le contrôle de l'authentification, nous espérons que ce guide sera pour vous une précieuse ressource. **Excess From The Control of the Decumentation**<br> **Excess From The Control of the Decumentation**<br> **Excess From The Control of the Control of the Control of the Control of the Control of the Control of the Control of the Co** 

Ce guide vous convient tout particulièrement si vous souhaitez en savoir plus sur la manière dont fonctionne votre système Red Hat Linux. Il examine en effet, les sujets suivants:

- La structure du système de fichiers;
- Le processus de démarrage;
- Le système  $X$  Window;
- Les outils de sécurité;
- Les services de réseau.

# **1. Modifications apportées à ce manuel**

La structure de ce manuel a été réorganisée dans un souci de clarté. Le manuel a également été mis à jour de manière à inclure les nouvelles fonctionnalités de Red Hat Linux 9. Ci-après figure une liste des modifications apportées:

Mise à jour du chapitre **Le système X Window**

**Le système X Window** a été complètement révisé et réorganisé dans un souci de clarté. En outre, de nouvelles instructions concernant la configuration des polices de caractères ont été ajoutées.

#### Un nouveau chapitre **sysconfig**

La section sysconfig du chapitre **Processus de démarrage, Init, arrêt** a non seulement été étoffé mais converti en un chapitre propre.

Mise à jour du chapitre **Enveloppeurs TCP et xinetd**

Le chapitre **Enveloppeurs TCP et xinetd** révisé a été restructuré dans un souci de clarté.

Mise à jour du chapitre **Utilisateurs et groupes**

Le chapitre **Utilisateurs et groupes** a été mis à jour et restructuré pour une compréhension plus claire.

Mise à jour du chapitre **Interfaces réseau**

Le chapitre **Interfaces réseau** a été mis à jour et réorganisé.

Mise à jour du chapitre **Serveur HTTP Apache**

guide de migration de la version 1.3 vers la version 2.0 de Serveur HTTP Apache a été révisé. La liste des options de configuration de serveur a également été mise à jour et réorganisée. Nous remercions tout spécialement **Gary Benson** et **Joe Orton** pour leur contribution à ce guide de la migration Serveur HTTP Apache.

Avant d'entamer ce guide, vous devriez connaître les aspects concernant l'installation reportés dans le **Guide d'installation de Red Hat Linux**, les concepts de base de Linux contenus dans le **Guide de démarrage de Red Hat Linux** et et les instructions générales de personnalisation décrites dans le **Guide de personnalisation de Red Hat Linux**. Le **Guide de référence de Red Hat Linux** contient des informations plus complexes pour les utilisateurs expérimentés.

Les versions HTML et PDF de tous les manuels de Red Hat Linux sont disponibles en ligne à l'adresse: <http://www.redhat.com/docs>

#### **Remarque**

Bien que le présent manuel contienne les informations les plus actuelles possibles, il est recommandé de lire les **Notes de mises à jour** de Red Hat Linux au cas où de nouvelles informations auraient été ajoutées après la finalisation de cette documentation. Les **Notes de mise à jour** se trouvent sur le CD-ROM #1 de Red Hat Linux et en ligne à l'adresse suivante:

<http://www.redhat.com/docs/manuals/linux>

[Prev](#page-0-0) [Next](#page-8-0) Next (Next Next Next Next) بالمستقبل المستقبل المستقبل المستقبل المستقبل المستقبل المستقبل المستقبل المستقبل المستقبل المستقبل المستقبل المستقبل المستقبل المستقبل المستقبل المستقبل المستقبل المستقبل المستقبل المس Red Hat Linux 9 Trouver la documentation appropriée

<span id="page-8-0"></span>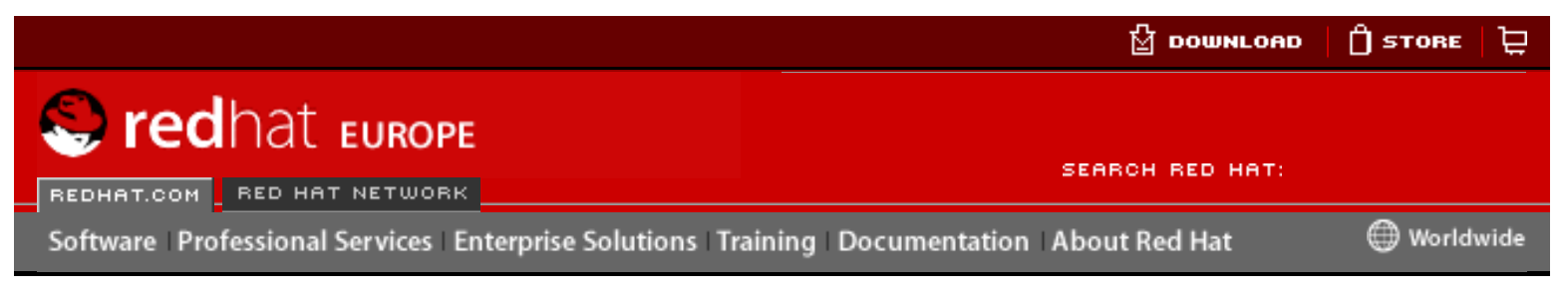

#### **Red Hat Linux 9: Guide de référence de Red Hat Linux**

[Prev](#page-6-0) [Next](#page-12-0) Research Introduction Next Research Introduction

# **2. Trouver la documentation appropriée**

Il est essentiel que vous disposiez d'une documentation appropriée en fonction de votre niveau de maîtrise de Linux. En effet, dans le cas contraire, vous vous sentirez peut-être dépassé ou vous ne pourrez pas trouver les informations nécessaires pour répondre à vos questions. Le **Guide de référence de Red Hat Linux** traite des aspects et des options les plus techniques de votre système Red Hat Linux. Cette section vous aidera à décider si ce manuel répondra à vos questions ou si vous devez consulter d'autres guides Red Hat Linux, y compris les ressources disponibles en liane. http://www.europe.reduceroids.com/documentation/reduceroids.com/documentation/reduceroids/reduceroids/reduceroids/reduceroids/reduceroids/reduceroids/reduceroids/reduceroids/reduceroids/reduceroids/reduceroids/reduceroids

Passons en revue les trois catégories d'utilisateurs de Red Hat Linux, et déterminons la documentation dont ils ont besoin. Commençons par déterminer votre niveau d'expérience. Ci-dessous figurent trois catégories de base:

#### Débutant

N'a jamais, ou presque, utilisé un système d'exploitation Linux (ou analogue). Peut éventuellement avoir déjà utilisé d'autres systèmes d'exploitation (tels que Windows). Est-ce votre cas? Si oui, reportez-vous à la Section 2.1 Documentation pour les débutants.

#### Moyennement expérimenté

A déjà installé et utilisé Linux (mais pas Red Hat Linux) avec succès auparavant. Ou alors, dispose d'une expérience équivalente avec d'autres systèmes d'exploitation de type Linux. Est-ce votre cas? Si oui, reportez-vous à la documentation de la Section 2.2 Pour les utilisateurs expérimentés.

#### Chevronné

A déjà installé et utilisé Red Hat Linux avec succès précédemment. Est-ce votre cas? Si oui, reportez-vous à la Section 2.3 Documentation pour les utilisateurs chevronnés.

# **2.1. Documentation pour les débutants**

Pour un nouveau-venu au le monde Linux, la quantité d'informations disponibles sur des sujets de base tels que l'impression, le démarrage du système ou le partitionnement du disque dur est impressionnante. Ces informations permettent d'acquérir de solides bases sur fonctionnement de Linux, avant d'approfondir des sujets plus avancés.

Commencez par vous procurer la documentation adéquate. On ne soulignera jamais

assez l'importance de cette étape. En effet, sans documentation vous ne pourrez qu'être frustré de votre incapacité à faire fonctionner le système Red Hat Linux comme vous le souhaiteriez.

Ci-après figure une liste du type de documentation Linux que vous devriez avoir sous la main:

- Bref historique de Linux De nombreux aspects de Linux sont le fruit d'une évolution. Il existe également une culture Linux qui, une fois encore, puise largement dans son histoire passée. Quelques connaissances concernant l'histoire de Linux vous seront utiles, en particulier pour apprendre à résoudre beaucoup de problèmes potentiels avant leur apparition.
- S'il n'est pas indispensable de maîtriser tous les aspects du noyau Linux, il est utile de savoir de quoi Linux est fait. Ce point est particulièrement important si vous avez déjà travaillé avec d'autres systèmes d'exploitation; certaines de vos certitudes quant au fonctionnement des ordinateurs peuvent ne pas être transposables à Linux.
- Apercu des commandes (avec des exemples) Ce document est probablement l'élément le plus important de la documentation de Linux. La philosophie de conception sous-jacente à Linux est qu'il est préférable d'utiliser de nombreuses petites commandes interconnectées de différentes manières plutôt que d'avoir un grand nombre de commandes volumineuses (et complexes) qui font tout le travail. Si vous ne disposez pas d'exemples illustrant cette approche de Linux, vous risquez d'être effrayé rien que par le nombre de commandes disponibles sur votre système Red Hat Linux.

Souvenez-vous que vous ne devez pas connaître toutes les commandes Linux existantes. Différentes techniques permettent de trouver la commande requise pour l'accomplissement d'une tâche. Vous devez simplement comprendre le fonctionnement de Linux de façon générale, ce que vous devez accomplir et comment accéder à l'outil qui vous fournira les instructions exactes à l'exécution de la commande.

Le **Guide d'installation de Red Hat Linux** est une excellente référence qui vous assistera dans l'installation et la configuration initiale de Red Hat Linux. Le **Guide de démarrage de Red Hat Linux** couvre les commandes de base du système, l'environnement de bureau graphique et bien d'autres concepts fondamentaux. Nous vous conseillons de commencer par ces deux livres afin d'acquérir vos connaissances de base sur Red Hat Linux. Il ne vous faudra pas beaucoup de temps avant que des concepts plus compliqués ne deviennent très clairs car vous aurez compris les idées principales de Linux.

Outre les manuels Red Hat Linux, bien d'autres sources de documentations sont disponibles à un prix réduit ou gratuitement:

### **2.1.1. Introduction aux sites Web de Linux**

- [http://www.redhat.com](http://www.redhat.com/)  Sur le site Web de Red Hat vous trouverez des liens qui vous permettront de consulter le Projet de documentation Linux (LDP, Linux Documentation Project), les versions en ligne des manuels Red Hat Linux, le forum aux questions, une base de données qui vous assiste dans la recherche d'un Groupe d'Utilisateurs Linux près de chez vous, les informations techniques contenues dans le Red Hat Support Knowledge Base, etc.
- [http://www.linuxheadquarters.com](http://www.linuxheadquarters.com/) Le site Web du siège social de Linux contient de nombreux guides examinant différents outils de Linux.

### **2.1.2. Introduction aux groupes de discussion Linux**

Vous pouvez participer aux groupes de discussion en suivant les interventions d'autres personnes, en posant des questions ou en essayant de répondre aux questions posées. Les utilisateurs expérimentés de Linux sont passés maîtres dans l'art d'aider les débutants à comprendre Linux — en particulier si les questions sont bien formulées et adressées au forum approprié. Si vous n'avez pas accès à une application qui permet d'entrer dans ces groupes, vous pouvez accéder à ces informations sur le Web à l'adresse<http://groups.google.com/>. Il existe des dizaines de groupes de discussion concernant Linux; parmi ceux-ci figurent:

- [linux.help](news:linux.help) Un excellent site où vous obtiendrez de l'aide de la part d'autres utilisateurs Linux.
- [linux.redhat](news:linux.redhat)  Ce groupe de discussion aborde des thèmes spécifiques à Red Hat Linux.
- [linux.redhat.install](news:linux.redhat.install) Posez vos questions concernant l'installation ou voyez comment d'autres personnes résolvent des problèmes similaires aux vôtres.
- [linux.redhat.misc](news:linux.redhat.misc)  Pour des questions ou des demandes d'aide particulières.
- [linux.redhat.rpm](news:linux.redhat.rpm) Une bonne adresse si vous n'arrivez pas à atteindre des objectifs particuliers avec **RPM**.

### **2.1.3. Livres sur Linux pour les utilisateurs débutants**

- **Red Hat Linux for Dummies, 2ème édition** de Jon "maddog" Hall, édité par IDG
- **Special Edition Using Red Hat Linux** de Alan Simpson, John Ray et Neal Jamison, édité par Que
- **Running Linux** de Matt Welsh et Lar Kaufman, édité par O'Reilly & Associates
- **Red Hat Linux 8 Unleashed** de Bill Ball et Hoyle Duff; Pearson Education

Les livres ci-dessus sont d'excellentes sources d'information sur le fonctionnement de base du système Red Hat Linux. Pour des informations plus approfondies, reportezvous aux livres mentionnés dans les différents chapitres de ce manuel, en particulier dans la section **Ressources supplémentaires**.

# **2.2. Pour les utilisateurs expérimentés**

Si vous avez utilisé d'autres distributions Linux, vous connaissez probablement déjà les commandes les plus utilisées. Vous avez peut être installé votre système Linux et téléchargé des logiciels que vous avez trouvés sur Internet. Une fois Linux installé, les procédures de configuration peuvent toutefois poser problème.

Le **Guide de personnalisation de Red Hat Linux** est conçu pour expliquer la ou les configuration(s) du système Red Hat Linux afin de pouvoir choisir celle répondant le mieux à vos objectifs. Ce guide vous permettra d'acquérir des connaissances sur des options de configuration spécifiques et vous expliquera comment les appliquer.

Lorsque vous installez des logiciels qui ne figurent pas dans le **Guide de personnalisation de Red Hat Linux**, il est souvent utile de voir ce que d'autres personnes ont fait dans des circonstances similaires. Les documents HOWTO du Projet de documentation Linux, disponibles à l'adresse [http://www.redhat.com/mirrors/](http://www.redhat.com/mirrors/LDP/HOWTO/HOWTO-INDEX/howtos.html) [LDP/HOWTO/HOWTO-INDEX/howtos.html](http://www.redhat.com/mirrors/LDP/HOWTO/HOWTO-INDEX/howtos.html), traitent des aspects particuliers de Linux, à partir des modifications ésotériques du noyau de bas niveau, jusqu'à l'utilisation de Linux pour des stations de radio-amateurs.

### **2.3. Documentation pour les utilisateurs chevronnés**

Si vous utilisez Red Hat Linux depuis longtemps, vous savez probablement que le meilleur moyen de comprendre un programme est de lire son code source et/ou ses fichiers de configuration. L'un des plus gros avantages de Red Hat Linux est que le code source est toujours disponible.

Évidemment, comme nous ne sommes pas tous des programmateurs, le code source ne sera pas forcément d'une grande aide. Toutefois, si vous avez les connaissances et les aptitudes nécessaires pour le comprendre, le code source peut répondre à toutes vos interrogations.

[Prev](#page-6-0) [Next](#page-12-0) Next (Next Next Next) (Next Next Next Next Next Next Introduction and [Up](#page-6-0) Conventions de documentation

<span id="page-12-0"></span>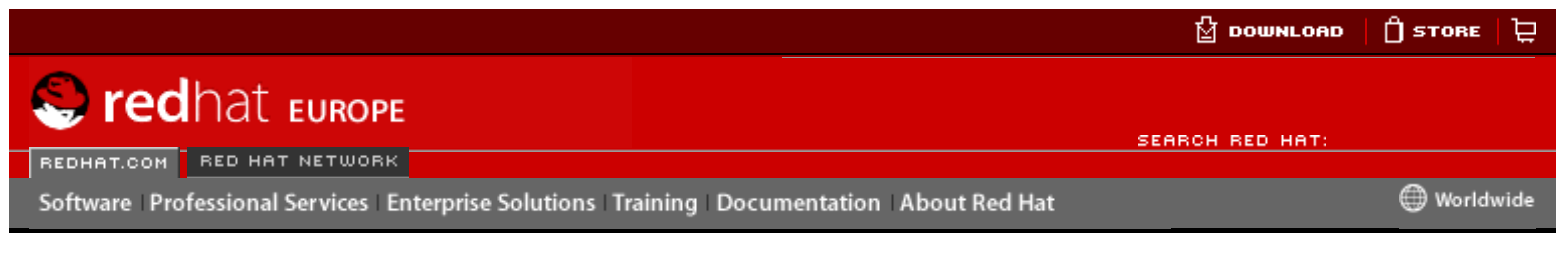

#### **Red Hat Linux 9: Guide de référence de Red Hat Linux**

[Prev](#page-8-0) Rext Research Controller Introduction Architects and Mexicon Mexicon Research Mexicon

## **3. Conventions de documentation**

En lisant ce manuel vous verrez que certains mots sont représentés avec des polices différentes au niveau du type, de la taille et de l'utilisation de caractères gras. Cette présentation est systématique; différents mots sont représentés dans le même style pour indiquer leur appartenance à une certaine catégorie. Parmi les types de mots représentés de cette façon figurent:

commande

Les commandes de Linux (et les commandes d'autres systèmes d'exploitation, lorsqu'elles sont utilisées) sont représentées de cette façon. Ce style vous indique que vous pouvez taper le mot ou l'expression sur la ligne de commande et appuyer sur [Entrée] pour invoquer une commande. Une commande contient parfois des mots qui, tous seuls, seraient représentés différemment (comme les noms de fichiers). Dans ces cas là, ils sont considérés comme une partie de la commande; toute la phrase sera donc affichée comme une commande. Par exemple: http://www.europe.redhate.com/documentation/reduced/reduced/reduced/reduced/reduced/reduced/reduced/reduced/reduced/reduced/reduced/reduced/reduced/reduced/reduced/reduced/reduced/reduced/reduced/reduced/reduced/reduced/r

Utilisez la commande cat fichier\_test pour afficher le contenu d'un fichier, nommé fichier test, dans le répertoire de travail courant.

nom de fichier

Les noms de fichiers, de répertoires, les chemins d'accès et les noms de paquetages RPM sont représentés de cette façon. Ce style devrait indiquer qu'un fichier ou un répertoire de ce nom existe dans votre système Red Hat Linux. Exemples:

Le fichier .bashrc dans votre répertoire personnel contient des définitions et alias de shell bash pour votre utilisation personnelle.

Le fichier /etc/fstab contient les informations concernant les différents périphériques et systèmes de fichiers du système.

Installez le RPM webalizer si vous voulez utiliser un programme d'analyse de fichier journal de serveur Web.

#### **application**

Ce style indique que le programme est une application d'utilisateur final (au contraire de logiciels de système). Par exemple:

Utilisez **Mozilla** pour parcourir le Web.

[touche]

Une touche du clavier est représentée de cette façon. Par exemple:

Pour utiliser l'achèvement [Tab], tapez un caractère, puis appuyez sur la touche [Tab]. Votre terminal affichera la liste des fichiers du répertoire qui commencent avec cette lettre.

#### [touche]-[combinaison]

Une combinaison de touches est représentée de cette façon. Par exemple:

La combinaison [Ctrl]-[Alt]-[Effacement arrière] vous déconnecte de votre session graphique et revient sur l'écran de connexion graphique ou la console.

#### **texte trouvé sur une interface GUI**

Un titre, un mot ou une phrase trouvé sur l'écran ou la fenêtre d'une interface GUI est représenté de cette façon. Lorsque vous voyez du texte dans ce style, il est utilisé pour identifier un écran

GUI ou un élément sur un écran GUI particulier (comme du texte associé avec une case à cocher ou un champ). Exemple:

Cochez la case **Nécessite un mot de passe** si vous voulez que votre écran de veille demande un mot de passe avant de s'arrêter.

#### **premier niveau d'un menu sur un écran ou une fenêtre GUI**

Ce style vous indique que le mot représente le premier élément d'un menu déroulant. Cliquez sur le mot de l'écran GUI pour afficher le reste du menu. Par exemple:

Sous **Fichier** d'un terminal GNOME, vous trouverez l'option **Nouvel onglet** vous permettant d'ouvrir plusieurs invites du shell dans la même fenêtre.

Si vous devez entrer une séquence de commandes depuis un menu GUI, elles apparaîtront de la façon suivante:

Cliquez sur **Menu principal** (sur le tableau de bord) => **Programmation** => **Emacs** pour lancer l'éditeur de texte **Emacs**.

#### **bouton sur un écran ou une fenêtre GUI**

Ce style indique que le texte se trouve sur un bouton à cliquer sur un écran GUI. Par exemple:

Cliquez sur le bouton **Retour** pour revenir à la dernière page Web que vous avez affichée.

sortie d'ordinateur

Du texte dans ce style vous indique qu'il est affiché par l'ordinateur en ligne de commande. Vous verrez affiché de cette manière les réponses aux commandes que vous avez tapées, des messages d'erreur et des invites interactives pour vos saisies durant des scripts ou des programmes. Par exemple:

Utilisez la commande  $ls$  pour afficher le contenu d'un répertoire:

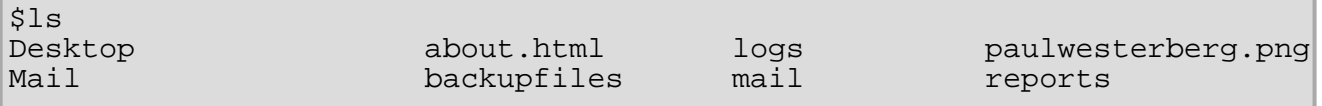

La sortie produite en réponse à cette commande (dans ce cas, le contenu du répertoire) est affichée de cette façon.

#### invite

L'invite est la façon qu'a l'ordinateur de vous indiquer qu'il est prêt à recevoir votre saisie. Elle est représentée de cette façon. Exemples:

 $\mathsf S$ 

#

[stephen@maturin stephen]\$

leopard login:

#### **saisie de l'utilisateur**

Le texte que l'utilisateur doit entrer, que ce soit en ligne de commande ou dans une zone de texte sur un écran GUI, est affiché de cette façon. Dans l'exemple suivant, **text** est affiché de cette façon:

Pour démarrer votre système dans le programme d'installation en mode texte, il vous faudra entrer la commande **text** à l'invite boot:.

De plus, nous utilisons différentes stratégies pour attirer votre attention sur certaines informations. Suivant l'importance de l'information pour votre système, ces éléments seront présentés sous forme de remarques, astuces, avertissements, messages importants ou attention. Par exemple:

### **Remarque**

N'oubliez pas que Linux différencie les majuscules et les minuscules. Autrement dit, rose n'est ni ROSE ni rOsE.

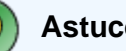

**Astuce**

Le répertoire /usr/share/doc contient de la documentation supplémentaire pour les paquetages installés sur votre système.

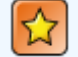

#### **Important**

Si vous modifiez le fichier de configuration DHCP, les changements ne prendront pas effet tant que vous n'aurez pas redémarrer le démon DHCP.

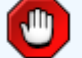

#### **Attention**

N'effectuez pas de tâches quotidiennes en tant que root — utilisez un compte utilisateur normal à moins que vous n'ayez besoin d'utiliser le compte super-utilisateur pour des tâches d'administration système.

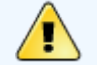

#### **Avertissement**

Si vous choisissez de ne pas partitionner manuellement, une installation serveur effacera toutes les partitions existantes sur tous les disques durs installés. N'utilisez cette classe d'installation que si vous êtes certain de ne pas avoir de données à sauvegarder.

[Prev](#page-8-0) Next (Next Next) and America the [Home](#page-0-0) ([Next](#page-15-0) Next Next Next) and America (Next Next Next Trouver la documentation appropriée

[Up](#page-6-0) Utilisation de la souris

<span id="page-15-0"></span>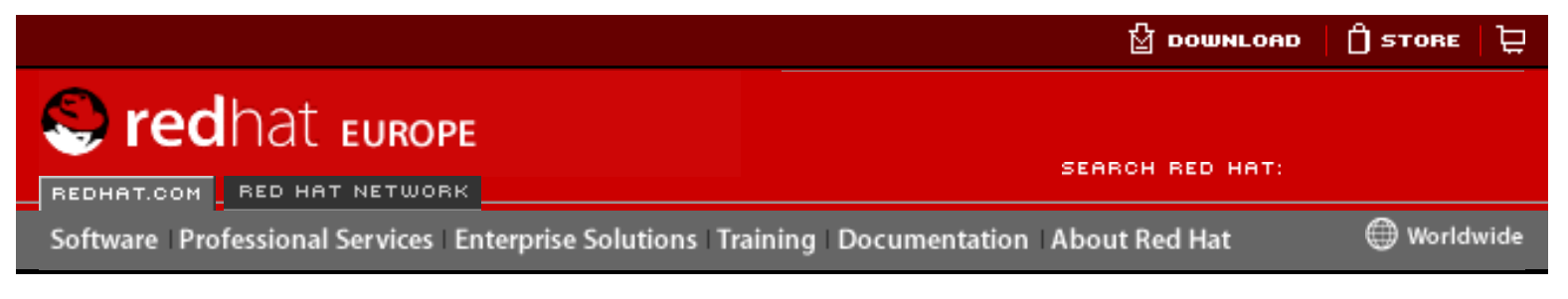

#### **Red Hat Linux 9: Guide de référence de Red Hat Linux**

[Prev](#page-12-0) [Next](#page-16-0) Research Introduction Next Research Introduction

# **4. Utilisation de la souris**

Red Hat Linux utilise habituellement une souris à trois boutons. Si vous avez une souris à deux boutons, vous devriez avoir sélectionné l'émulation durant le processus d'installation. Si vous utilisez l'émulation de souris à trois boutons, cliquer simultanément sur les deux boutons revient à cliquer sur le bouton central (que vous n'avez pas).

Si le système vous demande de cliquer à un endroit, il est entendu qu'il s'agit du bouton gauche. Si vous devez utiliser le bouton central ou celui de droite, cela vous sera précisé. (Si vous avez configuré votre souris pour un gaucher, inversez ces instructions.)

L'expression "glisser et poser" (ou 'déplacement par glissement') vous est peut-être familière. Si vous devez glisser et poser un élément sur votre bureau d'interface graphique, cliquez sur cet élément et maintenez le bouton de la souris appuyé. Glissez ensuite l'élément, tout en maintenant la touche appuyée, vers son nouvel emplacement. Relâchez ensuite le bouton et posez l'élément. Free Control of the Communication School of the Communication About Bellet Communication and the Decumentation<br>
Provides a Free Control of Communication and the Communication and the Communication of Communication and th

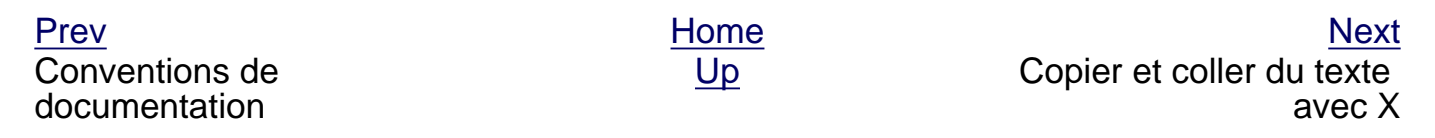

<span id="page-16-0"></span>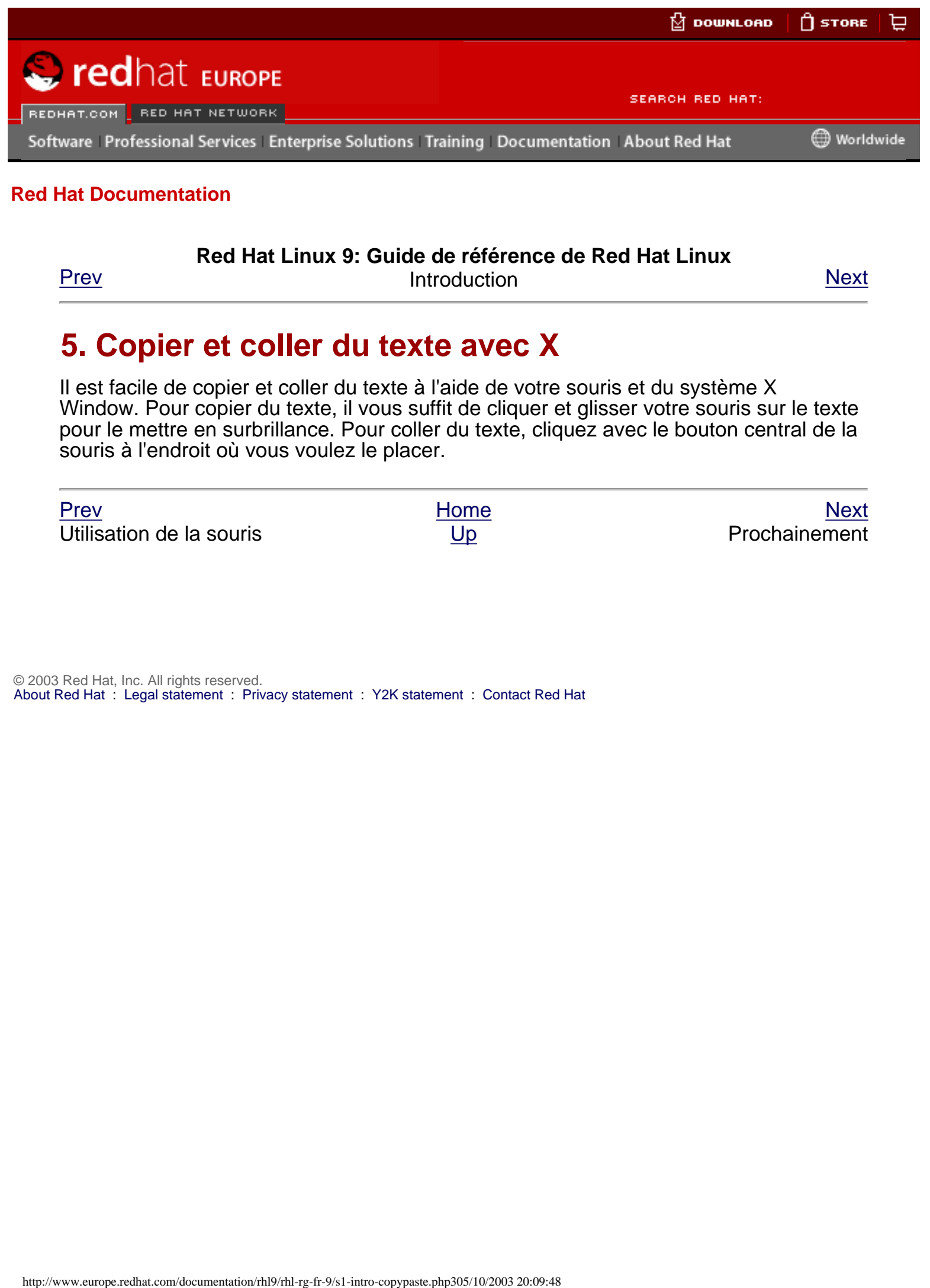

#### **Red Hat Linux 9: Guide de référence de Red Hat Linux**

[Prev](#page-15-0) [Next](#page-17-0) Research Introduction Next Research Introduction

# **5. Copier et coller du texte avec X**

Il est facile de copier et coller du texte à l'aide de votre souris et du système X Window. Pour copier du texte, il vous suffit de cliquer et glisser votre souris sur le texte pour le mettre en surbrillance. Pour coller du texte, cliquez avec le bouton central de la souris à l'endroit où vous voulez le placer.

[Prev](#page-15-0) [Next](#page-17-0) Next (Next Next Next Next) بالمستقبل المستقبل المستقبل المستقبل المستقبل المستقبل المستقبل المستقبل المستقبل المستقبل المستقبل المستقبل المستقبل المستقبل المستقبل المستقبل المستقبل المستقبل المستقبل المستقبل المس Utilisation de la souris [Up](#page-6-0) Prochainement

<span id="page-17-0"></span>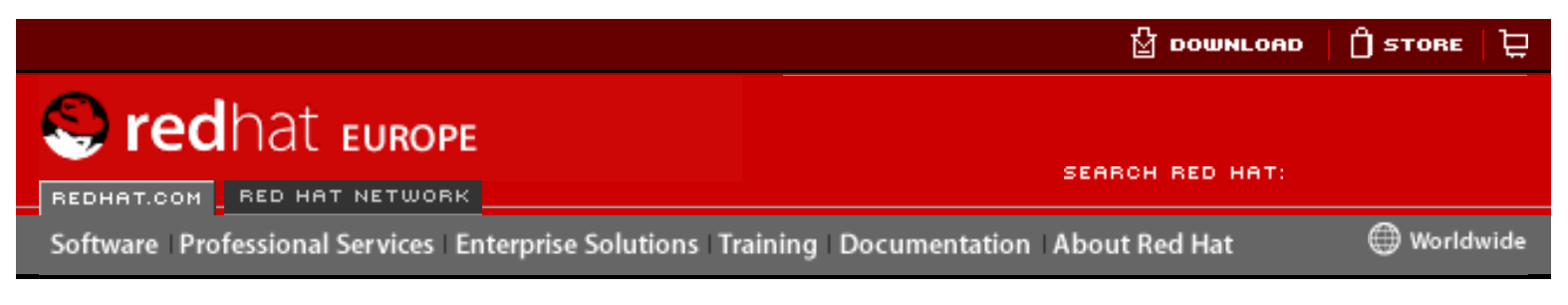

#### **Red Hat Linux 9: Guide de référence de Red Hat Linux**

[Prev](#page-16-0) [Next](#page-18-0) Research Introduction Next Research Introduction

# **6. Prochainement**

Le **Guide de référence de Red Hat Linux** fait partie de l'engagement pris par Red Hat de fournir une assistance utile et ponctuelle aux utilisateurs Red Hat Linux. Les prochaines éditions contiendront de plus amples informations sur les changements de la structure et de l'organisation du système, de nouveaux outils de sécurité plus performants et d'autres ressources qui vous aideront à accroître la puissance de votre système Red Hat Linux — ainsi que vos capacités à l'exploiter au maximum de ses possibilités. **From the complete of the complete of the complete of the Complete Complete Complete Complete Complete Complete Complete Complete Complete Complete Complete Complete Complete Complete Complete Complete Complete Complete C** 

Voici comment vous pouvez nous aider.

## <span id="page-17-1"></span>**6.1. Vos commentaires sont les bienvenus**

Si vous trouvez une erreur, faute de frappe dans le **Guide de référence de Red Hat Linux** ou si vous avez songé à une manière d'améliorer ce manuel, faites-nous part de vos commentaires. Signalez l'erreur dans Bugzilla (à l'adresse [http://bugzilla.redhat.](http://bugzilla.redhat.com/bugzilla) [com/bugzilla\)](http://bugzilla.redhat.com/bugzilla) dans la section **rhl-rg**.

N'oubliez pas de mentionner la référence du manuel:

```
rhl-rg(FR)-9-HTML-RHI (2003-02-13T19:20)
```
Nous pourront ainsi connaître la version du guide à laquelle vous faites référence.

Si vous avez la moindre suggestion susceptible d'améliorer la documentation, essayez d'en donner une description aussi détaillée que possible. Si vous avez détecté une erreur, veuillez inclure le numéro de section et une partie du texte qui l'entoure, de façon à ce que nous puissions la retrouver aisément.

Copier et coller du texte avec X

[Prev](#page-16-0) [Next](#page-18-0) Next (Next Next Next Next) بالمستقبل المستقبل المستقبل المستقبل المستقبل المستقبل المستقبل المستقبل المستقبل المستقبل المستقبل المستقبل المستقبل المستقبل المستقبل المستقبل المستقبل المستقبل المستقبل المستقبل المس [Up](#page-6-0) **Enregistrez-vous pour** bénéficier de l'assistance

<span id="page-18-0"></span>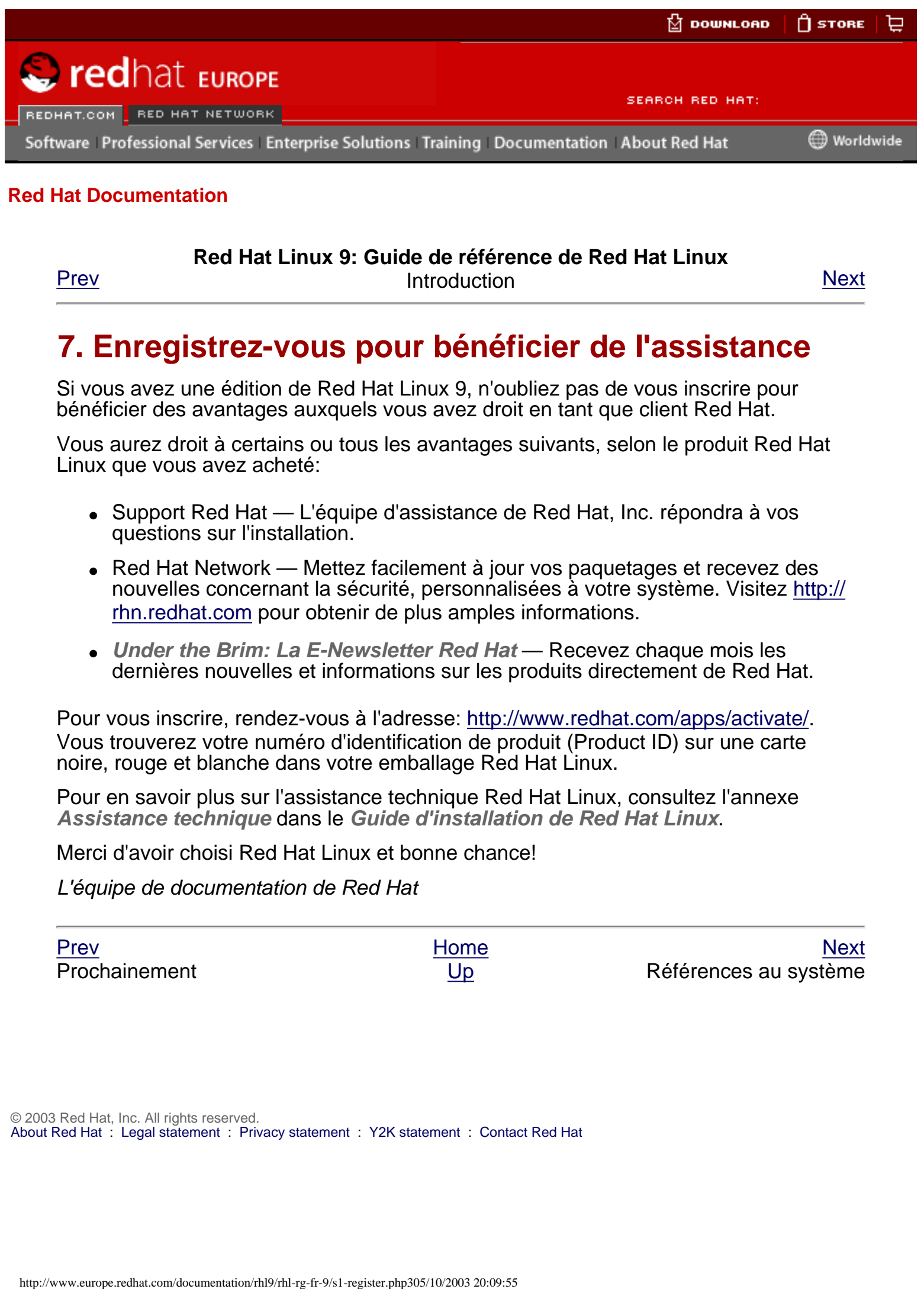

#### **Red Hat Linux 9: Guide de référence de Red Hat Linux**

[Prev](#page-17-0) [Next](#page-19-0) Research Introduction Next Research Introduction

# **7. Enregistrez-vous pour bénéficier de l'assistance**

Si vous avez une édition de Red Hat Linux 9, n'oubliez pas de vous inscrire pour bénéficier des avantages auxquels vous avez droit en tant que client Red Hat.

Vous aurez droit à certains ou tous les avantages suivants, selon le produit Red Hat Linux que vous avez acheté:

- Support Red Hat L'équipe d'assistance de Red Hat, Inc. répondra à vos questions sur l'installation.
- Red Hat Network Mettez facilement à jour vos paquetages et recevez des nouvelles concernant la sécurité, personnalisées à votre système. Visitez [http://](http://rhn.redhat.com/) [rhn.redhat.com](http://rhn.redhat.com/) pour obtenir de plus amples informations.
- Under the Brim: La E-Newsletter Red Hat Recevez chaque mois les dernières nouvelles et informations sur les produits directement de Red Hat.

Pour vous inscrire, rendez-vous à l'adresse: [http://www.redhat.com/apps/activate/.](http://www.redhat.com/apps/activate/) Vous trouverez votre numéro d'identification de produit (Product ID) sur une carte noire, rouge et blanche dans votre emballage Red Hat Linux.

Pour en savoir plus sur l'assistance technique Red Hat Linux, consultez l'annexe **Assistance technique** dans le **Guide d'installation de Red Hat Linux**.

Merci d'avoir choisi Red Hat Linux et bonne chance!

L'équipe de documentation de Red Hat

[Prev](#page-17-0) [Next](#page-19-0) Next (Next Next Next) (Next Next Next Next Next Next Prochainement [Up](#page-6-0) Up Références au système

<span id="page-19-0"></span>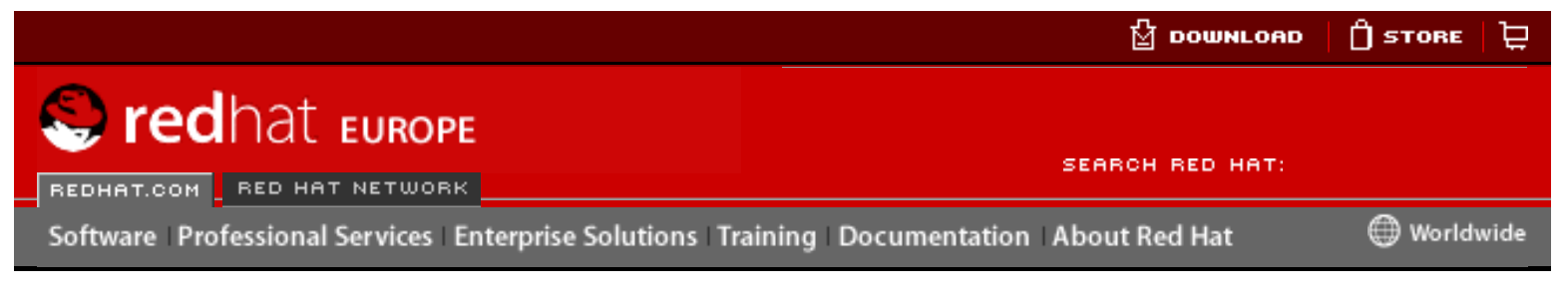

#### **Red Hat Linux 9: Guide de référence de Red Hat Linux**

<u>[Prev](#page-18-0)</u> [Next](#page-20-0)

# **I. Références au système**

Afin de gérer le système aussi efficacement que possible, il est primordial de disposer de certaines connaissances sur ses composants et leur imbrication. Cette partie examine de nombreux aspects importants du système. Elle couvre le processus de démarrage, l'organisation de base d'un système de fichier, l'emplacement de fichiers système et de systèmes de fichiers essentiels et les concepts de base derrière les notions d'utilisateurs et de groupes. De plus, le système X Window fait l'objet d'un examen détaillé. Free Control of the Complete School School School School School School School School School School School School School School School School School School School School School School School School School School School Scho

#### **Table of Contents**

- 1. [Processus de démarrage, Init et arrêt](#page-20-0)
- 2. [Chargeurs de démarrage](#page-22-0)
- 3. [Structure d'un système de fichiers](#page-23-0)
- 4. [Le répertoire](#page-25-0) sysconfiq
- 5. [Le système de fichiers](#page-39-0) proc
- 6. [Utilisateurs et groupes](#page-41-0)
- 7. [Le système X Window](#page-43-0)

[Prev](#page-18-0) [Next](#page-20-0) Next (Next Next Next) (Next Next Next Next Next Next Enregistrez-vous pour bénéficier de l'assistance

Processus de démarrage, Init et arrêt

<span id="page-20-0"></span>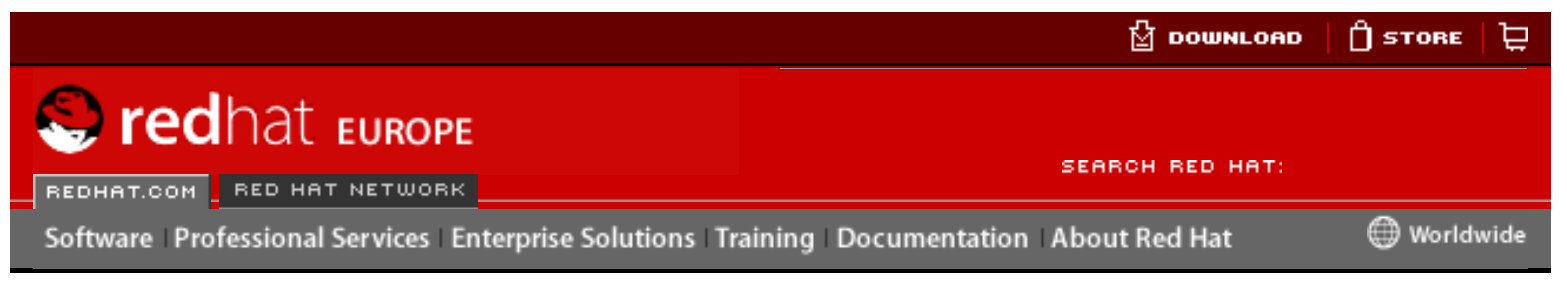

#### **Red Hat Linux 9: Guide de référence de Red Hat Linux**

<u>[Prev](#page-19-0)</u> [Next](#page-45-0)

# **Chapter 1. Processus de démarrage, Init et arrêt**

Une des caractéristiques importantes de Red Hat Linux concerne la méthode - flexible et configurable par l'utilisateur - utilisée pour le démarrage de son système. Les utilisateurs peuvent configurer librement de nombreux aspects du processus de démarrage, y compris la possibilité de spécifier les programmes lancés au démarrage. De même, l'arrêt du système met fin nettement aux processus et ce, de manière organisée et configurable; bien que la personnalisation de ce processus ne soit que rarement nécessaire. Here is the complete the complete the system of the system of the property of the complete the control of the control of the control of the set of the control of the set of the set of the set of the set of the set of the

Le fait de comprendre comment les processus de démarrage et d'arrêt fonctionnent vous permettra non seulement de personnaliser facilement Red Hat Linux, mais également de résoudre plus rapidement les problèmes liés au démarrage ou à l'arrêt de votre système.

# **1.1. Le processus de démarrage**

Vous trouverez ci-dessous les étapes de base du processus de démarrage d'un système x86 :

- 1. Le BIOS du système vérifie le système et lance le chargeur de démarrage de première étape sur le bloc de démarrage maître (MBR) du disque dur principal.
- 2. Le chargeur de démarrage de l'Étape 1, se charge en mémoire et lance le chargeur de démarrage de l'Étape 2 à partir de la partition /boot/.
- 3. Le chargeur de démarrage de l'Étape 2 charge le noyau en mémoire , qui à son tour, charge tout module nécessaire et monte la partition root en lecture seulement.
- 4. Le noyau passe le contrôle du processus de démarrage au programme /sbin/ init.
- 5. Le programme /sbin/init charge tous les services et les outils de l'espace utilisateur, et monte toutes les partitions répertoriées dans /etc/fstab.
- 6. L'utilisateur voit alors une invite de connexion pour le système Linux venant d'être démarré.

Étant donné que la configuration du processus de démarrage est plus commune que la personnalisation du processus d'arrêt, le reste de ce chapitre examinera en détail le fonctionnement du processus de démarrage et vous expliquera comment l'adapter à vos besoins spécifiques.

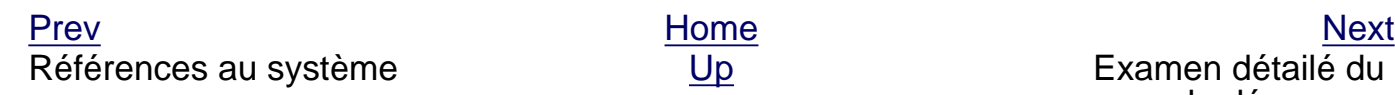

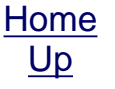

<span id="page-22-0"></span>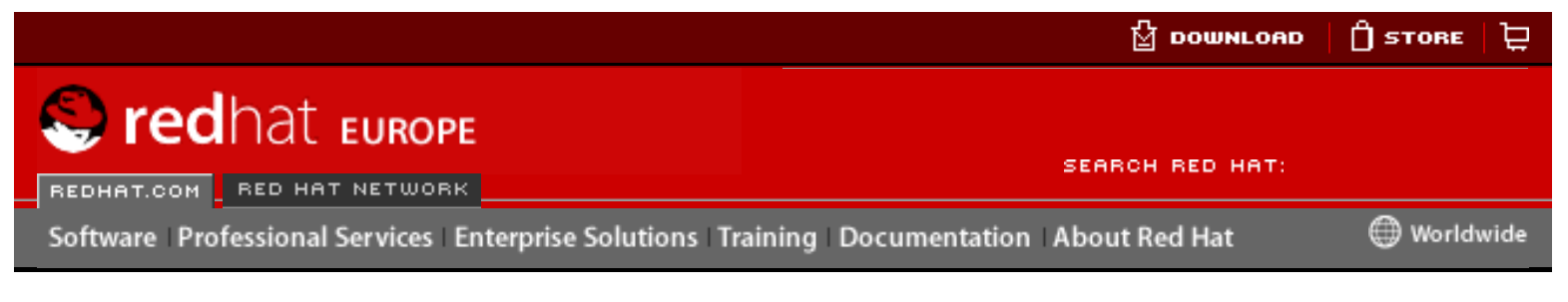

#### **Red Hat Linux 9: Guide de référence de Red Hat Linux**

<u>[Prev](#page-87-0)</u> [Next](#page-88-0)

# **Chapter 2. Chargeurs de démarrage**

Avant que Red Hat Linux ne puisse s'exécuter sur un système, il doit être chargé en mémoire par un progamme spécial appelé chargeur de démarrage. Un chargeur de démarrage existe généralement sur le disque dur principal du système (ou sur d'autres supports) et a pour seule responsabilité de charger en mémoire le noyau Linux ainsi que les fichiers dont il a besoin, ou (dans certains cas) d'autres systèmes d'exploitation. **From Fig. 1988**<br>
Free Control of the Computer Schulters Training Decumentation About Bel Hat Linux<br>
Provides Total Schulters Enterprise Schulters Training Decumentation About Bel Hat Linux<br>
Provides The Hat Linux 9: Guid

# <span id="page-22-1"></span>**2.1. Chargeurs de démarrage et architecture système**

Chaque architecture système pouvant exécuter Red Hat Linux utilise un chargeur de démarrage différent. Par exemple, l'architecture Alpha utilise le chargeur de démarrage aboot tandis que l'architecture Itanium utilise le chargeur de démarrage ELILO.

Ce chapitre traite les commandes et options de configuration des deux chargeurs de démarrage fournis avec Red Hat Linux pour l'architecture x86: GRUB et LILO.

[Prev](#page-87-0) [Next](#page-88-0) Next (Next Next Next Next) بالمستقبل المستقبل المستقبل المستقبل المستقبل المستقبل المستقبل المستقبل المستقبل المستقبل المستقبل المستقبل المستقبل المستقبل المستقبل المستقبل المستقبل المستقبل المستقبل المستقبل المس Arrêt [Up](#page-19-0) GRUB

<span id="page-23-0"></span>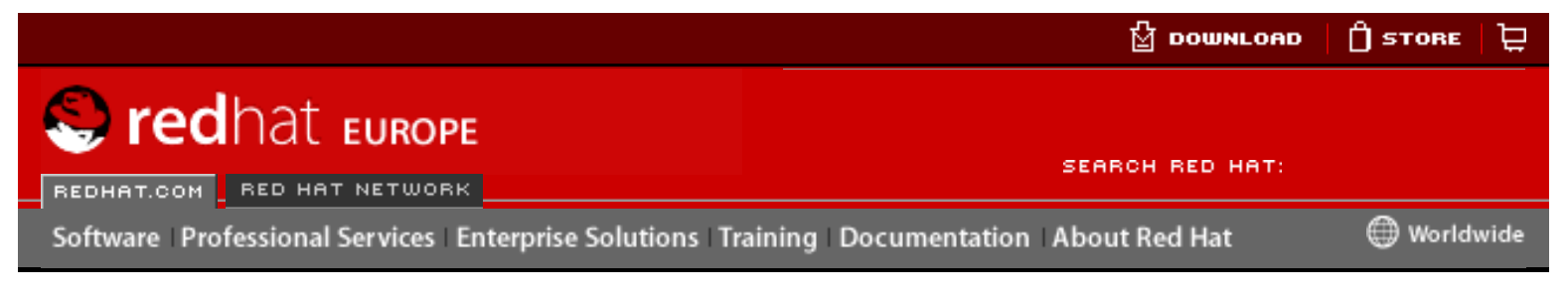

#### **Red Hat Linux 9: Guide de référence de Red Hat Linux**

<u>[Prev](#page-99-0)</u> [Next](#page-104-0)

# <span id="page-23-1"></span>**Chapter 3. Structure d'un système de fichiers 3.1. Pourquoi partager une structure commune?**

La structure du système de fichiers d'un système d'exploitation est son niveau d'organisation le plus bas. Presque toutes les façons dont un système d'exploitation interagit avec ses utilisateurs, ses applications et son modèle de sécurité dépendent de la façon dont il stocke ses fichiers dans un périphérique de stockage de base (généralement une unité de disque dur). Il est impératif, et ce pour nombre de raisons, que les utilisateurs, ainsi que les programmes puissent compter sur une ligne directrice commune afin de savoir où lire et écrire des fichiers.

Les systèmes de fichiers peuvent être définis selon deux types différents de catégories logiques de fichiers :

- Fichiers partageables/fichiers non partageables
- Fichiers variables/fichiers statiques

Les fichiers partageables sont accessibles à partir de différents hôtes, alors que les fichiers non partageables ne sont pas disponibles aux autres hôtes. Les fichiers variables peuvent être modifiés à tout moment, sans aucune intervention; Les fichiers statiques, tels que la documentation ou les fichiers binaires, ne peuvent être changés sans l'action directe de l'administrateur système ou d'un agent mis en place par ce dernier afin d'accomplir cette tâche.

Nous définissons ces fichiers de cette manière en raison des différents types d'autorisations données aux répertoires qui les contiennent. La façon dont le système d'exploitation et ses utilisateurs utilisent les fichiers détermine le répertoire où ces fichiers doivent être placés, selon qu'il est monté pour la lecture seule ou pour la modification, ainsi que le niveau d'accès permis pour chaque fichier. Le niveau le plus élevé de cette organisation est crucial car l'accès aux sous-répertoires sous-jacents pourrait être limité ou des problèmes de sécurité pourraient survenir si le niveau le plus élevé est mal organisé ou s'il ne dispose pas d'une structure largement utilisée. Here is the complete of the model of the state of the state of the state of the state of the state of the state of the state of the state of the state of the state of the state of the state of the state of the state of th

Toutefois, le fait d'avoir une structure ne signifie pas grand chose à moins qu'elle ne soit un standard. En effet, des structures concurrentes peuvent créer plus de problèmes qu'elles n'en règlent. Pour cette raison, Red Hat a choisi la structure de système de fichiers la plus utilisée et l'a étendue légèrement pour la prise en charge de fichiers spéciaux spécifiques à Red Hat Linux.

[Prev](#page-99-0) [Next](#page-104-0) Next (Next Next Next) (Next Next Next Next Next Next

**Ressources** supplémentaires

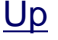

<span id="page-25-0"></span>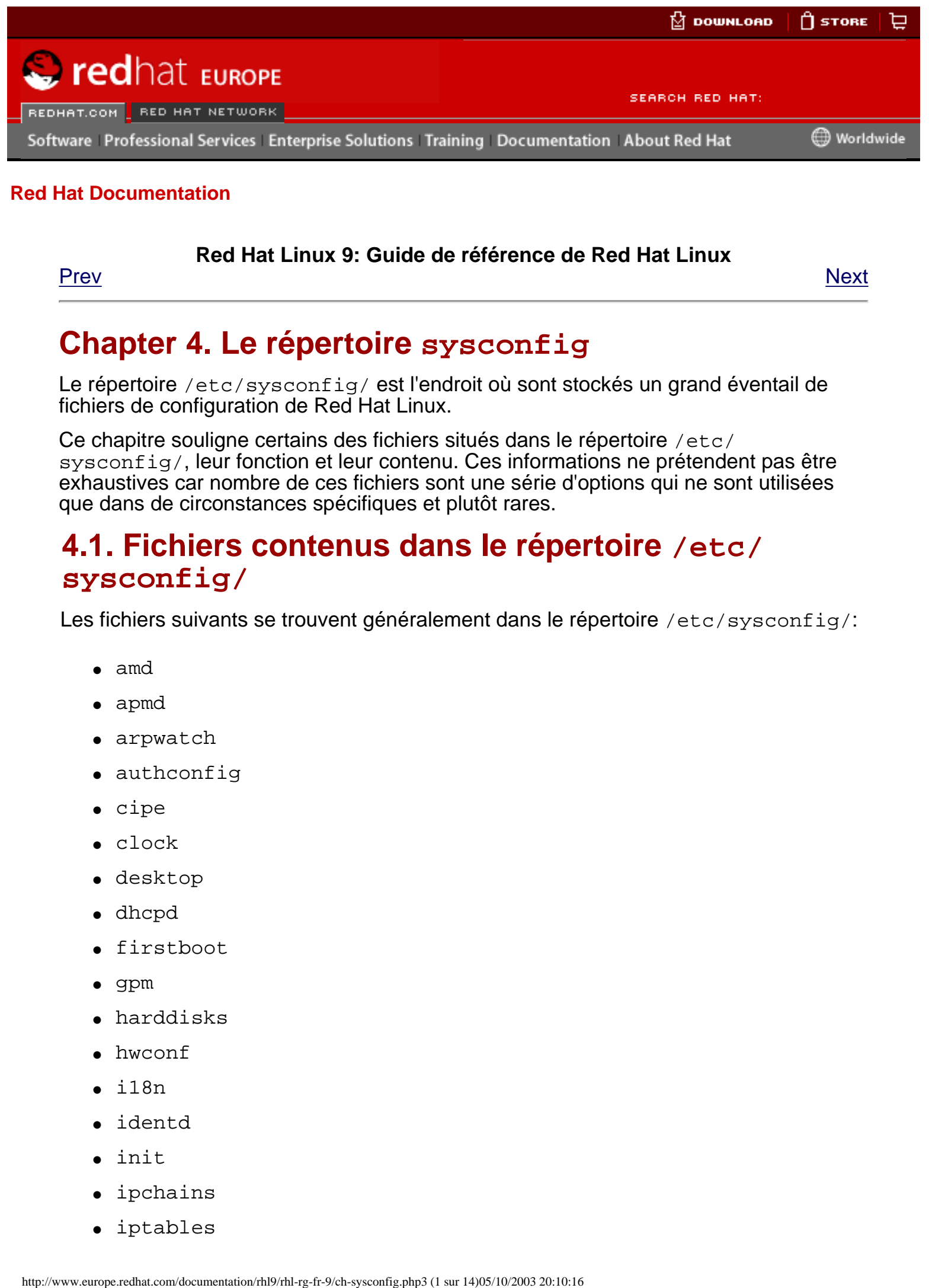

#### **Red Hat Linux 9: Guide de référence de Red Hat Linux**

<u>[Prev](#page-110-0)</u> [Next](#page-112-0)

**Chapter 4. Le répertoire sysconfig**

Le répertoire /etc/sysconfig/ est l'endroit où sont stockés un grand éventail de fichiers de configuration de Red Hat Linux.

Ce chapitre souligne certains des fichiers situés dans le répertoire /etc/ sysconfig/, leur fonction et leur contenu. Ces informations ne prétendent pas être exhaustives car nombre de ces fichiers sont une série d'options qui ne sont utilisées que dans de circonstances spécifiques et plutôt rares.

# <span id="page-25-1"></span>**4.1. Fichiers contenus dans le répertoire /etc/ sysconfig/**

Les fichiers suivants se trouvent généralement dans le répertoire /etc/sysconfig/:

- amd
- apmd
- arpwatch
- authconfig
- cipe
- clock
- desktop
- dhcpd
- firstboot
- gpm
- harddisks
- hwconf
- i18n
- identd
- init
- ipchains
- iptables
- irda
- keyboard
- kudzu
- mouse
- named
- netdump
- network
- ntpd
- pcmcia
- radvd
- rawdevices
- redhat-config-securitylevel
- redhat-config-users
- redhat-logviewer
- samba
- sendmail
- soundcard
- spamassassin
- squid
- tux
- ups
- vncservers
- xinetd

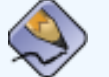

#### **Remarque**

Si certains de fichiers énumérés ci-dessus ne sont pas présents dans le répertoire /etc/sysconfig/, le programme auquel il est associé ne pourra pas être installé.

### **4.1.1. /etc/sysconfig/amd**

Le fichier /etc/sysconfig/amd contient différents paramètres utilisés par amd pour permettre le montage et le démontage automatique de systèmes de fichiers.

### **4.1.2. /etc/sysconfig/apmd**

Le fichier /etc/sysconfig/apmd est utilisé par apmd en tant que configuration pour indiquer ce qu'il faut démarrer/arrêter/modifier en cas de suspension ou reprise. Il est configuré pour activer ou désactiver apmd pendant le démarrage, en fonction de la prise en charge ou nom de la technologie Advanced Power Management (APM) par

votre matériel d'une part ou de votre décision de ne pas l'utiliser d'autre part. Le démon de contrôle apm fonctionne avec le code de gestion d'énergie au sein du noyau Linux. Il permet notamment d'avertir les utilisateurs d'ordinateurs portables lorsque le niveau de la batterie est bas ou lorsqu'il il a un problème avec tout branché sur une source électrique.

## **4.1.3. /etc/sysconfig/arpwatch**

Le fichier /etc/sysconfig/arpwatch est utilisé pour transmettre des arguments au démon arpwatch lors du démarrage. Le démon arpwatch maintient une table d'adresse Ethernet MAC et leurs parités d'adresses IP. Pour de plus amples informations sur les paramètres que vous pouvez utiliser dans ce fichier, tapez man arpwatch. Par défaut, ce fichier règle le propriétaire du processus arpwatch sur l'utilisateur pcap.

# **4.1.4. /etc/sysconfig/authconfig**

Le fichier /etc/sysconfig/authconfig détermine le type d'autorisation à utiliser sur l'ordinateur hôte. Il contient un ou plusieurs des lignes suivantes:

- $\bullet$  USEMD5= $\lt{valueur}$ , où  $\lt{valueur}$  correspond à un des éléments ci-dessous:
	- $\circ$  yes MD5 est utilisé pour l'authentification.
	- ❍ no MD5 n'est pas utilisé pour l'authentification.
- $\bullet$  USEKERBEROS=<valeur>, <valeur> correspond à un des éléments cidessous:
	- ❍ yes Kerberos est utilisé pour l'authentification.
	- ❍ no Kerberos n'est pas utilisé pour l'authentification.
- $\bullet$  USELDAPAUTH=<valeur>,  $o\dot{u}$  <valeur> correspond à un des éléments cidessous:
	- $\circ$  yes LDAP est utilisé pour l'authentification.
	- ❍ no LDAP n'est pas utilisé pour l'authentification.

# **4.1.5. /etc/sysconfig/clock**

Le fichier /etc/sysconfig/clock contrôle l'interprétation des valeurs lues à partir de l'horloge matérielle du système.

Les valeurs correctes sont les suivantes:

- $\bullet$  UTC= $\lt{valueur}$ , où  $\lt{valueur}$  correspond à l'une des valeurs booléennes suivantes:
	- ❍ true ou yes indique que l'horloge matérielle est réglée sur l'heure universelle (celle du méridien de Greenwich).
	- ❍ false ou no indique que l'horloge matérielle est réglée sur l'heure locale.
- ARC=<valeur>, où <valeur> correspond à:
	- ❍ true ou yes indique que le décalage de 42 ans de la console ARC est activé. Ce paramètre ne s'applique qu'aux systèmes Aplha basés sur ARC ou AlphaBIOS. Toute autre valeur indique que l'époque UNIX normale est la référence.
- SRM= $\langle$ valeur>,  $o\dot{u}$   $\langle$ valeur> correspond à:
	- ❍ true ou yes indique que l'époque 1900 de la console SRM est activée. Ce paramètre ne s'applique qu'aux systèmes Alpha basés sur SRM. Toute autre valeur indique que l'époque UNIX normale est la référence.
- ZONE= $\epsilon$ nom-de-fichier> indique le fichier de fuseau horaire dans /usr/ share/zoneinfo dont /etc/localtime est une copie, comme par exemple:

```
ZONE="America/New York"
```
Des versions précédentes de Red Hat Linux utilisaient les valeurs suivantes (qui ne sont désormais plus valables):

- CLOCKMODE=<valeur>, où <valeur> correspond à l'une des valeurs suivantes:
	- ❍ GMT indique que l'horloge est réglée sur l'heure universelle (UTC: Universal Time ou GMT: Greenwich Mean Time).
	- ❍ ARC indique que le décalage de 42 ans de la console ARC est activé. (pour les systèmes basés sur Alpha seulement).

### **4.1.6. /etc/sysconfig/desktop**

Le fichier /etc/sysconfig/desktop spécifie le gestionnaire de bureau devant être exécuté, comme par exemple:

DESKTOP="GNOME"

### **4.1.7. /etc/sysconfig/dhcpd**

Le fichier /etc/sysconfig/dhcpd est utilisé pour transmettre des arguments au démon dhcpd lors du démarrage. Le démon dhcpdmet en oeuvre les protocoles Dynamic Host Configuration Protocol (ou DHCP) et Internet Bootstrap Protocol (ou BOOTP). DHCP et BOOTP assignent des noms d'hôtes aux ordinateurs sur le réseau. Pour de plus amples informations sur les paramètres pouvant être utilisés dans ce fichier, consultez la page de manuel relative à dhcpd.

### **4.1.8. /etc/sysconfig/firstboot**

Depuis Red Hat Linux 8.0, lors du premier démarrage du système, le programme / sbin/init appelle le script etc/rc.d/init.d/firstboot, qui à son tour lance l'**Agent de paramétrage**. Cette application permet à l'utilisateur d'installer les dernières mises à jour ainsi que les applications et la documentation supplémentaires.

Le fichier /etc/sysconfig/firstboot indique à l'application **Agent de paramétrage** de ne pas s'exécuter lors de prochains démarrages. Pour la lancer lors du prochain démarrage du système, supprimez /etc/sysconfig/firstboot et exécutez chkconfig --level 5 firstboot on.

### **4.1.9. /etc/sysconfig/gpm**

Le fichier /etc/sysconfig/gpm est utilisé pour transmettre des arguments au démon gpm lors du démarrage. Le démon gpm permet l'accélération de la souris et le collage par clique au milieu. Pour de plus amples informations sur les paramètres

pouvant être utilisés dans ce fichier, consultez la page de manuel relative à gpm. Par défaut, il règle le périphérique souris sur /dev/mouse.

## **4.1.10. /etc/sysconfig/harddisks**

Le fichier /etc/sysconfig/harddisks vous permet de régler votre ou vos disque (s) dur(s). L'administrateur peut également utiliser /etc/sysconfig/hardiskhd[ah], pour configurer les paramètres de disques durs spécifiques.

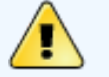

#### **Avertissement**

Réfléchissez bien avant d'apporter toute modification à ce fichier. Si vous changez les valeurs par défaut contenues dans ce fichier, vous risquez de corrompre toutes les données de votre ou vos disque(s) dur(s).

Le fichier /etc/sysconfig/harddisks peut contenir les éléments suivants:

- USE DMA=1, où la valeur 1 active DMA. Néanmoins, avec certaines combinaisons jeux de puces/disque dur, cette DMA peut entraîner une corruption des données. Avant de l'activer, vérifiez bien la documentation de votre disque dur ou demandez conseil aux fabricant.
- Multiple\_IO=16, où la valeur 16 autorise plusieurs secteurs par interruption d'entrée/sortie. Lorsqu'elle est activée, cette fonction réduit le temps de gestion du système de 30 à 50%. Utilisez cette fonction avec prudence.
- $\bullet$  EIDE\_32BIT=3 active le support E/S (E)IDE 32-bit par une carte d'interface.
- LOOKAHEAD=1 active l'anticipation en lecture du lecteur.
- EXTRA PARAMS= précise l'endroit où peuvent être ajoutés des paramètres supplémentaires.

## **4.1.11. /etc/sysconfig/hwconf**

Le fichier /etc/sysconfig/hwconf affiche la liste de tout le matériel que kudzu a détecté sur votre ordinateur, ainsi que des informations sur les pilotes utilisés, l'ID du fabricant et du périphérique. Le programme kudzu détecte et configure le matériel nouveau et/ou changé sur un système. Le fichier /etc/sysconfig/hwconf n'est pas supposé être modifié manuellement. Dans le cas où vous feriez, certains périphériques pourraient soudainement apparaître comme étant ajoutés ou supprimés.

## **4.1.12. /etc/sysconfig/i18n**

Le fichier /etc/sysconfig/i18n règle la langue par défaut, toute langue prise en charge et la police de caractère par défaut. Par exemple:

```
LANG="en_US.UTF-8"
SUPPORTED="en_US.UTF-8:en_US:en"
SYSFONT="latarcyrheb-sun16"
```
## **4.1.13. /etc/sysconfig/identd**

Le fichier /etc/sysconfig/identd est utilisé pour transmettre des arguments au démon identd lors du démarrage. Le démon identd renvoie le nom d'utilisateur des processus avec connexions TCP/IP ouvertes. Certains des services sur le réseau, comme les serveurs FTP et IRC, entraînent des plaintes et des réponses lentes si

identd n'est pas en cours d'exécution. Mais en général, identd n'est pas un service indispensable; ainsi, si la sécurité est critique, nous vous conseillons de ne pas le lancer. Pour de plus amples informations sur les paramètres pouvant être utilisés dans ce fichier, consultez la page de manuel relative à identd. Par défaut, ce fichier ne contient aucun paramètre.

# **4.1.14. /etc/sysconfig/init**

Le fichier /etc/sysconfig/init contrôle l'aspect et le fonctionnement du système pendant le processus de démarrage.

Les valeurs suivantes peuvent être utilisées:

- $\bullet$  BOOTUP= $\le$ valeur>, où  $\le$ valeur> correspond à un des éléments suivants:
	- ❍ BOOTUP=color indique un affichage couleur standard au démarrage; la réussite ou l'échec du démarrage des périphériques et des services est représenté par des couleurs différentes.
	- ❍ BOOTUP=verbose indique un affichage dans l'ancien style et offrant plus d'informations qu'un simple message de réussite ou d'échec.
	- ❍ Tout autre valeur indique un nouvel affichage, mais sans formatage ANSI.
- RES\_COL=<valeur>, où <valeur> correspond au numéro de la colonne de l'écran à laquelle commencer les étiquettes d'état. La valeur par défaut est 60.
- MOVE\_TO\_COL=<valeur>, où <valeur> déplace le curseur sur la valeur indiquée dans la ligne RES\_COL via la commande echo -en.
- SETCOLOR\_SUCCESS=<valeur>, où <valeur> configure la couleur indiquant la réussite via la commande echo -en. Vert est la couleur par défaut.
- SETCOLOR\_FAILURE=<valeur>, où <valeur> configure la couleur indiquant l'échec via la commande echo -en. Rouge est la couleur par défaut.
- SETCOLOR\_WARNING=<valeur>, où <valeur> configure la couleur indiquant un avertissement via la commande echo -en. Jaune est la couleur par défaut.
- SETCOLOR\_NORMAL=<valeur>, où <valeur> configure la couleur sur 'normal' via la commande echo -en.
- LOGLEVEL= $\langle$ valeur>,  $\rho \dot{u} \langle$   $\langle$ valeur> définit le niveau de connexion initial de la console pour le noyau. La valeur par défaut est 3; 8 signifie tout (y compris le débogage); 1 ne signifie rien d'autre que les paniques du noyau. Le démon syslogd écrasera ce paramètre au démarrage.
- PROMPT= $\langle$ valeur>,  $\rho \dot{u} \langle$   $\langle$ valeur> correspond à l'une des valeurs booléennes suivantes:
	- ❍ yes active le contrôle du mode interactif au clavier.
	- ❍ no désactive le contrôle du mode interactif au clavier.

### **4.1.15. /etc/sysconfig/ipchains**

Le fichier /etc/sysconfig/ipchains contient des informations utilisées par le script d'initialisation ipchains lors de l'établissement du service ipchains.

Ce fichier peut être modifié en tapant la commande /sbin/service ipchains save lorsque des règles ipchains valides sont en place. Ne modifiez pas ce fichier manuellement. Il est préférable d'utiliser la commande /sbin/ipchains pour configurer les règles de filtrage des paquets et ensuite enregistrer les règles dans ce

fichier à l'aide de la commande /sbin/service ipchains save.

Il n'est pas recommandé d'utiliser ipchains pour établir des règles de pare-feu car cette commande est plus ou moins obsolète est risque de disparaître des version futures de Red Hat Linux. Si vous avez besoin d'un pare-feu, utilisez plutôt iptables.

# **4.1.16. /etc/sysconfig/iptables**

Tout comme /etc/sysconfig/ipchains, le fichier /etc/sysconfig/iptables stocke des informations utilisées par par le noyau pour configurer des services de filtrage au moment du démarrage ou lors de tout démarrage du service.

Il est déconseillé de modifier ce fichier manuellement à moins que vous sachiez exactement comment construire des règles iptables. La manière la plus simple d'ajouter des règles consiste à utiliser l'**Outil de configuration du niveau de sécurité** (redhat-config-securitylevel), la commande /usr/sbin/lokkitou l'application **GNOME Lokkit** pour créer un pare-feu. En utilisant ces applications, ce fichier sera automatiquement modifié à la fin du processus.

Il est possible de créer des règles manuellement à l'aide de /sbin/iptables: tapez ensuite /sbin/service iptables save pour ajouter les règles au fichier /etc/ sysconfig/iptables.

Une fois que ce fichier existe, toute règle de pare-feu sauvegardées ici seront conservées lors d'un réamorçage du système ou lors de redémarrage d'un service.

Pour de plus amples informations sur iptables, conslutez le [Chapter 16](#page-114-0) *iptables*.

## **4.1.17. /etc/sysconfig/irda**

Le fichier /etc/sysconfig/irda contrôle la configuration des périphériques à infrarouge de votre système lors du démarrage.

Les valeurs suivantes peuvent être utilisées:

- IRDA= $\langle$ valeur>,  $\rho \dot{u} \langle$   $\langle$ valeur> correspond à une des valeurs booléennes suivantes:
	- ❍ yes irattach s'exécute et vérifie de façon périodique si certains périphériques essaient de se connecter au port infrarouge, comme par exemple, un autre bloc-notes qui tente d'effectuer une connexion réseau. Pour que des périphériques à infrarouge fonctionnent sur votre système. cette ligne doit prendre la valeur yes.
	- ❍ no irattach ne s'exécutera pas, empêchant ainsi toute communication avec les périphériques à infrarouge.
- DEVICE=<valeur>, où <valeur> correspond au périphérique (habituellement un port série) qui gère les connexions à infrarouge.
- DONGLE= $\langle$ valeur>, où  $\langle$ valeur> spécifie le type de clé électronique utilisée pour les connexions par infrarouge. Ce paramètre existe pour les personnes utilisant une clé électronique série plutôt que de vrais ports infrarouges. Une clé électronique est un dispositif qui est branché à un port série traditionnel pour la communication par infrarouges. Cette ligne est, par défaut, réglé sur l'inactivité car les ordinateurs bloc-notes dotés de vrais ports infrarouges sont beaucoup plus fréquents que ceux dotés de clés électroniques ajoutées.
- $\bullet$  DISCOVERY=<valeur>,  $o\dot{u}$  <valeur> correspond à une des valeurs booléennes suivantes:
	- ❍ yes lance irattach en mode découverte, ce qui signifie qu'il cherche activement d'autres périphériques à infrarouges. Cette fonction doit être

activée pour que l'ordinateur puisse chercher de façon active une connexion infrarouge (c'est-à-dire que l'élément ne prend pas l'initiative de la connexion).

❍ no — ne lance pas irattach en mode découverte.

# **4.1.18. /etc/sysconfig/keyboard**

Le fichier /etc/sysconfig/keyboard contrôle le comportement du clavier. Il est possible d'utiliser les valeurs suivantes:

- KEYBOARDTYPE=sun | pc, cette valeur n'est utilisée que sur les systèmes SPARCs. La valeur sun indique qu'un clavier Sun est connecté à /dev/kbd et la valeur pc signifie qu'un clavier PS/2 est connecté à un port PS/2.
- $\bullet$  KEYTABLE= $<\text{fichier}$ , Où  $<\text{fichier}$  représente le nom d'un fichier de clavier.

Comme, par exemple: KEYTABLE="us". Les fichiers pouvant être utilisés comme fichiers de clavier commencent dans /lib/kbd/keymaps/i386 et se ramifient de là, en différents types de claviers, portant tous l'étiquettes <fichier>.kmap.gz. Le premier fichier qui se trouve sous /lib/kbd/ keymaps/i386 et qui correspond au paramètre KEYTABLE est utilisé.

# **4.1.19. /etc/sysconfig/kudzu**

Le fichier /etc/sysconfig/kuzdu vous permet de spécifier la détection sécuritaire du matériel de votre ordinateur par kudzu au moment du démarrage. Une détection sécuritaire désactive la détection de ports série.

- SAFE=<valeur>, où <valeur> correspond à une des valeurs suivantes:
	- ❍ yes kuzdu exécute une détection sécuritaire.
	- $\alpha$  no kuzdu exécute une détection normale.

# **4.1.20. /etc/sysconfig/mouse**

Le fichier /etc/sysconfig/mouse est utilisé pour spécifier des informations sur la souris disponible. Les valeurs suivantes peuvent être utilisées:

- $\bullet$  FULLNAME= $\vee$ aleur>,  $0\dot{u} \vee \vee$ aleur> fait référence au nom complet du type de souris utilisée.
- $\bullet$  MOUSETYPE= $\forall$ raleur>,  $\alpha$ ù  $\forall$ raleur> correspond à un des éléments suivants:
	- $\circ$  imps 2 une souris générique USB à roue.
	- ❍ microsoft une souris Microsoft™.
	- ❍ mouseman une souris MouseMan™.
	- ❍ mousesystems une souris Mouse Systems™.
	- $\circ$  ps/2 une souris PS/2.
	- ❍ msbm une souris bus Microsoft™.
	- ❍ logibm une souris bus Logitech™.
	- $\circ$  atibm une souris bus  $ATI^M$ .
- ❍ logitech une souris Logitech™.
- ❍ mmseries un ancien modèle de souris MouseMan™.
- ❍ mmhittab une souris mmhittab.
- XEMU3= $\langle$ valeur>,  $o\dot{u}$   $\langle$ valeur> correspond à une des valeurs booléennes suivantes:
	- $\circ$  yes la souris n'a que deux boutons, mais trois boutons de souris devraient être simulés.
	- ❍ no la souris a déjà trois boutons.
- XMOUSETYPE= $\langle$ valeur>, où  $\langle$ valeur> fait référence au type de souris utilisé lors de l'exécution de X Window. Les options dans ce cas sont les mêmes que les paramètres MOUSETYPE contenus dans ce même fichier.
- $\bullet$  DEVICE= $\lessdot$ valeur>, où  $\lessdot$ valeur> indique périphérique de souris.

De plus, /dev/mouse est un lien symbolique qui pointe vers le vrai périphérique de souris.

### **4.1.21. /etc/sysconfig/named**

Le fichier /etc/sysconfig/named est utilisé pour transmettre des arguments au démon named au moment du démarrage. Le démon named est un serveur 'Domain Name System' (DNS) qui met en oeuvre le 'Berkeley Internet Name Domain' (BIND) version 9. Ce serveur maintient une table dont les noms d'hôtes sont attachés à des adresses IP sur le réseau.

Actuellement, seules les valeurs suivantes peuvent être utilisées:

- ROOTDIR="</quelque/part>", où </quelque/part> fait référence au chemin d'accès du répertoire d'un environnement chroot sous lequel named sera exécuté. Cet environnement chroot doit préalablement être configuré. Tapez info chroot pour obtenir de plus amples informations sur la manière de procéder.
- OPTIONS="<valeur>", où <valeur> correspond à toute option listée dans la page de manuel relative à named, à l'exception de **-t**. Ai lieu de **-t**, utilisez la ligne de commande ROOTDIR ci-dessus.

Pour obtenir de plus amples informations sur les différents paramètres pouvant être utilisés dans ce fichier, consultez la page de manuel relative à named. Pour des renseignements détaillés sur la façon de configurer un serveur BIND DNS, reportezvous au Chapter 12 [Berkeley Internet Name Domain \(BIND\)](#page-117-0). Par défaut, le fichier ne contient aucun paramètre.

### **4.1.22. /etc/sysconfig/netdump**

Le fichier /etc/sysconfig/netdump est le fichier de configuration du service /etc/ init.d/netdump. Le service netdump envoie à la fois des données 'oops' et des surplus de mémoire sur le réseau. En général, netdump n'est pas un service nécessaire; ainsi, ne le lancez que si vous en avez absolument besoin. Pour de plus amples informations sur les paramètres que vous pouvez utilisez dans ce fichier, consultez la page de manuel relative à netdump.

### **4.1.23. /etc/sysconfig/network**

Le fichier /etc/sysconfig/network est utilisé pour spécifier des informations sur la configuration réseau désirée. Les valeurs suivantes peuvent être utilisées:

- NETWORKING= $\langle$ valeur>,  $\alpha$ ù  $\langle$ valeur> correspond à une des valeurs booléennes suivantes:
	- ❍ yes la mise en réseau devrait être configurée.
	- ❍ no la mise en réseau ne devrait pas être configurée.
- $\bullet$  HOSTNAME= $\forall$  aleur>,  $\vec{ou} \times$ valeur> devrait être le le nom de domaine complet (FQDN de l'anglais 'Fully Qualified Domain Name'), comme par exemple hostname.domain.com, mais vous pouvez tout à fait choisir le nom d'hôte que vous voulez.

### **Remarque**

Pour assurer la compatibilité avec des logiciels plus anciens que certains utilisateurs pourraient installer (comme par exemple, trn), le fichier /etc/HOSTNAME devrait contenir les mêmes valeurs qu'ici.

- $\bullet$  GATEWAY=<valeur>, où <valeur> est l'adresse IP de la passerelle réseau.
- GATEWAYDEV= $\langle$ valeur>,  $\rho \dot{u} \langle$ valeur> est le périphérique de passerelle, comme par exemple, eth0.
- NISDOMAIN=<valeur>, où <valeur> est le nom de domaine NIS.

# **4.1.24. /etc/sysconfig/ntpd**

Le fichier /etc/sysconfig/ntpd est utilisé pour transmettre des arguments au démon ntpd au moment du démarrage. Le démon ntpd régule et maintient l'horloge du système pour la synchroniser avec un serveur d'heure standard Internet. Il met en oeuvre la version 4 du protocole NTP (de l'anglais 'Network Time Protocol'). Pour de plus amples informations sur les paramètres que vous pouvez utiliser dans ce fichier, consultez la page suivante à l'aide de votre navigateur: /usr/share/doc/ntp- <version>/ntpd.htm (où <version> correspond au numéro de la version de ntpd). Par défaut, ce fichier règle le propriétaire du processus ntpd sur l'utilisateur ntp.

## **4.1.25. /etc/sysconfig/pcmcia**

Le frichier /etc/sysconfig/pcmcia est utilisé pour préciser des informations de configuration de la carte PCMCIA. Il est possible d'utiliser les valeurs suivantes:

- $\bullet$  PCMCIA=<valeur>, où <valeur> correspond à un des éléments suivants:
	- ❍ yes le support PCMCIA doit être activée.
	- $\circ$  no le support PCMCIA ne doit pas être activée.
- PCIC=<valeur>, où <valeur> correspond à un des éléments suivants:
	- $\circ$  i82365 l'ordinateur a un jeu de puces de socket PCMCIA de type i82365.
	- $\circ$  tcic l'ordinateur a un jeu de puces de socket PCMCIA de type tcic.
- PCIC OPTS=<valeur>, où <valeur>correspond aux paramètres de synchronisation du pilote de support (i82365 ou tcic).
- CORE OPTS= $\langle$ valeur>, où  $\langle$ valeur> correspond à la liste d'options pcmcia\_core.
- CARDMGR OPTS= $\langle$ valeur>,  $\rho \dot{u} \langle$   $\langle$ valeur> correspond à la liste d'options pour le cardmgr PCMCIA (comme par exemple, -q pour le mode silencieux; -m pour chercher des modules de noyau chargeables dans le répertoire spécifié, etc.). Lisez la page de manuel relative à cardmgr pour de plus amples informations.

## **4.1.26. /etc/sysconfig/radvd**

Le fichier /etc/sysconfig/radvd est utilisé pour transmettre des arguments au démon radvd au moment du démarrage. Le démon radvd surveille les requêtes du routeur et envoie des messages pour le protocole IP version 6. Ce service permet aux hôtes sur un réseau de modifier de façon dynamique leurs routeurs par défaut, sur la base de ces messages routeurs. Pour obtenir de plus amples informations sur les paramètres que vous pouvez utiliser dans ce fichier, consultez la page de manuel relative à radvd. Par défaut, ce fichier règle le propriétaire du processus radvd sur l'utilisateur radvd.

## **4.1.27. /etc/sysconfig/rawdevices**

Le fichier /etc/sysconfig/rawdevices est utilisé pour configurer les liaisons des périphériques bruts ('raw devices'), comme par exemple:

/dev/raw/raw1 /dev/sda1 /dev/raw/raw2 8 5

# **4.1.28. /etc/sysconfig/redhat-config-securitylevel**

Le fichier /etc/sysconfig/redhat-config-securitylevel contient toutes les options choisies par l'utilisateur lors de la dernière exécution de l'**Outil de configuration du niveau de sécurité** (redhat-config-securitylevel). Il est fortement déconseillé aux utilisateurs de modifier ce fichier manuellement. Pour obtenir de plus amples informations sur l'**Outil de configuration du niveau de sécurité**, consultez le chapitre intitulé **Configuration élémentaire du pare-feu** du **Guide de personnalisation de Red Hat Linux**.

## **4.1.29. /etc/sysconfig/redhat-config-users**

Le fichier /etc/sysconfig/redhat-config-users est le fichier de configuration pour l'application graphique **Gestionnaire d'utilisateurs**. Sous Red Hat Linux 9 ce fichier est utilisé pour filtrer les utilisateurs du système tels que root, démon ou lp. Ce fichier peut est édité par le menu déroulant **Préférences** => **Filtrer les utilisateurs du système et groupes** dans l'application **Gestionnaire d'utilisateurs** et ne doit pas être modifié manuellement. Pour de plus amples informations sur l'utilisation de cette application, consultez le chapitre intitulé **Configuration des utilisateurs et des groupes** dans le **Guide de personnalisation de Red Hat Linux**.

## **4.1.30. /etc/sysconfig/redhat-logviewer**

Le fichier /etc/sysconfig/redhat-logviewer est le fichier de configuration pour l'application d'affichage de journal graphique et interactive, **Afficheur de journal**. Ce fichier est édité par le menu déroulant **Éditer** => **Préférences** dans l'application **Afficheur de journal** application et ne doit pas être modifié manuellement. Pour de plus amples informations sur l'utilisation de cette application, consultez le chapitre intitulé **Fichiers journaux** du **Guide de personnalisation de Red Hat Linux**.

# **4.1.31. /etc/sysconfig/samba**
Le fichier /etc/sysconfig/samba est utilisé pour transmettre des arguments aux démons smbd et nmbd au moment du démarrage. Le démon smbd offre une connectivité de partage de fichiers pour les clients Windows sur le réseau. Le démon nmbd offre NetBIOS sur les services de nommage IP. Pour de plus amples informations sur les paramètres pouvant être utilisés dans ce fichier, consultez la page de manuel relative à smbd. Par défaut, ce fichier règle le fonctionnement de smbd et nmbd en mode démon.

### **4.1.32. /etc/sysconfig/sendmail**

Le fichier /etc/sysconfig/sendmail permet d'envoyer des messages à un ou plusieurs destinataires, en acheminant les messages sur les réseaux nécessaires, quels qu'ils soient. Le fichier définit les valeurs par défaut pour l'exécution de l'application /etc/sysconfig/sendmail. Ses valeurs par défaut font qu'il s'exécute comme démon en tâche de fond et qu'il contrôle sa file d'attente une fois par heure, si quelque chose a été sauvegardé.

Les valeurs suivantes peuvent être utilisées:

- DAEMON= $\langle$ valeur>, où  $\langle$ valeur> correspond à une des valeurs booléennes suivantes:
	- ❍ yes **Sendmail** doit être configuré pour contrôler le port 25 afin de détecter le courrier entrant. La valeur yes implique l'utilisation des options -bd.
	- ❍ no **Sendmail** ne doit pas être configuré pour contrôler le port 25 afin de détecter le courrier entrant.
- QUEUE=1h qui est donné à **Sendmail** en tant que -q\$QUEUE. L'option -q n'est pas donnée à **Sendmail** si le fichier /etc/sysconfig/sendmail existe et que QUEUE est vide ou non-défini.

### **4.1.33. /etc/sysconfig/soundcard**

Le fichier /etc/sysconfig/soundcard est créé par sndconfig et ne devrait pas être modifié. Le seul rôle de ce fichier l'entrée de carte de menu à afficher par défaut lors de la prochaine exécution de sndconfig. Les informations de configuration de la carte son se trouvent dans le fichier /etc/modules.conf.

Ce dernier peut contenir les éléments suivants:

• CARDTYPE= $\langle$ valeur>,  $\rho \dot{u} \langle$   $\langle$ valeur> est réglée par exemple, sur SB16 pour une carte son Soundblaster 16.

### **4.1.34. /etc/sysconfig/spamassassin**

Le fichier /etc/sysconfig/spamassassin est utilisé pour transmettre des arguments au démon spamd (une version 'démonisée' de Spamassassin) lors du démarrage. Spamassassin est une application de messagerie pour le filtrage de pourriel. ('spam'). Pour obtenir une liste des options disponibles, consultez la page de manuel relative à spamd. Par défaut, il configure spamd de sorte à ce qu'il s'exécute en mode démon, crée des préférences utilisateur et crée automatiquement des listes blanches.

Pour de plus amples informations sur Spamassassin, consultez [Section 11.4.2.6](#page-126-0)  [Filtres de spam](#page-126-0).

## **4.1.35. /etc/sysconfig/squid**

Le fichier /etc/sysconfig/squid est utilisé pour transmettre des arguments au démon squid au moment du démarrage. Le démon squid est un serveur proxy de cache pour des applications clientes par le Web. Pour de plus amples informations sur la configuration d'un serveur proxy squid, ouvrez le répertoire /usr/share/doc/ squid-<version>/ à l'aide de votre navigateur (remplacez <version> par le numéro de la version squid installée sur votre système). Par défaut, ce fichier règle le démarrage premier de squid en mode démon et le délai avant une interruption automatique.

### **4.1.36. /etc/sysconfig/tux**

Le fichier /etc/sysconfig/tux est le fichier de configuration de 'Red Hat Content Accelerator' (précédemment appelé TUX), le serveur Web basé sur le noyau. Pour de plus amples informations sur la configuration de Red Hat Content Accelerator, ouvrez le répertoire /usr/share/doc/tux-<version>/tux/index.html à l'aide de votre navigateur (remplacez <version> par le numéro de la version de TUX installée sur votre système). Les paramètres disponibles pour ce fichier sont énumérés dans / usr/share/doc/tux-<version>/tux/parameters.html.

## **4.1.37. /etc/sysconfig/ups**

Le fichier /etc/sysconfig/ups est utilisé pour spécifier les informations relatives à tout système d'alimentation ininterrompue (ou UPS de l'anglais 'Uninterruptible Power Supplies') branché au système. Un UPS peut être très utile à un système Red Hat Linux car il donne le temps nécessaire pour éteindre l'ordinateur correctement lors d'une panne de courant. Les valeurs suivantes peuvent être utilisées:

- SERVER=<valeur>, où <valeur> correspond à l'un des éléments suivants:
	- ❍ yes un dispositif UPS est branché à votre système.
	- ❍ no aucun dispositif UPS n'est branché à votre système.
- MODEL=<valeur>, où <valeur> doit correspondre à un des éléments suivant ou doit être réglée sur NONE (aucun) si aucun dispositif UPS n'est branché au système:
	- ❍ apcsmart un périphérique APC SmartUPS™ ou semblable.
	- ❍ fentonups un dispositif Fenton UPS™.
	- ❍ optiups un dispositif OPTI-UPS™.
	- ❍ bestups un dispositif Best Power™.
	- ❍ genericups un dispositif UPS générique.
	- ❍ ups-trust425+625 un dispositif UPS Trust™.
- DEVICE= $\langle$ valeur>, où  $\langle$ valeur> spécifie où le dispositif UPS est branché, comme par exemple /dev/ttyS0.
- $\bullet$  OPTIONS=<valeur>,  $o\dot{u}$  <valeur> correspond à une commande spéciale qui doit être passée au dispositif UPS.

### **4.1.38. /etc/sysconfig/vncservers**

Le fichier /etc/sysconfig/vncservers configure la façon dont le serveur 'Virtual Network Computing' (ou VNC) démarre.

VNC est un système d'affichage à distance qui vous permet de visualiser un environnement bureau non seulement sur l'ordinateur où il est exécuté mais également sur différents réseau d'architectures variées.

Ce fichier peut contenir les éléments suivants:

• VNCSERVERS= $\langle$ valeur>,  $\rho \dot{u} \langle$   $\langle$ valeur $\rangle$  est réglée sur une valeur ressemblant à "1:fred",pour indiquer qu'un serveur VNC devrait être démarré pur l'utilisateur fred sur l'écran :1. L'utilisateur fred doit avoir configuré un mot de passe VNC en utilisant vncpasswd avant d'essayer de se connecter au serveur VNC distant.

Remarquez bien que lors de l'utilisation d'un serveur VNC, la communication que vous établissez avec le serveur n'est pas cryptée. Pour cette raison, il est vivement déconseillé de l'utiliser sur un réseau à faible sécurité. Pour des instructions spécifiques sur l'utilisation de SSH pour sécuriser la communication avec le serveur VNC, lisez les informations présentes sur le site [http://www.uk.research.att.com/vnc/](http://www.uk.research.att.com/vnc/sshvnc.html) [sshvnc.html.](http://www.uk.research.att.com/vnc/sshvnc.html) Pour de plus amples informations sur SSH, reportez-vous au [Chapter 18](#page-129-0) [Protocole SSH](#page-129-0) ou au **Guide de personnalisation de Red Hat Linux**.

## **4.1.39. /etc/sysconfig/xinetd**

Le fichier /etc/sysconfig/xinetd est utilisé pour transmettre des arguments au démon xinetd au moment du démarrage. Le démon xinetd lance des programmes qui fournissent des services Internet lorsqu'une requête est reçue sur le port de ce service. Pour des plus amples informations sur les paramètres que vous pouvez utiliser dans ce fichier, consultez la page de manuel relative à xinetd. Pour des plus amples informations sur le service  $x$ inetd, consultez [Section 15.3](#page-132-0)  $x$ inetd.

[Prev](#page-110-0) [Home](#page-0-0) [Next](#page-112-0) Emplacement de fichiers spéciaux

[Up](#page-19-0) Répertoires contenus dans le répertoire /etc/ sysconfig/

© 2003 Red Hat, Inc. All rights reserved. [About Red Hat](http://www.redhat.com/about/) : [Legal statement](http://www.redhat.com/legal/legal_statement.html) : [Privacy statement](http://www.redhat.com/legal/privacy_statement.html) : [Y2K statement](http://www.redhat.com/legal/y2k_statement.html) : [Contact Red Hat](http://www.europe.redhat.com/contact/)

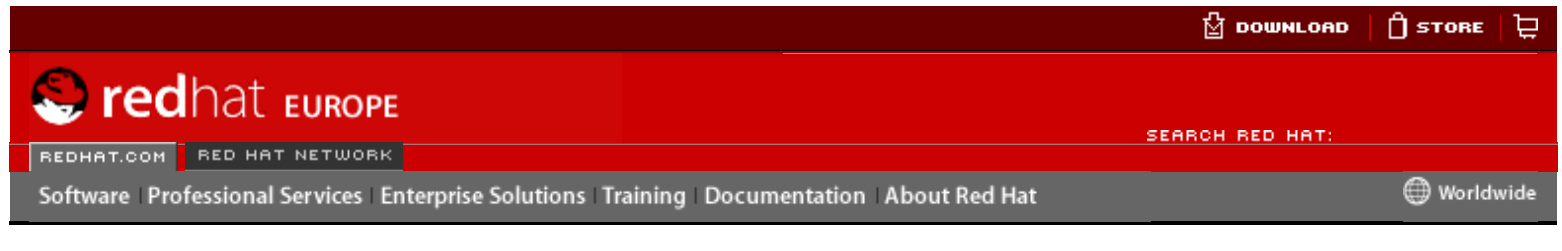

#### **Red Hat Linux 9: Guide de référence de Red Hat Linux**

<u>[Prev](#page-133-0) [Next](#page-136-0) States of the States of the States of the States of the States of the Next States of the Next States of the Next States of the Next States of the Next States of the Next States of the Next States of the Next Sta</u>

### **Chapter 5. Le système de fichiers proc**

Le noyau de Linux a deux principales fonctions: contrôler l'accès aux périphériques physiques de l'ordinateur et programmer à quel moment et de quelle façon les processus vont interagir avec ces périphériques. Le répertoire /proc/ contient une hiérarchie de fichiers spéciaux qui représentent l'état actuel du noyau; cela permet aux applications ainsi qu'aux utilisateurs de scruter la vue du noyau du système.

Vous pouvez trouver dans le répertoire / $proc/$  de nombreuses informations relatives à la configuration matérielle du système et aux processus en cours d'exécution. De plus, certains des fichiers situés dans l'arborescence du répertoire /proc/ peuvent être manipulés par les utilisateurs ainsi que par les applications afin de transmettre des changements de configuration au noyau.

### **5.1. Un système de fichiers virtuel**

Sous Linux, toutes les données sont stockées en tant que fichiers. La plupart des utilisateurs sont familiers avec les deux principaux types de fichiers: texte et binaire. Mais le répertoire /proc/ contient un autre type de fichier nommé fichier virtuel. C'est pour cette raison que /proc/ est souvent désigné sous le nom de système de fichiers virtuel.

Ces fichiers virtuels ont des qualités uniques. La plupart d'entre eux ont une taille égale à zéro octet; pourtant, lorsqu'on les affiche, on constate qu'ils contiennent parfois une grande quantité d'informations. De plus, la plupart du temps, les paramètres date et heure des fichiers virtuels reflètent la date et l'heure actuelles et montrent ainsi le fait qu'ils sont mis à jour continuellement.

Des fichiers virtuels tels que /proc/interrupts, /proc/meminfo, /proc/mounts,et /proc/ partitions fournissent un aperçu de l'environnement d'un système à un moment donné. D'autres tels que /proc/filesystems et le répertoire /proc/sys/ fournissent des informations sur la configuration du système ainsi que des interfaces.

À des fins d'organisation, les fichiers qui contiennent des informations sur un sujet similaire sont groupés dans des répertoires et sous-répertoires virtuels. Par exemple, /proc/ide/ contient des informations se rapportant à tous les périphériques IDE. De même, les répertoires 'process' contiennent des données concernant tous les processus en cours d'exécution sur le système.

### **5.1.1. Affichage de fichiers virtuels**

En appliquant les commandes cat, more ou less aux fichiers du répertoire /proc/, vous avez immédiatement accès à une très importante source d'informations sur le système. Par exemple, pour connaître le type d'unité centrale dont dispose votre ordinateur, tapez cat /proc/cpuinfo et vous obtiendrez une sortie semblable à l'extrait ci-dessous:

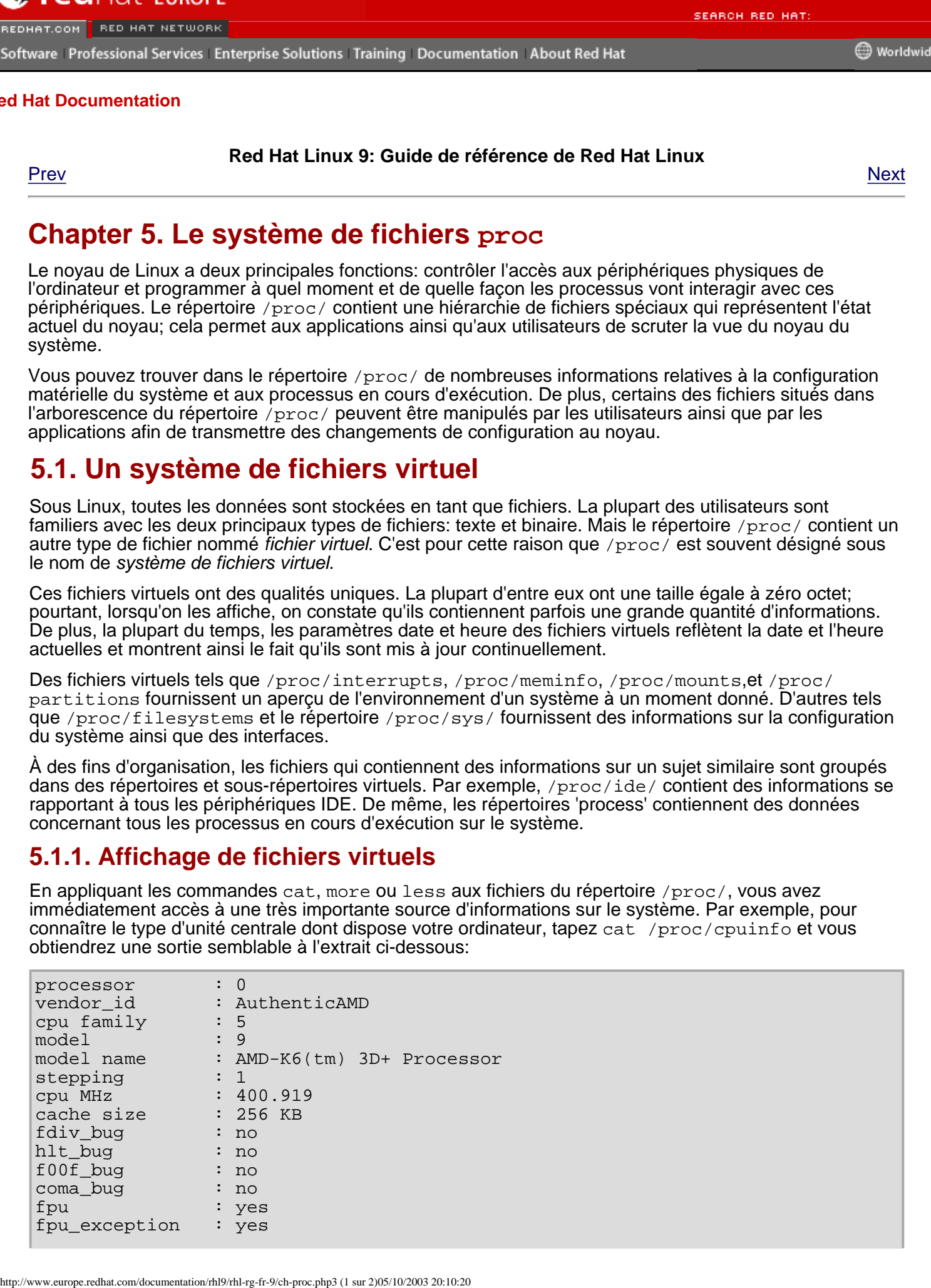

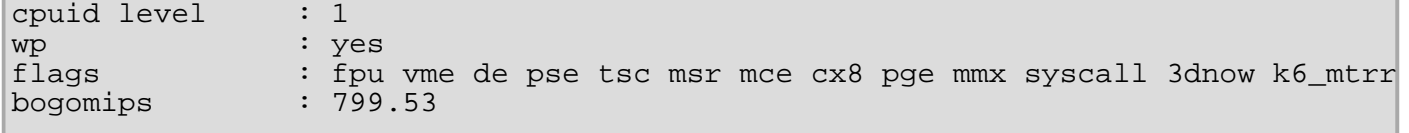

Lorsque vous affichez différents fichiers virtuels dans le système de fichiers /proc/ vous pouvez remarquer que certaines des informations sont facilement compréhensibles tandis que d'autres sont codées. C'est en partie pour cela qu'existent des utilitaires dont la fonction consiste à récupérer des données de fichiers virtuels et de les afficher de façon compréhensible. Parmi ces utilitaires figurent par exemple: lspci, apm, free, et top.

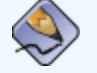

#### **Remarque**

Certains des fichiers virtuels du répertoire /proc/ ne peuvent être lus que par l'utilisateur root.

### **5.1.2. Modification de fichiers virtuels**

En général, la plupart des fichiers virtuels du répertoire /proc/ sont en lecture seule. Certains peuvent toutefois être utilisés pour régler les paramètres dans le noyau. Cela vaut particulièrement pour les fichiers du sous-répertoire /proc/sys/.

Pour modifier la valeur d'un fichier virtuel, utilisez la commande echo et un symbole **>** afin de réacheminer la nouvelle valeur vers le fichier. Par exemple, pour modifier votre nom d'hôte à la volée, vous pouvez taper:

echo www.example.com > /proc/sys/kernel/hostname

D'autres fichiers servent de commutateur binaire ou booléen. Par exemple, si vous tapez cat /proc/ sys/net/ipv4/ip\_forward vous obtiendrez comme sortie un 0 ou un 1. Le 0 indique que le noyau ne réachemine pas les paquets réseau. En utilisant la commande echo pour modifier la valeur du fichier ip\_forward en 1, vous pouvez déclencher immédiatement le réacheminement des paquets.

### **Astuce**

La commande /proc/sys/ permet également de modifier les paramètres du sous-répertoire / sbin/sysctl. Pour obtenir davantage d'informations sur cette commande, reportez-vous à Section 5.4 [Utilisation de la commande](#page-148-0) sysct1

Pour obtenir une liste de certains des fichiers de configuration du noyau disponibles dans /proc/sys/, consultez Section 5.3.9 /proc/sys/.

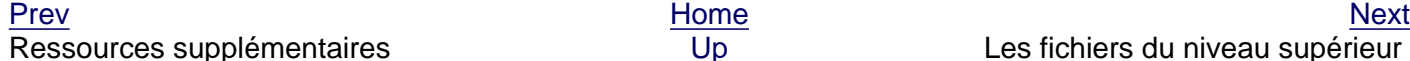

[Up](#page-19-0) Les fichiers du niveau supérieur dans le système de fichiers proc

© 2003 Red Hat, Inc. All rights reserved. [About Red Hat](http://www.redhat.com/about/) : [Legal statement](http://www.redhat.com/legal/legal_statement.html) : [Privacy statement](http://www.redhat.com/legal/privacy_statement.html) : [Y2K statement](http://www.redhat.com/legal/y2k_statement.html) : [Contact Red Hat](http://www.europe.redhat.com/contact/)

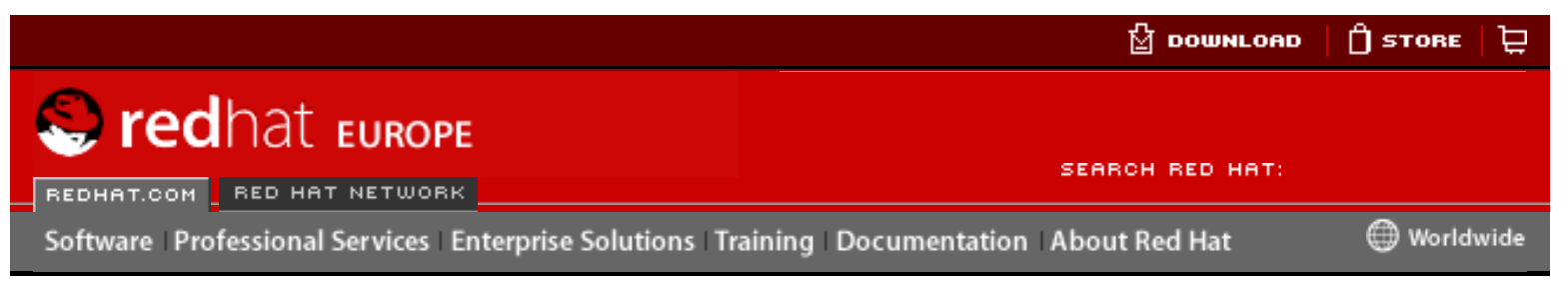

#### **Red Hat Linux 9: Guide de référence de Red Hat Linux**

<u>[Prev](#page-154-0)</u> [Next](#page-156-0)

## **Chapter 6. Utilisateurs et groupes**

Le contrôle des utilisateurs et groupes est au coeur de l'administration de système de Red Hat Linux.

Les utilisateurs peuvent être aussi bien des personnes, avec des comptes attachés à des utilisateurs physiques, que des comptes existant pour une utilisation par des applications spécifiques

Les groupes sont des expressions logiques d'une société, regroupant des utilisateurs pour un but commun. Les utilisateurs appartenant à un groupe donné peuvent lire, écrire ou exécuter des fichiers appartenant à ce groupe.

Chaque utilisateur et chaque groupe se voit attribuer un numéro identificateur numérique unique appelé respectivement un userid (UID) et un groupid (GID).

Lors de sa création, tout fichier se voit assigner un utilisateur et un groupe. Il reçoit également les permissions de lecture, d'écriture et d'exécution pour le propriétaire du fichier, le groupe ou tout autre utilisateur. L'utilisateur et le groupe possédant un fichier, ainsi que les permissions d'accès à ce fichier, peuvent être modifiés par le superutilisateur (ou root) et, dans la plupart des cas, par le créateur du fichier.

La bonne gestion des utilisateurs et groupes d'une part, et celle des permissions de fichiers d'autre part, font partie des tâches les plus importantes qu'un administrateur de système doive effectuer. Pour des informations plus détaillées sur les stratégies de gestion des utilisateurs et groupes, reportez-vous au chapitre intitulé **Managing Accounts and Group** (Gestion de comptes et groupe) du **Guide d'administration système de Red Hat Linux**. Frequency of the thermatics of the computer state of the computation about the distance of the computer of the computer of the computer of the computer of the computer of the computer of the computer of the computer of the

## **6.1. Outils pour gestion des utilisateurs et des groupes**

La gestion des utilisateurs et des groupes peut être une tâche laborieuse, mais avec Red Hat Linux vous disposez des outils et conventions facilitant cette gestion.

La manière la plus simple de gérer des utilisateurs et groupes consiste à utiliser l'application graphique **Gestionnaire d'utilisateurs** (redhat-config-users). Pour plus d'informations sur **Gestionnaire d'utilisateurs**, reportez-vous au chapitre intitulé **Configuration des utilisateurs et des groupes** du **Guide de personnalisation de Red Hat Linux**.

Les outils de la ligne de commande suivants peuvent également servir à gérer les utilisateurs et groupe:

useradd, usermod et userdel — méthodes conformes aux standards de

l'industrie permettant d'ajouter, de supprimer et modifier des comptes d'utilisateurs.

- groupadd, groupmod et groupdel méthodes conformes aux standards de l'industrie permettant d'ajouter, de supprimer et modifier des groupes d'utilisateurs.
- $\bullet$  gpasswd méthode conforme aux standards de l'industrie permettant d'administrer le fichier /etc/group.
- $\bullet$  pwck, grpck Outils permettant de vérifier le mot de passe, le groupe et les fichiers masqués associés.
- $\bullet$  pwconv, pwunconv Outils permettant la conversion de mots de passe standard en mots de passe masqués et vice versa.

Pour un aperçu de la gestion d'utilisateurs et de groupes, reportez-vous à **Guide d'administration système de Red Hat Linux**. Pour des informations plus détaillées sur les outils de la ligne de commande permettant de gérer les utilisateurs et groupes, reportez-vous au chapitre intitulé **Configuration des utilisateurs et des groupes** du **Guide de personnalisation de Red Hat Linux**.

[Prev](#page-154-0) [Next](#page-156-0) Next (Next Next Next) (Next Next Next Next Next Next Ressources supplémentaires

[Up](#page-19-0) **Utilisateurs standards** 

© 2003 Red Hat, Inc. All rights reserved. [About Red Hat](http://www.redhat.com/about/) : [Legal statement](http://www.redhat.com/legal/legal_statement.html) : [Privacy statement](http://www.redhat.com/legal/privacy_statement.html) : [Y2K statement](http://www.redhat.com/legal/y2k_statement.html) : [Contact Red Hat](http://www.europe.redhat.com/contact/)

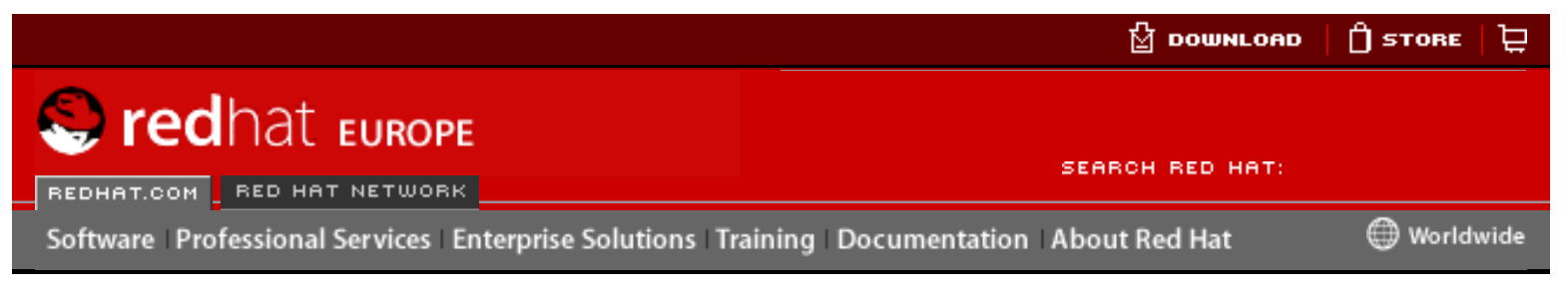

#### **Red Hat Linux 9: Guide de référence de Red Hat Linux**

<u>[Prev](#page-164-0)</u> [Next](#page-166-0)

# **Chapter 7. Le système X Window**

Alors que le coeur de Red Hat Linux est son noyau, pour beaucoup d'utilisateurs, le visage du système d'exploitation est l'environnement graphique fourni par le Système X Window, aussi appelé tout simplement X.

De nombreux environnement de fenêtrage ont déjà existé dans le monde ∪NIX<sup>™</sup> et ce, depuis des décennies, avant l'apparition de nombreux systèmes d'exploitations traditionnels courants. Au fil des années, X est devenu l'environnement graphique préféré des systèmes d'exploitations de type UNIX.

L'environnement graphique de Red Hat Linux est fourni par xFree86<sup>™</sup>, une implémentation Open Source de X. XFree86 est un projet de grande envergure, se développant rapidement grâce à des centaines de développeurs dans le monde entier. Il offre non seulement une prise en charge étendue pour un grand nombre de périphériques et d'architectures mais à également la capacité de tourner sur différents systèmes d'exploitation et plates-formes. Frequency and the both and the computer of the state of the state of the state of the state of the state of the state of the state of the state of the state of the state of the state of the state of the state of the sta

Le système X Window utilise une architecture client-serveur. Le serveur X recoit les connexions d'applications client X client par le biais d'un réseau ou d'une interface de boucle locale. Le serveur communique avec le matériel, comme la carte vidéo, le moniteur, le clavier et la souris. Le client X se situe lui dans l'espace utilisateur, créant une interface utilisateur graphique (ou GUI) pour cet utilisateur et transmettant ses requêtes au le serveur .

# **7.1. XFree86**

Red Hat Linux 9 utilise la version 4.x de XFree86 comme le système X Window de base, incluant de nombreux développements de pointe de la technologie XFree86, comme la prise en charge de l'accélération matérielle 3D, l'extension XRender pour de polices lissées, une conception basée sur des pilotes modulaire et une prise en charge du matériel vidéo moderne et des périphériques d'entrée.

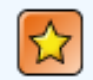

### **Important**

Red Hat Linux ne fournit plus de paquetages serveur XFree86 version 3. Avant d'effectuer une mise à niveau vers la dernière version de Red Hat Linux, assurez-vous que la carte vidéo est bien compatible avec la version 4 de XFree86 en consultant la liste de compatibilité du matériel de Red Hat disponible en ligne à l'adresse suivante: [http://hardware.redhat.com](http://hardware.redhat.com/).

Les fichiers concernant XFree86 se trouvent essentiellement dans deux

#### emplacements:

#### /usr/X11R6/

contient le serveur X et certaines applications client ainsi que les fichiers d'entête, bibliothèques, modules et documentation de X.

#### /etc/X11/

Contient tous les fichiers de configuration pour des applications client et serveur X. Ceci inclue les fichiers de configuration du serveur X lui-même, l'ancien serveur de polices  $xfs$ , les gestionnaires d'affichage  $X$  et bien d'autres composants de base.

Il est important de noter ici que le fichier de configuration pour la nouvelle architecture de polices basée sur Fontconfig est /etc/fonts/fonts.conf (qui remplace le fichier /etc/X11/XftConfig). Pour de plus amples informations sur la configuration et l'ajout de polices, reportez-vous à [Section 7.4](#page-168-0)  [Polices](#page-168-0).

Étant donné que le serveur X accomplit beaucoup de tâches difficiles en utilisant une large gamme de matériel, il nécessite une configuration détaillée. Le programme d'installation de Red Hat Linux met en place et configure XFree86 automatiquement, à moins que les paquetages XFree86 ne soient sélectionnés comme devant être installés. Toutefois, si le moniteur ou la carte vidéo changent, XFree86 devra être reconfiguré. Pour ce faire, la meilleure façon consiste à utiliser l'**Outil de configuration X** (redhat-config-xfree86).

Pour lancer l'**Outil de configuration X** pendant une session active de X, allez au bouton **Menu principal** (sur le panneau) => **Paramètres de système** => **Affichage**. Après une utilisation de l'**Outil de configuration X** pendant une session X, il faudra fermer la session X en cours, puis redémarrer X pour que les changements prennent effet. Pour obtenir de plus amples informations sur l'utilisation de L'**Outil de configuration X** reportez-vous au chapitre intitulé **Audio, Vidéo et divertissement en général** du **Guide de démarrage de Red Hat Linux**.

Dans certaines situations, il sera peut-être nécessaire de reconfigurer manuellement le serveur XFree86 en éditant son fichier de configuration /etc/X11/XF86Config. Pour obtenir de plus amples informations sur la structure de ce fichier, reportez-vous à Section 7.3 [Fichiers de configuration du serveur XFree86](#page-171-0).

[Prev](#page-164-0) [Home](#page-0-0) [Next](#page-166-0)

Mots de passe masqués  $\cup$  [Up](#page-19-0) Environnements de bureau et gestionnaires de fenêtre

<span id="page-45-0"></span>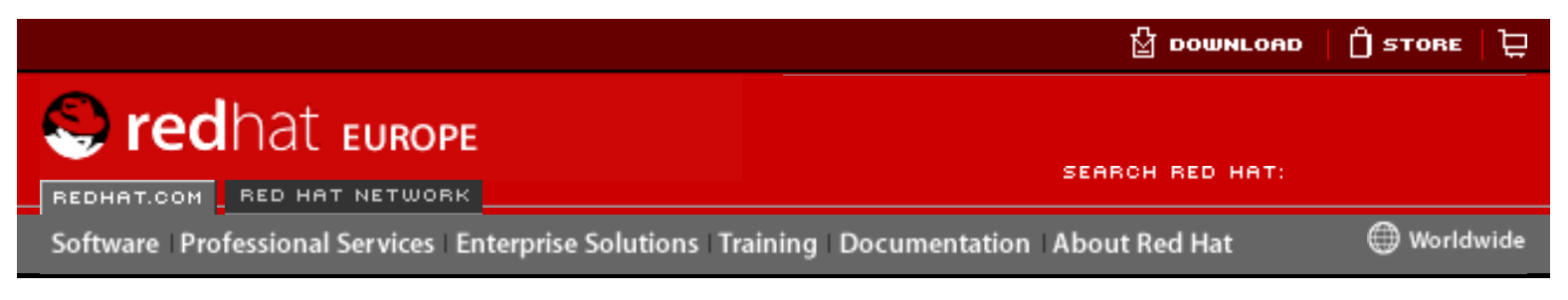

**Red Hat Linux 9: Guide de référence de Red Hat Linux**

[Prev](#page-20-0) Chapter 1. Processus de démarrage, Init et arrêt [Next](#page-52-0)

## **1.2. Examen détailé du processus de démarrage**

Le début du processus de démarrage varie en fonction de la plate-forme matérielle utilisée. Toutefois, une fois le noyau trouvé et chargé par le chargeur de démarrage, le processus de démarrage par défaut est identique pour toutes les architectures. Ce chapitre se concentre sur l'architecture x86.

## <span id="page-45-1"></span>**1.2.1. Le BIOS**

Lorsque l'on démarre un ordinateur x86, le processeur recherche le programme BIOS, de l'anglais Basic Input/Output System, dans la mémoire morte (ROM) de la carte mère et l'exécute. Le BIOS est le plus bas niveau d'interface pour les périphériques et contrôle la première étape du processus de démarrage. Pour cette raison, le programme du BIOS est écrit en lecture seulement dans la mémoire morte et peut toujours être utilisé.

D'autres plates-formes utilisent différents programmes pour réaliser des tâches de bas niveau plus ou moins équivalentes à celles effectuées par le BIOS sur un système x86. Par exemple, les ordinateurs Itanium utilisent le Shell Extensible Firmware Interface (ou EFI), tandis que les systèmes Alpha utilisent la console SRM.

Une fois chargé, le BIOS teste le système, recherche et vérifie les périphériques et trouve ensuite un périphérique valide qui sera utilisé pour amorcer le système. Normalement, il vérifie d'abord les lecteurs de disquettes et les lecteurs CD-ROM afin de trouver un support amorçable - s'il y en a un - puis se tourne vers les disques durs. L'ordre des unités recherchées lors du démarrage peut généralement être contrôlé par un paramètre du BIOS; il cherche sur le dispositif IDE maître sur le bus IDE principal. Le BIOS charge ensuite en mémoire tout programme résidant dans le premier secteur de ce dispositif, appelé le Master Boot Record ou MBR. Le MBR ne fait que 512 octets et contient des instructions de codes pour démarrer la machine - appelée chargeur de démarrage - ainsi que la table de partitions. Une fois que le BIOS trouve et charge en mémoire le programme du chargeur de démarrage, il lui cède le contrôle du processus de démarrage. From the computer of the computer of the computer of the computer of the computer of the computer of the computer of the computer of the computer of the computer of the computer of the computer of the computer of the compu

## **1.2.2. Le chargeur d'amorçage**

Cette section examine le processus de démarrage pour la plate-forme x86. Le processus de démarrage de votre ordinateur peut varier légèrement en fonction de son architecture. Reportez-vous à Section 1.2.2.1 Chargeurs de démarrage pour d'autres [architectures](#page-47-0) pour un bref aperçu des chargeurs de démarrage non x86.

Sous Red Hat Linux, deux chargeurs de démarrage sont disponibles: GRUB ou LILO. GRUB est le chargeur de démarrage par défaut, mais LILO est disponible pour ceux qui en ont besoin pour leur configuration matérielle, ou qui préfèrent l'utiliser. Pour de

plus amples informations sur la configuration et l'utilisation de GRUB ou de LILO, reportez-vous au Chapter 2 [Chargeurs de démarrage](#page-22-0).

Les deux chargeurs de démarrage pour la plate-forme x86 sont divisés au minimum en deux étapes. La première est un petit binaire de code machine. Son seul rôle est de localiser le chargeur de démarrage Étape 2 et d'en charger la première partie en mémoire.

<span id="page-46-0"></span>GRUB est le chargeur de démarrage le plus récent qui a l'avantage de pouvoir lire les partitions ext2 et ext3 [\[1\]](#page-51-0)et de charger son fichier de configuration — /boot/grub/ grub.conf— au moment du démarrage. Pour de plus amples informations sur la facon de modifier ce fichier, reportez-vous à Section 2.7 [Fichier de configuration du](#page-53-0) [menu de GRUB](#page-53-0).

Avec LILO, le chargeur de démarrage Étape 2 utilise des informations sur le MBR pour déterminer les options de démarrage dont dispose l'utilisateur. Cela signifie que chaque fois qu'un changement de configuration est réalisé ou que vous mettez manuellement à jour votre noyau, vous devez exécuter la commande / sbin/lilo  $v$  -v pour écrire les informations appropriées sur le MBR. Pour plus de détails à ce propos, consultez [Section 2.8](#page-56-0) LILO.

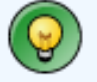

### **Astuce**

Si vous mettez à niveau le noyau en utilisant l'application **Agent de mise à jour Red Hat**, le fichier de configuration du chargeur d'amorçage sera mis à jour automatiquement. Pour plus d'informations sur Red Hat Network, rendezvous à l'adresse suivante: [https://rhn.redhat.com.](https://rhn.redhat.com/)

Une fois que le chargeur de démarrage Étape 2 en mémoire, il affiche l'écran graphique initial Red Hat Linux indiquant à l'utilisateur les différents systèmes d'exploitation ou noyaux qu'il doit charger en fonction de sa configuration. Sur cet écran, l'utilisateur peut, à l'aide des touches flèches, choisir le système d'exploitation ou le noyau qu'il souhaite charger et valider ce choix en pressant la touche [Entrée]. Si l'utilisateur n'appuie sur aucune touche avant qu'un certain laps de temps configurable - ne ce soit écoulé, le chargeur de démarrage chargera la sélection par défaut.

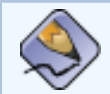

### **Remarque**

Si vous avez installé la prise en charge de noyau 'Symmetric Multi-Processor' (SMP), plusieurs options seront proposées la première fois que vous démarrerez votre système. Sous LILO, vous verrez linux, qui est le noyau SMP et linux-up, qui est pour des processeurs simples. Sous GRUB, vous verrez Red Hat Linux (<version-noyau>-smp), qui est le noyau SMP et Red Hat Linux (<version-noyau>), qui est pour des processeurs simples.

Si vous rencontrez des problèmes en utilisant le noyau SMP, sélectionnez le noyau non-stop au redémarrage.

Une fois que le chargeur de démarrage Étape 2 a déterminé le noyau à démarrer, il localise le binaire de noyau correspondant dans le répertoire /boot/. Le binaire du noyau est baptisé d'après le format— fichier /boot/vmlinuz-<version-noyau> (où <version-noyau> correspond à la version du noyau spécifiée dans les paramètres du chargeur de démarrage).

Pour obtenir des informations concernant l'utilisation du chargeur de démarrage pour transmettre des arguments de la ligne de commande au noyau, lisez le [Chapter 2](#page-22-0)  [Chargeurs de démarrage](#page-22-0). Pour des informations sur la manière de changer le niveau d'exécution à l'invite de GRUB ou LILO, lisez Section 2.10 [Changement de niveau](#page-58-0) [d'exécution au démarrage](#page-58-0).

<span id="page-47-1"></span>Ensuite, le chargeur de démarrage place l'image disque RAM initial appropriée, appelée initrd, en mémoire. L'initrd est utilisée par le noyau pour charger les pilotes nécessaires au démarrage du système. Ceci s'avère particulièrement important si vous avez des disques durs SCSI ou si vous utilisez le système de fichiers ext3. [\[2\]](#page-51-1).

### **Avertissement**

Ne supprimez le répertoire /initrd/ du système de fichiers sous aucun prétexte. Le retirer provoquerait un échec de votre système, avec un message d'erreur panique du noyau au moment du démarrage.

Une fois que le noyau et l'image initrd sont chargés en mémoire, le chargeur de démarrage cède le contrôle du processus de démarrage au noyau.

Pour obtenir un aperçu détaillé des chargeurs de démarrage GRUB et LILO, reportezvous au Chapter 2 [Chargeurs de démarrage](#page-22-0).

### <span id="page-47-0"></span>**1.2.2.1. Chargeurs de démarrage pour d'autres architectures**

Une fois que le noyau se charge et qu'il passe les commandes à init, les mêmes événements se produisent sur toutes les architectures. La différence essentielle entre le processus de démarrage de chaque architecture réside dans le choix de l'application utilisée pour trouver et charger le noyau.

Par exemple, l'architecture Alpha utilise le chargeur de démarrage aboot, tandis que l'architecture Itanium utilise le chargeur de démarrage ELILO.

Consultez le **Guide d'installation de Red Hat Linux** spécifique à ces plates-formes, pour obtenir de plus amples informations sur la manière de configurer leurs chargeurs de démarrage.

## **1.2.3. Le noyau**

Lors du chargement du noyau, ce dernier initialise et configure immédiatement la mémoire de l'ordinateur. Ensuite, il configure les divers matériels attachés au système, y compris tous les processeurs et sous-systèmes E/S, ainsi que les périphériques de stockage. Il recherche ensuite l'image initrd compressée dans un emplacement prédéterminé dans la mémoire, la décompresse, la monte et charge tous les pilotes nécessaires. Ensuite, il initialise les dispositifs virtuels liés aux systèmes de fichiers, tels que LVM ou RAID logiciel, avant de démonter l'image disque initrd et de libérer par là-même toute la mémoire qu'elle occupait.

Le noyau crée alors un dispositif root, monte la partition root en lecture seule et libère la mémoire non utilisée.

À ce stade, le noyau est chargé en mémoire et est désormais opérationnel. Toutefois, en l'absence de toute application offrant à l'utilisateur la possibilité de donner des informations utiles au système, on ne peut en faire grand chose.

Afin de configurer l'environnement utilisateur, le novau exécute de progamme /sbin/ init.

## **1.2.4. Le programme /sbin/init**

Le programme /sbin/init (aussi appelé init) coordonne le reste du processus de démarrage et configure l'environnement de l'utilisateur.

Lorsque la commande init est lancée, elle devient l'élément parent ou grand-parent de tous les processus qui sont lancés automatiquement sur votre système Red Hat Linux. Tout d'abord, elle exécute le script /etc/rc.d/rc.sysinit, qui établit votre chemin d'accès d'environnement, démarre swap, vérifie les systèmes de fichiers, etc et s'occupe de tout ce qui doit être fait sur le système au moment de son initialisation. Par exemple, la plupart de systèmes utilise une horloge, donc rc. sysinit lit le fichier de configuration /etc/sysconfig/clock sur ceux-ci pour initialiser l'horloge. Autre exemple: si vous avez des processus de port série spéciaux qui doivent être initialisés, rc.sysinit exécutera le fichier /etc/rc.serial.

<span id="page-48-0"></span>La commande init exécute ensuite le script /etc/inittab, qui décrit comment le système doit être configuré dans chaque *niveau d'exécution SysV init*. [\[3\]E](#page-51-2)ntre autres choses, le fichier /etc/inittab règle le niveau d'exécution par défaut et établit que / sbin/update doit s'exécuter chaque fois qu'il démarre un niveau d'exécution donné [\[4\]](#page-51-3).

<span id="page-48-1"></span>Ensuite, la commande init configure la bibliothèque de fonctions sources, /etc/rc. d/init.d/functions, pour le système. Ceci indique comment démarrer ou arrêter un programme et comment déterminer le PID d'un programme.

Le programme init démarre tous les processus d'arrière-plan en recherchant dans le répertoire rc approprié le niveau d'exécution spécifié comme niveau par défaut dans / etc/inittab. Les répertoires rc sont numérotés de façon à correspondre au niveau d'exécution qu'ils représentent. Par exemple,  $/etc/rc.d/rc5.d/est$  le répertoire correspondant au niveau d'exécution 5.

En démarrant au niveau d'exécution 5, le programme init examine le répertoire / etc/rc.d/rc5.d/ afin de déterminer les processus à arrêter et à démarrer.

Ci-dessous figure un exemple de listing pour un répertoire /etc/rc.d/rc5.d/:

```
K05innd->../init.d/innd
K05saslauthd->../init.d/saslauthd
K10psacct->../init.d/psacct
K12cWnn->../init.d/cWnn
K12FreeWnn->../init.d/FreeWnn
K12kWnn->../init.d/kWnn
K12mysqld->../init.d/mysqld
K12tWnn->../init.d/tWnn
K15httpd->../init.d/httpd
K15postgresql->../init.d/postgresql
K16rarpd->../init.d/rarpd
K20bootparamd->../init.d/bootparamd
K20iscsi->../init.d/iscsi
K20netdump-server->../init.d/netdump-server
K20nfs->../init.d/nfs
K20rstatd->../init.d/rstatd
K20rusersd->../init.d/rusersd
K20rwalld->../init.d/rwalld
K20rwhod->../init.d/rwhod
K24irda->../init.d/irda
K25squid->../init.d/squid
K28amd->../init.d/amd
K34dhcrelay->../init.d/dhcrelay
K34yppasswdd->../init.d/yppasswdd
```
Examen détailé du processus de démarrage

K35atalk->../init.d/atalk K35dhcpd->../init.d/dhcpd K35smb->../init.d/smb K35vncserver->../init.d/vncserver K35winbind->../init.d/winbind K40mars-nwe->../init.d/mars-nwe K45arpwatch->../init.d/arpwatch K45named->../init.d/named K45smartd->../init.d/smartd K46radvd->../init.d/radvd K50netdump->../init.d/netdump K50snmpd->../init.d/snmpd K50snmptrapd->../init.d/snmptrapd K50tux->../init.d/tux K54pxe->../init.d/pxe K55routed->../init.d/routed K61ldap->../init.d/ldap K65identd->../init.d/identd K65kadmin->../init.d/kadmin K65kprop->../init.d/kprop K65krb524->../init.d/krb524 K65krb5kdc->../init.d/krb5kdc K70aep1000->../init.d/aep1000 K70bcm5820->../init.d/bcm5820 K74ntpd->../init.d/ntpd K74ups->../init.d/ups K74ypserv->../init.d/ypserv K74ypxfrd->../init.d/ypxfrd K84bgpd->../init.d/bgpd K84ospf6d->../init.d/ospf6d K84ospfd->../init.d/ospfd K84ripd->../init.d/ripd K84ripngd->../init.d/ripngd K85zebra->../init.d/zebra K90isicom->../init.d/isicom K92ipvsadm->../init.d/ipvsadm K95firstboot->../init.d/firstboot S00microcode\_ctl->../init.d/microcode\_ctl S05kudzu->../init.d/kudzu S08ip6tables->../init.d/ip6tables S08ipchains->../init.d/ipchains S08iptables->../init.d/iptables S09isdn->../init.d/isdn S10network->../init.d/network S12syslog->../init.d/syslog S13portmap->../init.d/portmap S14nfslock->../init.d/nfslock S17keytable->../init.d/keytable S20random->../init.d/random S24pcmcia->../init.d/pcmcia S25netfs->../init.d/netfs S26apmd->../init.d/apmd S28autofs->../init.d/autofs S44acpid->../init.d/acpid S55sshd->../init.d/sshd S56rawdevices->../init.d/rawdevices S56xinetd->../init.d/xinetd S80sendmail->../init.d/sendmail S80spamassassin->../init.d/spamassassin

```
S84privoxy->../init.d/privoxy
S85gpm->../init.d/gpm
S90canna->../init.d/canna
S90crond->../init.d/crond
S90cups->../init.d/cups
S90xfs->../init.d/xfs
S95anacron->../init.d/anacron
S95atd->../init.d/atd
S97rhnsd->../init.d/rhnsd
S99local->../rc.local
S99mdmonitor->../init.d/mdmonitor
```
Comme le montre ce listing, aucun des scripts qui lancent et arrêtent vraiment les services n'est réellement situé dans le répertoire /etc/rc.d/rc5.d/. Tous les fichiers dans /etc/rc.d/rc5.d/ sont en fait des liens symboliques qui pointent vers les scripts situés dans le répertoire /etc/rc.d/init.d/. Des liens symboliques sont utilisés dans chacun des répertoires  $rc$  afin que les niveaux d'exécution puissent être reconfigurés en créant, modifiant et supprimant les liens symboliques, sans que cela affecte les scripts auxquels ils font référence.

Le nom de chaque lien symbolique commence par K ou S. Les liens K correspondent à des processus arrêtés à ce niveau d'exécution, tandis que les liens S correspondent à des processus démarrés.

La commande init arrête tout d'abord tous les liens symboliques K du répertoire en émettant la commande /etc/rc.d/init.d/<commande> stop, <commande> correspondant au processus à arrêter. Elle démarre ensuite tous les liens symboliques S en émettant la commande /etc/rc.d/init.d/<commande> start.

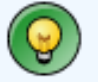

### **Astuce**

Une fois que le système a terminé son démarrage, il est possible d'établir une connexion en tant que super-utilisateur et d'exécuter ces mêmes scripts pour arrêter et démarrer des services. Par exemple, la commande /etc/rc.d/ init.d/httpd stop arrêtera le serveur Web Apache.

Chacun des liens symboliques est numéroté de façon à établir l'ordre de démarrage. L'ordre dans lequel les services sont démarrés ou arrêtés peut être modifié en changeant ce numéro. Plus le numéro est bas, plus avancée sera la place dans l'ordre de démarrage. Les liens symboliques disposant du même numéro sont démarrés par ordre alphabétique.

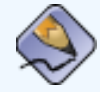

### **Remarque**

Une des dernières choses que le programme init exécute est le fichier / etc/rc.d/rc.local. Ce dernier est utilise pour la personnalisation du système. Reportez-vous à Section 1.3 [Exécution de programmes](#page-52-0)  [supplémentaire au démarrage](#page-52-0) pour de plus amples informations sur l'utilisation du fichier rc.local.

Une fois que la commande init a progressé dans le répertoire rc approprié pour le niveau d'exécution, le script /etc/inittab établit un processus /sbin/mingetty pour chaque console virtuelle (invites de login) assignée à ce niveau d'exécution. Les niveaux d'exécution 2 à 5 obtiennent tous six consoles virtuelles, tandis que le niveau <span id="page-51-5"></span>d'exécution 1 (mode mono-utilisateur) n'obtient qu'une console et que les niveaux d'exécution 0 et 6 n'en obtiennent aucune. Le processus /sbin/mingetty ouvre des lignes de communication vers les dispositifs tty [\[5\]](#page-51-4), règle leurs modes, imprime l'invite de login, prend le nom d'utilisateur, puis commence le processus de login pour l'utilisateur concerné.

Au niveau d'exécution 5, /etc/inittab exécute un script appelé /etc/X11/ prefdm. Le script prefdm exécute le gestionnaire d'affichage X préféré — gdm, kdm, ou  $x$ dm, en fonction de ce qui est contenu dans le fichier /etc/sysconfig/ desktop.

À ce stade, le système devrait fonctionne à un niveau d'exécution 5 et devrait afficher une invite de connexion à l'écran.

### **Notes**

- <span id="page-51-0"></span> $[1]$  GRUB lit les systèmes de fichiers ext3 en tant que ext2, sans tenir compte du fichier journal. Reportez-vous au chapitre intitulé **Le système de fichiers ext3** du **Guide de personnalisation de Red Hat Linux** pour de plus amples informations sur le système de fichiers ext3.
- <span id="page-51-1"></span><sup>[\[2\]](#page-47-1)</sup> Pour obtenir des informations concernant la création d'un *initrd*, consultez le chapitre intitulé **Le système de fichiers ext3** du **Guide de personnalisation de Red Hat Linux**.
- <span id="page-51-2"></span>[\[3\]](#page-48-0) Pour plus d'informations sur SysV init, voir Section 1.4 [Niveaux d'exécution de SysV](#page-59-0) [Init](#page-59-0).
- <span id="page-51-3"></span> $[4]$  La commande update est utilisée pour nettoyer les tampons sales.
- <span id="page-51-4"></span> $\overline{5}$  Consultez Section 5.3.11 /proc/tty/ pour des informations supplémentaires sur les périphériques tty.

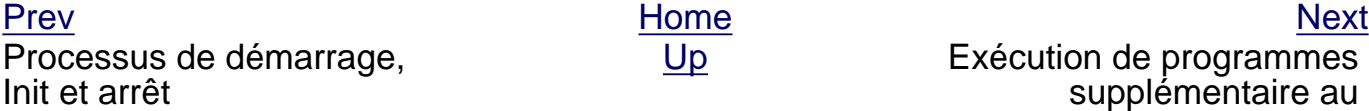

[Up](#page-20-0) Exécution de programmes supplémentaire au démarrage

```
© 2003 Red Hat, Inc. All rights reserved.
About Red Hat : Legal statement : Privacy statement : Y2K statement : Contact Red Hat
```
<span id="page-52-0"></span>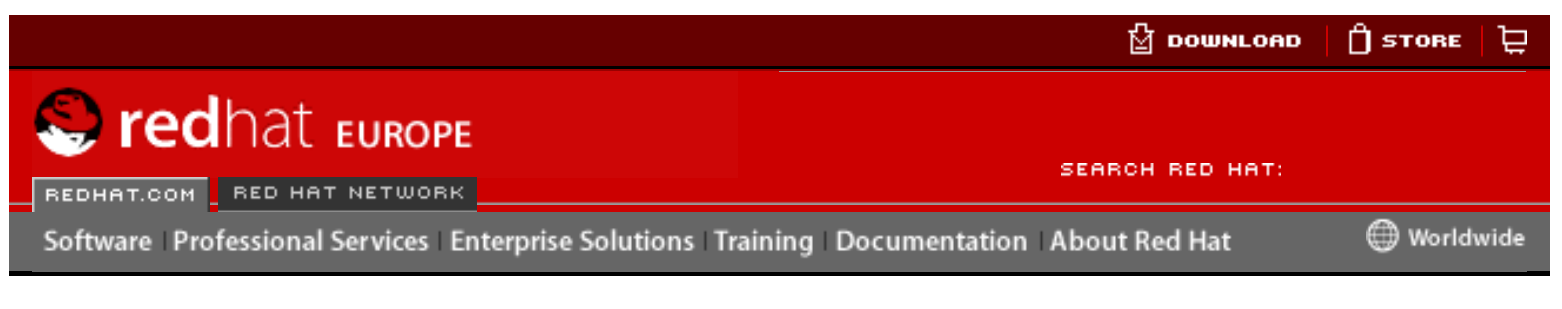

**Red Hat Linux 9: Guide de référence de Red Hat Linux**

[Prev](#page-45-0) Chapter 1. Processus de démarrage, Init et arrêt [Next](#page-59-0)

## **1.3. Exécution de programmes supplémentaire au démarrage**

Le script /etc/rc.d/rc.local est exécuté par la commande init au démarrage ou lors de la modification des niveaux d'exécution. L'ajout de commandes à ce script est une façon simple d'exécuter des tâches nécessaires comme le démarrage de services spéciaux ou l'initialisation de périphériques sans devoir écrire des scripts d'initialisation compliqués dans le répertoire /etc/rc.d/init.d/ et créer des liens symboliques. Here is the complete of the state of the state of the state of the state of the state of the state of the complete of the state of the Chapter 1. Processus de demonate has the state of the state of the complete of the sta

Le script /etc/rc.serial est utilisé si des ports série doivent être configurés au démarrage. Ce script exécute les commandes setserial pour la configuration des port série du système. Consultez les pages de manuel relatives à setserial pour plus de informations.

[Prev](#page-45-0) [Home](#page-0-0) [Next](#page-59-0) Examen détailé du processus de démarrage

[Up](#page-20-0) Niveaux d'exécution de SysV Init

© 2003 Red Hat, Inc. All rights reserved. [About Red Hat](http://www.redhat.com/about/) : [Legal statement](http://www.redhat.com/legal/legal_statement.html) : [Privacy statement](http://www.redhat.com/legal/privacy_statement.html) : [Y2K statement](http://www.redhat.com/legal/y2k_statement.html) : [Contact Red Hat](http://www.europe.redhat.com/contact/)

<span id="page-53-0"></span>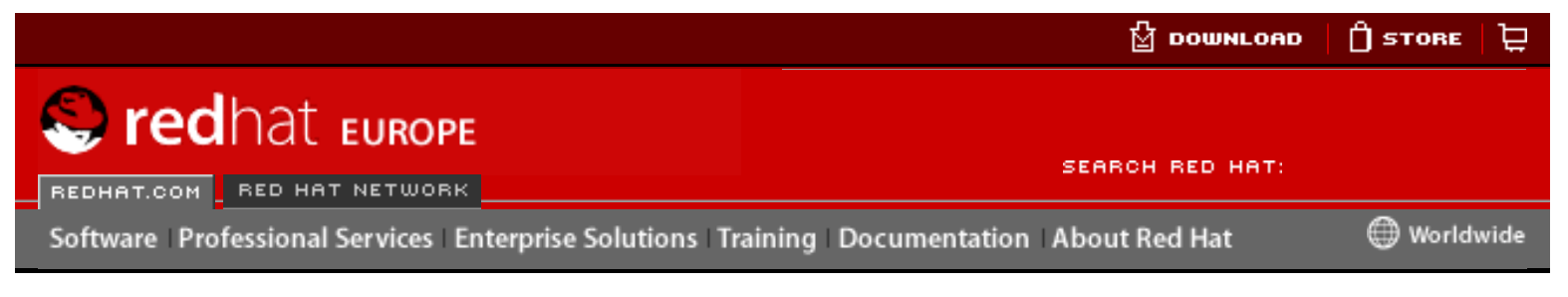

### **Red Hat Linux 9: Guide de référence de Red Hat Linux**

[Prev](#page-97-0) Chapter 2. Chargeurs de démarrage [Next](#page-56-0)

# **2.7. Fichier de configuration du menu de GRUB**

Le fichier de configuration (/boot/grub/grub.conf), utilisé pour créer la liste des systèmes d'exploitation à démarrer dans l'interface menu, permet à l'utilisateur de sélectionner un groupe préétabli de commandes à exécuter. Les commandes fournies dans Section 2.6 [Les commandes GRUB](#page-97-0) peuvent être utilisées, ainsi que certaines commandes spéciales qui ne sont disponibles que dans le fichier de configuration.

## **2.7.1. Commandes spéciales du fichier de configuration**

Les commandes suivantes ne peuvent être utilisées qu'avec le fichier de configuration du menu de GRUB:

● color <couleur-normale> <couleur-sélectionnée> — permet de définir les couleurs à utiliser dans le menu, soit une couleur pour le premier plan et une pour l'arrière-plan. Il est possible de n'utiliser que les noms de ces couleurs, comme red/black (rouge/noir) par exemple:

color red/black green/blue

- default  $\langle$  nom-titre> le titre de l'entrée par défaut qui sera chargée si le délai imparti pour le choix d'une option du menu est dépassé.
- fallback  $<sub>non-titre</sub> > -$  cette commande, par son utilisation, permet</sub> d'indiquer le titre de l'entrée à essayer dans le cas où la première tentative échoue.
- hiddenmenu son utilisation empêche l'affichage de l'interface menu de GRUB, chargeant l'entrée par défaut (default) lorsque le durée d'attente initiale (timeout) est dépassée. L'utilisateur peut visualiser le menu standard de GRUB en appuyant sur la touche [Échap] key.
- password  $<sub>mod</sub> de-passe  $-\frac{1}{1}$  l'utilisation de cette commande permet</sub>$ d'interdire à tout utilisateur ne connaissant pas le mot de passe, d'éditer les entrées relatives à l'option de ce menu.

Il est possible éventuellement, d'indiquer un autre fichier de configuration de menu après la commande password<mot-de-passe>. Dans ce cas, GRUB redémarrera le chargeur de démarrage étape 2 et utilisera le deuxième fichier de configuration spécifié pour construire le menu. Si ce fichier alternatif n'est pas indiqué dans cette commande, tout utilisateur en possession du mot de passe sera à même d'éditer le fichier de configuration actuel. http://www.europe.reduction/reduction/reduction/reduction/reduction/reduction/reduction/reduction/reduction/reduction/reduction/reduction/reduction/reduction/reduction/reduction/reduction/reduction/reduction/reduction/re

- timeout l'utilisation de cette commande permet de régler la durée, en secondes, qui peut s'écouler avant que GRUB ne charge l'entrée indiquée dans la commande default.
- splashimage précise l'emplacement de l'image de fond utilisée lors du démarrage de GRUB.
- title définit le titre à utiliser avec un groupe donné de commandes utilisé lors du chargement d'un système d'exploitation.

Le symbole dièse (#) permet d'insérer des commentaires dans le fichier de configuration du menu.

## **2.7.2. Structure des fichiers de configuration**

Le fichier de configuration de l'interface menu de GRUB est /boot/grub/grub. conf. Les commandes servant à la définition des préférences générales pour l'interface menu sont placées dans le haut du fichier, suivies des différentes entrées relatives à chacun des systèmes d'exploitation ou noyaux énumérés dans le menu.

L'extrait ci-dessous correspond à un fichier de configuration du menu de GRUB très simple servant au démarrage de Red Hat Linux ou de Microsoft Windows 2000:

```
default=0
timeout=10
splashimage=(hd0,0)/grub/splash.xpm.gz
# section to load linux
title Red Hat Linux (2.4.18-5.47)
         root (hd0,0)
         kernel /vmlinuz-2.4.18-5.47 ro root=/dev/sda2
         initrd /initrd-2.4.18-5.47.img
# section to load Windows 2000
title windows
         rootnoverify (hd0,0)
         chainloader +1
```
Ce fichier invite GRUB à construire un menu avec Red Hat Linux comme système d'exploitation par défaut, réglé pour un démarrage automatique après 10 secondes. Deux sections sont disponibles, une pour chaque système d'exploitation avec les commandes spécifiques de la table de partition de chaque système.

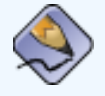

### **Remarque**

Notez bien que le paramètre par défaut est spécifié sous la forme d'un chiffre. Ceci se rapporte à la première ligne title que GRUB rencontre. Si vous voulez que windows soit le paramètre par défaut, changez la valeur  $default=0$  en default=1.

Le paramétrage d'un fichier de menu de configuration GRUB pour le démarrage multiple de systèmes d'exploitation va au-delà de la portée de ce chapitre. Ainsi, pour obtenir une liste des ressources supplémentaires, reportez-vous à [Section 2.11](#page-99-0) [Ressources supplémentaires](#page-99-0).

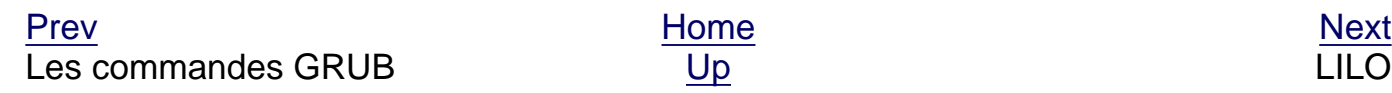

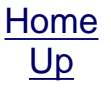

© 2003 Red Hat, Inc. All rights reserved. [About Red Hat](http://www.redhat.com/about/) : [Legal statement](http://www.redhat.com/legal/legal_statement.html) : [Privacy statement](http://www.redhat.com/legal/privacy_statement.html) : [Y2K statement](http://www.redhat.com/legal/y2k_statement.html) : [Contact Red Hat](http://www.europe.redhat.com/contact/)

<span id="page-56-0"></span>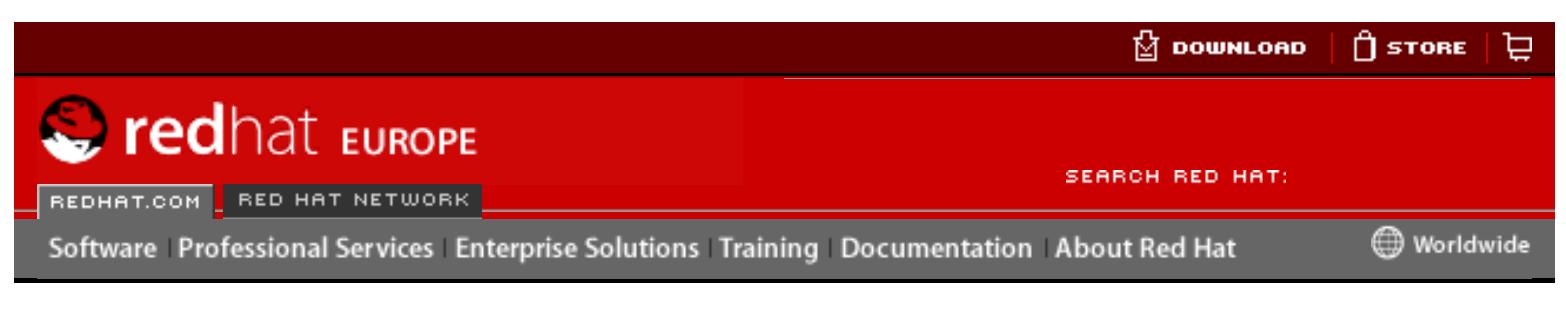

### **Red Hat Linux 9: Guide de référence de Red Hat Linux**

[Prev](#page-53-0) Chapter 2. Chargeurs de démarrage [Next](#page-101-0)

# **2.8. LILO**

LILO, un acronyme désignant LInux LOader, est utilisé depuis de nombreuses années pour démarrer Linux sur les systèmes x86. Même si GRUB est à présent le chargeur de démarrage par défaut, certains utilisateurs préfèrent utiliser LILO parce qu'ils le connaissent mieux alors que d'autres doivent le choisir par nécessité, GRUB pouvant en effet rencontrer des problèmes lors de l'amorçage de certains matériels.

### **2.8.1. LILO et le processus de démarrage x86**

Cette section traite de façon plus détaillée le rôle spécifique joué par LILO lors du démarrage d'un système x86. Pour une présentation détaillée du processus de démarrage global, voir Section 1.2 [Examen détailé du processus de démarrage](#page-45-0).

Le chargement en mémoire de LILO est quasiment identique à celui de GRUB, à la différence près qu'il s'agit d'un chargeur deux étapes uniquement.

- <span id="page-56-1"></span>1. Le chargeur Étape 1 ou primaire est lu en mémoire par le BIOS à partir du MBR. [\[1\]](#page-57-0). Le chargeur de démarrage primaire existe sur moins de 512 octets d'espace disque dans le MBR. Sa seule tâche consiste à charger le chargeur de démarrage Étape 2 et à lui transférer les informations concernant la géométrie du disque.
- 2. Le chargeur de démarrage Étape 2 ou secondaire est lu en mémoire. Le chargeur de démarrage secondaire affiche l'écran initial Red Hat Linux. Cet écran vous permet de sélectionner le système d'exploitation ou noyau Linux à démarrer.
- 3. Le chargeur de démarrage Étape 2 lit en mémoire le système d'exploitation ou noyau et *initrd*. Une fois que LILO détermine le système d'exploitation à démarrer, il le charge en mémoire et cède le contrôle de la machine à ce système d'exploitation.

Une fois que le chargeur de démarrage Étape 2 est en mémoire, LILO affiche l'écran Red Hat Linux initial avec les différents systèmes d'exploitation ou noyaux qu'il doit démarrer (selon sa configuration). Si, par défaut, vous n'avez installé que Red Hat Linux et n'avez rien changé dans le fichier de configuration LILO, **linux** sera votre seule option. Si en revanche, le système dispose de multiples processeurs, plusieurs options seront disponibles: une option **linux-up** pour un noyau à processeur simple et **linux** pour le noyau à processeur multiple (SMP). Si vous avez configuré LILO pour qu'il démarre également d'autres systèmes d'exploitation, ces sélections apparaîtront sur cet écran. Hereafter Complete Complete Complete Complete Complete Complete Complete Complete Complete Complete Complete Complete Complete Complete Complete Complete Complete Complete Complete Complete Complete Complete Complete Comp

Les touches flèches permettent à l'utilisateur de mettre en surbrillance le système

d'exploitation retenu et la touche [Entrée] amorce le processus de démarrage.

Pour accèder à une invite boot: appuyez sur [Ctrl]-[X].

## **2.8.2. LILO contre GRUB**

En général, LILO fonctionne d'une façon similaire à GRUB, mais il existe cependant trois différences importantes:

- Il ne dispose pas d'une interface de commande interactive.
- Il stocke les informations sur l'emplacement du noyau ou du système d'exploitation qu'il doit charger sur le MBR.
- Il ne peut pas lire les partitions ext2.

La première différence est que l'invite de commande LILO n'est pas interactive et n'autorise qu'une commande avec des arguments.

Les deux autres différences sont les suivantes: si vous modifiez le fichier de configuration LILO ou installez un nouveau noyau, vous devez réécrire le chargeur de démarrage Étape 1 sur le MBR en exécutant la commande suivante:

/sbin/lilo -v -v

Cela est beaucoup plus risqué que la méthode de GRUB car un bloc de démarrage maître mal configuré empêche tout simplement le démarrage du système. Avec GRUB, si le fichier de configuration est mal configuré, le programme va tout simplement revenir par défaut à son interface de ligne de commande, à partir de laquelle l'utilisateur peut démarrer manuellement le système.

### **Astuce**

Si vous mettez à niveau le noyau à l'aide de l'application **Agent de mise à jour Red Hat**, le MBR sera mis à jour automatiquement. Pour plus d'informations sur RHN, reportez-vous à l'URL suivante: [https://rhn.redhat.](https://rhn.redhat.com/) [com](https://rhn.redhat.com/)

#### **Notes**

<span id="page-57-0"></span>[\[1\]](#page-56-1) Pour en savoir plus sur le BIOS et le MBR, voir [Section 1.2.1](#page-45-1) Le BIOS.

Fichier de configuration du menu de GRUB

[Prev](#page-53-0) [Next](#page-101-0) Next (Next Next Next) (Next Next Next Next Next Next [Up](#page-22-0) **Options dans** /etc/lilo. conf

© 2003 Red Hat, Inc. All rights reserved. [About Red Hat](http://www.redhat.com/about/) : [Legal statement](http://www.redhat.com/legal/legal_statement.html) : [Privacy statement](http://www.redhat.com/legal/privacy_statement.html) : [Y2K statement](http://www.redhat.com/legal/y2k_statement.html) : [Contact Red Hat](http://www.europe.redhat.com/contact/)

<span id="page-58-0"></span>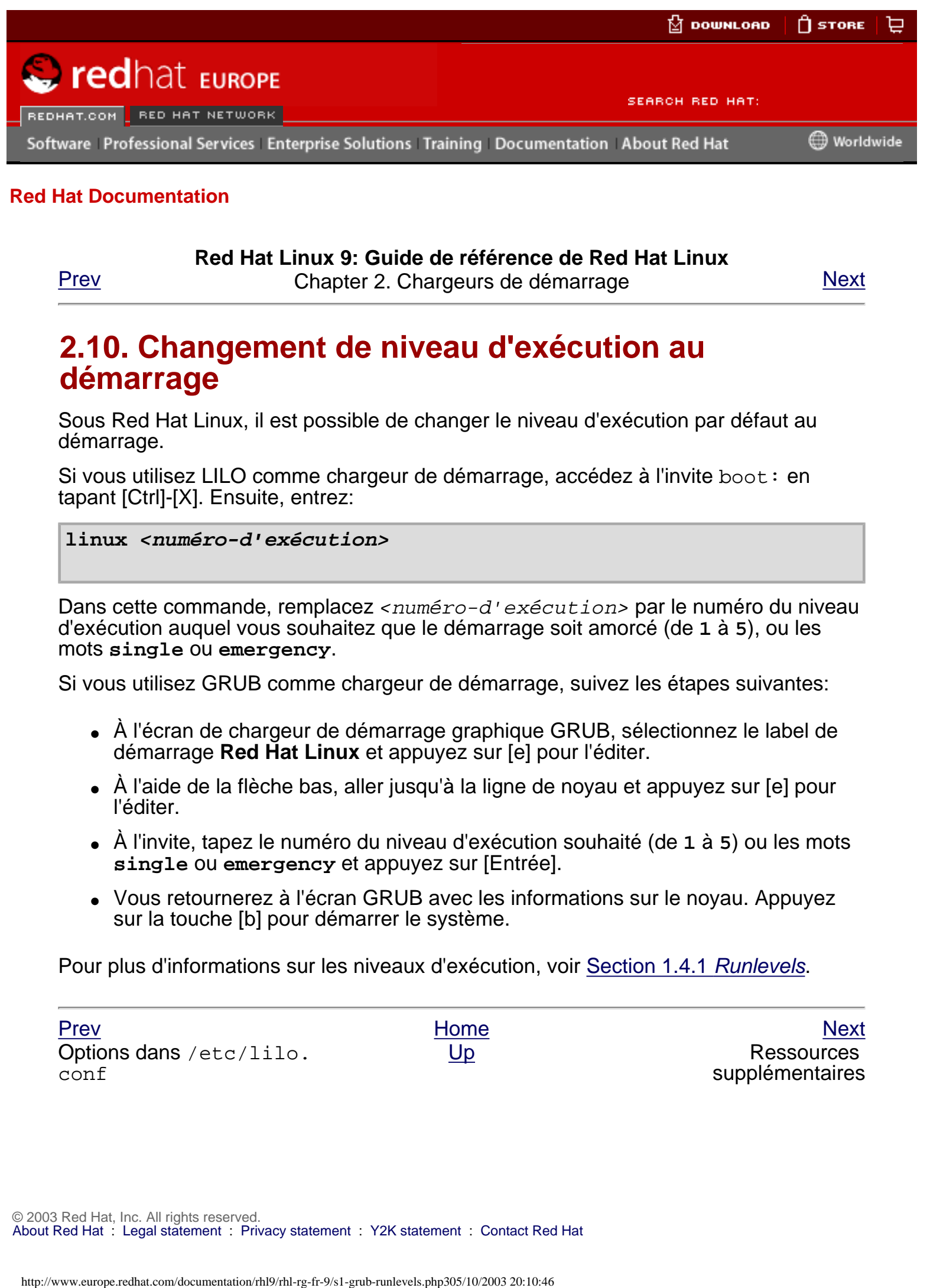

#### **Red Hat Linux 9: Guide de référence de Red Hat Linux**

[Prev](#page-101-0) Chapter 2. Chargeurs de démarrage [Next](#page-99-0)

## **2.10. Changement de niveau d'exécution au démarrage**

Sous Red Hat Linux, il est possible de changer le niveau d'exécution par défaut au démarrage.

Si vous utilisez LILO comme chargeur de démarrage, accédez à l'invite boot: en tapant [Ctrl]-[X]. Ensuite, entrez:

#### **linux <numéro-d'exécution>**

Dans cette commande, remplacez <numéro-d'exécution> par le numéro du niveau d'exécution auquel vous souhaitez que le démarrage soit amorcé (de **1** à **5**), ou les mots **single** ou **emergency**.

Si vous utilisez GRUB comme chargeur de démarrage, suivez les étapes suivantes:

- À l'écran de chargeur de démarrage graphique GRUB, sélectionnez le label de démarrage **Red Hat Linux** et appuyez sur [e] pour l'éditer.
- À l'aide de la flèche bas, aller jusqu'à la ligne de noyau et appuyez sur [e] pour l'éditer.
- À l'invite, tapez le numéro du niveau d'exécution souhaité (de **1** à **5**) ou les mots **single** ou **emergency** et appuyez sur [Entrée].
- Vous retournerez à l'écran GRUB avec les informations sur le noyau. Appuyez sur la touche [b] pour démarrer le système.

Pour plus d'informations sur les niveaux d'exécution, voir [Section 1.4.1](#page-59-1) Runlevels.

[Prev](#page-101-0) [Home](#page-0-0) [Next](#page-99-0) Options dans /etc/lilo. conf

[Up](#page-22-0) Ressources supplémentaires

<span id="page-59-0"></span>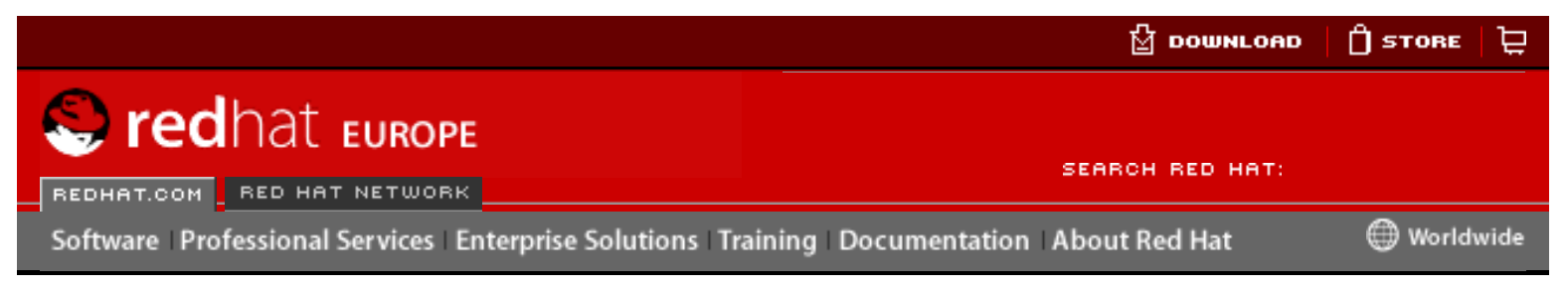

**Red Hat Linux 9: Guide de référence de Red Hat Linux**

[Prev](#page-52-0) Chapter 1. Processus de démarrage, Init et arrêt [Next](#page-87-0)

# **1.4. Niveaux d'exécution de SysV Init**

Le système de niveaux d'exécution SysV init fournit un processus standard pour contrôler les programmes lancés et arrêtés par init lors de l'initialisation d'un niveau d'exécution. SysV init a été choisi parce qu'il est non seulement plus facile à utiliser et mais également plus flexible que le processus init BSD traditionnel.

Les fichiers de configuration de SysV init se trouvent dans le répertoire /etc/rc.d/. Dans ce répertoire, se trouvent les scripts rc, rc. local, rc. sysinit et, de manière optionnelle, les scripts rc.serial ainsi que les répertoires suivants:

init.d/ rc0.d/ rc1.d/ rc2.d/ rc3.d/ rc4.d/ rc5.d/ rc6.d/

Le répertoire init.d/ contient les scripts utilisés par la commande / sbin/init pour le contrôle des services. Chacun des répertoires numérotés représentent les six niveaux d'exécution configurés par défaut sous Red Hat Linux.

## <span id="page-59-1"></span>**1.4.1. Runlevels**

Les niveaux d'exécution correspondent à un état, ou mode, défini par les services dans le répertoire /etc/rc.d/rc<x>.d/ de SysV, où <x> représente le numéro du niveau d'exécution.

L'idée derrière les niveaux d'exécution de SysV init se résume au principe que divers systèmes peuvent être utilisés des différentes manières. Par exemple, un serveur fonctionne plus efficacement lorsqu'il n'est pas dépendant de l'utilisation des ressources du système par le système X Window. En d'autres occasions, il se peut qu'un administrateur système doive faire fonctionner le système à un niveau d'exécution inférieur afin d'effectuer des tâches de diagnostic; comme par exemple pour résoudre la corruption de disques à un niveau d'exécution 1, lorsque les utilisateurs n'utilisent pas le système. Here the computer of the street of the street of the street of the street of the street of the street of the street of the street of the street of the street of the street of the street of the street of the street of the

Les caractéristiques d'un niveau d'exécution donné déterminent les services qui seront arrêtés ou démarrés par init. Par exemple, le niveau d'exécution 1 (mode monoutilisateur) arrête tout service réseau alors que le niveau d'exécution 3 lui, démarre ces mêmes services. En déterminant le démarrage ou l'arrêt de services spécifiques à un

niveau d'exécution donné, init peut rapidement changer le mode de l'ordinateur sans que l'utilisateur n'ait à arrêter ou démarrer ces services manuellement.

Les niveaux d'exécution suivants sont définis par défaut pour Red Hat Linux:

- $\bullet$  0 Arrêt
- $\bullet$  1 Mode texte mono-utilisateur
- $\bullet$  2 Non utilisé
- $\bullet$  3 Mode texte multi-utilisateurs complet
- $\bullet$  4 Non utilisé
- 5 Mode graphique multi-utilisateurs complet (avec une écran de connexion de type X Window)
- $\bullet$  6 Redémarrage

En général, les utilisateur font fonctionner Red Hat Linux à un niveau d'exécution 3 ou 5 — les deux niveaux correspondant à des modes multi-utilisateurs complets. Parfois, les utilisateurs personnalisent les niveaux d'exécution 2 et 4 pour leurs besoins spécifiques, puisque ces derniers ne sont pas utilisés.

Le niveau d'exécution par défaut du système se trouve dans /etc/inittab. Pour trouver le niveau d'exécution par défaut d'un système, recherchez le ligne, semblable à celle reproduite ci-dessous, au début de /etc/inittab:

id:5:initdefault:

Dans l'exemple ci-dessus, le niveau d'exécution par défaut est 5, comme l'indique le chiffre qui suit le premier deux-points. Si vous désirez le changer, modifiez /etc/ inittab en tant que super-utilisateur.

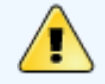

### **Avertissement**

Faites très attention lorsque vous éditez /etc/inittab. De simples fautes de frappe peuvent empêcher votre système de démarrer. Si cela se produit, vous devrez utiliser une disquette d'amorçage pour votre système ou passer en mode mono-utilisateur ou en mode de secours pour redémarrer l'ordinateur et réparer le fichier.

Pour plus d'informations sur le mode mono-utilisateur ou le mode de secours, reportez-vous au chapitre intitulé **Mode de secours** dans **Guide de personnalisation de Red Hat Linux**.

Il est possible de changer le niveau d'exécution par défaut au moment du démarrage en modifiant les arguments transmis par le chargeur de démarrage au noyau. Pour toute information sur la modification du niveau d'exécution au démarrage, reportezvous à Section 2.10 [Changement de niveau d'exécution au démarrage](#page-58-0).

## **1.4.2. Utilitaires de niveaux d'exécution**

Une des meilleures façons de configurer les niveaux d'exécution consiste à utiliser un des utilitaires initscript. Ces outils sont conçus pour simplifier le maintien des fichiers dans la hiérarchie du répertoire SysV init et pour éviter aux administrateurs système de manipuler directement les nombreux liens symboliques des sous-répertoires /etc/

rc.d/.

Red Hat Linux offrent trois utilitaires de ce type:

- /sbin/chkconfig l'utilitaire /sbin/chkconfig est un outil de ligne de commande simple permettant de maintenir la hiérarchie de répertoires /etc/ rc.d/init.d.
- **/sbin/ntsysv** l'utilitaire **/sbin/ntsysv** basé sur ncurses fournit une interface interactive de mode texte, que certains utilisateurs trouvent plus simple à utiliser que chkconfig.
- **Outil de configuration des services** le programme graphique **Outil de configuration des services** (redhat-config-services) est un utilitaire flexible basé sur GTK2 permettant de configurer les niveaux d'exécution.

Veuillez vous reporter au chapitre concernant le **Contrôle de l'accès aux services** dans **Guide de personnalisation de Red Hat Linux** pour plus d'informations concernant ces outils.

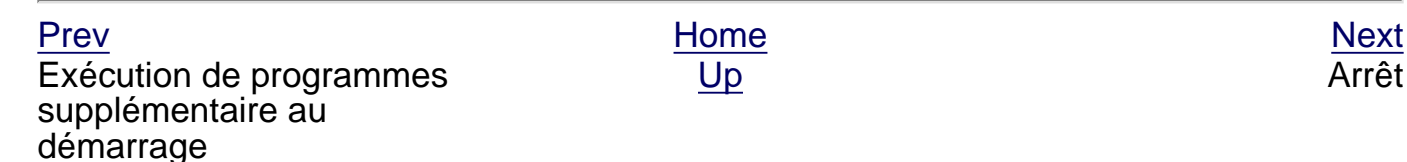

```
© 2003 Red Hat, Inc. All rights reserved.
About Red Hat : Legal statement : Privacy statement : Y2K statement : Contact Red Hat
```
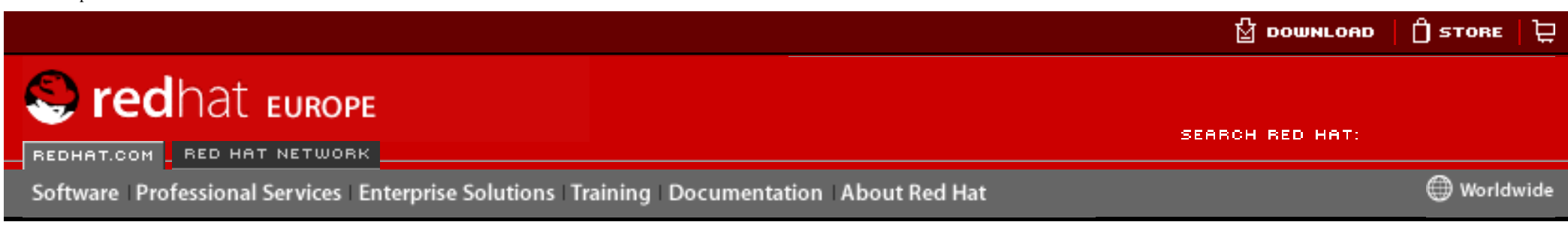

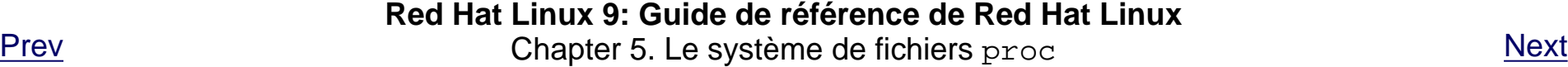

# **5.3. Répertoires de /proc/**

Les groupes communs d'informations sur le noyau sont regroupés en répertoires et sous-répertoires dans / proc/.

## **5.3.1. Répertoires de processus**

Chaque répertoire /proc/ contient un certain nombre de répertoires nommés à partir de chiffres. Ci-dessous figure un exemple de début de listing:

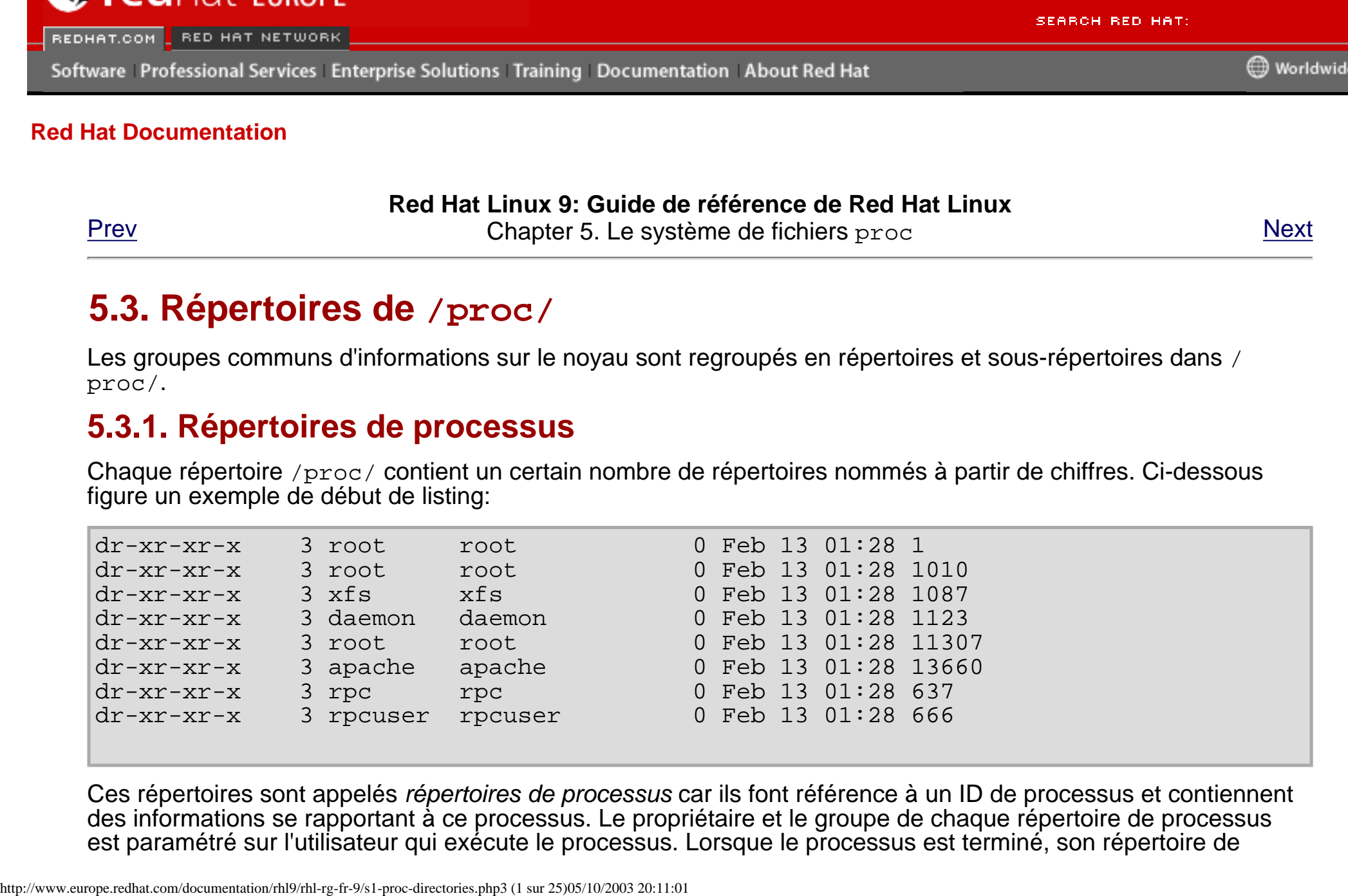

Ces répertoires sont appelés répertoires de processus car ils font référence à un ID de processus et contiennent des informations se rapportant à ce processus. Le propriétaire et le groupe de chaque répertoire de processus est paramétré sur l'utilisateur qui exécute le processus. Lorsque le processus est terminé, son répertoire de

processus /proc/ disparaît.

Chaque répertoire de processus contient les lignes suivantes:

- cmdline Ce fichier contient la commande émise au début du processus.
- cpu Fournit des informations spécifiques sur l'utilisation de chaque unité centrale du système. Un processus exécuté sur un système à double unité centrale produit une sortie semblable à ceci:

cpu 11 3 cpu0 0 0 cpu1 11 3

- cwd Lien symbolique vers le répertoire de travail courant pour ce processus.
- environ Fournit la liste des variables d'environnement du processus. La variable d'environnement est indiquée en majuscules et la valeur en minuscules.
- $\bullet$  exe Lien symbolique vers le fichier exécutable de ce processus.
- $f d$  Répertoire qui contient tous les descripteurs de fichiers pour un processus donné. Ces derniers sont fournis en liens numérotés:

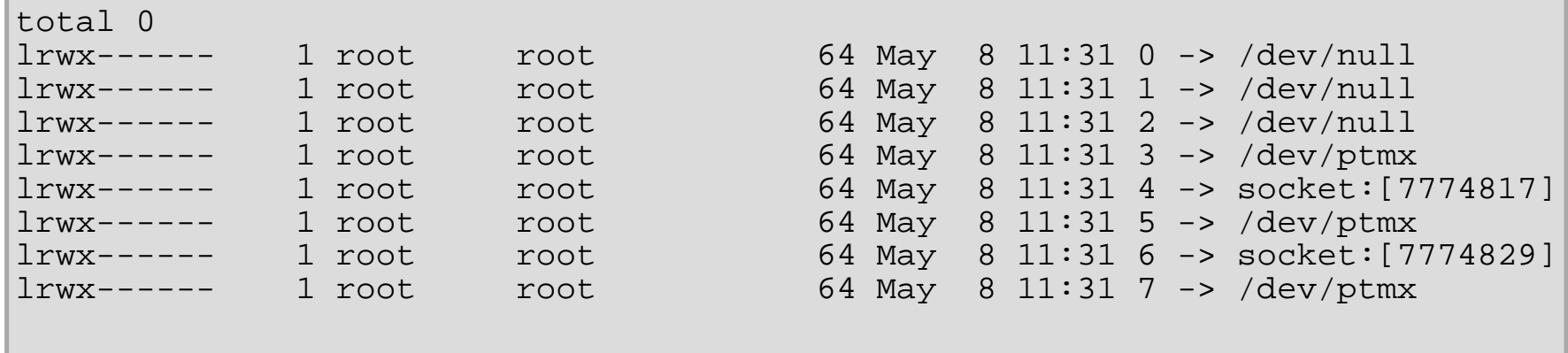

● maps — Contient les configurations mémoire vers les divers fichiers exécutables et les bibliothèques associés à ce processus. Ce fichier peut être long, en fonction de la complexité du processus. Ci-après figure un exemple de début de sortie du processus sshd:

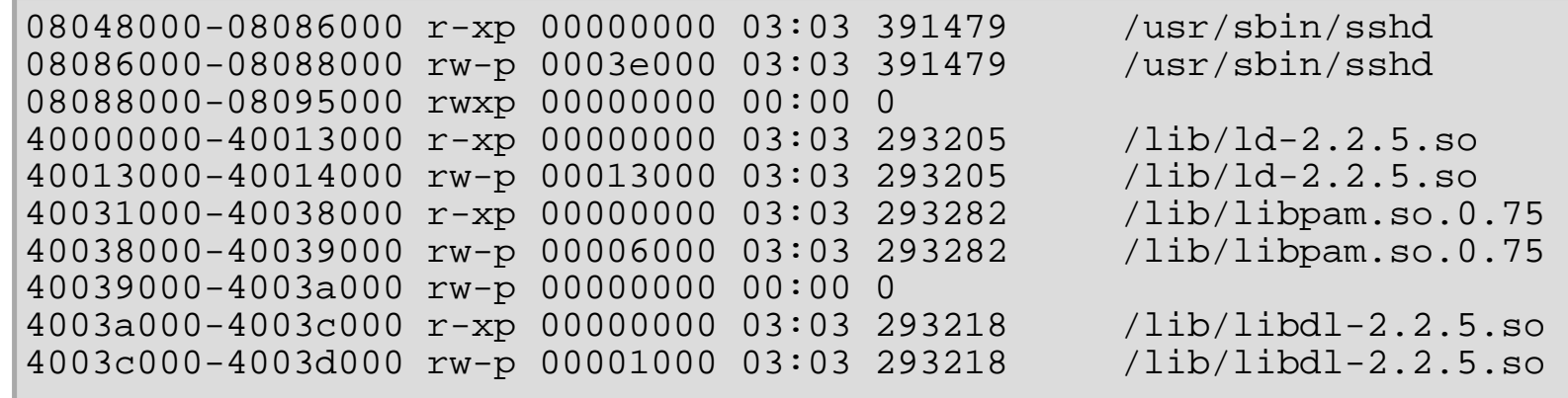

- mem Mémoire retenue par le processus. Ce fichier ne peut être lu par l'utilisateur.
- root Lien vers le répertoire root du processus.
- $\bullet$  stat  $\leftarrow$  État du processus.
- statm État de la mémoire utilisée par le processus. Voici un exemple de fichier /proc/statm:

263 210 210 5 0 205 0

Les sept colonnes font référence à différentes statistiques de mémoire pour le processus. De gauche à droite, elles indiquent les aspects suivants de la mémoire utilisée:

- 1. Taille totale du programme, en Ko;
- 2. Taille des portions de mémoire, en Ko;
- 3. Nombre de pages partagées;
- 4. Nombre de pages de code;
- 5. Nombre de pages de données/pile;
- 6. Nombre de pages de bibliothèque;
- 7. Nombre de pages incorrectes.
- status État du processus sous une forme plus lisible que stat ou statm. Un exemple de sortie de sshd ressemble à ceci:

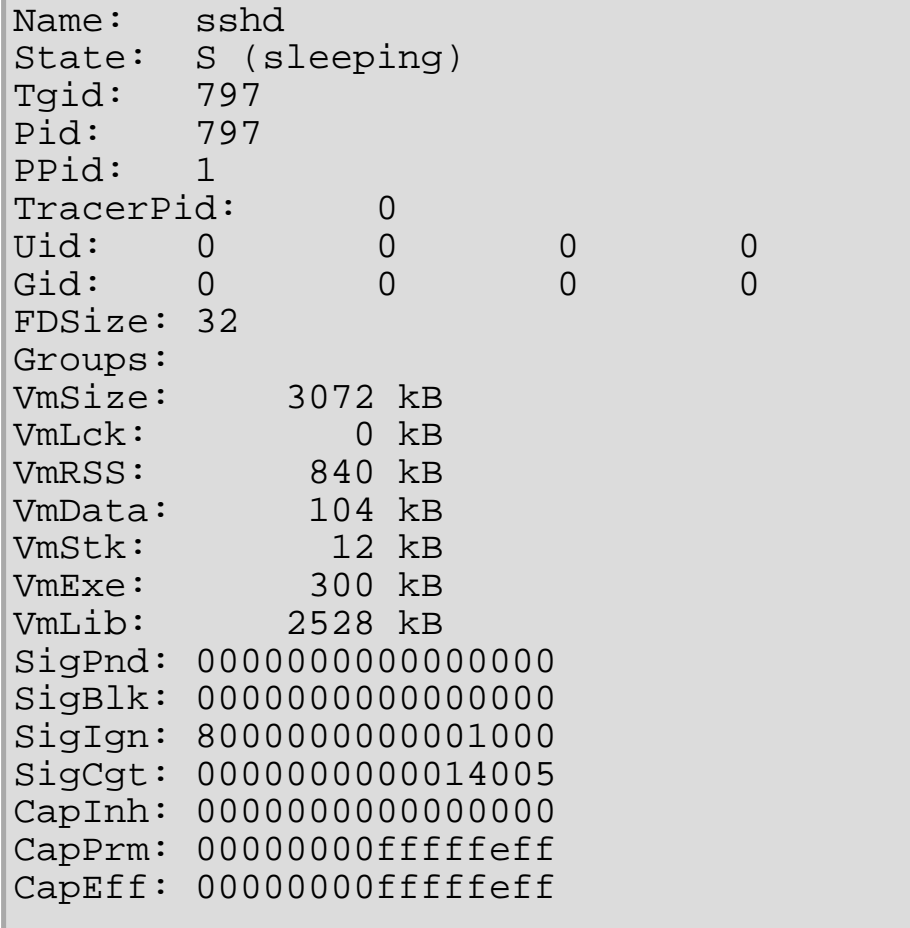

Les informations contenues dans cette sortie incluent le nom et l'ID du processus, l'état (tel que S (sleeping) ou R (running)), l'ID de l'utilisateur/du groupe qui exécute le processus de même que des données beaucoup plus détaillées portant sur l'utilisation de la mémoire.

## **5.3.1.1. /proc/self/**

Le répertoire /proc/self/ est un lien vers le processus en cours d'exécution. Cela permet à un processus de se contrôler lui-même sans avoir à connaître son ID de processus.

Dans un environnement shell, le résultat est le même, que vous répertoriiez le contenu du répertoire /proc/ self/ ou celui du répertoire de processus pour ce processus.

## **5.3.2. /proc/bus/**

Ce répertoire contient des informations spécifiques aux divers bus disponibles sur le système. Ainsi, par exemple, sur un système standard comportant des bus ISA, PCI et USB, les informations actuelles relatives à chacun de ces bus se trouvent dans son répertoire sous /proc/bus/.

Le contenu des sous-répertoires et des fichiers disponibles diffère grandement selon la configuration précise de votre système. Cependant, chaque répertoire pour chacun des types de bus contient au moins un répertoire pour chaque bus de ce type. Ces répertoires individuels de bus, généralement indiqués par des chiffres, tels que 00, contiennent des fichiers binaires qui font référence aux divers périphériques disponibles sur ce bus.

Par exemple, un système ayant un bus USB auquel aucun périphérique n'est connecté, a un répertoire /proc/ bus/usb/ qui contient plusieurs fichiers:

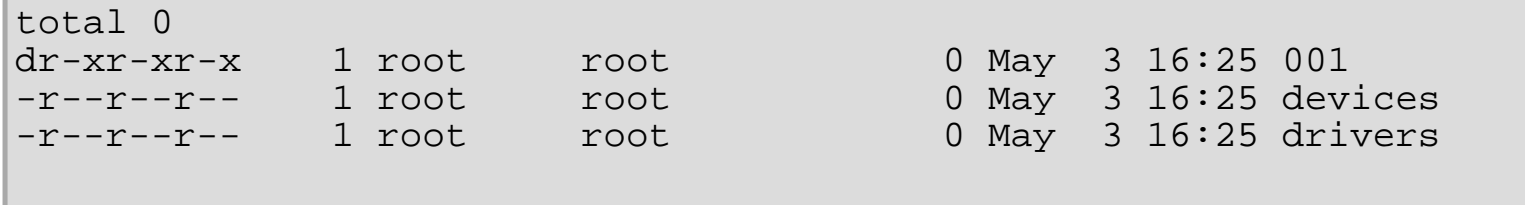

Le répertoire /proc/bus/usb/ contient des fichiers qui détectent les différents périphériques sur les bus USB, ainsi que les pilotes nécessaires pour les utiliser. Le répertoire /proc/bus/usb/001/ contient tous les périphériques présents sur le premier bus USB. En examinant le contenu du fichier devices vous pouvez identifier le concentrateur root USB sur la carte mère:

```
T: Bus=01 Lev=00 Prnt=00 Port=00 Cnt=00 Dev#= 1 Spd=12 MxCh= 2
B: Alloc= 0/900 us ( 0%), #Int= 0, #Iso= 0
D: Ver= 1.00 Cls=09(hub ) Sub=00 Prot=00 MxPS= 8 #Cfqs= 1
P: Vendor=0000 ProdID=0000 Rev= 0.00
S: Product=USB UHCI Root Hub
S: SerialNumber=d400
C:* #Ifs= 1 Cfg#= 1 Atr=40 MxPwr= 0mA
I: If#= 0 Alt= 0 #EPs= 1 Cls=09(hub ) Sub=00 Prot=00 Driver=hub
E: Ad=81(I) Atr=03(Int.) MxPS= 8 Ivl=255ms
```
## **5.3.3. /proc/driver/**

Ce répertoire contient des informations sur des pilotes spécifiques utilisés par le noyau.

On peut y trouver un fichier commun,  $rtc$ , qui fournit une sortie provenant du pilote pour l'horloge temps réel (RTC) (Real Time Clock) du système, le dispositif qui maintient l'heure lorsque le système est éteint. Ci-après figure un exemple de sortie de /proc/driver/rtc:

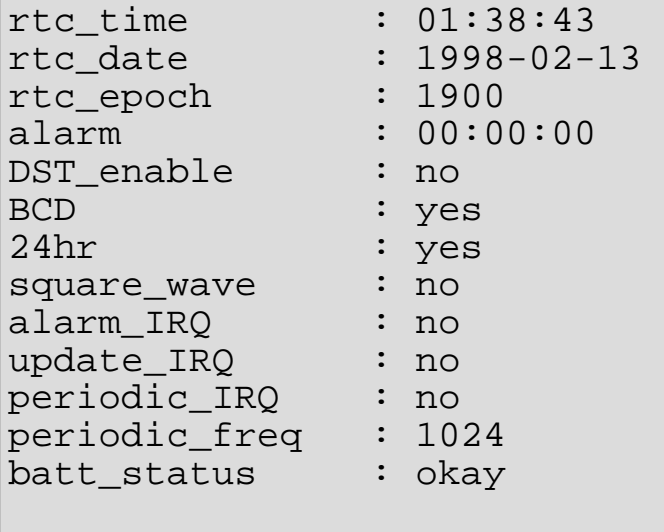

Pour plus d'informations sur l'horloge temps réel (RTC), consultez /usr/src/linux-2.4/Documentation/ rtc.txt.

## **5.3.4. /proc/fs**

Ce répertoire montre quels fichiers système sont exportés. Si vous exécutez un serveur NFS, vous pouvez taper cat /proc/fs/nfs/exports afin d'afficher les systèmes de fichiers qui sont partagés ainsi que les autorisations accordées pour ces derniers. Pour plus d'informations sur le partage des fichiers système avec NFS, consultez Chapter 9 [Le système de fichier réseau \(NFS\)](#page-150-0).

## **5.3.5. /proc/ide/**

Ce répertoire contient des informations sur les périphériques IDE du système. Chaque canal IDE est représenté par un répertoire séparé, tel que /proc/ide/ide0 et /proc/ide/ide1. De plus, un fichier drivers est aussi disponible; il fournit le numéro de version des divers pilotes utilisés sur les canaux IDE:

```
ide-cdrom version 4.59
ide-floppy version 0.97
ide-disk version 1.10
```
http://www.europe.redhat.com/documentation/rhl9/rhl-rg-fr-9/s1-proc-directories.php3 (6 sur 25)05/10/2003 20:11:01

Plusieurs jeux de puces ou chipsets fournissent également dans ce répertoire un fichier d'informations qui donne des renseignements supplémentaires sur lecteurs connectés via les canaux. Par exemple, un chipset générique Ultra 33 PIIX4 d'Intel produit un fichier /proc/ide/piix qui vous indiquera si DMA ou UDMA est activé pour les périphériques situés sur les canaux IDE:

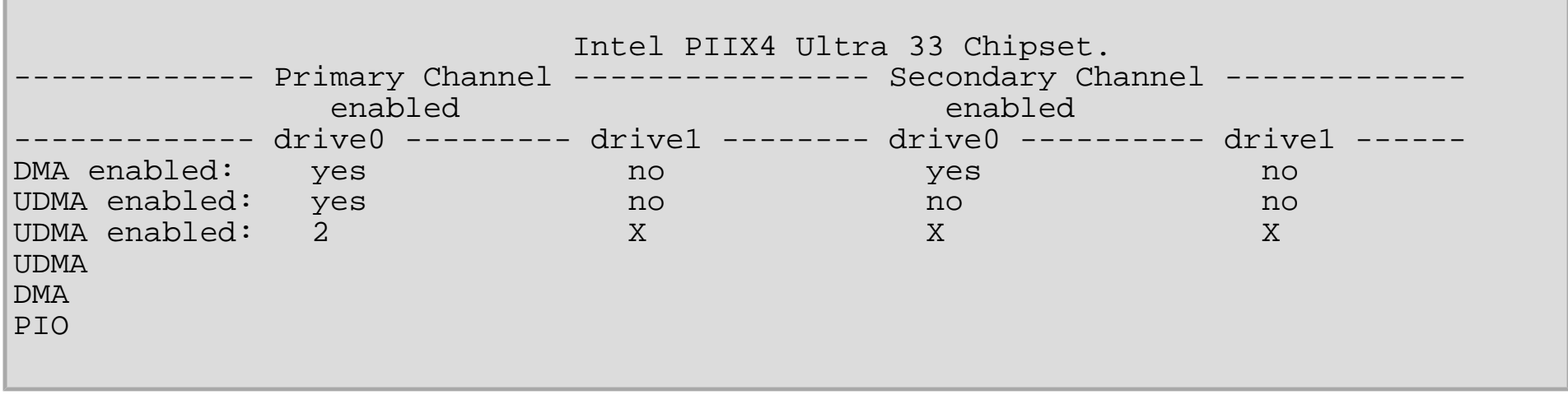

En examinant le répertoire d'un canal IDE, tel que ide0, vous pouvez obtenir des informations supplémentaires. Le fichier channel indique le numéro de canal, alors que model vous indique le type de bus (tel que pci).

## **5.3.5.1. Le répertoire de périphérique**

À l'intérieur de chaque répertoire de canal IDE se trouve un répertoire de périphérique. Le nom du répertoire de périphérique correspond à la lettre du périphérique dans le répertoire /dev/. Par exemple, le premier périphérique IDE sur ide0 serait hda.

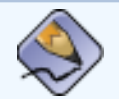

**Remarque**

Il existe un lien symbolique pour chacun de ces répertoires de périphériques dans le répertoire /proc/ ide/.

Chaque répertoire de périphérique contient un recueil d'informations et de statistiques. Le contenu de ces répertoires varient selon le type de périphérique connecté. Parmi les fichiers les plus utiles communs à beaucoup de périphériques se trouvent:

- $\bullet$  cache le cache du périphérique;
- $\bullet$  capacity la capacité du périphérique, en blocs de 512 octets;
- driver le pilote et la version utilisés pour contrôler le périphérique;
- geometry la géométrie physique et logique du périphérique;
- $\bullet$  media le type de périphérique, comme par exemple disk.
- model le nom ou le numéro de modèle du périphérique;
- settings un ensemble de paramètres courants du périphérique. Ce fichier contient normalement un certain nombre d'informations techniques utiles. Un exemple de fichier settings pour un disque dur IDE standard ressemble à l'extrait ci-dessous:

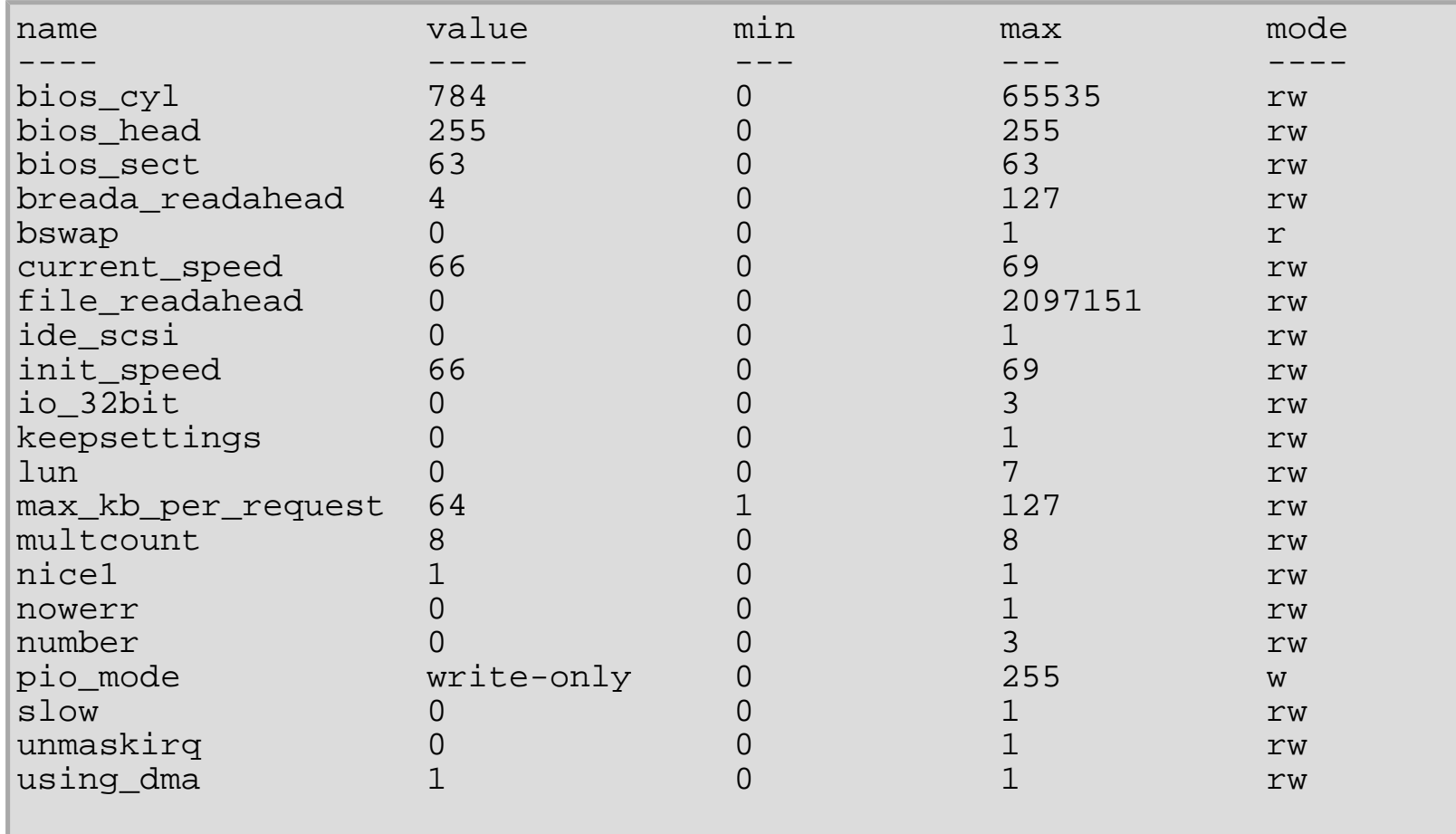

## **5.3.6. /proc/irq/**

Ce répertoire est utilisé pour paramétrer l'association IRQ-CPU, qui permet de connecter un IRQ donné à une seule unité centrale. Vous pouvez également empêcher qu'une unité centrale gère un IRQ.

Chaque IRQ a son propre répertoire, ce qui permet une configuration individuelle de chacun d'eux. Le fichier / proc/irq/prof\_cpu\_mask est un masque de bit qui contient les valeurs par défaut pour le fichier smp\_affinity dans le répertoire IRQ. Les valeurs de smp\_affinity spécifient quelles unités centrales gèrent cet IRQ spécifique.

Pour obtenir davantage d'informations sur le répertoire /proc/irq/ consultez:

/usr/src/linux-2.4/Documentation/filesystems/proc.txt

## **5.3.7. /proc/net/**

Ce répertoire fournit une vision exhaustive de nombreux paramètres et statistiques réseau. Chaque fichier couvre une gamme spécifique d'informations relatives à la gestion du réseau sur le système. Vous trouverez ci-dessous une liste partielle de ces fichiers virtuels:

- $\bullet$  arp Contient la table ARP du noyau. Ce fichier est particulièrement utile pour connecter une adresse câblée à une adresse IP sur un système.
- atm Un répertoire contenant des fichiers avec divers paramètres et statistiques de mode de transfert asynchrone (ATM) (de l'anglais, 'Asynchronous Transfer Mode'). Ce répertoire est principalement utilisé pour la gestion de réseau ATM et les cartes ADSL.
- dev Répertorie les différents périphériques réseau configurés sur le système, complet avec les statistiques de transmission et de réception. Ce fichier vous indique rapidement le nombre d'octets envoyés et reçus par chaque interface, le nombre de paquets entrants et sortants, le nombre d'erreurs trouvées, le nombre de paquets perdus, etc.
- dev mcast Affiche les différents groupes de multidiffusion Layer2 qu'écoute chaque périphérique.
- $\bullet$  igmp Affiche la liste des adresses IP de multidiffusion auxquelles le système s'est joint.
- $\bullet$  ip\_fwchains Si les ipchains sont en cours d'utilisation, ce fichier virtuel indique toutes les règles actuelles.
- ip\_fwnames Si les ipchains sont en cours d'utilisation, ce fichier virtuel répertorie tous les noms de

chaînes de pare-feu.

- ip\_masquerade Fournit une table d'informations relatives aux usurpations d'identité sous ipchains.
- $\bullet$  ip  $mr$  cache Liste du cache du routeur de diffusion.
- $\bullet$  ip  $mr$  vif Liste des interfaces virtuelles de diffusion.
- netstat Contient un ensemble large, mais détaillé, de statistiques réseau, telles que les délais d'attente TCP, les cookies SYN envoyés et reçus, etc.
- psched Liste des paramètres du programmateur global des paquets.
- raw Liste des statistiques brutes relatives aux périphériques.
- $\bullet$  route  $\leftarrow$  Affiche la table de routage du noyau.
- $\bullet$  rt cache Contient le cache de routage actuel.
- snmp Liste des données du protocole d'administration à distance de réseaux ou SNMP (de l'anglais, 'Simple Network Management Protocol') pour divers protocoles de gestion de réseau en cours d'utilisation.
- $\bullet$  sockstat Fournit des statistiques sur les sockets.
- $\bullet$  tcp Contient des informations détaillées sur les sockets TCP.
- $tr$   $rit$  La table de routage RIF du bus annulaire à jeton (token ring).
- udp Contient des informations détaillées sur les sockets UDP.
- $\bullet$  unix Liste les sockets de domaine UNIX actuellement utilisés.
- wireless Répertorie les données d'interface sans fil.

# **5.3.8. /proc/scsi/**

Ce répertoire est analogue au répertoire /proc/ide/ à la seule différence près qu'il est réservé aux périphériques SCSI.

Le fichier principal est /proc/scsi/scsi, qui contient une liste de tous les périphériques SCSI reconnus. Cette liste fournit également des informations sur le type de périphérique, ainsi que le nom de modèle, le fabricant, le canal et les données ID SCSI disponibles.

Par exemple, si un système disposait d'un lecteur de CD-ROM, d'un lecteur de bande, de disques durs ainsi que
Répertoires de /proc/

d'un contrôleur RAID, ce fichier ressemblerait à ceci:

```
Attached devices: 
Host: scsi1 Channel: 00 Id: 05 Lun: 00
 Vendor: NEC Model: CD-ROM DRIVE:466 Rev: 1.06<br>Type: CD-ROM ANSI SCSI
                                        ANSI SCSI revision: 02
Host: scsi1 Channel: 00 Id: 06 Lun: 00
  Vendor: ARCHIVE Model: Python 04106-XXX Rev: 7350
 Type: Sequential-Access ANSI SCSI revision: 02
Host: scsi2 Channel: 00 Id: 06 Lun: 00
  Vendor: DELL Model: 1x6 U2W SCSI BP Rev: 5.35
 Type: Processor ANSI SCSI revision: 02
Host: scsi2 Channel: 02 Id: 00 Lun: 00
  Vendor: MegaRAID Model: LD0 RAID5 34556R Rev: 1.01
 Type: Direct-Access ANSI SCSI revision: 02
```
Chaque pilote SCSI utilisé par le système a son propre répertoire dans /proc/scsi/, qui contient des fichiers spécifiques à chaque contrôleur SCSI qui utilise ce pilote. Par conséquent, dans le cas de l'exemple ci-dessus, les répertoires aic7xxx et megaraid sont présents, car ces deux pilotes sont utilisés. Les fichiers situés dans chacun des répertoires contiennent généralement la plage d'adresses E/S, les IRQ ainsi que les statistiques relatives au contrôleur SCSI qui utilise ce pilote. Chaque contrôleur peut rapporter différents types et quantités d'informations. Le fichier du contrôleur SCSI Adaptec AIC-7880 Ultra produit dans cet exemple la sortie suivante:

```
Adaptec AIC7xxx driver version: 5.1.20/3.2.4
Compile Options:
  TCQ Enabled By Default : Disabled
  AIC7XXX_PROC_STATS : Enabled
 AIC7XXX_RESET_DELAY : 5
Adapter Configuration:
            SCSI Adapter: Adaptec AIC-7880 Ultra SCSI host adapter
                            Ultra Narrow Controller
     PCI MMAPed I/O Base: 0xfcffe000
 Adapter SEEPROM Config: SEEPROM found and used.
       Adaptec SCSI BIOS: Enabled
                     IRQ: 30
                    SCBs: Active 0, Max Active 1,
                          Allocated 15, HW 16, Page 255
```
http://www.europe.redhat.com/documentation/rhl9/rhl-rg-fr-9/s1-proc-directories.php3 (11 sur 25)05/10/2003 20:11:01

Répertoires de /proc/

```
 Interrupts: 33726
      BIOS Control Word: 0x18a6
   Adapter Control Word: 0x1c5f
   Extended Translation: Enabled
Disconnect Enable Flags: 0x00ff
     Ultra Enable Flags: 0x0020
 Tag Queue Enable Flags: 0x0000
Ordered Queue Tag Flags: 0x0000
Default Tag Queue Depth: 8
    Tagged Queue By Device array for aic7xxx host instance 1:
      {255,255,255,255,255,255,255,255,255,255,255,255,255,255,255,255}
    Actual queue depth per device for aic7xxx host instance 1:
     {1,1,1,1,1,1,1,1,1,1,1,1,1,1,1,1,1}Statistics:
(scsi1:0:5:0)
  Device using Narrow/Sync transfers at 20.0 MByte/sec, offset 15
  Transinfo settings: current(12/15/0/0), goal(12/15/0/0), user(12/15/0/0)
  Total transfers 0 (0 reads and 0 writes)
 < 2K 2K+ 4K+ 8K+ 16K+ 32K+ 64K+ 128K+
  Reads: 0 0 0 0 0 0 0 0<br>Writes: 0 0 0 0 0 0 0 0 0
 Writes: 0 0 0 0 0 0 0 0 0
(scsi1:0:6:0)
  Device using Narrow/Sync transfers at 10.0 MByte/sec, offset 15
  Transinfo settings: current(25/15/0/0), goal(12/15/0/0), user(12/15/0/0)
 Total transfers 132 (0 reads and 132 writes)<br>< 2K 2K+ 4K+ 8K+ 16K+
            < 2K 2K+ 4K+ 8K+ 16K+ 32K+ 64K+ 128K+
  Reads: 0 0 0 0 0 0 0 0<br>Writes: 0 0 0 0 1 131 0 0 0
 Writes: 0 0 0 1 131 0 0 0
```
Cet écran vous permet de visualiser la vitesse de transfert des différents périphériques SCSI connectés au contrôleur en fonction de l'ID de canal, ainsi que des statistiques détaillées concernant la quantité et la taille des fichiers lus ou écrits par ces périphériques. Par exemple, à partir de la sortie ci-dessus, vous pouvez voir que ce contrôleur communique avec le lecteur de CD-ROM à une vitesse de 20 Mo par seconde, alors que le lecteur de bande n'est connecté lui qu'à 10 Mo par secondes.

# **5.3.9. /proc/sys/**

Le répertoire /proc/sys/ est différent des autres répertoires de /proc/ car, en plus de fournir des informations relatives au système, il vous permet d'apporter des modifications à la configuration du noyau. Ceci permet à l'administrateur de l'ordinateur d'activer et de désactiver immédiatement des fonctions du noyau.

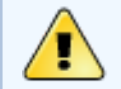

## **Avertissement**

Soyez prudent lorsque vous modifiez les paramètres sur un système de production à l'aide des différents fichiers du répertoire /proc/sys/. La modification d'un mauvais paramètre peut rendre le noyau instable et nécessiter le redémarrage du système.

Pour cette raison, avant de changer une valeur dans /proc/sys/, assurez-vous que les options de ce fichier sont bien valides.

Pour savoir si un fichier donné peut être configuré ou s'il est uniquement conçu pour fournir des informations, vous pouvez l'afficher dans le terminal à l'aide de l'option -l entrée à l'invite du shell. option at the shell prompt. Si le fichier peut être modifié, vous pouvez alors l'utiliser pour configurer le noyau. Voici par exemple un affichage partiel de /proc/sys/fs:

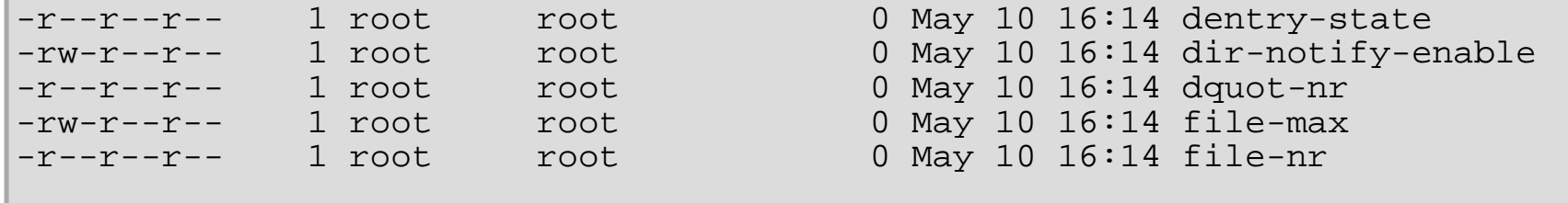

Dans cet exemple, les fichiers dir-notify-enable et file-max peuvent être modifiés et, par conséquent, peuvent être utilisés pour configurer le noyau. Les autres fichiers ne fournissent que des informations sur les paramètres actuels.

Pour changer une valeur dans un fichier /proc/sys/, il faut enregistrer la nouvelle valeur dans le fichier à l'aide de la commande echo. Par exemple, pour activer la touche d'interrogation système sur un noyau en cours d'exécution, tapez la commande :

### echo 1 > /proc/sys/kernel/sysrq

Cette opération aura pour effet de modifier la valeur sysrq du fichier, qui passera de 0 (off) à 1(on).

La touche d'interrogation système a été conçue pour vous permettre d'indiquer au noyau d'exécuter un certain nombre d'opérations importantes au moyen d'une simple combinaison de touches, comme par exemple arrêter ou redémarrer immédiatement un système, synchroniser tous les systèmes de fichiers montés ou vider des informations importantes sur votre console. Cette fonction est particulièrement utile lorsque vous utilisez un noyau de développement ou si vous rencontrez des blocages de système. Elle est toutefois considérée comme un risque de sécurité pour une console automatique et est donc désactivée par défaut sous Red Hat Linux.

Reportez-vous à /usr/src/linux-2.4/Documentation/sysrq.txt afin d'obtenir davantage d'informations sur la touche d'interrogation système.

Quelques fichiers de configuration /proc/sys/ contiennent plus d'une valeur. Placez un caractère d'espacement entre chaque valeur transmise à l'aide de la commande echo, afin d'envoyer correctement les nouvelles valeurs, comme c'est le cas l'exemple suivant:

echo 4 2 45 > /proc/sys/kernel/acct

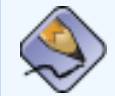

**Remarque**

Toute modification de configuration effectuée à l'aide de la commande echo disparaîtra lorsque le système est redémarré. Pour faire en sorte que vos modifications soient appliquées au démarrage, reportez-vous à Section 5.4 [Utilisation de la commande](#page-148-0) sysctl.

Le répertoire /proc/sys/ contient plusieurs sous-répertoires qui contrôlent différents aspects d'un noyau en cours d'exécution.

### **5.3.9.1. /proc/sys/dev/**

Ce répertoire fournit des paramètres pour des périphériques particuliers du système. La plupart des systèmes ont au moins deux répertoires, à savoir cdrom et raid. Les noyaux personnalisés eux peuvent en avoir d'autres, tels que parport, qui donne la possibilité de partager un port parallèle entre plusieurs pilotes de périphériques.

Le répertoire cdrom contient un fichier appelé info, qui indique un certain nombre de paramètres importants pour le lecteur de CD-ROM:

CD-ROM information, Id: cdrom.c 3.12 2000/10/18 drive name: hdc drive speed: 32 drive # of slots: 1 Can close tray: 1 Can open tray: 1 Can lock tray: 1 Can change speed: 1 Can select disk: 0 Can read multisession: 1 Can read MCN: 1 Reports media changed: 1 Can play audio: 1 Can write CD-R: 0 Can write CD-RW: 0 Can read DVD: 0 Can write DVD-R: 0 Can write DVD-RAM: 0

Ce fichier peut être examiné rapidement pour découvrir les qualités d'un lecteur de CD-ROM inconnu, pour le noyau tout au moins. Si plusieurs lecteurs de CD-ROM sont disponibles sur un système, chaque périphérique dispose de sa propre colonne d'informations.

De nombreux fichiers de /proc/sys/dev/cdrom, tels que autoclose et checkmedia, peuvent être utilisés pour contrôler le lecteur de CD-ROM du système. Utilisez simplement la commande echo pour activer ou désactiver ces fonctions.

Si la prise en charge de RAID est compilée dans le noyau, un répertoire /proc/sys/dev/raid/ sera disponible et contiendra au moins deux fichiers: speed\_limit\_min et speed\_limit\_max. Ces paramètres permettent de déterminer quelle augmentation de vitesse appliquer au périphérique RAID pour des tâches E/S particulièrement intensives, telles que la re-synchronisation des disques.

## **5.3.9.2. /proc/sys/fs/**

Ce répertoire contient une gamme d'options et d'informations relatives à divers aspects des systèmes de fichiers, y compris, quota, indicateur de fichier, inode et dentry.

Le répertoire binfmt misc est utilisé pour fournir au noyau la prise en charge de formats binaires divers.

Les fichiers importants du répertoire /proc/sys/fs comprennent:

● dentry-state — donne l'état du cache du répertoire. Le fichier ressemble à ceci:

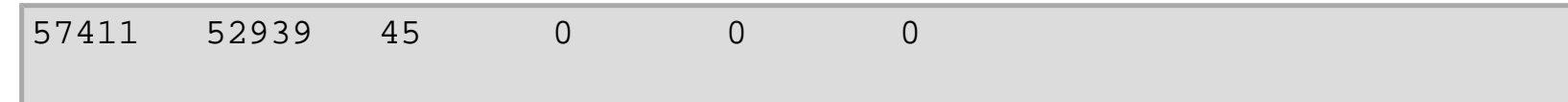

Le premier nombre indique le nombre total d'entrées dans le cache du répertoire, alors que le deuxième indique le nombre d'entrées non utilisées. Le troisième indique le nombre de secondes entre le moment où un répertoire a été libéré et le moment où il peut être récupéré et le quatrième mesure les pages actuellement demandées par le système. Les deux derniers nombres ne sont pas utilisés et n'affichent actuellement que des zéros.

- dquot-nr indique le nombre maximum d'entrées de quota de disque en cache.
- file-max vous permet de changer le nombre maximum d'indicateurs de fichier alloués par le noyau. Si vous augmentez la valeur dans ce fichier, vous pourrez résoudre des erreurs causées par le manque d'indicateurs de fichier disponibles.
- file-nr affiche le nombre d'indicateurs de fichier alloués, utilisés et maximum.
- overflowgid et overflowuid définissent respectivement l'ID groupe et l'ID utilisateur fixes; ils sont utilisés avec des systèmes de fichiers qui ne prennent en charge que des ID groupe et utilisateur 16 bits.
- $\bullet$  super-max contrôle le nombre maximum de superblocs disponibles.
- $\bullet$  super-nr affiche le nombre actuel de superblocs utilisés.

## **5.3.9.3. /proc/sys/kernel/**

Ce répertoire contient divers fichiers de configuration qui affectent directement le fonctionnement du noyau. Parmi les fichiers les plus importants, on trouve:

● acct — contrôle la suspension de la comptabilisation du processus sur la base du pourcentage d'espace libre disponible sur le système de fichiers contenant le journal. Par défaut, ce fichier ressemble à ceci:

4 2 30

La deuxième valeur définit le seuil de suspension de la journalisation en pourcentage d'espace libre, alors que la première valeur indique le pourcentage nécessaire pour reprendre la journalisation. La troisième valeur indique l'intervalle en secondes entre les interrogations du système de fichiers par le noyau pour savoir si la journalisation doit être suspendue ou reprise.

● cap-bound — contrôle les paramètres de délimitation des capacités qui fournit la liste des capacités de tout processus du système. Si une capacité n'est pas incluse dans cette liste, aucun processus, quels que soient ses privilèges, ne peut l'exécuter. L'objectif est d'améliorer la sécurité du système en s'assurant que certaines choses ne peuvent se produire, du moins au-delà d'un point donné du processus de démarrage.

Pour obtenir une liste des valeurs acceptables pour ce fichier virtuel, consultez /usr/src/linux-2.4/ include/linux/capability.h. De plus amples informations sur la délimitation des capacités sont disponibles en ligne à l'adresse suivante: [http://lwn.net/1999/1202/kernel.php3.](http://lwn.net/1999/1202/kernel.php3)

- ctrl-alt-del Contrôle si [Ctrl]-[Alt]-[Supprimer] redémarre correctement l'ordinateur à l'aide d'init (valeur 0) ou force un redémarrage immédiat sans synchroniser les tampons erronés vers le disque (valeur1).
- domainname vous permet de configurer le nom de domaine du système, tel que example.com.
- hostname vous permet de configurer le nom d'hôte du système, tel que www.example.com.
- hotplug configure l'utilitaire à utiliser lorsqu'un changement de configuration est détecté par le système. Il est surtout utilisé avec USB et Cardbus PCI. La valeur par défaut de /sbin/hotplug ne devrait pas être modifiée, à moins que vous ne testiez un nouveau programme pour jouer ce rôle.
- modprobe définit l'emplacement du programme à utiliser pour charger des modules du noyau lorsque cela s'avère nécessaire. La valeur par défaut de /sbin/modprobe signifie que kmod l'appelle pour charger un module lorsqu'une unité d'exécution du noyau appelle kmod.
- msgmax définit la taille maximum de tout message envoyé d'un processus à un autre; sa valeur par défaut est 8192 octets. Soyez prudent lorsque vous décidez d'augmenter cette valeur car les messages mis en file d'attente entre les processus sont stockés dans la mémoire non échangeable du noyau; Toute augmentation de msgmax augmentera également la demande de mémoire vive du système.
- msgmnb définit le nombre maximum d'octets dans une file d'attente de messages. La valeur par défaut est 16384.
- msgmni définit le nombre maximum d'identificateurs de file d'attente de messages. Par défaut, la valeur est 16.
- osrelease fournit le numéro de version du noyau Linux. Ce fichier ne peut être modifié qu'en changeant la source du noyau et en recompilant.
- ostype affiche le type de système d'exploitation. Par défaut, ce fichier est paramétré sur Linux; cette valeur ne peut être modifiée qu'en changeant la source du noyau et en recompilant.
- overflowgid et overflowuid définissent respectivement l'ID groupe et l'ID utilisateur fixes; ils sont utilisés avec des appels système sur des architectures qui ne prennent en charge que des ID groupe et utilisateur 16 bits.
- panic définit le nombre de secondes de report du redémarrage par le noyau, lorsque le système subit une panique du noyau. Par défaut, la valeur est de 0, ce qui désactive le redémarrage automatique après une panique.
- printk ce fichier contrôle toute une série de paramètres relatifs à l'affichage ou à la journalisation de messages d'erreur. Chaque message d'erreur rapporté par le noyau a un niveau journal (loglevel) qui lui est associé et qui définit son importance. Les valeurs du niveau journal se répartissent dans l'ordre suivant:
	- $\circ$  0 Urgence du novau. Le système est inutilisable.
	- $\circ$  1 Alerte du noyau. Une action immédiate est requise.
	- ❍ 2 La condition du noyau est considérée comme critique.
	- $\circ$  3 Condition générale d'erreur du noyau.
	- $\circ$  4 Condition générale d'avertissement du noyau.
	- $\circ$  5 Avis du novau d'une condition normale, mais importante.
	- $\circ$  6 Message d'information du noyau.
	- ❍ 7 Messages de niveau débogage du noyau.

Le fichier printk comporte quatre valeurs:

6 4 1 7

Chacune de ces valeurs définit une règle différente de traitement des messages d'erreur. La première

valeur, appelée niveau journal de la console (console loglevel), spécifie la plus basse priorité de messages qui sera affichée sur la console (veuillez noter que plus la priorité est basse, plus le numéro du niveau journal est élevé). La deuxième valeur définit le niveau journal par défaut pour les messages dépourvus de niveau journal explicite. La troisième valeur spécifie la plus basse configuration de niveau journal possible pour le niveau journal de la console. La dernière valeur définit la valeur par défaut pour le niveau journal de la console.

- o rtsig-max configure le nombre maximum de signaux POSIX en temps réel que le système peut avoir mis simultanément en file d'attente. La valeur par défaut est 1024.
- o rtsig-nr le nombre actuel de signaux POSIX en temps réel mis en file d'attente par le noyau.
- sem ce fichier configure les paramètres de sémaphores dans le noyau. Un sémaphore est un objet IPC System V utilisé pour contrôler l'utilisation d'un processus spécifique.
- shmall définit la quantité totale de mémoire partagée, en octets, qui peut être utilisée à un moment précis sur le système. Par défaut, cette valeur est de 2097152.
- shmmax Définit la plus grande taille autorisée par le noyau d'un segment de mémoire partagée, en octets. Par défaut, cette valeur est de 33554432. Le noyau prend cependant en charge des valeurs beaucoup plus élevées.
- shmmni définit le nombre maximum de segments de mémoire partagée pour l'ensemble du système. Par défaut, cette valeur est de 4096
- sysrq active la touche d'interrogation système, si cette valeur est différente de la valeur par défaut, qui est de 0. Reportez-vous à Section 5.3.9  $/prox/sys/$  afin d'obtenir des informations détaillées sur la touche d'interrogation système.
- threads-max définit le nombre maximum d'unités d'exécution devant être utilisées par le noyau, avec une valeur par défaut de 2048.
- version affiche la date et l'heure de la dernière compilation du noyau. Le premier champ dans ce fichier, par exemple #3, fait référence au nombre de fois que le noyau a été construit à partir de la source.

Le répertoire random stocke un certain nombre de valeurs relatives à la génération de numéros aléatoires pour le noyau.

## **5.3.9.4. /proc/sys/net/**

Ce répertoire contient des répertoires variés relatifs à des éléments réseau. Diverses configurations lors de la

compilation du noyau déterminent la présence ou non de différents répertoires à cet endroit, comme par exemple appletalk, ethernet, ipv4, ipx et ipv6. Dans ces répertoires, vous pouvez ajuster les diverses valeurs réseau pour cette configuration sur un système en cours d'exécution.

Étant donné le nombre important d'options réseau possibles et disponibles sous Linux, ainsi que la grande quantité d'espace nécessaire pour en parler, nous n'aborderons que les répertoires /proc/sys/net/ les plus communs.

Le répertoire /proc/sys/net/core/ contient une série de paramètres qui contrôlent l'interaction entre le noyau et les couches réseau. Les fichiers les plus importants de ce répertoire sont:

- message burst la durée, en dixièmes de seconde, nécessaire pour écrire un nouveau message d'avertissement. Ceci est utilisé pour empêcher les attaques de refus de service (DoS). La valeur par défaut est de 50.
- message cost aussi utilisé pour empêcher les attaques de refus de service, en indiquant un coût sur chaque message d'avertissement. Plus la valeur de ce fichier est élevée (5 par défaut), plus il est probable que le message d'avertissement sera ignoré.

L'idée de base d'une attaque DoS est de bombarder votre système de requêtes qui génèrent des erreurs et remplissent les partitions de disque de fichiers journaux ou qui accaparent toutes les ressources de votre système pour gérer la journalisation des erreurs. Les paramètres de message burst et message cost sont conçus pour être modifiés en fonction des risques acceptables de votre système par rapport au besoin d'une journalisation exhaustive.

- $\bullet$  netdev max backlog définit le nombre maximum de paquets pouvant être mis en file d'attente lorsqu'une interface spécifique reçoit des paquets plus rapidement que le noyau ne peut les traiter. La valeur par défaut de ce fichier est de 300.
- optmem\_max configure la taille maximum des tampons auxiliaires autorisée par socket.
- rmem default définit la taille par défaut en octets du tampon de socket de réception.
- $\bullet$  rmem max définit la taille maximum en octets du tampon de réception.
- wmem default définit la taille par défaut en octets du tampon d'envoi.
- wmem\_max définit la taille maximum en octets du tampon d'envoi.

Le répertoire /proc/sys/net/ipv4/ contient des paramètres de mise en réseau supplémentaires. Bon nombre de ces paramètres, utilisés en connexion les uns avec les autres, sont très utiles pour empêcher des attaques contre votre système ou pour utiliser le système en tant que routeur.

# **Attention**

Une modification inappropriée de ces fichiers pourrait avoir un effet néfaste sur votre connectivité distante au système.

Ci-dessous sont énumérés quelques-uns des fichiers les plus importants du répertoire /proc/sys/net/ipv4/:

- icmp\_destunreach\_rate, icmp\_echoreply\_rate, icmp\_paramprob\_rate et icmp\_timeexeed\_rate — définissent le délai maximum d'envoi, en centièmes de seconde, de paquets ICMP aux hôtes sous certaines conditions. La valeur 0 élimine tout délai, ce qui n'est pas une bonne idée.
- icmp\_echo\_ignore\_all et icmp\_echo\_ignore\_broadcasts permet au noyau d'ignorer les paquets ECHO ICMP de tous les hôtes ou uniquement ceux qui proviennent, respectivement, d'adresses de diffusion ou de multidiffusion. Une valeur de 0 permet au noyau de répondre, alors qu'une valeur de 1 elle, lui fait ignorer les paquets.
- ip default ttl définit la durée de vie (TTL) (de l'anglais, 'Time To Live') par défaut, qui limite le nombre de sauts qu'un paquet peut faire avant d'atteindre sa destination. L'augmentation de cette valeur peut réduire les performances du système.
- ip forward permet aux interfaces du système de réacheminer des paquets aux autres interfaces. Par défaut, ce fichier est défini sur 0. En paramétrant ce fichier sur 1 vous activez le réacheminement des paquets réseau.
- ip\_local\_port\_range spécifie la plage de ports que TCP ou UDP doivent utiliser lorsqu'un port local est requis. Le premier nombre correspond au port le plus bas à utiliser et le second au port le plus élevé. Tout système sur lequel on s'attend à un nombre de ports requis supérieur aux valeurs 1024 à 4999 par défaut devrait utiliser la plage 32768 à 61000 dans ce fichier.
- tcp\_syn\_retries fournit une limite du nombre de fois que votre système retransmet un paquet SYN lorsqu'il essaie d'effectuer une connexion.
- tcp\_retries1 définit le nombre de retransmissions permises, essayant de répondre à une connexion entrante. La valeur par défaut est de 3.
- tcp\_retries2 définit le nombre de retransmissions permises de paquets TCP. La valeur par défaut est de 15.

Le /usr/src/linux-2.4/Documentation/networking/ip-sysctl.txt contient une liste exhaustive des fichiers ainsi que des options disponibles dans le répertoire /proc/sys/net/ipv4/.

De nombreux autres répertoires existent dans le répertoire /proc/sys/net/ipv4/ et couvrent des sujets spécifiques. Le répertoire /proc/sys/net/ipv4/conf/ permet de configurer chaque interface du système de façon différente et d'utiliser des paramètres par défaut pour des périphériques non configurés (dans le sousrépertoire /proc/sys/net/ipv4/conf/default/) ainsi que des paramètres qui annulent toutes les configurations spéciales (dans le sous-répertoire /proc/sys/net/ipv4/conf/all/).

Le répertoire /proc/sys/net/ipv4/neigh/ contient non seulement des paramètres nécessaires pour la communication avec un hôte connecté directement au système (que l'on appelle voisin réseau) mais également des paramètres relatifs aux systèmes qui se trouvent à plusieurs sauts de distance.

Le routage via IPV4 dispose également de son propre répertoire, appelé /proc/sys/net/ipv4/route/. Contrairement à conf/ et neigh/, le répertoire /proc/sys/net/ipv4/route/ contient des spécifications qui s'appliquent au routage avec toutes les interfaces du système. Bon nombre de ces paramètres, tels que max\_size, max\_delay et min\_delay, font référence au contrôle de la taille du cache de routage. Pour libérer le cache de routage, spécifiez simplement une valeur quelconque dans le fichier flush.

Vous trouverez plus d'informations supplémentaires sur ces répertoires et les valeurs possibles pour leurs fichiers de configuration dans /usr/src/linux-2.4/Documentation/filesystems/proc.txt.

## **5.3.9.5. /proc/sys/vm/**

Ce répertoire facilite la configuration du sous-système de la mémoire virtuelle (VM) du noyau Linux. Le noyau utilise de façon exhaustive et intelligente la mémoire virtuelle, que l'on appelle communément l'espace swap.

Les fichiers suivants se trouvent généralement dans le répertoire /proc/sys/vm/:

- bdflush définit différentes valeurs liées au démon noyau bdflush.
- buffermem vous permet de contrôler la quantité en pourcentage de la mémoire totale du système devant être utilisée comme mémoire tampon. La sortie de ce fichier ressemble à ceci:

2 10 60

La première et la dernière valeur définissent le pourcentage minimum et maximum de mémoire à utiliser comme mémoire tampon. La valeur au milieu indique le pourcentage de mémoire système dédié à la mémoire tampon à partir duquel le sous-système de gestion de la mémoire commencera à libérer

davantage le cache tampon que les autres types de mémoire pour compenser le manque général de mémoire libre.

• kswapd — définit différentes valeurs relatives au démon de permutation du noyau kswapd. Ce fichier contient trois valeurs, à savoir:

512 32 8

La première valeur indique le nombre maximum de pages que kswapd essaiera de libérer en une seule tentative. Plus cette valeur est élevée, plus le noyau peut agir rapidement pour libérer des pages. La deuxième valeur définit le nombre minimum d'essais de libération d'une page par kswapd. La troisième valeur indique le nombre de pages que kswapd essaie d'écrire en une seule tentative. Un réglage précis de la valeur finale permet d'améliorer les performances des systèmes qui utilisent beaucoup d'espace swap en indiquant au noyau d'écrire les pages en blocs de grande taille, ce qui minimise le nombre de recherches disque.

- max map count configure le nombre maximum de zones de topographie mémoire qu'un processus peut avoir. La valeur par défaut de 65536 est appropriée dans la plupart des cas.
- overcommit\_memory lorsque sa valeur par défaut est 0 le noyau estime la quantité de mémoire disponible et fait échouer les requêtes qui sont de toute évidence invalides. Malheureusement, étant donné que la mémoire est allouée à l'aide d'un algorithme heuristique plutôt que précis, cela peut parfois provoquer une surcharge du système.

Si overcommit memory a la valeur 1, le risque de surcharge du système est accru, mais cela permet également de développer les performances au niveau des tâches nécessitant beaucoup de mémoire, telles que celles effectuées par certains logiciels scientifiques.

Les deux options suivantes ont été ajoutées pour les clients qui souhaitent prendre moins de risque au niveau d'un surengagement de la mémoire. Donner à overcommit memory la valeur 2 échoue si une demande de mémoire est supérieure à la moitié de la mémoire vive, plus le swap. Lui donner une valeur de 3 échoue si la demande de mémoire est supérieure à ce que le swap seul peut garder.

- pagecache contrôle la quantité de mémoire utilisée par le cache de page. Les valeurs de pagecache sont exprimées en pourcentage et fonctionnent de façon semblable à buffermem pour appliquer des valeurs minimales et maximales de mémoire cache de page disponible.
- page-cluster définit le nombre de pages lues en une seule tentative. La valeur par défaut est 4 et se rapporte en fait à 16 pages; cette valeur est adéquate pour la plupart des systèmes.

● pagetable\_cache — contrôle le nombre de tables de pages mises en cache par processeur. La première et la deuxième valeur font respectivement référence au nombre minimal et maximal de tables de pages à ne pas prendre en compte.

Le fichier /usr/src/linux-2.4/Documentation/sysctl/vm.txt contient des informations supplémentaires sur ces divers fichiers.

# **5.3.10. /proc/sysvipc/**

Ce répertoire contient des informations sur les ressources IPC System V. Les fichiers de ce répertoire concernent les appels IPC System V de messages (msg), sémaphores (sem) et mémoire partagée (shm).

# **5.3.11. /proc/tty/**

Ce répertoire contient des informations sur les *périphériques tty* disponibles et actuellement utilisés sur le système. Appelés à l'origine périphériques téléimprimeurs (ou télétypes), tout terminal basé sur les caractères est un périphérique tty.

Sous Linux, il existe trois types différents de périphérique tty. Les *périphériques série* sont utilisés avec les connexions série, par exemple par modem ou câble série. Les terminaux virtuels créent la connexion console commune, telle que les consoles virtuelles disponibles lorsque vous appuyez sur [Alt]-[<F-key>] sur la console système. Les pseudo-terminaux créent une communication à double sens utilisée par certaines applications de niveau supérieur, telles que XFree86. Le fichier drivers une liste des périphériques tty actuellement utilisés:

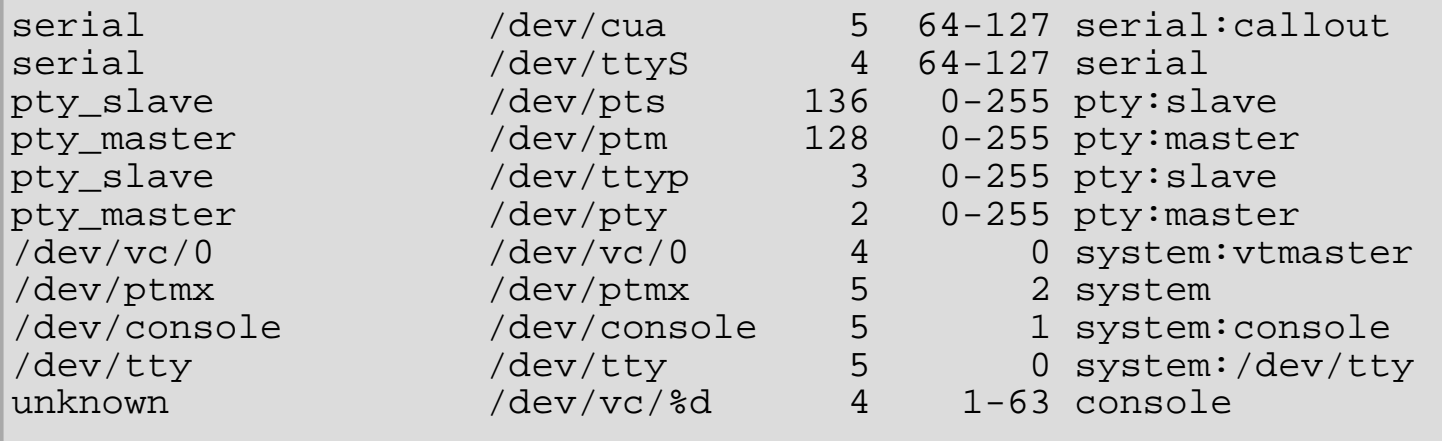

Le fichier /proc/tty/driver/serial répertorie les statistiques d'utilisation et l'état de chaque ligne tty série.

Pour que les périphériques tty puissent être utilisés de façon semblable aux périphériques réseau, le noyau Linux

applique une procédure de transmission sur les périphériques. Cela permet au pilote de placer un type spécifique d'en-tête sur chaque bloc de données transmis via un périphérique donné; ainsi, l'extrémité distante de la connexion voit ce bloc de données comme un tout unique dans un flux de blocs de données. SLIP et PPP sont des procédures de transmission courantes et sont communément utilisées pour connecter des systèmes via un lien série.

Les procédures de transmission enregistrées sont stockées dans le fichier ldiscs et des informations détaillées sont disponibles dans le répertoire ldisc.

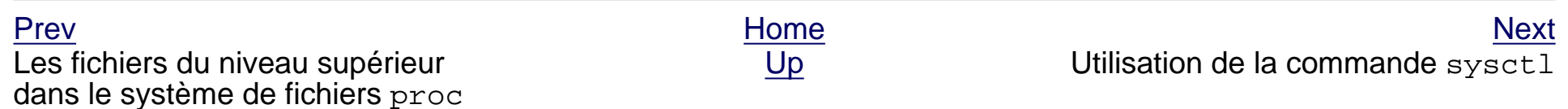

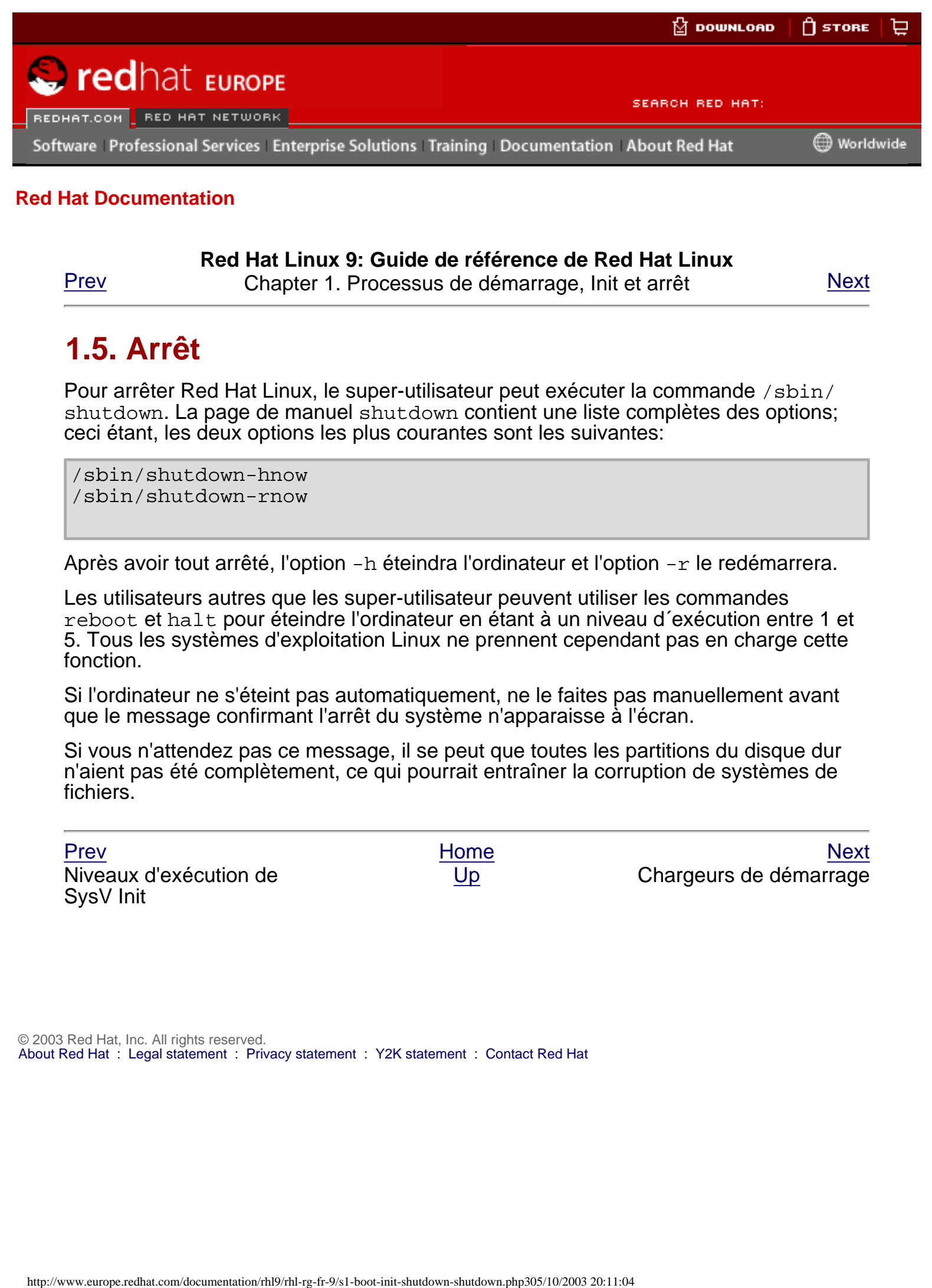

**Red Hat Linux 9: Guide de référence de Red Hat Linux**

[Prev](#page-59-0) Chapter 1. Processus de démarrage, Init et arrêt [Next](#page-22-0)

# **1.5. Arrêt**

Pour arrêter Red Hat Linux, le super-utilisateur peut exécuter la commande /sbin/ shutdown. La page de manuel shutdown contient une liste complètes des options; ceci étant, les deux options les plus courantes sont les suivantes:

/sbin/shutdown-hnow /sbin/shutdown-rnow

Après avoir tout arrêté, l'option  $-h$  éteindra l'ordinateur et l'option  $-r$  le redémarrera.

Les utilisateurs autres que les super-utilisateur peuvent utiliser les commandes reboot et halt pour éteindre l'ordinateur en étant à un niveau d´exécution entre 1 et 5. Tous les systèmes d'exploitation Linux ne prennent cependant pas en charge cette fonction.

Si l'ordinateur ne s'éteint pas automatiquement, ne le faites pas manuellement avant que le message confirmant l'arrêt du système n'apparaisse à l'écran.

Si vous n'attendez pas ce message, il se peut que toutes les partitions du disque dur n'aient pas été complètement, ce qui pourrait entraîner la corruption de systèmes de fichiers.

Niveaux d'exécution de SysV Init

[Prev](#page-59-0) [Next](#page-22-0) Next (Next Next Next) (Next Next Next Next Next Next [Up](#page-20-0) Chargeurs de démarrage

<span id="page-88-1"></span>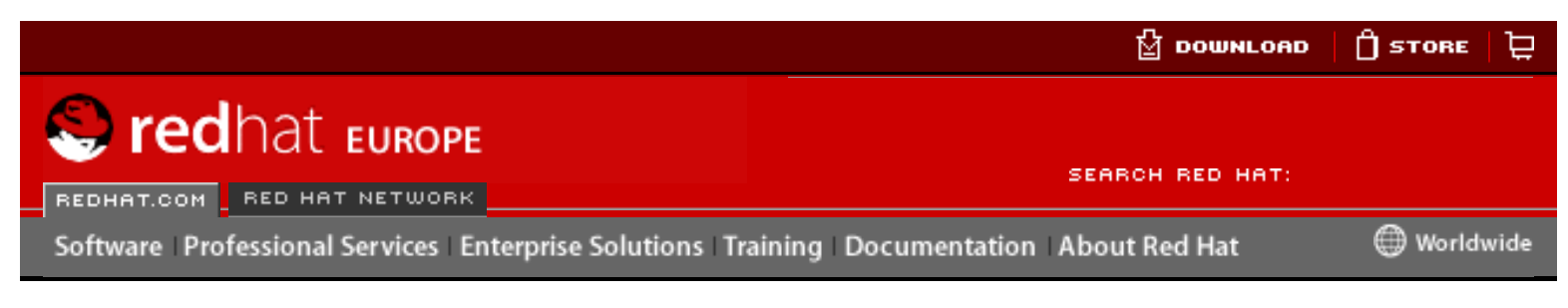

### **Red Hat Linux 9: Guide de référence de Red Hat Linux**

[Prev](#page-22-0) Chapter 2. Chargeurs de démarrage [Next](#page-91-0)

# **2.2. GRUB**

Le 'GNU GRand Unified Boot loader' ou GRUB est un programme permettant à l'utilisateur de sélectionner le système d'exploitation ou noyau installés à charger au démarrage du système. Il permet également à l'utilisateur de transmettre des arguments au noyau.

# **2.2.1. GRUB et le processus de démarrage x86**

Cette section traite de façon plus détaillée le rôle spécifique que GRUB joue lors du démarrage d'un système x86. Pour obtenir un aperçu du processus de démarrage global, reportez-vous à Section 1.2 [Examen détailé du processus de démarrage](#page-45-0).

GRUB se charge en mémoire en suivant les étapes suivantes:

- <span id="page-88-0"></span>1. Le chargeur de démarrage Étape 1 ou primaire, est lu en mémoire par le BIOS à partir du MB[R\[1\].](#page-90-0) Le chargeur de démarrage primaire existe sur moins de 512 octets d'espace disque dans le MBR et peut charger aussi bien le chargeur de démarrage Étape 1.5 que le chargeur de démarrage Étape 2.
- 2. Le chargeur de démarrage Étape 1.5 est lu en mémoire par le chargeur de démarrage, si cela est nécessaire. Certains matériels requièrent une étape intermédiaire pour arriver au chargeur de démarrage Étape 2. Ceci peut être le cas si la partition /boot se situe au-dessus de la tête de cylindre 1024 du disque dur ou lorsque le mode LBA est utilisé. Le chargeur de démarrage Étape 1.5 se trouve sur la partition /boot ou sur une petite portion du MBR et de la partition /boot. Hereafter Content of the Company of the Company of the Company of the Company of the Company of the Company of the Company of the Company of the Company of the Company of the Company of the Company of the Company of the C
	- 3. Le chargeur de démarrage Étape 2 ou secondaire est lu en mémoire. Le chargeur de démarrage secondaire affiche le menu et l'environnement de commandes GRUB. Cette interface vous permet de sélectionner le système d'exploitation ou noyau Linux à démarrer, de transférer des arguments au noyau ou de vérifier des paramètres du systèmes, comme la quantité de mémoire (RAM) disponible.
	- 4. Le chargeur de démarrage secondaire lit le système d'exploitation ou noyau et  $initial$  en mémoire. Une fois que GRUB détermine le système d'exploitation à démarrer, il le charge en mémoire et cède le contrôle de la machine à ce système d'exploitation.

La méthode de démarrage utilisée pour charger Red Hat Linux est appelée la méthode de chargement direct car le chargeur de démarrage charge directement le système d'exploitation. Il n'y a pas d'intermédiaire entre le chargeur de démarrage et le noyau.

Le processus de démarrage utilisé par d'autres systèmes d'exploitation peut différer. Par exemple, les systèmes d'exploitation DOS et Windows de Microsoft, ainsi que divers autres systèmes d'exploitation propriétaires, utilisent une méthode de démarrage basée sur le chargement en chaîne. Avec cette méthode, le MBR pointe simplement vers le premier secteur de la partition contenant le système d'exploitation. A cet endroit, il trouve les fichiers permettant de démarrer véritablement ce système d'exploitation.

GRUB prend en charge les méthodes de chargement direct et en chaîne, ce qui permet au système de fonctionner sur la quasi totalité des systèmes d'exploitation.

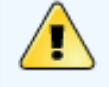

### **Avertissement**

Lors de l'installation, le programme d'installation DOS et Windows de Microsoft écrase complètement le MBR, détruisant par là-même tout chargeur de démarrage existant. Si vous créez un système de démarrage double, nous vous conseillons d'installer en premier le système d'exploitation Microsoft. Pour obtenir des instructions à ce propos, reportez-vous à l'appendice intitulée **Installation de Red Hat Linux dans un environnement de démarrage double** de **Guide d'installation de Red Hat Linux**.

# **2.2.2. Caractéristiques de GRUB**

GRUB contient un certain nombre de caractéristiques qui le rendent plus intéressant que d'autres chargeurs de démarrage disponibles pour l'architecture x86. Vous trouverez ci-dessous une liste de quelques-unes des caractéristiques les plus importantes:

- GRUB offre un véritable environnement pré-système d'exploitation basé sur les commandes sur les ordinateurs x86. Ceci permet à l'utilisateur de bénéficier d'une flexibilité maximale pour le chargement de systèmes d'exploitation avec certaines options ou pour obtenir des informations sur le système. De nombreuses architectures non-x86 ont utilisé pendant des années des environnements pré-système d'exploitation permettant de contrôler le mode de démarrage depuis une ligne de commande. Bien que LILO et d'autres chargeurs de démarrage x86 offrent certaines fonctionnalités de commande, GRUB est doté d;un éventail plus large de fonctions.
- GRUB prend en charge le mode 'Logical Block Addressing' (LBA). Le mode LBA place les conversions d'adressage utilisées pour localiser des fichiers dans le micrologiciel du disque et est utilisé sur de nombreux dispositifs IDE et sur tous les dispositifs SCSI. Avant l'arrivée du mode LBA, les chargeurs de démarrage pouvaient se heurter à la limite BIOS de 1024 cylindres, créant des situations dans lesquelles le BIOS se trouvait dans l'incapacité de trouver des fichiers audelà de cette tête de cylindre du disque. La prise en charge du mode LBA permet à GRUB de procéder à l'amorçage de systèmes d'exploitation résidant sur des partitions situées au-delà de la limite des 1024 cylindres, à condition que votre BIOS prenne en charge le mode LBA. La plupart des révisions BIOS modernes prennent en charge le mode LBA.
- GRUB peut lire les partitions ext2. Cette fonctionnalité permet à GRUB d'accéder à son fichier de configuration, /boot/grub/grub.conf, chaque fois que le système démarre, évitant ainsi à l'utilisateur d'écrire une nouvelle version du chargeur de démarrage première étape sur le MBR lors de toute modification de la configuration. L'utilisateur ne devra réinstaller GRUB sur le MBR que si l'emplacement physique de la partition /boot est déplacé sur le disque. Pour en savoir plus sur l'installation de GRUB sur le MBR, reportez-vous à [Section 2.3](#page-91-0)

[Installation de GRUB](#page-91-0).

#### **Notes**

<span id="page-90-0"></span>[\[1\]](#page-88-0) Pour en savoir plus sur le BIOS et le MBR, voir [Section 1.2.1](#page-45-1) Le BIOS.

[Prev](#page-22-0) [Next](#page-91-0) Next (Next Next Next) (Next Next Next Next Next Next  $\overline{\text{Chargeurs}}$  de démarrage  $\overline{\text{Up}}$  $\overline{\text{Up}}$  $\overline{\text{Up}}$  Installation de GRUB

<span id="page-91-0"></span>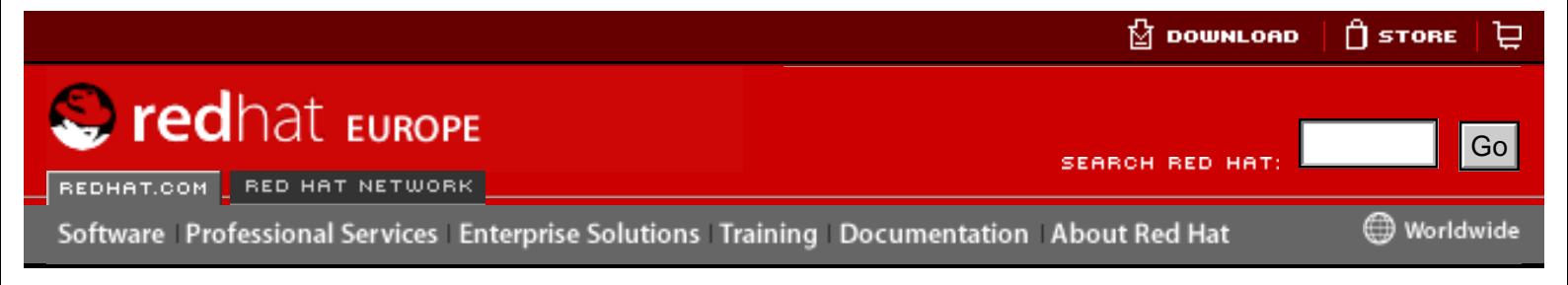

**Red Hat Linux 9: Guide de référence de Red Hat Linux**

[Prev](#page-88-1) Chapter 2. Chargeurs de démarrage [Next](#page-92-0)

# **2.3. Installation de GRUB**

Si, pendant le processus d'installation de Red Hat Linux, GRUB n'était pas installé, vous pouvez l'installer ultérieurement. Une fois installé, il devient automatiquement le chargeur de démarrage par défaut.

Avant d'installer GRUB, vérifiez que vous disposez du paquetage GRUB le plus récent, ou utilisez le paquetage GRUB des CD-ROM d'installation Red Hat Linux. Pour obtenir des instructions sur l'installation de paquetages, reportez-vous au chapitre intitulé **Gestion des paquetages avec RPM** dans le **Guide de personnalisation de Red Hat Linux**. Hereary and the best interaction is the complete of the commentation and the best interaction of the commentation of the commentation of the commentation of the commentation of the commentation of the commentation of th

Une fois le pack GRUB installé, ouvrez une invite de shell root et lancez la commande /sbin/grub-install <emplacement>, où <emplacement> correspond à l'emplacement où le chargeur de démarrage GRUB Étape 1 doit être installé.

La commande qui suit installe GRUB sur le MBR du dispositif IDE maître sur le bus IDE primaire: /sbin/grub-install /dev/hda

Lors du prochain démarrage de votre système, le menu chargeur de démarrage graphique de GRUB apparaîtra avant le chargement du noyau en mémoire.

[Prev](#page-88-1) [Home](#page-0-1) [Next](#page-92-0) GRUB CRUB [Up](#page-22-0) Up Terminologie relative à GRUB

<span id="page-92-0"></span>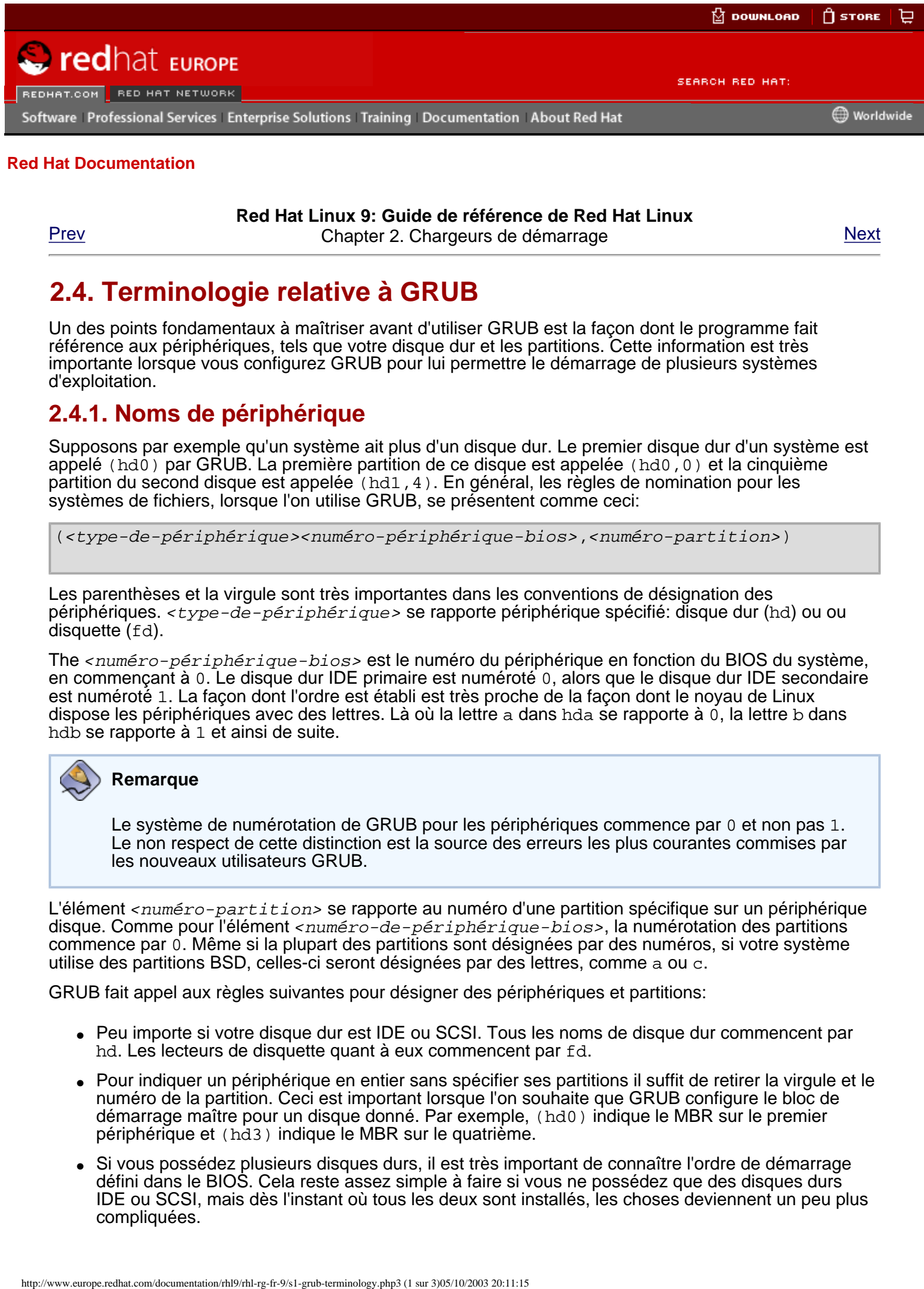

#### **Red Hat Linux 9: Guide de référence de Red Hat Linux**

[Prev](#page-91-0) **Chapter 2. Chargeurs de démarrage [Next](#page-95-0)** Next

## **2.4. Terminologie relative à GRUB**

Un des points fondamentaux à maîtriser avant d'utiliser GRUB est la façon dont le programme fait référence aux périphériques, tels que votre disque dur et les partitions. Cette information est très importante lorsque vous configurez GRUB pour lui permettre le démarrage de plusieurs systèmes d'exploitation.

### **2.4.1. Noms de périphérique**

Supposons par exemple qu'un système ait plus d'un disque dur. Le premier disque dur d'un système est appelé (hd0) par GRUB. La première partition de ce disque est appelée (hd0,0) et la cinquième partition du second disque est appelée (hd1,4). En général, les règles de nomination pour les systèmes de fichiers, lorsque l'on utilise GRUB, se présentent comme ceci:

(<type-de-périphérique><numéro-périphérique-bios>,<numéro-partition>)

Les parenthèses et la virgule sont très importantes dans les conventions de désignation des périphériques. <type-de-périphérique> se rapporte périphérique spécifié: disque dur (hd) ou ou disquette (fd).

The <numéro-périphérique-bios> est le numéro du périphérique en fonction du BIOS du système, en commençant à 0. Le disque dur IDE primaire est numéroté 0, alors que le disque dur IDE secondaire est numéroté 1. La façon dont l'ordre est établi est très proche de la façon dont le noyau de Linux dispose les périphériques avec des lettres. Là où la lettre a dans hda se rapporte à 0, la lettre b dans hdb se rapporte à 1 et ainsi de suite.

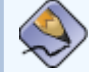

#### **Remarque**

Le système de numérotation de GRUB pour les périphériques commence par 0 et non pas 1. Le non respect de cette distinction est la source des erreurs les plus courantes commises par les nouveaux utilisateurs GRUB.

L'élément <numéro-partition> se rapporte au numéro d'une partition spécifique sur un périphérique disque. Comme pour l'élément <numéro-de-périphérique-bios>, la numérotation des partitions commence par 0. Même si la plupart des partitions sont désignées par des numéros, si votre système utilise des partitions BSD, celles-ci seront désignées par des lettres, comme a ou c.

GRUB fait appel aux règles suivantes pour désigner des périphériques et partitions:

- Peu importe si votre disque dur est IDE ou SCSI. Tous les noms de disque dur commencent par hd. Les lecteurs de disquette quant à eux commencent par fd.
- Pour indiquer un périphérique en entier sans spécifier ses partitions il suffit de retirer la virgule et le numéro de la partition. Ceci est important lorsque l'on souhaite que GRUB configure le bloc de démarrage maître pour un disque donné. Par exemple, (hd0) indique le MBR sur le premier périphérique et (hd3) indique le MBR sur le quatrième.
- Si vous possédez plusieurs disques durs, il est très important de connaître l'ordre de démarrage défini dans le BIOS. Cela reste assez simple à faire si vous ne possédez que des disques durs IDE ou SCSI, mais dès l'instant où tous les deux sont installés, les choses deviennent un peu plus compliquées.

### **2.4.2. Noms de fichiers et listes des blocs**

En saisissant des commandes pour GRUB qui impliquent un fichier, comme une liste de menu qui permet le démarrage de plusieurs systèmes d'exploitation, il est impératif d'inclure le fichier immédiatement après avoir désigné le périphérique et la partition.

Un exemple de spécification pour un nom de fichier absolu se présente sous le format suivant:

```
(<type-de-périphérique><numéro-périphérique-bios>,<numéro-partition>)/chemin-
d'accès/ vers/fichier
```
La plupart du temps, un utilisateur indiquera des fichiers en spécifiant le chemin d'accès sur cette partition plus le nom du fichier.

Vous pouvez également indiquer à GRUB des fichiers qui n'apparaissent pas dans le système de fichiers, tel qu'un chargeur de chaîne par exemple qui apparaît dans les tous premiers blocs d'une partition. Pour indiquer ces fichiers, vous devez fournir une liste de blocs qui explique à GRUB, bloc par bloc, l'emplacement du fichier sur la partition. Étant donné qu'un fichier peut être constitué de plusieurs blocs, il existe une manière particulière d'écrire une liste de blocs. Chaque emplacement de section de fichier est décrit par un numéro de bloc décalé, suivi d'un nombre de blocs après ce point de décalage; les sections sont reliées entre elles dans un ordre défini selon les virgules placées entre les différents élément.

Prenons l'exemple de la liste de blocs suivante pour illustrer cette notion:

```
0+50,100+25,200+1
```
Cette liste de blocs indique à GRUB qu'il doit utiliser un fichier commençant au premier bloc de la partition et qui utilise les blocs 0 à 49, 99 à 124, et 199.

Savoir comment écrire des listes de blocs est très utile lorsque GRUB doit charger des systèmes d'exploitation qui utilisent le chargement de chaîne, comme Microsoft Windows. Vous pouvez laisser tomber le décalage de bloc si vous commencez au bloc 0. Par exemple, le fichier de chargement de chaîne dans la première partition du premier disque dur devrait s'appeler ainsi:

```
(hd0,0)+1
```
Vous pouvez également utiliser la commande chainloader suivante avec un mode d'indication de liste de blocs similaire à la ligne de commande GRUB après avoir spécifié le bon périphérique et la bonne partition et en étant connecté en tant que root:

```
chainloader +1
```
### **2.4.3. Système de fichiers root de GRUB**

Certains utilisateurs sont désorientés par l'emploi du terme "système de fichiers root" dans GRUB. Il est important de se rappeler que le système de fichiers root de GRUB n'a rien à voir avec le système de fichiers root de Linux.

Par système de fichiers root de GRUB on désigne la partition racine d'un périphérique donné. GRUB exploite notamment ces informations pour monter le périphérique et procéder au chargement des fichiers.

Avec Red Hat Linux, une fois que GRUB a chargé sa propre partition root (qui est l'équivalent de la partition /bootet contient le noyau Linux), la commande kernel peut être exécutée, avec l'emplacement du fichier de noyau en option. Lorsque le noyau Linux démarre, il établit le système de fichiers Linux auquel les utilisateurs sont habitué. Le système de fichiers root de GRUB et ses montages sont oubliés; ils ne servaient qu'au démarrage du fichier du noyau.

Pour plus d'informations, lisez les notes relatives aux commande root et kernel contenues dans Section 2.6 [Les commandes GRUB](#page-97-0).

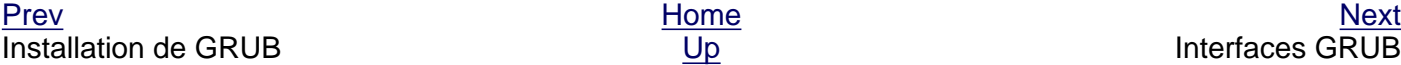

Terminologie relative à GRUB

<span id="page-95-0"></span>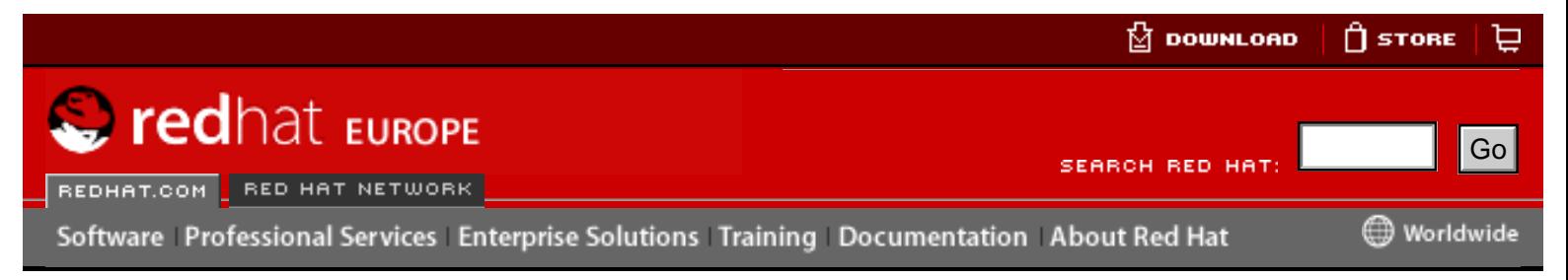

**Red Hat Linux 9: Guide de référence de Red Hat Linux**

[Prev](#page-92-0) Chapter 2. Chargeurs de démarrage [Next](#page-97-0)

# **2.5. Interfaces GRUB**

GRUB présente trois interfaces, qui fournissent différents niveaux de fonctionnalités. Chacune de ces interfaces permet aux utilisateurs de démarrer le noyau Linux ou d'autres systèmes d'exploitation.

Les interfaces sont les suivantes:

#### Interfaces Menu

Si la configuration de GRUB a été réalisée automatiquement par le programme d'installation de Red Hat Linux, ce sera l'interface affichée par défaut. Un menu des différents systèmes d'exploitation et noyaux pré-configurés avec leurs propres commandes de démarrage est présenté sous la forme de liste, organisée de façon nominale. Utilisez les flèches du clavier pour choisir une option différente de celle qui est présentée par défaut puis appuyez sur la touche [Entrée] pour valider la sélection. Si aucun choix n'est fait avant l'expiration d'un délai préétabli, GRUB procède au démarrage de l'option par défaut. Here are the total of the computer of the computation shows the total of the computation shows the computation of the computer of the computation of the computation of the computation of the computation of the computation

Appuyez sur la touche [e] pour accéder à l'interface éditeur d'entrées ou sur la touche [c] pour charger une interface de ligne de commande.

Pour plus d'informations sur la configuration de cette interface, lisez [Section 2.7](#page-53-0) [Fichier de configuration du menu de GRUB](#page-53-0).

#### Interface éditeur d'entrée de menu

Pour accéder à l'éditeur d'entrée de menu, appuyez sur la touche [e] depuis le menu du chargeur de démarrage. Les commandes de GRUB relatives à cette entrée sont présentées ci-après. Ces lignes de commande peuvent être modifiées par les utilisateurs avant le démarrage du système d'exploitation en ajoutant une ligne de commande ([o] insère la nouvelle ligne après la ligne actuelle et [O] l'insère avant), en en modifiant une ([e]) ou finalement en en supprimant une ([d]).

Une fois que vos modifications sont effectuées, appuyez sur la touche [b] pour les exécuter les commande et démarrer le système d'exploitation. La touche [Échap] elle, permet d'annuler ces modifications et recharge l'interface menu standard. Finalement, la touche [c] elle, charge l'interface de la ligne de commande.

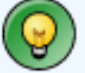

**Astuce**

Pour de plus amples informations sur la façon de procéder pour changer les niveaux d'exécution avec GRUB en utilisant l'éditeur d'entrée de menu, reportez-vous à Section 2.10 [Changement de](#page-58-0) [niveau d'exécution au démarrage](#page-58-0).

#### L'interface de ligne de commande

L'interface de ligne de commande outre le fait qu'elle est la plus élémentaire des interfaces GRUB, est également celle qui vous offre le plus de contrôle. La ligne de commande permet de taper toute commande GRUB pertinente et de l'exécuter en appuyant sur la touche [Entrée]. Cette interface présente certaines fonctions avancées ressemblant aux fonctions du shell comme, par exemple, la touche [Tab] pour l'achèvement automatique de ligne en fonction du contexte et les combinaisons de touches avec [Ctrl] lors de la saisie de commande, comme par exemple, [Ctrl]-[a] pour retourner au début de la ligne et [Ctrl]-[e] pour aller directement à la fin de la ligne. De plus, les touches de direction, [Début], [Fin] et [Suppr] fonctionnent de la même façon que sous le shell bash.

Pour obtenir une liste des commandes les plus courantes, reportez-vous à Section 2.6 [Les commandes GRUB](#page-97-0).

## **2.5.1. Ordre des interfaces**

Lorsque l'environnement GRUB charge le chargeur de démarrage secondaire, il part à la recherche de son fichier de configuration. Une fois que celui-ci a été trouvé, il l'utilise pour la construction de la liste de menu et affiche l'interface menu.

Si le fichier de configuration est introuvable ou s'il s'avère impossible à lire, GRUB charge l'interface de ligne de commande permettant à l'utilisateur de saisir manuellement les commandes nécessaires pour achever le processus de démarrage.

Si le fichier de configuration n'est pas valide, GRUB affiche l'erreur et attend une commande. Ceci aide l'utilisateur à déterminer exactement là où les problème est survenu. Appuyez sur une touche quelconque pour recharger l'interface menu d'où il est alors possible d'éditer l'option du menu et d'apporter les corrections nécessaires en fonction de l'erreur rapportée par GRUB. Si la correction apportée ne résout pas le problème, GRUB rapporte une erreur et charge de nouveau l'interface menu.

Terminologie relative à GRUB

[Prev](#page-92-0) [Next](#page-97-0) Next (Next Next Next) (Next Next Next Next Next Next [Up](#page-22-0) Les commandes GRUB

<span id="page-97-0"></span>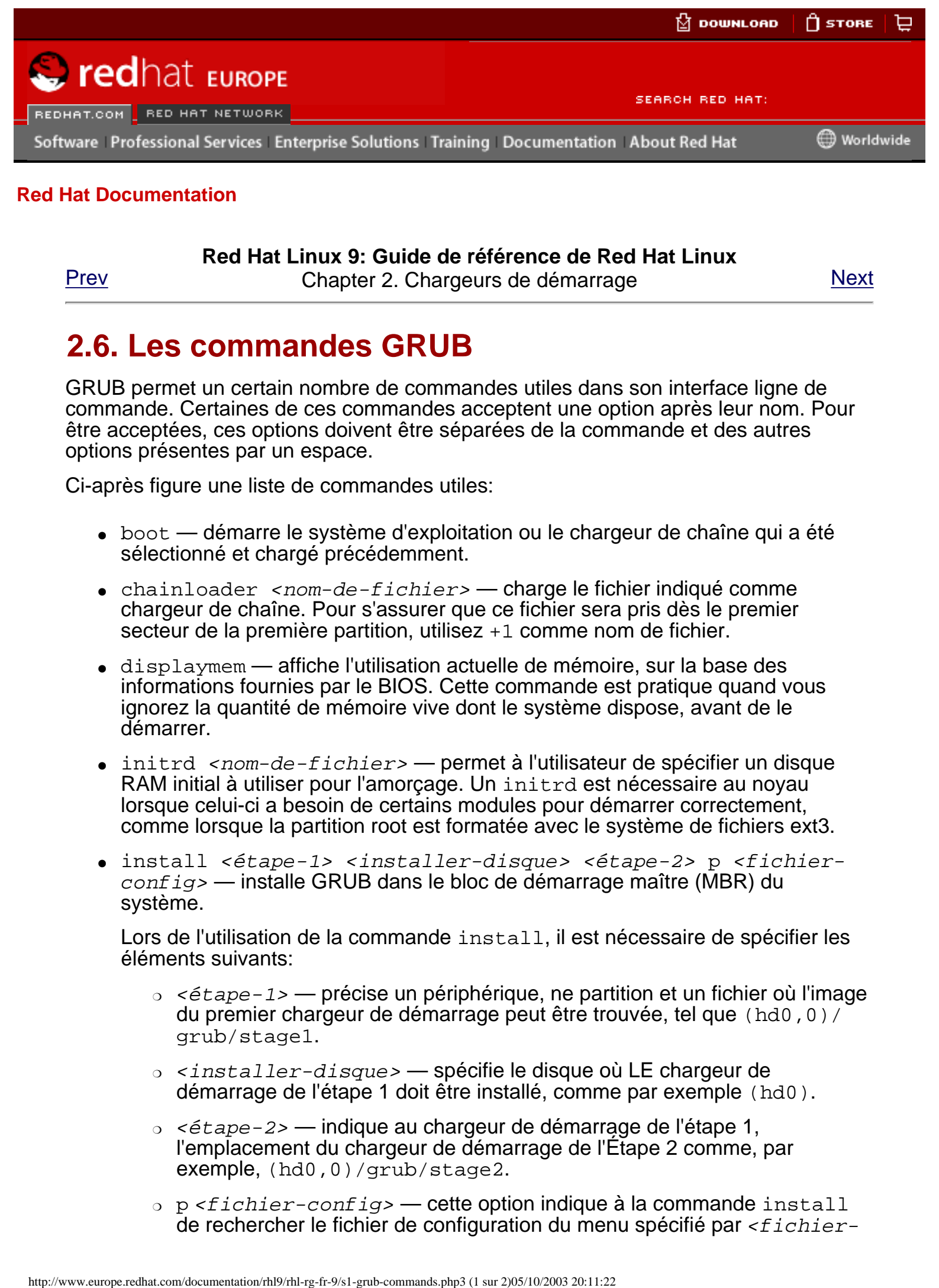

#### **Red Hat Linux 9: Guide de référence de Red Hat Linux**

[Prev](#page-95-0) Chapter 2. Chargeurs de démarrage [Next](#page-53-0)

# **2.6. Les commandes GRUB**

GRUB permet un certain nombre de commandes utiles dans son interface ligne de commande. Certaines de ces commandes acceptent une option après leur nom. Pour être acceptées, ces options doivent être séparées de la commande et des autres options présentes par un espace.

Ci-après figure une liste de commandes utiles:

- $\bullet$  boot démarre le système d'exploitation ou le chargeur de chaîne qui a été sélectionné et chargé précédemment.
- $\bullet$  chainloader  $<sub>non-de-fichier</sub>$  charge le fichier indiqué comme</sub> chargeur de chaîne. Pour s'assurer que ce fichier sera pris dès le premier secteur de la première partition, utilisez +1 comme nom de fichier.
- displaymem affiche l'utilisation actuelle de mémoire, sur la base des informations fournies par le BIOS. Cette commande est pratique quand vous ignorez la quantité de mémoire vive dont le système dispose, avant de le démarrer.
- $\bullet$  initrd <nom-de-fichier>  $\leftarrow$  permet à l'utilisateur de spécifier un disque RAM initial à utiliser pour l'amorçage. Un initrd est nécessaire au noyau lorsque celui-ci a besoin de certains modules pour démarrer correctement, comme lorsque la partition root est formatée avec le système de fichiers ext3.
- install <étape-1> <installer-disque> <étape-2> p <fichier $confiq$   $\rightarrow$  installe GRUB dans le bloc de démarrage maître (MBR) du système.

Lors de l'utilisation de la commande install, il est nécessaire de spécifier les éléments suivants:

- $\circ$  < $\acute{e}$ tape-1> précise un périphérique, ne partition et un fichier où l'image du premier chargeur de démarrage peut être trouvée, tel que (hd0,0)/ grub/stage1.
- $\circ$   $\le$ installer-disque> spécifie le disque où LE chargeur de démarrage de l'étape 1 doit être installé, comme par exemple (hd0).
- $\circ$  < $\acute{e}$ *tape-2>* indique au chargeur de démarrage de l'étape 1, l'emplacement du chargeur de démarrage de l'Étape 2 comme, par exemple, (hd0,0)/grub/stage2.
- $\circ$  p  $\le$  fichier-config>  $\sim$  cette option indique à la commande install de rechercher le fichier de configuration du menu spécifié par  $$

config>. Un exemple de chemin d'accès valide au fichier de configuration est (hd0,0)/grub/grub.conf.

### **Avertissement**

La commande install écrasera toute autre information sur le bloc de démarrage maître (MBR). Lors de son exécution, toutes les informations (autres que celles de GRUB) utilisées pour démarrer d'autres systèmes d'exploitation seront perdues.

kernel <nom-de-fichier-du-noyau> <option-1> <option-N> indique quel fichier du noyau charger depuis le système de fichiers root de GRUB, lors d'un chargement direct du système d'exploitation. La commande kernel peut être accompagnée d'options qui seront passées au noyau lors de son chargement.

Pour Red Hat Linux, un exemple de commande kernel ressemble à l'extrait suivant:

kernel /vmlinuz root=/dev/hda5

Cette ligne indique que le fichier vmlinuz est chargé depuis le système de fichiers root de GRUB, tel que (hd0,0). Une option est aussi passée au noyau indiquant que lors du chargement du système de fichiers root pour le noyau Linux, ce dernier doit se situer sur hda5, la cinquième partition du premier disque dur IDE. Plusieurs autres options peuvent être placées après cette option si nécessaire.

- root  $\epsilon$  périphérique-et-partition  $\epsilon$  configure la partition racine (root) de GRUB pour en faire un périphérique et une partition spécifiques, comme par exemple (hd0,0), et monte la partition afin que les fichiers puissent être lus.
- rootnoverify  $\epsilon$  *périphérique-et-partition* >  $-$  a les mêmes fonctions que la commande root mais ne monte pas la partition.

Il existe bien d'autres commandes. Pour obtenir une liste complète de ces dernières, tapez info grub.

[Prev](#page-95-0) [Home](#page-0-1) [Next](#page-53-0) Interfaces GRUB [Up](#page-22-0) Up Fichier de configuration du menu de GRUB

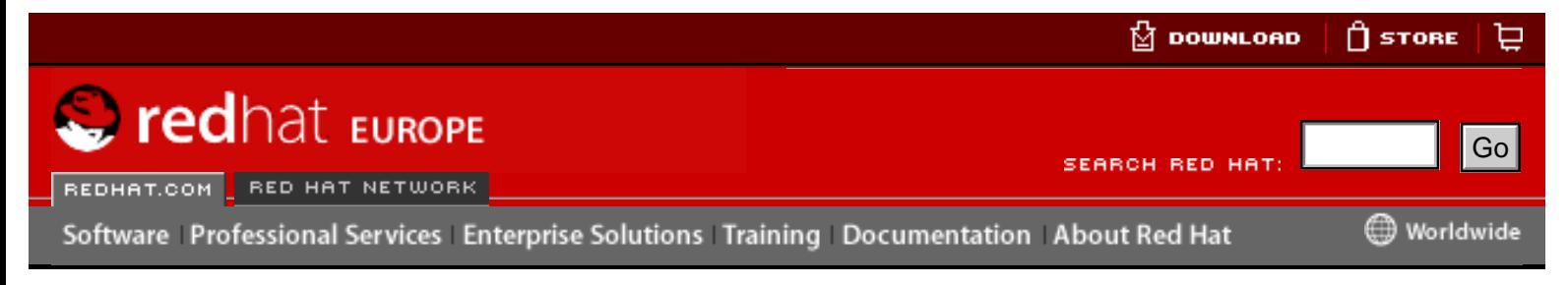

### **Red Hat Linux 9: Guide de référence de Red Hat Linux**

[Prev](#page-58-0) Chapter 2. Chargeurs de démarrage [Next](#page-23-0)

# **2.11. Ressources supplémentaires**

Ce chapitre se limite à une introduction à GRUB et LILO. Consultez les ressources suivantes si vous souhaitez en savoir plus sur le fonctionnement de GRUB et LILO.

# **2.11.1. Documentation installée**

- /usr/share/doc/grub-<numéro-de-version> Ce répertoire contient un certain nombre d'informations sur l'utilisation et la configuration de GRUB. Le <numéro-de-version> dans le chemin d'accès vers ce fichier correspond à la version du paquetage GRUB installé.
- $\bullet$  La page d'info de GRUB, accessible en tapant la commande info grub, contient des leçons, ainsi qu'un manuel de référence pour les utilisateurs et les programmeurs et un Forum Aux Questions (FAQ).
- /usr/share/doc/lilo-<numéro-de-version>/ Ce répertoire contient un nombre important d'informations sur l'utilisation et la configuration de LILO. Plus précisément, le sous-répertoire doc/ contient un fichier postscript appelé User Guide.ps qui contient des informations très utiles. Le <numéro-deversion> dans le chemin d'accès vers ce répertoire correspond à la version du paquetage GRUB installé. http://www.europe.reduces.com/documentation/resources.php3 (11sure 20:01)<br>
Red Hat Linux 9: Guide de référence de Red Hat Linux<br>
Previous Chapter 3. Chargeurs de demarrage<br>
2.11. Ressources.<br>
2. Chargeurs de demarrage<br>
2

# **2.11.2. Sites Web utiles**

- [http://www.gnu.org/software/grub/](http://www.gnu.org/software/grub)  La page d'accueil du projet GRUB de GNU. Ce site contient des informations concernant l'état du développement de GRUB ainsi qu'un FAQ.
- [http://www.uruk.org/orig-grub/](http://www.uruk.org/orig-grub) La documentation originale de GRUB, telle qu'elle existait avant que le projet ne soit passé à la Free Software Foundation pour un plus développement poussé.
- <http://www.redhat.com/mirrors/LDP/HOWTO/mini/Multiboot-with-GRUB.html> examine les différents usages possibles de GRUB, y compris le démarrage de systèmes d'exploitation autres que Linux.
- <http://www.linuxgazette.com/issue64/kohli.html> Un article d'introduction traitant de la configuration de GRUB sur un système, à partir des toutes premières étapes. Il inclut entre autres un aperçu des options de la ligne de commande de GRUB.
- <http://www.tldp.org/HOWTO/mini/LILO.html> Ce mini-HOWTO examine

différentes utilisations de LILO, y compris le démarrage de systèmes d'exploitation autres que Linux.

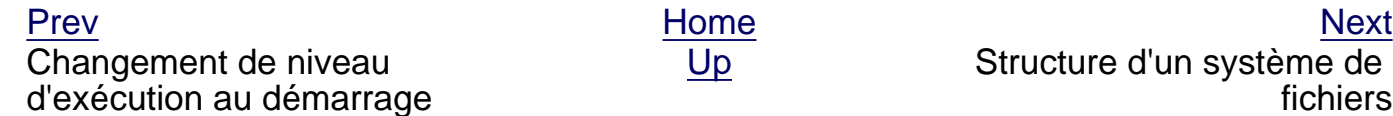

[Up](#page-22-0) Structure d'un système de fichiers

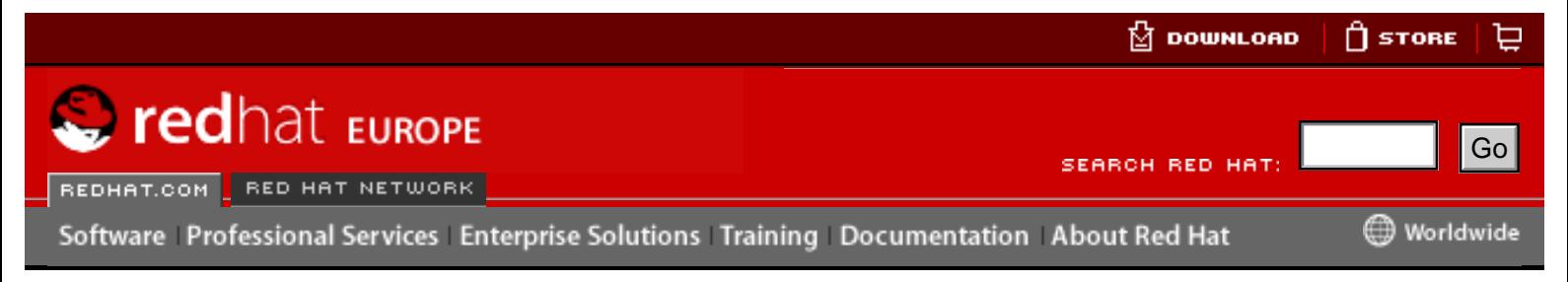

### **Red Hat Linux 9: Guide de référence de Red Hat Linux**

[Prev](#page-56-0) Chapter 2. Chargeurs de démarrage [Next](#page-58-0)

# **2.9. Options dans /etc/lilo.conf**

Le fichier de configuration de LILO est /etc/lilo.conf. Les commandes /sbin/ lilo utilisent ce fichier afin de déterminer ce qui devra être écrit sur le MBR.

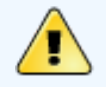

### **Avertissement**

Avant d'apporter toute modification au fichier /etc/lilo.conf, assurezvous de bien faire une copie de sauvegarde du fichier. Assurez-vous également que vous disposez d'une disquette de démarrage afin de pouvoir modifier le MBR en cas de problème. Pour plus d'informations sur la création d'une disquette de démarrage, consultez les pages de manuel relatives à mkbootdisk.

Le fichier /etc/lilo.conf est utilisé par la commande /sbin/lilo pour préciser le système d'exploitation ou le noyau à démarrer, ainsi que l'emplacement de son installation.

Un exemple de fichier /etc/lilo.conf ressemble à l'extrait suivant:

```
boot=/dev/hda
     map=/boot/map
     install=/boot/boot.b
     prompt
     timeout=50
     message=/boot/message
     lba32
     default=linux
     image=/boot/vmlinuz-2.4.0-0.43.6
                  label=linux
                  initrd=/boot/initrd-2.4.0-0.43.6.img
                  read-only
                  root=/dev/hda5
     other=/dev/hda1
                  label=dos
Free Control of the Control of the Control of the Control of the Control of the Control of the Control of the Control of the Control of the Control of the Control of the Control of the Control of the Control of the Contr
```
Cet exemple illustre un système configuré pour démarrer deux systèmes d'exploitation: Red Hat Linux et DOS. Ci-après figure un examen plus détaillé de ces lignes:

- boot=/dev/hda indique à LILO de s'installer sur le premier disque dur du premier contrôleur IDE.
- map=/boot/map localise le fichier map. Pour une utilisation normale, ceci ne doit pas être modifié.
- $\bullet$  install=/boot/boot.b indique à LILO d'installer le fichier spécifié comme nouveau secteur de démarrage. Pour une utilisation normale, ceci ne doit pas être modifié. Si la ligne install est absente, LILO désignera /boot/boot.b comme fichier à utiliser par défaut.
- $\bullet$  prompt indique à LILO de vous montrer ce qui est référencé à la ligne message. Bien qu'il ne soit pas recommandé de supprimer la ligne prompt, si vous le faites, vous pouvez toujours obtenir une invite en appuyant longuement [Maj] pendant que le démarrage de votre machine commence.
- timeout=50 établit la durée pendant laquelle LILO attendra une saisie de l'utilisateur avant de passer au démarrage de l'entrée spécifiée à la ligne default. Cette durée est mesurée en dixièmes de secondes, 50 étant la valeur par défaut.
- $\bullet$  message=/boot/message renvoie à l'écran que LILO affiche pour vous permettre de sélectionner le système d'exploitation ou noyau à démarrer.
- $\bullet$  lba32 décrit la géométrie du disque dur à LILO. L'entrée linear est également courante. Nous vous conseillons de ne pas modifier cette ligne, à moins que vous ne soyez vraiment certain des conséquences. Dans le cas contraire, vous pourriez placer votre système dans une situation où le démarrage sera impossible.
- $\bullet$  default=linux se rapporte au système d'exploitation que LILO doit charger par défaut à partir des options listées sous cette ligne. Le nom linux renvoie à la ligne label en dessous dans chacune des options de démarrage.
- image=/boot/vmlinuz-2.4.0-0.43.6 spécifie le noyau Linux à démarrer avec cette option de démarrage particulière.
- $\bullet$  label=linux précise l'option de système d'exploitation à l'écran LILO. Dans ce cas, il s'agit également du nom auquel la ligne default fait référence.
- initrd=/boot/initrd-2.4.0-0.43.6.img  $-$  se rapporte à l'image disque ram initiale utilisée au démarrage pour initialiser et démarrer les dispositifs permettant l'amorçage du noyau. Le disque ram initial est un ensemble de pilotes spécifiques nécessaires à l'opération d'une carte SCSI, d'un disque dur ou de tout autre dispositif entrant dans le chargement du noyau. Ne partagez jamais des disques ram initiaux entre plusieurs machines.
- read-only  $-$  précise que la partition root (voir la ligne root ci-dessous) est en lecture seule et ne peut pas être modifiée lors du processus de démarrage.
- $\text{root} = / \text{dev}/\text{hda}$  = indique à LILO quelle partition de disque utiliser comme partition root.
- $\bullet$  other=/dev/hda1 indique la partition contenant DOS.

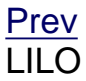

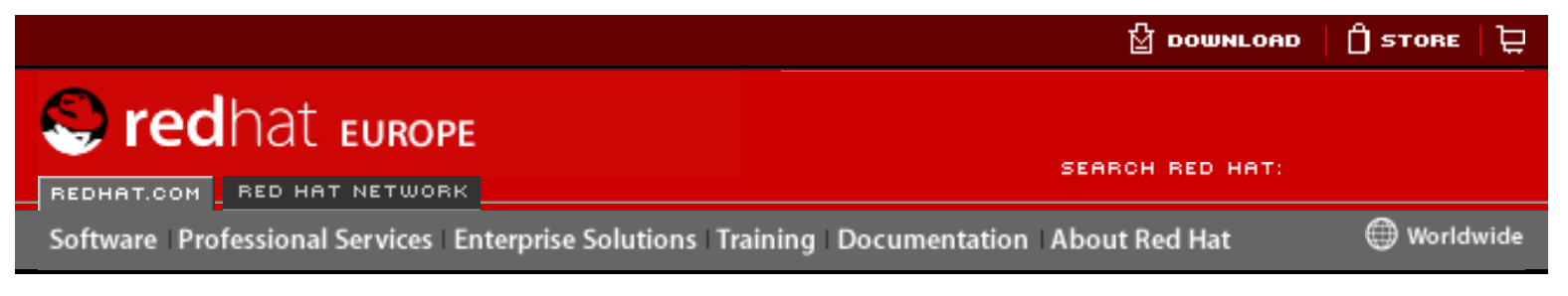

### **Red Hat Linux 9: Guide de référence de Red Hat Linux**

[Prev](#page-23-0) Chapter 3. Structure d'un système de fichiers [Next](#page-110-0)

# **3.2. Aperçu du FHS ('Filesystem Hierarchy Standard')**

Red Hat adhère au FHS (Filesystem Hierarchy Standard, document de collaboration définissant les noms et les emplacements de nombreux fichiers et répertoires. Nous continuerons à respecter cette norme pour garantir la conformité de Red Hat Linux avec le FHS.

Le document FHS actuel est la référence faisant autorité pour tout système de fichiers compatible avec le standard FHS, mais le standard comprend de nombreuses zones indéfinies ou extensibles. Cette section donne un aperçu de la norme et une description des éléments du système de fichiers non couverts par celle-ci.

La norme complète peut être consultée à l'adresse suivante:

#### <http://www.pathname.com/fhs>

La conformité avec la norme signifie beaucoup, mais les deux aspects les plus importants sont la compatibilité avec d'autres systèmes également conformes et la possibilité de monter la partition  $/\text{usr}$  en lecture seule car elle contient des fichiers exécutables courants et n'a pas pour vocation d'être modifiée par les utilisateurs. Du fait que le répertoire /usr peut être monté en lecture seule, il est possible de monter / usr depuis le CD-ROM ou un autre ordinateur par le biais d'un NFS en lecture seule. From the Computer of the Computer of the Computer of the Computer of the Computer of the Computer of the Computer of the Computer of the Computer of the Computer of the Computer of the Computer of the Computer of the Compu

## **3.2.1. Organisation de FHS**

Les répertoires et les fichiers mentionnés ici sont un petit sous-ensemble de ceux qui sont spécifiés par le document FHS. Consultez le document FHS le plus récent pour obtenir des renseignements complets.

### **3.2.1.1. Le répertoire /dev**

Le répertoire /dev contient des entrées de système de fichiers représentant des périphériques connectés au système. Ces fichiers sont essentiels au bon fonctionnement du système.

### **3.2.1.2. Le répertoire /etc**

Le répertoire / etc est réservé aux fichiers de configuration locaux sur votre ordinateur. Tous les fichiers binaires qui se trouvaient auparavant dans /etc devraient dorénavant aller dans /sbin ou, si possible, dans /bin.

Les répertoires  $x11$  et skel doivent être des sous-répertoires du répertoire /etc:

/etc |- X11 |- skel

Le répertoire X11 est destiné aux fichiers de configuration X11, tels que XF86Config. Le répertoire skel est consacré aux fichiers utilisateur "squelette", utilisés pour remplir un répertoire personnel lors de la création d'un nouvel utilisateur.

## **3.2.1.3. Le répertoire /lib**

Le répertoire /lib ne devrait contenir que les bibliothèques nécessaires à l'exécution de fichiers binaires dans /bin et /sbin. Ces images de bibliothèques partagées sont particulièrement importantes pour le démarrage du système et l'exécution de commandes dans le système de fichiers racine.

### **3.2.1.4. Le répertoire /mnt**

Le répertoire / mnt se réfère aux systèmes de fichiers montés de façon temporaire, tels que les CD-ROM et les disquettes.

### **3.2.1.5. Le répertoire /opt**

Le répertoire / opt fournit un endroit pour stocker des paquetages de logiciels d'applications statiques de grande taille.

Lorsque l'on veut éviter de mettre les fichiers d'un paquetage donné dans le système de fichiers, /opt fournit un système organisationnel logique et prévisible sous le répertoire du paquetage en question. Cela donne à l'administrateur système une façon facile de déterminer le rôle de chaque fichier d'un paquetage donné.

Par exemple, si sample est le nom d'un paquetage logiciel situé dans /opt, alors tous ses fichiers pourraient être placés dans des répertoires à l'intérieur de /opt/ sample, tels que /opt/sample/bin pour les fichiers binaires et /opt/sample/man pour les pages de manuel.

Les paquetages de grande taille qui contiennent de nombreux sous-paquetages différents exécutant chacun une tâche spécifique, vont également dans le répertoire / opt, leur donnant ainsi une façon standard de s'organiser. Pour reprendre notre exemple, le paquetage sample pourrait contenir différents outils allant chacun dans un sous-répertoire qui lui est propre, tel que /opt/sample/tool1 et /opt/sample/ tool2, qui à son tour peut avoir ses propres répertoires bin, man ou autres répertoires semblables.

## **3.2.1.6. Le répertoire /proc répertoire**

Le répertoire /proc contient des "fichiers" spéciaux qui extraient des information à partir du ou envoient des informations au noyau.

Étant donné l'immense variété de données disponibles dans /proc et les différentes façons dont ce répertoire peut être utilisé pour communiquer avec le noyau, un chapitre entier a été consacré à ce sujet. Pour plus d'informations, consultez le Chapter 5 [Le système de fichiers](#page-39-1) proc.

### **3.2.1.7. Le répertoire /sbin**

Le répertoire /sbin est conçu pour les fichiers exécutables qui ne sont utilisés que

par les utilisateurs racine. Les fichiers exécutables dans /sbin ne sont utilisés que pour démarrer et monter /usr et exécuter des opérations de remise en état du système. FHS indique ce qui suit:

"/sbin contient généralement des fichiers essentiels pour le démarrage du système, en plus des fichiers binaires figurant dans /bin. Tout ce qui est exécuté après /usr est supposé monté (lorsqu'il n'y a pas de problème) et doit être placé dans /usr/sbin. Les fichiers binaires d'administration du système exclusivement locaux doivent être placés dans le répertoire /usr/local/sbin."

Au minimum, les programmes suivants doivent être dans /sbin:

arp, clock, getty, halt, init, fdisk, fsck.\*, grub, ifconfig, lilo, mkfs.\*, mkswap, reboot, route, shutdown, swapoff, swapon, update

### **3.2.1.8. Le répertoire /usr**

Le répertoire /usr est destiné aux fichiers pouvant être partagés sur l'ensemble d'un site. Le répertoire /usr a généralement sa propre partition et devrait être montable en lecture seule. Les répertoires suivants doivent être des sous-répertoires de /usr:

/usr |- bin |- dict |- doc |- etc |- games |- include |- kerberos  $-$  lib |- libexec |- local |- sbin |- share |- src - tmp -> ../var/tmp |- X11R6

Le répertoire bin contient des fichiers exécutables, doc contient des pages de documentation, etc contient des fichiers de configuration pour l'ensemble du système, games est pour les jeux, include contient des fichiers d'en-tête C, kerberos contient des fichiers binaires et d'autres éléments pour Kerberos et, enfin, lib contient des fichiers objet et des bibliothèques qui ne sont pas destinés à être utilisés directement par les utilisateurs ou les scripts shell. Le répertoire libexec contient de petits programmes d'aide appelés par d'autres programmes, sbin est pour les fichiers binaires d'administration du système (ceux qui n'appartiennent pas à /sbin), share contient des fichiers qui ne sont pas spécifiques à l'architecture, src est pour le code

source et X11R6 est pour le système X Window (**XFree86** sur Red Hat Linux).

## **3.2.1.9. Le répertoire /usr/local**

FHS indique ce qui suit:

"La hiérarchie /usr/local est destinée à être installée par l'administrateur système lors de l'installation locale du logiciel. Elle doit être à l'abri de toute réécriture lors de la mise à jour du logiciel système. Elle peut être utilisée pour des programmes et des données partageables entre un groupe d'ordinateurs, mais ne figurant pas dans /usr."

Le répertoire /usr/local est semblable, de par sa structure, au répertoire /usr. Il contient les sous-répertoires suivants, qui sont semblables, de par leur fonction, à ceux qui se trouvent dans le répertoire /usr:

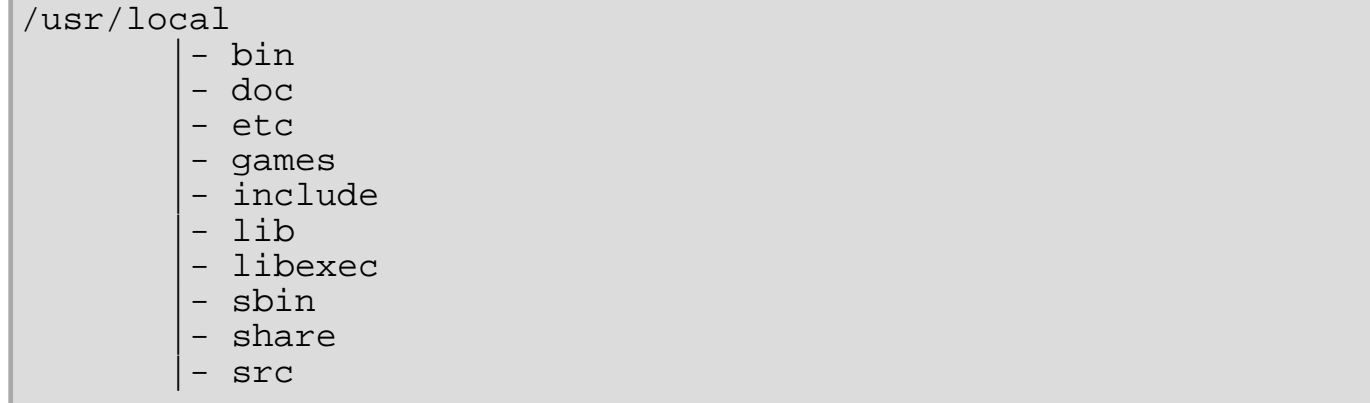

### **3.2.1.10. Le répertoire /var**

Comme FHS exige que vous sovez en mesure de monter /usr en lecture seule, tous les programmes qui écrivent des fichiers journaux ou ont besoin de répertoires spool ou lock devraient probablement les écrire dans le répertoire /var. FHS indique que / var est pour :

"...les fichiers de données variables. Ceci comprend les répertoires et fichiers spool, les données administratives et de journalisation, de même que les fichiers transitoires et temporaires."

Les répertoires suivants peuvent être des sous-répertoires de /var :

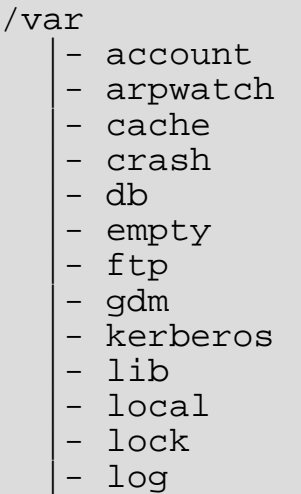
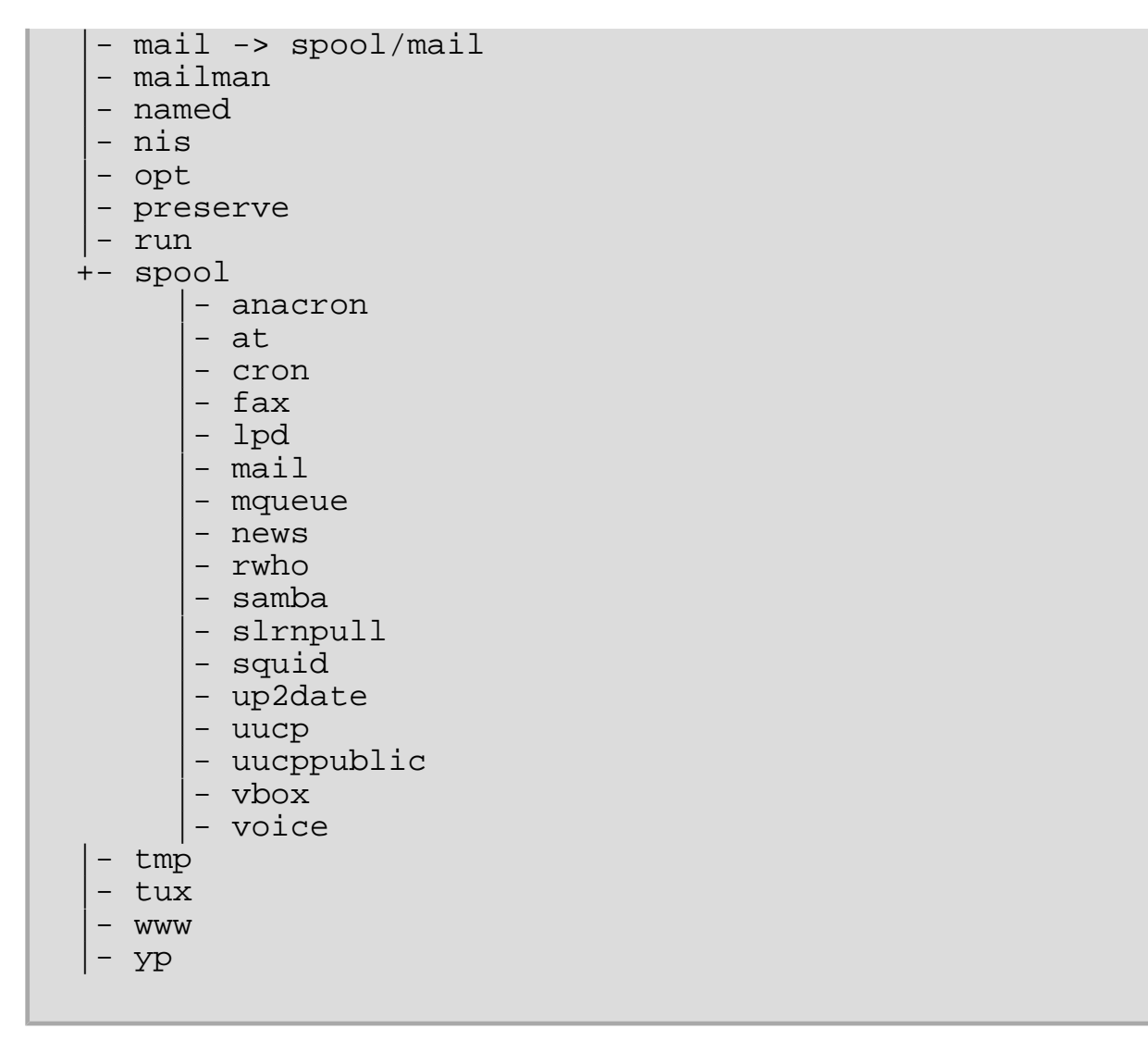

Les fichiers journaux tels que messages et lastlog vont dans /var/log. Le répertoire /var/lib/rpm contient aussi les bases de données système RPM. Les fichiers lock vont dans /var/lock, généralement dans des répertoires spécifiques aux programmes qui utilisent ces fichiers. Le répertoire /var/spool comprend des sous-répertoires pour divers systèmes ayant besoin de stocker des fichiers de données.

# **3.2.2. /usr/local in Red Hat Linux**

Dans Red Hat Linux, l'usage prévu pour /usr/local est légèrement différent de celui qui est spécifié par FHS. FHS indique que /usr/local devrait se trouver là où vous stockez des logiciels devant rester à l'abri des mises à jour du logiciel système. Du fait que les mises à jour du système à partir de Red Hat s'effectuent en toute sécurité à l'aide du système rpm et de **Gnome-RPM**, il ne vous est pas nécessaire de protéger des fichiers en les plaçant dans /usr/local. Il vous est plutôt recommandé d'utiliser /usr/local pour y placer les logiciels locaux de votre ordinateur.

Par exemple, imaginons que vous ayez monté /usr par le biais d'un NFS en lecture seule à partir d'un hôte appelé jake. Si vous désirez installer un paquetage ou un programme, mais que vous n'avez pas l'autorisation d'apporter des modifications dans jake, vous devriez alors l'installer sous /usr/local. Par la suite peut-être, si vous réussissez à convaincre l'administrateur système de jake d'installer le programme dans /usr, vous pourrez le désinstaller du répertoire /usr/local.

[Prev](#page-23-0) [Next](#page-110-0) Next (Next Next Next) (Next Next Next Next Next Next Structure d'un système de fichiers

[Up](#page-23-0) Emplacement de fichiers spéciaux

<span id="page-110-0"></span>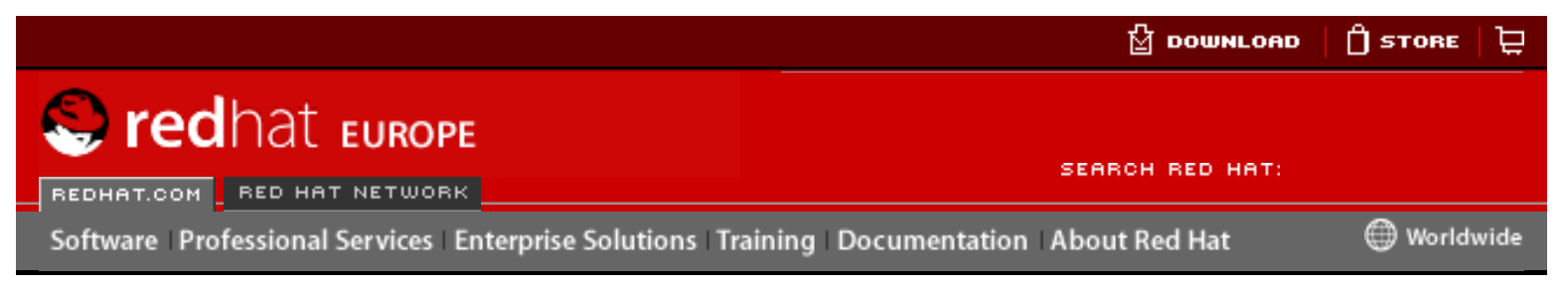

**Red Hat Linux 9: Guide de référence de Red Hat Linux**

[Prev](#page-104-0) Chapter 3. Structure d'un système de fichiers [Next](#page-25-0)

# **3.3. Emplacement de fichiers spéciaux**

Red Hat étend légèrement la structure FHS pour prendre en charge les fichiers spéciaux utilisés par Red Hat Linux.

La plupart des fichiers appartenant à 'Red Hat Package Manager' (RPM) se trouvent dans le répertoire / $var/lib/rpm/$ . Pour avoir plus de détails sur RPM, reportez-vous au chapitre intitulé **Gestion de paquetage avec RPM** dans le **Guide de personnalisation de Red Hat Linux**.

Le répertoire /var/spool/up2date/ contient des fichiers utilisés par le **Red Hat Update Agent**, y compris des informations de titres RPM. Cet emplacement peut aussi être utilisé pour stocker temporairement des RPM téléchargés lorsque vous mettez à jour votre système. Pour plus d'informations sur le Réseau Red Hat, voyez le site Web à l'adresse suivante<https://rhn.redhat.com/>.

Un autre emplacement spécifique à Red Hat Linux est le répertoire /etc/ sysconfig/ directory. ce répertoire stocke un grand nombre d'informations de configuration. De nombreux scripts lancés au démarrage utilisent les fichiers de ce répertoire. Voyez Chapter 4 [Le répertoire](#page-25-0) **sysconfig pour obtenir plus d'informations** sur ce qui est contenu dans ce répertoire et le rôle de ces fichiers dans le processus de démarrage. Herearct Control of the Computer of the Computer of the Computer of the Computer of the Computer of the Computer of the Computer of the Computer of the Computer of the Computer of the Computer of the Computer of the Compu

Enfin, un dernier répertoire à connaître est le répertoire /initrd/. Il est vide, mais est utilisé comme point de montage critique pendant le processus de démarrage.

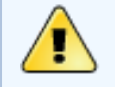

### **Avertissement**

Ne supprimez le répertoire /initrd/ sous aucun prétexte. L'enlever empêcherait votre système de démarrer, avec un message d'erreur panique du noyau.

[Prev](#page-104-0) [Home](#page-0-0) [Next](#page-25-0) Aperçu du FHS ('Filesystem Hierarchy Standard')

[Up](#page-23-0) Le répertoire sysconfigue

Emplacement de fichiers spéciaux

<span id="page-112-0"></span>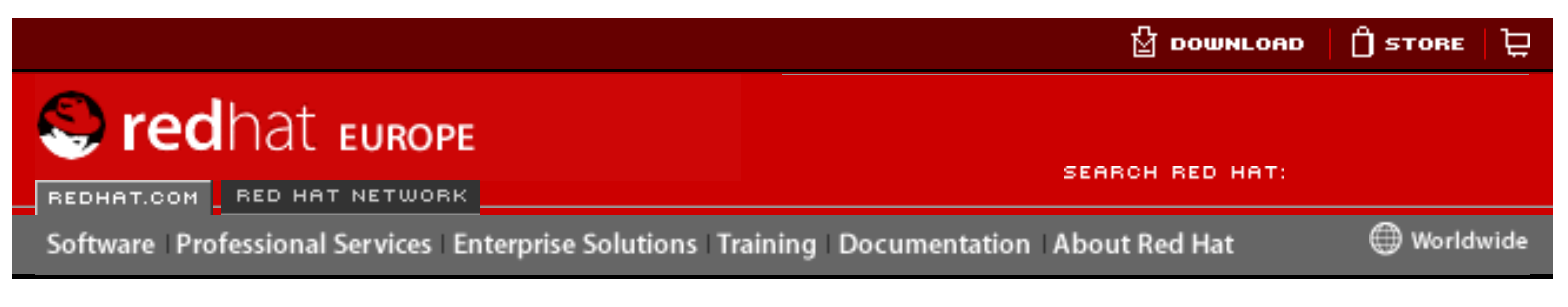

### **Red Hat Linux 9: Guide de référence de Red Hat Linux**

[Prev](#page-25-0) Chapter 4. Le répertoire sysconfig entre [Next](#page-133-0)

# **4.2. Répertoires contenus dans le répertoire /etc/ sysconfig/**

Les répertoires suivants se trouvent normalement dans /etc/sysconfig/.

- $a$   $pm-s$  cripts contient le script Red Hat APM suspendre/reprendre. Il est déconseillé d'éditer directement ce fichier. Si vous devez le personnaliser, il suffit de créer un fichier nommé /etc/sysconfig/apm-scripts/apmcontinue et il sera invoqué à la fin du script. Vous pouvez aussi contrôler le script en éditant / etc/sysconfig/apmd.
- $\text{cbq}$  ce répertoire contient les fichiers de configuration nécessaires pour le 'Class Based Queuing' (rangement selon la classe) pour la gestion de la largeur de bande sur les interfaces réseau.
- networking ce répertoire est utilisé par l'**Outil d'administration de réseau** (redhat-config-network) et son contenu ne devrait pas être modifié manuellement. Pour de plus amples informations sur la configuration des interfaces réseau à l'aide de l'utilitaire **Outil d'administration de réseau**, consultez le chapitre intitulé **Configuration réseau** du **Guide de personnalisation de Red Hat Linux**. http://www.europe.reduceroid.com/documentation/reduceroid/reduceroid/reduceroid/reduceroid/reduceroid/reduceroid/reduceroid/reduceroid/reduceroid/reduceroid/reduceroid/reduceroid/reduceroid/reduceroid/reduceroid/reduceroi
	- network-scripts ce répertoire contient les fichiers de configuration relatifs au réseau ci-dessous:
		- ❍ Les fichiers de configuration réseau pour chaque interface réseau configurée, comme par exemple, ifcfg-eth0 pour l'interface Ethernet eth0.
		- ❍ Les scripts utilisés pour activer et désactiver des interfaces réseau, comme par exemple, ifup et ifdown.
		- ❍ Les scripts utilisés pour activer et désactiver des interfaces réseau ISDN, comme par exemple, ifup-isdn et ifdown-isdn
		- ❍ Divers scripts de fonctions réseau partagées, qu'il est vivement déconseillé de modifier directement.

Pour de plus amples informations sur le répertoire network-scripts, consultez Chapter 8 [Interfaces réseau](#page-134-0).

 $\bullet$  rhn — ce répertoire contient les fichiers de configuration ainsi que les clés GPG pour Red Hat Network. Aucun fichier de ce répertoire ne devrait être éditer manuellement. Pour de plus amples informations sur Red Hat Network, consultez son site Web à l'adresse suivante: [https://rhn.redhat.com](https://rhn.redhat.com/).

[Prev](#page-25-0) [Home](#page-0-0) [Next](#page-133-0) Prev<br>
Le répertoire sysconfig<br>
Le répertoire sysconfig<br> [Up](#page-25-0) Ressources

supplémentaires

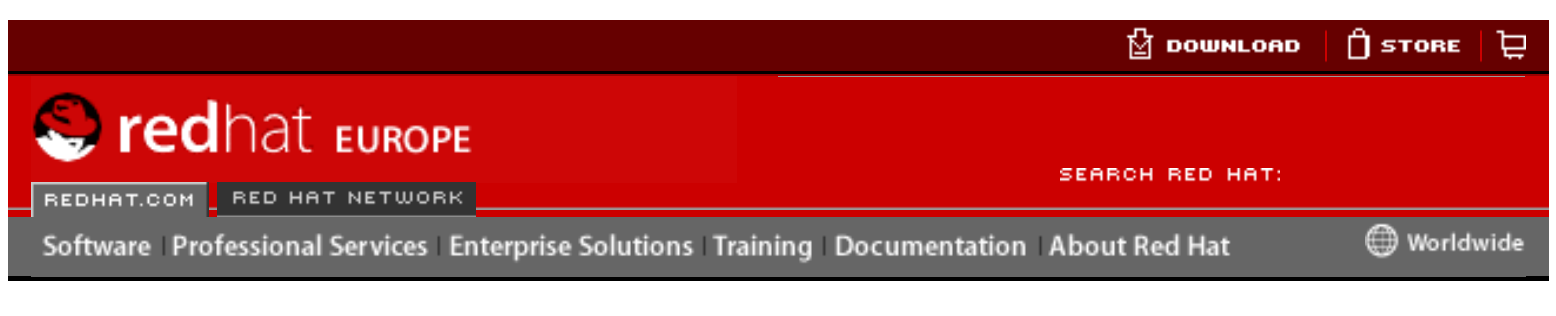

#### **Red Hat Linux 9: Guide de référence de Red Hat Linux**

<u>[Prev](#page-338-0)</u> [Next](#page-346-0)

# **Chapter 16. iptables**

Avec Red Hat Linux sont installés des outils permettant le filtrage de paquets réseau — le processus contrôlant les paquets réseau lorsqu'ils entrent, traversent et sortent de la pile réseau dans le noyau. Les noyaux antérieurs à la version 2.4 utilisaient ipchains pour le filtrage de paquets et faisaient appel à des listes de règles appliquées aux paquets à chaque étape du processus de filtrage. Avec le noyau version 2.4 a été mis service iptables (aussi appelé *netfilter*), qui est semblable à la commande ipchains si ce n'est qu'elle multiplie les potentialités et le degré de contrôle disponible lors du filtrage de paquets. Here is the commentation.<br>
Frequency of the computer solution that allows a solution of the computer solution of the computer of the computer of the Decembent of the Computer of the Computer of the Computer of the Compu

Ce chapitre décrit en détail les principes des techniques de filtrage de paquets en expliquant les différences entre ipchains et iptables, en présentant les différentes options disponibles avec iptables et en montrant comment maintenir l'intégrité des règles de filtrage entre chaque démarrage de votre système.

Pour obtenir des instructions sur la construction de règles iptables ou sur la configuration d'un pare-feu basé sur ces règles, reportez-vous à [Section 16.5](#page-348-0) Sources [d'informations supplémentaires](#page-348-0).

### **Avertissement**

Le mécanisme de pare-feu par défaut dans le noyau 2.4 est iptables, mais iptables ne peut pas être utilisé si ipchains est déjà à mis en oeuvre. Si ipchains sont présentes au démarrage, le noyau annoncera une erreur et ne pourra pas lancer iptables.

Ces messages d'erreur lors du démarrage n'affectent pas la fonctionnalité d'ipchains.

# **16.1. Filtrage de paquets**

Les informations se déplacent à l'intérieur d'un réseau sous la forme de *paquets*. Un paquets réseau représente un ensemble de données de dimension et format particuliers. Afin de transmettre un fichier sur un réseau, l'ordinateur faisant l'envoi doit d'abord diviser le fichier en paquets en fonction des règles du protocole réseau. Chacun de ces paquets contient une petite partie des données du fichier. À la réception de la transmission l'ordinateur cible reconstruit le fichier à l'aide des paquets.

Chaque paquet dispose de ses propres informations de navigation lui permettant de se déplacer sur le réseau jusqu'à sa destination finale. Le paquet est capable d'indiquer entre autres sa provenance, sa destination et son identité aux ordinateurs rencontrés tout au long de son parcours, ainsi qu'à l'ordinateur vers lequel il se dirige. La plupart des paquets servent au transport de données, bien que certains protocoles les utilisent pour des tâches particulières. Par exemple, le protocole de transmission connu sous l'abréviation TCP ('Transmission Control Protocol'), utilise un paquet nommé SYN qui ne contient aucune donnée et sert à établir une communication entre deux systèmes.

Parmi ses nombreux rôles, le noyau Linux à la possibilité de filtrer des paquets en choisissant de laisser pénétrer certains d'entre eux dans le système et de bloquer les autres. La version 2.4 du noyau contient les trois tables ou listes de règles suivantes:

- $\bullet$  filter table par défaut pour le traitement des paquets réseau.
- nat table utilisée pour modifier les paquets qui créent une nouvelle connexion.
- mangle table utilisée pour la modification de types spécifiques de paquets.

Chacune de ces tables comporte à son tour un groupe de chaînes qui correspondent aux actions effectuées par netfilter sur le paquet.

Les chaînes de la table filter sont les suivantes:

- INPUT cette chaîne s'applique aux paquets reçus via une interface réseau.
- $OUTPUT$  cette chaîne s'applique aux paquets expédiés par la même interface réseau qui a reçu les paquets.
- $FORMARD$  cette chaîne s'applique aux paquets reçus par une interface réseau et expédiés par une autre interface.

Les chaînes pour la table nat sont les suivantes:

- $PREROUTING$  cette chaîne modifie les paquets reçus via une interface réseau lorsqu'ils arrivent.
- $\bullet$  OUTPUT cette chaîne modifie les paquets générés localement avant qu'ils ne soient routés par une interface réseau.
- $\bullet$  POSTROUTING cette chaîne modifie les paquets avant qu'ils ne soient expédiés par une interface de réseau.

Les chaînes pour la table mangle sont les suivantes:

- PREROUTING cette chaîne modifie les paquets reçus par une interface de réseau avant qu'ils ne soient routés.
- $\bullet$  OUTPUT cette chaîne modifie les paquets générés localement avant qu'ils ne soient routés via une interface réseau.

Chaque paquet de réseau reçu ou expédié par un système Linux est soumis à au moins une table.

Chaque paquet, avant de sortir d'une chaîne, peut être soumis à un très grand nombre de règles. La structure et le rôle de ces règles peuvent changer, mais elles visent généralement à identifier un paquet en provenance ou à destination d'une adresse IP donnée ou d'un groupe d'adresses, lors de l'utilisation d'un protocole ou d'un service de réseau particulier.

Indépendamment de leur destination, lorsque les paquets correspondent à une règle

précise d'une des tables, ils se voient assigner une cible font l'objet d'une certaine action. Si la règle spécifie une cible de type ACCEPT, un paquet est accepté après avoir été contrôlé avec succès, et peut procéder vers sa destination en évitant le reste des contrôles de la règle. Si une règle spécifie une cible de type DROP le paquet est abandonné et se voit refuser l'accès au système; rien n'est donc renvoyé à l'hôte qui a expédié le paquet. Si une règle spécifie une cible de type QUEUE, le paquet est mis en attente dans l'espace-utilisateur (ou 'user-space'). Finalement, si une règle spécifie une cible de type REJECT, le paquet est "abandonné" mais par rejet et dans ce cas, un "paquet d'erreur" est renvoyé à l'expéditeur.

Chaque chaîne dispose d'une politique par défaut pour accepter (ACCEPT), abandonner (DROP), rejeter (REJECT) ou mettre en attente (QUEUE). Si aucune des règles présentes dans la chaîne ne s'applique au paquetage, celui-ci est traité en fonction de la politique par défaut de la chaîne.

La commande iptables permet de configurer ces tables et d'en créer de nouvelles si nécessaire.

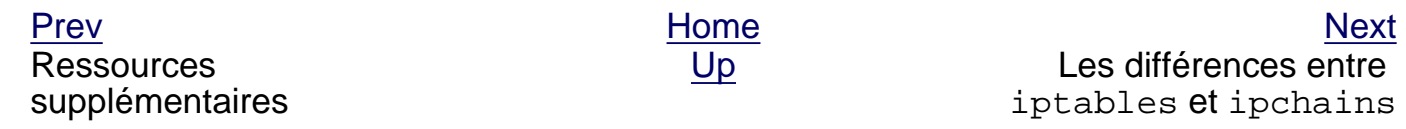

[About Red Hat](http://www.redhat.com/about/) : [Legal statement](http://www.redhat.com/legal/legal_statement.html) : [Privacy statement](http://www.redhat.com/legal/privacy_statement.html) : [Y2K statement](http://www.redhat.com/legal/y2k_statement.html) : [Contact Red Hat](http://www.europe.redhat.com/contact/)

© 2003 Red Hat, Inc. All rights reserved.

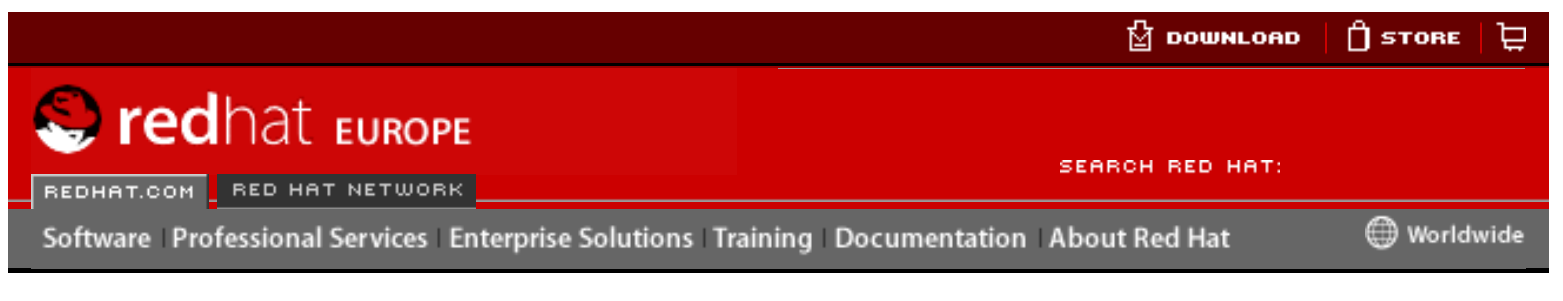

#### **Red Hat Linux 9: Guide de référence de Red Hat Linux**

<u>[Prev](#page-270-0)</u> [Next](#page-273-0)

# **Chapter 12. Berkeley Internet Name Domain (BIND)**

Sur la plupart des réseaux modernes, y compris l'Internet, les utilisateurs localisent les autres ordinateurs au moyen du nom. Ceci évite aux utilisateurs de devoir se rappeler de l'adresse réseau numérique des ressources réseau. La manière la plus efficace de configurer un réseau afin de permettre des connexions à base de nom consiste à établir un Service de Nom de Domaine (ou DNS, de l'anglais 'Domain Name Service') ou serveur de noms qui permet d'associer des noms d'hôte d'un réseau à des adresses numériques et vice-versa. Here is the three three interests of the three interests of the three interests of the three interests of the three interests of the state of the state of the state of the state of the state of the state of the state of t

Le présent chapitre examine le serveur de noms inclus dans Red Hat Linux, Berkeley Internet Name Domain (BIND) serveur DNS, et met l'accent tout particulièrement sur la structure de ses fichiers de configuration et sur la manière de l'administrer aussi bien localement qu'à distance.

Pour obtenir des instructions sur la configuration de BIND à l'aide de l'application graphique **Outil de configuration Bind** (redhat-config-bind), reportez-vous au chapitre intitulé **Configuration de BIND** du **Guide de personnalisation de Red Hat Linux**.

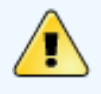

#### **Avertissement**

Si vous utilisez l'**Outil de configuration Bind**, ne modifiez manuellement aucun des fichiers de configuration BIND car tout changement sera écrasé lors d'une utilisation postérieure de l'application **Outil de configuration Bind**.

# **12.1. Introduction au DNS**

Lorsque les hôtes d'un réseau se connectent entre eux au moyen d'un nom d'hôte, auquel on se réfère également sous le terme nom de domaine pleinement qualifié ou 'fully qualified domain name' (FQDN), le DNS est utilisé pour associer les noms des différents ordinateurs à l'adresse IP de l'hôte.

L'utilisation du DNS et du FQDN offre aux administrateurs système de nombreux avantages et leur permet, en outre, de changer facilement l'adresse IP d'un hôte sans avoir d'impact sur les requêtes basées sur le nom envoyées à cet ordinateur. Inversement, les administrateurs peuvent décider des machines qui traiteront une requête basée sur le nom.

Le service DNS est normalement mis en oeuvre grâce à des serveurs centralisés qui font autorité pour certains domaines, et se réfèrent à d'autres serveurs DNS pour d'autres domaines.

Lorsqu'un hôte client demande des informations au serveur de noms, il se connecte généralement sur le port 53. Le serveur de noms tente alors de résoudre le FQDN d'après sa bibliothèque de solutions qui peut contenir des informations importantes sur l'hôte demandé ou des données mise en cache suite à une requête antérieure. Si le serveur de noms ne possède pas encore la réponse dans sa bibliothèque de solutions, il se tourne vers d'autres serveurs de noms, appelés serveurs de noms root (ou serveurs de noms racines), afin de déterminer les serveurs de noms faisant autorité pour le FQDN en question. Grâce à ces informations, il effectuera ensuite une requête auprès des serveurs de noms faisant autorité pour déterminer l'adresse IP de l'hôte en question. S'il effectue une opération dans le sens inverse (reverse lookup), c'est la même procédure qui est utilisée, si ce n'est que la requête est présentée avec une adresse IP inconnue au lieu d'un nom.

# **12.1.1. Zones de serveurs de noms**

Sur Internet, le FQDN d'un hôte peut être structuré en sections qui sont ensuite organisées hiérarchiquement, comme un arbre avec un tronc principal, des branches primaires, des branches secondaires, etc. Prenons, par exemple, le FQDN suivant:

bob.sales.example.com

Lorsque vous regardez un FQDN pour trouver l'adresse IP qui renvoie à un système particulier, lisez le nom de droite à gauche et chaque niveau de la hiérarchie divisé par des points (.). Dans notre exemple, le com définit le domaine de niveau supérieur pour ce FQDN. Le nom example est un sous-domaine de com alors que sales est un sous-domaine de example. Le nom le plus à gauche bob, identifie une machine particulière. machine.

À l'exception du nom de domaine, chaque section s'appelle une zone et définit un espace de nom particulier. Un espace de nom contrôle l'attribution des noms des sousdomaines à sa gauche. Alors que cet exemple ne contient que deux sous-domaines, un FQDN doit contenir au moins un sous-domaine mais peut en inclure beaucoup plus, selon l'organisation de l'espace de nom choisie.

Les zones sont définies sur des serveurs de noms qui font autorité par l'intermédiaire; fichiers de zone, décrivant entre autres, l'espace de nom de cette zone, les serveurs de courrier qui doivent être utilisés pour un domaine ou sous-domaine particulier. Les fichiers de zone sont stockés sur des serveurs de noms primaires (aussi appelés serveurs de noms maîtres), qui font vraiment autorité et sont l'endroit où des changements peuvent être apportés aux fichiers; les serveurs de noms primaires secondaires (ou serveurs de noms esclaves) quant à eux reçoivent leurs fichiers de zone des serveurs de noms primaires. Tout serveur de noms peut être simultanément maître ou esclave pour différentes zones et peut aussi être considéré comme faisant autorité pour de multiples zones. Tout cela dépend de la configuration du serveur de noms.

# **12.1.2. Types de serveurs de noms**

Il existe quatre types de configuration de serveurs de noms:

- maître Stocke les enregistrements de zone originaux faisant autorité pour un certain espace de nom et répond aux questions d'autres serveurs de noms qui cherchent des réponses concernant cet espace de nom.
- esclave Répond aux requêtes d'autres serveurs de noms concernant les espaces de nom pour lesquels il est considéré comme faisant autorité. Les serveurs de noms esclaves reçoivent leurs informations d'espace de noms des serveurs de noms maîtres.
- caching-only Offre des services de résolution nom vers IP mais ne fait pas autorité dans n'importe quelle zone. Les réponses pour toutes les résolutions sont placées en cache dans une base de données stockée en mémoire pour une période établie qui est spécifiée par l'enregistrement de zone importé.
- retransmission Fait suivre des requêtes pour résolution à une liste spécifique de serveurs de noms. Si aucun des serveurs de noms spécifiés ne peut effectuer la résolution, le processus s'arrête et la résolution a échoué.

Un serveur de noms peut être d'un ou plusieurs de ces types. Par exemple, un serveur de noms peut être non seulement maître pour certaines zones, esclave pour d'autres mais peut également offrir seulement la transmission d'une résolution pour d'autres encore.

# **12.1.3. BIND en tant que serveur de noms**

Le serveur de noms BIND fournit ses services de résolution de noms à l'aide du démon /usr/sbin/named. BIND contient également un utilitaire d'administration appelé /usr/sbin/rndc. De plus amples informations sur rndc sont disponibles dans Section 12.4 [Utilisation de](#page-281-0) rndc.

BIND stocke ses fichiers de configuration dans les deux endroits suivants:

- $\bullet$  le fichier /etc/named.conf le fichier de configuration du démon named.
- le répertoire /var/named/ le répertoire de travail de named qui stocke les fichiers de zone, de statistiques et les fichiers de cache.

Les sections suivantes examinent les fichiers de configuration de manières plus détaillée.

Ressources supplémentaires

[Prev](#page-270-0) [Next](#page-273-0) Next (Next Next Next Next) بالمستقبل المستقبل المستقبل المستقبل المستقبل المستقبل المستقبل المستقبل المستقبل المستقبل المستقبل المستقبل المستقبل المستقبل المستقبل المستقبل المستقبل المستقبل المستقبل المستقبل المس [Up](#page-184-0) /etc/named.conf

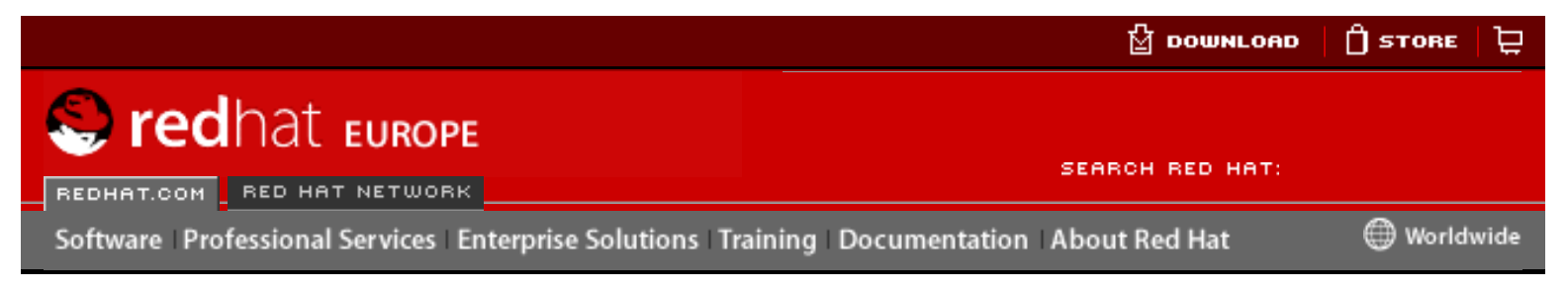

**Red Hat Linux 9: Guide de référence de Red Hat Linux**

[Prev](#page-261-0) Chapter 11. Courrier électronique [Next](#page-258-0)

# **11.4. Agent de distribution de courrier (ADC)**

Red Hat Linux inclut deux ADC primaire, à savoir Procmail et mail. Ces deux applications sont considérées comme des agents de distribution de courrier (ou ADC) locaux et toutes les deux transmettent le courrier électronique du fichier spoule d'un ADC à la boîte à lettres de l'utilisateur. Toutefois, Procmail fournit un système de filtrage robuste.

Cette section examine seulement Procmail de façon détaillée. Pour toute information sur la commande mail, consultez la page de manuel qui lui est dédié.

Procmail distribue et filtre le courrier électronique du moment où il est placé dans le fichier spoule de messagerie de l'hôte local. Il est puissant, peu exigeant en matière de ressources de système et très utilisé. Procmail peut jouer un rôle critique dans la distribution du courrier qui sera lu par les applications client de messagerie.

Il existe différentes façons d'invoquer Procmail. Dès qu'un ACT dépose un message dans le fichier spoule de messagerie Procmail est lancé. Ce dernier filtre et classe le courrier de manière à ce que l'ACT puisse le trouver et quitte. L'ACT peut également être configuré de sorte qu'il exécute Procmail chaque fois qu'un message est reçu afin que le courrier soit acheminé vers les boîtes à lettres appropriées. Par défaut, la présence d'un fichier .procmailrc dans le répertoire personnel d'un utilisateur invoquera Procmail dès qu'un ACT reçoit un nouveau message.

Les actions effectuées sur un message électronique par Procmail dépendent des instructions de recettes particulières, ou règles, par rapport auxquelles les messages sont comparés. Si un message correspond à la recette, il peut alors être placé dans un fichier donné, supprimé ou traité d'une autre façon.

Lorsque Procmail est lancé, il lit les messages électroniques et sépare le corps de message des informations d'en-tête. Ensuite, Procmail cherche les fichiers /etc/ procmailrc et rc dans le répertoire /etc/procmailrcs pour trouver les variables d'environnement Procmail, d'ensemble et par défaut, ainsi que les recettes. Procmail cherche alors un fichier .procmailrc dans le répertoire personnel de l'utilisateur pour trouver des règles spécifiques à cet utilisateur. De nombreux utilisateurs créent des fichiers rc supplémentaires pour Procmail, qui sont référencés par leur fichier . procmailrc mais peuvent être activés ou désactivés rapidement en cas de problème lors de la filtration de messages. Free Contents of the Computer School Communication About Relate Communication<br>
Free Communication School Communication Apple The Communication Apple The Communication Apple The Communication Communication Communication Com

Par défaut, aucun fichier rc pour l'ensemble du système n'existe dans le répertoire / etc et aucun fichier utilisateur .procmailrc n'existe. Pour commencer à utiliser Procmail, créez un fichier .procmailrc contenant des variables d'environnement et des règles spécifiques pour certains types de messages.

Dans la plupart des configurations, la décision de lancer Procmail et de tenter de filtrer

le courrier est basée sur l'existence d'un fichier utilisateur .procmailrc. Pour désactiver Procmail, mais enregistrer votre travail dans le fichier .procmailrc, déplacez-le vers un nom de fichier similaire à l'aide de la commande  $mv \sim /$ . procmailrc ~/.procmailrcSAVE. Lorsque vous êtes prêt à tester Procmail de nouveau, redonnez au fichier son nom original, soit .procmailrc. Procmail recommencera à fonctionner immédiatement.

# **11.4.1. Configuration de Procmail**

Fichiers de configuration de Procmail, mieux connus comme étant les fichiers utilisateur .procmailrc, contiennent d'importantes variables d'environnement. Cellesci indiquent à Procmail quels messages trier, quoi faire avec les messages qui ne correspondent à aucune recette, etc.

Ces variables d'environnement se trouvent généralement au début du fichier . procmailrc au format suivant:

<variable-env>="<valeur>"

Dans cet exemple, *stariable-env* preprésente le nom de la variable et la section <valeur> définit la variable.

La plupart des utilisateurs de Procmail se servent d'un petit nombre de variables et la plupart des variables d'environnement les plus importantes sont déjà définies à l'aide d'une valeur par défaut. Généralement, les variables suivantes seront utilisées:

● DEFAULT — Définit la boîte à lettres où seront placés les messages qui ne correspondent à aucune recette.

La valeur DEFAULT par défaut est la même que \$ORGMAIL.

• INCLUDERC — Spécifie des fichiers  $rc$  supplémentaires qui contiennent d'autres recettes servant à comparer les messages. Ceci permet de diviser vos listes de recettes Procmail en fichiers individuels qui jouent différents rôles, tels que le blocage de spams et la gestion de listes d'adresses électroniques, qui peuvent ensuite être activés ou désactivés à l'aide de caractères de commentaire dans le fichier .procmailrc de l'utilisateur.

Par exemple, des lignes dans un fichier . procmailrc de l'utilisateur peuvent ressembler à l'extrait suivant:

MAILDIR=\$HOME/Msgs INCLUDERC=\$MAILDIR/lists.rc INCLUDERC=\$MAILDIR/spam.rc

Si l'utilisateur souhaite désactiver la filtration Procmail de ses listes d'adresses, mais désire laisser le contrôle des spams en place, il n'a qu'à commenter la première ligne INCLUDERC avec le symbole dièse ([#]).

- LOCKSLEEP Définit la durée, en secondes, entre les tentatives de Procmail d'utiliser un fichier de verrouillage donné. La valeur par défaut est 8 secondes.
- LOCKTIMEOUT Définit la durée, en secondes, qui doit s'écouler après la dernière modification d'un fichier de verrouillage avant que Procmail ne considère le fichier de verrouillage comme étant vieux et pouvant par conséquent être supprimé. La valeur par défaut est 1024 secondes.
- LOGFILE L'emplacement et le fichier devant contenir tout message d'erreur ou d'information Procmail.
- MAILDIR Règle le répertoire de travail en cours pour Procmail. S'il est réglé, tous les autres chemins Procmail sont relatifs à ce répertoire.
- ORGMAIL Spécifie la boîte à lettres originale ou un autre endroit où placer les messages s'ils ne peuvent être placés à l'emplacement par défaut ou requis par la recette.

Par défaut, une valeur de /var/spool/mail/\$LOGNAME est utilisée.

- SUSPEND Définit la durée, en secondes, de pause de Procmail si une ressource nécessaire, telle que l'espace swap, n'est pas disponible.
- SWITCHRC Permet à un utilisateur de spécifier un fichier externe contenant des recettes Procmail supplémentaires; plus ou moins comme l'option INCLUDERC, sauf que la vérification des recettes est arrêtée sur le fichier de configuration traitant et seules les recettes sur le fichier spécifié avec SWITCHRC sont utilisées.
- VERBOSE Fait en sorte que Procmail journalise beaucoup plus d'informations. Cette option est pratique pour le débogage.

D'autres variables d'environnement importantes sont obtenues depuis le shell, comme LOGNAME, qui est le nom de connexion; HOME, qui est l'emplacement du répertoire personnel; et SHELL, qui est le shell par défaut.

Consultez la page de manuel relative à procmailrc pour obtenir des explications exhaustives sur les variables d'environnement, de même que leurs valeurs par défaut.

# **11.4.2. Recettes Procmail**

Les nouveaux utilisateurs trouvent généralement que les recettes constituent l'élément le plus difficile de l'apprentissage d'utilisation de Procmail. Ce sentiment est compréhensible, jusqu'à un certain point, étant donné que les recettes procèdent à la comparaison avec les messages à l'aide d'expressions régulières, qui est un format particulier utilisé pour spécifier des qualifications de concordance de chaînes. Ceci étant, les expressions régulières ne sont pas très compliquées à créer et le sont encore moins à comprendre et à lire. De plus, la cohérence avec laquelle les recettes Procmail sont écrites, sans tenir compte des expressions régulières, permet de comprendre facilement ce qui se passe.

L'explication exhaustive des expressions régulières va au-delà de la portée de ce chapitre. La structure des recettes Procmail est plus importante et des exemples pratiques de recettes Procmail figurent à différents endroits sur Internet (notamment <http://www.iki.fi/era/procmail/links.html>). Le bon usage et l'adaptation des expressions régulières qui se trouvent dans ces exemples de recettes dépendent de la compréhension de la structure des recettes Procmail. Des informations d'introduction spécifiques aux règles d'expressions régulières de base se trouvent dans la page de manuel relative à grep man page.

Une recette Procmail a la forme suivante:

```
:0<indicateurs>: <nom-fichier-verrouillage>
* <caractère-condition-spéciale>
<condition-1>
* <caractère-condition-spéciale>
<condition-2>
* <caractère-condition-spéciale>
<condition-N>
<caractère-action-spéciale><action-à-exécuter>
```
Les deux premiers caractères d'une recette Procmail sont le symbole des deux-points et un zéro. Divers indicateurs (flags) peuvent être placés après le zéro pour contrôler ce que fait Procmail lors du traitement de cette recette. Un deux-points placé après la section  $\langle$ indicateurs> spécifie qu'un fichier de verrouillage sera créé pour ce message. Si un fichier de verrouillage doit être créé, spécifiez son nom dans l'espace <nom-fichier-verrouillage>.

Une recette peut contenir plusieurs conditions servant à vérifier la concordance d'un message. S'il n'y a aucune condition, tous les messages auront une concordance positive avec la recette. Les expressions régulières sont placées dans certaines conditions de façon à faciliter la concordance avec les messages. Si l'on utilise des conditions multiples, elles doivent toutes obtenir la concordance pour qu'une action soit exécutée. Les conditions sont vérifiées sur la base des indicateurs spécifiés à la première ligne de la recette. Des caractères spéciaux facultatifs placés après le caractère \* permettent de contrôler ultérieurement la condition.

<action-à-exécuter> spécifie ce qui arrive aux messages qui correspondent à l'une des conditions. Il ne peut y avoir qu'une action par recette. Dans de nombreux cas, le nom d'une boîte à lettres est utilisé à cet endroit pour envoyer les messages dans ce fichier, ce qui permet en fait de trier le courrier. Des caractères d'action spéciale peuvent également être utilisés avant que l'action ne soit spécifiée.

# **11.4.2.1. Recettes de distribution et de non-distribution**

L'action utilisée si la recette correspond à un message donné détermine si la recette est considérée comme étant de distribution ou de non-distribution. Une recette de distribution contient une action qui écrit le message dans un fichier, envoie le message à un autre programme ou réachemine le message vers une autre adresse électronique. Une recette de non-distribution couvre toutes les autres actions, telles que l'utilisation d'un bloc d'imbrication. Un bloc d'imbrication est une action contenue entre accolades ({ }) et désignant des actions supplémentaires devant être exécutées sur les messages qui correspondent aux conditions de la recette. Les blocs d'imbrication peuvent être emboîtés, offrant ainsi plus de contrôle pour l'identification et l'exécution d'actions sur les messages.

Les recettes de distribution qui correspondent à des messages font en sorte que Procmail exécute l'action spécifiée et cesse de comparer les messages en question aux autres recettes. Les messages qui correspondent aux conditions de recettes de non-distribution continuent d'être comparés aux autres recettes dans les fichiers rc courant et suivants. En d'autres termes, les recettes de non-distribution font en sorte que les messages continuent vers les autres recettes après l'exécution d'une action sur eux.

# **11.4.2.2. Indicateurs**

Les indicateurs sont très importants pour déterminer la façon dont les conditions d'une

recette sont comparées à un message et pour décider si elles doivent l'être ou non. Les indicateurs suivants sont couramment utilisés:

 $\bullet$  A — Spécifie que cette recette ne sera utilisée que si la recette précédente sans indicateur A ou a a également obtenu la concordance avec ce message.

Pour vous assurer que l'action sur cette dernière recette précédente correspondante a bel et bien été complétée avant d'accorder la concordance à la recette actuelle, utilisez plutôt l'indicateur a.

- $\bullet$  B Analyse le corps du message et recherche des conditions de concordance.
- $\bullet$  b Utilise le corps de message pour toute action résultante, telle que l'écriture du message dans un fichier ou son réacheminement. Il s'agit du comportement par défaut.
- $\bullet$  c Génère une copie conforme du message électronique. Ceci peut être pratique avec les recettes de distribution, étant donné que l'action requise peut être exécutée sur le message et que la copie du message peut continuer d'être traitée dans les fichiers rc files.
- $\bullet$  D Rend la comparaison egrep sensible à la casse. Par défaut, le processus de comparaison n'est pas sensible à la casse.
- $E S$ emblable à l'indicateur A sauf que les conditions dans cette recette ne sont comparées aux messages que si la recette immédiatement précédente sans indicateur E n'a pas obtenu la concordance. Cette action ressemble à une action else.

Utilisez l'indicateur e si cette recette est vérifiée uniquement lorsque la recette précédente a obtenu une concordance, mais que l'action a échoué.

- $\bullet$   $f$  Utilise le tube comme filtre.
- $\bullet$  H  $-$  Analyse l'en-tête du message et recherche des conditions de concordance. Cela se fait par défaut.
- $\bullet$  h Utilise l'en-tête dans une action résultante. Cela est le comportement par défaut.
- w Indique à Procmail d'attendre que le filtre ou le programme spécifiés aient terminé leurs opérations et fait son rapport, que l'opération précédente soit réussie ou non, avant de considérer le message comme étant filtré.

Si vous voulez ignorer les messages "Program failure" lors de la décision du succès d'un filtre ou d'une action, utilisez l'option w à la place.

D'autres indicateurs sont expliqués dans la page de manuel procmailrc.

### **11.4.2.3. Spécification d'un fichier de verrouillage local**

Les fichiers de verrouillage sont très utiles avec Procmail pour garantir que seul un processus qui essaie de modifier un certain message à un moment donné. Vous pouvez spécifier un fichier de verrouillage local en plaçant le symbole des deux points (:) après chaque indicateur sur la première ligne d'une recette. Ce faisant, un fichier de verrouillage local est créé en fonction du nom de fichier de destination et de toute valeur contenue dans la variable d'environnement globale LOCKEXT.

Vous pouvez aussi spécifier le nom du fichier de verrouillage local à utiliser avec cette recette après le symbole des deux points (:).

# **11.4.2.4. Conditions et actions spéciales**

Des caractères particuliers utilisés devant les conditions et les actions des recettes Procmail modifient la façon dont elles sont interprétées.

Les caractères suivants peuvent être utilisés après le symbole \*, au début d'une ligne de condition d'une recette:

- $\bullet$  ! Dans la ligne de condition, ce caractère inverse la condition, de sorte que la concordance ne sera désormais établie que si la condition ne correspond pas au message.
- < Vérifie si la taille du message est inférieure au nombre d'octets spécifié.
- $\bullet$  >  $\rightarrow$  Vérifie si la taille du message est supérieure au nombre d'octets spécifié.

Les caractères suivants sont utilisés pour exécuter des actions spéciales:

- $\bullet$  ! Dans la ligne d'action, ce caractère indique à Procmail de réacheminer le message vers les adresses électroniques spécifiées.
- $\sin \phi = \sin \phi$  a une variable réglée précédemment dans le fichier  $rc$ . Ceci est généralement utilisé pour définir une boîte à lettres commune à laquelle diverses recettes feront référence.
- $\bullet$   $\Box$  Le caractère de tube indique à Procmail de lancer un programme spécifique pour traiter ce message.
- $\{$  and  $\}$  Construit un bloc d'imbrication, utilisé pour contenir des recettes supplémentaires à appliquer aux messages comparés.

Si aucun caractère spécial n'est utilisé au début de la ligne d'action, Procmail considère alors que la ligne d'action spécifie une boîte à lettres où les messages devraient être écrits.

# **11.4.2.5. Exemples de recettes**

Procmail est un programme extrêmement flexible, vous permettant de comparer des messages sur la base de conditions très spécifiques et ensuite d'exécuter des actions détaillées sur ces derniers. Toutefois, pour les nouveaux utilisateurs, cette flexibilité peut rendre difficile la création d'une recette Procmail de toutes pièces visant à atteindre un objectif bien précis.

La meilleure façon de développer vos aptitudes en matière de création de recettes Procmail consiste à bien comprendre les expressions régulières et à examiner attentivement de nombreux exemples de recettes créées par d'autres utilisateurs. Les quelques exemples simples suivants ont pour but de vous montrer la structure des recettes Procmail et peuvent servir de base pour la construction de structures plus complexes.

Une recette élémentaire ne contient pas forcément de conditions, comme le montre l'exemple ci-dessous:

```
:0:
new-mail.spool
```
La première ligne commence la recette en spécifiant qu'un fichier de verrouillage local doit être créé, mais n'indique aucun nom, laissant Procmail utiliser le nom de fichier de la destination et LOCKEXT le nommer. Étant donné qu'aucune condition n'est spécifiée, tous les messages correspondent à cette recette et sont par conséquent placés dans

le fichier spoule unique appelé new-mail.spool, situé dans le répertoire spécifié par la variable d'environnement MAILDIR. Un AGC peut ensuite visualiser les messages dans ce fichier.

Cette recette de base pourrait être placée à la fin de tous les fichiers  $rc$  afin d'acheminer les messages vers un emplacement par défaut. Un exemple plus complexe pourrait prendre des messages provenant d'une adresse électronique donnée et les supprimer, comme le montre ce exemple.

```
:0
* ^From: spammer@domain.com
/dev/null
```
Dans le cas de cet exemple, tout message envoyé par spammer@domain.com est automatiquement déplacé vers /dev/null, qui le supprime.

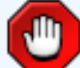

#### **Attention**

Soyez très prudent lorsque vous effectuez ce genre d'opération et assurezvous que la règle fonctionne correctement avant de déplacer les messages qui y correspondent vers /dev/null, car ils y seront supprimés de façon permanente. Si les conditions de votre recette attrapent accidentellement des messages qui ne devraient pas l'être, ils disparaissent sans laisser de trace. Dans de telles conditions, il est difficile de résoudre des problèmes au niveau de la règle.

Une solution plus appropriée serait de pointer l'action de la recette vers une boîte aux lettres spéciale que vous pouvez vérifier de temps en temps, afin de voir s'il s'y trouve de fausses concordances ou des messages qui correspondent par accident aux conditions. Après un examen méticuleux donnant l'assurance qu'aucun message ne fait l'objet d'une concordance accidentelle, supprimer la boîte à lettres et diriger l'action de façon à envoyer les messages vers /dev/null.

Procmail est avant tout un filtre de courrier électronique, qui place automatiquement le courrier au bon endroit pour vous éviter de le trier manuellement. La recette ci-dessous prend les messages envoyés par une liste d'adresses donnée et les met dans le dossier approprié.

```
:0:
* ^(From|CC|To).*tux-lug
tuxlug
```
Tout message envoyé depuis la liste d'adresses tux-lug@domain.com sera automatiquement placé dans la boîte à lettres tuxlug pour le AGC. Notez que la condition dans cet exemple permettra d'obtenir une concordance avec des messages si des adresses électroniques de la liste d'adresses se trouvent sur l'une des lignes suivantes: From, CC ou To.

Pour obtenir des informations sur des recettes plus détaillées et puissantes, consultez l'une des nombreuses ressources en ligne sur Procmail disponibles dans [Section 11.6](#page-270-0) [Ressources supplémentaires](#page-270-0).

# **11.4.2.6. Filtres de spam**

Puisque Procmail est appelé par Sendmail, Postfix et Fetchmail lors de la réception de nouveaux messages, il peut être utilisé comme un outil puissant pour combattre le pourriel.

Le combat contre le pourriel est encore plus efficace lorsque Procmail est utilisé de concert avec SpamAssassin. En effet, grâce à une double action ces deux applications peuvent rapidement identifier des messages-pourriel, de les trier et de les détruire.

SpamAssassin recours à une analyse de l'en-tête et du texte, à des listes noires et à des bases de données de localisation de spam pour identifier et étiqueter tout pourriel.

Pour un utilisateur local, la meilleure façon d'utiliser SpamAssassin consiste à insérer la ligne suivante vers le haut du fichier  $\sim/$ . procmailrc:

INCLUDERC=/etc/mail/spamassassin/spamassassin-default.rc

Le programme /etc/mail/spamassassin/spamassassin-default.rc contient une simple règle Procmail permettant d'activer SpamAssassin pour tout courrier électronique reçu. Si un message est reconnu comme étant un pourriel, il est étiqueté en tant que tel dans l'en-tête et le titre se voit inclure la mention suivante:

```
*****SPAM*****
```
Le corps du message de l'email est précédé d'un compte rendu des éléments ayant justifié le diagnostic de spam.

Pour classer les emails étiquetés en tant que pourriel, il est possible d'utiliser une règle semblable à celle reproduite ci-dessous:

:0 Hw \* ^X-Spam-Status: Yes spam

Selon cette règle, tous les messages étiquetés en tant que spam dans l'en-tête sont rangés dans une boîte à lettres nommée spam.

Étant donne que SpamAssassin est un script Perl, il faudra peut-être nécessaire, d'utiliser le démon binaire SpamAssassin (spamd) et l'application client (spamc) sur les serveur très sollicités. Pour configurer SpamAssassin de la sorte, l'accès superutilisateur à l'hôte est nécessaire.

Pour lancer le démon spamd, tapez la commande suivante en étant connecté en tant que super-utilisateur (ou root):

```
/sbin/service spamassassin start
```
Pour que le démon SpamAssassin puisse être lancé lors du démarrage du système, utilisez un utilitaire 'initscript', comme l'**Outil de configuration des services** (redhatconfig-services), pour activer le service spamassassin. Reportez-vous à Section 1.4.2 [Utilitaires de niveaux d'exécution](#page-60-0) pour de plus amples informations sur les utilitaires initscript.

Pour configurer Procmail afin qu'il utilise l'application client SpamAssassin au lieu du script Perl, placez le ligne suivante vers le haut du fichier ~/.procmailrc ou, pour une configuration du système en général, placez-la dans /etc/procmailrc:

INCLUDERC=/etc/mail/spamassassin/spamassassin-spamc.rc

[Prev](#page-261-0) [Home](#page-0-0) [Next](#page-258-0) Agent de transfert de courrier (ATC)

[Up](#page-188-0) **Agent de gestion de** courrier (AGC)

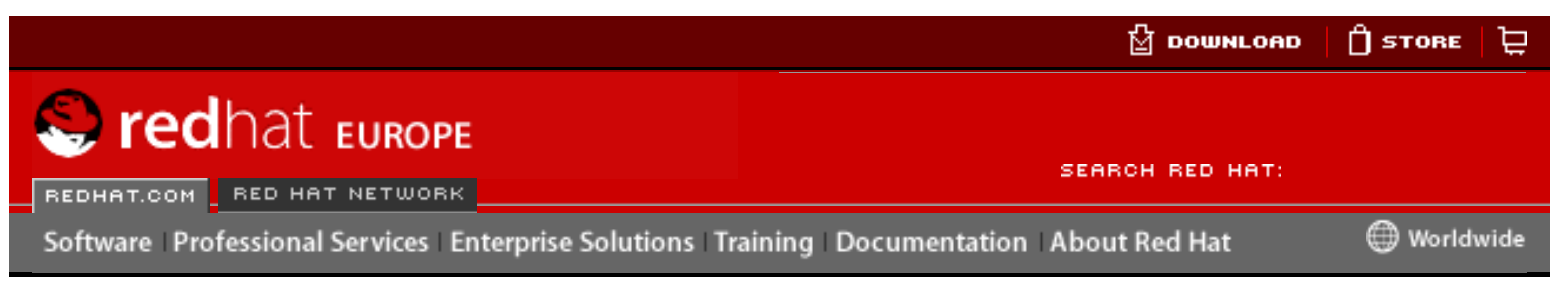

#### **Red Hat Linux 9: Guide de référence de Red Hat Linux**

<u>[Prev](#page-366-0)</u> [Next](#page-373-0)

# **Chapter 18. Protocole SSH**

SSH™ permet aux utilisateurs de se connecter à distance à d'autres systèmes hôtes. Contrairement à des protocoles tels que FTP ou Telnet, SSH crypte session de connexion et empêche ainsi tout agresseurs d'amasser des mots de passe en texte clair.

SSH est conçu pour remplacer les applications de terminal plus anciennes et moins sécurisées au moyen desquelles il est possible de se connecter à des hôtes distants, comme **telnet** ou **rsh**. Un programme similaire appelé **scp** remplace des programmes moins récents conçus pour copier les fichiers entre les différents hôtes, tels que **rcp**. Étant donné que ces applications ne cryptent pas les mots de passe entre le client et le serveur, il est recommandé d'éviter autant que possible leur utilisation. En ayant recours à des méthodes sécurisées pour vous connecter à distance à d'autres systèmes, les risques en matière de sécurité, aussi bien pour le système client que pour l'hôte distant sont considérablement réduits. Hereaft and the transmistant of the computer of the systems between the systems of the distinguish of the computer of the systems in the computer of the Chapter 18. Protocole SSH.<br>
Solven and the computer of the computer

# **18.1. Fonctionnalités de SSH**

SSH (ou Secure SHell) est un protocole servant à créer une connexion sécurisée entre deux systèmes utilisant une architecture serveur/client.

SSH offre les garanties de sécurité suivantes:

- Après avoir effectué une connexion initiale, le client peut s'assurer que sa connexion est établie avec le même serveur que lors de sa session précédente.
- Le client transmet ses données d'authentification au serveur au moyen d'un cryptage 128 bits.
- Toutes les données envoyées et reçues lors d'une session sont transférés au moyen d'un cryptage 128 bits, rendant par là-même le décryptage et la lecture de toute transmission interceptée extrêmement difficile.
- Le client a la possibilité d'utiliser des applications X11 [\[1\]](#page-130-0) à partir du serveur. Cette technique, appelée retransmission X11, fournit un moyen sécurisé pour l'utilisation d'applications graphiques sur un réseau.

<span id="page-129-0"></span>Étant donné que le protocole SSH crypte tout ce qu'il envoie et reçoit, il peut être utilisé pour sécuriser des protocoles non-sûrs. Grâce à la technique de retransmission de port, un serveur SSH peut être employé pour sécuriser des protocoles non-sûrs, tel que POP, augmentant ainsi la sécurité du système et de ses données.

Red Hat Linux contient le paquetage OpenSSH général, (openssh), les paquetages

serveur OpenSSH (openssh-server) et client OpenSSH (openssh-clients). Veuillez consultez le chapitre intitulé **OpenSSH** du **Guide de personnalisation de Red Hat Linux** pour obtenir des instructions d'installation et d'utilisation d'OpenSSH. Notez également que les paquetages OpenSSH ont besoin du paquetage OpenSSL (openssl). OpenSSL installe de nombreuses bibliothèques cryptographiques importantes qui permettent à OpenSSH de crypter les communications.

Un grand nombre de programmes client et serveur peuvent utiliser le protocole SSH. Il existe des applications SSH clients pour presque tous les systèmes d'exploitation utilisés à l'heure actuelle.

# **18.1.1. Pourquoi utiliser SSH?**

Les dangereux utilisateurs d'ordinateurs disposent d'une variété d'outils pour désorganiser, intercepter et réacheminer le trafic de réseaux et forcer l'accès à votre système. De manière générale, ces menaces peuvent être répertoriées comme suit:

• Interception d'une communication entre deux systèmes — Ce scénario implique que le pirate peut se trouver n'importe où sur le réseau entre les entités qui communiquement, et peut copier les informations qu'elles se transmettent. Le pirate peut copier et garder les informations ou peut les modifier avant de les envoyer au destinataire prévu.

Cette attaque peut être orchestrée en utilisant un programme renifleur — un utilitaire réseau courant.

Usurpation de l'identité d'un hôte — grâce à cette technique, un système intercepteur prétend être le destinataire désiré d'un message. Si cet abus d'identité fonctionne, le client ne s'en rend pas compte et continue de lui envoyer toutes les informations, comme s'il était connecté au bon destinataire.

Ce type d'attaque peut être organisé grâce à l'utilisation de techniques connues sous le nom d'empoisonnements DNS [\[2\]](#page-130-1) ou usurpation d'adresse IP [\[3\].](#page-130-2)

<span id="page-130-3"></span>Ces deux techniques interceptent potentiellement des informations confidentielles et si cette interception est effectuée pour des raisons hostiles, le résultat peut être catastrophique.

L'utilisation du protocole SSH pour effectuer une connexion shell à distance ou copier des fichiers permet de faire réduire considérablement ces atteintes à la sécurité. La signature numérique d'un serveur fournit la vérification pour son identité. En outre, la communication complète entre un système client et un système serveur ne peut être utilisée si elle est interceptée, car tous les paquets sont cryptés. De plus, il n'est pas possible d'usurper l'identité d'un des deux systèmes, parce que les paquets sont cryptés et leurs clés ne sont connues que par le système local et le système distant.

### **Notes**

- <span id="page-130-0"></span> $\frac{[1]}{[1]}$  $\frac{[1]}{[1]}$  $\frac{[1]}{[1]}$  X11 fait référence au système d'affichage de fenêtres X11R6, généralement appelé X. Red Hat Linux comprend **XFree86**, un système X Window Open Source très utilisé, basé sur X11R6.
- <span id="page-130-1"></span>[\[2\]](#page-130-3) L'empoisonnement DNS a lieu lorsqu'un intrus pénètre sur un serveur DNS, dirigeant les systèmes client vers un hôte double avec une intention malveillante.
- <span id="page-130-2"></span>[\[3\]](#page-130-3) L'usurpation d'adresse IP se produit lorsqu'un intrus envoie des paquets réseau qui apparaissent faussement sur le réseau, comme provenant d'un hôte de confiance.

**Ressources** supplémentaires

xinetd

**Red Hat Linux 9: Guide de référence de Red Hat Linux**

[Prev](#page-331-0) Chapter 15. Les enveloppeurs TCP et xinetd [Next](#page-340-0)

# **15.3. xinetd**

Le démon xinetd est un *super-service* enveloppé par TCP permettant de contrôler l'accès à un sous-réseau de services de réseau populaires parmi lesquels figurent FTP, IMAP et Telnet. Il permet également de spécifier des options de configuration spécifiques aux services en matière de contôle d'accès, journalisation améliorée, liaison, redirection et de contrôle d'utilisation de ressources.

Lorsqu'un hôte client essaie de se connecter à un service du réseau contrôlé par xinetd, le super-service reçoit la requête et vérifie l'existence de toute règle de contrôle d'accès des enveloppeurs TCP. Si l'accès est autorisé, xinetd vérifie non seulement que la connexion est également bien autorisée selon ses propres règles d'accès pour ce service mais que le service n'utilise pas plus de ressources que la quantité qui lui est attribuée et qu'il ne commet aucune d'infraction aux règles définies. Il démarre alors une instance du service demandé et lui cède le contrôle de la connexion. Une fois la connexion établie, xinetd n'interfère plus dans le processus de communication entre l'hôte client et le serveur. Herearct Control of the Computer School of the Computer of Act in the Computer of the Computer of the Computer of the Computer of the Computer of the Computer of the Computer of the Control of the Computer of the Comput

Fichiers de configuration des enveloppeurs TCP

[Prev](#page-331-0) [Next](#page-340-0) Next (Next Next Next Next) بالمستقبل المستقبل المستقبل المستقبل المستقبل المستقبل المستقبل المستقبل المستقبل المستقبل المستقبل المستقبل المستقبل المستقبل المستقبل المستقبل المستقبل المستقبل المستقبل المستقبل المس [Up](#page-208-0) Fichiers de configuration de xinetd

<span id="page-133-0"></span>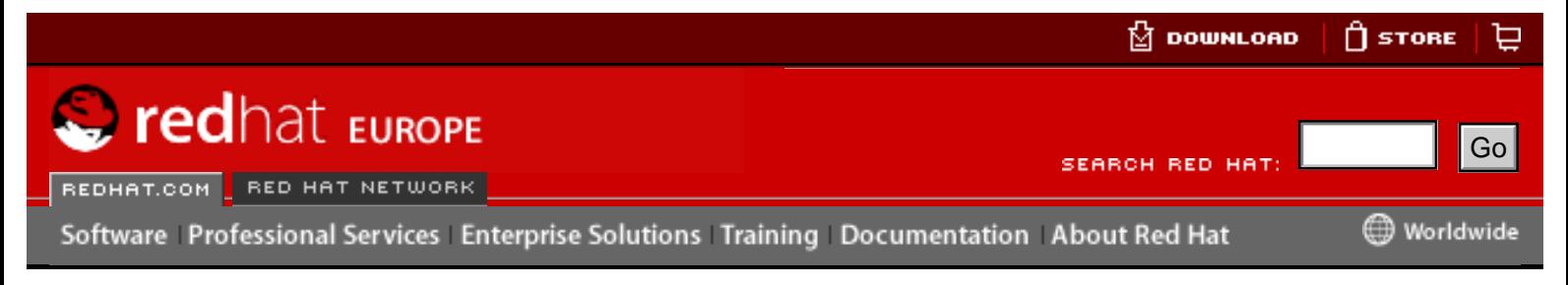

### **Red Hat Linux 9: Guide de référence de Red Hat Linux**

[Prev](#page-112-0) Chapter 4. Le répertoire sysconfig entre [Next](#page-39-0)

# **4.3. Ressources supplémentaires**

L'intention de ce chapitre est seulement de fournir une introduction aux fichiers contenus dans le répertoire /etc/sysconfig/. Les sources ci-dessous contiennent des informations plus détaillées.

# **4.3.1. Documentation installée**

● /usr/share/doc/initscripts-<numéro-version>/sysconfig.txt — Ce fichier contient une liste plus complète des fichiers se trouvant dans le répertoire /etc/sysconfig/ et des options qu'ils acceptent. Le <numéroversion> dans le chemin d'accès vers ce fichier correspond à la version du paquetage initscripts installée. **However the complete state of the complete state of the complete state of the complete state of the complete state of the complete state of the complete state of the complete additional control of the complete additional** 

Répertoires contenus dans le répertoire /etc/ sysconfig/

[Prev](#page-112-0) [Next](#page-39-0) Next (Next Next Next) (Next Next Next Next Next Next [Up](#page-25-0) Le système de fichiers proc

<span id="page-134-0"></span>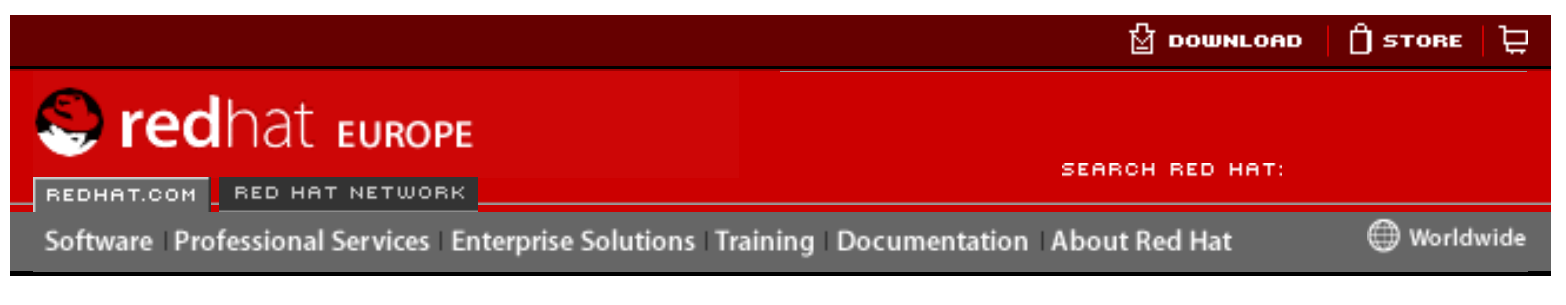

#### **Red Hat Linux 9: Guide de référence de Red Hat Linux**

<u>[Prev](#page-184-0)</u> [Next](#page-194-0)

# **Chapter 8. Interfaces réseau**

Sous Red Hat Linux, toutes les communications réseau se font entre des interfaces logicielles configurées et des périphériques réseau connectés au système.

Les fichiers de configuration pour les interfaces réseau et les scripts permettant de les activer et désactiver sont placés dans le répertoire /etc/sysconfig/networkscripts/. Même si certains fichiers d'interface peuvent différer d'un système à l'autre, ce répertoire contient trois types de fichiers:

- les fichiers de configuration d'interface;
- les scripts de contrôle d'interface;
- les fichiers de fonctionnement réseau.

Les fichiers faisant partie de chacune de ces catégories fonctionnent en coopération afin de permettre l'activation de divers périphériques réseau sous Red Hat Linux.

Dans ce chapitre, nous allons explorer la relation entre ces fichiers et différentes options d'utilisation.

# **8.1. Fichiers de configuration d'interface**

Avant d'examiner les fichiers de configuration d'interface eux-mêmes, établissons la liste des fichiers de configuration d'interface utilisés pour configurer le réseau. Le fait de comprendre le rôle joué par ces fichiers dans la mise en place de la pile de réseau peut s'avérer utile lors de la personnalisation de votre système Red Hat Linux.

Les fichiers de configuration de réseau primaire sont les suivants:

- $\bullet$  /etc/hosts L'objectif principal de ce fichier est de résoudre noms d'hôtes n'ayant pu être résolus d'une autre façon. Il peut également être utilisé pour résoudre des noms d'hôtes sur de petits réseaux ne disposant pas de serveur DNS. Quel que soit le type de réseau utilisé par l'ordinateur, ce fichier doit contenir une ligne spécifiant l'adresse IP du périphérique de bouclage (loopback) (127.0.0.1) en tant que localhost.localdomain. Pour obtenir davantage d'informations sur ce fichier, consultez la page de manuel relative aux hôtes. Free Control of the Control of the Control of the Control of the Control of the Control of the Control of the Control of the Control of the Control of the Control of the Control of the Control of the Control of the Contr
	- /etc/resolv.conf Ce fichier précise les adresses IP des serveurs DNS et le domaine de recherche. À moins d'être configuré autrement, les scripts d'initialisation du réseau sont contenus dans ce fichier. Pour obtenir davantage d'informations sur ce fichier, voyez la page de manuel  ${\tt resolv.comf.}$

ŢЩ

- /etc/sysconfig/network Précise les informations de routage et d'hébergement (hôte) pour toutes les interfaces de réseau. Pour obtenir davantage d'informations sur ce fichier et sur les directives qu'il accepte, reportez-vous à Section 4.1.23 [/etc/sysconfig/network](#page-33-0).
- /etc/sysconfig/network-scripts/ifcfg-<interface-name> Pour chaque interface réseau sur un système Red Hat Linux, il existe un script de configuration d'interface correspondant. Chacun de ces fichiers fournit des informations spécifiques à une interface réseau particulière. Consultez [Section](#page-194-0) 8.2 [Fichiers de configuration d'interface](#page-194-0) pour obtenir davantage d'informations sur ce type de fichier et les directives qu'il accepte.

### **Avertissement**

Le répertoire /etc/sysconfig/networking/ est utilisé par **Outil d'administration de réseau** (redhat-config-network) et son contenu ne doit pas être modifié manuellement. Pour obtenir davantage d'informations sur la configuration des interfaces de réseau utilisant **Outil d'administration de réseau**, voyez le chapitre intitulé **Configuration réseau** dans le **Guide de personnalisation de Red Hat Linux**.

[Prev](#page-184-0) [Next](#page-194-0) Next (Next Next Next) (Next Next Next Next Next Next Références aux services du réseau

[Up](#page-184-0) Fichiers de configuration d'interface

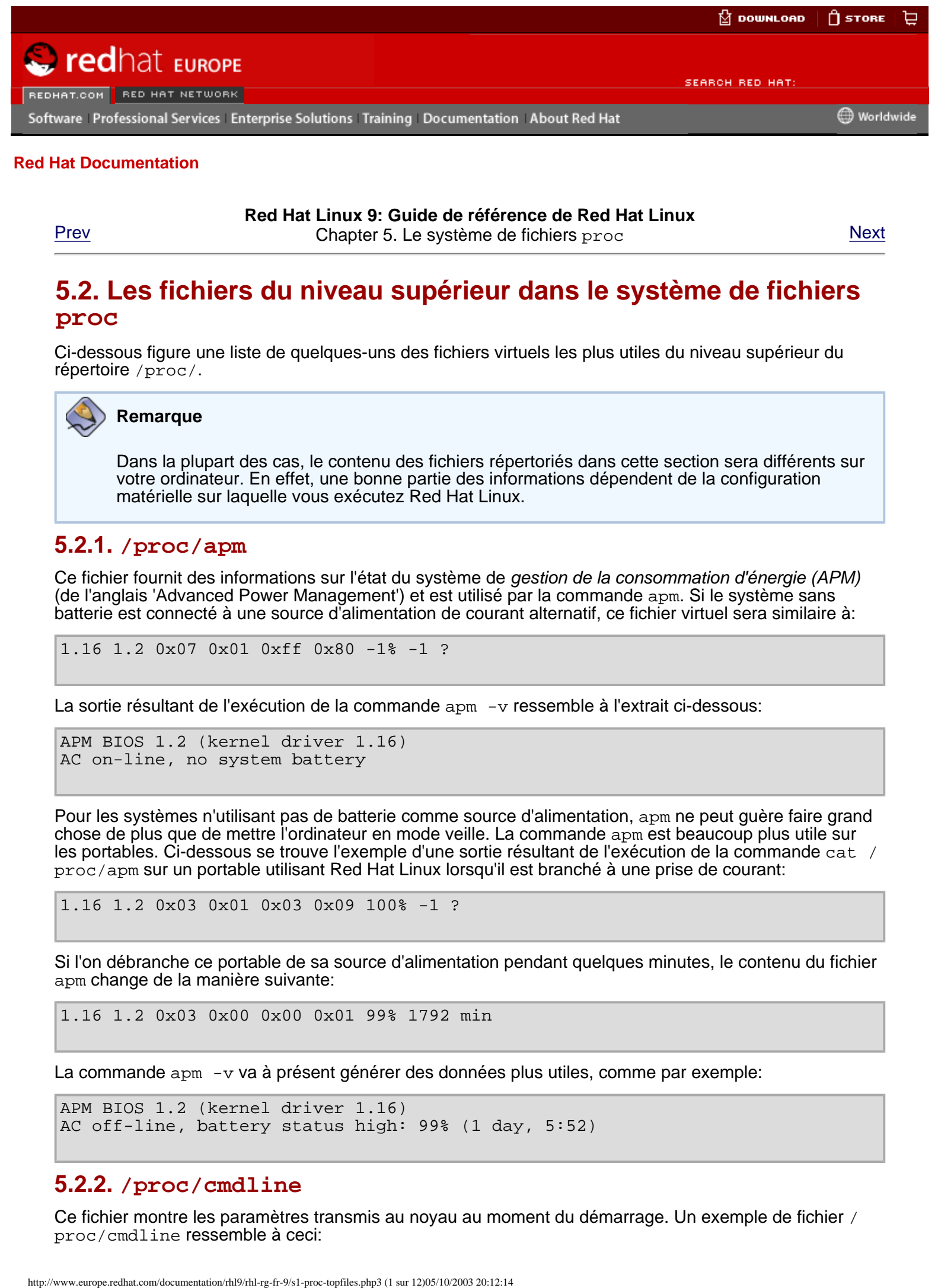

**Red Hat Linux 9: Guide de référence de Red Hat Linux**

[Prev](#page-39-0) **Prev** Chapter 5. Le système de fichiers proc

### **5.2. Les fichiers du niveau supérieur dans le système de fichiers proc**

Ci-dessous figure une liste de quelques-uns des fichiers virtuels les plus utiles du niveau supérieur du répertoire /proc/.

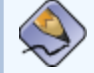

#### **Remarque**

Dans la plupart des cas, le contenu des fichiers répertoriés dans cette section sera différents sur votre ordinateur. En effet, une bonne partie des informations dépendent de la configuration matérielle sur laquelle vous exécutez Red Hat Linux.

#### **5.2.1. /proc/apm**

Ce fichier fournit des informations sur l'état du système de gestion de la consommation d'énergie (APM) (de l'anglais 'Advanced Power Management') et est utilisé par la commande apm. Si le système sans batterie est connecté à une source d'alimentation de courant alternatif, ce fichier virtuel sera similaire à:

```
1.16 1.2 0x07 0x01 0xff 0x80 -1% -1 ?
```
La sortie résultant de l'exécution de la commande apm -v ressemble à l'extrait ci-dessous:

APM BIOS 1.2 (kernel driver 1.16) AC on-line, no system battery

Pour les systèmes n'utilisant pas de batterie comme source d'alimentation, apm ne peut guère faire grand chose de plus que de mettre l'ordinateur en mode veille. La commande apm est beaucoup plus utile sur les portables. Ci-dessous se trouve l'exemple d'une sortie résultant de l'exécution de la commande cat / proc/apm sur un portable utilisant Red Hat Linux lorsqu'il est branché à une prise de courant:

1.16 1.2 0x03 0x01 0x03 0x09 100% -1 ?

Si l'on débranche ce portable de sa source d'alimentation pendant quelques minutes, le contenu du fichier apm change de la manière suivante:

1.16 1.2 0x03 0x00 0x00 0x01 99% 1792 min

La commande apm -v va à présent générer des données plus utiles, comme par exemple:

```
APM BIOS 1.2 (kernel driver 1.16)
AC off-line, battery status high: 99% (1 day, 5:52)
```
#### **5.2.2. /proc/cmdline**

Ce fichier montre les paramètres transmis au noyau au moment du démarrage. Un exemple de fichier / proc/cmdline ressemble à ceci:

ro root=/dev/hda2

Cet extrait nous indique que le noyau est monté en lecture seule (représenté par  $(ro)$ ) sur la deuxième partition du premier périphérique IDE (/dev/hda2).

### **5.2.3. /proc/cpuinfo**

Ce fichier virtuel identifie le type de processeur utilisé par votre système. L'extrait ci-dessous montre un exemple de la sortie typique de /proc/cpuinfo:

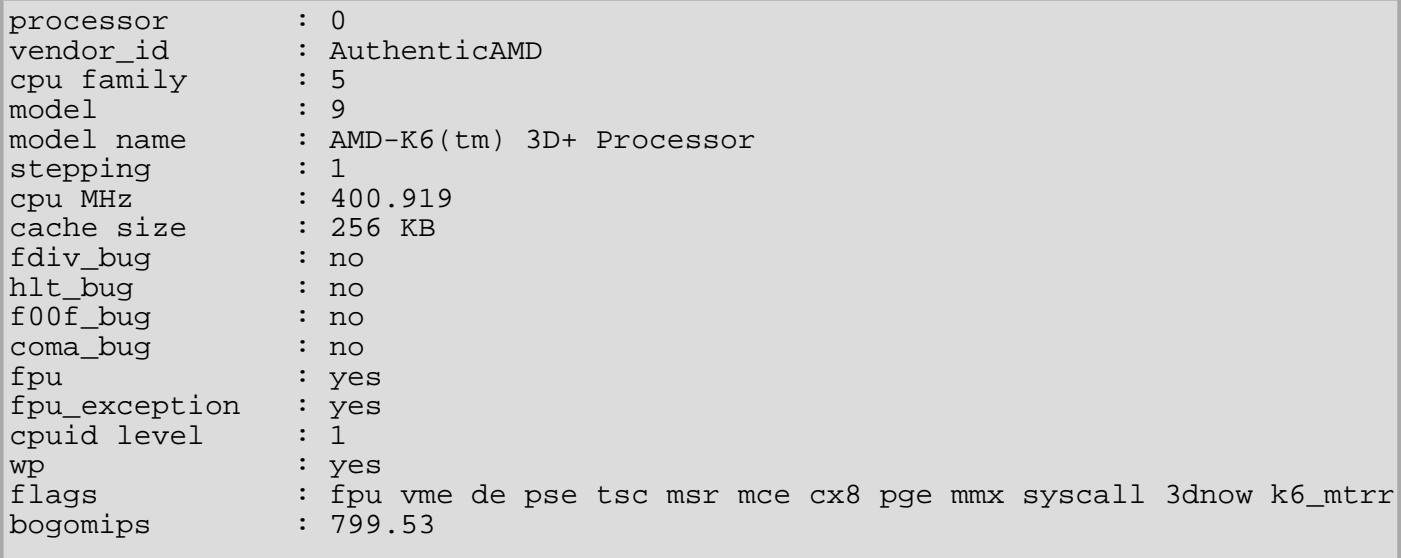

- processor Fournit à chaque processeur un numéro d'identification. Sur les systèmes dotés d'un seul processeur, ce numéro sera 0.
- $\bullet$  cpu family Identifie avec certitude le type de processeur dont votre système dispose. Si vous disposez d'un système Intel, placez simplement ce numéro devant "86" afin de déterminer la valeur. Cela est particulièrement utile si vous essayez d'identifier l'architecture d'un système plus ancien (586, 486 ou 386). Comme certains paquetages RPM sont compilés pour chacune de ces architectures particulières, cette valeur vous indique également quel paquetage installer.
- model name Affiche le nom communément utilisé du processeur, de même que son nom de projet.
- cpu MHz Indique la vitesse précise en mégahertz du processeur (au millième près).
- $\alpha$ cache size Indique la quantité de mémoire cache de niveau 2 disponible pour le processeur.
- flags Définit un certain nombre de caractéristiques du processeur, telle que la présence d'une unité de virgule flottante ou FPU (Floating Point Unit) et la capacité à traiter des instructions MMX.

### **5.2.4. /proc/devices**

Ce fichier affiche les divers périphériques d'entrée-sortie de caractères et blocs actuellement configurés (il ne contient pas les périphériques dont les modules ne sont pas chargés). Ci-dessous figure un exemple de ce fichier virtuel:

```
Character devices:
   1 mem
   2 pty
   3 ttyp
   4 ttyS
   5 cua
   7 vcs
  10 misc
  14 sound
  29 fb
  36 netlink
128 ptm
129 ptm
136 pts
```
Les fichiers du niveau supérieur dans le système de fichiers proc

```
137 pts
162 raw
254 iscsictl
Block devices:
   1 ramdisk
   2 fd
   3 ide0
   9 md
  22 ide1
```
La sortie de /proc/devices inclut le nombre ainsi que le nom principaux du périphérique; elle est répartie en deux sections principales: Character devices (périphériques d'entrée-sortie de caractères) et Block devices (périphériques blocs).

Les périphériques d'entrée-sortie de caractères sont semblables aux périphériques blocs, à l'exception de points essentiels:

- 1. Les périphériques blocs ont un tampon disponible, ce qui leur permet de classer les demandes avant de les traiter. Cela est très important dans le cas des périphériques conçus pour stocker des informations — tels que les disques durs — parce que la possibilité de classer les informations avant de les écrire sur le périphérique permet de les placer de façon plus efficace. Les périphériques d'entrée-sortie de caractères ne nécessitent pas de tamponnement.
- 2. L'autre différence réside dans le fait que les périphériques blocs peuvent envoyer et recevoir les informations par blocs de taille spécifique, configurée par périphérique. Les périphériques d'entréesortie de caractères envoient des données sans taille préconfigurée.

Vous trouverez plus d'informations sur les périphériques dans /usr/src/linux-2.4/ Documentation/devices.txt.

### **5.2.5. /proc/dma**

Ce fichier contient une liste des canaux ISA d'accès direct à la mémoire (ADM) enregistrés qui sont utilisés. Un exemple de fichier /proc/dma ressemble à ceci:

4: cascade

### **5.2.6. /proc/execdomains**

Ce fichier donne la liste des *domaines d'exécution* actuellement pris en charge par le noyau Linux, ainsi que la gamme des personnalités qu'ils prennent en charge.

0-0 Linux [kernel]

Considérez les domaines d'exécution comme étant la "personnalité" d'un système d'exploitation donné. Parce que d'autres formats binaires, tels que Solaris, UnixWare et FreeBSD peuvent être utilisés avec Linux, les programmeurs peuvent, en changeant la personnalité d'une tâche, changer la façon dont le système d'exploitation traite certains appels système de ces binaires. À l'exception du domaine d'exécution PER\_LINUX, différentes personnalités peuvent être mises en oeuvre en tant que modules chargeables de façon dynamique.

### **5.2.7. /proc/fb**

Ce fichier contient une liste des périphériques de mémoires vidéo, comportant le numéro de chaque périphérique et le pilote qui le contrôle. La sortie de /proc/fb pour les systèmes qui contiennent des périphériques de mémoire vidéo ressemble généralement à ceci:

0 VESA VGA

### **5.2.8. /proc/filesystems**

Ce fichier affiche une liste des types de systèmes de fichiers actuellement pris en charge par le noyau. Cidessous figure un exemple de sortie d'un fichier /proc/filesystems générique:

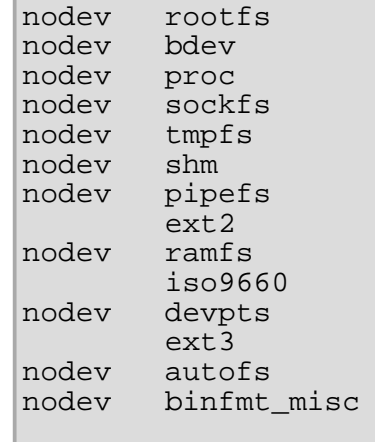

La première colonne indique si le système de fichiers est monté sur un périphérique bloc. Ceux commençant par nodev ne sont pas montés sur un périphérique. La seconde colonne répertorie les noms de systèmes de fichiers pris en charge.

La commande mount tourne en boucle dans ces systèmes de fichiers lorsque aucun d'eux n'est spécifié comme argument.

### **5.2.9. /proc/interrupts**

Ce fichier enregistre le nombre d'interruptions par IRQ sur l'architecture x86. Un fichier /proc/ interrupts standard ressemble à l'extrait suivant:

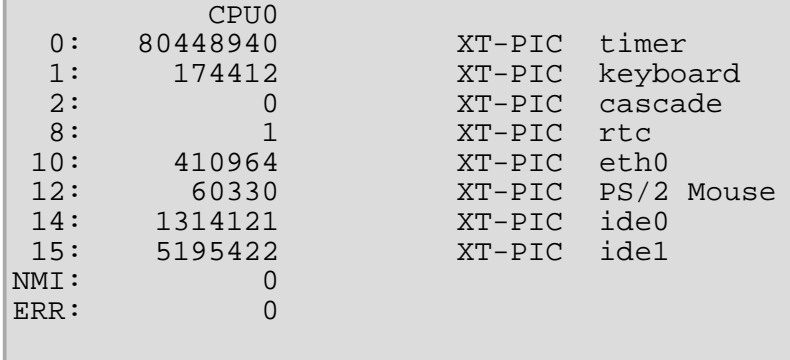

Dans le cas d'un ordinateur ayant plusieurs processeurs, le fichier peut être légèrement différent:

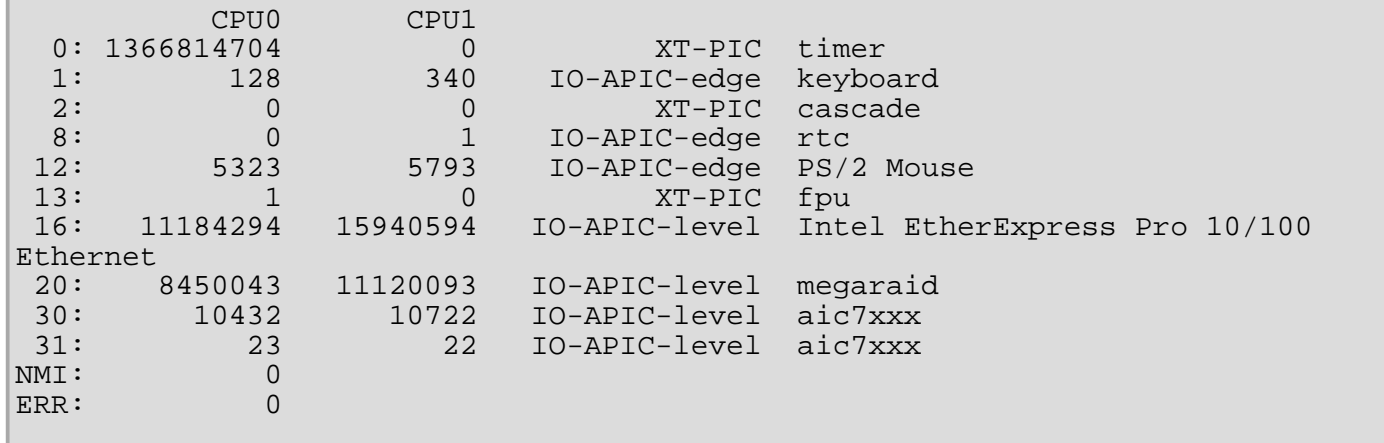

La première colonne fait référence au numéro IRQ. Chaque unité centrale du système a sa propre colonne et son propre nombre d'interruptions par IRQ. La colonne suivante indique le type d'interruption et la dernière colonne contient le nom du périphérique situé à cet IRQ.

Chaque type d'interruption, spécifique à l'architecture, qui présenté dans ce fichier, a une signification légèrement différente. Pour les ordinateurs x86, les valeurs suivantes sont courantes:

- $\bullet$  XT-PIC Il s'agit des anciennes interruptions des ordinateurs AT.
- IO-APIC-edge Signal de voltage sur ces transitions d'interruption de faible à élevé, créant une dénivellation, là où l'interruption a lieu; il n'est signalé qu'une seule fois. Des interruptions de ce

genre, de même que l'interruption IO-APIC-level, ne se rencontrent que sur des systèmes ayant des processeurs de la gamme 586 ou supérieur.

 $10$ -APIC-level — Génère des interruptions lorsque le signal de voltage devient élevé, jusqu'à ce qu'il redevienne faible.

#### **5.2.10. /proc/iomem**

Ce fichier montre la topographie mémoire actuelle du système pour chacun de ses périphériques physiques:

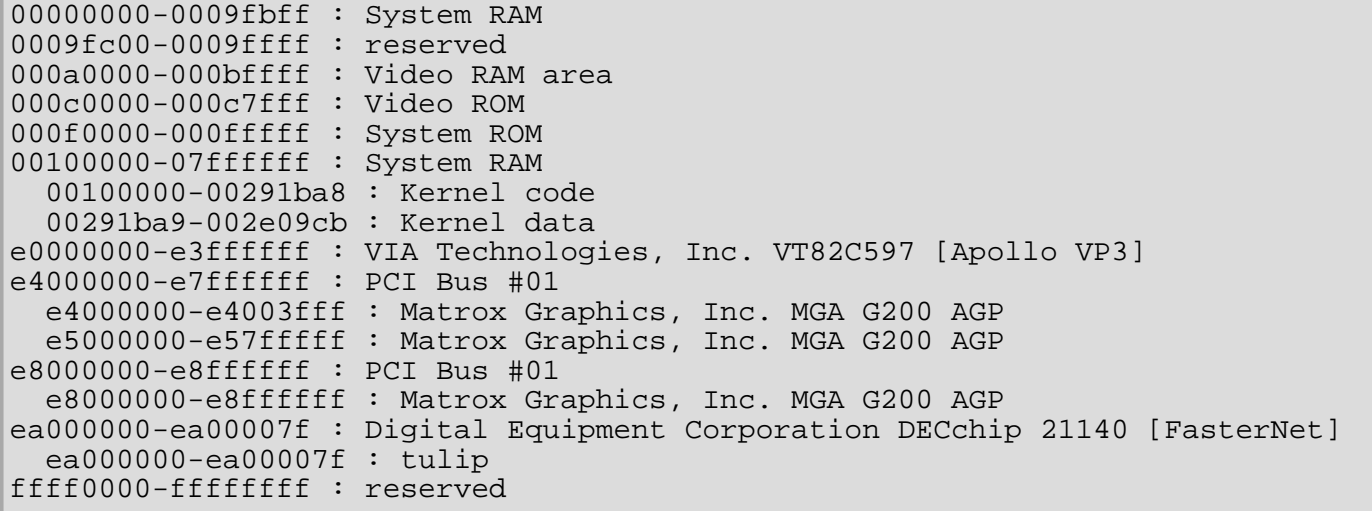

La première colonne affiche les registres de mémoire utilisés par chacun des différents types de mémoire. La seconde colonne indique le type de mémoire situé dans ces registres. Cette colonne vous indique notamment quels registres sont utilisés par le noyau dans la mémoire vive du système ou, si vous avez plusieurs ports Ethernet sur votre carte d'interface réseau, les registres de mémoire affectés à chaque port.

### **5.2.11. /proc/ioports**

La sortie de /proc/ioports fournit une liste des fourchettes relatives aux ports actuellement enregistrés et utilisés pour les communications d'entrée et de sortie avec un périphérique. Ce fichier, qui peut être assez long, affiche un début semblable à ce qui suit:

```
0000-001f : dma1
0020-003f : pic1
0040-005f : timer
0060-006f : keyboard
0070-007f : rtc
0080-008f : dma page reg
00a0-00bf : pic2
00c0-00df : dma2
00f0-00ff : fpu
0170-0177 : ide1
01f0-01f7 : ide0
02f8-02ff : serial(auto)
0376-0376 : ide1
03c0-03df : vga+
03f6-03f6 : ide0
03f8-03ff : serial(auto)
0cf8-0cff : PCI conf1
d000-dfff : PCI Bus #01
e000-e00f : VIA Technologies, Inc. Bus Master IDE
   e000-e007 : ide0
   e008-e00f : ide1
e800-e87f : Digital Equipment Corporation DECchip 21140 [FasterNet]
   e800-e87f : tulip
```
La première colonne indique la plage d'adresses de port E/S réservées au périphérique spécifié dans la seconde colonne.

# **5.2.12. /proc/isapnp**

Ce fichier répertorie les cartes Plug & Play (PnP) installées dans les connecteurs ISA du système. Cela se voit surtout avec les cartes son, mais peut aussi inclure tout autre périphérique. Un fichier /proc/isapnp ayant une entrée Soundblaster ressemble à l'extrait suivant:

```
Card 1 'CTL0070:Creative ViBRA16C PnP' PnP version 1.0 Product version 1.0
  Logical device 0 'CTL0001:Audio'
    Device is not active
    Active port 0x220,0x330,0x388
    Active IRQ 5 [0x2]
    Active DMA 1,5
    Resources 0
      Priority preferred
 Port 0x220-0x220, align 0x0, size 0x10, 16-bit address decoding
 Port 0x330-0x330, align 0x0, size 0x2, 16-bit address decoding
 Port 0x388-0x3f8, align 0x0, size 0x4, 16-bit address decoding
      IRQ 5 High-Edge
      DMA 1 8-bit byte-count compatible
      DMA 5 16-bit word-count compatible
      Alternate resources 0:1
Priority acceptable
 Port 0x220-0x280, align 0x1f, size 0x10, 16-bit address decoding
 Port 0x300-0x330, align 0x2f, size 0x2, 16-bit address decoding
 Port 0x388-0x3f8, align 0x0, size 0x4, 16-bit address decoding
        IRQ 5,7,2/9,10 High-Edge
        DMA 1,3 8-bit byte-count compatible
        DMA 5,7 16-bit word-count compatible
```
Ce fichier peut être assez long, tout dépend du nombre de périphériques affichés et de leurs besoins en ressources.

Chaque carte affiche son nom, le numéro de version PnP et le numéro de version du produit. Si le périphérique est activé et configuré, ce fichier indique également le port ainsi que les numéros IRQ pour le périphérique. De plus, afin d'assurer une meilleure compatibilité, la carte spécifie les valeurs preferred (préférable) et acceptable pour un certain nombre de paramètres. L'objectif est de permettre aux cartes PnP de fonctionner conjointement et d'éviter tout conflit d'IRQ ou de port.

### **5.2.13. /proc/kcore**

Ce fichier représente la mémoire physique du système et est stocké sous forme de fichier 'core'. Contrairement à la plupart des fichiers /proc/, le fichier kcore affiche une taille. Cette valeur est donnée en octets et est égale à la taille de la mémoire vive (RAM) utilisée plus 4 Ko.

Le contenu de ce fichier, conçu pour être examiné par un débogueur, tel que gdb, est codé.

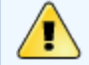

#### **Avertissement**

N'affichez pas le fichier virtuel /proc/kcore. Le contenu de ce fichier va submerger votre terminal de texte. Si vous l'ouvrez par accident, appuyez sur les touches [Ctrl]-[C] pour arrêter le processus, puis tapez reset pour faire revenir l'invite de ligne de commande.

### **5.2.14. /proc/kmsg**

Ce fichier est utilisé pour contenir des messages générés par le noyau. Ces messages sont ensuite récupérés par d'autres programmes, tels que /sbin/klogd.

### **5.2.15. /proc/ksyms**

Ce fichier contient les définitions des symboles utilisées par les outils de modules pour lier et associer dynamiquement des modules du noyau.

Les fichiers du niveau supérieur dans le système de fichiers proc

```
e003def4 speedo_debug [eepro100]<br>e003b04c eepro100_init [eepro100]
e003b04c eepro100_init
e00390c0 st_template [st]
e002104c RDINDOOR [megaraid]
e00210a4 callDone [megaraid]
e00226cc megaraid detect [megaraid]
```
La première colonne indique l'adresse de la mémoire pour la fonction du noyau, la deuxième colonne fait référence au nom de la fonction et la dernière donne le nom du module chargé.

### **5.2.16. /proc/loadavg**

Ce fichier fournit un aperçu de la moyenne de charge sur le processeur ainsi que des données supplémentaires utilisées par la commande uptime ainsi que par d'autres commandes. Voici un exemple de ce à quoi un fichier /proc/loadavg peut ressembler:

```
0.20 0.18 0.12 1/80 11206
```
Les trois premières colonnes mesurent l'utilisation de l'unité centrale en fonction des dernières périodes de 1, 5 et 10 minutes. La quatrième colonne indique le nombre de processus en cours d'exécution ainsi que le nombre total de processus. La dernière colonne affiche le dernier ID de processus utilisé.

# **5.2.17. /proc/locks**

Ce fichier affiche les fichiers actuellement verrouillés par le noyau. Le contenu de ce fichier comprend des données internes de débogage du noyau et peut varier énormément en fonction de l'utilisation du système. Ci-après figure un exemple de fichier /proc/locks d'un système peu chargé:

1: FLOCK ADVISORY WRITE 807 03:05:308731 0 EOF c2a260c0 c025aa48 c2a26120 2: POSIX ADVISORY WRITE 708 03:05:308720 0 EOF c2a2611c c2a260c4 c025aa48

Chaque verrouillage a sa propre ligne qui commence par un numéro unique. La deuxième colonne indique la classe de verrouillage utilisée dans laquelle FLOCK représente les verrouillages de fichiers UNIX de type plus anciens d'un appel système flock et POSIX représente les verrouillages POSIX plus récents, de l'appel système lockf.

La troisième colonne peut avoir 2 valeurs: ADVISORY ou MANDATORY. La valeur ADVISORY signifie que le verrouillage n'empêche pas les autres personnes d'avoir accès aux données; il ne fait que les empêcher d'essayer de les verrouiller. La valeur MANDATORY quant à elle, signifie que personne d'autre n'est autorisé à accéder aux données tant que le verrouillage est en effectif. La quatrième colonne indique si le verrouillage autorise le détenteur à avoir un accès READ (lecture) ou WRITE (écriture) au fichier et la cinquième colonne montre l'identifiant du processus qui détient le verrouillage. La sixième colonne montre l'identifiant du fichier verrouillé, selon le format suivant: PÉRIPHÉRIQUE-PRINCIPAL:PÉRIPHÉRIQUE-MINEUR:NUMÉRO-INODE. La septième colonne indique le début et la fin de la région verrouillée du fichier. Les autres colonnes pointent vers des structures de données internes du noyau utilisées à des fins de débogage spécialisé et peuvent être ignorées.

### **5.2.18. /proc/mdstat**

Ce fichier contient des informations sur les configurations RAID à disques multiples. Si votre système ne dispose pas de ce genre de configuration, votre fichier /proc/mdstat ressemblera à l'extrait suivant:

```
Personalities : 
read_ahead not set
unused devices: <none>
```
Ce fichier garde l'état reproduit ci-dessus, sauf si vous créez un périphérique logiciel RAID ou md. Dans ce cas, vous pouvez afficher /proc/mdstat pour avoir une idée générale du status actuel de vos périphériques RAID mdX.

Le fichier /proc/mdstat ci-dessous montre un système contenant md0configuré comme un périphérique RAID 1 et effectuant la re-synchronisation des disques:

```
Personalities : [linear] [raid1]
read_ahead 1024 sectors
md0: active raid1 sda2[1] sdb2[0] 9940 blocks [2/2] [UU] resync=1% 
finish=12.3min
algorithm 2 [3/3] [UUU]
unused devices: <none>
```
### **5.2.19. /proc/meminfo**

Voici l'un des fichiers les plus communément utilisés du répertoire /proc/ car il donne de nombreuses informations importantes sur l'utilisation de la mémoire vive du système.

Un système ayant 256 Mo de mémoire vive et 384 Mo d'espace swap pourrait avoir un fichier /proc/ meminfo semblable à celui-ci:

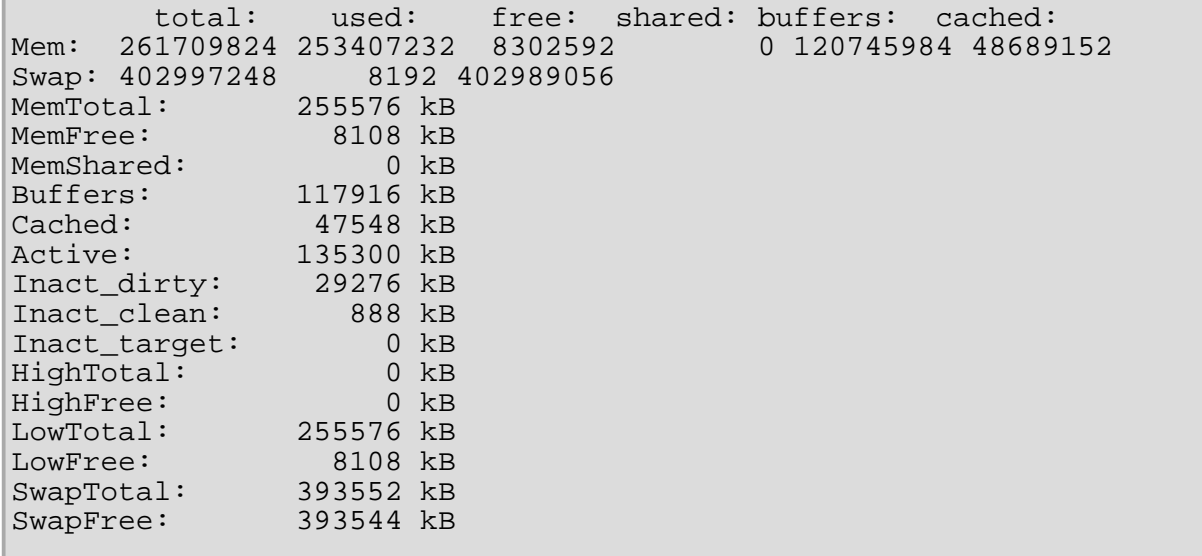

La plupart des informations de cet exemple sont utilisées par les commandes free, top et ps. En fait, la sortie de la commande free est même similaire en apparence au contenu et à la structure de /proc/ meminfo. Mais si vous examinez directement /proc/meminfo, vous y trouverez davantage de détails:

- Mem Affiche l'état courant de la mémoire vive du système, y compris une répartition détaillés de l'utilisation en octets des mémoires totale, utilisée, libre, partagée, tampon et cache.
- $S_{Wap}$  Affiche la quantité totale, utilisée et libre d'espace swap, en octets.
- MemTotal Quantité totale de mémoire vive, en Ko.
- $M_{\text{mmFree}}$  Quantité de mémoire vive, en Ko, non utilisée par le système.
- MemShared Non utilisé avec les noyaux 2.4 ou supérieurs, mais gardé pour des raisons de compatibilité avec les versions de noyau précédentes.
- $B$ uffers Quantité de mémoire vive, en Ko, utilisée pour les tampons de fichiers.
- Cached Quantité de mémoire vive, en Ko, utilisée comme mémoire cache.
- Active Quantité totale de mémoire tampon ou de mémoire cache de pages, en Ko, en utilisation active.
- Inact  $divty$  Quantité totale de tampon ou de pages de cache, en Ko, qui peut être libre et disponible.
- Inact clean Quantité totale de tampon ou de pages de cache, en Ko, qui est réellement libre et disponible.
- $\bullet$  Inact\_target La quantité nette d'allocations par seconde, en Ko, en moyenne par minute.
- HighTotal et HighFree Respectivement la quantité totale et libre de mémoire qui n'est pas directement mappée dans l'espace du noyau. La valeur HighTotal peut varier en fonction du type de noyau utilisé.
- LowTotal et LowFree Respectivement, la quantité totale et libre de mémoire qui est directement mappée dans l'espace du noyau. La valeur LowTotal peut varier en fonction du type
de noyau utilisé.

- SwapTotal Quantité totale de mémoire swap disponible, en Ko.
- SwapFree Quantité totale de mémoire swap libre, en Ko.

#### **5.2.20. /proc/misc**

Ce fichier affiche la liste des pilotes divers enregistrés sur le périphérique principal divers, portant le numéro 10:

135 rtc 1 psaux 134 apm\_bios

La première colonne correspond au nombre mineur de chaque périphérique et la deuxième indique le pilote utilisé.

#### **5.2.21. /proc/modules**

Ce fichier affiche une liste de tous les modules qui ont été chargés dans le noyau. Son contenu varie en fonction de la configuration et de l'utilisation du système, mais il devrait être organisé de façon semblable à la sortie du fichier exemple /proc/modules ci-dessous:

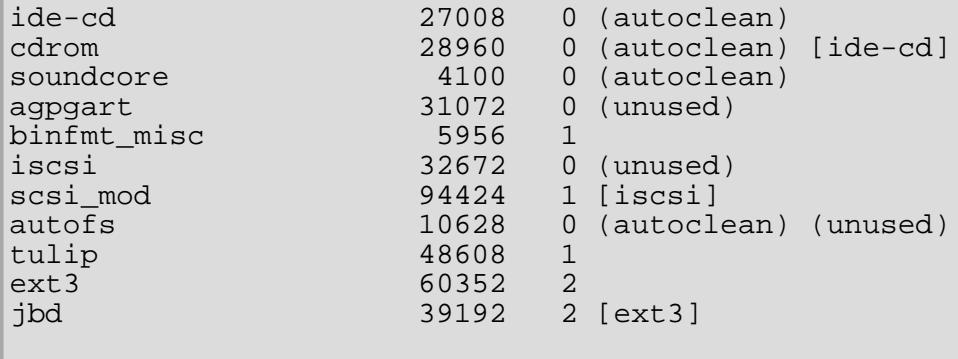

La première colonne contient le nom du module. La deuxième indique la taille de la mémoire du module, en octets. La troisième indique si le module est actuellement chargé (1) ou non (0). La dernière colonne indique si le module peut se décharger automatiquement après une période d'inactivité (autoclean) ou s'il n'est pas utilisé (unused). Tout module ayant une ligne qui contient un nom entre parenthèses ([ ou ]) signifie que ce module dépend de la présence d'un autre module pour fonctionner.

#### **5.2.22. /proc/mounts**

Ce fichier fournit une liste brève de tous les montages utilisés par le système:

```
rootfs / rootfs rw 0 0
/dev/hda2 / ext3 rw 0 0
/proc /proc proc rw 0 0
/dev/hda1 /boot ext3 rw 0 0
none /dev/pts devpts rw 0 0
none /dev/shm tmpfs rw 0 0
none /proc/sys/fs/binfmt_misc binfmt_misc rw 0 0
```
Cette sortie est semblable au contenu de /etc/mtab, à l'exception du fait que /proc/mount est plus actuel.

La première colonne spécifie le périphérique monté et la deuxième indique le point de montage. La troisième colonne donne le type de système de fichiers et la quatrième vous indique s'il est monté en lecture seule ( $r \circ$ ) ou en lecture et écriture ( $rw$ ). Les cinquième et sixième colonnes sont des valeurs fictives conçues pour correspondre au format utilisé dans /etc/mtab.

#### **5.2.23. /proc/mtrr**

Ce fichier fait référence aux MTRR (Memory Type Range Registers) utilisés avec le système. Si l'architecture de votre système prend en charge les MTRR, votre fichier /proc/mtrr pourrait avoir l'aspect suivant:

reg00: base=0x00000000 ( 0MB), size= 64MB: write-back, count=1

Les MTRR sont utilisés avec les processeurs de la famille P6 d'Intel (Pentium II et supérieur) pour contrôer l'accès du processeur aux plages de mémoire. En utilisant une carte vidéo sur un bus PCI ou AGP, un fichier /proc/mtrr correctement configuré peut augmenter les performances de plus de 150%.

Dans la plupart des cas, cette valeur est correctement configurée pour vous. Pour avoir plus de renseignements sur les MTRR et la configuration manuelle de ce fichier, reportez-vous à l'adresse: [http://](http://web1.linuxhq.com/kernel/v2.3/doc/mtrr.txt.html) [web1.linuxhq.com/kernel/v2.3/doc/mtrr.txt.html.](http://web1.linuxhq.com/kernel/v2.3/doc/mtrr.txt.html)

#### **5.2.24. /proc/partitions**

La plupart des informations présentées ici ne sont pas importantes pour l'utilisateur, à l'exception des colonnes suivantes:

- $\bullet$  major Le nombre majeur du périphérique avec cette partition. Le nombre majeur de notre exemple (3) correspond au périphérique bloc ide0 de /proc/devices.
- $\bullet$  minor Le nombre mineur du périphérique avec cette partition. Cela permet de séparer les partitions en différents périphériques physiques et fait référence au nombre situé à la fin du nom de la partition.
- $\bullet$  #blocks Répertorie le nombre de blocs de disque physique contenus dans une partition donnée.
- $\bullet$  name Nom de la partition.

#### **5.2.25. /proc/pci**

Ce fichier contient une liste complète des périphériques PCI de votre système. Selon le nombre de périphériques PCI présents sur votre système /proc/pci peut être assez long. Ci-après se trouve un exemple de ce fichier sur un système de base:

```
 Bus 0, device 0, function 0:
   Host bridge: Intel Corporation 440BX/ZX - 82443BX/ZX Host bridge (rev 3).
     Master Capable. Latency=64. 
     Prefetchable 32 bit memory at 0xe4000000 [0xe7ffffff].
 Bus 0, device 1, function 0:
   PCI bridge: Intel Corporation 440BX/ZX - 82443BX/ZX AGP bridge (rev 3).
     Master Capable. Latency=64. Min Gnt=128.
 Bus 0, device 4, function 0:
ISA bridge: Intel Corporation 82371AB PIIX4 ISA (rev 2).<br>Bus 0, device 4, function 1:
                4, function 1:
   IDE interface: Intel Corporation 82371AB PIIX4 IDE (rev 1).
     Master Capable. Latency=32. 
     I/O at 0xd800 [0xd80f].
 Bus 0, device 4, function 2:
   USB Controller: Intel Corporation 82371AB PIIX4 USB (rev 1).
     IRQ 5.
     Master Capable. Latency=32. 
     I/O at 0xd400 [0xd41f].
 Bus 0, device 4, function 3:
   Bridge: Intel Corporation 82371AB PIIX4 ACPI (rev 2).
     IRQ 9.
 Bus 0, device 9, function 0:
   Ethernet controller: Lite-On Communications Inc LNE100TX (rev 33).
     IRQ 5.
     Master Capable. Latency=32. 
     I/O at 0xd000 [0xd0ff].
     Non-prefetchable 32 bit memory at 0xe3000000 [0xe30000ff].
 Bus 0, device 12, function 0:
   VGA compatible controller: S3 Inc. ViRGE/DX or /GX (rev 1).
     IRQ 11.
     Master Capable. Latency=32. Min Gnt=4.Max Lat=255.
     Non-prefetchable 32 bit memory at 0xdc000000 [0xdfffffff].
```
Cette sortie affiche une liste de tous les périphériques PCI, triés par ordre de bus, périphérique et fonction. En plus de fournir le nom et la version du périphérique, cette liste vous donne des informations IRQ détaillées afin que vous puissiez détecter rapidement les conflits.

```
Astuce
       Pour obtenir une version plus lisible de ce genre d'informations, tapez: 
        /sbin/lspci -vb
5.2.26. /proc/slabinfo
```
Ce fichier fournit des informations sur l'utilisation de la mémoire au niveau bloc (slab). Les noyaux Linux supérieurs à 2.2 utilisent des groupes d'emplacement mémoire de type bloc pour gérer la mémoire audessus du niveau page. Les objets couramment utilisés ont leurs propres groupes d'emplacement mémoire de type bloc. Ci-dessous figure une partie d'un fichier virtuel /proc/slabinfo typique:

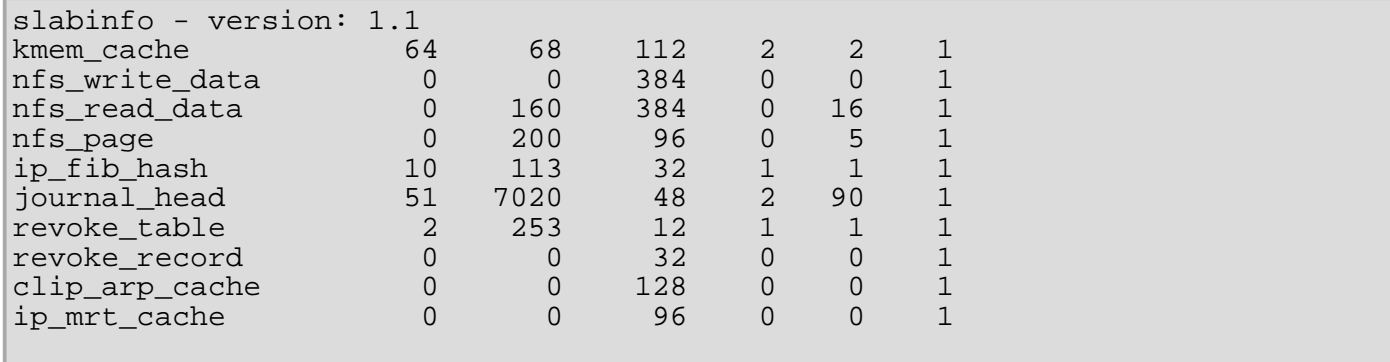

Les valeurs de ce fichier sont présentées selon l'ordre suivant: nom du cache, nombre d'objets actifs, nombre total d'objets, taille des objets, nombre de blocs (slabs) actifs des objets, nombre total de blocs des objets et nombre de pages par bloc.

Veuillez noter que actif signifie ici qu'un objet est en cours d'utilisation.

### **5.2.27. /proc/stat**

Ce fichier effectue le suivi de différentes statistiques sur le système depuis le dernier redémarrage. Le contenu de /proc/stat, qui peut être plutôt long, commence de la façon suivante:

```
cpu 1139111 3689 234449 84378914
cpu0 1139111 3689 234449 84378914
page 2675248 8567956
swap 10022 19226
intr 93326523 85756163 174412 0 3 3 0 6 0 1 0 428620 0 60330 0 1368304 5538681
disk_io: (3,0):(1408049,445601,5349480,962448,17135856) 
ctxt 27269477
btime 886490134
processes 206458
```
Ci-après se trouve une liste des statistiques les plus utilisées:

- $\bullet$  cpu Mesure le nombre de *jiffies* (1/100 de seconde) pendant lequel le système a été respectivement en mode utilisateur, en mode utilisateur avec basse priorité (nice), en mode système et au repos. Le total pour chacune des unités centrales est indiqué au sommet et chaque unité centrale individuelle est répertoriée en dessous avec ses propres statistiques.
- page Nombre de pages mémoire que le système a enregistrées en entrée et en sortie.
- swap Nombre de pages échangée par le système.
- $intr$  Nombre d'interruptions reçues par le système.
- btime Temps du démarrage, mesuré en nombre de secondes écoulées depuis le 1er janvier 1970; ce que l'on appelle aussi parfois l'époque.

### **5.2.28. /proc/swaps**

Ce fichier mesure l'espace swap et son utilisation. Pour un système n'ayant qu'une seule partition swap, la sortie de /proc/swap peut ressembler à ceci:

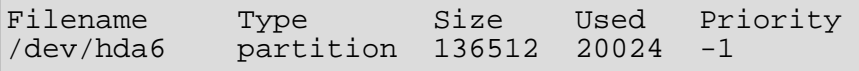

Bien qu'il soit possible de trouver une partie de ces informations dans d'autres fichiers du répertoire / proc/, /proc/swap fournit un instantané de chaque nom de fichier swap, du type d'espace swap et de la taille totale et de l'espace utilisé (en Ko). La colonne "priority" est utile lorsque plusieurs fichiers swap sont en cours d'utilisation. Plus la priorité est basse, plus il est possible que le fichier swap soit utilisé.

#### **5.2.29. /proc/uptime**

Ce fichier contient des informations sur le temps de fonctionnement du système depuis le dernier redémarrage. La sortie de /proc/uptime est succincte:

```
350735.47 234388.90
```
Le premier nombre vous indique le nombre total de secondes de fonctionnement depuis le démarrage. Le second vous indique, en secondes également, la période d'inactivité de l'ordinateur pendant ce même temps.

#### **5.2.30. /proc/version**

Ce fichier vous indique les versions du noyau Linux et de gcc utilisées, de même que la version de Red Hat Linux installée sur le système:

```
Linux version 2.4.20-0.40 (user@foo.redhat.com)(gcc version 3.2.1 20021125
(Red Hat Linux 8.0 3.2.1-1)) #1 Tue Dec 3 20:50:18 EST 2002
```
Ces informations ont diverses fonctions, telles que de fournir des données sur la version lorsqu'un utilisateur se connecte.

[Prev](#page-39-0) [Next](#page-62-0) Next (Next Next Next) and America and America and America and America and America and Next Le système de fichiers proc <br> [Up](#page-39-0) 
<br>
Up 
Répertoires de /proc/

<span id="page-148-0"></span>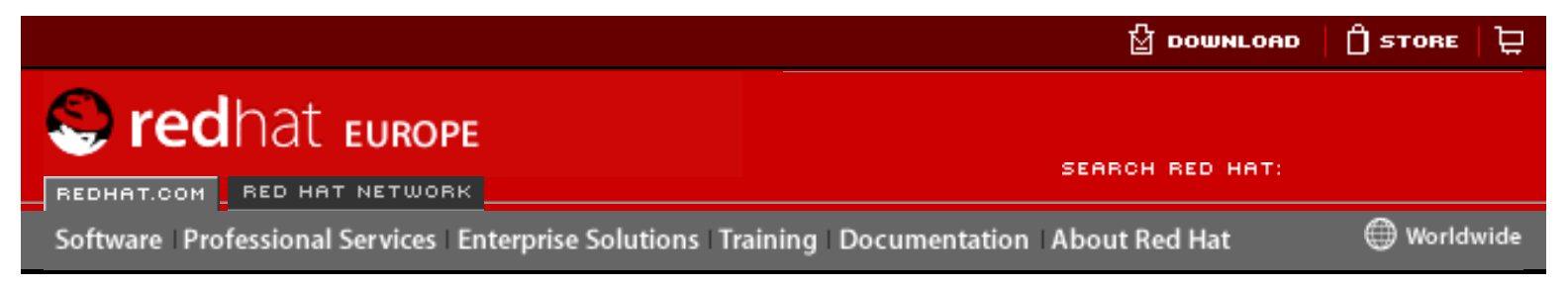

**Red Hat Linux 9: Guide de référence de Red Hat Linux**

[Prev](#page-62-0) Chapter 5. Le système de fichiers proc

# **5.4. Utilisation de la commande sysctl**

La commande /sbin/sysctl est utilisée pour afficher, définir et automatiser les paramètres du noyau dans le répertoire /proc/sys/.

Pour avoir un aperçu rapide de tous les paramètres configurables du répertoire / proc/sys/, entrez la commande /sbin/sysctl -a en étant connecté en tant que super-utilisateur (root). Vous obtiendrez ainsi une longue liste exhaustive dont un court extrait figure ci-dessous:

net.ipv4.route.min\_delay = 2 kernel.sysrq = 0 kernel.sem = 250 32000 32 128

Il s'agit des mêmes informations de base que celles que vous verriez si vous visualisiez chaque fichier individuellement. La seule différence réside dans l'emplacement du fichier. Le fichier /proc/sys/net/ipv4/route/min\_delay est signifié par net.ipv4.route.min\_delay où les barres obliques de répertoire sont remplacées par des points et la partie proc.sys est implicite.

Il est possible d'utiliser la commande sysctl au lieu de echo pour affecter des valeurs aux fichiers modifiables du répertoire /proc/sys/. Par exemple, au lieu d'utiliser cette commande:

echo 1 > /proc/sys/kernel/sysrq

vous pouvez utiliser la commande sysctl:

```
sysctl -w kernel.sysrq="1"
kernel.sysrq = 1
```
Ce type de réglage rapide de valeurs individuelles dans /proc/sys/ est certes pratique en phase de tests, mais ne fonctionne pas aussi bien sur un système de production car tous les paramètres spéciaux de /proc/sys/ sont perdus lors du redémarrage du système. Pour préserver les paramètres que vous souhaitez affecter de façon permanente à votre noyau, ajoutez-les au fichier /etc/sysctl.conf. From the computer of the system of the system of the system of the system of the system of the system of the communities (see Figure 1). Because the communities (see Figure 1) and the system of the system of the system of

Chaque fois que le système démarre, le programme init exécute le script /etc/rc. d/rc.sysinit. Ce dernier contient une commande pour exécuter sysctl à l'aide de /etc/sysctl.conf afin de déterminer les valeurs transmises au noyau. Toute

valeur ajoutée à /etc/sysctl.conf prendra effet à chaque démarrage du système.

[Prev](#page-62-0) [Home](#page-0-0) [Next](#page-154-0) Répertoires de /proc/ [Up](#page-39-0) Up Ressources

supplémentaires

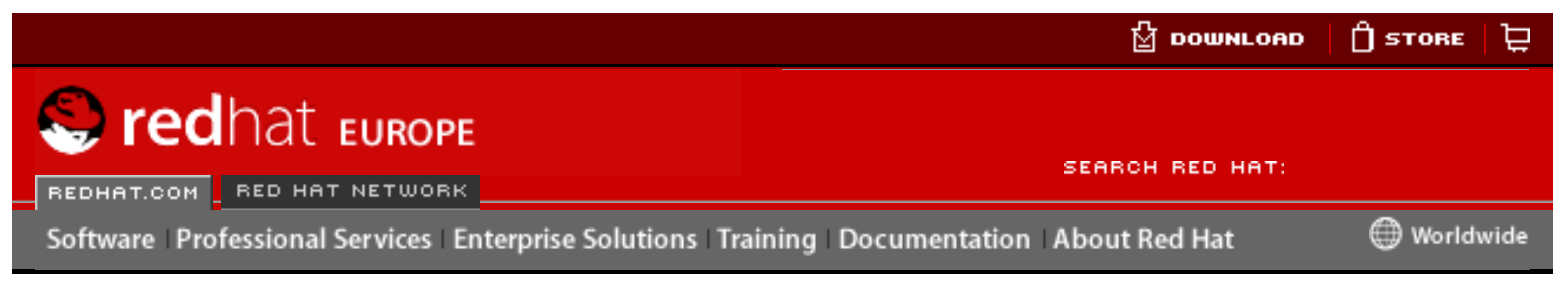

#### **Red Hat Linux 9: Guide de référence de Red Hat Linux**

<u>[Prev](#page-203-0)</u> [Next](#page-204-0)

# **Chapter 9. Le système de fichier réseau (NFS)**

Le système de fichiers réseau, ou NFS (Network File System), permet aux hôtes de monter des partitions sur un système distant et de les utiliser exactement comme des systèmes de fichier locaux. Ceci permet à l'administrateur système de stocker des ressources dans un emplacement central du réseau, fournissant ainsi aux utilisateurs légitimes un accès permanent.

Deux versions de NFS sont actuellement en vigueur. La version 2 de NFS (NFSv2) d'une part, utilisée depuis plusieurs années, est largement supportée par divers systèmes d'exploitation. La version 3 de NFS (NFSv3) d'autre part, apporte d'autres fonctions, y compris un traitement de fichiers de taille variable et un meilleur rapportage d'erreurs. Red Hat Linux supporte les deux versions, NFSv2 et NFSv3, et utilise NFSv3 par défaut lors de la connexion à un serveur qui le supporte.

Ce chapitre se concentre sur la version 2 de NFS, mais la plupart des concepts discutés ici s'appliquent aussi à la version 3. De plus, ici ne seront abordés que les concepts fondamentaux de NFS et des références supplémentaires seront indiquées. Pour des instructions spécifiques concernant la configuration et l'exploitation de NFS sur des ordinateurs serveurs ou clients, voyez le chapitre intitulé **Network File System (NFS) <--! NOTE FROM ARNAUD You must find the name that has been given in FR for the above file and replace it -->** du **Guide de personnalisation de Red Hat Linux**. Here is the three computers in the three computers of the three computers of the three computers of the systems of the systems of the computer of the systems of the systems of the systems of the systems of the systems of

# **9.1. Méthodologie**

Linux utilise certes une combinaison de support de niveau noyau et des processus de démons constamment actifs pour fournir le partage de fichier NFS, mais NFS doit toutefois être activé dans le niveau Linux pour fonctionner. NFS utilise les Appels de procédure distante, ou RPC, (de l'anglais 'Remote Procedure Calls') pour router des requêtes entre clients et serveurs, ce qui signifie que le service portmap doit être activé et en opérationnel aux niveaux d'exécution adéquats pour que la communication NFS aie lieu. De concert avec portmap, les processus suivants garantissent qu'une connexion NFS est autorisée et peut continuer sans erreurs:

- $\bullet$  rpc. mountd Le processus actif qui reçoit la requête de montage d'un client NFS et vérifie qu'elle correspond bien avec un système de fichiers actuellement exporté.
- rpc.nfsd Le processus qui implémente les composants de l'espaceutilisateur (user-space) du service NFS. Il fonctionne avec le noyau Linux pour satisfaire les requêtes dynamiques des clients NFS, comme par exemple en fournissant des fils de serveur supplémentaires à utiliser par les clients NFS.
- $\bullet$  rpc. lockd Le démon qui ne se trouve pas nécessairement dans les noyaux modernes. Le verrouillage de fichier NFS est à présent assuré par le noyau. Il est inclus dans le paquetage nfs-utils pour les utilisateurs d'anciens noyaux, qui n'incluent pas cette fonctionnalité par défaut.
- o rpc.statd Il implémente le Moniteur de statut de réseau, ou NSM (de l'anglais 'Network Status Monitor') de protocole RPC. Ceci fournit une notification de redémarrage lorsqu'un serveur NFS est redémarré sans avoir été éteint correctement.
- $\bullet$  rpc. rquotad Le serveur RPC qui fournit des informations de quotas d'utilisateurs pour les utilisateurs distants.

Tous ces programmes ne sont pas indispensables pour le service NFS. Les seuls services devant vraiment être activés sont rpc.mountd, rpc.nfsd et portmap. Les autres démons fournissent des fonctionnalités supplémentaires et ne devraient être utilisés que l'environnement de serveur l'exige.

La version 2 de NFS utilise le Protocole Datagram d'utilisateur, ou UDP (de l'anglais 'User Datagram Protocol'), pour fournir une connexion sans déclaration de réseau entre le client et le serveur. La version 3 de NFS peut utiliser UDP ou TCP sur une IP. La connexion sans déclaration UDP réduit le trafic de réseau, puisque le serveur NFS envoie au client un cookie qui l'autorise à accéder au volume partagé. Ce cookie est une valeur aléatoire stockée du côté serveur et transmis en même temps que les requêtes RPC du client. Non seulement le serveur NFS peut être redémarré sans affecter le client mais le cookie restera intact.

NFS n'effectue d'authentification que lorsqu'un système client tente de monter un système de fichier distant. Pour limiter l'accès, le serveur NFS commence par employer les enveloppeurs TCP. Ceux-ci lisent les fichiers /etc/hosts.allow et / etc/hosts.deny pour déterminer si un client particulier doit se voir refuser ou accorder l'accès au serveur NFS. Pour plus d'informations sur la configuration des contrôles d'accès avec les enveloppeurs TCP, consultez le [Chapter 15](#page-208-0) Les [enveloppeurs TCP et](#page-208-0) xinetd.

Après autorisation d'accès du client permise par les enveloppeurs TCP, le serveur NFS se réfère à son fichier de configuration, /etc/exports, pour déterminer si le client peut monter l'un des systèmes de fichier exportés. Après avoir autorisé l'accès, toute opération de fichiers ou de répertoires est envoyée au serveur par le biais d'appels de procédure distante.

### **Avertissement**

Les privilèges de montage NFS sont accordés spécifiquement à un client, pas à un utilisateur. Tout utilisateur d'un ordinateur distant peut accéder aux systèmes de fichiers exportés.

Lorsque vous configurez le fichier /etc/exports, soyez très prudent lors de l'attribution des permissions de lecture et écriture  $(rw)$  à un système de fichiers exporté.

### **9.1.1. NFS et portmap**

Pour son fonctionnement, NFS dépend des Appels de procédure distante (ou RPC). Le service portmap est nécessaire pour orienter les requêtes RPC vers les services appropriés. Les processus RPC s'annoncent à portmap lorsqu'ils démarrent, révélant le numéro de port qu'ils contrôlent et les numéros de programmes RPC qu'ils entendent servir. Le système client contacte alors portmap sur le serveur avec un

numéro de programme RPC particulier. Le service portmap redirige ensuite le client vers le numéro de port correct afin de communiquer avec le service souhaité.

Parce que les services utilisant RPC se basent sur portmap pour assurer toutes les connexions avec les requêtes de client entrantes, portmap doit être disponible avant le démarrage de chacun de ces services. Si, pour une raison ou pour une autre, le service portmap quitte de façon inattendue, redémarrez portmap et tous les services actifs au moment de son démarrage.

Le service portmap peut s'employer avec les fichiers d'accès d'hôtes des enveloppeurs TCP (/etc/hosts.allowet /etc/hosts.deny) pour contrôler les systèmes distants qui sont autorisés à utiliser les services basés sur RPC sur le serveur. Reportez-vous au Chapter 15 Les enveloppeurs  $TCP$  et  $xinet$  pour plus d'informations. Les règles de contrôle d'accès pour portmap affecteront tous les services basés sur RPC. Il est également possible de spécifier chacun des démons RPC NFS devant être affectés par une règle de contrôle d'accès particulière. Les pages de manuel relatives à rpc. mountd et rpc. statd contiennent des informations sur la syntaxe précise de ces règles.

### **9.1.1.1. Résolution de problèmes liés à NFS avec portmap**

Puisque portmap fournit la coordination entre les services RPC et les numéros des ports utilisés pour communiquer avec eux, il est utile de pouvoir visualiser les services RPC en cours à l'aide de portmap lors de la résolution de problèmes. La commande rpcinfo montre chaque service basé sur RPC avec son numéro de port, numéro de programme RPC, version, et type de protocole IP (TCP ou UDP).

Pour s'assurer que les bons services NFS basés sur RPC sont activés pour portmap, utilisez la commande rpcinfo -p:

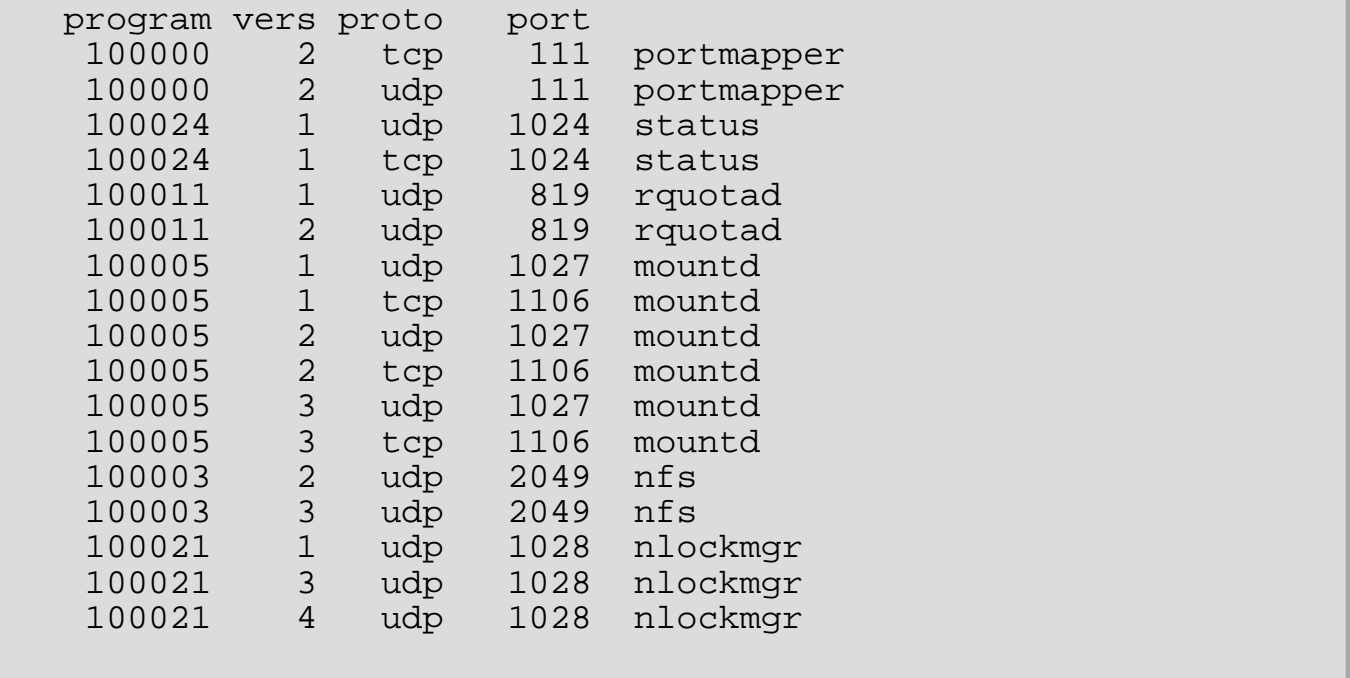

L'option -p vérifie le mappeur de ports sur l'hôte spécifié, ou par défaut sur l'hôte local en l'absence de spécification. D'autres options sont décrites dans la page de manuel rpcinfo.

Les résultats ci-dessus montrent des services NFS en activité. Si l'un des services NFS services ne démarre pas correctement, portmap sera incapable d'orienter les requêtes RPC de clients pour ce service, vers le port adéquat. Souvent, le redémarrage de NFS en étant connecté en tant que super-utilisateur (ou root) (/sbin/ service nfs restart) permettra à ces services de s'enregistrer correctement

auprès de portmap et de commencer à fonctionner.

Ressources complémentaires

[Prev](#page-203-0) [Next](#page-204-0) Next (Next Next Next) (Next Next Next Next Next Next [Up](#page-184-0) Les fichiers de configuration du serveur NFS

<span id="page-154-0"></span>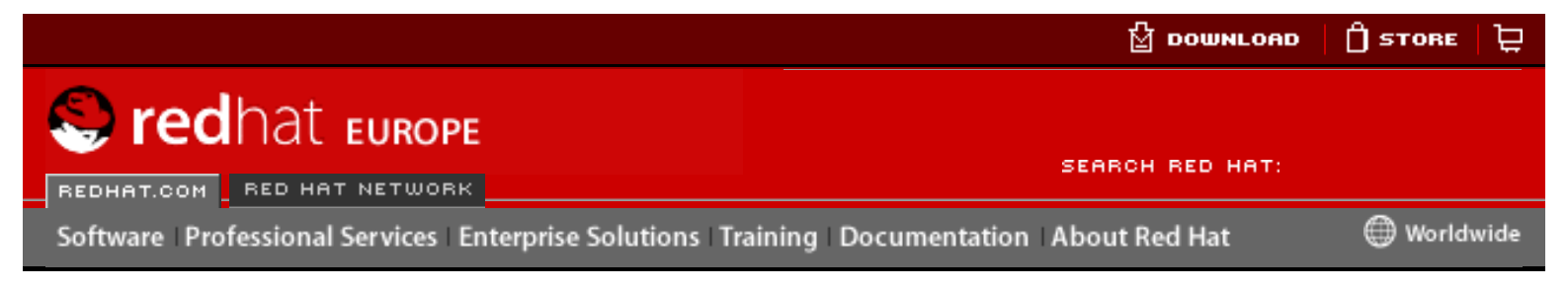

#### **Red Hat Linux 9: Guide de référence de Red Hat Linux**

[Prev](#page-148-0) Chapter 5. Le système de fichiers proc

# **5.5. Ressources supplémentaires**

Vous trouverez ci-dessous des sources d'informations supplémentaires sur le système de fichiers proc.

## **5.5.1. Documentation installée**

L'essentiel de la documentation la plus pertinente sur /proc/ se trouve sur votre système.

- /usr/src/linux-2.4/Documentation/filesystems/proc.txt contient des informations variées, mais limitées, sur tous les aspects du répertoire /proc/.
- $/usr/src/linux-2.4/Documentation/sysrq.txt$  offre un aperçu des options de la touche d'interrogation système.
- /usr/src/linux-2.4/Documentation/sysctl/ est un répertoire contenant un certain nombre d'astuces en relation avec sysctl, y compris comment modifier des valeurs en rapport avec le noyau (kernel.txt), accès aux systèmes de fichiers ( $fs.txt$ ) et utilisation de la mémoire virtuelle ( $vm.$ txt). From the commentation of the state of the state of the state of the state of the state of the state of the state of the state of the state of the state of the state of the state of the state of the state of the state of t
	- /usr/src/linux-2.4/Documentation/networking/ip-sysctl.txt Un examen de certaines option de mise en réseau d'IP.
	- $\bullet$  /usr/src/linux-2.4/ vous trouverez les informations les plus pertinentes sur /proc/ en lisant le code source du noyau. Assurez-vous que le RPM kernel-source est installé sur votre système et consultez le répertoire /usr/ src/linux-2.4/ pour le code source lui-même.

# **5.5.2. Sites Web utiles**

• [http://www.linuxhq.com](http://www.linuxhq.com/) — Ce site contient une base de données complète sur la source, les correctifs et la documentation de nombreuses versions du noyau Linux.

<span id="page-156-1"></span>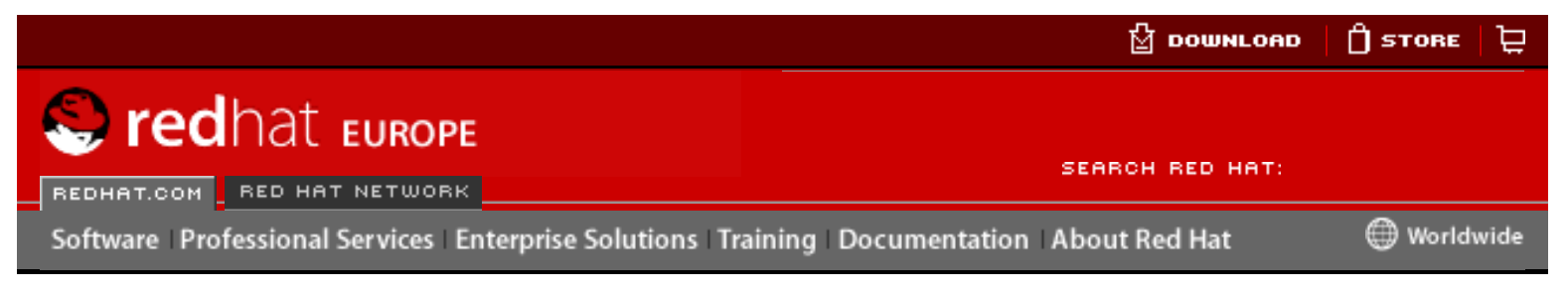

#### **Red Hat Linux 9: Guide de référence de Red Hat Linux**

[Prev](#page-41-0) Chapter 6. Utilisateurs et groupes [Next](#page-159-0)

# **6.2. Utilisateurs standards**

<span id="page-156-0"></span>Dans [Table 6-1](#page-156-0) sont énumérés les utilisateurs standards configurés dans le fichier / etc/passwd par une installation de type 'Tout'. L'identificateur groupe (ID groupe ou GID) figurant dans ce tableau correspond au groupe primaire pour l'utilisateur. Reportez-vous à Section 6.3 [Groupes standards](#page-159-0) pour une liste des groupes standards.

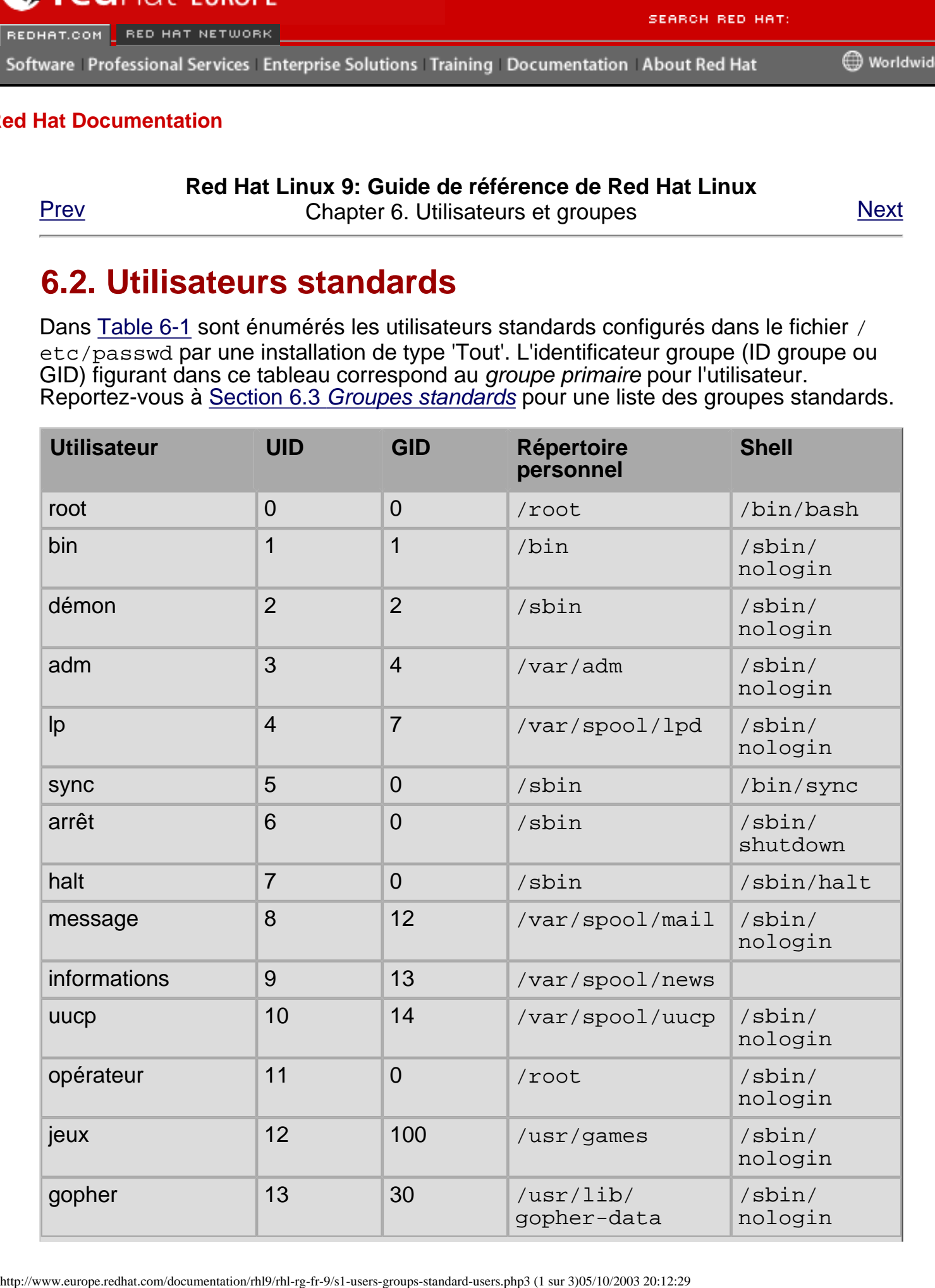

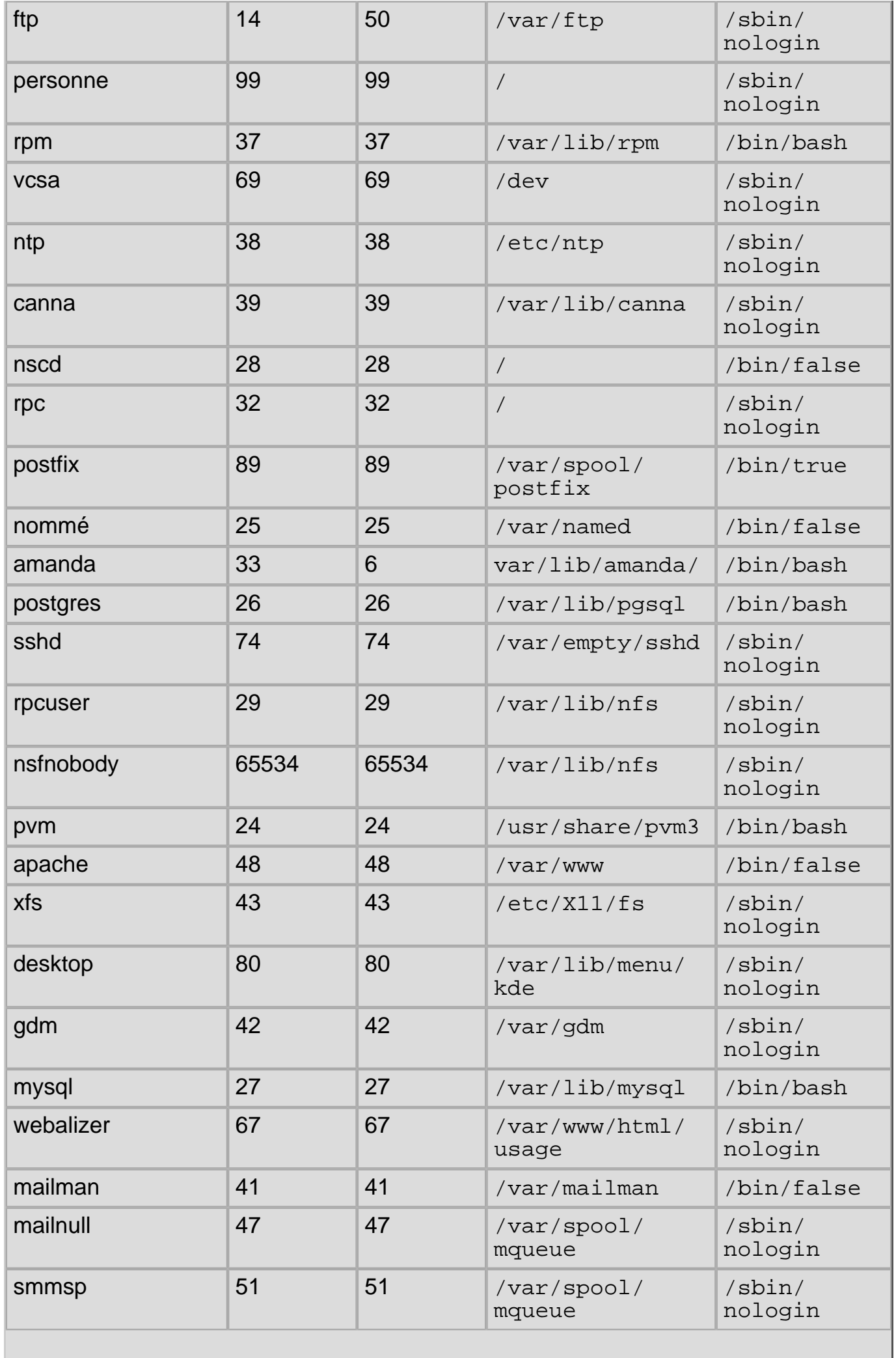

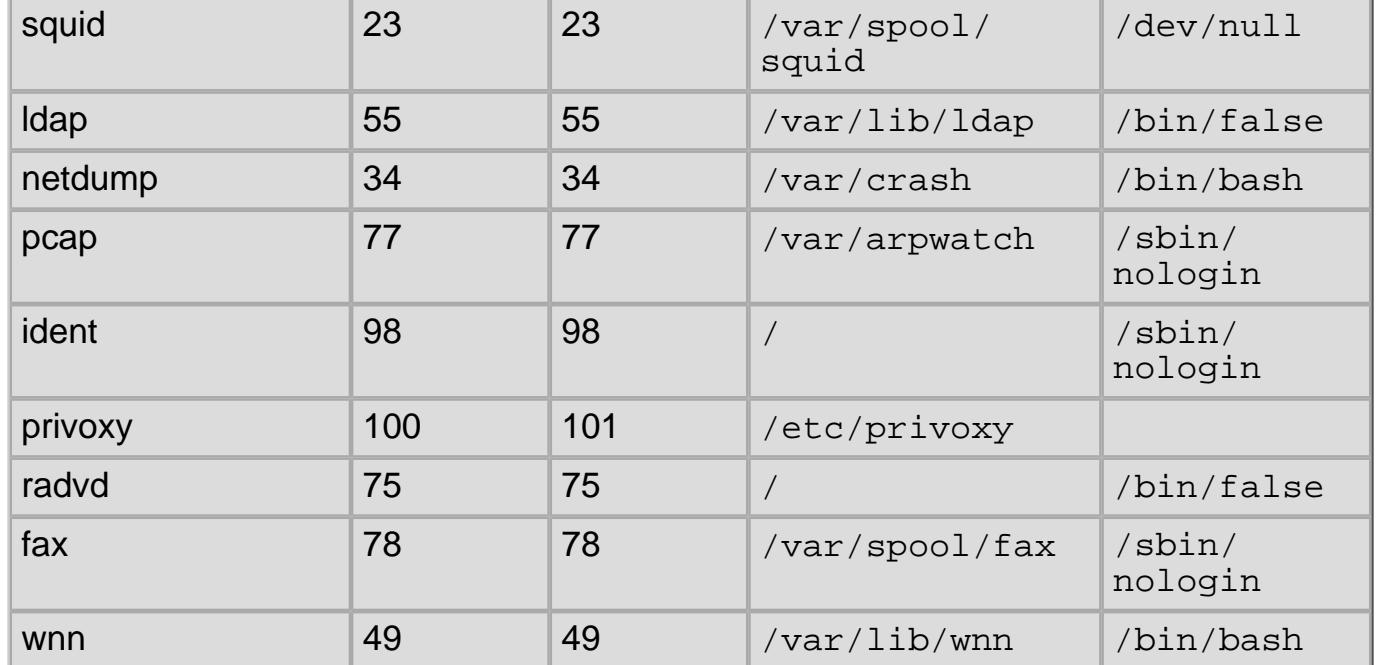

#### **Table 6-1. Utilisateurs standards**

[Prev](#page-41-0) [Next](#page-159-0) Next (Next Next Next Next Next Prev<br>
Utilisateurs et groupes<br> [Up](#page-41-0) Groupes standards

<span id="page-159-0"></span>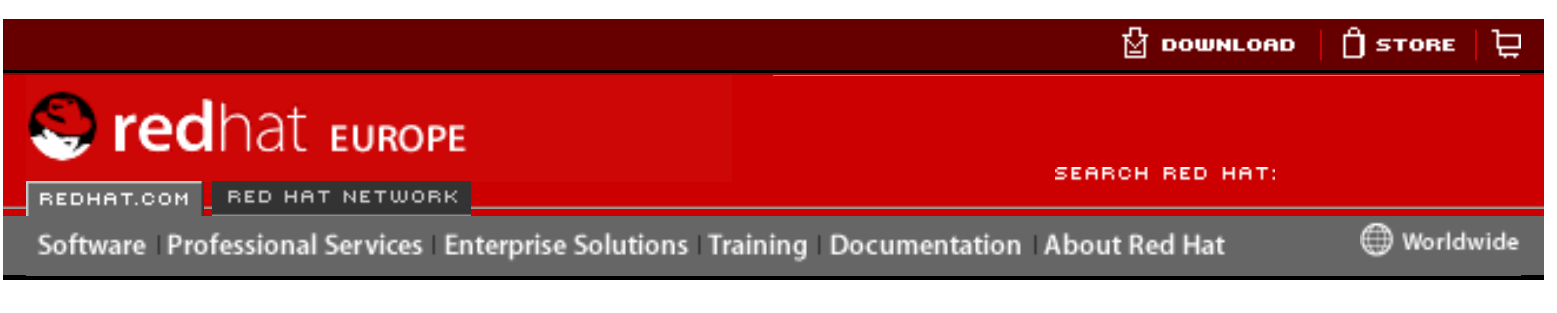

# <span id="page-159-1"></span>**6.3. Groupes standards**

| REDHAT.COM RED HAT NETWORK<br>Software Professional Services Enterprise Solutions Training Documentation About Red Hat |                               |                                                                                            | <b>SEARCH RED HAT:</b><br>Worldwid |  |
|----------------------------------------------------------------------------------------------------|-------------------------------|--------------------------------------------------------------------------------------------|------------------------------------|--|
| ed Hat Documentation                                                                                                   |                               |                                                                                            |                                    |  |
|                                                                                                    |                               |                                                                                            |                                    |  |
| Prev                                                                                                    |                               | Red Hat Linux 9: Guide de référence de Red Hat Linux<br>Chapter 6. Utilisateurs et groupes | <b>Next</b>                        |  |
|                                                                                                    |                               |                                                                                            |                                    |  |
|                                                                                                    | <b>6.3. Groupes standards</b> |                                                                                            |                                    |  |
|                                                                                                    |                               | Dans Table 6-2 sont énumérés les groupes standards configurés par une installation         |                                    |  |
| group.                                                                                                    |                               | de type 'Tout'. Sous Red Hat Linux, les groupes sont stockés dans le fichier /etc/         |                                    |  |
| <b>Groupe</b>                                                                                                    | <b>GID</b>                    | <b>Membres</b>                                                                             |                                    |  |
| root                                                                                                    | $\overline{0}$                | root                                                                                       |                                    |  |
| bin                                                                                                    | $\mathbf 1$                   | root, bin, démon                                                                           |                                    |  |
| démon                                                                                                    | $\overline{2}$                | root, bin, démon                                                                           |                                    |  |
| sys                                                                                                    | 3                             | root, bin, adm                                                                             |                                    |  |
| adm                                                                                                    | 4                             | root, adm, démon                                                                           |                                    |  |
| tty                                                                                                    | 5                             |                                                                                            |                                    |  |
| disque                                                                                                    | 6                             | root                                                                                       |                                    |  |
| Ip                                                                                                    | $\overline{7}$                | démon, Ip                                                                                  |                                    |  |
| mem                                                                                                    | 8                             |                                                                                            |                                    |  |
| kmem                                                                                                    | 9                             |                                                                                            |                                    |  |
| wheel                                                                                                    | 10                            | root                                                                                       |                                    |  |
| message                                                                                                    | 12                            | message                                                                                    |                                    |  |
| informations                                                                                                    | 13                            | informations                                                                               |                                    |  |
| uucp                                                                                                    | 14                            | uucp                                                                                       |                                    |  |
| man                                                                                                    | 15                            |                                                                                            |                                    |  |
| jeux                                                                                                    | 20                            |                                                                                            |                                    |  |
| gopher                                                                                                    | 30                            |                                                                                            |                                    |  |
| dip                                                                                                    | 40                            |                                                                                            |                                    |  |
| ftp                                                                                                    | 50                            |                                                                                            |                                    |  |
| verrouillage                                                                                                    | 54                            |                                                                                            |                                    |  |
|                                                                                                    | 99                            |                                                                                            |                                    |  |

 $\overline{\phantom{a}}$ 

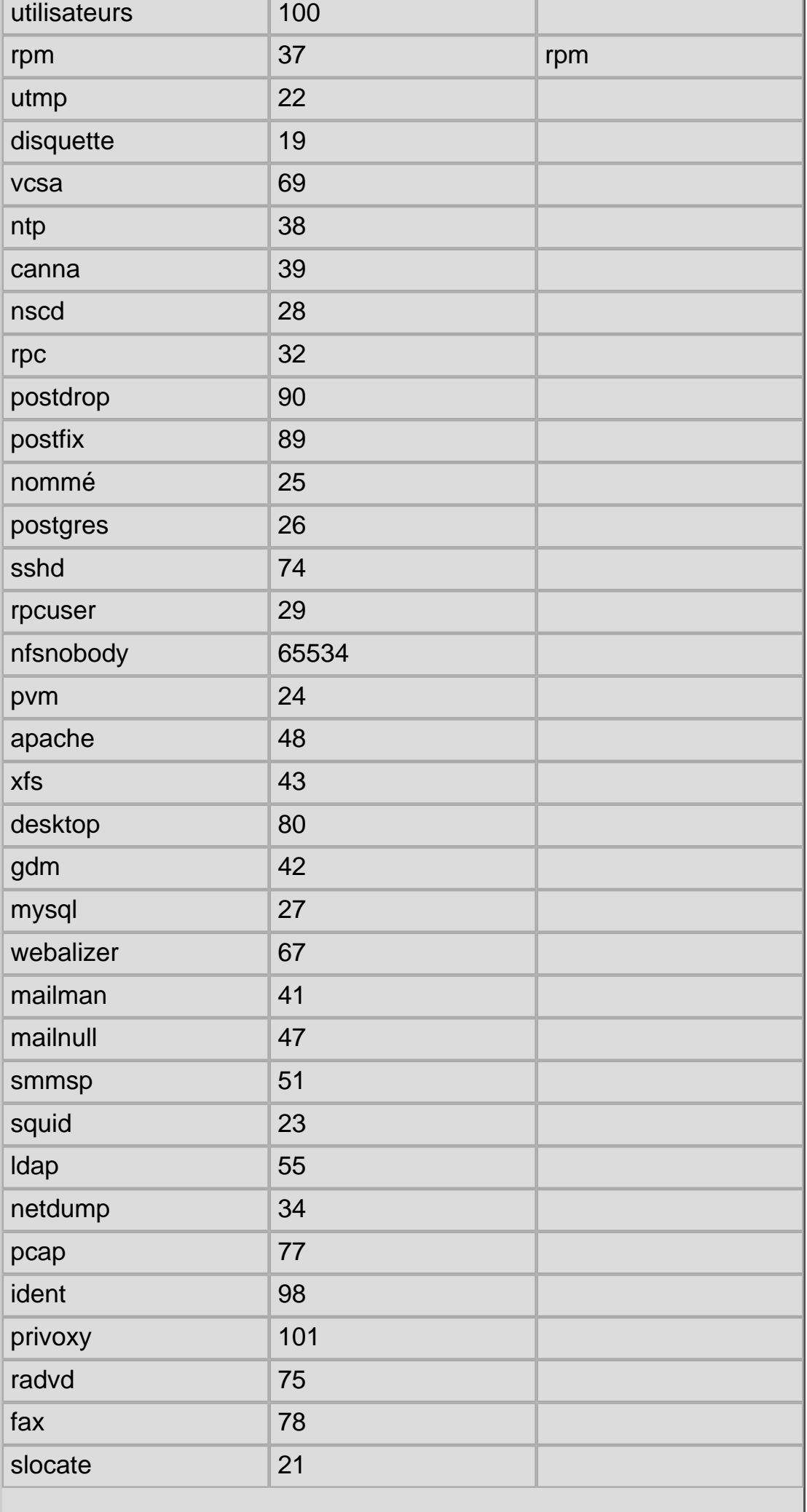

Ī.

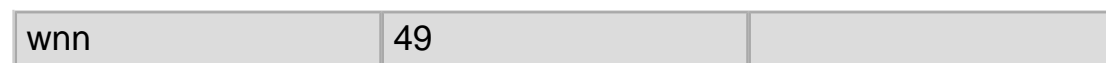

### **Table 6-2. Groupes standards**

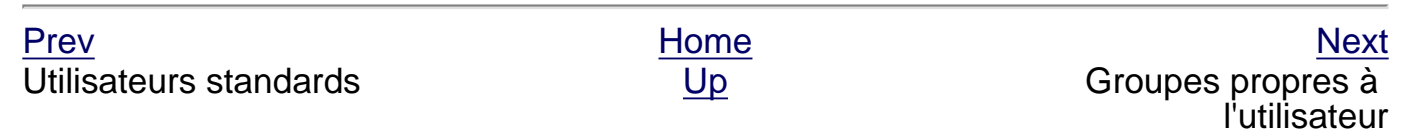

<span id="page-162-0"></span>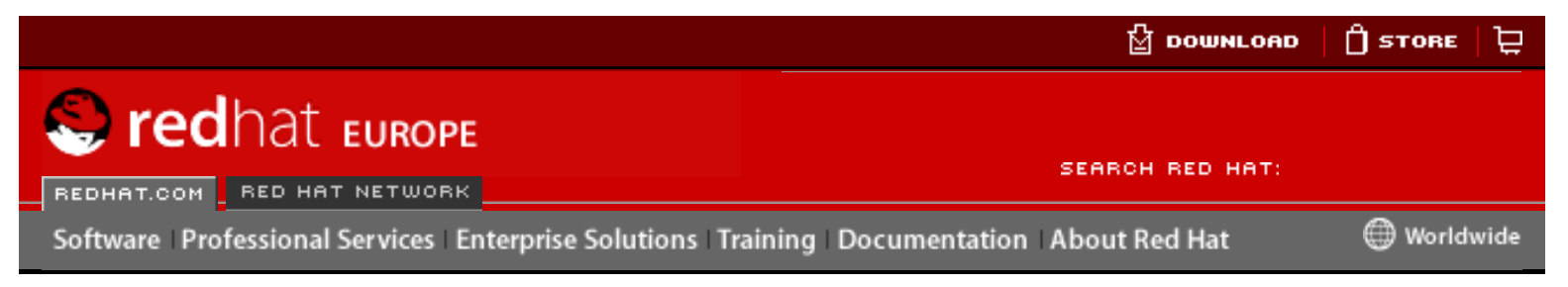

**Red Hat Linux 9: Guide de référence de Red Hat Linux**

[Prev](#page-159-0) Chapter 6. Utilisateurs et groupes [Next](#page-164-0)

# **6.4. Groupes propres à l'utilisateur**

Red Hat Linux utilise un système de groupe propre à l'utilisateur (ou UPG de l'anglais 'User Private Group') qui facilite considérablement la gestion de groupes UNIX.

Un UPG est créé chaque fois qu'un nouvel utilisateur est ajouté au système. Les UPG portent le même nom que l'utilisateur pour lequel ils ont été créés et seul cet utilisateur est un membre de l'UPG.

Grâce à l'utilisation d'UPG, des permissions par défaut peuvent être déterminées en toute sécurité sur un nouveau fichier ou répertoire qui permettent à l'utilisateur, ainsi qu'au groupe de cet utilisateur de modifier le fichier ou répertoire.

Le paramètre qui détermine les différentes permissions à accorder à de nouveaux fichiers ou répertoires s'appelle un umask et est configuré dans le fichier /etc/ bashrc. Sur des systèmes UNIX, l' umask a traditionnellement une valeur de 022, permettant uniquement l'utilisateur qui a créé le fichier ou répertoire de le modifier. Sous ce système, tous les autres utilisateurs, y compris les membres du groupe du créateur, ne sont pas autorisés à apporter de modifications. Cependant, étant donné que chaque utilisateur a son propre groupe privé dans le système UPG, cette "protection de groupe" n'est pas nécessaire.

### **6.4.1. Répertoire de groupes**

De nombreuses sociétés du secteur informatique aiment créer un groupe pour chaque projet majeur et ensuite assignent des personnes aux groupes, si ces dernières doivent avoir accès aux fichiers du projet. Ce système traditionnel rend la gestion de fichiers difficile, car, lorsqu'une personne crée un fichier, ce dernier est associé au groupe primaire auquel la personne appartient. Lorsqu'une même personne travaille sur plusieurs projets, il devient difficile d'associer les bons fichiers au bon groupe. Toutefois, grâce système UPG, les groupes sont automatiquement assignés aux fichiers créés dans un répertoire avec le bit setgid défini, ce qui facilite considérablement la gestion des projets de groupe partageant un répertoire commun. http://www.europe.reduces-<br>https://www.europe.reduces-<br>sixters-sixters-groups-sixters-sixters-sixters-groups-sixters-sixters-sixters-sixters-sixters-sixters-sixters-sixters-sixters-sixters-sixters-sixters-sixters-sixters-

Supposons par exemple qu'un groupe de personnes travaille sur des fichiers figurant dans le répertoire /usr/lib/emacs/site-lisp/. Certaines personnes dignes de confiance peuvent certes être autorisées à modifier le répertoire, mais en aucun cas tout le monde. Ainsi, il faut d'abord créer un groupe emacs, comme le montre la commande suivante:

/usr/sbin/groupadd emacs

Afin d'associer le contenu du répertoire au groupe emacs, tapez:

chown -R root.emacs /usr/lib/emacs/site-lisp

Il est maintenant possible d'ajouter les utilisateurs appropriés au groupe à l'aide de la commande gpasswd:

/usr/bin/qpasswd -a <nom-d'utilisateur> emacs

Autorisez les utilisateurs à créer réellement des fichiers dans le répertoire à l'aide de la commande suivante:

chmod 775 /usr/lib/emacs/site-lisp

Lorsqu'un utilisateur crée un nouveau fichier, il se voit assigner le groupe privé par défaut du groupe de l'utilisateur. Ensuite, donnez une valeur au bit setgid, qui donne à tout fichier créés dans le répertoire la même permission de groupe que le répertoire luimême (emacs). Utilisez la commande suivante:

chmod 2775 /usr/lib/emacs/site-lisp

À ce stade, comme l'umask par défaut de chaque utilisateur est 002, tous les membres du groupe emacs peuvent créer et modifier des fichiers dans le répertoire /usr/lib/ emacs/site-lisp/, sans que l'administrateur n'aie à changer les permissions de fichiers chaque fois que des utilisateurs enregistrent de nouveaux fichiers.

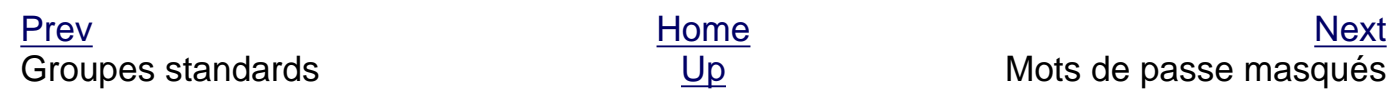

<span id="page-164-0"></span>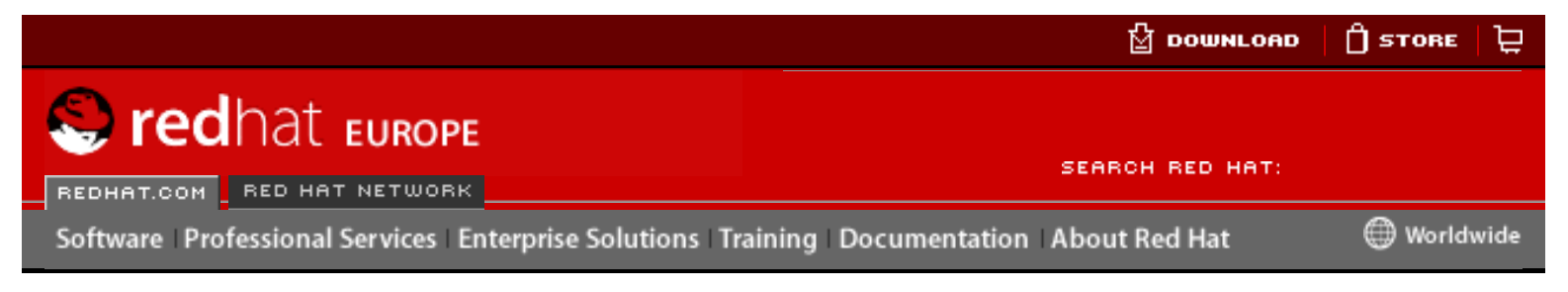

**Red Hat Linux 9: Guide de référence de Red Hat Linux**

[Prev](#page-162-0) Chapter 6. Utilisateurs et groupes [Next](#page-43-0)

# **6.5. Mots de passe masqués**

Dans un environnement multi-utilisateurs, il est primordial d'utiliser des mots de passe masqués (fournis par le paquetage shadow-utils). Ce faisant, la sécurité des fichiers d'authentification du système se voit accrue. Pour cette raison, le programme d'installation Red Hat Linux active des mots de passe masqués par défaut.

Ci-dessous figure une liste des avantages associés aux mots de passe masqués par rapport à l'ancienne manière de stocker des mots de passe sur des systèmes basés sur UNIX:

- amélioration de la sécurité du système en déplaçant les hachages de mots de passe cryptés d'un fichier /etc/passwd lisible par quiconque à un fichier /etc/ shadow, seulement lisible par le super-utilisateur.
- stockage d'informations sur l'expiration de mots de passe.
- possibilité d'utiliser le fichier /etc/login.defs pour mettre en oeuvre les politiques de sécurité.

La plupart des utilitaires fournis par le paquetage shadow-utils fonctionnent correctement, que des mots de passe masqués soient activés ou non. Toutefois, comme les informations sur l'expiration des mots de passe sont stockées exclusivement dans le fichier /etc/shadow, aucune commande créant ou modifiant les informations sur l'expiration des mots de passe ne fonctionnera. From the complete the complete state of the complete the complete the complete the complete the complete the complete the complete the complete the complete the complete the complete the complete the complete the comple

Ci-après figure une liste des commandes qui ne peuvent pas fonctionner sans que le mots de passe masqués ne soient préalablement activés:

- chage
- gpasswd
- $\bullet$  /usr/sbin/usermod options -e ou -f
- /usr/sbin/useradd options -e ou -f

Groupes propres à l'utilisateur

[Prev](#page-162-0) [Next](#page-43-0) Next (Next Next Next) (Next Next Next Next Next Next [Up](#page-41-0) Le système X Window

<span id="page-166-0"></span>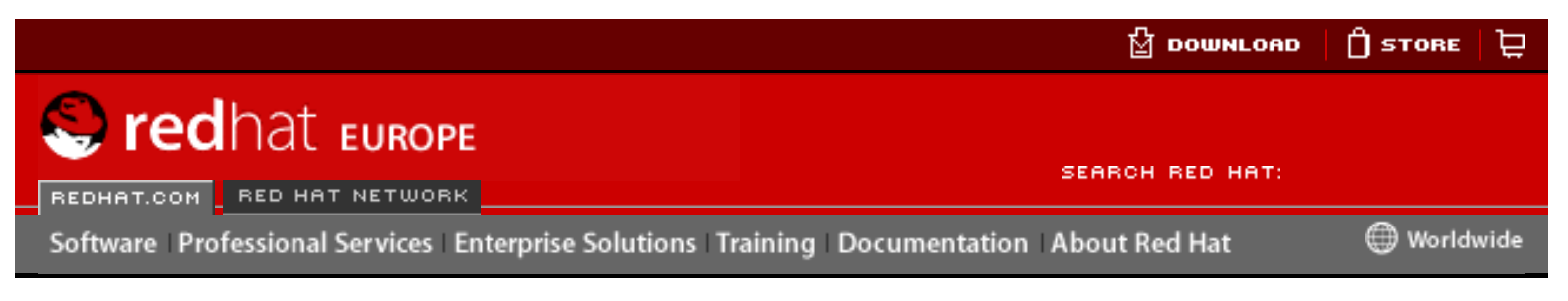

**Red Hat Linux 9: Guide de référence de Red Hat Linux** [Prev](#page-43-0) Chapter 7. Le système X Window [Next](#page-171-0)

# **7.2. Environnements de bureau et gestionnaires de fenêtre**

Une fois qu'un serveur XFree86 est en cours d'exécution, les application client X peuvent s'y connecter et créer une GUI pour l'utilisateur. Avec Red Hat Linux, une certaine variété de GUI est disponible, de l'interface rudimentaire du gestionnaire de fenêtre Tab Window Manager à celle hautement sophistiquée et interactive de l'environnement de bureau GNOME, auxquelles la plupart des utilisateurs de Red Hat Linux sont habitués. Here is the computer of the time of the state of the state of the state of the state of the state of the state of the state of the state of the state of the state of the state of the state of the state of the state of the

Afin de créer cette dernière interface la plus perfectionnée, deux catégories principales de d'applications clients X doivent être connectées au serveur XFree86: un environnement de bureau et un gestionnaire de fenêtre.

### **7.2.1. Environnements de bureau**

Un environnement de bureau rassemble des clients X assortis qui, lorsqu'ils sont utilisés ensemble, créent un environnement d'utilisateur graphique commun ainsi qu'une plateforme de développement.

Les environnements de bureau contiennent des fonctions plus avancées, qui permettent aux clients X et autres processus en cours, de communiquer les uns avec les autres. Ce faisant, toutes les applications écrites pour cet environnement peuvent s'intégrer parfaitement, comme par exemple la fonction placement par glissage.

Red Hat Linux fournit deux environnements de bureau:

- $GNOME$  L'environnement de bureau par défaut pour Red Hat Linux basé sur la boîte à outils graphique GTK+ 2.
- $KDE$  Un autre environnement de bureau basé sur la boîte à outils graphique Qt 3.

Aussi bien GNOME que KDE disposent non seulement d'applications de productivité avancées, comme des traitements de texte, des tableurs et des navigateurs Web mais fournissent également des outils permettant de personnaliser l'apparence de la GUI. De plus, si les deux bibliothèques GTK+ 2 et Qt sont installées, les applications de KDE peuvent être exécutées dans un environnement GNOME et visa versa.

Pour obtenir de plus amples informations sur la personnalisation des environnements de bureau GNOME et KDE, reportez-vous au **Guide de démarrage de Red Hat Linux**.

# **7.2.2. Gestionnaires de fenêtre**

Les *gestionnaires de fenêtre* sont des programmes clients X qui font partie d'un environnement de bureau ou, dans certains cas, sont des applications à part entière. Leur objectif principal est de contrôler le positionnement, le redimensionnement et le déplacement des fenêtres graphiques. Les gestionnaires de fenêtre contrôlent également les barres de titres, le comportement du focus de la fenêtre et les liaisons personnalisées de touche et de souris.

Cinq gestionnaires de fenêtre sont compris avec Red Hat Linux:

- $\bullet$  kwin Le gestionnaire de fenêtre KWin est le choix par défaut pour l'environnement de bureau KDE. Il s'agit d'un gestionnaire simple et efficace qui supporte des thèmes personnalisés.
- $\bullet$  metacity Le gestionnaire de fenêtre *Metacity* est le choix par défaut pour l'environnement de bureau GNOME. Il s'agit d'un gestionnaire simple et efficace qui supporte des thèmes personnalisés.
- $\bullet$  mwm Le gestionnaire de fenêtre *Motif* est un gestionnaire de fenêtre à part entière dotés de fonctions élémentaires. Étant donné qu'il est supposé être un gestionnaire de fenêtre à part entière, il ne devrait pas être utilisé de concert avec les environnements de bureau GNOME ou KDE.
- $\bullet$  sawfish Le gestionnaire de fenêtre Sawfish est un gestionnaire de fenêtre dotés de nombreuses fonctions qui, jusqu'à la version 8.0 de Red Hat Linux était le choix par défaut pour l'environnement de bureau GNOME. Il peut être utilisé de concert avec un environnement de bureau ou en tant que gestionnaire de fenêtre à part entière.
- $\bullet$  twm Le gestionnaire de fenêtre minimaliste Tab Window Manager, fournissant l'outillage le plus élémentaire de tous les gestionnaires de fenêtre, peut être utilisé de concert avec un environnement de bureau ou en tant que gestionnaire de fenêtre à part entière. Il est installé en tant que composant de XFree86.

Ces gestionnaires de fenêtres peuvent fonctionner sans bureau afin de mieux se rendre compte de leurs différences. Pour ce faire, tapez la commande xinit -e <chemin-du-gestionnaire-de-fenêtre> où <chemin-du-gestionnairede-fenêtre> correspond à l'emplacement du fichier binaire du gestionnaire de fenêtre. Vous pourrez trouver ce fichier binaire en tapant which  $\epsilon$ nom-dugestionnaire-de-fenêtre>.

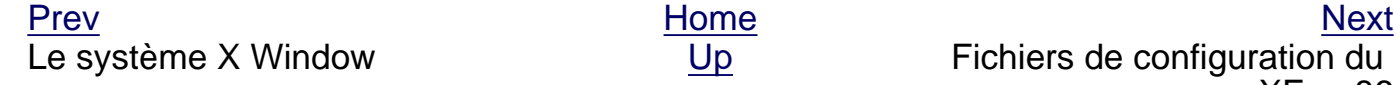

Fichiers de configuration du serveur XFree86

<span id="page-168-0"></span>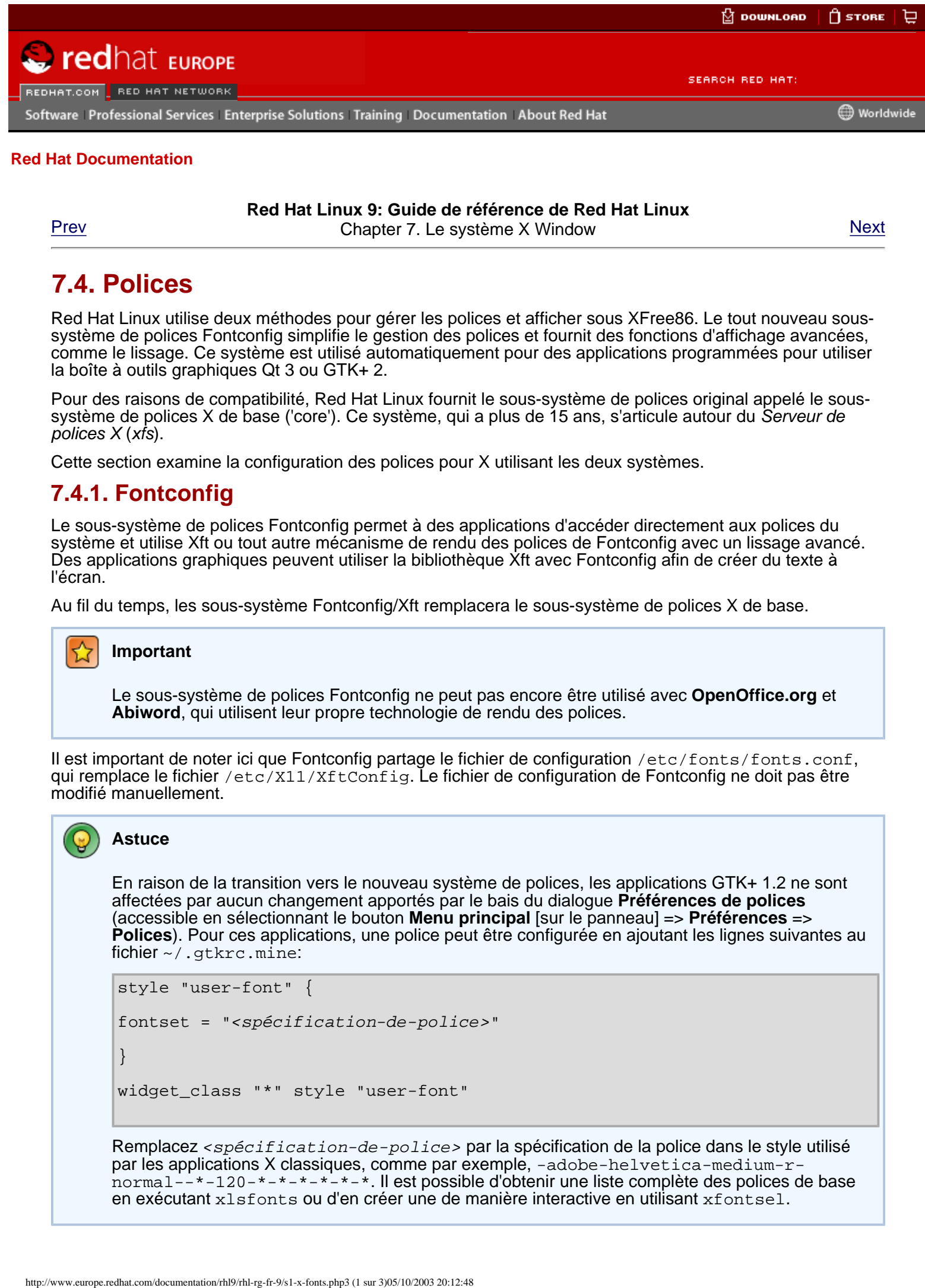

**Red Hat Linux 9: Guide de référence de Red Hat Linux** [Prev](#page-171-0) **Prev Chapter 7. Le système X Window** [Next](#page-179-0)

### **7.4. Polices**

Red Hat Linux utilise deux méthodes pour gérer les polices et afficher sous XFree86. Le tout nouveau soussystème de polices Fontconfig simplifie le gestion des polices et fournit des fonctions d'affichage avancées, comme le lissage. Ce système est utilisé automatiquement pour des applications programmées pour utiliser la boîte à outils graphiques Qt 3 ou GTK+ 2.

Pour des raisons de compatibilité, Red Hat Linux fournit le sous-système de polices original appelé le soussystème de polices X de base ('core'). Ce système, qui a plus de 15 ans, s'articule autour du Serveur de polices X (xfs).

Cette section examine la configuration des polices pour X utilisant les deux systèmes.

#### **7.4.1. Fontconfig**

Le sous-système de polices Fontconfig permet à des applications d'accéder directement aux polices du système et utilise Xft ou tout autre mécanisme de rendu des polices de Fontconfig avec un lissage avancé. Des applications graphiques peuvent utiliser la bibliothèque Xft avec Fontconfig afin de créer du texte à l'écran.

Au fil du temps, les sous-système Fontconfig/Xft remplacera le sous-système de polices X de base.

#### **Important**

Le sous-système de polices Fontconfig ne peut pas encore être utilisé avec **OpenOffice.org** et **Abiword**, qui utilisent leur propre technologie de rendu des polices.

Il est important de noter ici que Fontconfig partage le fichier de configuration /etc/fonts/fonts.conf, qui remplace le fichier  $/$ etc $/$ X11/XftConfig. Le fichier de configuration de Fontconfig ne doit pas être modifié manuellement.

#### **Astuce**

En raison de la transition vers le nouveau système de polices, les applications GTK+ 1.2 ne sont affectées par aucun changement apportés par le bais du dialogue **Préférences de polices** (accessible en sélectionnant le bouton **Menu principal** [sur le panneau] => **Préférences** => **Polices**). Pour ces applications, une police peut être configurée en ajoutant les lignes suivantes au fichier ~/.gtkrc.mine:

```
style "user-font" {
fontset = "<spécification-de-police>"
}
widget class "*" style "user-font"
```
Remplacez <spécification-de-police> par la spécification de la police dans le style utilisé par les applications X classiques, comme par exemple, -adobe-helvetica-medium-rnormal--\*-120-\*-\*-\*-\*-\*-\*. Il est possible d'obtenir une liste complète des polices de base en exécutant xlsfonts ou d'en créer une de manière interactive en utilisant xfontsel.

#### **7.4.1.1. Ajout de polices à Fontconfig**

L'ajout de nouvelles polices au sous-système Fontconfig est un processus relativement simple.

1. Pour ajouter de nouvelles polices pour tout le système, copiez les nouvelles polices dans le répertoire /usr/share/fonts/local/.

Pour ajouter de nouvelles polices pour un utilisateur spécifique, copiez les nouvelles polices dans le répertoire .fonts/ du répertoire personnel (ou home) de l'utilisateur.

2. Utilisez la commande fc-cache pour mettre à jour le cache des informations de polices, comme dans l'exemple suivant:

4fc-cache <chemin-vers-le-répertoire-de-polices>

Dans cette commande, remplacez <chemin-vers-le-répertoire-de-polices> par le répertoire contenant ces nouvelles polices (soit /usr/share/fonts/local/soit  $\sim$ /.fonts/).

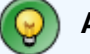

#### **Astuce**

Des utilisateurs peuvent aussi installer des polices graphiquement de manière individuelle, en parcourant fonts:/// dans Nautilus et en y faisant glisser les nouveaux fichiers de polices.

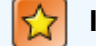

#### **Important**

Si le nom du fichier de polices finit par une extension .gz, il s'agit d'un fichier compressé qui ne pourra être utilisé à moins d'être décompressé. Pour ce faire, utilisez la commande gunzip ou cliquez deux fois sur le fichier et faites glisser la police vers un répertoire dans **Nautilus**.

#### **7.4.2. Système de polices X de base**

Pour des raisons de compatibilité, Red Hat Linux inclut toujours le sous-système de polices original appelé le sous-système de polices X de base ('core'), utilisant le serveur de polices X (xfs) pour fournir les polices aux applications clients X.

Le serveur XFree86 recherche un serveur de police spécifié dans l'entrée FontPath dans la section Files du fichier de configuration /etc/X11/XF86Config. Pour obtenir de plus amples informations sur l'entrée FontPath, reportez-vous à [Section 7.3.1.4](#page-173-0) Files.

Le serveur XFree86 se connecte au serveur xfs sur un port définit afin d'obtenir des informations sur les polices. Dans de telles circonstances, le service xfs doit être en cours d'exécution pour que X puisse démarrer. Pour obtenir de plus amples informations sur la configuration de services à un niveau d'exécution particulier, reportez-vous au chapitre intitulé **Contrôle de l'accès aux services** du **Guide de personnalisation de Red Hat Linux**.

#### **7.4.2.1. Configuration de xfs**

Le script /etc/rc.d/init.d/xfs lance le serveur  $xfs$ . Il est possible de configurer plusieurs options dans le fichier /etc/X11/fs/config.

Ci-dessous figure une liste des options les plus courantes:

- alternate-servers Spécifie une liste d'autres serveurs de polices à utiliser si ce serveur de polices n'est pas disponible. Chaque serveur dans cette liste doit être séparé par une virgule.
- catalogue Spécifie un liste ordonnée de chemins de police à utiliser. Chaque chemin de police doit être séparé par une virgule pour que la liste soit exploitable.

Utilisez la chaîne :unscaled immédiatement après le chemin de polices pour faire charger en premier les polices non-proportionnées dans cette liste. Spécifiez alors à nouveau le chemin de police entier, pour que les autres polices proportionnées soient également chargées.

- client-limit Spécifie le nombre maximum de clients que ce serveur de polices va approvisionner. La valeur par défaut est 10.
- clone-self Autorise le serveur de polices à reproduire une autre version de lui-même lorsque la limite de clients (client-limit) est atteinte. La valeur par défaut pour cette option est on.
- default-point-size Spécifie la taille de point par défaut pour toute police qui ne spécifie pas cette valeur. La valeur par défaut est en décipoints. La valeur par défaut de 120 correspond à une police de 12 points.
- default-resolutions Spécifie une liste de résolutions prises en charge par le serveur XFree86. Chaque résolution figurant dans la liste doit être séparée par une virgule.
- deferglyphs Spécifie si le chargement de glyphs (le graphique utilisé pour la représentation visuelle d'une police) doit être différé. Pour désactiver cette fonction, utilisez none; pour l'activer pour toutes ces polices, utilisez all ou pour ne l'activer que pour les polices 16-bit, utilisez 16.
- $\bullet$  error-file Spécifie le chemin et le nom du fichier de l'endroit où les erreurs  $xfs$  doivent être enregistrées.
- $\bullet$  no-listen Empêche xfs d'être attentif à des protocoles spécifiques. Cette option à par défaut la valeur tcp afin d'empêcher xfs de recevoir des connexions sur les ports TCP, surtout pour des raisons de sécurité. Si vous utilisez  $xfs$  pour servir des polices à travers le réseau, supprimez cette ligne.
- port Spécifie le port TCP sur lequel  $xfs$  recevra des connexions si no-listen n'existe pas ou est désactivé par un commentaire.
- use-syslog Spécifie si le journal d'erreurs système doit être utilisé.

#### **7.4.2.2. Ajout de polices à xfs**

Pour ajouter des polices au sous-système de polices  $X$  de base  $(xfs)$ , suivez les étapes suivantes:

1. À moins qu'il n'existe déjà, créez un répertoire nommé /usr/share/fonts/local/ à l'aide de la commande suivante, en étant connecté en tant que super-utilisateur (ou root):

mkdir /usr/share/fonts/local/

Si la création du répertoire /usr/share/fonts/local/ est nécessaire, il faut ajouter ce dernier au chemin xfs à l'aide de la commande suivante, en étant connecté en tant que super-utilisateur (ou root):

```
chkfontpath --add /usr/share/fonts/local/
```
- 2. Copiez le nouveau fichier de polices dans l;e répertoire /usr/share/fonts/local/.
- 3. Mettez à jour les informations de polices à l'aide de la commande suivante, en étant connecté en tant que super-utilisateur (ou root):

```
ttmkfdir -d /usr/share/fonts/local/ -o /usr/share/fonts/local/fonts.scale
```
4. Redémarrez le serveur de polices xfs à l'aide de la commande suivante, en étant connecté en tant que super-utilisateur (ou root):

service xfs reload

Fichiers de configuration du serveur XFree86

[Prev](#page-171-0) Next (Next Next) and America in the [Home](#page-0-0) [Next](#page-179-0) (Next Next Next) and America in the Next Next Next [Up](#page-43-0) Niveaux d'exécution et XFree86

<span id="page-171-0"></span>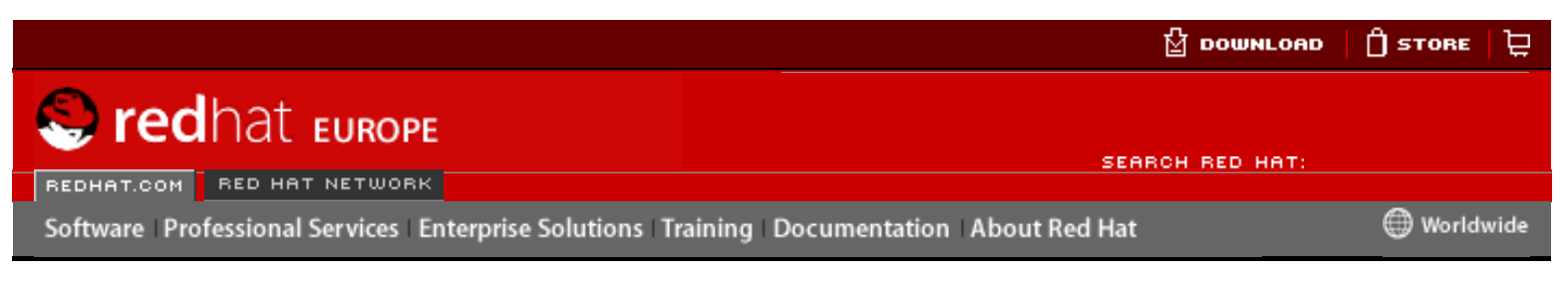

**Red Hat Linux 9: Guide de référence de Red Hat Linux** [Prev](#page-166-0) **Chapter 7. Le système X Window** [Next](#page-168-0)

# **7.3. Fichiers de configuration du serveur XFree86**

Le serveur XFree86 un exécutable binaire (/usr/X11R6/bin/XFree86) qui charge dynamiquement au démarrage tous les modules de serveur X nécessaires depuis le répertoire /usr/X11R6/lib/modules/. Certains de ces modules sont automatiquement chargés par le serveur, alors que d'autres sont facultatifs et doivent donc être spécifiés dans le fichier de configuration du serveur XFree86. For the term of the server and the server and the server and the server and the server and the server and the server of the server and the server and the server and the server of the server and the server and the server an

Les fichiers de configuration du serveur XFree86 et les fichiers connexes sont stockés dans le répertoire /etc/X11/. Le fichiers de configuration du serveur XFree86 est /etc/X11/ XF86Config. Quand Red Hat Linux est installé, les fichiers de configuration pour XFree86 sont créés en utilisant les informations relatives au matériel du système rassemblées lors du processus d'installation.

### **7.3.1. XF86Config**

Bien qu'il soit rarement nécessaire de modifier manuellement le fichier de configuration /etc/ X11/XF86Config, il est important de connaître les différentes sections et paramètres facultatifs qui existent. Ces connaissances sont particulièrement utiles lors de la résolution de problèmes.

### **7.3.1.1. La structure**

Le fichier /etc/X11/XF86Config est composé d'un certain nombre de sections différentes qui traitent de certains aspects du matériel du système.

Chaque section commence par une ligne Section "<nom-de-la-section>" (où <nomde-la-section> correspond au titre de la section) et finit par une ligne EndSection. Dans chacune des sections se trouvent des lignes contenant des noms d'option et au moins une valeur d'option, qui peut se trouver entre guillemets.

Les lignes commençant par un symbole dièse ([#]) ne sont pas lues par le serveur XFree86 et sont utilisées pour des commentaires en texte normal.

Certaines options contenues dans le fichier /etc/X11/XF86Config acceptent un commutateur booléen qui permet d'activer ou de désactiver l'option. Parmi les valeurs booléennes acceptables figurent:

- $\bullet$  1, on, true ou yes  $-$  Ces valeurs permettent d'activer l'option.
- $\bullet$  0, off, false ou no  $\leftarrow$  Ces valeurs permettent de désactiver l'option.

La liste suivante explore certaines des sections les plus importantes, dans l'ordre dans lequel elles apparaissent dans un fichier /etc/X11/XF86Config typique. Des informations plus détaillées sur les fichiers de configuration du serveur XFree86 sont disponibles dans la page de manuel relative à XF86Config.

### **7.3.1.2. ServerFlags**

La section facultative ServerFlags contient divers réglages globaux du serveur XFree86. Tout réglage dans cette section peuvent être remplacés par les options situées dans la section [ServerLayout](#page-172-0) (reportez-vous à Section 7.3.1.3 ServerLayout pour de plus amples informations).

Les entrées dans la section ServerFlags se trouvent sur leurs propres lignes et commencent par le terme Option et sont ensuite suivies d'une option spécifiée entre guillemets (["]).

Ci-dessous figure un exemple de section ServerFlags:

```
Section "ServerFlags"
       Option "DontZap" "true" 
EndSection
```
Ci-dessous figure une liste de certaines des options les plus utiles:

- "DontZap" "<booléen>" La valeur de <booléen> définie comme 'vrai' ('true') empêche l'utilisation de la combinaison de touches [Ctrl]-[Alt]-[Retour arrière] pour terminer instantanément le serveur XFree86.
- "DontZoom" "<booléen>" La valeur de <booléen> définie comme 'vrai' ('true') empêche la commutation entre résolutions vidéos configurées par les combinaisons de [Ctrl]-[Alt]-[Plus] et [Ctrl]-[Alt]-[Moins].

#### <span id="page-172-0"></span>**7.3.1.3. ServerLayout**

La section ServerLayout lie les périphériques d'entrée et de sortie contrôlés par le serveur XFree86. Au minimum, cette section doit spécifier un périphérique de sortie et au moins deux périphériques de sortie (un clavier et une souris).

L'exemple suivant illustre une section ServerLayout typique:

```
Section "ServerLayout"
 Identifier "Default Layout"
Screen 0 "Screen0" 0 0
 InputDevice "Mouse0" "CorePointer"
 InputDevice "Keyboard0" "CoreKeyboard"
EndSection
```
Les entrées suivantes sont couramment utilisées dans la section ServerLayout:

- $\bullet$  Identifier Spécifie un nom unique utilisé pour cette section ServerLayout.
- Screen Spécifie un nom d'une section Screen à utiliser avec le serveur XFree86. Il est possible de préciser plus d'une option Screen.

Ci-dessous figure un exemple d'entrée Screen typique:

```
Screen 0 "Screen0" 0 0
```
Dans cette exemple d'entrée, le premier nombre Screen (0) indique que le premier connecteur du moniteur ou que la tête de la carte vidéo utilise la configuration spécifiée dans la section Screen avec l'identificateur "Screen0".

Si la carte vidéo a plus d'une tête, il faudra ajouter une entrée Screen avec un numéro différent et un identificateur différent pour la section Screen.

Les nombres à la droite de "Screen0" donnent les coordonnées absolues X et Y pour le coin supérieur gauche de l'écran (par défaut 0 0).

• InputDevice — Spécifie le nom d'une section InputDevice à utiliser avec le serveur

XFree86.

Il doit y avoir au moins deux entrées InputDevice: une pour la souris par défaut et une pour le clavier par défaut. Les options CorePointer et CoreKeyboard indiquent qu'il s'agit du clavier et de la souris primaires.

• Option  $"$ <nom-de-l'option>" — Une entrée facultative qui précise des paramètres supplémentaires pour cette section. Tout paramètre spécifié ici remplacent ceux mentionnés dans la section ServerFlags.

Remplacez <nom-de-l'option> par une option valide pour cette section, parmi celles énumérées dans la page de manuel relative à XF86Config.

Il est possible de créer plus d'une section ServerLayout. Toutefois, le serveur ne lira que la section apparaissant en premier, à moins qu'une autre section ServerLayout ne soit spécifiée en tant qu'argument en ligne de commande.

#### <span id="page-173-0"></span>**7.3.1.4. Files**

La section Files spécifie les chemins de services vitaux pour le serveur XFree86, comme le chemin des polices.

L'exemple suivant illustre une section Files typique:

```
Section "Files"
         RgbPath "/usr/X11R6/lib/X11/rgb"<br>FontPath "unix/:7100"
                           "unitx/:7100"
EndSection
```
Parmi les entrées les plus communément utilisées dans la section Files figurent:

- RgbPath Spécifie l'emplacement de la base de données de couleurs RGB dans le système. Cette base de données définit tous les noms de couleurs valides dans XFree86 et les lie aux valeurs RGB particulières.
- FontPath Spécifie l'endroit où le serveur XFree86 doit se connecter pour obtenir les polices du serveur de polices xfs.

Par défaut, la valeur de FontPath est unix/:7100. Ceci indique au serveur XFree86 d'obtenir des informations de police en utilisant les connecteurs de domaine UNIX pour les communications inter-processus (IPC) sur le port 7100.

Consultez [Section 7.4](#page-168-0) Polices pour obtenir de plus amples informations sur XFree86 et les polices.

● ModulePath — Un paramètre facultatif permettant de spécifier d'autres répertoires pour le stockage de modules du serveur XFree86.

#### **7.3.1.5. Module**

La section Module spécifie les modules du répertoire /usr/X11R6/lib/modules/devant être chargés par le serveur XFree86. Ces modules fournissent au serveur XFree86 des fonctionnalités supplémentaires.

L'exemple suivant illustre une section Module typique:

```
Section "Module"
       Load "dbe"
       Load "extmod"
       Load "fbdevhw"
 Load "glx"
 Load "record"
 Load "freetype"
        Load "type1"
        Load "dri"
EndSection
```
#### **7.3.1.6. InputDevice**

Chaque section InputDevice configure un périphérique d'entrée pour le serveur XFree86. La plupart des systèmes possèdent en général au moins deux sections InputDevice: clavier et souris.

L'exemple suivant illustre une section InputDevice typique:

```
Section "InputDevice"
        Identifier "Mouse0"
 Driver "mouse"
 Option "Protocol" "IMPS/2"
 Option "Device" "/dev/input/mice"
 Option "Emulate3Buttons" "no"
Option<br>Option<br>Detion<br>EndSection
```
Parmi les entrées les plus communément utilisées dans la section InputDevice figurent:

- Identifier Spécifie un nom unique pour cette section InputDevice. Cette entrée est nécessaire.
- $\bullet$  Driver Spécifie le nom du pilote de périphérique devant être chargé par XFree86 pour le périphérique.
- Option Spécifie des options nécessaires concernant le périphérique.

Pour une souris, ces options sont généralement:

- ❍ Protocol Spécifie le protocole utilisé par la souris, comme par exemple IMPS/2.
- ❍ Device Spécifie l'emplacement du périphérique physique.
- ❍ Emulate3Buttons Spécifie si une souris à deux boutons doit se comporter comme une souris à trois boutons lorsque les deux boutons sont pressés simultanément.

Consultez la page de manuel relative à XF86Config pour obtenir une liste des options valides pour cette section.

Par défaut, la section InputDevice comporte des commentaires pour permettre aux utilisateurs de configurer des options supplémentaires.

#### **7.3.1.7. section Monitor**

La section Monitor permet de configurer le type de moniteur utilisé par le système. Alors qu'une section Monitor est le minimum requis, il tout à fait possible d'en avoir d'autres pour chaque type de moniteur utilisé par l'ordinateur.

La meilleure façon de configurer un moniteur consiste à configurer X lors du processus d'installation ou à utiliser l'**Outil de configuration X** . Pour obtenir de plus amples informations sur l'utilisation de l'**Outil de configuration X** , reportez-vous au chapitre intitulé **Audio, Vidéo et divertissement en général** du **Guide de démarrage de Red Hat Linux**.

L'exemple suivant illustre une section Monitor typique pour un moniteur:

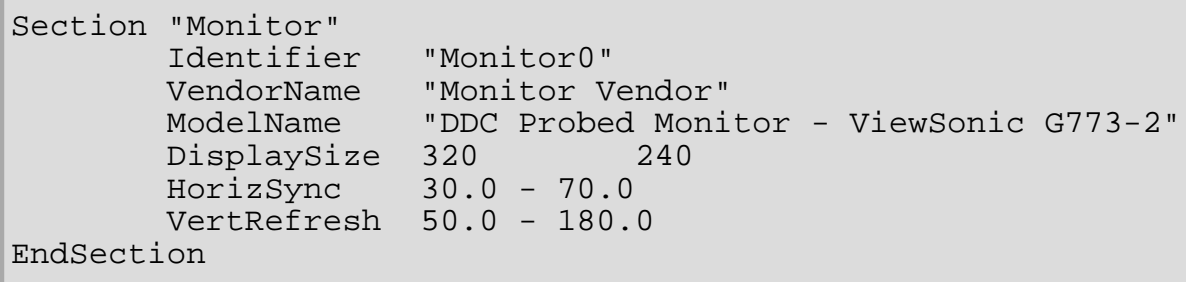

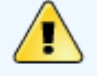

#### **Avertissement**

Faites très attention lorsque vous éditez manuellement les valeurs de la section Monitor de /etc/X11/XF86Config. En effet, l'utilisation de valeurs inappropriées dans cette section peuvent endommager ou même détruire votre moniteur. Consultez la documentation accompagnant votre moniteur pour connaître les paramètres acceptables disponibles.

Parmi les entrées les plus communément utilisées dans la section Monitor figurent:

- $\bullet$  Identifier  $\sim$  Spécifie un nom unique utilisé pour cette section Monitor. Cette entrée est nécessaire.
- VendorName Un paramètre facultatif précisant le nom du fabricant du moniteur.
- ModelName Un paramètre facultatif précisant le nom de modèle du moniteur.
- DisplaySize Un paramètre facultatif précisant en millimètres, la taille physique de la partie image du moniteur.
- HorizSync Spécifie la gamme de fréquences sync horizontales compatible avec le moniteur en kHz. Ces valeurs aident le serveur XFree86 à déterminer la validité des entrées Modeline prédéfinies ou spécifiées pour le moniteur.
- VertRefresh Spécifie la gamme des fréquences de rafraîchissement vertical prise en charge par le moniteur, en kHz. Ces valeurs aident le serveur XFree86 à déterminer la validité des entrées Modeline pré-définies ou spécifiées pour le moniteur.
- Modeline Un paramètre facultatif précisant les modes vidéo supplémentaires utilisés par le moniteur pour des résolutions particulières, avec certaines résolutions de rafraîchissement horizontal sync et vertical. Pour obtenir de plus amples explications sur les entrées Modeline, consultez la page de manuel relative à XF86Config.
- Option  $"$ <nom-de-l'option>" Une entrée facultative qui précise des paramètres supplémentaires pour cette section. Remplacez < $nom-de-I'$  option> par une option valide pour cette section, selon celles énumérées dans la page de manuel relative à XF86Config.

#### **7.3.1.8. Device**

Chaque section Device configure section une carte vidéo utilisée par le système. Alors qu'une section Device est le minimum requis, il tout à fait possible d'en avoir d'autres pour chaque carte vidéo installée sur l'ordinateur.

La meilleure façon de configurer une carte vidéo consiste à configurer X lors du processus d'installation ou à utiliser l'**Outil de configuration X** . Pour obtenir de plus amples informations sur l'utilisation de l'**Outil de configuration X** , reportez-vous au chapitre intitulé **Audio, Video** 

**et divertissement en général** du **Guide de démarrage de Red Hat Linux**.

L'exemple suivant illustre une section Device typique pour une souris:

```
Section "Device"
        Identifier "Videocard0"<br>Driver "mqa"
 Driver "mga"
 VendorName "Videocard vendor"
 BoardName "Matrox Millennium G200"
 VideoRam 8192
        Vendormans<br>BoardName "Matro<br>VideoRam 8192<br>Option "dpms"
EndSection
```
Parmi les options les plus communément utilisées dans la section Device figurent:

- $\bullet$  Identifier  $\leftarrow$  Spécifie un nom unique utilisé pour cette section Device. Cette entrée est nécessaire.
- $\bullet$  Driver Spécifie le pilote devant être chargé par le serveur XFree86 afin que la carte vidéo puisse être utilisée. Une liste de pilotes est disponible dans le fichier /usr/X11R6/ lib/X11/Cards, qui est installé avec le paquetage hwdata.
- VendorName Un paramètre facultatif précisant le nom du fabricant du moniteur.
- BoardName Un paramètre facultatif précisant le nom de la carte vidéo.
- VideoRam Un paramètre facultatif précisant quantité de mémoire RAM disponible sur la carte vidéo, en kilobits. Ce paramètre n'est nécessaire que pour les cartes vidéos que XFree86 ne peut pas détecter et pour lesquelles il ne peut donc pas correctement déterminer la quantité de RAM vidéo.
- BusID Une entrée facultative précisant l'emplacement du bus de la carte vidéo. Cette option n'est nécessaire que pour les systèmes dotés de cartes multiples.
- Screen Une entrée facultative précisant le connecteur du moniteur ou la tête de la carte vidéo que la section Device configure. Cette option n'est nécessaire que pour les cartes vidéo à têtes multiples.

Si de multiples moniteurs sont connectés à des têtes différentes sur la même carte vidéo, il est nécessaire non seulement d'avoir des sections Device séparées mais chacune de ces sections doit également avoir une valeur Screen différente.

Les valeurs associées à l'entrée Screen doivent être entières. La première tête de la carte vidéo à une valeur de 0. La valeur de chaque tête supplémentaire augmente d'une unité.

• Option  $"$ <nom-de-l'option>" — Une entrée facultative qui précise des paramètres supplémentaires pour cette section. Remplacez <nom-de-l'option> par une des options valides pour cette section, énumérées dans la page de manuel relative à XF86Config.

"dpms" est une des options très courantes permettant d'activer la conformité en alimentation à Service Star pour le moniteur.

#### **7.3.1.9. Screen**

Chaque section Screen lie une carte vidéo (ou tête de carte vidéo) à un moniteur en référençant la section Device et la section Monitor pour chaque. Bien qu'une section Screen soit le minimum requis, il est possible d'avoir d'autres instances pour chaque combinaison vidéo et moniteur existant sur l'ordinateur.

L'exemple suivant illustre une section Screen typique:

```
Section "Screen"
        Identifier "Screen0"
 Device "Videocard0"
Monitor "Monitor0"
        DefaultDepth 16
         SubSection "Display"
                Depth 24
                Modes "1280x1024" "1280x960" "1152x864" "1024x768" 
"800x600" "640x480"
        EndSubSection
        SubSection "Display"
               Depth 16<br>Modes "11
                         Modes "1152x864" "1024x768" "800x600" "640x480"
         EndSubSection
EndSection
```
Parmi les entrées les plus communément utilisées dans la section Screen figurent:

- Identifier Spécifie un nom unique utilisé pour cette section Screen. Cette entrée est nécessaire.
- Device Spécifie le nom unique d'une section Device. Cette entrée est nécessaire.
- $\bullet$  Monitor Spécifie le nom unique d'une section Monitor. Cette entrée est nécessaire.
- DefaultDepth Spécifie l'intensité des couleurs par défaut, en bits. Dans l'exemple précédent, la valeur par défaut de 16 fournit des milliers de couleurs. Au moins une entrées DefaultDepth est nécessaire, mais de multiples entrées sont acceptées.
- SubSection "Display" Spécifie les modes écran disponibles à une intensité de couleur donnée. Bine qu'une section Screen puisse contenir de multiples sous-sections Display, il doit y en avoir au moins une pour l'intensité de couleur spécifiée dans l'entrée DefaultDepth.
- Option "<nom-de-l'option>" Une entrée facultative qui précise des paramètres supplémentaires pour cette section. Remplacez <nom-de-l'option> par une des options valides pour cette section, énumérées dans la page de manuel relative à XF86Config.

#### **7.3.1.10. DRI**

La section facultative DRI spécifie les paramètres pour *Direct Rendering Infrastructure (DRI*). DRI est une interface dont la fonction principale est de permettre aux applications logicielles 3D de profiter des capacités d'accélération 3D intégrés dans la plupart de matériel vidéos moderne. De plus, DRI peut améliorer les performances 2D grâce à l'accélération matérielle, dans le cas où elle serait prise en charge par le pilote de la carte vidéo.

Cette section n'est pas prise en compte à moins que l'interface DRI ne soit activée dans la section Module.

L'exemple suivant illustre une section DRI typique:

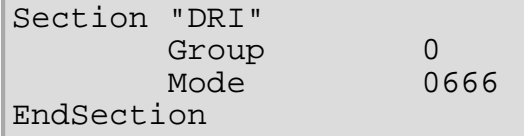

Étant donné que différentes cartes vidéo utilise la DRI de manière différente, nous vous recommandons de ne pas changer les valeurs de cette section sans consulter d'abord le fichier /usr/X11R6/lib/X11/doc/README.DRI.

[Prev](#page-166-0) [Home](#page-0-0) [Next](#page-168-0) Environnements de bureau et gestionnaires de fenêtre

<span id="page-179-0"></span>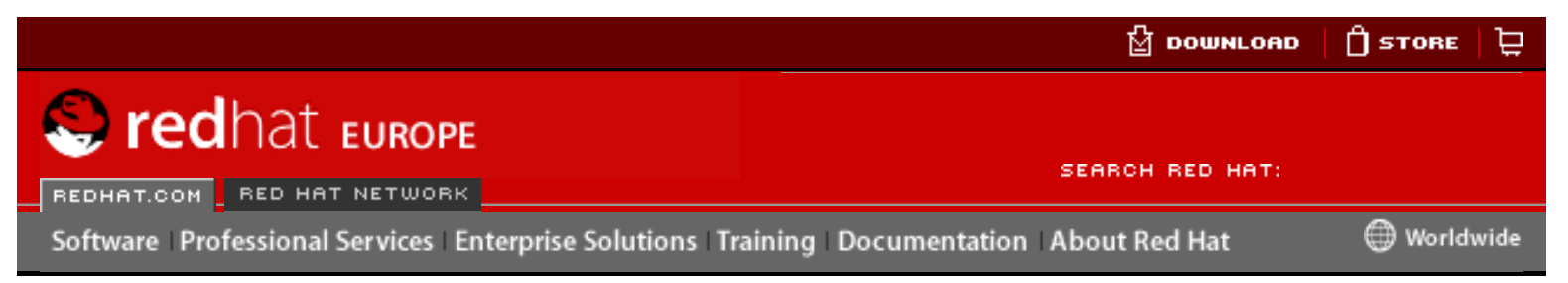

**Red Hat Linux 9: Guide de référence de Red Hat Linux**

[Prev](#page-168-0) Chapter 7. Le système X Window [Next](#page-182-0)

# **7.5. Niveaux d'exécution et XFree86**

Dans la plupart des cas, l'installation par défaut de Red Hat Linux configure l'ordinateur pour qu'il démarre dans un environnement de connexion graphique, connu en tant que niveau d'exécution 5. Il est toutefois possible de démarrer en mode multi-utilisateurs texte-seul, connu en tant que niveau d'exécution 3, et de démarrer ainsi un session X.

Pour obtenir de plus amples informations sur les niveaux d'exécution, reportez-vous à Section 1.4 [Niveaux d'exécution de SysV Init](#page-59-0).

Cette section passe en revue le démarrage de XFree86 aussi bien au niveau d'exécution 3 qu'au niveau d'exécution 5.

### **7.5.1. Niveau d'exécution 3**

Au niveau d'exécution 3, la meilleure façon de lancer une session X consiste se connecter et à taper la commande startx. Cette commande startx est une commande frontale (ou 'front-end') à la commande xinit qui lance le serveur XFree86 et y connecte les applications client X. Étant donné que l'utilisateur est déjà connecté au système au niveau d'exécution 3, startx ne lance pas un gestionnaire d'affichage et n'authentifie pas les utilisateurs. Pour obtenir de plus amples informations sur les gestionnaires d'affichage, reportez-vous à [Section 7.5.2](#page-180-0) Niveau [d'exécution 5](#page-180-0). Free Control of Control of Control of Control of Control of Control of Control of Control of Control of Control of Control of Control of Control of Control of Control of Control of Control of Control of Control of Control

Lorsque la commande startx est exécutée, elle recherche un fichier. xinitrc dans le répertoire personnel (ou home) de l'utilisateur pour définir l'environnement de bureau et, le cas échéant, d'autres application client X à lancer. Si aucun fichier . xinitrc n'existe, il enclenchera à sa place le fichier /etc/X11/xinit/xinitrc par défaut du système.

Le script xinitrc par défaut recherche alors les fichiers définis par l'utilisateur et les fichiers systèmes par défaut, y compris . Xresources, . Xmodmap et . Xkbmap dans le répertoire personnel de l'utilisateur d'une part, et Xresources, Xmodmap et Xkbmap dans le répertoire /etc/X11/ d'autre part. Les fichiers Xmodmap et Xkbmap, s'ils existent, sont utilisés par l'utilitaire xmodmap pour configurer le clavier. Les fichiers Xresources sont lus afin d'assigner des valeurs préférentielles spécifiques aux applications.

Après avoir paramétré ces options, le script xinitrc exécute tous les scripts situés dans le répertoire /etc/X11/xinit/xinitrc.d/. Parmi les scripts importants faisant partie de ce répertoire figure xinput, permettant de configurer des paramètres comme la langue par défaut.

Ensuite, le script xinitrc essaie d'exécuter .Xclients dans le répertoire personnel (home) de l'utilisateur et recoure à /etc/X11/xinit/Xclients s'il ne peut pas le
trouver. Le rôle du fichier Xclients est de démarrer l'environnement de bureau ou, le cas échéant, un simple gestionnaire de fenêtre élémentaire. Le script .Xclients dans le répertoire personnel de l'utilisateur lance l'environnement de bureau spécifié par l'utilisateur dans le fichier .Xclients-default. Si le fichier .Xclients n'existe pas dans le répertoire personnel de l'utilisateur, le script standard /etc/X11/init/ Xclients tente de lancer un autre environnement de bureau, en premier GNOME et en second KDE suivi de twm.

L'utilisateur revient à une session utilisateur en mode texte après s'être déconnecté de X au niveau d'exécution 3.

# **7.5.2. Niveau d'exécution 5**

Lorsque le système démarre au niveau d'exécution 5, une application client X spéciale appelée gestionnaire d'affichage, est lancée. Un utilisateur doit s'authentifier en utilisant le gestionnaire d'affichage avant que tout environnement de bureau ou gestionnaire de fenêtre ne puisse être lancé.

Selon les environnements de bureaux installés sur le système, trois gestionnaires d'affichage différents sont disponibles pour assurer l'authentification de l'utilisateur.

- $\bullet$  gdm Le gestionnaire d'affichage par défaut pour Red Hat Linux; gdm permet la configuration des paramètres de langage, le démarrage, l'arrêt et la connexion au système par l'utilisateur.
- kdm Le gestionnaire d'affichage de KDE permettant le démarrage, l'arrêt et la connexion au système par l'utilisateur.
- $\bullet$   $xdm$  Un gestionnaire d'affichage rudimentaire ne permettant que la connexion de l'utilisateur au système.

Lors du démarrage au niveau d'exécution 5, le script prefdm détermine le gestionnaire d'affichage de préférence en consultant le fichier /etc/sysconfig/ desktop. Pour obtenir une liste des options disponibles pour ce fichier, reportez-vous au fichier /usr/share/doc/initscripts-<numéro-de-version>/sysconfig. txt (où <*numéro-de-version>* correspond au numéro de version du paquetage initscripts).

Chacun des gestionnaires d'affichage consultent le fichier /etc/X11/xdm/Xsetup\_0 pour configurer l'écran de connexion. Une fois que l'utilisateur s'est connecté au système, le script /etc/X11/xdm/GiveConsole s'exécuter pour assigner à l'utilisateur la propriété de la console. Ensuite, le script /etc/X11/xdm/Xsession se lance pour effectuer de nombreuses tâches habituellement exécutées par le script xinitrc lorsque X est démarré au niveau d'exécution 3, y compris le paramétrage du système et des ressources utilisateurs, et le lancement des scripts dans le répertoire / etc/X11/xinit/xinitrc.d/.

L'utilisateur peut spécifier l'environnement de bureau qu'il souhaite utiliser quand il s'authentifie par le bais des gestionnaires d'affichage gdm ou kdm en le sélectionnant dans le menu **Session** (accessible en choisissant le bouton **Menu principal** [sur le panneau] => **Préférences** => **Préférences supplémentaires** => **Sessions**). Si l'environnement de bureau n'est pas spécifié dans le gestionnaire de fenêtre, le script / etc/X11/xdm/Xsession vérifiera les fichiers .xsession et .Xclients dans le répertoire personnel (ou home) de l'utilisateur pour décider quel environnement de bureau charger. En dernier ressort, le fichier /etc/X11/xinit/Xclients la référence pour sélectionner un environnement de bureau ou gestionnaire de fenêtres à utiliser, de la même façon que pour le niveau d'exécution 3.

Lorsque l'utilisateur termine une session X sur l'affichage par défaut (: 0) et se déconnecte, le script /etc/X11/xdm/TakeConsole s'exécute et réassigne la propriété de la console au super-utilisateur (ou root). Le gestionnaire d'affichage original, qui ne s'est pas éteint depuis la connexion de l'utilisateur, reprend le contrôle déclenchant un nouveau gestionnaire d'affichage. Ce faisant, le serveur XFree86 est redémarré, un nouvel écran d'authentification est affiché et tout le processus recommence.

L'utilisateur revient au gestionnaire d'affichage après s'être déconnecté de X au niveau d'exécution 5.

Pour obtenir de plus amples informations sur le contôle de l'authentification des utilisateurs par les gestionnaires d'affichage, reportez-vous d'une part au fichier /usr/ share/doc/gdm-<numéro-de-version>/README (où <numéro-de-version> correspond au numéro de version du paquetage gdminstallé) et d'autre part à la page de manuel relative à xdm.

[Prev](#page-168-0) [Next](#page-182-0) Next (Next Next Next) (Next Next Next Next Next Next Polices **[Up](#page-43-0)** Up Ressources supplémentaires

<span id="page-182-0"></span>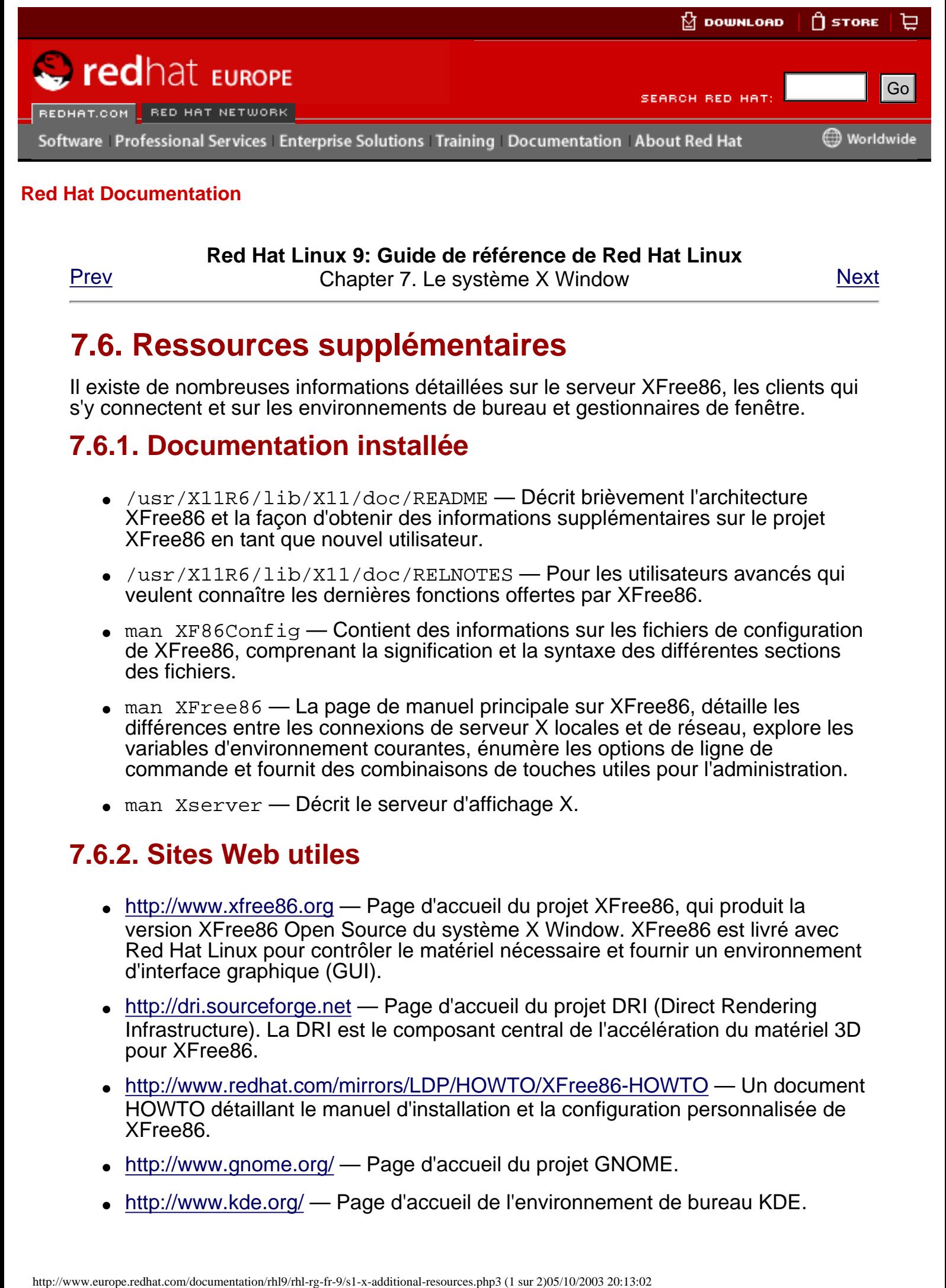

**Red Hat Linux 9: Guide de référence de Red Hat Linux**

[Prev](#page-179-0) Chapter 7. Le système X Window [Next](#page-184-0)

# **7.6. Ressources supplémentaires**

Il existe de nombreuses informations détaillées sur le serveur XFree86, les clients qui s'y connectent et sur les environnements de bureau et gestionnaires de fenêtre.

# **7.6.1. Documentation installée**

- /usr/X11R6/lib/X11/doc/README Décrit brièvement l'architecture XFree86 et la façon d'obtenir des informations supplémentaires sur le projet XFree86 en tant que nouvel utilisateur.
- /usr/X11R6/lib/X11/doc/RELNOTES Pour les utilisateurs avancés qui veulent connaître les dernières fonctions offertes par XFree86.
- $\bullet$  man XF86Config Contient des informations sur les fichiers de configuration de XFree86, comprenant la signification et la syntaxe des différentes sections des fichiers.
- $\bullet$  man XFree86 La page de manuel principale sur XFree86, détaille les différences entre les connexions de serveur X locales et de réseau, explore les variables d'environnement courantes, énumère les options de ligne de commande et fournit des combinaisons de touches utiles pour l'administration.
- $\bullet$  man Xserver Décrit le serveur d'affichage X.

# **7.6.2. Sites Web utiles**

- [http://www.xfree86.org](http://www.xfree86.org/)  Page d'accueil du projet XFree86, qui produit la version XFree86 Open Source du système X Window. XFree86 est livré avec Red Hat Linux pour contrôler le matériel nécessaire et fournir un environnement d'interface graphique (GUI).
- [http://dri.sourceforge.net](http://dri.sourceforge.net/)  Page d'accueil du projet DRI (Direct Rendering Infrastructure). La DRI est le composant central de l'accélération du matériel 3D pour XFree86.
- <http://www.redhat.com/mirrors/LDP/HOWTO/XFree86-HOWTO> Un document HOWTO détaillant le manuel d'installation et la configuration personnalisée de XFree86.
- <http://www.gnome.org/> Page d'accueil du projet GNOME.
- <http://www.kde.org/> Page d'accueil de l'environnement de bureau KDE.

• <http://nexp.cs.pdx.edu/fontconfig/> — Page d'accueil du sous-système de polices Fontconfig pour XFree86.

### **7.6.3. Livres sur le sujet**

- The Concise Guide to XFree86 for Linux de Aron Hsiao; Que fournit l'avis d'un expert sur le fonctionnement de XFree86 sur les systèmes Linux.
- **The New XFree86** de Bill Ball; Prima Publishing Examine XFree86 et sa relation avec les environnements de bureau couramment utilisés, comme GNOME et KDE.
- Beginning GTK+ and GNOME de Peter Wright; Wrox Press, Inc. Présente aux programmeurs l'architecture GNOME, leur montrant comment débuter dans  $GTK+$ .
- **GTK+/GNOME Application Development de Havoc Pennington; New Riders** Publishing — Un examen avancé au coeur de la programmation GTK+, concentré sur un échantillon de code et une étude exhaustive des API disponibles.
- **KDE 2.0 Development** de David Sweet et Matthias Ettrich; Sams Publishing Expose aux développeurs débutants et avancés comment exploiter au maximum les nombreuses directives d'environnement nécessaires à l'élaboration d'applications QT pour KDE.

[Prev](#page-179-0) [Next](#page-184-0) Next (Next Next Next) (Next Next Next Next Next Next Niveaux d'exécution et XFree86

[Up](#page-43-0) Références aux services du réseau

<span id="page-184-0"></span>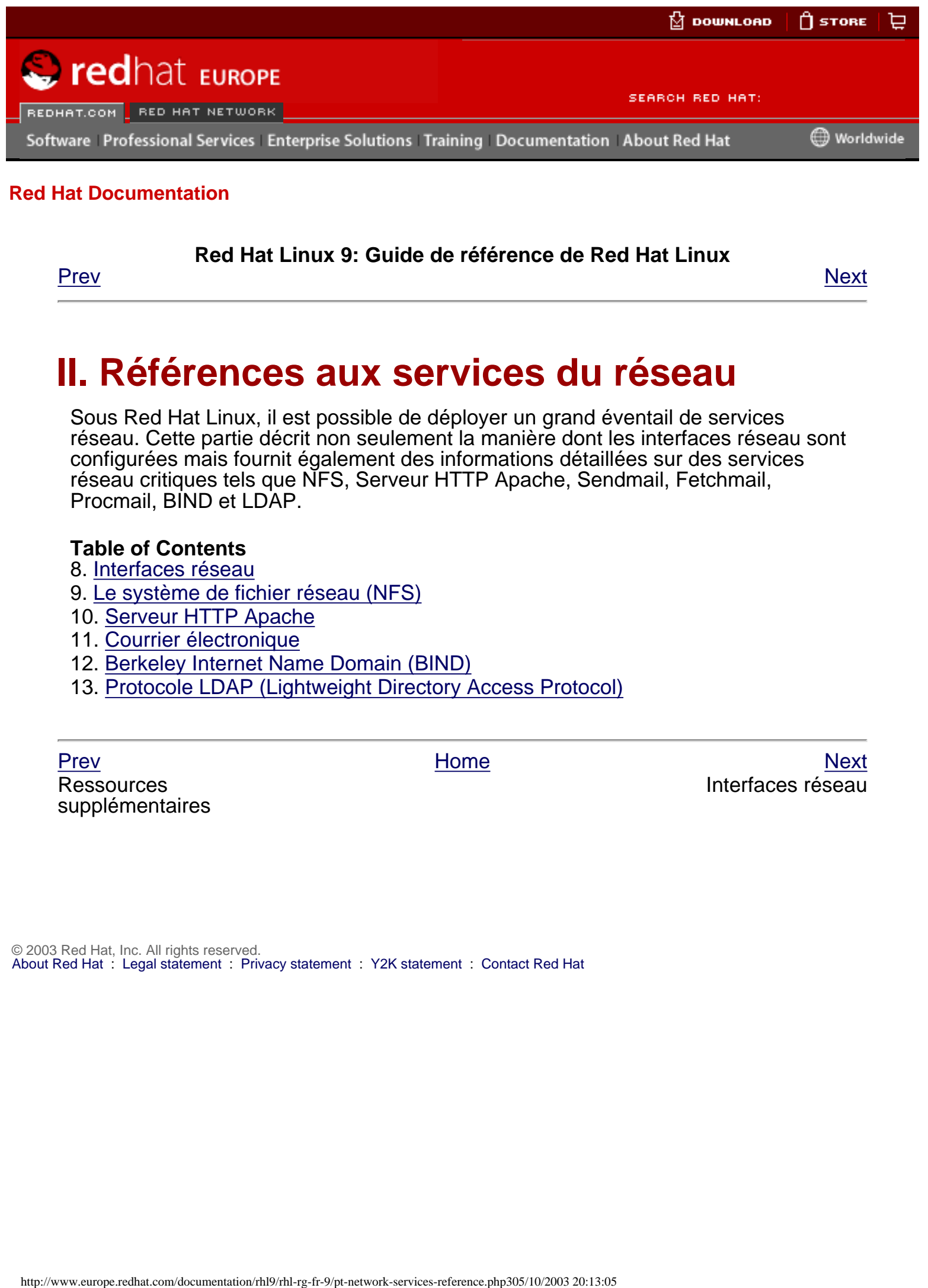

#### **Red Hat Linux 9: Guide de référence de Red Hat Linux**

<u>[Prev](#page-182-0)</u> [Next](#page-134-0)

**II. Références aux services du réseau**

Sous Red Hat Linux, il est possible de déployer un grand éventail de services réseau. Cette partie décrit non seulement la manière dont les interfaces réseau sont configurées mais fournit également des informations détaillées sur des services réseau critiques tels que NFS, Serveur HTTP Apache, Sendmail, Fetchmail, Procmail, BIND et LDAP.

#### **Table of Contents**

- 8. [Interfaces réseau](#page-134-0)
- 9. [Le système de fichier réseau \(NFS\)](#page-150-0)
- 10. [Serveur HTTP Apache](#page-185-0)
- 11. [Courrier électronique](#page-188-0)
- 12. [Berkeley Internet Name Domain \(BIND\)](#page-117-0)
- 13. [Protocole LDAP \(Lightweight Directory Access Protocol\)](#page-192-0)

**Ressources** supplémentaires

[Prev](#page-182-0) [Next](#page-134-0) Next (Next Next Next Next Next Interfaces réseau

<span id="page-185-0"></span>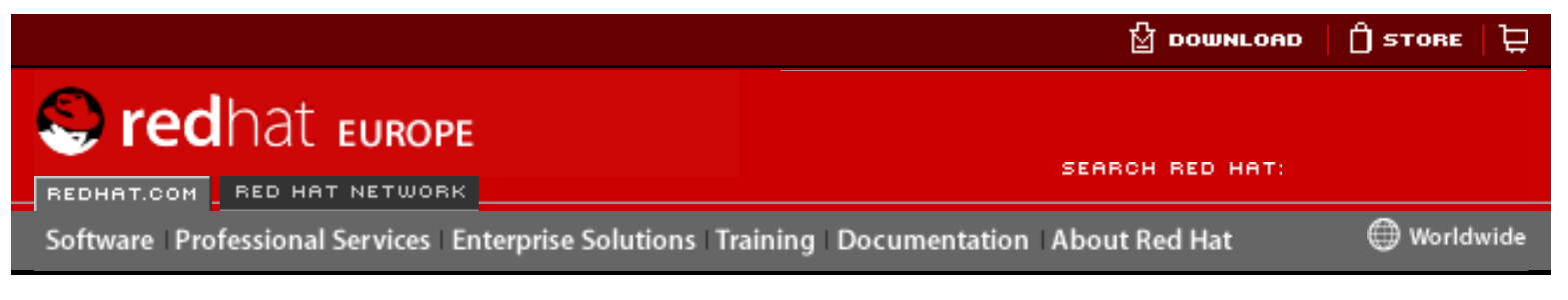

#### **Red Hat Linux 9: Guide de référence de Red Hat Linux**

<u>[Prev](#page-215-0)</u> [Next](#page-217-0)

# **Chapter 10. Serveur HTTP Apache**

Le serveur Serveur HTTP Apache est un serveur Web Open Source robuste de niveau commercial qui a été développé par Apache Software Foundation [\(http://www.apache.](http://www.apache.org/) [org](http://www.apache.org/)). Red Hat Linux comprend le serveur Serveur HTTP Apache version 2.0 ainsi que de nombreux modules de serveur conçus pour améliorer sa fonctionnalité.

Le fichier de configuration par défaut installé avec Serveur HTTP Apache fonctionne dans la plupart des situations sans devoir être modifié. Toutefois, ce chapitre décrit brièvement de nombreux fichiers de configuration Serveur HTTP Apache (/etc/ httpd/conf/httpd.conf) pour aider les utilisateurs ayant nécessitant une configuration personnalisée ou devant convertir un fichier de configuration dans l'ancien format 1.3 Serveur HTTP Apache.

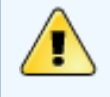

### **Avertissement**

Si vous utilisez l'outil graphique **Outil de configuration HTTP** (redhatconfig-httpd), n'éditez pas manuellement fichier de configuration Serveur HTTP Apache car **Outil de configuration HTTP** crée une nouvelle version de ce fichier chaque fois qu'il est utilisé.

Pour obtenir plus d'informations concernant **Outil de configuration HTTP**, consultez le chapitre intitulé **Configuration du serveur Serveur HTTP Apache** du **Guide de personnalisation de Red Hat Linux**.

# **10.1. Serveur HTTP Apache 2.0**

Il existe des différences importantes entre la version 2.0 et la version 1.3 d'Serveur HTTP Apache (version 1.3 fournie avec la version 7.3 de Red Hat Linux et les versions précédentes). Cette section passe en revue quelques-unes des nouvelles fonctions d'Serveur HTTP Apache 2.0 et présente les changements importants. Pour obtenir des informations sur la migration d'un fichier de configuration version 1.3 vers le format 2.0, reportez-vous à Section 10.2 [Migration de fichiers de configuration](#page-217-0) [Serveur HTTP Apache 1.3](#page-217-0). Here is the computer of the computer of the computer of the computer of the computer of the computer of the computer of the computer of the computer of the computer of the computer of the computer of the computer of the c

# **10.1.1. Fonctions d'Serveur HTTP Apache 2.0**

Serveur HTTP Apache 2.0 apporte bon nombre de nouvelles fonctions, parmi lesquelles:

• Nouvelle API Apache — Les modules utilisent un nouvel ensemble d'Interfaces

de programmation d'applications (ou API de l'anglais 'Application Programming Interfaces').

### **Important**

Les modules élaborés pour Serveur HTTP Apache 1.3 ne fonctionneront pas s'ils ne sont pas portés vers la nouvelle API. Si vous ne savez pas si un module particulier a été porté ou non, consultez l'assistance du paquetage avant la mise à niveau.

- Filtrage Les modules peuvent jouer le rôle de filtres de contenu. Reportezvous à Section 10.2.4 [Modules et Serveur HTTP Apache 2.0](#page-222-0) pour en savoir plus sur le fonctionnement du filtrage.
- Prise en charge IPv6 L'adressage IP de nouvelle génération est désormais pris en charge.
- Directives simplifiées Bon nombre de directives complexes ont été supprimées, et d'autres ont été simplifiées. Reportez-vous à [Section 10.5](#page-228-0)  [Directives de configuration dans](#page-228-0)  $ht$ t $p$ d.conf pour plus d'informations sur les directives spécifiques.
- Réponses multilingues aux erreurs Lors de l'utilisation de documents 'Server Side Include' (SSI), des pages de réponse en cas d'erreur personnalisées peuvent être proposées dans plusieurs langues.
- Prise en charge multi-protocoles De nombreux protocoles sont pris en charge.

Vous trouverez une liste plus complète des changements à l'adresse [http://httpd.](http://httpd.apache.org/docs-2.0/) [apache.org/docs-2.0/](http://httpd.apache.org/docs-2.0/).

### **10.1.2. Changements de paquetage dans Serveur HTTP Apache 2.0**

Depuis la version 8.0 de Red Hat Linux, les paquetages Serveur HTTP Apache a été renommé. Certains paquetages associés ont également été renommés, retirés ou incorporés dans d'autres paquetages.

Vous trouverez ci-dessous une liste des changements de paquetage:

- Les paquetages apache, apache-devil et apache-manual ont été renommés respectivement httpd, httpd-devel et httpd-manual.
- Le paquetage mod dav a été incorporé dans le paquetage httpd.
- Les paquetages mod put et mod roaming ont été supprimés car leur fonctionnalité correspond en fait à un sous-ensemble de celle fournie par mod\_dav.
- Les paquetages mod auth any et mod bandwidth ont été supprimés.
- Le numéro de version du paquetage mod\_ss1 est désormais synchronisé avec le paquetage httpd. Cela signifie que le paquetage mod\_ssl d'Serveur HTTP Apache 2.0 a un numéro de version plus bas que le paquetage mod ssl pour Serveur HTTP Apache 1.3.

### **10.1.3. Changements du système de fichiers dans Serveur HTTP Apache 2.0**

Lorsque vous passez à Serveur HTTP Apache 2.0, voici les changements apportés au système de fichiers:

 $\bullet$  Un nouveau répertoire de configuration, /etc/httpd/conf.d/, a été ajouté. — Ce nouveau répertoire sert à stocker les fichiers de configuration des modules en paquetages individuels, tels que mod\_ssl, mod\_perl et php. La directive Include conf.d/\*.conf demande au serveur de charger les fichiers de configuration à partir de cet emplacement au sein du fichier de configuration Serveur HTTP Apache, /etc/httpd/conf/httpd.conf.

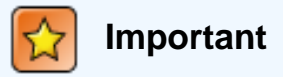

Lors de la migration d'une configuration existante, cette ligne doit être insérée.

- Les programmes ab et logresolve ont été déplacés. Ces utilitaires sont passés du répertoire /usr/sbin/ au répertoire /usr/bin/. Par conséquent, les scripts disposant de chemins d'accès absolus pour ces binaires échoueront.
- La commande dbmmanage a été remplacée. La commande dbmmanage a été remplacée par htdbm. Reportez-vous à [Section 10.2.4.4](#page-224-0) Modules mod auth dbm et mod auth db pour de plus amples informations.
- Le fichier de configuration  $logrotate$  à été renommé. Le nom du fichier de configuration logrotate a été changé de /etc/logrotate.d/apache à / etc/logrotate.d/httpd.

La section qui suit présente la migration d'une configuration Serveur HTTP Apache 1.3 au nouveau format 2.0.

**Ressources** supplémentaires

[Prev](#page-215-0) [Home](#page-0-0) [Next](#page-217-0) [Up](#page-184-0) Migration de fichiers de configuration Serveur HTTP Apache 1.3

<span id="page-188-0"></span>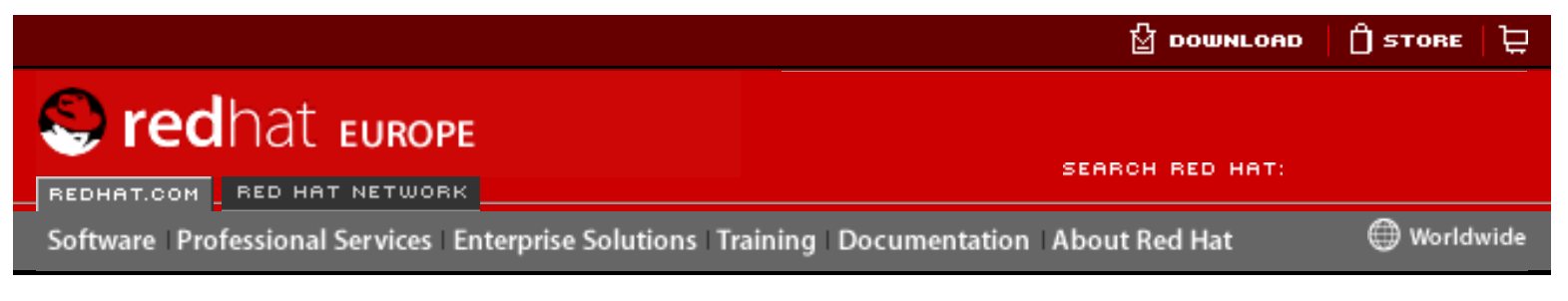

### **Red Hat Linux 9: Guide de référence de Red Hat Linux**

<u>[Prev](#page-252-0)</u> [Next](#page-254-0)

# **Chapter 11. Courrier électronique**

La naissance du courrier électronique (ou email) remonte au début des années 1960. La boîte à lettres était un fichier dans le répertoire personnel d'un utilisateur que seul ce dernier pouvait lire. Les application de courrier primitives ajoutaient des nouveaux messages de texte bas du fichier et l'utilisateur devait parcourir tout le fichier qui ne cessait de grandir afin de retrouver un message particulier. Ce système ne pouvait envoyer des messages qu'aux utilisateurs du système. Here is the computer of the matter of the matter of the computation and the best interest of the computer of the computer of the computer of the computer of the computer of the computer of the computer of the computer of

Le premier transfert réseau réel d'un courrier électronique eu lieu en 1971 lorsqu'un ingénieur informatique du nom de Ray Tomlinson envoya un message test entre deux ordinateurs via ARPANET — le précurseur de l'Internet. La communication par email devint rapidement très populaire, représentant 75 pour cent du trafic d'ARPANET en moins de deux ans.

Au fil du temps, les systèmes de courrier électronique basés sur des protocoles réseau standardisés ont évolués de telle manière qu'ils font partie de nos jours, des services les plus couramment utilisés sur l'Internet. Red Hat Linux offre de nombreuses applications avancées pour servir et accéder aux emails.

Ce chapitre examine d'une part les protocoles de courrier électronique utilisés à l'heure actuelle et d'autre part, certains des programmes de messagerie électroniques conçus pour envoyer et recevoir des emails.

# **11.1. Protocoles de courrier électronique**

De nos jours, le courrier électronique délivré à l'aide d'une architecture client/serveur. Un message électronique est créé au moyen d'un programme client de messagerie électronique. Ce programme envoie ensuite le message à un serveur. Ce dernier transmet alors à son tour le message au serveur email du destinataire où il est fournit au client email du destinataire final.

Afin de rendre ce processus possible, une vaste gamme de protocoles réseau standard permettent à différents ordinateurs exécutant souvent différents systèmes d'exploitation et utilisant des programmes de messagerie électroniques différents, d'envoyer et de recevoir des emails.

Les protocoles suivants traités dans ce chapitre sont sont ceux le plus fréquemment utilisés pour le transfert de courrier électronique entre systèmes.

### **11.1.1. Protocoles de transfert de courrier électronique**

La délivrance de courrier d'une application cliente au serveur et d'un serveur d'origine à un serveur de destination est traitée par le protocole nommé 'Simple Mail Transfer Protocol' (ou SMTP) .

### **11.1.1.1. SMTP**

L'objectif primaire de SMTP consiste à transférer le courrier électronique entre les serveurs de messagerie. Toutefois, il est également très important pour les clients de messagerie. Afin d'envoyer un email, le client envoie le message électronique à un serveur de messagerie sortant , qui à son tour contacte le serveur de messagerie de destination pour la délivrance du message. Dans de telles circonstances, il est nécessaire de spécifier un serveur SMTP lors de la configuraton d'un client email.

Sous Red Hat Linux, un utilisateur peut configurer un serveur SMTP sur l'ordinateur local afin qu'il traite la délivrance du courrier. Toutefois, il est également possible de configurer des serveurs SMTP distant pour le courrier sortant.

Il est important de noter ici que le protocole SMTP n'a pas besoin d'authentification pour fonctionner. Ainsi, toute personne utilisant l'Internet peut envoyer des emails à toute autre personne ou même à de vastes groupes de personnes. C'est cette caractéristique de SMTP qui permet l'envoi de pourriel ('junk email') ou de spam. Les serveurs SMTP modernes essaient néanmoins de minimiser ce comportement en n'autorisant que les hôtes connus à accéder au serveur SMTP. Les serveurs n'imposant pas ce genre de restriction sont appelés serveurs open relay.

Red Hat Linux utilise Sendmail (/usr/sbin/sendmail) comme programme SMTP par défaut. Néanmoins, une application de serveur de messagerie plus simple appelée Postfix (/usr/sbin/postfix) est également disponible.

### **11.1.2. Protocoles d'accès au courrier**

Pour obtenir le courrier électronique stocké sur les serveurs de messagerie, les applications client de messagerie utilisent deux protocoles primaires: 'Post Office Protocol' (ou POP) et 'Internet Message Access Protocol' (ou IMAP).

Contrairement à SMTP, ces deux protocoles exigent que les clients se connectant s'authentifie au moyen d'un nom d'utilisateur et d'un mot de passe. Par défaut, les mots de passe pour les deux protocoles sont transmis à travers le réseau de manière non-cryptée.

### **11.1.2.1. POP**

Sous Red Hat Linux, /usr/sbin/ipop3d est le serveur POP par défaut et est inclus dans le paquetage imap. Lors de l'utilisation d'un serveur POP, le courrier électronique est téléchargé par des applications client de messagerie. Par défaut, la plupart des clients de messagerie POP sont configurés automatiquement pour supprimer les messages sur le serveur une fois le transfert effectué; néanmoins, cette configuration peut souvent être modifiée.

Le protocole POP est compatible à 100 % avec d'importantes normes de messagerie Internet, comme par exemple 'Multipurpose Internet Mail Extensions' (ou MIME), qui permet l'envoi de fichiers joints.

Le protocole POP est le plus approprié pour les utilisateurs disposant d'un système sur lequel ils peuvent lire leurs courrier électronique. Il fonctionne également bien pour utilisateurs n'ayant pas une connexion continue à l'Internet ou au réseau sur lequel se trouve le serveur de messagerie. Malheureusement, les utilisateurs ayant des connexions réseau lentes, POP requiert que les programmes client, après authentification, téléchargent la totalité du contenu de chaque message. Cette opération peut être longue si certains messages contiennent des fichiers joints.

La version la plus courante du protocole POP standard est POP3.

Il existe néanmoins de nombreuses variantes moins utilisées du protocole POP:

- $APOP POP3$  avec authentification MDS. Une portion codée du mot de passe de l'utilisateur est envoyée du client de messagerie au serveur plutôt que d'envoyer le mot de passe sous forme non-cryptée.
- KPOP POP3 avec authentification Kerberos. Reportez-vous au Chapter 17 [Kerberos](#page-256-0) pour obtenir plus d'informations sur l'authentification Kerberos.
- $RPOP$  POP3 avec authentification RPOP qui utilise un identificateur (ID) publié pour chaque utilisateur, semblable à un mot de passe, pour identifier les requêtes POP. Cependant, étant donné que cet ID n'est pas crypté, RPOP n'est pas plus sécurisé que le POP standard.

Pour une sécurité accrue, il est possible d'utiliser le cryptage 'Secure Socket Layer' (SSL) pour l'authentification des clients et pour les sessions de transfert de données. Cette fonctionnalité peut être activée en utilisant le service ipop3s ou le programme /usr/sbin/stunnel. Reportez-vous à Section 11.5.1 Établissement d'une communication sécurisée pour de plus amples informations.

### **11.1.2.2. IMAP**

Sous Red Hat Linux, /usr/sbin/imapd est le serveur IMAP par défaut, fourni par le paquetage imap. Lors de l'utilisation d'un serveur de messagerie IMAP, le courrier électronique reste sur le serveur où les utilisateurs peuvent lire et supprimer les emails. IMAP permet également aux applications client de créer, renommer ou supprimer des répertoires de messagerie sur le serveur afin d'organiser ou de stocker le courrier électronique.

Le protocole IMAP est utile tout particulièrement pour les utilisateurs accédant à leur courrier électronique au moyen d'ordinateurs multiples. Ce protocole est également pratique pour les utilisateurs se connectant au serveur de messagerie par le biais d'une connexion lente, car seule l'information d'en-tête du message est téléchargée jusqu'à ce qu'il soit ouvert, économisant ainsi de la largeur de bande. En outre, l'utilisateur peut également supprimer des messages sans devoir les lire ou les télécharger.

Par commodité, les applications IMAP client peuvent mettre en cache localement des copies des messages afin que l'utilisateur puissent naviguer parmi des messages déjà lus même lorsqu'il n'est pas directement connecté au serveur IMAP.

IMAP, tout comme POP est compatible à 100 % avec d'importantes normes de messagerie Internet, telles que MIME (Multipurpose Internet Mail Extensions) pour permettre l'envoi de fichiers joints.

Pour une sécurité accrue, il est possible d'utiliser le cryptage SSL pour l'authentification des clients et pour les sessions de transfert de données. Cette fonctionnalité peut être activée en utilisant le service imaps ou le programme /usr/ sbin/stunnel Reportez-vous à Section 11.5.1 Établissement d'une communication sécurisée pour de plus amples informations.

D'autres clients et serveurs IMAP libres et commerciaux sont disponibles; un certain nombre d'entre eux développent encore plus les possibilités du protocole IMAP et fournissent des fonctionnalités supplémentaires. Une liste compréhensive de ces derniers est disponible en ligne à <http://www.imap.org/products/longlist.htm>.

[Prev](#page-252-0) [Next](#page-254-0) Next (Next Next Next Next) بالمستقبل المستقبل المستقبل المستقبل المستقبل المستقبل المستقبل المستقبل المستقبل المستقبل المستقبل المستقبل المستقبل المستقبل المستقبل المستقبل المستقبل المستقبل المستقبل المستقبل المس **Ressources** supplémentaires

[Up](#page-184-0) Les différents types de programme de messagerie électronique

<span id="page-192-0"></span>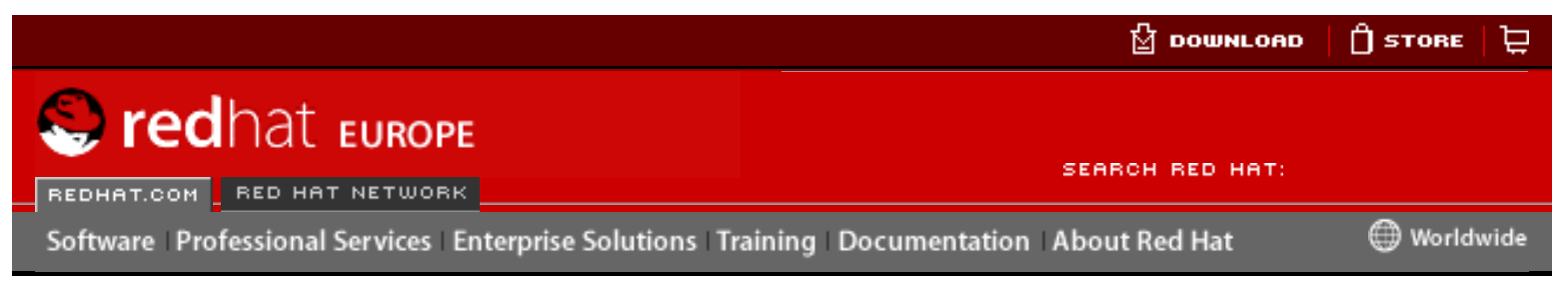

#### **Red Hat Linux 9: Guide de référence de Red Hat Linux**

<u>[Prev](#page-290-0)</u> [Next](#page-296-0)

# **Chapter 13. Protocole LDAP (Lightweight Directory Access Protocol)**

Lightweight Directory Access Protocol (LDAP) est un ensemble de protocoles ouverts utilisés pour accéder à des informations stockées localement sur un réseau. Il est basé sur le standard X.500 pour le partage de répertoires, mais est moins complexe et exigeant en matière de ressource. C'est pour cette raison que LDAP est quelques fois appelé "X.500 Lite."

Comme X.500, LDAP organise des informations d'une manière hiérarchique en utilisant des répertoires. Ces répertoires peuvent stocker diverses informations et peuvent même être utilisés d'une manière semblable au Service d'informations réseau (NIS, Network Information Service), permettant à tout un chacun d'accéder à son compte depuis toute machine dans le réseau sous LDAP.

Dans la plupart des cas, cependant, LDAP sert seulement d'annuaire téléphonique virtuel, permettant aux utilisateurs d'accéder facilement aux informations de contact d'autres utilisateurs. Mais le protocole LDAP est beaucoup plus utile qu'un annuaire papier. En effet, de par sa conception, il est destiné à prendre en charge la propagation vers des serveurs LDAP sur tout l'Internet, fournissant ainsi un accès mondial aux informations. Actuellement, le protocole LDAP est plus généralement utilisé au sein de grandes organisations comme des universités, des départements gouvernementaux et entreprises du secteur privé.

Le protocole LDAP est un système client/serveur. Le serveur peut utiliser diverses bases de données pour stocker un répertoire, chacune d'elles étant optimisée de façon à permettre des opérations de consultation rapides et nombreuses. Lorsqu'un client LDAP se connecte à un serveur LDAP il peut soit consulter un répertoire, soit y apporter des modifications. Dans le cas d'une requête, le serveur y répond, ou, s'il ne peut pas le faire localement, la renvoie à un serveur LDAP de niveau supérieur qui aura lui la réponse. Si l'application cliente tente de changer des informations dans un répertoire LDAP, le serveur vérifie d'abord que l'utilisateur est bien autorisé à effectuer des changement et ensuite ajoute ou met à jour les informations. Herear and the transmission of the computer of the sure and the sure of the sure of the sure of the sure of the sure of the sure of the sure of the sure of the sure of the sure of the sure of the sure of the sure of the s

Ce chapitre décrit la configuration et l'utilisation de OpenLDAP 2.0, une implémentation Open Source des protocoles LDAPv2 et LDAPv3.

# **13.1. Pourquoi utiliser LDAP?**

Le principal avantage du protocole LDAP réside dans la possibilité de réunir les informations d'une organisation entière dans un lieu central. Par exemple, toutes les listes d'utilisateurs au sein de l'organisation peuvent être fusionnées dans un répertoire LDAP. Ce répertoire peut être interrogé par toute application compatible avec LDAP ayant besoin de ces informations. De plus, puisque LDAP supporte les

fonctions Secure Sockets Layer (SSL) et Transport Layer Security (TLS), des données sensibles peuvent être protégées des intrusions.

LDAP supporte aussi diverses bases de données parallèles pour y enregistrer des répertoires. Cela donne aux administrateurs la flexibilité nécessaire pour déployer la base de données la plus adaptée au type d'informations que le serveur doit disséminer. De plus, comme LDAP comporte une API (de l'anglais 'Application Programming Interface', soit interface de programmation d'application) bien définie, le nombre d'applications compatibles avec LDAP est vaste et grandissant aussi bien en quantité qu'en qualité.

Du côté négatif, LDAP peut être difficile à configurer.

# **13.1.1. Améliorations des caractéristiques d'OpenLDAP 2.0**

OpenLDAP 2.0 comprend plusieurs caractéristiques importantes.

- Support LDAPv3 OpenLDAP 2.0 supporte SASL ('Simple Authentication and Security Layer'), TLS ('Transport Layer Security'), et SSL ('Secure Sockets Layer'), entre autres améliorations. De nombreux changements apportés au protocole depuis LDAPv2 visent à augmenter la sécurité de LDAP.
- Support IPv6 OpenLDAP supporte le protocole Internet de la prochaine génération, version 6.
- LDAP sur IPC OpenLDAP peut communiquer au sein d'un système en utilisant IPC ('interprocess communication'). Il en résulte une sécurité améliorée car il n'est plus nécessaire de communiquer à travers un réseau.
- Mise à jour de C API Elle améliore la manière dont les programmeurs se connectent aux serveurs de répertoires LDAP et les utilisent.
- Support LDIFv1 Grâce à ce support, OpenLDAP 2.0 est pleinement compatible avec la version 1 du format d'échange de données LDAP (LDIF).
- Amélioration du serveur autonome LDAP OpenLDAP inclue à présent un système de contrôle d'accès mis à jour, un pool de conversation, de meilleurs outils et bien plus encore.

Ressources supplémentaires

[Prev](#page-290-0) [Next](#page-296-0) Next (Next Next Next) (Next Next Next Next Next Next [Up](#page-184-0) Terminologie de LDAP

<span id="page-194-0"></span>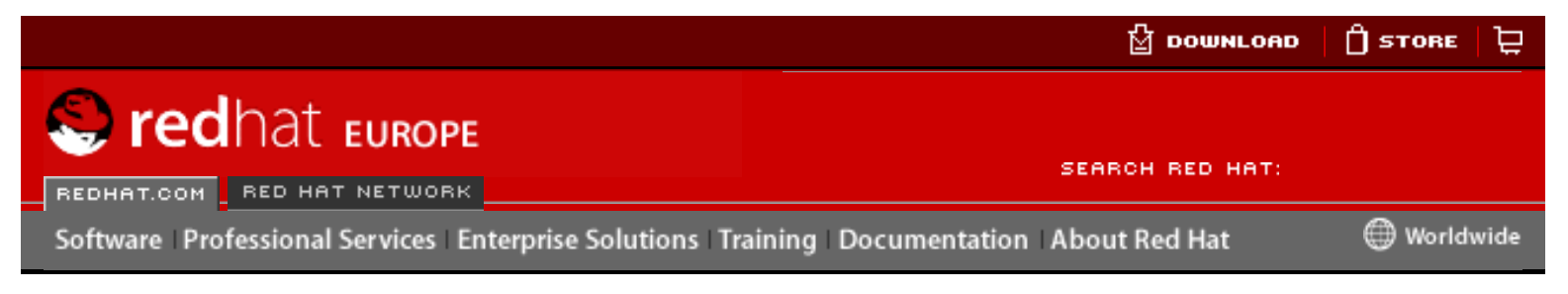

**Red Hat Linux 9: Guide de référence de Red Hat Linux**

[Prev](#page-134-0) Chapter 8. Interfaces réseau [Next](#page-200-0)

# **8.2. Fichiers de configuration d'interface**

Les fichiers de configuration d'interface contrôlent le fonctionnement des interfaces logicielles associées aux périphérique réseau individuels. Lorsque votre système Red Hat Linux démarre, il utilise ces fichiers pour savoir quelles interfaces il doit afficher automatiquement et comment les configurer. Ces fichiers sont en général nommés ifcfg-<nom>, où <nom> se rapporte au nom du périphérique contrôlé par le fichier de configuration.

### **8.2.1. Interfaces Ethernet**

Le fichier ifcfg-eth0 constitue l'un des fichiers d'interface les plus communs; il contrôle la première carte d'interface réseau Ethernet ou NIC (de l'anglais 'Network Interface Card') dans le système. Dans un système comportant plusieurs cartes, il y aura plusieurs fichiers ifcfg-eth<X> (où <X> correspond à un numéro unique associé à une interface spécifique). Étant donné que chaque périphérique a son propre fichier de configuration, un administrateur peut contrôler sur le fonctionnement individuel de chaque interface. http://www.europe.reduces.com/documentation/reduces/scripts-interfaces-<br>
https://www.europe.reduces/scripts-interfaces-contributed for the configuration of the configuration of the configuration of the configuration of t

Un fichier ifcfg-eth0 pour un système utilisant une adresse IP fixe ressemble à ce qui suit:

DEVICE=eth0 BOOTPROTO=none ONBOOT=yes NETWORK=10.0.1.0 NETMASK=255.255.255.0 IPADDR=10.0.1.27 USERCTL=no

Les valeurs requises dans un fichier de configuration d'interface peuvent changer en fonction d'autres valeurs. Par exemple, le fichier ifcfg-eth0 pour une interface utilisant DHCP est légèrement différent, car les informations IP sont fournies par le serveur DHCP dans ce cas:

DEVICE=eth0 BOOTPROTO=dhcp ONBOOT=yes

L'utilitaire **Outil d'administration de réseau** (redhat-config-network) permet de modifier facilement les différents fichiers de configuration des interfaces réseau

(reportez-vous au chapitre intitulé **Configuration réseau** dans le **Guide de personnalisation de Red Hat Linux** pour obtenir des instructions détaillées sur l'utilisation de cet outil).

Vous pouvez également modifier manuellement le fichier de configuration pour une interface réseau donnée.

Vous trouverez ci-dessous une liste de paramètres pouvant être configurés dans un fichier de configuration d'interface Ethernet:

- BOOTPROTO=<protocole>, Où <protocole> correspond à l'une des valeurs suivantes:
	- ❍ none Aucun protocole de démarrage ne devrait être utilisé.
	- ❍ bootp Le protocole BOOTP devrait être utilisé.
	- $\circ$  dhcp Le protocole DHCP devrait être utilisé.
- BROADCAST=<adresse>, où <adresse> correspond à l'adresse de diffusion. Cette directive est déconseillée.
- DEVICE= $\langle n \rangle$ , où  $\langle n \rangle$  correspond au nom du périphérique physique (à l'exception des périphériques PPP à affectation dynamique où il s'agit du nom logique).
- $DNS\{1,2\}$ =<adresse>,  $o\dot{u}$  <adresse> correspond à une adresse de serveur à placer dans /etc/resolv.conf si la directive PEERDNS est réglée sur yes.
- IPADDR=<adresse>, où <adresse> correspond à l'adresse IP.
- NETMASK=<masque>, où <masque> correspond à la valeur de masque de réseau.
- NETWORK=<adresse>, où <adresse> correspond à l'adresse du réseau. Cette directive est déconseillée.
- $\bullet$  ONBOOT= $\leq$ réponse>, où  $\leq$ réponse> correspond à l'une des valeurs suivantes:
	- $\circ$  yes Ce périphérique devrait être activé au démarrage.
	- $\circ$  no Ce périphérique ne devrait pas être activé au démarrage.
- PEERDNS= $\langle$ réponse>, où  $\langle$ réponse> correspondant à l'une des valeurs suivantes:
	- ❍ yes Modifiez /etc/resolv.conf si la directive DNS est réglée. Si vous utilisez DCHP, yes est la valeur par défaut.
	- o no Ne modifiez pas /etc/resolv.conf.
	- o SRCADDR=<adresse>, où <adresse> correspond à l'adresse IP source spécifiée pour les paquets sortants.
	- ❍ USERCTL=<réponse>, où <réponse> correspondant à l'une des valeurs suivantes:
		- $\Box$  yes Les utilisateurs autres que le super-utilisateur sont autorisés à contrôler ce périphérique.
		- $\Box$  no Les utilisateurs autres que le super-utilisateur ne sont pas autorisés à contrôler ce périphérique.

# **8.2.2. Interfaces de numérotation**

Si vous vous connectez à un réseau comme l'Internet par l'intermédiaire d'une connexion commutée PPP, il vous faut un fichier de configuration pour cette interface.

Le nom des fichiers d'interface PPP est attribué selon le format suivant: ifcfgppp<X> (où <X> représente un numéro unique correspondant à une interface spécifique).

Les fichiers de configuration d'interface PPP créé automatiquement lorsque vous utilisez wvdial, l'utilitaire **Outil d'administration de réseau** ou **Kppp** pour créer un compte de numérotation. Le **Guide de démarrage de Red Hat Linux** contient des instructions relatives à l'utilisation de ces outils de connexions par numérotation basée sur GUI. Vous pouvez aussi créer et éditer ce fichier manuellement.

Un fichier ifcfg-ppp0 typique ressemble à l'extrait ci-dessous:

DEVICE=ppp0 NAME=test WVDIALSECT=test MODEMPORT=/dev/modem LINESPEED=115200 PAPNAME=test USERCTL=true ONBOOT=no PERSIST=no DEFROUTE=yes PEERDNS=yes DEMAND=no IDLETIMEOUT=600

Le protocole Internet ligne série (SLIP) (de l'anglais 'Serial Line Internet Protocol') constitue une autre interface de connexion commutée, même s'il est moins fréquemment utilisé. Les fichiers SLIP ont des noms de fichiers de configuration d'interface comme ifcfg-sl0.

Parmi les options dont nous n'avons pas encore parlé, et qui peuvent être utilisées dans ces fichiers on compte:

- DEFROUTE= $\langle$ réponse>, où  $\langle$ réponse> correspond à l'une des valeurs suivantes:
	- ❍ yes Configurer cette interface comme itinéraire par défaut.
	- ❍ no Ne pas configurer cette interface comme itinéraire par défaut.
- DEMAND= $\langle$ réponse>,  $\rho \dot{u} \langle$ réponse> correspond à l'une des valeurs suivantes:
	- ❍ yes cette interface permettra à pppd d'initialiser une connexion lorsque quelqu'un essaiera de l'utiliser.
	- ❍ no une connexion doit être établie manuellement pour cette interface.
- $\bullet$  IDLETIMEOUT= $\langle$ valeur>,  $\alpha\dot{\alpha}$   $\langle$ valeur> correspond au nombre de secondes d'inactivité déclenchant la déconnexion automatique de l'interface.
- INITSTRING= $<$ chaîne>, où  $<$ chaîne> correspond à la chaîne d'initialisation transférée au modem. Cette option est principalement utilisée avec les interfaces SLIP.
- LINESPEED= $\langle$ valeur>,  $\rho \dot{u} \langle$   $\langle$ valeur> correspond à la vitesse de transmission (en bauds) du périphérique. Parmi les valeurs standard possibles figurent 57600, 38400, 19200 et 9600.
- MODEMPORT=<périphérique>, où <périphérique> correspond au nom du périphérique de série utilisé pour établir la connexion pour l'interface.
- MTU=<valeur>, où <valeur> correspond au paramètre unité de transfert maximum (MTU) (de l'anglais 'Maximum Transfer Unit') pour l'interface. La valeur de MTU correspond au nombre maximal d'octets de données qu'un cadre peut comporter, sans compter les informations en-tête. Dans certaines situations de connexion commutée, si vous réglez ce paramètre à la valeur 576 le nombre de paquets éliminés sera moins important et le débit de connexion sera légèrement amélioré.
- NAME= $\langle n \rangle$ , où  $\langle n \rangle$  correspond à la référence au titre donné à un ensemble de configurations de connexion commutée.
- PAPNAME= $\langle n \rangle$ , où  $\langle n \rangle$  correspond au nom d'utilisateur donné durant l'échange de protocole d'authentification du mot de passe (PAP) (de l'anglais, 'Password Authentication Protocol') suite auquel vous pouvez vous connecter à un système à distance.
- PEERDNS= $<$ réponse>, où  $<$ réponse> correspond à l'une des valeurs suivantes:
	- ❍ yes modifier les entrées /etc/resolv.conf de votre système pour utiliser les serveurs DNS fournis par le système à distance lorsqu'une connexion est établie.
	- o no Le fichier /etc/resolv.conf ne sera pas modifié.
- PERSIST= $\leq$ réponse>, où  $\leq$ réponse> correspond à l'une des valeurs suivantes:
	- $\circ$  yes cette interface doit rester active en permanence, même si elle est désactivée lorsqu'un modem raccroche.
	- ❍ no cette interface ne doit pas rester active en permanence.
- REMIP=<adresse>, où <adresse> correspond à l'adresse IP du système à distance. Cette valeur n'est en général pas spécifiée.
- WVDIALSECT=<nom>,  $o\dot{u}$  <nom> associe cette interface à une configuration de composeur dans /etc/wvdial.conf. Ce fichier contient le numéro de téléphone à composer et d'autres informations importantes pour l'interface.

# **8.2.3. Autres interfaces**

Parmi d'autres fichiers de configuration d'interface courants qui utilisent ces options, on trouve:

•  $i$ fcfg-lo — une *interface de bouclage* locale (loopback) est souvent utilisée pour effectuer des tests et est aussi utilisée dans un certain nombre d'applications qui nécessitent une adresse IP référant au même système. Toutes les données envoyées au périphérique de bouclage sont immédiatement renvoyées à la couche réseau de l'hôte.

### **Avertissement**

Ne jamais modifier manuellement le script de l'interface de bouclage, /etc/sysconfig/network-scripts/ifcfg-lo. Ce faisant, vous pourriez en effet provoquer un mauvais fonctionnement du système.

- $\bullet$  ifcfg-irlan $0$  Une *interface infrarouge* permet à des informations de circuler entre des périphériques, tels qu'un ordinateur portable et une imprimante, par l'intermédiaire d'un lien infrarouge qui fonctionne de la même façon qu'un périphérique Ethernet sauf qu'il est généralement utilisé dans une connexion de poste à poste.
- $\bullet$  ifcfg-plip0 une connexion Parallel Line Interface Protocol (PLIP) fonctionne de la même façon, sauf qu'elle utilise un port parallèle.
- ifcfg-tr0 Les topologies Token Ring ne sont pas aussi courantes sur Réseaux locaux (ou LAN de l'anglais 'Local Area Networks') qu'elles ne l'étaient autrefois; elles ont été supplantées par Ethernet.

# **8.2.4. Fichiers alias et clone**

Il existe deux types de fichiers de configuration d'interface moins utilisés et se trouvant dans /etc/sysconfig/network-scripts: les fichiers alias et clone qui incluent un composant supplémentaire dans le nom du fichier.

Le nom des fichiers de configuration d'interface alias est attribué selon le format suivant: ifcfg-<if-nom>:<alias-valeur>, Ces fichiers permettent à un alias de désigner une interface. Par exemple, un fichier ifcfg-eth0:0 peut être configuré pour spécifier DEVICE=eth0:0 et une adresse IP statique de 10.0.0.2, servant donc d'alias pour une interface Ethernet déjà configurée pour recevoir ses informations IP via DHCP dans ifcfg-eth0. À ce moment, le périphérique eth0 est lié à une adresse IP dynamique, mais il est toujours possible d'y faire référence sur ce système via l'adresse IP fixe 10.0.0.2.

Le nom d'un fichier de configuration d'interface clone ressemble à ceci: ifcfg- $\leq$ ifnom>-<nom-clone>. Alors qu'un fichier alias permet de faire référence à un fichier de configuration d'interface existant, un fichier clone permet de spécifier des options complémentaires pour une interface. Par exemple, si vous avez une interface Ethernet DHCP standard appelée eth0, le fichier pourrait ressembler à cet extrait:

DEVICE=eth0 ONBOOT=yes BOOTPROTO=dhcp

Puisque USERCTL est réglé sur no si aucune valeur n'est spécifiée, les utilisateurs ne peuvent pas mettre cette interface en fonction ou hors service. Pour permettre aux utilisateurs de le faire, créez un clone en copiant ifcfg-eth0 dans ifcfg-eth0 user puis ajoutez la ligne suivante:

USERCTL=yes

Lorsqu'un utilisateur met en fonction l'interface eth0 avec la commande ifup eth0user, les options de configuration de ifcfg-eth0 sont combinées à celles de ifcfg-eth0-user. Ceci n'est qu'un exemple de base, mais cette méthode peut être utilisée avec des options et interfaces diverses.

La méthode la plus simple pour la création de fichiers de configuration d'interface alias et clone consiste à utiliser l'outil graphique, **Outil d'administration de réseau**. Pour en savoir plus sur cet outil, voyez le chapitre intitulé **Configuration réseau** dans le **Guide de personnalisation de Red Hat Linux**.

[Prev](#page-134-0) [Next](#page-200-0) Next (Next Next Next) (Next Next Next Next Next Next

<span id="page-200-0"></span>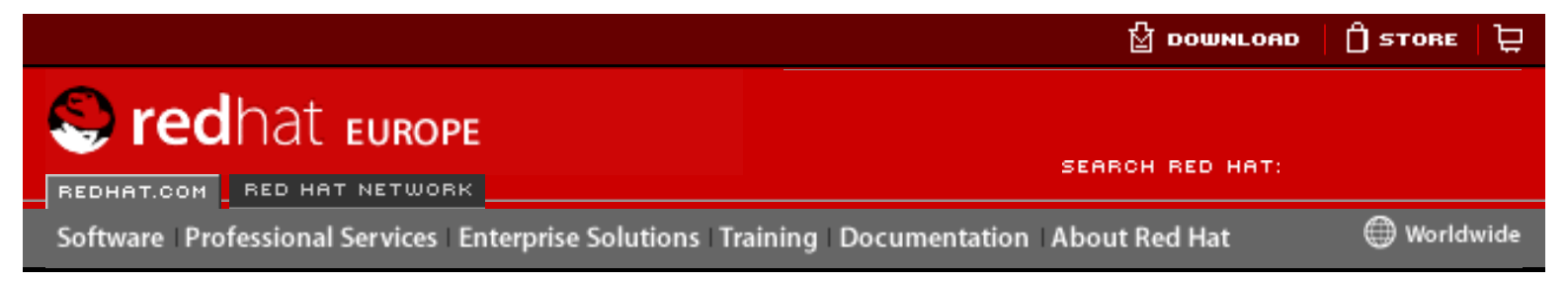

**Red Hat Linux 9: Guide de référence de Red Hat Linux** [Prev](#page-194-0) Chapter 8. Interfaces réseau [Next](#page-202-0)

# **8.3. Scripts de contrôle d'interface**

Les scripts de contrôle d'interface contrôlent la mise en fonction (activation) et la mise hors service (désactivation) des connexions d'interface. Il existe deux scripts de contrôle principaux, soit /sbin/ifdown et /sbin/ifup, utilisant d'autres scripts de contrôle situés dans le répertoire /etc/sysconfig/network-scripts.

Les scripts d'interface i f down et i fup constituent des liens symboliques vers des scripts du répertoire /sbin/. Lorsque l'un ou l'autre de ces scripts est appelé, la valeur de l'interface doit être spécifiée, comme par exemple:

ifup eth0 Determining IP information for eth0... done.

À ce moment, les fichiers /etc/sysconfig/network-scripts/networkfunctions et /etc/rc.d/init.d/functions sont approvisionnés et des fonctions de ces fichiers sont utilisées pour diverses tâches. Reportez-vous à la Section 8.4 [Fichiers de fonctions réseau](#page-202-0) pour de plus amples informations.

Après avoir vérifié qu'une interface a été spécifiée et que l'utilisateur effectuant la requête est autorisé à activer ou désactiver l'interface, le script correspondant au type de périphérique d'interface est activé. Il s'agit du script qui active et désactive véritablement l'interface. La liste ci-dessous énumère Les scripts de contrôle d'interface les plus courants: **From the interaction of the controlled Controlled Controlled Controlled Controlled Controlled Controlled Controlled Controlled Controlled Controlled Controlled Controlled Controlled Control Control Control Control Contro** 

- $\bullet$  ifup-aliases configure des alias IP à partir des fichiers de configuration d'interface quand plusieurs adresses IP sont associées à une interface.
- ifdown-cipcb et ifup-cipcb permettent d'activer et de désactiver les connexions Crypto IP Encapsulation (CIPE) vers le haut et le bas.
- $\bullet$  ifdown-ipv6 et ifup-ipv6 contiennent des fonctions associées IPv6 utilisant les variables d'environnement dans divers fichiers de configuration d'interface et /etc/sysconfig/network.
- $\bullet$  ifup-ipx permet d'activer une interface IPX.
- $\bullet$  ifup-plip permet d'activer une interface PLIP.
- ifup-plusb permet d'activer une interface USB pour les connexions réseau.
- ifdown-post et ifup-post contiennent des commandes à exécuter après l'activation ou la désactivation d'une interface spécifique.
- $\bullet$  if down-ppp et if up-ppp permettent d'activer ou de désactiver une interface PPP .
- ifup-routes ajoute des itinéraires statiques pour un périphérique particulier lorsque son interface est activée.
- ifdown-sit et ifup-sit contiennent des fonctions associées à l'activation et la désactivation d'un tunnel IPv6 au sein d'une connexion IPv4.
- if  $down-s1$  et if  $up-s1$  permettent d'activer ou de désactiver une interface SLIP.

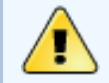

### **Avertissement**

La suppression ou la modification de ces scripts dans le répertoire /etc/ sysconfig/network-scripts/ peut provoquer le mauvais fonctionnement ou l'échec de diverses connexions. Seuls les utilisateurs chevronnés peuvent se permettre de modifier les scripts concernant une interface réseau.

Pour simplifier la manipulation simultanée de tous les scripts réseau, utilisez la commande /sbin/service sur le service de réseau (/etc/rc.d/init.d/ network), comme ci-dessous:

/sbin/servicenetwork<action>

Dans cet exemple, *saction* peut correspondre à start, stop ou restart.

Pour afficher une liste des périphériques configurés et des interfaces réseau actuellement actives, utilisez la commande suivante:

/sbin/service/networkstatus

Fichiers de configuration d'interface

[Prev](#page-194-0) [Next](#page-202-0) Next (Next Next Next) (Next Next Next Next Next Next [Up](#page-134-0) Fichiers de fonctions réseau

<span id="page-202-0"></span>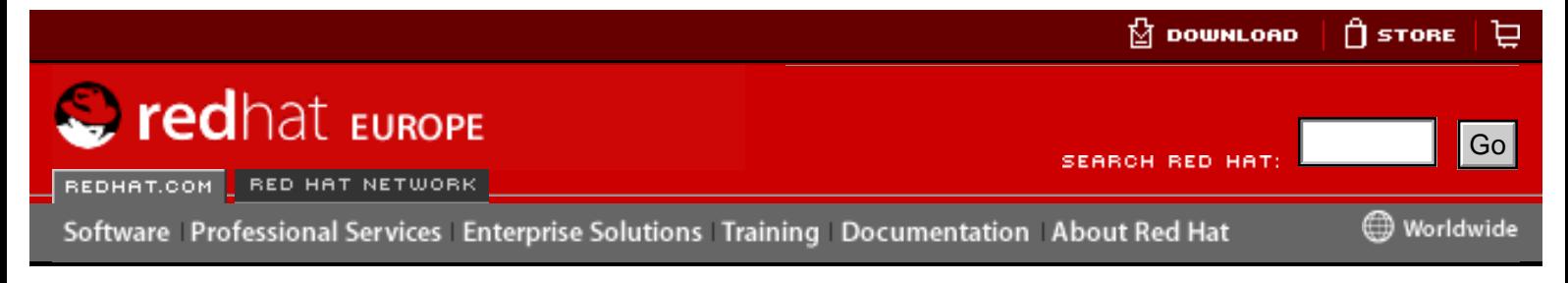

**Red Hat Linux 9: Guide de référence de Red Hat Linux**

[Prev](#page-200-0) Chapter 8. Interfaces réseau [Next](#page-203-0)

# **8.4. Fichiers de fonctions réseau**

Red Hat Linux utilise plusieurs fichiers contenant des fonctions importantes utilisées de diverses façons pour activer et désactiver les interfaces. Plutôt que de forcer chaque fichier de contrôle d'interface à contenir les mêmes fonctions que les autres, ces fonctions sont regroupées dans quelques fichiers utilisés en fonction des besoins.

Le fichier /etc/sysconfig/network-scripts/network-functions contient divers fonctions IPv4 courantes utilisées par bon nombre de scripts de contrôle d'interface. Ces fonctions permettent entre autres, de contacter des programmes en cours d'exécution ayant demandé des informations sur les modifications du statut d'une interface; de configurer des noms d'hôte; de trouver un périphérique passerelle; de vérifier le statut d'un périphérique particulier et d'ajouter un itinéraire par défaut.

Les fonctions requises pour les interfaces IPv6 étant différentes de celles requises pour les interfaces IPv4, un fichier network-functions-ipv6 est spécifiquement conçu pour contenir ces informations. La prise en charge IPv6 doit être activée dans le noyau pour la communication via ce protocole. Une fonction du fichier networkfunctions vérifie la présence de la prise en charge IPv6. Ce fichier contient également des fonctions permettant de configurer et d'effacer des itinéraires IPv6 statiques, de créer et de supprimer des tunnels, d'ajouter à et de supprimer des adresses IPv6 d'une interface et de rechercher l'existence d'une adresse IPv6 sur une interface. Hereafter the complete the state of the state of the state of the state of the state of the state of the state of the state of the state of the state of the state of the state of the state of the state of the state of th

[Prev](#page-200-0) [Next](#page-203-0) Next (Next Next Next) (Next Next Next Next Next Next Scripts de contrôle d'interface

[Up](#page-134-0) Ressources complémentaires

<span id="page-203-0"></span>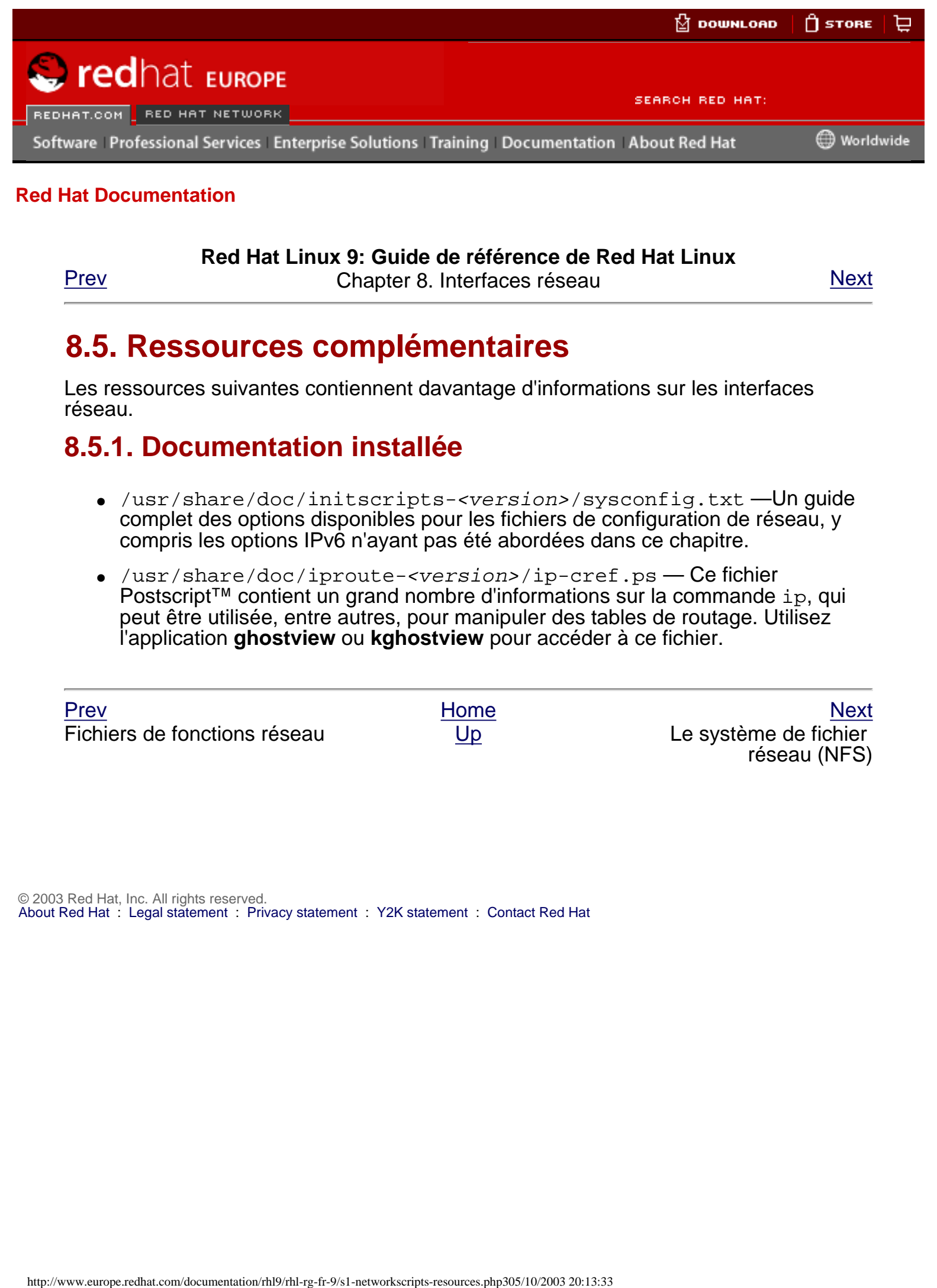

### **Red Hat Linux 9: Guide de référence de Red Hat Linux**

[Prev](#page-202-0) Chapter 8. Interfaces réseau [Next](#page-150-0)

# **8.5. Ressources complémentaires**

Les ressources suivantes contiennent davantage d'informations sur les interfaces réseau.

# **8.5.1. Documentation installée**

- /usr/share/doc/initscripts-<version>/sysconfig.txt —Un guide complet des options disponibles pour les fichiers de configuration de réseau, y compris les options IPv6 n'ayant pas été abordées dans ce chapitre.
- /usr/share/doc/iproute-<version>/ip-cref.ps Ce fichier Postscript™ contient un grand nombre d'informations sur la commande ip, qui peut être utilisée, entre autres, pour manipuler des tables de routage. Utilisez l'application **ghostview** ou **kghostview** pour accéder à ce fichier.

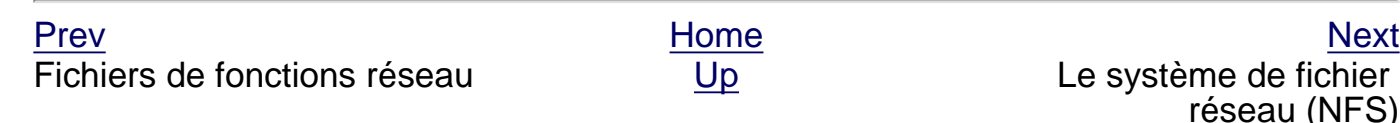

<span id="page-204-0"></span>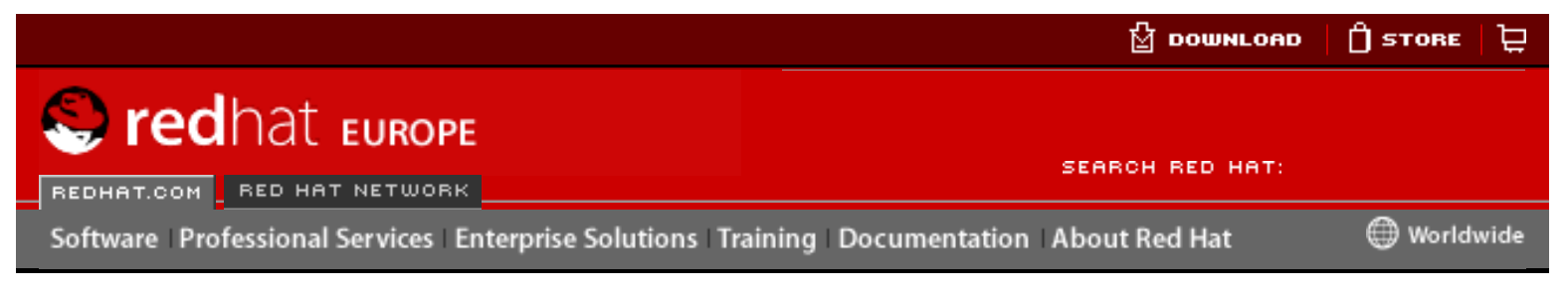

### **Red Hat Linux 9: Guide de référence de Red Hat Linux**

[Prev](#page-150-0) Chapter 9. Le système de fichier réseau (NFS) [Next](#page-210-0)

# **9.2. Les fichiers de configuration du serveur NFS**

La configuration d'un système pour le partage des fichiers et répertoires grâce à NFS est très simple. Chaque fichier exporté vers les utilisateurs distants via NFS, ainsi que les droits d'accès liés à ces systèmes de fichiers, se trouvent dans le fichier /etc/ exports. Ce fichier est lu par la commande exportfs pour fournir à rpc.mountd et rpc.nfsd les informations nécessaires pour le montage distant d'un système de fichier par un hôte autorisé. However, and the boundary of the state of the state of the state of the state of the state of the state of the state of the state of the state of the state of the state of the state of the state of the state of the state

La commande exportfs permet au super-utilisateur d'exporter ou désexporter sélectivement des répertoires sans redémarrer le service NFS. Lorsque exportfs a passé les options appropriées, les systèmes de fichiers à exporter sont écrits dans / var/lib/nfs/xtab. Puisque rpc.mountd se réfère au fichier xtab lorsqu'il décide des privilèges d'accès à un système de fichier, les changements apportés à la liste des systèmes de fichiers exportés prennent effet immédiatement.

Diverses options sont disponibles lorsque l'on utilise exportfs:

- $\bullet$  -r provoque l'exportation de tous les répertoires listés dans /etc/exports par la construction d'une nouvelle liste d'exportation dans /etc/lib/nfs/ xtab. Cette option rafraîchit effectivement la liste d'exportations par tout changement apporté à /etc/exports.
- -a provoque l'exportation ou la désexportation de tous les répertoires, selon les autres options d' exportfs.
- $\bullet$  -o *options* permet à l'utilisateur de spécifier les répertoires à exporter qui ne sont pas listés dans /etc/exports. Ces partages de systèmes de fichiers supplémentaires doivent être écrits de la même manière qu'ils sont spécifiés dans /etc/exports. Cette option sert à tester un système de fichiers exporté avant de l'ajouter de façon permanente à la liste des systèmes de fichiers à exporter.
- $-i$  ne prend pas en compte /etc/exports; seules les options données par la ligne de commande sont utilisées pour définir des systèmes de fichiers exportés.
- $-u$  désexporte des répertoires de leur montage par des utilisateurs distants. La commande  $\epsilon_{\text{xyortfs}}$  -ua suspend effectivement le partage de fichier NFS tout en laissant actifs les divers démons NFS. Pour permettre au partage NFS de continuer, tapez exportfs -r.
- $-v$  opération prolixe selon laquelle les systèmes de fichiers à exporter ou désexporter sont affichés avec de plus amples détails, lors de l'exécution de la commande exportfs.

Si aucune option n'est transmise à la commande exportfs, elle affiche une liste des systèmes de fichiers exportés en cours.

Les changements apportés à /etc/exports peuvent aussi se lire en rechargeant le service NFS à l'aide de la commande service nfs reload. Ce faisant, les démons NFS demeurent actifs tout en réexportant le fichier /etc/exports.

### **9.2.1. /etc/exports**

Le fichier /etc/exports permet non seulement de contrôler quels systèmes de fichiers sont exportés vers des hôtes distants mais permet également de spécifier des options. Les lignes vierges ne sont pas prises en compte, des commentaires peuvent être insérés grâce au symbole dièse (#) et un retour à la ligne peut être introduit grâce à une barre oblique inverse (\). Chaque fichier exporté doit avoir sa ligne propre. Les hôtes autorisés placés après un système de fichiers exporté doivent être séparés par des espaces. Les options pour chacun des hôtes doivent être placées entre parenthèses directement après l'identifieur d'hôte, sans espace entre l'hôte et la première parenthèse.

Dans sa forme la plus simple, /etc/exports requiert seulement le répertoire exporté et l'hôte autorisé à l'exploiter:

/some/directory bob.example.com /another/exported/directory 192.168.0.3

Après la réexportation de /etc/exports grâce à la commande /sbin/service nfs reload, l'hôte bob.example.com pourra monter /some/directory et 192.168.0.3 peut monter /another/exported/directory. Parce qu'aucune option n'est spécifiée dans cet exemple, plusieurs préférences par défaut de NFS entrent en vigueur:

- $\bullet$  ro  $\leftarrow$  Lecture-seule. Les hôtes qui montent ce système de fichiers ne pourront pas le modifier. Pour autoriser les hôtes à apporter des modifications au système de fichiers, l'option rw (Lecture-seule) doit être spécifiée.
- async Permet au serveur d'écrire des données sur le disque lorsqu'il le juge opportun. Bien que cela ne soit pas important si l'hôte reçoit des données en lecture-seule, s'il apporte des modifications à un système de fichiers en lectureécriture et que le serveur plante, des données peuvent être perdues. En spécifiant l'option sync, toutes les opérations d'écriture doivent être confiées au disque avant que la requête d'écriture par le client ne soit effectivement achevée. Cela peut diminuer les performances.
- $\bullet$  wdelay Cette option entraîne un retard des opération décriture sur le disque par NFS, s'il suspecte qu'une autre requête d'écriture est imminente. Ce faisant, les performances peuvent être améliorées grâce à une réduction du nombre d'accès au disque par des commandes d'écriture séparées, réduisant ainsi le temps d'écriture. L'option no\_wdelay quant à elle, désactive cette fonction mais n'est disponible que lors de l'utilisation de l'option sync.
- $\bullet$  root squash Retire au super-utilisateur en connexion distante tous les privilèges de son status en lui assignant l'ID d'utilisateur 'personne'. Ce faisant, le pouvoir du super-utilisateur distant est réduit au niveau d'utilisateur le plus bas, lui empêchant d'agir comme comme s'il était le super-utilisateur sur le système local. Sinon, l'option no\_root\_squash annule cette fonction de réduction des privilèges du super-utilisateur. Afin de limiter le champs d'action de chaque utilisateur distant, y compris le super-utilisateur, utilisez l'option all\_squash. Pour spécifier l'utilisateur et ID de groupe à utiliser avec des

utilisateurs distants d'un hôte particulier, utilisez respectivement les options anonuid et anongid. Dans ce cas, vous pouvez créer un compte d'utilisateur spécial pour que les utilisateurs NFS distants partagent et spécifient, (anonuid=<uid-valeur>,anongid=<valeur-gid>), où <valeur-uid> correspond au numéro de l'ID d'utilisateur et <gid-valeur> représente le numéro de l'ID de groupe.

Pour outrepasser ces réglages par défaut, vous devez spécifier une option qui les remplace. Par exemple, si vous ne spécifiez pas rw, cette exportation sera partagée seulement en lecture. Ce remplacement des réglages par défaut doit être explicitement spécifié pour chaque système de fichier exporté. De plus, d'autres options sont disponibles là où il n'existe pas de valeur par défaut. Elles permettent d'annuler la vérification de sous-arborescence, l'accès à des ports non-sûrs et les verrouillages non-sûrs de fichiers (nécessaires pour certaines implémentations anciennes de client NFS). Consultez la page de manuel relative à exports pour plus de détails sur ces options moins souvent utilisées.

Lors de la précisions des nom d'hôtes, utilisez les méthodes suivantes:

- $\bullet$  hôte simple (single host) Où un hôte particulier est spécifié avec un nom de domaine, d'hôte ou une adresse IP pleinement qualifiés.
- caractères génériques (wildcards) Où les caractères  $*$  ou ? sont utilisés pour prendre en compte un groupement de noms de domaines ou adresses IP pleinement qualifiés ou ceux qui correspondent à une particulière chaîne de lettres.

Soyez toutefois prudents si vous utilisez des caractères génériques pour des noms de domaines pleinement qualifiés, car ils sont souvent plus exacts que ce que vous escomptiez. Par exemple, si vous utilisez \*.example.com comme caractère générique, sales.example.com sera autorisé à accéder au système de fichiers exporté, mais bob.sales.example.com lui, ne le sera pas. Pour retenir les deux noms de domaine, ainsi que sam.corp.example.com, vous devrez utiliser \*.example.com \*.\*.example.com.

- $\bullet$  réseaux IP (IP networks) Autorise la mise en correspondance d'hôtes selon leur adresse IP dans un réseau plus grand. Par exemple, 192.168.0.0/28 autorisera les 16 premières adresses IP, de 192.168.0.0 à 192.168.0.15, à accéder au système de fichiers exporté, mais pas 192.168.0.16 ou une adresse IP supérieure.
- groupes réseau (netgroups) Attribue un nom de groupe à un groupe réseau NIS, écrit ainsi: @<nom-du-groupe>. Cette option attribue au serveur NIS la charge du contrôle d'accès pour ce système de fichier exporté, où les utilisateurs peuvent être ajoutés et supprimés dans un groupe NIS sans affecter /etc/ exports.

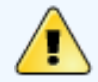

**Avertissement**

Le format du fichier /etc/exports est très précis, particulièrement en ce qui concerne l'utilisation des caractères d'espace. Rappelez-vous bien de toujours séparer les systèmes de fichiers exportés des hôtes, et les hôtes entre eux à l'aide d'un caractère d'espace. Toutefois, aucun autre caractère d'espace ne doit se trouver dans le fichier à moins qu'ils ne soient utilisés pour des lignes de commentaire.

Par exemple, les deux lignes suivantes n'ont pas la même signification:

/home bob.example.com(rw) /home bob.example.com (rw)

La première ligne autorise seulement les utilisateurs de bob.example.com à avoir une accès en lecture-écriture au répertoire /home. La deuxième ligne elle, autorise les utilisateurs de bob.example.com à monter le répertoire en lecture-seule (valeur par défaut), mais tout autre utilisateur peut le monter en lecture-écriture.

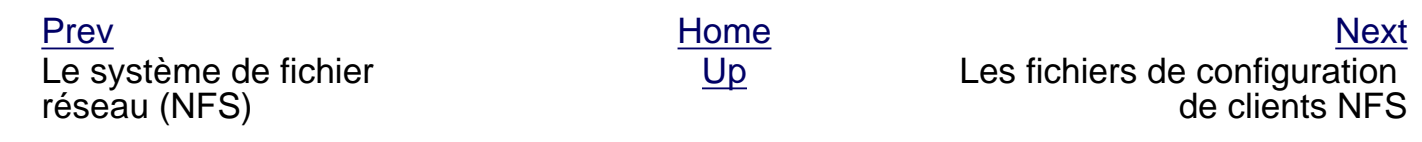

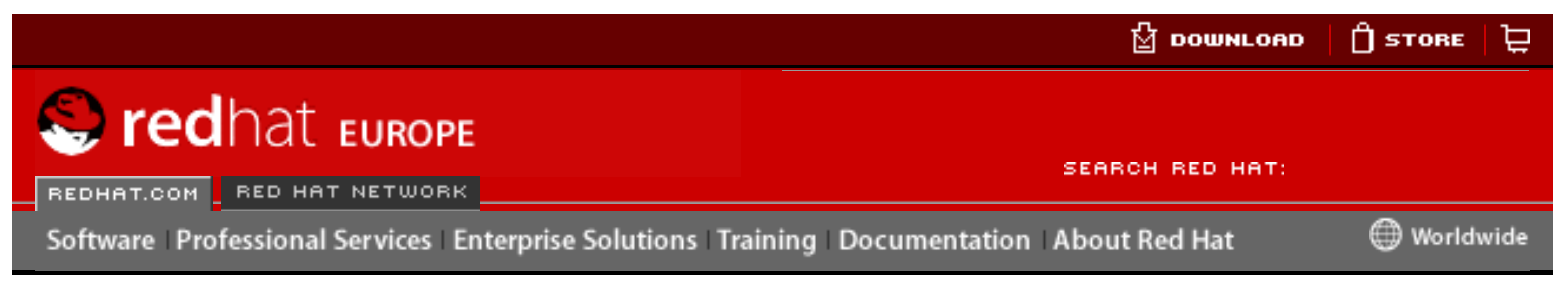

#### **Red Hat Linux 9: Guide de référence de Red Hat Linux**

<u>[Prev](#page-330-0)</u> [Next](#page-331-0)

# **Chapter 15. Les enveloppeurs TCP et xinetd**

Le contrôle de l'accès aux services du réseau est l'une des tâches de sécurité les plus importantes à laquelle un administrateur de serveur doit faire face. Heureusement, sous Red Hat Linux il existe un certain nombre d'outils conçus pour cette tâche. Par exemple, le pare-feu basé sur iptables filtre les paquets réseau indésirables à partir de la pile réseau du noyau. Pour les services de réseau qui l'utilisent, des enveloppeurs TCP ajoutent une couche de protection supplémentaire en déterminant les hôtes autorisés ou non à se connecter à des services de réseau "enveloppés". Parmi ces services de réseau enveloppés figure le super-serveur xinetd. Ce service est baptisé super-serveur parce qu'il contrôle les connexions à un sous-réseau de services et raffine encore plus, le contrôle de l'accès. **From the term of the computer of the state of the state of the state of the state of the state of the state of the state of the state of the state of the state of the state of the state of the state of the state of the s** 

La [Figure 15-1](#page-208-0) est une illustration élémentaire de la manière dont ces outils fonctionnent de concert pour protéger des services de réseau.

### <span id="page-208-0"></span>**Figure 15-1. Contrôle de l'accès aux services de réseau**

Ce chapitre examine d'une part, le rôle des enveloppeurs TCP et de xinetd dans le processus de contrôle de l'accès aux services du réseau et, d'autre part, analyse la manière dont ces outils peuvent être utilisés afin d'améliorer aussi bien la gestion des connexions que celle de l'utilisation du système. Pour des informations sur la création de pare-feu avec iptables, reportez-vous au [Chapter 16](#page-114-0) *iptables*.

# **15.1. Les enveloppeurs TCP**

Le paquetage des enveloppeurs TCP (tcp\_wrappers) est installé par défaut sous Red Hat Linux et fournit un contrôle de l'accès aux services du réseau, basé sur l'hôte. La bibliothèque /usr/lib/libwrap.a représente l'élément le plus important du paquetage. D'une manière générale, un service enveloppé avec TCP est un service qui a été compilé avec la bibliothèque libwrap.a.

Lorsqu'une tentative de connexion à un service enveloppé avec TCP est effectuée, le service cherche d'abord les fichiers d'accès des hôtes (hosts access) (/etc/hosts. allow et /etc/hosts.deny) afin de déterminer si l'hôte client est autorisé ou non à se connecter. Il utilise ensuite le démon syslog (syslogd) pour écrire le nom de l'hôte envoyant la requête et le nom du service demandé dans /var/log/secure ou / var/log/messages.

Si un hôte client a la permission de se connecter, les enveloppeurs TCP cèdent le contrôle de la connexion au service demandé et n'interfèrent plus entre l'hôte client et le serveur dans le processus de communication .

Outre le contrôle d'accès et la connexion, les enveloppeurs TCP peuvent activer des commandes afin d'interagir avec le client avant de de refuser ou de céder le contrôle de la connexion au service de réseau demandé.

Étant donne que les enveloppeurs TCP représentent une précieuse adjonction à la panoplie des outils de sécurité de tout administrateur de serveur, la plupart des services de réseau sous Red Hat Linux sont étroitement liés à la bibliothèque libwrap.a. Parmi ces applications figurent /usr/sbin/sshd, /usr/sbin/ sendmail et /usr/sbin/xinetd.

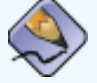

### **Remarque**

Afin de déterminer si un binaire de service de réseau est lié à libwrap.a, tapez la commande suivante en étant connecté en tant que super-utilisateur (ou root):

```
strings -f <nom-binaire> | grep hosts_access
```
en remplaçant bien  $<sub>nom</sub>-binaires$  par le nom du binaire du service de</sub> réseau.

# **15.1.1. Avantages des enveloppeurs TCP**

Les enveloppeurs TCP offrent deux avantages de base par rapport à d'autres techniques de contrôle de services de réseau:

- La transparence des opérations aussi bien pour l'hôte client que pour le service de réseau enveloppé. — Ni le client établissant la connexion, ni le service de réseau enveloppé ne remarqueront que des enveloppeurs TCP sont utilisés. Les utilisateurs légitimes sont connecté et branchés au service demandé alors que les connexions provenant de clients non-authorisés sont refusées.
- Une gestion centrale de protocoles multiples. étant donné que les enveloppeurs TCP fonctionnent indépendemment des services de réseau qu'ils protègent, ils permettent à de nombreuses applications serveurs de partager un jeu de fichiers de configuration commun offrant ainsi une gestion simplifiée.

Ressources supplémentaires

[Prev](#page-330-0) [Next](#page-331-0) Next (Next Next Next) (Next Next Next Next Next Next [Up](#page-316-0) Fichiers de configuration des enveloppeurs TCP

#### **Red Hat Linux 9: Guide de référence de Red Hat Linux**

[Prev](#page-204-0) Chapter 9. Le système de fichier réseau (NFS) [Next](#page-213-0)

# **9.3. Les fichiers de configuration de clients NFS**

Tout partage NFS proposé par un serveur peut être monté à l'aide de diverses méthodes. Le partage peut bien sûr être monté manuellement, en utilisant la commande mount. Pour ce faire, le super-utilisateur doit taper la commande mount chaque fois que le système redémarre. Parmi les deux méthodes de configuration de montage NFS figurent: la modification de /etc/fstab ou l'utilisation du service autofs.

### **9.3.1. /etc/fstab**

L'insertion d'une ligne correctement formatée dans le fichier /etc/fstab revient à monter manuellement le système de fichiers exporté. Le fichier /etc/fstab est lu par le script /etc/rc.d/init.d/netfs au démarrage du système et tout partage spécifié dans ce dernier sera monté.

Une ligne /etc/fstab courante pour monter une exportation NFS ressemblera à ceci:

<serveur>:</path/of/dir> </local/mnt/point> nfs <options> 0 0

L'option <serveur-hôte> correspond au nom d'hôte, l'adresse IP ou le nom de domaine pleinement qualifié du serveur exportant le système de fichiers.

L'option </path/of/directory> correspond au chemin vers le répertoire exporté.

L'option </local/mount/point> spécifie l'endroit dans le système de fichier local où monter le répertoire exporté. Ce point de montage doit être déterminé avant que /etc/fstab ne soit lu, sinon le montage échouera.

L'option nfs spécifie le type de système de fichiers en cours de montage.

La zone <options> spécifie les options de montage pour le système de fichiers. Par exemple, si la zone d'options stipule  $rw$ , suid, le système de fichier exporté sera monté en lecture-écriture (read-write) les ID d'utilisateur et de groupe fixées par le serveur seront utilisées. Notez que les parenthèses ne doivent pas être utilisées ici. Pour obtenir des informations sur des options de montage supplémentaires, consultez Section 9.3.3 [Options courantes de montage NFS](#page-211-0).

### **9.3.2. autofs**

<span id="page-210-0"></span>Un inconvénient lors de l'utilisation de /etc/fstab est que, indépendamment de la fréquence d'utilisation de ce système de fichiers monté, votre système doit allouer des ressources pour conserver ce montage en place. Ceci n'est pas un problème pour un ou deux montages, mais si votre système maintient le montage de douzaines de systèmes à la fois, les performances générales du système peuvent en pâtir. Une alternative à /etc/fstab consiste à utiliser l'utilitaire basé sur le noyau nommé automount, qui lui montera et démontera les systèmes de fichiers NFS automatiquement, économisant ainsi des ressources. **Here** is the control of the control of the configence of the control of the configuration of the configuration of the configuration of the configuration of the configuration of the configuration of the configuration of t

Le script autofs, situé dans le répertoire /etc/rc.d/init.d/, sert à contrôler automount par le biais du fichier de configuration primaire /etc/auto.master. Alors qu'automount peut être spécifié dans une ligne de commande, il est plus commode de spécifier les points de montage, nom d'hôte, répertoire exporté et options dans un ensemble de fichiers, plutôt que de les taper tous à la main. En exécutant autofs en tant qu'un service démarrant et arrêtant les niveaux d'exécution spécifiés, les configurations de montage des divers fichiers peuvent être automatiquement implémentées.

Les fichiers de configuration autofs sont organisés selon une relation parent-enfant. Un fichier de configuration principal (/etc/auto.master) se réfère à des points de montage sur votre système qui sont liés à un type de correspondance (map type) particulier, qui prend la forme d'autres fichiers de configuration, programmes, chemins NIS et autres méthodes de montage moins courantes. Le fichier auto.master contient des lignes se référant à chacun de ces points de montage, organisées de la manière suivante:

<point-de-montage> <map-type>

L'élément < point-de-montage> de cette ligne indique l'emplacement du montage sur le système de fichiers local. L'option <map-type> fait référence à la manière dont le point de montage sera monté. La méthode la plus courante pour monter automatiquement des exportations NFS consiste à utiliser un fichier en tant que type de chemin (map-type) pour un point de montage particulier. Le fichier de chemin (map file), généralement nommé auto.<point-de-montage>, où <point-de-montage> est le point de montage désigné dans auto.master, contient des lignes similaires à celles reproduites ci-dessous:

<répertoire> <options-de-montage> <hôte>:<système-de-fichiers-exporté>

L'élément <*répertoire>* réfère au répertoire dans le point de montage où le système de fichiers exporté devrait être monté. Tout comme une commande mount standard, l'hôte exportant le système de fichiers ainsi que le système de fichiers exporté doivent être spécifiés dans la section <hôte>:<système-defichiers-exporté>. Pour spécifier des options particulières pour le montage du système de fichiers exporté, placez-les dans la section <*options-de-montage>*, en les séparant bien par des virgules. Pour des montages NFS utilisant autofs, placez -fstype=nfs dans la section <options-de-montage>.

Bien que les fichiers de configuration autofs puissent être utilisés pour divers montages pour divers types de périphériques et systèmes de fichiers, ils se révèlent particulièrement utiles lors de la créaton de montages NFS. Par exemple, des organisations stockent le répertoire /home/ d'utilisateur sur un serveur central via le partage NFS. Ensuite, elles configurent le fichier auto.master sur chacune des stations de travail pour renvoyer à un fichier auto.home contenant les spécifications du montage du répertoire / home/ via NFS. Cela permet à l'utilisateur d'accéder à ses données personnelles et aux fichiers de configuration dans son répertoire /home/ en se connectant sur n'importe quel ordinateur du réseau interne. Le fichier auto.master dans cette situation ressemblerait à l'extrait suivant:

/home /etc/auto.home

Ceci installe le point de montage /home/ sur le système de fichier local à configurer avec le fichier /etc/ auto.home, qui pourrait ressembler à l'extrait suivant:

```
-fstype=nfs,soft,intr,rsize=8192,wsize=8192,nosuid server.example.com:/home
```
Cette ligne déclare que tout répertoire auquel un utilisateur tente d'accéder dans le répertoire /home/ local (en raison de l'astérisque) devrait entraîner un montage NFS sur le système server.domain.com au sein de son système de fichiers /home/ exporté. Les options de montage spécifient que chaque montage NFS de répertoire /home/ devrait utiliser une suite particulière de paramètres. Pour de plus amples informations sur les options de montage, y compris celles utilisées dans cet exemple, consultez [Section 9.3.3](#page-211-0) Options [courantes de montage NFS](#page-211-0).

### <span id="page-211-0"></span>**9.3.3. Options courantes de montage NFS**

Au-delà du montage d'un système de fichiers sur un hôte distant via NFS, un certain nombre d'autres options peuvent être spécifiées au moment du montage, pour le rendre plus commode à utiliser. Ces options peuvent être utilisées avec les commandes manuelles mount, les paramètres /etc/fstab et autofs et d'autres méthodes de montage.

Ci-dessous figurent les options les plus courantes pour les montages NFS:

 $\bullet$  hard ou soft — Spécifie si le programme utilisant un fichier via une connexion NFS doit s'arrêter et attendre (hard) que le serveur revienne en ligne si l'hôte servant le système de fichiers exporté est indisponible, ou s'il doit rapporter une erreur  $(s$ oft).

Si l'option hard est spécifiée, l'utilisateur ne peut pas terminer le processus attendant la communication NFS pour recommencer, à moins que l'option intr ne soit également spécifiée.

Si l'option soft, est spécifiée, l'utilisateur peut ajouter une option timeo=<valeur> où <valeur> spécifie la durée d'attente en secondes avant de rapporter l'erreur.

- $i$  intr  $-$  Autorise l'interruption des requêtes NFS si le serveur est en panne ou ne peut pas être atteint.
- nolock Peut être nécessaire afin de pouvoir se connecter à d'anciens serveurs NFS. Pour

effectuer le verrouillage, utilisez l'option lock.

- noexec Interdit l'exécution de binaires sur le système de fichiers monté. Cette option est utile si votre système Red Hat Linux est en train de monter un système de fichiers non-Linux via NFS, contenant des binaires incompatibles.
- nosuid Interdit aux bits identifieur-d'utilisateur-fixé ou identifieur-de-groupe-fixé de prendre effet.
- $rsize=8192$  et wsize=8192 Peuvent accélérer la communication NFS pour la lecture ( $rsize$ ) et l'écriture (wsize) en déterminant une taille de blocs de données supérieure, exprimée en bits, pour les transférer en une fois. Soyez prudent si vous changez ces valeurs; des noyaux Linux ou des cartes de réseau anciens pourraient ne pas fonctionner correctement avec des tailles de blocs supérieures.
- nfsvers=2 or nfsvers=3 Spécifie la version du protocole NFS à utiliser.

La page de manuel relative à mount énumère davantage d'options, y compris les options pour monter des systèmes de fichiers non-NFS.

[Prev](#page-204-0) Next (Next Next) and America in the [Home](#page-0-0) ([Next](#page-213-0) Next Next Next) and America in the Next Next Next Next Next Les fichiers de configuration du serveur NFS

[Up](#page-150-0) Sécuriser NFS

<span id="page-213-0"></span>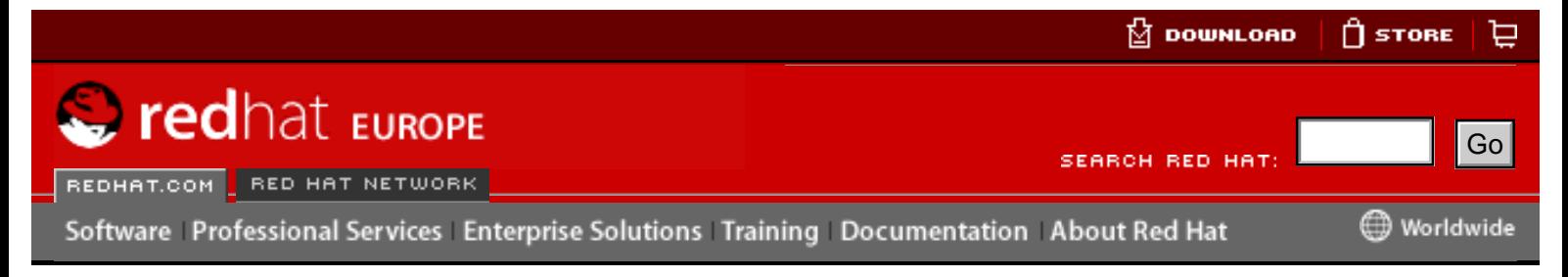

#### **Red Hat Linux 9: Guide de référence de Red Hat Linux** [Prev](#page-210-0) Chapter 9. Le système de fichier réseau (NFS) [Next](#page-215-0)

# **9.4. Sécuriser NFS**

NFS fonctionne bien pour le partage de systèmes de fichiers entiers avec un grand nombre d'hôtes connus et d'une manière largement transparente. Beaucoup d'utilisateurs accédant aux fichiers grâce à un montage NFS ne se rendent pas compte que le système de fichiers qu'ils sont en train d'utiliser ne se trouve pas vraiment sur leur système local. De ce fait, et avec l'habitude d'utilisation, divers problèmes potentiels de sécurité peuvent surgir.

Les points suivants doivent être considérés lorsque des systèmes de fichiers NFS sont exportés sur un serveur où lorsqu'ils sont montés sur un client. Ce faisant, les risques de sécurité NFS seront minimisés et les données stockées sur le serveur seront mieux protégées.

### **9.4.1. Accès des hôtes**

NFS contrôle qui peut monter un système de fichiers exporté en se basant sur l'hôte qui effectue la requête de montage et non pas sur l'utilisateur qui exploitera effectivement le système de fichiers. Les hôtes doivent se voir accorder des droits explicites pour pouvoir monter le système de fichiers exporté. Le contrôle d'accès n'est possible pour les utilisateurs, que par les permissions de fichier et de répertoire. En d'autres termes, une fois qu'un système de fichiers est exporté via NFS, tout hôte distant connecté au serveur NFS peut avoir accès aux données partagées. Afin de limiter les risques potentiels, les administrateurs système peuvent restreindre l'accès à une lecture-seule ou peuvent réduire les utilisateurs à une ID d'utilisateur et de groupe commune. Ceci étant, de telles solutions peuvent empêcher l'utilisation du partage NFS de la manière originellement prévue. Frequency of the three computes states and the three computes states are three computes of the computer of the computer of the computer of the computer of the computer of the computer of the computer of the computer of the

De plus, si un agresseur prend le contrôle du serveur DNS utilisé par le système effectuant l'exportation du système de fichiers NFS, le système associé avec un nom d'hôte particulier ou un nom de domaine pleinement qualifié peut renvoyer vers un ordinateur non-légitime. À ce stade, l'ordinateur non-autorisé devient le système ayant l'autorisation de monter le partage NFS, puisqu'aucun nom d'utilisateur ou mot de passe n'est échangé pour fournir une sécurité supplémentaire au montage NFS. Les serveurs NIS compromis courent le même risque, si des groupes réseau NIS sont utilisés pour permettre à certains hôtes de monter un partage NFS. En utilisant des adresses IP situées dans /etc/exports, ce genre d'attaque devient plus difficile.

Les caractères génériques doivent être utilisés avec parcimonie lorsque la persmission d'exporter des partages NFS est attribuée car le champs d'action de ces caractères génériques peut s'étendre à un plus grand nombre de systèmes que prévus.

Pour de plus amples informatons sur la sécurisation de NFS, reportez-vous au chapitre intitulé **Sécurité du serveur** du **Guide de sécurité de Red Hat Linux**.

# **9.4.2. Permissions de fichiers**

Une fois que le système de fichier NFS est monté en lecture-écriture par un hôte distant, la seule protection dont dispose chacun des fichiers partagés réside dans ses permissions. Si deux utilisateurs partageant la même valeur d'ID d'utilisateur montent le même système de fichier NFS, ils pourront modifier les fichiers mutuellement. De plus, toute personne connectée en tant que super-utilisateur (ou root) sur le système client peut utiliser la commande su - pour devenir un utilisateur ayant accès à des fichiers particuliers via un partage NFS. Pour de plus amples informations sur les conflits entre NFS et les ID d'utilisateur, reportez-vous au chapitre intitulé **Gestion de comptes et groupes** du **Guide d'administration système de Red Hat Linux**.

Le comportement par défaut lors de l'exportation d'un système de fichiers via NFS consiste à utiliser la fonction de réduction du super-utilisateur (ou 'root squashing'). Cette dernière permet d'assigner à l'ID d'utilisateur d'une personne quelconque accédant au partage NFS en tant que super-utilisateur (ou root) sur son ordinateur local, une valeur du compte personne (nobody) du serveur. Il est vivement conseillé de ne jamais désactiver la fonction de 'root squashing'.

Si l'exportation d'un partage NFS ne doit se faire qu'en lecture-seule, songez à utiliser l'option all\_squash, qui attribue à tout utilisateur accédant au système de fichiers exporté, l'ID d'utilisateur personne (nobody).

[Prev](#page-210-0) [Next](#page-215-0) Next (Next Next Next Next Next Les fichiers de configuration de clients NFS [Up](#page-150-0) Ressources supplémentaires

<span id="page-215-0"></span>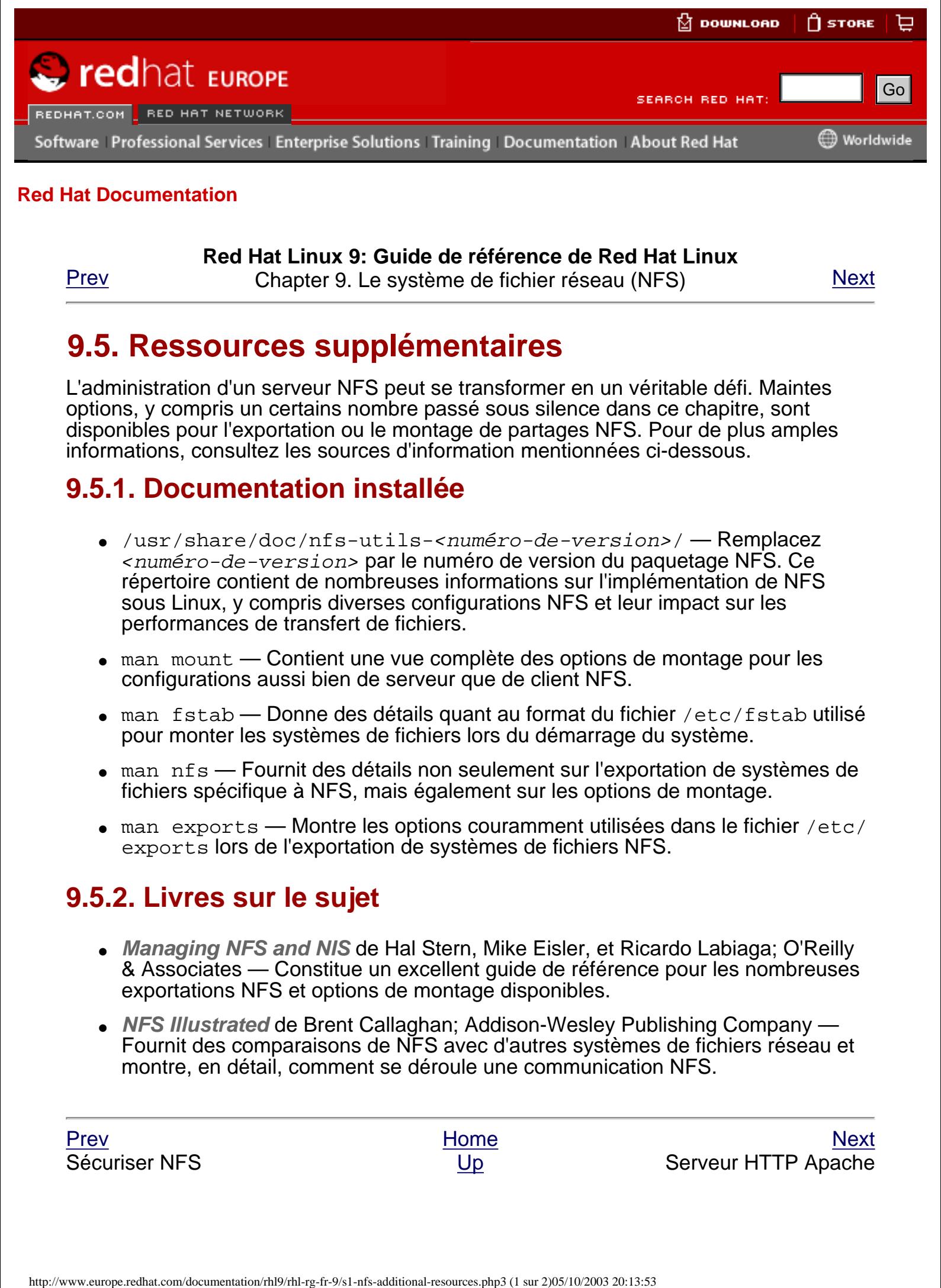

**Red Hat Linux 9: Guide de référence de Red Hat Linux**

[Prev](#page-213-0) Chapter 9. Le système de fichier réseau (NFS) [Next](#page-185-0)

# **9.5. Ressources supplémentaires**

L'administration d'un serveur NFS peut se transformer en un véritable défi. Maintes options, y compris un certains nombre passé sous silence dans ce chapitre, sont disponibles pour l'exportation ou le montage de partages NFS. Pour de plus amples informations, consultez les sources d'information mentionnées ci-dessous.

# **9.5.1. Documentation installée**

- /usr/share/doc/nfs-utils-<numéro-de-version>/ Remplacez <numéro-de-version> par le numéro de version du paquetage NFS. Ce répertoire contient de nombreuses informations sur l'implémentation de NFS sous Linux, y compris diverses configurations NFS et leur impact sur les performances de transfert de fichiers.
- man mount Contient une vue complète des options de montage pour les configurations aussi bien de serveur que de client NFS.
- $\bullet$  man fstab Donne des détails quant au format du fichier /etc/fstab utilisé pour monter les systèmes de fichiers lors du démarrage du système.
- man nfs Fournit des détails non seulement sur l'exportation de systèmes de fichiers spécifique à NFS, mais également sur les options de montage.
- man exports Montre les options couramment utilisées dans le fichier /etc/ exports lors de l'exportation de systèmes de fichiers NFS.

# **9.5.2. Livres sur le sujet**

- Managing NFS and NIS de Hal Stern, Mike Eisler, et Ricardo Labiaga; O'Reilly & Associates — Constitue un excellent guide de référence pour les nombreuses exportations NFS et options de montage disponibles.
- **NFS Illustrated** de Brent Callaghan; Addison-Wesley Publishing Company Fournit des comparaisons de NFS avec d'autres systèmes de fichiers réseau et montre, en détail, comment se déroule une communication NFS.
<span id="page-217-0"></span>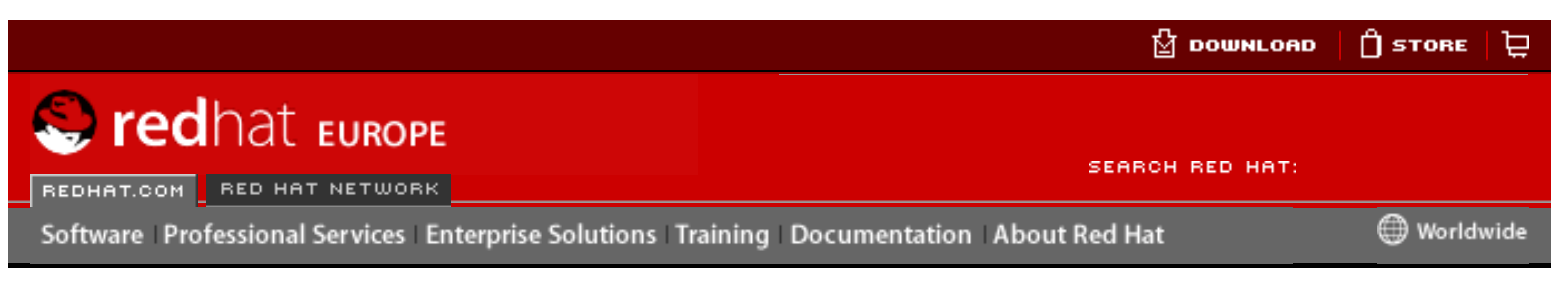

#### **[Red Hat Documentation](http://www.europe.redhat.com/documentation/)**

**Red Hat Linux 9: Guide de référence de Red Hat Linux**

[Prev](#page-185-0) Chapter 10. Serveur HTTP Apache [Next](#page-241-0)

## **10.2. Migration de fichiers de configuration Serveur HTTP Apache 1.3**

Si vous effectuez une mise à niveau de la version 7.3 de Red Hat Linux ou d'une version précédente, sur laquelle Serveur HTTP Apache était déjà installé, le nouveau fichier de configuration pour le paquetage Serveur HTTP Apache 2.0 sera installé sous /etc/httpd/ conf/httpd.conf.rpmnew et la version originale 1.3 httpd.conf ne sera pas modifiée. Bien sûr, il vous appartient entièrement de décider d'utiliser la nouvelle configuration et de migrer vos anciens paramètres vers celle-ci, ou d'utiliser le fichier existant comme base et de le modifier en fonction de vos besoins; cependant, certaines parties du fichier ayant été plus modifiées que d'autres, une approche mixte est généralement préférable. Les fichiers de configuration pour les versions 1.3 et 2.0 sont divisés en trois sections. L'objectif de ce guide est de suggérer la meilleure procédure à suivre. Figure 12 survey and the United Control of Control of Control of Control of Control of Control of Control of Control of Control of Control of Control of Control of Control of Control of Control of Control of Control of Con

Si le fichier /etc/httpd/conf/httpd.conf est une version modifiée de la version par défaut Red Hat Linux et qu'une copie sauvegardée de l'original est disponible, le plus simple serait d'appeler la commande diff comme dans l'exemple suivant:

diff -u httpd.conf.orig httpd.conf | less

Cette commande soulignera toutes les modifications apportées. Si une copie du fichier original n'est pas disponible, vous devez l'extraire du paquetage RPM en utilisant les commandes rpm2cpio et cpio, comme dans l'exemple suivant:

rpm2cpio apache-<version-number>.i386.rpm | cpio -i --make

Dans la commande ci-dessous, remplacez <numéro-version> par le numéro de version du paquetage apache.

Enfin, il est utile de savoir que Serveur HTTP Apache dispose d'un mode test qui permet de trouver les erreurs de configuration. Pour y accéder, entrez la commande suivante:

apachectl configtest

### **10.2.1. Configuration de l'environnement global**

La section 'Environnement global' du fichier de configuration contient des directives qui modifient tout le fonctionnement d'Serveur HTTP Apache, comme par exemple, le nombre de requêtes simultanées qu'il peut traiter et les emplacements des divers fichiers qu'il utilise. Étant donné que cette section nécessite un grand nombre de changements, comparé aux autres, il est vivement recommandé de baser cette section sur le fichier de configuration Serveur HTTP Apache 2.0 et d'y incorporiez ensuite les anciens paramètres.

### **10.2.1.1. Sélection des interfaces et ports à relier**

Les directives BindAddress et Port n'existent plus; leur fonctionnalité est désormais fournie par une directive plus flexible nommée Listen.

Si vous aviez mis Port 80 dans votre fichier de configuration version 1.3, vous devrez le remplacer par Listen 80 dans le fichier de configuration version 2.0. Si Port avait une valeur autre que 80, vous devez ajouter le numéro du port au contenu de la directive ServerName.

L'extrait ci-dessous, représente un exemple de la directive Serveur HTTP Apache 1.3:

```
Port 123
ServerName www.example.com
```
Pour migrer ce paramètre vers Serveur HTTP Apache 2.0, utilisez la structure suivante:

```
Listen 123
ServerName www.example.com:123
```
Pour plus d'informations sur le sujet, reportez-vous à la documentation suivante sur le site Web d'Apache Software Foundation:

- [http://httpd.apache.org/docs-2.0/mod/mpm\\_common.html#listen](http://httpd.apache.org/docs-2.0/mod/mpm_common.html#listen)
- <http://httpd.apache.org/docs-2.0/mod/core.html#servername>

### **10.2.1.2. Régulation de la taille du Server-pool**

Dans Serveur HTTP Apache 2.0, la responsabilité de l'autorisation des demandes et l'envoi des processus fils pour les traiter a été synthétisé dans un groupe de modules multi-tâches nommés 'Multi-Processing Modules' (ou MPM). Contrairement à d'autres modules, seul un module du groupe MPM peut être chargé par Serveur HTTP Apache. Trois modules MPM sont chargés dans la version 2.0, à savoir, prefork, worker et perchild.

Le comportement original d'Serveur HTTP Apache 1.3 a été déplacé dans le MPM prefork. Actuellement, seul le MPM prefork est disponible sur Red Hat Linux, bien que les autres MPM puissent être disponibles à une date ultérieure.

Étant donné que le MPM prefork accepte les mêmes directives que Serveur HTTP Apache 1.3, il est possible de transférer les directives suivantes:

- StartServers
- MinSpareServers
- MaxSpareServers
- MaxClients
- MaxRequestsPerChild

Pour plus d'informations sur le sujet, reportez-vous à la documentation suivante sur le site Web d'Apache Software Foundation:

● <http://httpd.apache.org/docs-2.0/mpm.html>

## <span id="page-218-0"></span>**10.2.1.3. Prise en charge de DSO ('Dynamic Shared Object')**

Un grand nombre de changements étant ici requis, il est vivement recommandé que quiconque essayant de modifier une configuration Serveur HTTP Apache 1.3 pour l'adapter à la version 2.0 (par opposition à la migration de vos changements vers la configuration, version 2.0) copie cette section du fichier de configuration Red Hat Linux Serveur HTTP Apache 2.0.

Les utilisateurs ne souhaitant pas copier la section de la configuration Serveur HTTP Apache 2.0 devraient prendre note des informations suivantes:

- Les directives AddModule et ClearModuleList n'existent plus. Elles étaient utilisées pour assurer l'activation des modules dans la bon ordre. L'API Serveur HTTP Apache 2.0 API permet aux modules de préciser leur d'activation, éliminant ainsi la raison-d'être de ces deux directives.
- L'ordre des lignes LoadModule ne se justifie plus.
- De nombreux modules ont été ajoutés, supprimés, renommés, divisés ou incorporés les uns aux autres.
- Les lignes LoadModule des modules intégrés dans leurs propres RPM (mod\_ssl, php, mod\_perl, et similaires) ne sont plus nécessaires puisque vous pouvez les trouver dans le fichier approprié dans le répertoire /etc/httpd/conf.d/.
- Les diverses définitions HAVE\_XXX ne sont plus définies.

#### **Important** 73

Si vous décidez de modifier votre fichier original, notez qu'il est essentiel que le fichier httpd.conf contienne la directive suivante:

Include conf.d/\*.conf

L'oubli de cette directive entraînerait l'échec de tous les modules contenus dans leurs propres RPM (tels que mod\_perl, php, et mod\_ssl).

### **10.2.1.4. Autres changements de l'environnement global**

Les directives suivantes ont été supprimées de la configuration Serveur HTTP Apache 2.0:

- $ServerType$  Serveur HTTP Apache ne peut être exécuté qu'en tant que ServerType standalone, rendant ainsi cette directive inutile.
- AccessConfig et ResourceConfig Ces directives ont été supprimées puisqu'elles reflétaient la fonctionnalité de la directive Include. Si les directives AccessConfig et ResourceConfig sont paramétrées, vous devez les remplacer par des directives Include.

Pour obtenir l'assurance que les fichiers seront lus dans l'ordre désigné par les anciennes directives, vous devrez placer les directives Include à la fin du fichier httpd.conf, en prenant bien soin placer celui correspondant à ResourceConfig avant celui correspondant à AccessConfig. Si vous utilisez les valeurs par défaut, vous devez les inclure explicitement dans les fichiers conf/srm.conf et conf/ access.conf.

## <span id="page-219-0"></span>**10.2.2. Configuration du serveur principal**

La section de la configuration du serveur principal du fichier de configuration installe le serveur principal, ce qui répond à toute requête non-traitée par une définition <VirtualHost>. Des valeurs par défaut sont aussi fournies ici pour tous les fichiers

conteneurs <VirtualHost> définis.

Les directives utilisées dans cette section ont été légèrement modifiées entre Serveur HTTP Apache 1.3 et la version 2.0. Si la configuration de votre serveur principal est très personnalisée, vous trouverez peut-être plus simple de modifier votre configuration existante pour l'adapter à Serveur HTTP Apache 2.0. Les utilisateurs ayant une configuration peu personnalisée devront transférer leurs changements vers la configuration par défaut 2.0.

### **10.2.2.1. Mappage du fichier UserDir**

La directive UserDir est utilisée pour permettre à des URL telles que http://example. com/~bob/ de se mapper dans un sous-répertoire, dans le répertoire courant de l'utilisateur bob, comme par exemple /home/bob/public\_html. Cette particularité permettant à un éventuel agresseur de déterminer si un nom d'utilisateur donné est présent sur le système, la configuration par défaut pour Serveur HTTP Apache 2.0 désactive cette directive.

Pour activer le mappage de UserDir, changez la directive dans le fichier httpd.conf de:

UserDir disable

en ce qui suit:

```
UserDir public_html
```
Pour plus d'informations sur le sujet, reportez-vous à la documentation suivante sur le site Web d'Apache Software Foundation à l'adresse [http://httpd.apache.org/docs-2.0/mod/](http://httpd.apache.org/docs-2.0/mod/mod_userdir.html#userdir) [mod\\_userdir.html#userdir.](http://httpd.apache.org/docs-2.0/mod/mod_userdir.html#userdir)

### **10.2.2.2. Journalisation**

Les directives de journalisation suivantes ont été supprimées:

- AgentLog
- RefererLog
- RefererIgnore

Cependant, les journaux Agent et Referrer sont encore disponibles en utilisant les directives CustomLog et LogFormat.

Pour plus d'informations sur le sujet, reportez-vous à la documentation suivante sur le site Web d'Apache Software Foundation:

- [http://httpd.apache.org/docs-2.0/mod/mod\\_log\\_config.html#customlog](http://httpd.apache.org/docs-2.0/mod/mod_log_config.html#customlog)
- [http://httpd.apache.org/docs-2.0/mod/mod\\_log\\_config.html#logformat](http://httpd.apache.org/docs-2.0/mod/mod_log_config.html#logformat)

### **10.2.2.3. Indexation des répertoires**

La directive désapprouvée FancyIndexing est désormais supprimée. La même fonctionnalité est disponible par le biais de l'option FancyIndexing à l'intérieur de la directive IndexOptions.

La nouvelle option VersionSort à la directive IndexOptions engendre le classement des fichiers contenant des numéros de version dans un ordre plus naturel. Par exemple, httpd-2.0.6.tar apparaît avant httpd-2.0.36.tar dans une page d'index de répertoires.

Les paramètres par défaut pour les directives ReadmeName et HeaderName ont été transférés des fichiers README et HEADER vers les fichiers README.html et HEADER.html.

Pour plus d'informations sur le sujet, reportez-vous à la documentation suivante sur le site Web d'Apache Software Foundation:

- [http://httpd.apache.org/docs-2.0/mod/mod\\_autoindex.html#indexoptions](http://httpd.apache.org/docs-2.0/mod/mod_autoindex.html#indexoptions)
- [http://httpd.apache.org/docs-2.0/mod/mod\\_autoindex.html#readmename](http://httpd.apache.org/docs-2.0/mod/mod_autoindex.html#readmename)
- [http://httpd.apache.org/docs-2.0/mod/mod\\_autoindex.html#headername](http://httpd.apache.org/docs-2.0/mod/mod_autoindex.html#headername)

### **10.2.2.4. Négociation du contenu**

La directive CacheNegotiatedDocs retient désormais les critères on ou off. Les cas existants de CacheNegotiatedDocs devront être remplacés par CacheNegotiatedDocs on.

Pour plus d'informations sur le sujet, reportez-vous à la documentation suivante sur le site Web d'Apache Software Foundation:

• [http://httpd.apache.org/docs-2.0/mod/mod\\_negotiation.html#cachenegotiateddocs](http://httpd.apache.org/docs-2.0/mod/mod_negotiation.html#cachenegotiateddocs)

### **10.2.2.5. Documents d'erreur**

Afin de pouvoir utiliser un message codé en dur avec la directive ErrorDocument, le message devrait apparaître entre guillemets (["]), plutôt que d'être seulement précédé par des guillemets, comme c'était Serveur HTTP Apache 1.3.

Pour transférer un paramètre ErrorDocument vers Serveur HTTP Apache 2.0, utilisez la structure suivante:

ErrorDocument 404 "The document was not found**"**

Notez bien la présence des guillemets à la fin de l'exemple de directive ErrorDocument cidessus.

Pour plus d'informations sur le sujet, reportez-vous à la documentation suivante sur le site Web d'Apache Software Foundation:

• <http://httpd.apache.org/docs-2.0/mod/core.html#errordocument>

## **10.2.3. Configuration des hôtes virtuels**

Le contenu de tous les répertoires <VirtualHost> devraient être migrés de la même manière que la section du serveur principal, comme cela est décrit à la [Section 10.2.2](#page-219-0)  [Configuration du serveur principal](#page-219-0).

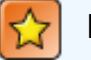

#### **Important**

Notez que la configuration d'un hôte virtuel SSL/TLS a été supprimée du fichier de configuration du serveur principal et ajoutée dans le fichier /etc/httpd/conf.d/ ssl.conf.

Pour plus d'informations sur le sujet, reportez-vous au chapitre intitulé **Configuration du serveur sécurisé HTTP Apache** du **Guide de personnalisation de Red Hat Linux** et à la documentation en ligne disponible à l'adresse:

● <http://httpd.apache.org/docs-2.0/vhosts/>

## <span id="page-222-0"></span>**10.2.4. Modules et Serveur HTTP Apache 2.0**

Dans Serveur HTTP Apache 2.0, le système des modules a été modifié afin de permettre aux modules d'être liés ensemble ou combinés de façons nouvelles et intéressantes. Les scripts 'Common Gateway Interface' (CGI), par exemple, sont capables de générer des documents HTML analysés par le serveur qui peuvent ensuite être traités par mod\_include. Grâce à ceci, il existe désormais un très grand nombre de possibilités quant à la façon dont les modules peuvent être combinés pour atteindre un objectif spécifique.

Cette opération est possible car chaque requête est servie par un seul module 'handler', suivi d'aucun ou de plusieurs modules filter.

Sous Serveur HTTP Apache 1.3, par exemple, un script PHP sera traité dans son intégralité par le module PHP. Sous Serveur HTTP Apache 2.0, en revanche, la requête est initialement *traitée* par le module mémoire ('core') — qui sert des fichiers statiques — et est ensuite filtré par le module PHP.

L'explication exacte de l'utilisation de cette fonction particulière et de toutes les autres nouvelles fonctions de Serveur HTTP Apache 2.0, va bien au-delà de la portée de ce document; toutefois, la conversion a des ramifications non-négligeables si vous avez utilisé la directive PATH\_INFO pour un document traité par un module qui est désormais traité comme un filtre car chaque directive contient des informations de chemin non significatives après le vrai nom de fichier. Le module mémoire, qui traite initialement la requête, ne comprend pas par défaut PATH\_INFO et renverra des erreurs de types 404 Not Found pour les requêtes qui contiennent de telles information. Vous pouvez également utiliser la directive AcceptPathInfo pour obliger le module mémoire à accepter les requêtes contenant PATH\_INFO.

Ci-dessous figure un exemple de cette directive:

AcceptPathInfo on

Pour plus d'informations sur le sujet, reportez-vous à la documentation suivante sur le site Web d'Apache Software Foundation:

- <http://httpd.apache.org/docs-2.0/mod/core.html#acceptpathinfo>
- <http://httpd.apache.org/docs-2.0/handler.html>
- <http://httpd.apache.org/docs-2.0/filter.html>

### **10.2.4.1. Module mod\_ssl**

La configuration de mod ssl a été transférée du fichier httpd.conf au fichier /etc/ httpd/conf.d/ssl.conf. Pour que ce dernier soit chargé et permette ainsi à mod ssl de fonctionner correctement, la déclaration Include conf.d/\*.conf doit figurer dans le fichier httpd.conf, comme le décrit la Section 10.2.1.3 [Prise en charge de DSO \('Dynamic](#page-218-0)  [Shared Object'\)](#page-218-0).

Dans les hôtes virtuels, les directives ServerName doivent explicitement spécifier le numéro de port.

Ci-dessous figure un exemple de la directive Serveur HTTP Apache 1.3:

```
<VirtualHost _default_:443>
     # General setup for the virtual host
     ServerName ssl.example.name
     ...
</VirtualHost>
```
Pour transférer ce paramètre vers Serveur HTTP Apache 2.0, utilisez la structure suivante:

```
<VirtualHost _default_:443>
     # General setup for the virtual host
     ServerName ssl.host.name:443
 ...
</VirtualHost>
```
Pour plus d'informations sur le sujet, reportez-vous à la documentation suivante sur le site Web d'Apache Software Foundation:

- [http://httpd.apache.org/docs-2.0/mod/mod\\_ssl.html](http://httpd.apache.org/docs-2.0/mod/mod_ssl.html)
- <http://httpd.apache.org/docs-2.0/vhosts/>

#### **10.2.4.2. Module mod\_proxy**

Les instructions de contrôle d'accès proxy sont maintenant placées dans un bloc <Proxy> plutôt que dans un répertoire <Directory proxy:>.

La fonctionnalité de stockage temporaire de l'ancien mod proxy a été divisée dans les trois modules suivants:

- mod\_cache
- mod\_disk\_cache
- mod file cache

Ceux-ci utilisent généralement les mêmes directives ou des directives similaires aux versions plus anciennes du module mod\_proxy.

Pour plus d'informations sur le sujet, reportez-vous à la documentation suivante sur le site Web d'Apache Software Foundation:

• [http://httpd.apache.org/docs-2.0/mod/mod\\_proxy.html](http://httpd.apache.org/docs-2.0/mod/mod_proxy.html)

### **10.2.4.3. Module mod\_include**

Le module mod include fonctionne désormais comme un filtre et, pour cette raison, est activé d'une façon différente. Reportez-vous à Section 10.2.4 [Modules et Serveur HTTP](#page-222-0) [Apache 2.0](#page-222-0) pour obtenir de plus amples informations sur les filtres.

Ci-dessous figure un exemple de la directive Serveur HTTP Apache 1.3:

```
AddType text/html .shtml
AddHandler server-parsed .shtml
```
Pour transférer ce paramètre vers Serveur HTTP Apache 2.0, utilisez la structure suivante:

AddType text/html .shtml **AddOutputFilter INCLUDES** .shtml

Notez que, comme auparavant, la directive Options +Includes est toujours nécessaire pour la section <Directory>, répertoire-conteneur, ou dans un fichier .htaccess.

Pour plus d'informations sur le sujet, reportez-vous à la documentation suivante sur le site Web d'Apache Software Foundation:

• [http://httpd.apache.org/docs-2.0/mod/mod\\_include.html](http://httpd.apache.org/docs-2.0/mod/mod_include.html)

#### **10.2.4.4. Modules mod\_auth\_dbm et mod\_auth\_db**

Serveur HTTP Apache 1.3 prenait en charge deux modules d'authentification, à savoir, mod auth db et mod auth dbm, qui utilisaient respectivement les bases de données Berkeley et DBM. Ces modules ont été rassemblés dans un seul module nommé mod\_auth\_dbm dans Serveur HTTP Apache 2.0, pouvant accéder à plusieurs formats de base de données différents. Pour migrer à partir du fichier mod\_auth\_db, fichiers de configuration devront être adaptés en remplaçant AuthDBUserFile et AuthDBGroupFile par les équivalents de mod auth dbm: AuthDBMUserFile et AuthDBMGroupFile. La directive AuthDBMType DB doit également être ajoutée pour préciser le type de de fichier de base de données utilisé.

Ci-dessous figure un exemple de la configuration mod\_auth\_db pour Serveur HTTP Apache 1.3:

```
<Location /private/>
   AuthType Basic
   AuthName "My Private Files"
   AuthDBUserFile /var/www/authdb
   require valid-user
</Location>
```
Pour transférer ce paramètre vers la version 2.0 d'Serveur HTTP Apache, utilisez la structure suivante:

```
<Location /private/>
   AuthType Basic
   AuthName "My Private Files"
   AuthDBMUserFile /var/www/authdb AuthDBMType DB
   require valid-user
</Location>
```
Notez que la directive AuthDBMUserFile peut également être utilisée dans des fichiers . htaccess.

Dans Serveur HTTP Apache 2.0, le script Perl dbmmanage utilisé pour manipuler des bases de données avec nom d'utilisateur et mot de passe, a été remplacé par htdbm. Le programme htdbm offre des fonctionnalités équivalentes et, tout comme le module mod\_auth\_dbm peut exploiter une grande variété de formats de bases de données; l'option -T peut être utilisée sur la ligne de commande pour spécifier le format à utiliser.

<span id="page-224-0"></span>[Table 10-1](#page-224-0) montre comment migrer d'un format de base de données DBM vers htdbm, un format utilisant dbmmanage.

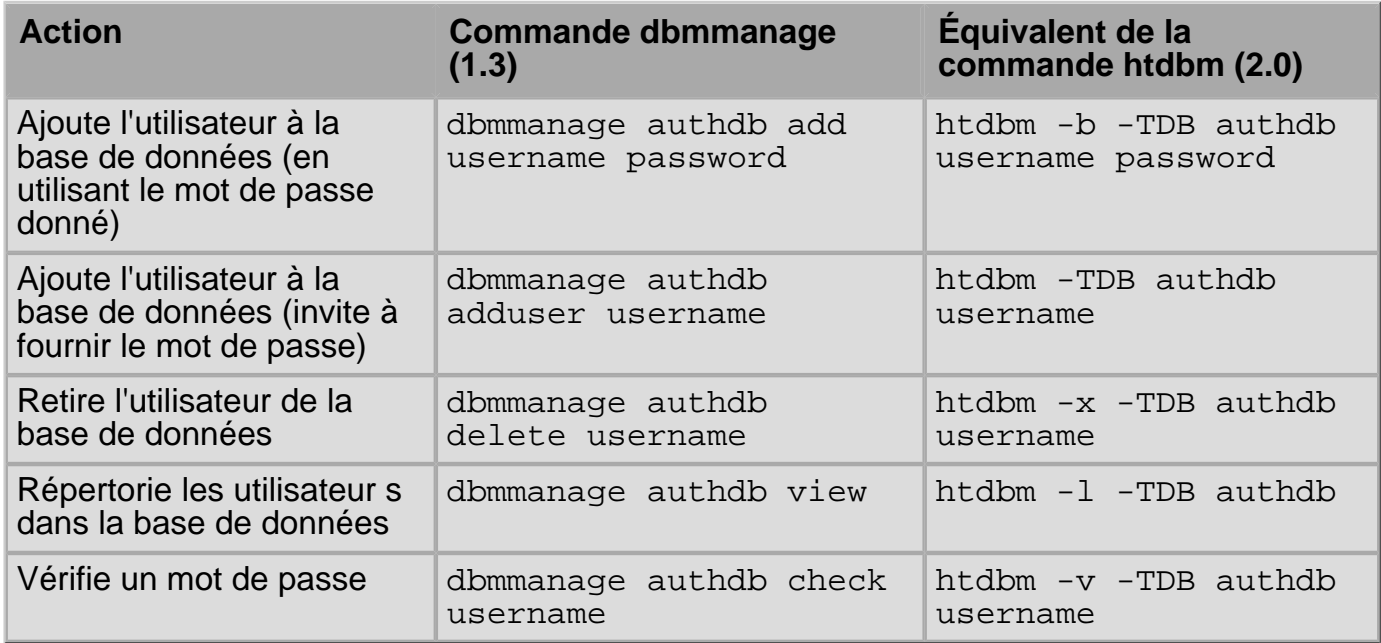

#### **Table 10-1. Migration de dbmmanage vers htdbm**

Les options -m et -s fonctionnent avec dbmmanage et htdbm, permettant d'utiliser les algorithmes MD5 ou SHA1 respectivement, pour hacher des mots de passe.

Quand vous créez une nouvelle base de données avec htdbm, l'option -c doit être utilisée.

Pour plus d'informations sur le sujet, reportez-vous à la documentation suivante sur le site Web d'Apache Software Foundation:

• [http://httpd.apache.org/docs-2.0/mod/mod\\_auth\\_dbm.html](http://httpd.apache.org/docs-2.0/mod/mod_auth_dbm.html)

### **10.2.4.5. Module mod\_perl Module**

La configuration du module mod perl a été transférée du fichier httpd.conf vers le fichier /etc/httpd/conf.d/perl.conf. Pour que ce fichier soit chargé et permette ainsi à mod\_perl de fonctionner correctement, la déclaration Include conf.d/\*.conf doit figurer dans le fichier httpd.conf, comme le décrit la Section 10.2.1.3 [Prise en charge de](#page-218-0) [DSO \('Dynamic Shared Object'\)](#page-218-0).

Les occurrences de Apache: : contenues dans votre fichier httpd.conf doivent être remplacées par  $ModPer1:$ . En outre, la façon dont les pilotes ('handlers') sont enregistrés a été modifiée.

Ci-dessous figure un exemple de la configuration Serveur HTTP Apache 1.3 pour le module mod\_perl:

```
<Directory /var/www/perl>
     SetHandler perl-script
     PerlHandler Apache::Registry
     Options +ExecCGI
</Directory>
```
Ci-après se trouve l'équivalent pour le module mod\_perl sous Serveur HTTP Apache 2.0:

```
<Directory /var/www/perl>
     SetHandler perl-script
     PerlModule ModPerl::Registry
     PerlHandler ModPerl::Registry::handler
     Options +ExecCGI
</Directory>
```
La plupart des modules pour mod  $per1$  1.x devraient fonctionner sans modification avec mod per 1 2.x. Les modules XS doivent être recompilés et des modifications mineures de Makefile seront peut-être également nécessaires.

### **10.2.4.6. Module mod\_python**

La configuration du module mod python a été transférée du fichier httpd.conf vers le fichier /etc/httpd/conf.d/python.conf. Pour que ce dernier soit chargé et permette ainsi à mod\_python de fonctionner correctement, la déclaration Include conf.d/ $*$ . conf doit figurer dans le fichier httpd.conf comme le décrit la [Section 10.2.1.3](#page-218-0) Prise en [charge de DSO \('Dynamic Shared Object'\)](#page-218-0).

### **10.2.4.7. PHP**

La configuration de PHP a été transférée du fichier httpd.conf vers le fichier /etc/ httpd/conf.d/php.conf. Pour que celui-ci soit chargé, la déclaration Include conf. d/\*.conf doit figurer dans le fichier httpd.conf, comme le décrit la [Section 10.2.1.3](#page-218-0)  [Prise en charge de DSO \('Dynamic Shared Object'\)](#page-218-0).

PHP fonctionne désormais comme un filtre et doit, par conséquent, être activé d'une manière différente. Reportez-vous à la Section 10.2.4 [Modules et Serveur HTTP Apache 2.0](#page-222-0) pour plus d'informations sur les filtres.

Sous Serveur HTTP Apache 1.3, PHP était exécuté en utilisant les directives suivantes:

```
AddType application/x-httpd-php .php
AddType application/x-httpd-php-source .phps
```
Sous Serveur HTTP Apache 2.0, utilisez plutôt les directives suivantes:

```
<Files *.php>
     SetOutputFilter PHP
     SetInputFilter PHP
</Files>
```
Dans PHP 4.2.0 et les versions postérieures, l'ensemble des variables prédéfinies par défaut et ayant généralement une portée globale a changé. L'entrée individuelle et les variables serveur ne sont plus directement placées par défaut dans la portée globale. Ce changement risque d'interrompre les scripts. Vous devrez peut-être revenir à l'ancien comportement en réglant register\_globals sur On dans le fichier /etc/php.ini.

Pour plus d'informations sur le sujet et pour obtenir des détails sur les changements au niveau de la portée globale, reportez-vous à l'adresse suivante:

• http://www.php.net/release 4 1 0.php

<span id="page-228-0"></span>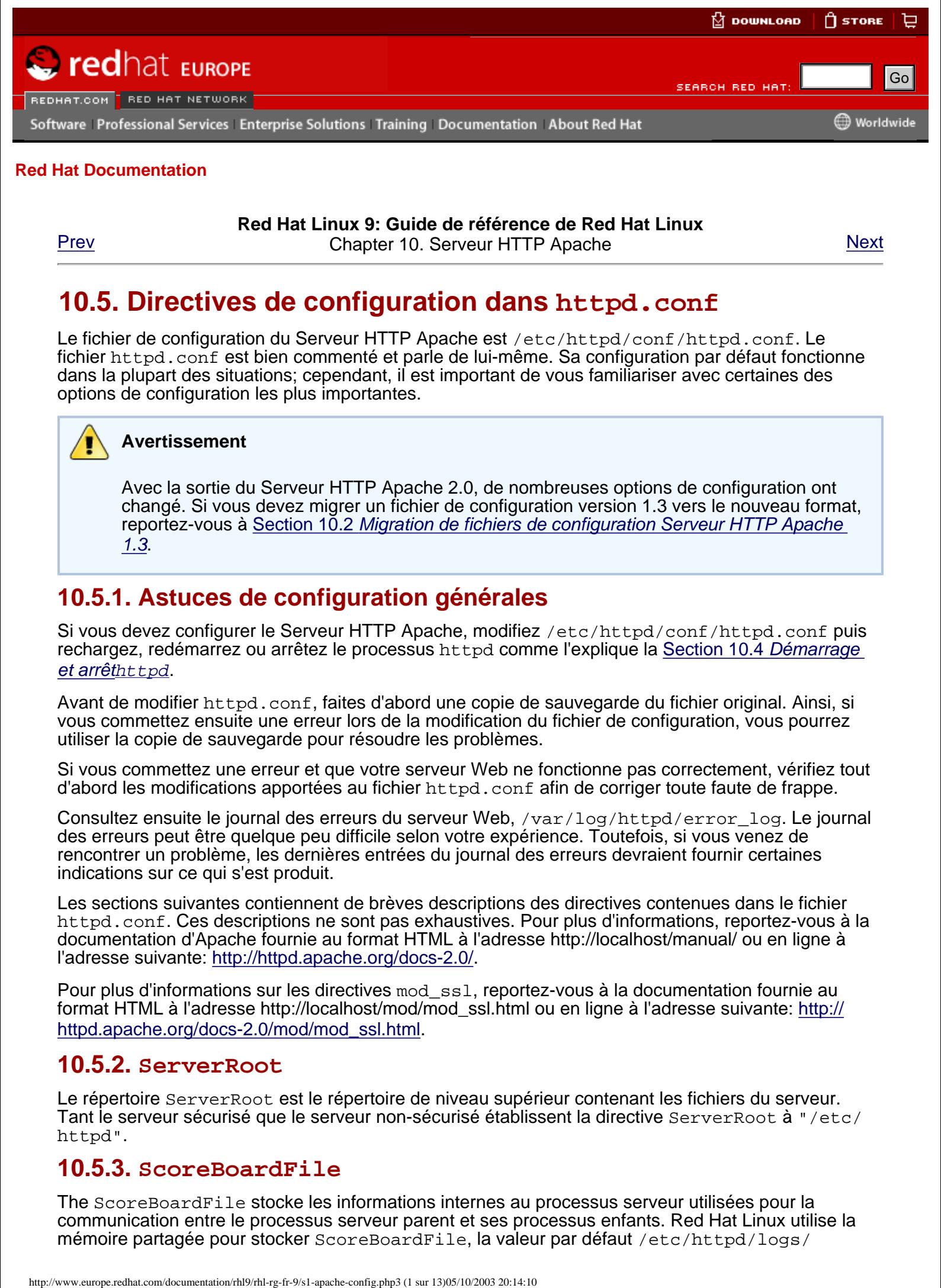

#### **[Red Hat Documentation](http://www.europe.redhat.com/documentation/)**

**Red Hat Linux 9: Guide de référence de Red Hat Linux** [Prev](#page-243-0) Chapter 10. Serveur HTTP Apache [Next](#page-248-0)

## **10.5. Directives de configuration dans httpd.conf**

Le fichier de configuration du Serveur HTTP Apache est /etc/httpd/conf/httpd.conf. Le fichier httpd.conf est bien commenté et parle de lui-même. Sa configuration par défaut fonctionne dans la plupart des situations; cependant, il est important de vous familiariser avec certaines des options de configuration les plus importantes.

#### **Avertissement**

Avec la sortie du Serveur HTTP Apache 2.0, de nombreuses options de configuration ont changé. Si vous devez migrer un fichier de configuration version 1.3 vers le nouveau format, reportez-vous à Section 10.2 [Migration de fichiers de configuration Serveur HTTP Apache](#page-217-0) [1.3](#page-217-0).

## **10.5.1. Astuces de configuration générales**

Si vous devez configurer le Serveur HTTP Apache, modifiez /etc/httpd/conf/httpd.conf puis rechargez, redémarrez ou arrêtez le processus httpd comme l'explique la [Section 10.4](#page-243-0) Démarrage [et arrêt](#page-243-0)httpd.

Avant de modifier httpd.conf, faites d'abord une copie de sauvegarde du fichier original. Ainsi, si vous commettez ensuite une erreur lors de la modification du fichier de configuration, vous pourrez utiliser la copie de sauvegarde pour résoudre les problèmes.

Si vous commettez une erreur et que votre serveur Web ne fonctionne pas correctement, vérifiez tout d'abord les modifications apportées au fichier httpd.conf afin de corriger toute faute de frappe.

Consultez ensuite le journal des erreurs du serveur Web, /var/log/httpd/error\_log. Le journal des erreurs peut être quelque peu difficile selon votre expérience. Toutefois, si vous venez de rencontrer un problème, les dernières entrées du journal des erreurs devraient fournir certaines indications sur ce qui s'est produit.

Les sections suivantes contiennent de brèves descriptions des directives contenues dans le fichier httpd.conf. Ces descriptions ne sont pas exhaustives. Pour plus d'informations, reportez-vous à la documentation d'Apache fournie au format HTML à l'adresse http://localhost/manual/ ou en ligne à l'adresse suivante: <http://httpd.apache.org/docs-2.0/>.

Pour plus d'informations sur les directives mod\_ssl, reportez-vous à la documentation fournie au format HTML à l'adresse http://localhost/mod/mod\_ssl.html ou en ligne à l'adresse suivante: [http://](http://httpd.apache.org/docs-2.0/mod/mod_ssl.html) [httpd.apache.org/docs-2.0/mod/mod\\_ssl.html.](http://httpd.apache.org/docs-2.0/mod/mod_ssl.html)

### **10.5.2. ServerRoot**

Le répertoire ServerRoot est le répertoire de niveau supérieur contenant les fichiers du serveur. Tant le serveur sécurisé que le serveur non-sécurisé établissent la directive ServerRoot à "/etc/ httpd".

### **10.5.3. ScoreBoardFile**

The ScoreBoardFile stocke les informations internes au processus serveur utilisées pour la communication entre le processus serveur parent et ses processus enfants. Red Hat Linux utilise la mémoire partagée pour stocker ScoreBoardFile, la valeur par défaut /etc/httpd/logs/

apache runtime status n'est utilisée qu'en cas de secours.

### **10.5.4. PidFile**

PidFile est le nom du fichier dans lequel le serveur consigne son identifiant de processus (PID). Le PID par défaut est /var/run/httpd.pid.

#### **10.5.5. Timeout**

Timeout définit, en secondes, la durée pendant laquelle le serveur attend des réceptions et des émissions en cours de communication. Plus spécifiquement, Timeout définit la durée pendant laquelle le serveur attend de recevoir une requête GET, la durée pendant laquelle il attend de recevoir des paquets TCP sur une requête POST ou PUT et la durée pendant laquelle il attend entre des ACK répondant aux paquets TCP. La valeur de Timeout est réglée à 300 secondes par défaut, ce qui est approprié dans la plupart des cas.

### **10.5.6. KeepAlive**

KeepAlive définit si votre serveur autorisera plus d'un requête par connexion; cette directive peut servir à empêcher un client particulier d'utiliser une trop grande quantité des ressources du serveur.

Par défaut, la valeur de Keepalive est réglée sur off. Si la valeur de Keepalive est on et que le serveur devient très occupé, le serveur peut générer rapidement un maximum de processus enfants. Dans ce cas, les serveur sera considérablement ralenti. Si la directive Keepalive est activée, il est recommandé de donner à KeepAliveTimeout une valeur basse (reportez-vous à [Section 10.5.8](#page-229-0) [KeepAliveTimeout](#page-229-0) pour obtenir de plus amples informations sur la directive KeepAliveTimeout) et de contrôler le fichier journal /var/log/httpd/error\_log du serveur. Ce fichier indique si le serveur est à cours de processus enfants.

### **10.5.7. MaxKeepAliveRequests**

Cette directive définit le nombre maximum de requêtes autorisées par connexion persistante. Le groupe Apache Project recommande l'utilisation d'un paramétrage élevé, ce qui améliorera les performances du serveur. Par défaut, la valeur de MaxKeepAliveRequests est paramétrée sur 100, ce qui est approprié pour la plupart des situations.

### <span id="page-229-0"></span>**10.5.8. KeepAliveTimeout**

KeepAliveTimeout définit la durée en secondes pendant laquelle votre serveur attendra, après avoir servi une requête, avant d'interrompre la connexion. Une fois que le serveur reçoit une requête, c'est la directive Timeout qui s'applique à sa place. Par défaut, la valeur donnée à KeepAliveTimeout est 15 secondes.

#### **10.5.9. MinSpareServers and MaxSpareServers**

Le Serveur HTTP Apache s'adapte de façon dynamique à la charge reçue en maintenant un nombre de processus serveur de rechange approprié en fonction du trafic. Le serveur vérifie le nombre de serveurs attendant une requête et en supprime s'ils sont plus nombreux que MaxSpareServers ou en crée s'ils sont moins nombreux que MinSpareServers.

La valeur par défaut donnée à MinSpareServers est 5; la valeur par défaut attribuée à MaxSpareServers 20. Ces paramètres par défaut devraient convenir à presque toutes les situations. Ne donnez pas à MinSpareServers une valeur très élevée car un tel choix créera une charge de traitement importante sur le serveur, même si le trafic est faible.

### **10.5.10. StartServers**

StartServers définit le nombre de processus serveur créés au démarrage. Étant donné que le serveur Web supprime et crée des processus serveur, de façon dynamique en fonction de la charge du trafic, il n'est pas nécessaire de modifier ce paramètre. Votre serveur Web est configuré de manière à lancer huit processus serveur au démarrage.

### **10.5.11. MaxClients**

MaxClients fixe une limite au nombre total de processus serveur, ou de clients connectés simultanément, pouvant s'exécuter en même temps. L'objectif principal de cette directive est d'éviter qu'un Serveur HTTP Apache surchargé n'entraîne le plantage de votre système d'exploitation. Pour des serveurs très solicités, cette valeur devrait être élevée. La valeur par défaut du serveur est 150. Il n'est pas recommandé d'attribuer à MaxClients une valeur supérieure à 256.

### **10.5.12. MaxRequestsPerChild**

MaxRequestsPerChild définit le nombre total de demandes que chaque processus serveur enfant sert avant de disparaître. L'attribution d'une valeur à MaxRequestsPerChild est importante afin d'éviter des pertes de mémoire induites par des processus longs. La valeur par défaut pour MaxRequestsPerChild pour le serveur est 1000.

### **10.5.13. Listen**

The Listen identifie les ports sur lesquels votre serveur Web acceptera les demandes entrantes. Par défaut, le Serveur HTTP Apache est paramétré pour écouter sur le port 80 pour les communications Web non sécurisées et (dans /etc/httpd/conf.d/ssl.conf définissant tout serveur sécurisé) sur le port 443 pour les communications Web sécurisées.

Si le Serveur HTTP Apache est configuré pour écouter sur un port dont le numéro est inférieur à 1024, il doit être lancé en tant que super-utilisateur. En revanche, pour les ports dont le numéro est égal ou supérieur à 1024, httpd peut être lancé en tant que simple utilisateur.

La directive Listen peut également être utilisée pour spécifier des adresses IP particulières sur lesquelles le serveur acceptera des connexions.

### **10.5.14. Include**

Include permet d'inclure d'autres fichiers de configuration au moment du lancement.

Le chemin d'accès de ces fichiers de configuration peut être absolu ou relatif au ServerRoot.

#### **Important**

Pour que le serveur utilise individuellement des modules paquetés, tels que mod\_ssl, mod\_perl et php, la directive suivante doit être intégrée dans la Section 1: Global Environment du httpd.conf:

Include conf.d/\*.conf

### <span id="page-230-0"></span>**10.5.15. LoadModule**

LoadModule est utilisée pour charger des modules DSO (de l'anglais 'Dynamic Shared Object', objet partagé dynamique). Pour plus d'informations sur le support DSO du Serveur HTTP Apache, y compris la manière précise d'utiliser la directive LoadModule, reportez-vous à [Section 10.7](#page-250-0) Ajout de [modules](#page-250-0). Notez que l'ordre de chargement des modules n'est plus important avec le Serveur HTTP Apache 2.0. Reportez-vous à la Section 10.2.1.3 [Prise en charge de DSO \('Dynamic Shared Object'\)](#page-218-0) pour plus d'informations sur le support DSO du Serveur HTTP Apache 2.0.

### **10.5.16. ExtendedStatus**

La directive ExtendedStatus contrôle le type d'informations sur l'état des serveurs produit par Apache, lorsque le module de commande server-status est appelé; le informations fournies peuvent être sommaires (off) ou détaillées (on). Le module de commande Server-status est appelé à l'aide des balises Location. Pour plus d'informations sur l'appel de server-status reportez-vous à [Section 10.5.63](#page-238-0) Location.

### **10.5.17. IfDefine**

Les balises <IfDefine> et </IfDefine> entourent des directives de configuration. Elles s'appliquent si le test indiqué dans la balise <IfDefine> est vrai. Les directives sont ignorées si le test est faux.

Le test dans les balises <IfDefine> est un nom de paramètre (comme par exemple, HAVE\_PERL). Si le paramètre est défini (c'est-à-dire spécifié comme argument de la commande de démarrage du serveur), le test est vrai. Dans ce cas, lorsque le serveur Web est démarré, le test est vrai et les directives contenues dans les balises IfDefine sont appliquées.

Par défaut, les balises <IfDefine HAVE\_SSL> entourent les balises d'hôtes virtuels pour votre serveur sécurisé. Les balises <IfDefine HAVE\_SSL> entourent également les directives LoadModule et AddModule pour ssl\_module.

### **10.5.18. User**

La directive User définit le nom d'utilisateur du processus serveur et détermine les fichiers auxquels le serveur peut avoir accès. Tous les fichiers inaccessibles à cet utilisateur seront également inaccessibles aux clients se connectant au Serveur HTTP Apache.

La valeur par défaut donnée à User est apache.

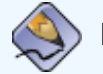

#### **Remarque**

Pour des raisons de sécurité, le Serveur HTTP Apache refuse d'être exécuté en tant que super-utilisateur (ou root). user.

### **10.5.19. Group**

Spécifie le nom de groupe des processus du Serveur HTTP Apache.

La valeur par défaut attribuée à Group est apache.

#### **10.5.20. ServerAdmin**

Donnez comme valeur à la directive ServerAdmin l'adresse électronique de l'administrateur du serveur Web. Cette adresse électronique apparaîtra dans les messages d'erreur sur les pages Web générées par le serveur afin que les utilisateurs puissent signaler un problème en envoyant un message électronique à l'administrateur du serveur.

La valeur par défaut donnée à ServerAdmin est root@localhost.

Généralement, la valeur donnée à ServerAdmin est Webmaster@example.com. Vous pouvez ensuite créer un alias pour Webmaster au nom de la personne responsable du serveur Web dans / etc/aliases et exécuter /usr/bin/newaliases.

#### **10.5.21. ServerName**

Utilisez ServerName pour définir un nom d'hôte et un numéro de port (en accord avec la directive Listen) pour le serveur. La directive ServerName ne doit pas forcément correspondre au nom d'hôte de l'ordinateur. Par exemple, le serveur Web pourrait être www.example.com bien que le nom d'hôte de l'ordinateur soit foo.example.com. La valeur spécifiée dans ServerName doit être un nom de domaine (ou DNS, de l'anglais 'Domain Name Service') valide qui peut être résolu par le système — ne vous contentez surtout pas d'en inventer un.

Ci-dessous figure un exemple de directive ServerName:

ServerName www.example.com:80

Lors de la détermination d'un ServerName, assurez-vous que son adresse IP et son nom de serveur sont bien inclus dans le fichier /etc/hosts.

#### **10.5.22. UseCanonicalName**

Lorsque la valeur attribuée à cette directive est on, elle configure le Serveur HTTP Apache de manière à ce qu'il se référence en utilisant les valeurs précisées dans les directives ServerName et Port. En revanche, lorsque la valeur de UseCanonicalName est off, le serveur emploiera la valeur utilisée le client envoyant la requête lorsqu'il fait référence à lui-même.

Par défaut, la valeur attribuée à UseCanonicalName est off.

#### **10.5.23. DocumentRoot**

DocumentRoot est le répertoire contenant la plupart des fichiers HTML qui seront servis en réponse aux requêtes. La valeur par défaut pour DocumentRoot aussi bien pour le serveur Web sécurisé que pour se serveur Web non-sécurisé est le répertoire /var/www/html. Par exemple, le serveur pourrait recevoir une demande pour le document suivant:

http://example.com/foo.html

Le serveur recherche le fichier suivant dans le répertoire par défaut:

#### /var/www/html/foo.html

Pour modifier DocumentRoot afin qu'il ne soit pas partagé par un serveur Web sécurisé et un serveur Web non-sécurisé, reportez-vous à [Section 10.8](#page-245-0) Virtual Hosts.

#### <span id="page-232-2"></span>**10.5.24. Directory**

Les balises <Directory /path/to/directory> et </Directory> créent ce qu'on appelle un conteneur sont utilisées pour entourer un groupe de directives de configuration devant uniquement s'appliquer à ce répertoire et ses sous-répertoires. Toute directive applicable à un répertoire peut être utilisée à l'intérieur des balises <Directory>.

Par défaut, des paramètres très restrictifs sont appliqués au répertoire 'root' (/), à l'aide des directives Options (voir [Section 10.5.25](#page-232-0) Options) et AllowOverride (voir [Section 10.5.26](#page-232-1) [AllowOverride](#page-232-1)). Dans cette configuration, tout répertoire du système ayant besoin de paramètres plus permissifs doit contenir explicitement ces paramètres.

Dans la configuration par défaut, un autre conteneur Directory est également configuré pour DocumentRoot; ce faisant, des paramètres moins rigides sont assignés à l'arbre de répertoire, de manière à ce que le Serveur HTTP Apache puisse avoir accès à des fichiers placés dans ce dernier.

Le conteneur Directory peut également être utilisé pour configurer des répertoires cgi-bin supplémentaires pour des applications côté-serveur en dehors du répertoire spécifié dans la directive ScriptAlias (reportez-vous à [Section 10.5.44](#page-235-0) ScriptAlias pour obtenir de plus amples informations sur la directive ScriptAlias).

Pour ce faire, le conteneur Directory doit déterminer l'option ExecCGI pour ce répertoire.

Par exemple, si les scripts CGI se trouvent dans /home/my\_cqi\_directory, ajoutez le conteneur Directory suivant au fichier httpd.conf:

```
<Directory /home/my_cgi_directory>
     Options +ExecCGI
</Directory>
```
Ensuite, la directive AddHandler doit être dé-commentée pour permettre l'identification des fichiers ayant une extension . cgi en tant que scripts CGI. Reportez-vous à [Section 10.5.59](#page-237-0) AddHandler pour obtenir des instructions sur le paramétrage de AddHandler.

Pour que cette opération se déroule parfaitement, il est nécessaire de donner la valeur 0755 aux permissions pour les scripts CGI et au chemin d'accès complet aux scripts.

### <span id="page-232-0"></span>**10.5.25. Options**

La directive Options contrôle les fonctions du serveur disponibles dans un répertoire particulier. Par exemple, en vertu des paramètres restrictifs spécifiés pour le répertoire root, Options est définie uniquement sur FollowSymLinks. Aucune fonction n'est activée, à l'exception du fait que le serveur est autorisé à suivre les liens symboliques dans le répertoire root.

Par défaut, dans le répertoire DocumentRoot, Options est paramétrée pour inclure Indexes et FollowSymLinks. Indexes permet au serveur de générer le contenu d'un répertoire si aucun DirectoryIndex (par exemple, index.html) n'est spécifié. FollowSymLinks permet au serveur de suivre des liens symboliques dans ce répertoire.

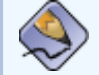

#### **Remarque**

Les déclarations Options de la section de configuration du serveur principal doit être copiée individuellement dans chaque conteneur VirtualHost. Reportez-vous à la [Section 10.5.69](#page-239-0)  [VirtualHost](#page-239-0) pour obtenir de plus amples informations sur les conteneurs VirtualHost.

### <span id="page-232-1"></span>**10.5.26. AllowOverride**

La directive AllowOverride définit si des Options peuvent être invalidées par les instructions d'un fichier .htaccess. Par défaut, tant le répertoire super-utilisateur que DocumentRoot sont réglés pour interdire les invalidations .htaccess.

### **10.5.27. Order**

La directive Order contrôle simplement l'ordre dans lequel les directives allow et deny sont analysées. Le serveur est configuré pour analyser les directives Allow avant d'analyser les directives Deny pour votre répertoire DocumentRoot.

#### **10.5.28. Allow**

Allow spécifie le demandeur pouvant accéder à un répertoire donné. Le demandeur peut être all, un nom de domaine, une adresse IP, une adresse IP partielle, une paire réseau/masque réseau, etc. Le répertoire DocumentRoot est configuré pour permettre (Allow) les requêtes de quiconque (all), ainsi tout le monde peut y accéder.

### **10.5.29. Deny**

Deny fonctionne selon le même principe que Allow, sauf que cette fois-ci, l'accès est refusé à un demandeur donné. Le DocumentRoot n'est pas configuré par défaut pour refuser (Deny) des requêtes provenant d'un demandeur quelconque.

### **10.5.30. UserDir**

UserDir est le nom du sous-répertoire, au sein du répertoire personnel de chaque utilisateur, où devraient être placés les fichiers HTML personnels devant être servis par le serveur Web. Par défaut, la valeur attribuée à cette directive est disable (désactiver).

Dans le fichier de configuration par défaut, le nom du sous-répertoire est public\_html. Par exemple, le serveur pourrait recevoir la requête suivante:

http://example.com/~nom-d'utilisateur/foo.html

Le serveur rechercherait le fichier:

```
/home/username/public_html/foo.html
```
Dans l'exemple ci-dessus, /home/username/ est le répertoire personnel de l'utilisateur (notez que le chemin d'accès par défaut aux répertoires personnels des utilisateurs peut être différent sur votre système).

Assurez-vous que les autorisations relatives aux répertoires personnels des utilisateurs sont correctement définies. Les répertoires personnels des utilisateurs doivent être définis sur 0711. Les bits de lecture (r) et d'exécution (x) doivent être définis sur les répertoires public\_html des utilisateurs (0755 fonctionnera). Les fichiers qui seront servis dans les répertoires public\_html des utilisateurs doivent être définis sur au moins 0644.

### **10.5.31. DirectoryIndex**

DirectoryIndex est la page servie par défaut lorsqu'un utilisateur demande un index de répertoire en insérant une barre oblique (/) à la fin d'un nom de répertoire.

Lorsqu'un utilisateur demande à accéder à la page http://example/ce\_répertoire/, il reçoit soit la page DirectoryIndex si elle existe, soit une liste de répertoires générée par le serveur. La valeur par défaut pour DirectoryIndex est index.html et le type de mappe index.html.var.Le serveur essaie de trouver l'un de ces fichiers et renvoie le premier qu'il trouve. S'il ne trouve aucun de ces fichiers et que Options Indexes est paramétrée pour ce répertoire, le serveur génère et renvoie une liste, au format HTML, des fichiers et sous-répertoires contenus dans le répertoire (à moins que la fonctionnalité de listage des répertoires ne soit desactivée).

### **10.5.32. AccessFileName**

AccessFileName nomme le fichier que le serveur doit utiliser pour les informations de contrôle d'accès dans chaque répertoire. La valeur par défaut est .htaccess.

Juste après la directive AccessFileName, une série de balises Files appliquent un contrôle d'accès à tout fichier commençant par .ht. Ces directives refusent l'accès Web à tous les fichiers . htaccess (ou d'autres commençant par .ht) pour des raisons de sécurité.

### **10.5.33. CacheNegotiatedDocs**

Par défaut, votre serveur Web demande aux serveurs proxy de ne pas mettre en cache des documents négociés sur la base du contenu (c'est-à-dire qui peuvent changer avec le temps ou suite à l'entrée du demandeur). Si la valeur pour CacheNegotiatedDocs est paramétré sur on, cette fonction est désactivée et les serveurs proxy seront alors autorisés à mettre en cache des documents.

### **10.5.34. TypesConfig**

TypesConfig nomme le fichier qui définit la liste par défaut des correspondances de type MIME (extensions de nom de fichier associées à des types de contenu). Le fichier TypesConfig par défaut est /etc/mime.types. Au lieu d'éditer /etc/mime.types, il est plutôt recommandé d'ajouter des types MIME à l'aide de la directive AddType.

Pour plus d'informations sur AddType, reportez-vous à [Section 10.5.58](#page-237-1) AddType.

### **10.5.35. DefaultType**

DefaultType définit un type de contenu par défaut pour le serveur Web à utiliser pour des documents dont les types MIME ne peuvent pas être déterminés. La valeur par défaut est text/ plain.

### **10.5.36. IfModule**

Les balises <IfModule> et </IfModule> créent un conteneur conditionnel dontles directives ne sont activés que si le module spécifié est chargé. Les directives placées entre les balises IfModule sont traitées dans l'un des deux cas suivants. Les directives sont traitées si le module contenu dans la balise de début <IfModule> est chargé. Ou, si un point d'exclamation ([!]) figure devant le nom du module, les directives ne sont traitées que si le module dans la balise <IfModule> n'est pas chargé.

Pour de plus amples informations sur les modules du Serveur HTTP Apache, reportez-vous à [Section](#page-250-0) 10.7 [Ajout de modules](#page-250-0).

### **10.5.37. HostnameLookups**

HostnameLookups peut être paramétrée sur on, off ou double. Si HostnameLookups est paramétrée sur on, serveur résout automatiquement l'adresse IP pour chaque connexion. La résolution de l'adresse IP implique que le serveur établit une ou plusieurs connexions avec un DNS, rallongeant la durée des opérations. Si HostnameLookups être paramétrée sur double, le serveur établira une recherche DNS double inversée, rallongeant ainsi encore plus la durée des opérations.

Afin de conserver des ressources sur le serveur, la valeur par défaut pour HostnameLookups est off.

Si des noms d'hôtes sont nécessaires dans les fichiers journaux de serveur, songez à exécuter l'un des nombreux outils conçus pour analyser les fichiers journaux; ces derniers effectuent des recherches DNS non seulement de manière plus efficace mais également en masse lors de la rotation des fichiers journaux de serveur Web.

### **10.5.38. ErrorLog**

ErrorLog spécifie le fichier dans lequel sont consignées les erreurs du serveur. La valeur par défaut pour cette directive est /var/log/httpd/error\_log.

### **10.5.39. LogLevel**

LogLevel définit le niveau de détail des messages d'erreur devant s'appliquer aux journaux des erreurs. Les valeurs possible de LogLevel sont (du niveau le moins détaillé au niveau le plus détaillé) emerg, alert, crit, error, warn, notice, info ou debug. La valeur par défaut pour LogLevel est warn.

### **10.5.40. LogFormat**

La directive LogFormat détermine le format devant s'appliquer aux fichiers journaux des différents serveurs Web. Le LogFormat utilisé dépend en fait des paramètres attribués dans la directive CustomLog (voir [Section 10.5.41](#page-235-1) CustomLog).

Ci-dessous figurent les options de format s'appliquant si la valeur de la directive CustomLog est combined:

%h (adresse IP de l'hôte distant ou nom d'hôte)

Répertorie l'adresse IP distante du client demandeur. Si la valeur de HostnameLookups est

on, le nom d'hôte du client est enregistré à moins que le DNS ne puisse le fournir.

%l (rfc931)

Option non-utilisée. Un tiret ([-]) apparaît à sa place dans le fichier journal.

%u (utilisateur authentifié)

Si l'authentification devait être nécessaire, le nom d'utilisateur du demandeur serait enregistré. De manière générale cette option n'est pas utilisée et un tiret ([-]) figure à sa place dans le fichier journal.

%t (date)

Enregistre la date et l'heure de la requête.

%r (chaîne de demandes)

Enregistre la chaîne de demandes telle qu'elle est venue du navigateur ou du client.

%s (état)

Enregistre le code d'état HTTP renvoyé à l'hôte client.

%b (octets)

Enregistre la taille du document.

%\"%{Referer}i\" (referrer)

Enregistre l'URL de la page Web qui lie à la demande courante de l'hôte client.

```
%\"%{User-Agent}i\" (utilisateur-agent)
```
Enregistre le type de navigateur Web effectuant la requête.

#### <span id="page-235-1"></span>**10.5.41. CustomLog**

CustomLog identifie le fichier journal et le format du fichier journal. Par défaut, l'enregistrement se fait dans le fichier /var/log/httpd/access\_log.

Le format par défaut pour CustomLog est combined. L'extrait ci-dessous illustre le format de fichier journal combined:

remotehost rfc931 user date "request" status bytes referrer user-agent

#### **10.5.42. ServerSignature**

La directive ServerSignature ajoute une ligne contenant la version du Serveur HTTP Apache et le nom du serveur (ServerName) pour tout document créé par un serveur, comme par exemple, les messages d'erreur renvoyés aux clients. La valeur par défaut pour ServerSignature est on.

La valeur de cette directive peut être of f ou EMail. La valeur EMail, ajoute une référence HTML mailto:ServerAdmin à la ligne de signature des réponses produites automatiquement par le système.

#### **10.5.43. Alias**

Le paramètre Alias permet d'accéder aux répertoires se trouvant en dehors du répertoires DocumentRoot. Toute URL se terminant par l'alias sera automatiquement convertie en chemin d'accès vers l'alias. Par défaut, un alias pour un répertoire icons est déjà configuré. Un répertoire icons est accessible par le serveur Web, mais le répertoire n'est pas dans DocumentRoot.

#### <span id="page-235-0"></span>**10.5.44. ScriptAlias**

La directive ScriptAlias définit l'endroit où se trouvent les scripts CGI. D'une manière générale, il est préférable de ne pas laisser de scripts CGI dans DocumentRoot, où ils peuvent être consultés comme des documents en texte. C'est pour cette raison qu'il existe un répertoire spécial, en dehors du répertoire DocumentRoot, contenant des exécutables et scripts côté-serveur, désigné par la directive ScriptAlias directive. Cette dernière est connue sous le nom cgi-bin et prend /var/ www/cgi-bin/ comme valeur par défaut.

Il est possible de créer des répertoires pour stocker des exécutables en dehors du répertoire cgi-

bin. Pour de plus amples information sur la manière de procéder, reportez-vous à [Section 10.5.59](#page-237-0) [AddHandler](#page-237-0) et à la [Section 10.5.24](#page-232-2) Directory.

### **10.5.45. Redirect**

Lorsqu'une page Web est déplacée, Redirect peut être utilisée pour mapper l'ancienne URL sur une autre URL. Le format est le suivant:

```
Redirect /<ancien-chemin>/<nom-de-fichier> http://<domaine-actuel>/<chemin-
actuel>/<nom-de-fichier>
```
Dans cet exemple, remplacez  $\langle$  ancien-chemin> par les informations de l'ancien-chemin vers  $\langle$  nomde-fichier> et <domaine-actuel> et <chemin-actuel> par les informations du domaine et chemin actuels pour  $<$ nom-de-fichier>.

Dans cet exemple, toute requête pour <nom-de-fichier> à l'ancien emplacement est automatiquement redirigée vers le nouvel emplacement.

Pour obtenir des informations sur les techniques de redirection, utilisez le module mod rewrite inclus dans le Serveur HTTP Apache. Pour de plus amples informations sur la configuration du module mod\_rewrite, reportez-vous à la documentation d'Apache Software Foundation disponible en ligne à [http://httpd.apache.org/docs-2.0/mod/mod\\_rewrite.html.](http://httpd.apache.org/docs-2.0/mod/mod_rewrite.html)

### **10.5.46. IndexOptions**

IndexOptions contrôle l'apparence des listes de répertoire générées par le serveur, en ajoutant entre autres, des icônes et des descriptions de fichier. Si Options Indexes est définie (voir la [Section 10.5.25](#page-232-0) *Options*), le serveur Web génère une liste des répertoires lorsqu'il reçoit une requête HTTP pour un répertoire sans index.

Le serveur Web recherche tout d'abord, dans le répertoire demandé un fichier correspondant aux noms énumérés dans la directive DirectoryIndex (généralement, index.html). Si le serveur Web ne trouve aucun fichier index.html, le Serveur HTTP Apache génère une liste HTML des répertoires correspondant au répertoire demandé. L'apparence de cette liste de répertoires est contrôlée, en partie, par la directive IndexOptions.

La valeur de la configuration par défaut est FancyIndexing. Ainsi, un utilisateur peut réorganiser une liste de répertoires en cliquant sur les en-têtes des colonnes. En cliquant deux fois sur la même en-tête, le classement passera d'ordre ascendant à un ordre descendant. La valeur FancyIndexing affiche également différentes icônes selon les types de fichiers, et ce en fonctions de leur extension.

Si l'option AddDescription est utilisée avec FancyIndexing, une brève description du fichier sera incluse dans les listes de répertoires générées par le serveur.

IndexOptions comprend un certain nombre d'autres paramètres qui peuvent être définis pour contrôler l'apparence des répertoires générés par le serveur. Les paramètres incluent IconHeight et IconWidth, pour faire en sorte que le serveur inclue des balises HTML HEIGHT et WIDTH pour les icônes dans les pages Web générées par le serveur; IconsAreLinks, pour faire en sorte que les icônes agissent comme une partie de l'ancre du lien HTML, en même temps que le nom de fichier, et autres.

### **10.5.47. AddIconByEncoding**

Cette directive nomme des icônes qui s'affichent par fichier avec codage MIME, dans des listes de répertoires générées par le serveur. Par exemple, le serveur Web est paramétré par défaut pour afficher l'icône compressed.gif à côté des fichiers codés MIME x-compress et x-gzip dans des listes de répertoire générées par le serveur.

### **10.5.48. AddIconByType**

Cette directive nomme des icônes qui s'affichent à côté des fichiers avec des types MIME dans des listes de répertoire générées par serveur. Par exemple, le serveur est paramétré pour afficher l'icône text.gif à côté de fichiers avec un type MIME text, dans des listes de répertoire générées par le serveur.

### **10.5.49. AddIcon**

AddIcon spécifie l'icône à afficher dans les listes de répertoire générées par le serveur pour des fichiers avec certaines extensions. Par exemple, le serveur Web est paramétré pour afficher l'icône binary.gif pour les fichiers portant les extensions.bin ou.exe.

#### **10.5.50. DefaultIcon**

DefaultIcon spécifie l'icône à afficher dans les listes de répertoire générées par le serveur pour les fichiers pour lesquels aucune autre icône n'est spécifiée. Le fichier image unknown, qif est la valeur par défaut.

#### **10.5.51. AddDescription**

Lors de l'utilisation de FancyIndexing comme paramètre de IndexOptions, la directive AddDescription peut être utilisée pour afficher des descriptions spécifiées par l'utilisateur pour certains fichiers ou pour certains types de fichiers dans des listes de répertoire générées par le serveur. La directive AddDescription prend en charge les fichiers de listes spécifiques, les expressions à caractères génériques ('wildcards') ou les extensions de fichiers.

#### **10.5.52. ReadmeName**

ReadmeName nomme le fichier qui, s'il existe dans le répertoire, est ajouté à la fin des listes de répertoire générées par serveur. Le serveur Web commence par essayer d'inclure le fichier comme document HTML, puis essaie de l'inclure comme simple texte. Par défaut, ReadmeName est paramétré sur README.html.

#### **10.5.53. HeaderName**

HeaderName nomme le fichier qui, s'il existe dans le répertoire, est ajouté au début des listes de répertoire générées par serveur. Comme ReadmeName, le serveur essaie, si possible, de l'inclure sous la forme d'un document HTML ou, sinon, comme simple texte.

#### **10.5.54. IndexIgnore**

IndexIgnore affiche une liste d'extensions de fichier, de noms de fichier partiels, d'expressions contenant des caractères génériques ('wildcards') ou de noms de fichiers complets. Le serveur Web n'inclura dans les listes de répertoire générées par serveur, aucun fichier correspondant à l'un de ces paramètres.

#### **10.5.55. AddEncoding**

AddEncoding nomme des extensions de nom de fichier qui devraient spécifier un type de codage particulier. Il est également possible d'utiliser AddEncoding pour donner l'instruction à certains navigateurs de décompresser certains fichiers lors de leur téléchargement.

#### **10.5.56. AddLanguage**

AddLanguage associe des extensions de nom de fichiers à des langues spécifiques. Cette directive est très utilisée pour le Serveur HTTP Apache (ou plusieurs) qui sert des contenus dans une multitude de langues et ce, en fonction de la préférence linguistique définie sur le navigateur client.

#### **10.5.57. LanguagePriority**

LanguagePriority permet de déterminer l'ordre de préférence des langues, au cas aucune préférence linguistique ne serait paramétrée sur le navigateur client.

#### <span id="page-237-1"></span>**10.5.58. AddType**

Utilisez la directive AddType pour définir des paires de type MIME et d'extension de fichier. Par exemple, avec PHP4, utilisez la directive AddType pour permettre au serveur Web de reconnaître les fichiers portant des extensions PHP (.php4, .php3 .phtml .php) comme des types MIME PHP. La directive ci-dessous indique au Serveur HTTP Apache de reconnaître l'extension de fichier .shtml:

```
AddType text/html .shtml
AddHandler server-parsed .shtml
```
#### <span id="page-237-0"></span>**10.5.59. AddHandler**

AddHandler mappe des extensions de fichier sur des modules de commande spécifiques. Par exemple, le module de commande cgi-script peut être utilisé en association avec l'extension cgi pour traiter automatiquement un fichier dont le nom se termine par .cgi comme un script CGI. L'exemple suivant est un exemple de directive AddHandler pour l'extension .cgi.

AddHandler cgi-script .cgi

Cette directive actives les scripts CGI en dehors du répertoire cgi-bin afin qu'ils puissent fonctionner dans tout répertoire se trouvant sur le serveur, ayant l'option ExecCGI au sein du conteneur de répertoires. Reportez-vous à la [Section 10.5.24](#page-232-2)  $\frac{Directory}{Directory}$  pour obtenir plus d'informations sur la définition de l'option ExecCGI pour un répertoire.

Outre son utilisation avec les scripts CGI, la directive AddHandler sert aussi au traitement de fichiers HTLM et imagemap analysés par le serveur.

#### **10.5.60. Action**

Action spécifie l'association d'un type MIME à un CGI, de sorte que toute requête d'un fichier de ce type déclenche l'exécution d'un script CGI particulier.

#### **10.5.61. ErrorDocument**

La directive ErrorDocument associe un code de réponse HTTP à un message ou à une URL qui sera renvoyé au client. Par défaut, le serveur Web renvoie un simple message d'erreur (habituellement obscur), lorsqu'une d'erreur se produit. Au lieu de ce paramétrage par défaut, il est possible d'utiliser la directive ErrorDocument pour forcer le serveur Web à renvoyer à la place, un message personnalisé ou à rediriger le client vers une URL locale ou externe.

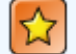

#### **Important**

Pour que le message soit valide, il doit se trouver entre guillemets (["]).

### **10.5.62. BrowserMatch**

La directive BrowserMatch permet au serveur de définir des variables d'environnement ou de prendre des mesures appropriées en fonction du champ d'en-tête Utilisateur-Agent HTTP — qui identifie le type de navigateur du client. Par défaut, le serveur Web utilise BrowserMatch pour refuser des connexions à certains navigateurs présentant des problèmes connus de même que pour désactiver les keepalives et vidages d'en-tête HTTP pour les navigateurs ayant des problèmes avec ces actions.

### <span id="page-238-0"></span>**10.5.63. Location**

Les balises <Location> et </Location> permettent de créer un conteneur dans lequel un contrôle d'accès basé sur l'URL peut être spécifié.

Par exemple, pour permettre aux personnes se connectant depuis le domaine du serveur de consulter des rapports sur l'état du serveur, utilisez les directives suivantes:

```
<Location /server-status>
     SetHandler server-status 
     Order deny,allow Deny from all 
    Allow from <.example.com>
</Location>
```
Remplacez < example.com> par le nom de domaine de second niveau du serveur Web.

Pour fournir des rapports de configuration de serveur (y compris des modules installés et des directives de configuration) en réponse à des requêtes en provenance de votre domaine, utilisez les directives suivantes:

```
<Location /server-info>
     SetHandler server-info
     Order deny,allow
     Deny from all
    Allow from <.example.com>
</Location>
```
Ici encore, remplacez < . example.com> par le nom de domaine de second niveau du serveur Web.

### **10.5.64. ProxyRequests**

Pour configurer le Serveur HTTP Apache de manière à ce qu'il fonctionne comme un serveur Proxy, supprimez le symbole dièse placé au début de la ligne <IfModule mod\_proxy.c> pour charger le module mod\_proxy et paramétrez la directive ProxyRequests sur On.

### **10.5.65. Proxy**

Les balises <Proxy \*> et </Proxy> permettent de créer un conteneur qui renferme un groupe de directives de configuration devant s'appliquer seulement au serveur proxy. À l'intérieur des balises <Proxy>, il est possible d'utiliser de nombreuses directives s'appliquant à un répertoire.

### **10.5.66. ProxyVia**

La commande ProxyVia contrôle si une ligne d'en-tête HTTP Via: est envoyée en même temps que les demandes ou les réponses transitant par le serveur proxy Apache. L'en-tête Via: indique le nom d'hôte si ProxyVia a pour valeur On; spécifie le nom d'hôte et la version du Serveur HTTP Apache si la valeur retenue est Full; transfère toutes les lignes Via: inchangées si la valeur est Off et supprime les lignes Via: si la valeur est Block.

### **10.5.67. Directives cache**

Un certain nombre de directives cache commentées sont fournies dans le fichier de configuration par défaut du Serveur HTTP Apache. Dans la plupart des situations, il suffit de supprimer le commentaire en retirant le symbole dièse ([#]) placé au début de la ligne. Toutefois, ci-après figure une liste de certaines des directives associées au cache ayant une grande importance:

- CacheRoot définit le nom du répertoire qui contiendra les fichiers mis en cache. La valeur par défaut pour CacheRoot est le répertoire /var/httpd/proxy/.
- CacheSize définit la quantité d'espace en kilo-octets (Ko) que le cache peut utiliser.La valeur par défaut pour CacheSize est 5 Ko.
- CacheGcInterval définit la durée en heures devant s'écouler avant que les fichiers mis en cache ne soient supprimées. La valeur par défaut pour CacheGcInterval est 4 heures.
- CacheMaxExpire définit la durée pendant laquelle les documents HTML mis en cache seront conservés (sans rechargement à partir du serveur Web dont ils proviennent). La valeur par défaut est de 24 heures.
- CacheLastModifiedFactor paramètre la création d'une date d'expiration pour un document qui a été reçu du serveur d'origine sans date d'expiration définie. La valeur par défaut pour CacheLastModifiedFactor est établie à 0.1, ce qui signifie que la date d'expiration de tout document de ce type est égale à un dixième de la durée écoulée depuis la dernière modification du document.
- CacheDefaultExpire détermine la durée en heures, de l'expiration d'un document qui a été reçu à l'aide d'un protocole ne prenant pas en charge les délais d'expiration. La valeur par défaut est établie à 1 heure.
- NoCache établit une liste d'hôtes dont le contenu n'est pas mis en cache.

### **10.5.68. NameVirtualHost**

La directive NameVirtualHost associe une adresse IP à un numéro de port, si nécessaire, pour tout hôte virtuel portant un nom. La configuration d'hôtes virtuels nommés permet à un Serveur HTTP Apache de servir différents domaines sans devoir pour ce faire utiliser de multiples adresses IP.

#### **Remarque**

L'utilisation de tout hôte virtuel nommé fonctionne seulement avec des connexions HTTP nonsécurisées. Si vous devez employer des hôtes virtuels avec un serveur sécurisé, utilisez plutôt des hôtes virtuels basés sur l'adresse IP.

<span id="page-239-0"></span>Afin d'activer des hôtes virtuels basés sur le nom, supprimez le caractère de commentaire de la directive de configuration NameVirtualHost et ajoutez l'adresse IP correcte. Ajoutez ensuite des conteneurs VirtualHost supplémentaires pour chaque hôte virtuel.

### **10.5.69. VirtualHost**

Des balises <VirtualHost> et </VirtualHost> permettent de créer un conteneur soulignant les caractéristiques d'un hôte virtuel. Le conteneur <VirtualHost> accepte la plupart des directives de configuration.

Un ensemble de conteneurs VirtualHost commentés est fourni dans httpd.conf et illustre l'ensemble minimum de directives de configuration nécessaire pour chaque hôte virtuel. Reportezvous à la [Section 10.8](#page-245-0) Virtual Hosts pour obtenir de plus amples informations sur les hôtes virtuels.

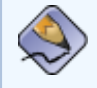

#### **Remarque**

Tous les contextes des hôtes virtuels SSL ont été transférés dans le fichier /etc/httpd/ conf.d/ssl.conf.

### **10.5.70. Directives de configuration SSL**

Les directives SSL figurant dans le fichier /etc/httpd/conf.d/ssl.conf de votre serveur sont incluses pour permettre des communications Web sécurisées à l'aide de SSL et TLS.

#### **10.5.70.1. SetEnvIf**

La directive SetEnvIf permet de régler des variables d'environnement en fonction des en-têtes des connexions sécurisées entrantes. dans les demandes. Dans le fichier /etc/httpd/conf.d/ssl. conf fourni, elle sert à désactiver la fonction keep-alive HTTP et à autoriser SSL à fermer la connexion sans générer d'alerte de notification de fermeture de la part du navigateur client. Ce paramètre est nécessaire pour certains navigateurs qui n'interrompent pas la connexion SSL avec une grande fiabilité.

Pour obtenir de plus amples informations sur les directives SSL, à l'aide d'un navigateur, rendez-vous à l'une des adresses suivantes:

- http://localhost/manual/mod/mod\_ssl.html
- [http://httpd.apache.org/docs-2.0/mod/mod\\_ssl.html](http://httpd.apache.org/docs-2.0/mod/mod_ssl.html)

Pour vous informer sur l'installation d'un serveur sécurisé HTTP Apache, reportez-vous au chapitre intitulé **Configuration du serveur sécurisé HTTP Apache** dans **Guide de personnalisation de Red Hat Linux**.

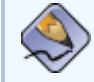

#### **Remarque**

Les directives SSL, comme elles sont installées, sont configurées de manière appropriée pour la plupart des situations. Faîtes très attention lors de la modification des directives du serveur HTTP Apache car une mauvaise configuration peut être à l'origine de brèches de sécurité, rendant votre système vulnérable.

[Prev](#page-243-0) [Next](#page-248-0) (Next Next Next) and America (Next Next Next Next Next Next Next Next Démarrage et arrêthttpd [Up](#page-185-0) Up Communication Nodules par défaut

<span id="page-241-0"></span>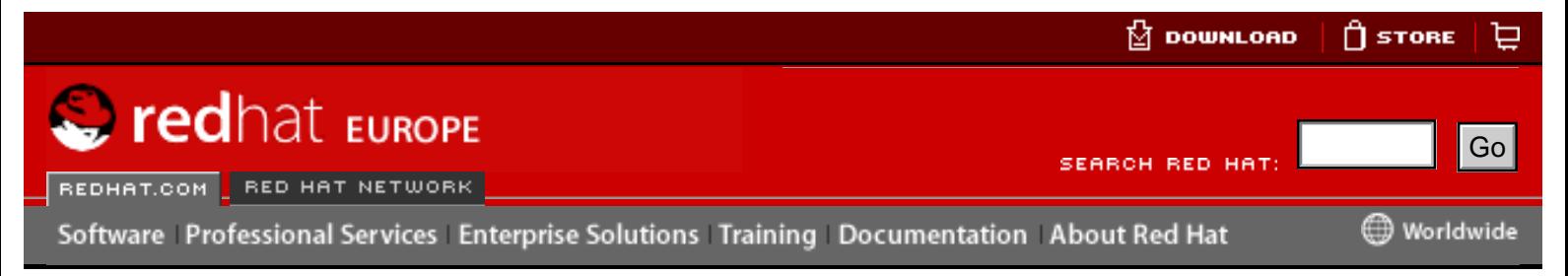

#### **[Red Hat Documentation](http://www.europe.redhat.com/documentation/)**

**Red Hat Linux 9: Guide de référence de Red Hat Linux** [Prev](#page-217-0) Chapter 10. Serveur HTTP Apache

# **10.3. Après l'installation**

Une fois l'installation du paquetage httpd terminée, la documentation sur Serveur HTTP Apache est disponible en installant le paquetage httpd-manual et en vous rendant à l'adresse http://localhost/manual/ ou en parcourant la documentation d'Serveur HTTP Apache disponible en ligne à l'adresse: [http://httpd.apache.org/docs-](http://httpd.apache.org/docs-2.0/)[2.0/](http://httpd.apache.org/docs-2.0/).

La documentation d'Serveur HTTP Apache contient une liste exhaustive de toutes les options de configuration et leurs descriptions complètes. Pour plus de commodité, ce guide fournit de brèves descriptions des directives de configuration utilisées par Serveur HTTP Apache 2.0.

La version d'Serveur HTTP Apache faisant partie de Red Hat Linux offre la possibilité de définir des serveurs Web sécurisés au moyen du cryptage SSL offert par les paquetages mod\_ssl et openssl. Lorsque vous examinez le fichier de configuration, sachez qu'il contient aussi bien un serveur Web non-sécurisé et un serveur Web sécurisé. Le serveur Web sécurisé fonctionne comme un hôte virtuel, qui est configuré dans le fichier /etc/httpd/conf.d/ssl.conf. Pour obtenir de plus amples informations sur les hôtes virtuels, reportez-vous à [Section 10.8](#page-245-0) Virtual Hosts. Pour vous informer sur la configuration d'un hôte virtuel sur un serveur sécurisé, reportezvous à Section 10.8.1 [Configuration d'hôtes virtuels](#page-245-1). Pour vous informer sur l'installation d'un serveur sécurisé HTTP Apache, reportez-vous au chapitre intitulé **Configuration du serveur sécurisé HTTP Apache** du **Guide de personnalisation de Red Hat Linux**. Here is the computer of the computer of the computation and the computation and the computer of the computer of the computer of the computer of the computer of the computer of the computer of the computer of the computer

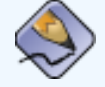

#### **Remarque**

Red Hat, Inc. ne contient pas les extensions FrontPage car la licence Microsoft<sup>™</sup> interdit d'inclure ces extensions dans le produit d'un fournisseur tiers. Pour obtenir plus d'informations sur les extensions FrontPage et Serveur HTTP Apache, visitez l'adresse: [http://www.rtr.com/fpsupport/.](http://www.rtr.com/fpsupport/)

Migration de fichiers de configuration Serveur HTTP Apache 1.3

<span id="page-243-0"></span>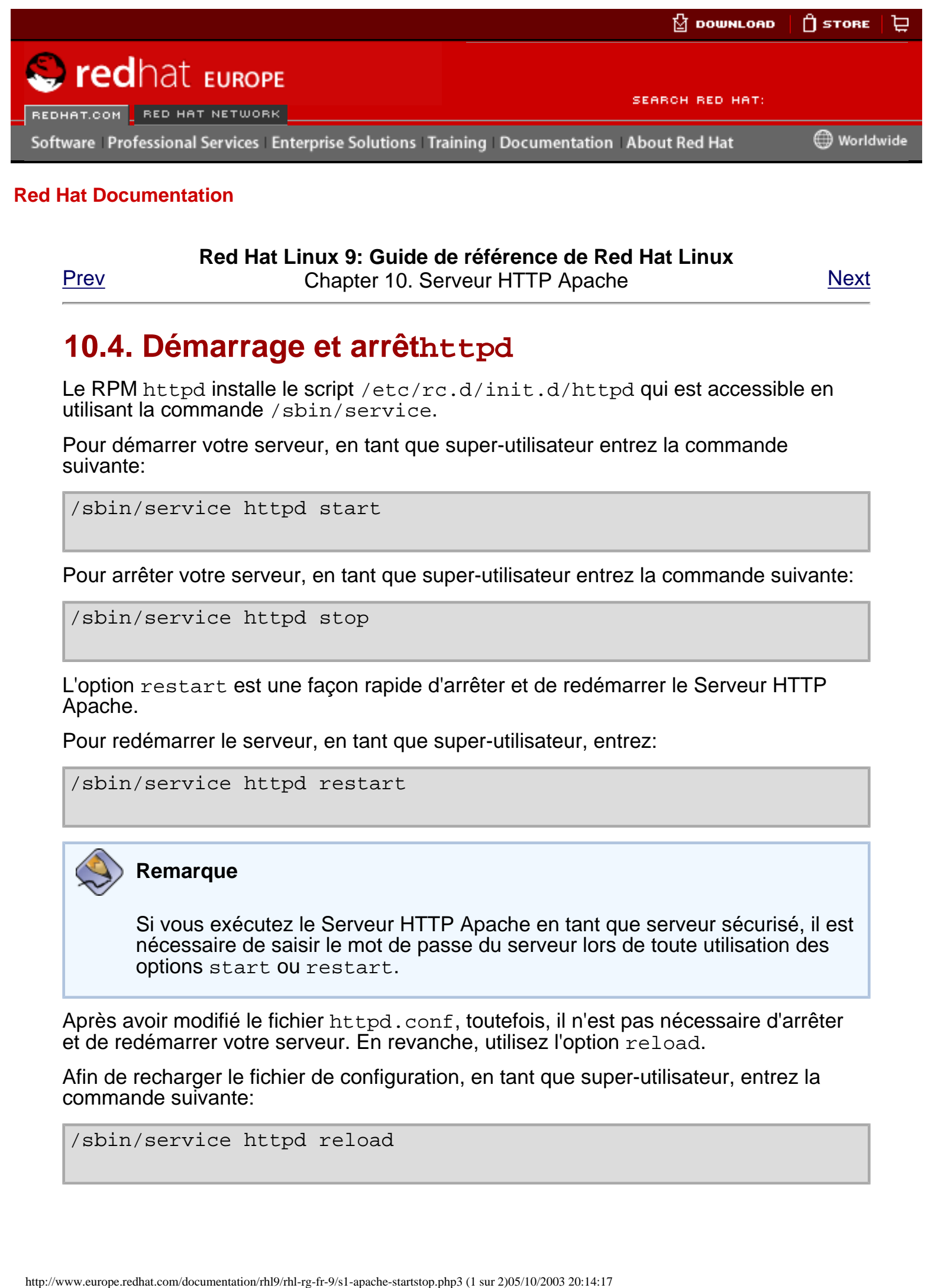

#### **[Red Hat Documentation](http://www.europe.redhat.com/documentation/)**

#### **Red Hat Linux 9: Guide de référence de Red Hat Linux**

[Prev](#page-241-0) Chapter 10. Serveur HTTP Apache [Next](#page-228-0)

## **10.4. Démarrage et arrêthttpd**

Le RPM httpd installe le script /etc/rc.d/init.d/httpd qui est accessible en utilisant la commande /sbin/service.

Pour démarrer votre serveur, en tant que super-utilisateur entrez la commande suivante:

/sbin/service httpd start

Pour arrêter votre serveur, en tant que super-utilisateur entrez la commande suivante:

/sbin/service httpd stop

L'option restart est une façon rapide d'arrêter et de redémarrer le Serveur HTTP Apache.

Pour redémarrer le serveur, en tant que super-utilisateur, entrez:

/sbin/service httpd restart

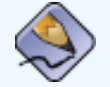

#### **Remarque**

Si vous exécutez le Serveur HTTP Apache en tant que serveur sécurisé, il est nécessaire de saisir le mot de passe du serveur lors de toute utilisation des options start ou restart.

Après avoir modifié le fichier httpd.conf, toutefois, il n'est pas nécessaire d'arrêter et de redémarrer votre serveur. En revanche, utilisez l'option reload.

Afin de recharger le fichier de configuration, en tant que super-utilisateur, entrez la commande suivante:

/sbin/service httpd reload

#### **Remarque**

Si vous exécutez le Serveur HTTP Apache en tant que serveur sécurisé, vous n'aurez pas besoin de saisir votre mot de passe lors de utilisation de l'option reload (recharger).

Par défaut, le service httpd ne démarrera ne démarrera pas automatiquement au démarrage. Pour configurer le service httpd de manière à ce qu'il se lance au démarrage, utilisez un utilitaire de script d'initialisation ('initscript'), comme /sbin/ chkconfig, **/sbin/ntsysv**, ou le programme **Outil de configuration des services**. Reportez-vous au chapitre intitulé **Contrôle d'accès aux services** du **Guide de personnalisation de Red Hat Linux** pour obtenir plus d'informations sur ces outils.

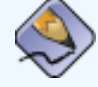

#### **Remarque**

Si vous exécutez le Serveur HTTP Apache en tant que serveur sécurisé, il faudra saisir le mot de passe de ce dernier après le démarrage de l'ordinateur, à moins que vous n'ayez créé un type spécifique de fichier de clés pour le serveur.

Pour vous informer sur l'installation d'un serveur sécurisé HTTP Apache, reportez-vous au chapitre intitulé **Configuration du serveur sécurisé HTTP Apache** dans **Guide de personnalisation de Red Hat Linux**.

[Prev](#page-241-0) [Next](#page-228-0) Next (Next Next Next) (Next Next Next Next Next Next Après l'installation  $U_P$  Directives de configuration dans httpd.conf

<span id="page-245-0"></span>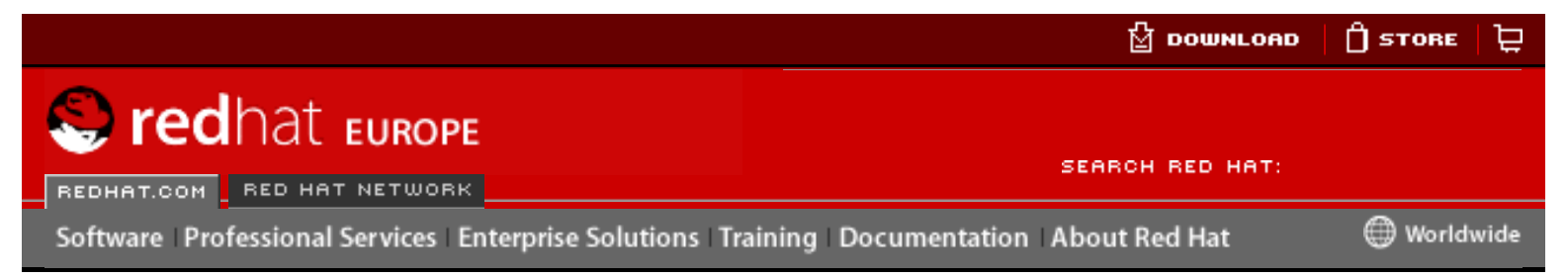

#### **[Red Hat Documentation](http://www.europe.redhat.com/documentation/)**

**Red Hat Linux 9: Guide de référence de Red Hat Linux**

[Prev](#page-250-0) Chapter 10. Serveur HTTP Apache [Next](#page-252-0)

## **10.8. Virtual Hosts**

La fonction des hôtes virtuels intégrée du Serveur HTTP Apache permet au serveur de servir des informations différentes en fonction de l'adresses IP, du nom d'hôte ou du port faisant l'objet de la requête. Un guide complet sur l'utilisation des hôtes virtuels est disponible en ligne à<http://httpd.apache.org/docs-2.0/vhosts/>.

## <span id="page-245-1"></span>**10.8.1. Configuration d'hôtes virtuels**

La meilleure façon de créer un hôte virtuel nommés consiste à utiliser le conteneur d'hôte virtuel fournit dans httpd.conf à titre d'exemple.

L'exemple d'hôte virtuel se présente de la manière suivante:

```
#NameVirtualHost *
    #
    #<VirtualHost *>
    # ServerAdmin Webmaster@dummy-host.example.com
    # DocumentRoot /www/docs/dummy-host.example.com
    # ServerName dummy-host.example.com
    # ErrorLog logs/dummy-host.example.com-error_log
    # CustomLog logs/dummy-host.example.com-access_log common
    #</VirtualHost>
Hereafter Content of the Communication School Communication About Relation School Communication and the December of Communication Content of the Communication of the Communication Communication Communication Communication
```
Pour activer la fonction d'hôte virtuel nommé, dé-commentez la ligne NameVirtualHost en retirant le symbole dièse (#) et en le remplaçant par l'astérisque (\*) avec l'adresse IP attribuée à l'ordinateur.

Configurez ensuite un hôte virtuel, en dé-commentant et personnalisant le conteneur <VirtualHost>.

Sur la ligne <VirtualHost>, remplacez l'astérisque (\*) par l'adresse IP du serveur. Remplacez aussi ServerName par to a par le nom d'un DNS valide assigné à l'ordinateur et configurez les autres directives selon les besoins.

Étant donné que le conteneur <VirtualHost> accepte presque toutes les directives disponibles dans le cadre de la configuration du serveur principal, sa capacité à être personnalisé est très élevée.

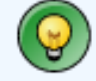

**Astuce**

Si vous configurez un hôte virtuel et souhaitez qu'il contrôle un port non-défini par défaut, ce dernier doit être ajouté à la directive Listen dans la partie des paramètres globaux du fichier /etc/httpd/conf/http.conf.

Afin de pouvoir activer l'hôte virtuel venant d'être créé, le Serveur HTTP Apache doit être rechargé ou redémarré. Reportez-vous à Section 10.4 [Démarrage et arrêt](#page-243-0)httpd pour obtenir des instructions sur ces opérations.

Des informations complètes sur la création et la configuration d'hôtes virtuels sur la base du nom ou de l'adresse IP sont fournies en ligne à [http://httpd.apache.org/docs-](http://httpd.apache.org/docs-2.0/vhosts/)[2.0/vhosts/](http://httpd.apache.org/docs-2.0/vhosts/).

## **10.8.2. Hôte virtuel du serveur Web sécurisé**

Par défaut, le Serveur HTTP Apache est configuré aussi bien comme un serveur Web non-sécurisé que comme un serveur sécurisé. Les deux serveurs (non-sécurisé et sécurisé) utilisent la même adresse IP et le même nom d'hôte, mais contrôlent des ports différents, à savoir, 80 et 443 respectivement. Ce faisant, des communications aussi bien non-sécurisées que sécurisées peuvent être établies simultanément.

Il est important de savoir que les transmissions HTTP améliorées grâce à SSL monopolisent cependant plus de ressources que le protocole HTTP standard et que par conséquent, un serveur sécurisé sert moins de pages par seconde. Dans de telles conditions, il est recommandé de minimiser les informations disponibles à partir du serveur sécurisé, tout particulièrement sur un site Web très solicité.

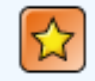

### **Important**

N'utilisez pas d'hôtes virtuels nommés de concert avec un serveur Web sécurisé car le protocole de transfert SSL intervient avant que la requête HTTP n'identifie l'hôte virtuel nommé approprié. Les hôtes virtuels nommés ne fonctionnent qu'avec un serveur Web non-sécurisé.

Les directives de configuration pour du serveur sécurisé se trouvent entre des balises d'hôte virtuel dans le fichier /etc/httpd/conf.d/ssl.conf.

Par défaut, les deux serveurs Web, sécurisé et non-sécurisé, partagent le même DocumentRoot. Il est cependant recommandé que DocumentRoot soit différent pour le serveur Web sécurisé.

Afin que le serveur Web non-sécurisé n'accepte plus de connexions, commentez la ligne qui se trouve dans httpd.conf et stipule Listen 80 en ajoutant un symbole dièse au début de la ligne. Une fois cette opération terminée, le ligne ressemblera à l'extrait ci-dessous:

#### #Listen 80

Pour plus d'informations sur la configuration d'un serveur Web utilisant SSL, reportezvous au chapitre intitulé **Configuration du serveur HTTP Apache sécurisé** du **Guide de personnalisation de Red Hat Linux**. Pour obtenir des astuces de configuration avancées, consultez la documentation d'Apache Software Foundation disponible en ligne aux adresses suivantes:

● <http://httpd.apache.org/docs-2.0/ssl/>

● <http://httpd.apache.org/docs-2.0/vhosts/>

[Prev](#page-250-0) [Next](#page-252-0) Next (Next Next Next Next Next  $\overline{AD}$  Ajout de modules  $\overline{UD}$  Ressources

supplémentaires

<span id="page-248-0"></span>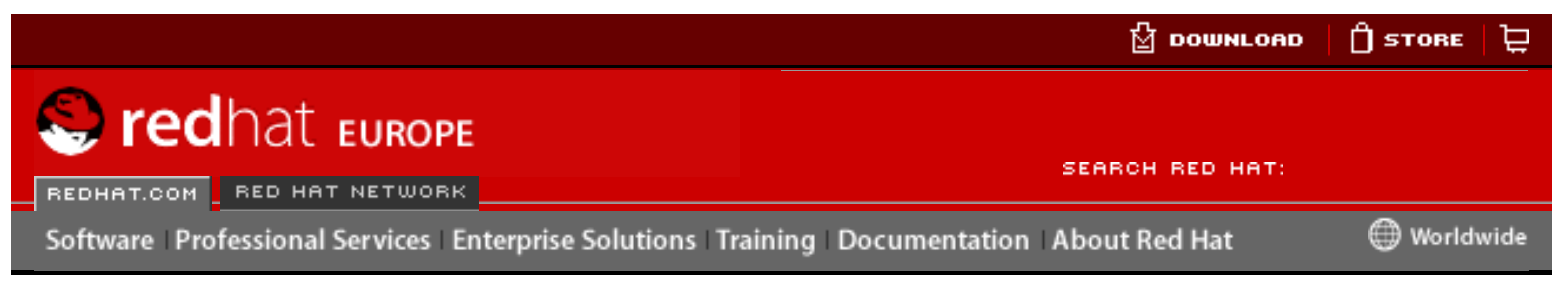

### **[Red Hat Documentation](http://www.europe.redhat.com/documentation/)**

### **Red Hat Linux 9: Guide de référence de Red Hat Linux**

[Prev](#page-228-0) Chapter 10. Serveur HTTP Apache

## **10.6. Modules par défaut**

Serveur HTTP Apache est distribué avec un certain nombre de modules. Par défaut, les modules suivants sont installés et activés avec le paquetage httpd sur Red Hat Linux:

mod\_access mod\_auth mod\_auth\_anon mod\_auth\_dbm mod\_auth\_digest mod\_include mod\_log\_config mod\_env mod\_mime\_magic mod\_cern\_meta mod\_expires mod\_headers mod\_usertrack mod\_unique\_id mod\_setenvif mod\_mime mod\_dav mod\_status mod\_autoindex mod\_asis mod\_info mod\_cgi mod\_dav\_fs mod\_vhost\_alias mod\_negotiation mod\_dir mod\_imap mod\_actions mod\_speling mod\_userdir mod\_alias mod\_rewrite mod\_proxy mod\_proxy\_ftp mod\_proxy\_http mod\_proxy\_connect http://www.europe.reducer.com/documentation/reducer.com/documentation/reducer.com/documentation/reducer.com/documentation/reducer.com/documentation/reducer.com/documentation/reducer.com/documentation/reducer/station/reduc

#### En outre, les modules suivants sont disponibles en installant des paquetages complémentaires:

mod\_auth\_mysql mod\_auth\_pgsql mod\_perl mod\_python mod\_ssl php squirrelmail

[Prev](#page-228-0) [Home](#page-0-0) [Next](#page-250-0) Directives de configuration dans httpd.conf

[Up](#page-185-0) Ajout de modules

<span id="page-250-0"></span>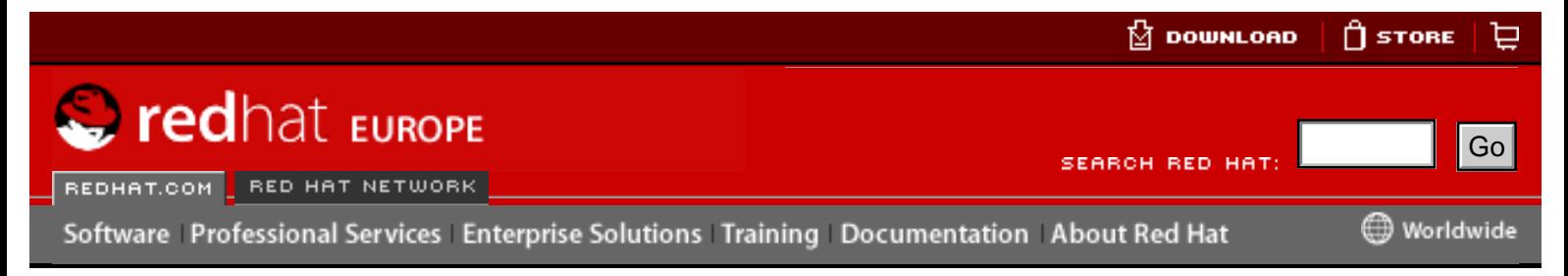

#### **[Red Hat Documentation](http://www.europe.redhat.com/documentation/)**

**Red Hat Linux 9: Guide de référence de Red Hat Linux**

[Prev](#page-248-0) Chapter 10. Serveur HTTP Apache

## **10.7. Ajout de modules**

Le Serveur HTTP Apache prend en charge les objets partagés dynamiques (ou DSO de l'anglais 'Dynamically Shared Objects') ou des modules, qui peuvent être chargés facilement lors de l'exploitation selon les besoins.

L'Apache Project fournit en ligne une documentation complète sur les objets partagés dynamiques (DSO) à l'adresse suivante: [http://httpd.apache.org/docs-2.0/dso.html.](http://httpd.apache.org/docs-2.0/dso.html) Sinon, si le paquetage http-manual est installée, de la documentation sur DSO se trouve à http://localhost/manual/mod/.

Pour que le Serveur HTTP Apache puisse utiliser un DSO, ce dernier doit être spécifié dans une directive LoadModule du répertoire /etc/httpd/conf/httpd.conf; si le module est fourni par un paquetage séparé, la ligne doit apparaître dans le fichier de configuration du module dans le répertoire /etc/httpd/conf.d/. Reportez-vous à la [Section 10.5.15](#page-230-0) LoadModule pour obtenir de plus amples informations sur la directive LoadModule. Hereary Fig. and The Computer of the Computer of the Computer of the Computer of the Computer of the Computer of the Computer of the Computer of the Computer of the Computer of the Computer of the Computer of the Computer

Lors de l'ajout ou de la suppression des modules du fichier http.conf, le Serveur HTTP Apache doit être rechargé et relancé, comme l'explique la [Section 10.4](#page-243-0)  [Démarrage et arrêt](#page-243-0)httpd.

Lors de la création d'un nouveau module, installez tout d'abord le paquetage httpddevel car il contient les fichiers à inclure, les fichiers d'en-tête ainsi que l'application Apache eXtenSion (/usr/sbin/apxs), qui utilise les fichiers à inclure et les fichiers d'en-tête pour compiler les DSO.

Après l'écriture d'un module, utilisez la commande /usr/sbin/apxs pour compiler les sources de votre module en dehors de l'arbre source Apache. Pour obtenir de plus amples informations sur l'utilisation de la commande  $/\text{usr}/\text{sbin}/\text{aps}$ , reportez-vous à la documentation Apache fournie en ligne à l'adresse [http://httpd.apache.org/docs-](http://httpd.apache.org/docs-2.0/dso.html)[2.0/dso.html](http://httpd.apache.org/docs-2.0/dso.html) ou consultez la page de manuel relative à apxs.

Une fois le module compilé, placez-le dans le répertoire /usr/lib/httpd/. Ajoutez ensuite une ligne LoadModule dans le fichier httpd.conf en suivant la structure suivante:

LoadModule <nom-module> <chemin/au/module.so>

Dans l'exemple ci-dessus, remplacez <nom-module> par le mon du module et <chemin/au/module.so> par le chemin d'accès au DSO.

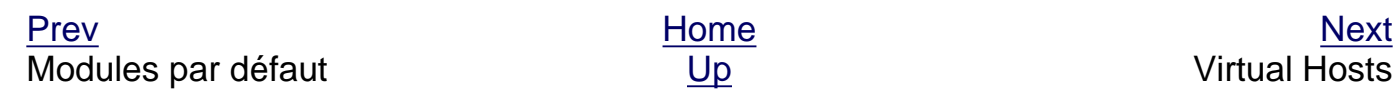

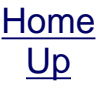
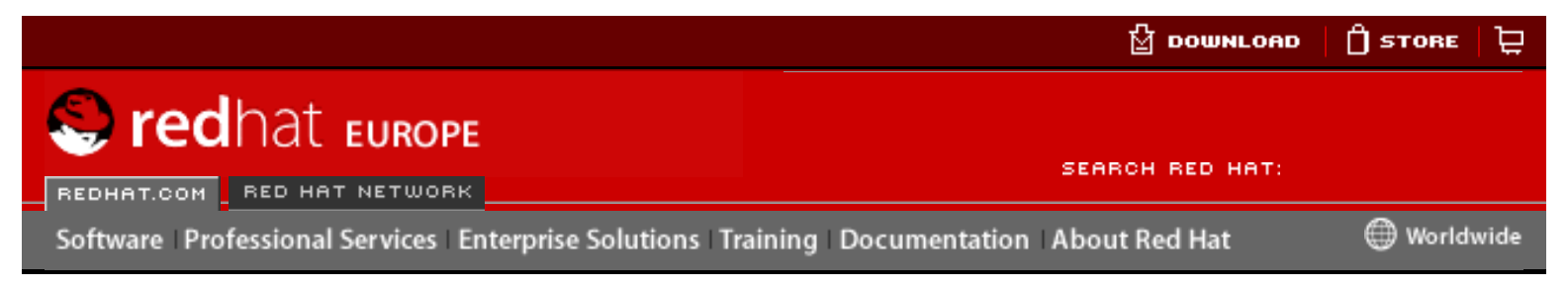

### **Red Hat Linux 9: Guide de référence de Red Hat Linux**

[Prev](#page-245-0) Chapter 10. Serveur HTTP Apache

# **10.9. Ressources supplémentaires**

Pour en savoir plus sur Serveur HTTP Apache, veuillez vous reporter aux ressources qui suivent.

# **10.9.1. Sites Web utiles**

- [http://httpd.apache.org](http://httpd.apache.org/)  Le site Web officiel du Serveur HTTP Apache contenant de la documentation non seulement sur toutes les directives mais également sur tous les modules par défaut.
- $\bullet$  [http://www.modssl.org](http://www.modssl.org/) Le cite Web officiel de mod\_ssl.
- [http://www.apacheweek.com](http://www.apacheweek.com/)  Une excellente ressource publiant en ligne toutes les semaines, des documents de toutes sortes en relation avec Apache.

# **10.9.2. Livres sur le sujet**

- **Apache Desktop Reference** de Ralf S. Engelschall; Addison Wesley Écrit par Ralf Engelschall, un membre d'Apache Software Foundation (ASF) et auteur de mod\_ssl, **Apache Desktop Reference** est un guide de référence concis et exhaustif pour l'utilisation du Serveur HTTP Apache et plus spécialement pour sa compilation, sa configuration et son exécution. Ce livre est également disponible en ligne à [http://www.apacheref.com/.](http://www.apacheref.com/) However the total of the complete the state of the state of the state of the state of the state of the state of the state of the state of the state of the state of the state of the state of the state of the state of the s
	- **Professional Apache** de Peter Wainwright; Wrox Press Ltd **Professional Apache** est un des nombreux livres de la collection "Programmer to Programmer" de la maison d'édition Wrox Press Ltd, destiné aussi bien aux administrateurs de serveurs Web aussi bien expérimentés que débutants.
	- **Administering Apache** de Mark Allan Arnold; Osborne Media Group Ce livre est destiné aux fournisseurs d'accès Internet désireux d'offrir des services plus sécurisés.
	- Apache Server Unleashed de Richard Bowen, et al; SAMS BOOKS Une source encyclopédique pour le Serveur HTTP Apache.
	- **Apache Pocket Reference** d'Andrew Ford, Gigi Estabrook; O'Reilly La dernière nouveauté de la collection O'Reilly Pocket Reference.

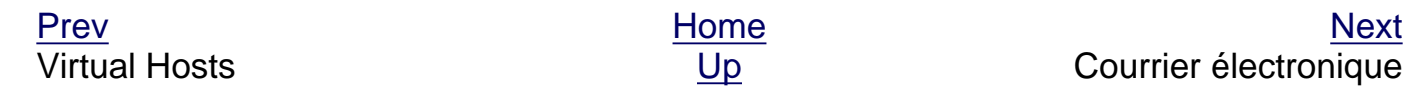

© 2003 Red Hat, Inc. All rights reserved. [About Red Hat](http://www.redhat.com/about/) : [Legal statement](http://www.redhat.com/legal/legal_statement.html) : [Privacy statement](http://www.redhat.com/legal/privacy_statement.html) : [Y2K statement](http://www.redhat.com/legal/y2k_statement.html) : [Contact Red Hat](http://www.europe.redhat.com/contact/)

<span id="page-254-0"></span>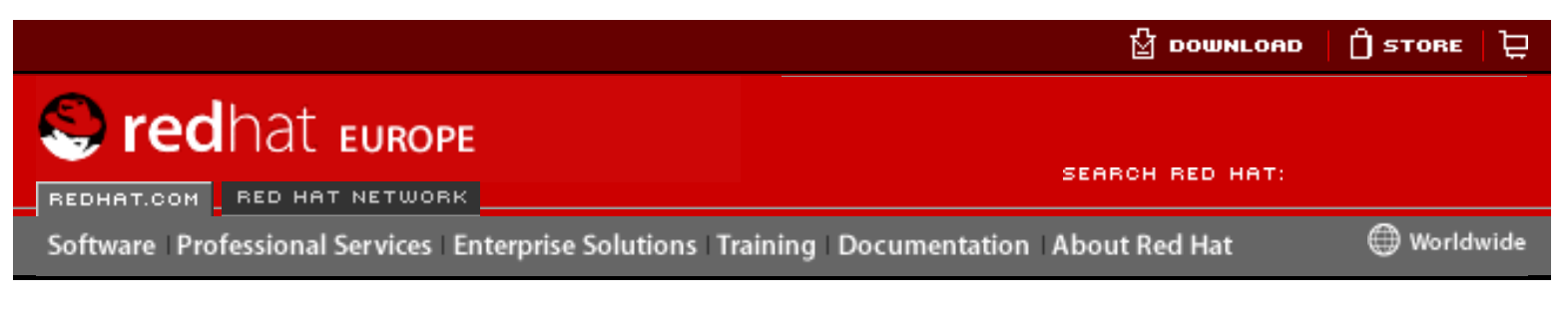

**Red Hat Linux 9: Guide de référence de Red Hat Linux**

[Prev](#page-188-0) Chapter 11. Courrier électronique [Next](#page-261-0)

# **11.2. Les différents types de programme de messagerie électronique**

D'une manière générale, les applications de messagerie électronique se divisent en trois types et chacune d'elle peut appartenir à un ou plusieurs de ces type. Chaque type joue un rôle bien précis dans le processus de déplacement et de gestion des messages électroniques. Bien que la plupart des utilisateurs ne connaissent que le programme de courrier électronique qu'ils utilisent pour recevoir et envoyer des messages, chacun de ces trois types d'application est important pour assurer que les messages arrivent à la bonne destination.

# **11.2.1. Agent de transfert de courrier**

L'Agent de Transfert de Courrier (ATC, ou MTA de l'anglais 'Mail Transfer Agent') sert à transférer des messages électroniques entre des hôtes utilisant SMTP. Un message peut requérir l'utilisation de plusieurs ATC lors de sa progression vers sa destination finale.

Alors que l'acheminement de messages entre ordinateurs peut sembler plutôt simple et direct, l'ensemble du processus permettant de décider si un ATC donné peut ou devrait accepter un message à envoyer est en fait assez complexe. De plus, en raison des problèmes créés par les spams, l'utilisation d'un ATC donné est généralement limitée par la configuration même de l'ATC ou par le manque d'accès au réseau de l'ATC.

Nombre d'ATC plus gros et plus complexes peuvent aussi être utilisés pour envoyer des messages. Toutefois, il ne faut pas confondre cette opération avec le vrai rôle d'un ATC. La seule raison pour laquelle les programmes client de messagerie peuvent envoyer des emails (comme ATC) réside dans le fait que l'hôte exécutant l'application ne dispose pas de son propre ATC. Cette situation s'applique tout particulièrement aux programmes client de messagerie faisant partie de systèmes d'exploitations qui ne sont pas basés sur Unix. Cependant, ces programmes client de messagerie n'envoient que des messages de sortie à un ATC qu'ils sont autorisés à utiliser et n'acheminent pas directement le message au serveur de messagerie du destinataire. Free Control of Technology (ATC) control at the property of the state of the state of the state of the state of the state of the state of the state of the state of the state of the state of the state of the state of the st

Étant donné que Red Hat Linux installe deux ATC, à savoir Sendmail et Postfix, les programmes client de messagerie ne sont généralement pas sollicités pour agir en tant qu'ATC. Red Hat Linux inclut également un ACT avec un objectif bien spécifique, nommé Fetchmail.

Pour obtenir de plus amples informations sur Sendmail et Fetchmail, reportez-vous à Section 11.3 [Agent de transfert de courrier \(ATC\)](#page-261-0).

# **11.2.2. Agent de distribution du courrier (ADC)**

Un Agent de Distribution de Courrier (ADC ou MDC de l'anglais 'Mail Delivery Agent') est utilisé par l'ATC pour distribuer le courrier arrivant dans la boîte à lettres de l'utilisateur approprié. Dans de nombreuses situations, l'ADC est en fait un Agent de Distribution Locale (ADLou LDA de l'anglais 'Local Delivery Agent'), comme mail ou Procmail.

En fait, tout programme traitant un message pour la distribution jusqu'au point où il peut être lu par une application client de messagerie peut être considéré comme un ADC. Pour cette raison, certains ATC ( comme Sendmail et Postfix) peuvent aussi jouer le rôle d'un ADC lorsqu'ils ajoutent de nouveaux messages électroniques au fichier spoule (ou 'spool') de courrier électronique d'un utilisateur local. En général, les ADC n'acheminent pas de messages entre les deux systèmes et ne fournissent pas une interface utilisateur; les ADC distribuent et classent les messages sur un ordinateur local pour qu'une application client de messagerie puissent y accéder.

# **11.2.3. Agent de gestion de courrier (AGC)**

Un Agent de Gestion de Courrier (AGC, ou MUA de l'anglais 'Mail User Agent') est en fait une application client de messagerie. Un AGC est un programme qui, au minimum, permet à un utilisateur de lire et écrire des messages électroniques. De nombreux AGC peuvent récupérer des messages au moyen de protocoles POP ou IMAP, établissant des boîtes à lettres pour stocker les messages et envoyant des messages de sortie à un ATC.

Les AGC peuvent être graphiques, comme **Mozilla Mail**, ou peuvent avoir une simple interface à base de texte comme mutt ou pine.

[Prev](#page-188-0) [Home](#page-0-0) [Next](#page-261-0) Courrier électronique  $U_p$  and  $U_p$  and  $A$ gent de transfert de courrier (ATC)

© 2003 Red Hat, Inc. All rights reserved. [About Red Hat](http://www.redhat.com/about/) : [Legal statement](http://www.redhat.com/legal/legal_statement.html) : [Privacy statement](http://www.redhat.com/legal/privacy_statement.html) : [Y2K statement](http://www.redhat.com/legal/y2k_statement.html) : [Contact Red Hat](http://www.europe.redhat.com/contact/)

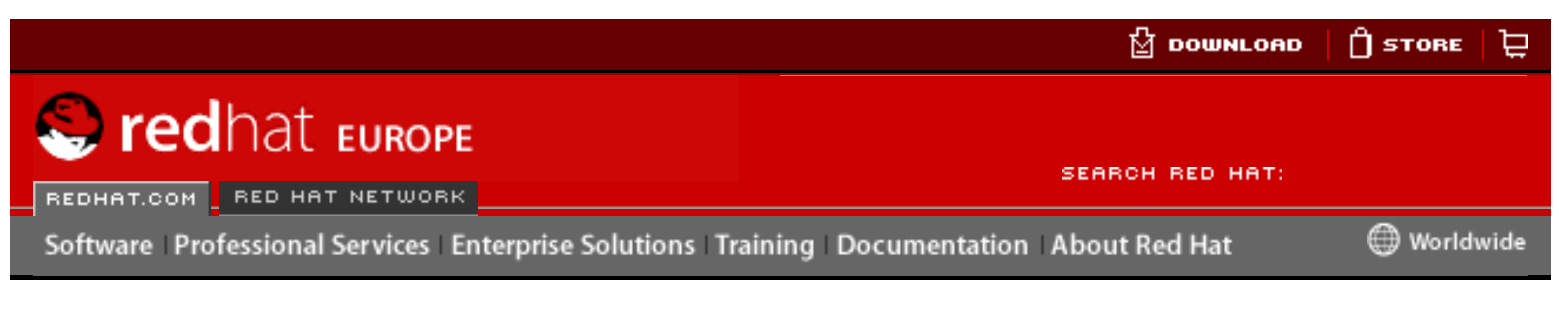

#### **Red Hat Linux 9: Guide de référence de Red Hat Linux**

<u>[Prev](#page-348-0)</u> [Next](#page-360-0)

# **Chapter 17. Kerberos**

Kerberos est un protocole d'authentification réseau créé par MIT et utilisant une cryptographie à clés secrètes pour authentifier les utilisateurs de services d'un réseau — éliminant par là-même, le besoin de transmettre des mots de passe sur le réseau. L'utilisation de Kerberos pour authentifier des utilisateurs avant qu'ils ne puissent utiliser les services du réseau, permet d'éviter que des utilisateurs non autorisés essaient d'intercepter des mots de passe sur le réseau en surveillant le trafic.

# **17.1. Les avantages de Kerberos**

La plupart des systèmes de réseau conventionnels utilisent des procédures d'authentification par mot de passe. Dans le cadre des telles procédures, un utilisateur doit s'authentifier auprès d'un certain serveur réseau précis en fournissant son nom d'utilisateur et son mot de passe. Regrettablement, la transmission des informations d'authentification pour de nombreux services s'effectue de façon non cryptée. Pour qu'une telle procédure soit sécurisée, le réseau doit être inaccessible aux utilisateurs externes, et il est essentiel de pouvoir faire confiance à tous les ordinateurs et utilisateurs sur le réseau. Here is the complete the complete the complete the complete the complete the complete the complete the complete the complete the complete the complete the complete the complete the complete the complete the complete the c

Même si tel est le cas, une fois qu'un réseau est connecté à l'Internet, on ne peut plus supposer que le réseau demeure sécurisé. Il suffit à un pirate qui obtient l'accès au réseau d'utiliser un simple analyseur de paquets, aussi connu sous le nom de renifleur de paquets, pour intercepter des noms d'utilisateur et des mots de passes envoyés en texte clair. De ce fait, les comptes utilisateurs et l'intégrité de toute l'infrastructure de sécurité sont remis en cause.

Le but essentiel de Korberos est d'éviter la transmission de mots de passe non cryptés à travers le réseau. Lorsque Korberos est utilisé correctement, il élimine de façon efficace la menace que posent sur un système les renifleurs de paquets.

# **17.1.1. Désavantages de Kerberos**

Kerberos permet certes d'éliminer une menace commune pour la sécurité, mais son implémentation peut être difficile pour de multiples raisons:

● La migration de mots de passe utilisateur d'une base de données de mots de passe UNIX standard, comme /etc/passwd ou /etc/shadow, vers une base de données de mots de passe Kerberos peut être relativement longue car il n'existe aucun mécanisme automatique permettant d'effectuer cette tâche. Pour de plus amples informations sur le sujet, consultez le point numéro 2.23 dans le FAQ de Kerberos qui se trouve à l'URL suivante:

[http://www.nrl.navy.mil/CCS/people/kenh/kerberos-faq.html](http://www.nrl.navy.mil/CCS/people/kenh/kerberos-faq.html#pwconvert).

- Kerberos n'est que partiellement compatible avec le système PAM ('Pluggable Authentication Module', module d'authentification enfichable) utilisé par la plupart des serveurs exécutant Red Hat Linux. Pour plus d'informations, reportez-vous à la Section 17.4 [Kerberos et PAM \(modules d'authentification](#page-363-0)  [enfichables\)](#page-363-0).
- Pour qu'une application utilise Kerberos, ses sources doivent être modifiées afin de faire les appels appropriés dans les bibliothèques Kerberos. Pour certaines applications, ceci peut poser de nombreux problèmes en raison de la taille et de la conception de l'application. Pour d'autres applications qui ne sont pas compatibles, des modifications doivent être apportées à la manière dont les serveurs et les clients communiquent entre eux. Là encore, il se peut que des modifications importantes au niveau de la programmation soient nécessaires. Les applications dont les sources ne sont pas accessibles et dont le support pour Kerberos n'est pas disponible sont celles posant généralement le plus de problèmes.
- Kerberos suppose que vous êtes des utilisateurs sécurisés utilisant un hôte non sécurisé sur un réseau non sécurisé. Son but primaire est d'empêcher que des mots de passe en texte clair ne soient envoyés à travers ce réseau. Toutefois, si quelqu'un d'autre que l'utilisateur normal a physiquement accès à l'hôte qui émet les tickets utilisés pour l'authentification — nommé centre de distribution de clés ('key distribution center' KDC) — tout le système d'authentification Kerberos est menacé d'être compromis.
- Avec un solution Kerberos, c'est tout ou rien. Si vous décidez d'utiliser Kerberos sur votre réseau, rappelez-vous bien que tout mot de passe transmis à un service qui n'utilise pas Kerberos pour l'authentification risque d'être intercepté par des renifleurs de paquets. Dans de telles conditions, votre système ne tirera aucun avantage de l'utilisation de Korberos. Afin de sécuriser votre réseau avec Korberos, vous devez soit utiliser des versions 'kerberisées' de toutes les applications client/serveur qui envoient des mots de passe en texte clair, soit ne pas utiliser du tout ces applications client/serveur sur votre réseau.

[Prev](#page-348-0) [Next](#page-360-0) Next (Next Next Next Next Next Sources d'informations supplémentaires

[Up](#page-316-0) Terminologie Kerberos

© 2003 Red Hat, Inc. All rights reserved. [About Red Hat](http://www.redhat.com/about/) : [Legal statement](http://www.redhat.com/legal/legal_statement.html) : [Privacy statement](http://www.redhat.com/legal/privacy_statement.html) : [Y2K statement](http://www.redhat.com/legal/y2k_statement.html) : [Contact Red Hat](http://www.europe.redhat.com/contact/)

<span id="page-258-0"></span>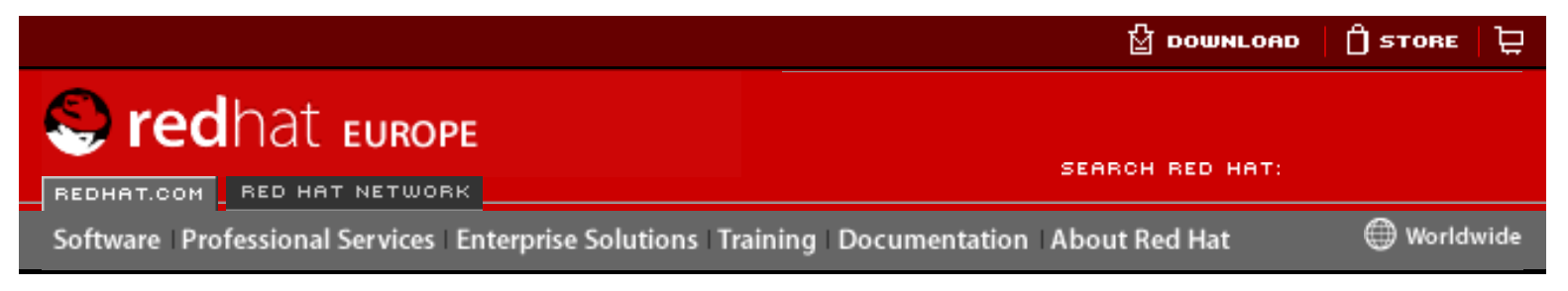

#### **Red Hat Linux 9: Guide de référence de Red Hat Linux**

[Prev](#page-120-0) Chapter 11. Courrier électronique [Next](#page-270-0)

# **11.5. Agent de gestion de courrier (AGC)**

De nombreux progammes de messagerie sont disponibles sous Red Hat Linux. Parmi eux figurent des programmes de messagerie client graphique dotés de nombreuses fonctions comme **Mozilla Mail** ou **Ximian Evolution**, ainsi que des programmes de messagerie à base de texte comme **mutt** ou **pine**.

Pour obtenir des informations sur l'utilisation de ces applications, reportez-vous au chapitre intitulé **Applications de messagerie** du **Guide de démarrage de Red Hat Linux**.

Le reste de cette section se concentre sur l'établissement d'une communication sécurisée entre le client et le serveur.

# **11.5.1. Établissement d'une communication sécurisée**

Les AGC très utilisés fournis avec Red Hat Linux, tels que **Mozilla Mail**, mutt et Pine offrent des sessions de courrier électronique cryptées avec SSL.

Comme pour tout autre service voyageant sur un réseau non-crypté, des informations de messagerie importantes comme les noms d'utilisateur, mots de passe et des messages entiers, peuvent être interceptées et lues par des utilisateurs du réseau. En outre, étant donné que les protocoles POP et IMAP standard transfèrent les informations d'authentification en texte clair, un pirate peut obtenir l'accès aux comptes utilisateur en collectionnant les noms d'utilisateur et mots de passe alors qu'ils sont transférés sur le réseau. From the Content of the Commission of the Commission of the Commission of the Commission of the Commission of the Commission of the Commission of the Commission of the Commission of the Commission of the Commission of the

## **11.5.1.1. Clients de messagerie sécurisés**

Heureusement, la plupart des AGC Linux conçus pour vérifier le courrier sur des serveurs distants prennent en charge le cryptage SSL. Afin de pouvoir utiliser SSL lors de la récupération du courrier, il doit être activé aussi bien sur le client de messagerie que sur le serveur de messagerie.

SSL est généralement très simple à activer du côté client, il suffit même parfois de cliquer sur un bouton dans la fenêtre de configuration de l'AGC ou de l'activer au moyen d'une option dans le fichier de configuration de l'AGC. Les IMAP et POP sécurisés ont des numéros de port connus (993 et 995 respectivement) que l'AGC utilise pour authentifier et télécharger les messages.

## **11.5.1.2. Établissement de communications sécurisées pour les**

## **clients de messagerie**

L'utilisation du système de cryptage SSL pour les utilisateur d'IMAP et POP sur le serveur de messagerie est une opération relativement simple.

Créez tout d'abord un certificat SSL. Pour ce faire, il existe deux possibilités: vous pouvez faire la demande auprès d'une Autorité de certification (AC) pour un certificat SSL ou vous pouvez créer vous-même un certificat auto-signé.

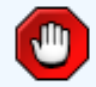

#### **Avertissement**

Les certificats auto-signés ne devraient être utilisé qu'a des fins de test. Tout serveur utilisé dans un environnement de production devrait avoir recours à un certificat obtenu auprès d'une AC.

Pour créer un certificat SSL auto-signé pour IMAP, passez au répertoire /usr/share/ ssl/certs/ et tapez la commande suivante en étant connecté en tant que superutilisateur:

make imapd.pem

Pour accomplir tout le processus, répondez à toutes les questions.

Afin de créer un certificat SSL auto-signé pour for POP, passez au répertoire /usr/ share/ssl/certs/ et tapez la commande suivante en étant connecté en tant que super-utilisateur:

make ipop3d.pem

Ici encore, répondez à toutes les questions pour accomplir tout le processus.

Une fois ces opérations terminées, utilisez la commande /sbin/service pour lancer le démon approprié (imaps ou pop3s). Configurez ensuite le service imaps ou le service pop3s afin leur démarrage s'effectue au niveau d'exécution approprié à l'aide d'un utilitaire initscript, comme l'**Outil de configuration des services** (redhatconfig-services). Reportez-vous à Section 1.4.2 [Utilitaires de niveaux d'exécution](#page-60-0) pour obtenir de plus amples informations sur les utilitaires initscript.

Il est également possible d'utiliser la commande stunnel en tant qu'enveloppeur de cryptage SSL placé autour des démons non-sécurisés standard imapd ou pop3d.

Le programme stunnel utilise des bibliothèques OpenSSL externes fournies avec Red Hat Linux, pour offrir un cryptage puissant et protéger les connexions. Il est recommandé de faire une demande de certificat SSL auprès d'une Autorité de certification (AC), mails il est également possible de créer un certificat auto-signé.

Pour créer un certificat SSL auto-signé, passez au répertoire /usr/share/ssl/ certs/ et tapez la commande suivante:

make stunnel.pem

Ici encore, répondez à toutes les questions pour accomplir tout le processus.

Une fois le certificat créé, il est possible d'utiliser la commande stunnel pour démarrer le démon imapd à l'aide de la commande suivante:

/usr/sbin/stunnel -d 993 -l /usr/sbin/imapd imapd

Après l'exécution de cette commande, il est possible d'ouvrir un client de messagerie IMAP et d'établir une connexion au serveur de messagerie utilisant le système de cryptage SSL.

Pour lancer pop3d à l'aide de la commande stunnel, tapez la commande suivante:

/usr/sbin/stunnel -d 993 -l /usr/sbin/pop3d pop3d

Pour obtenir plus d'informations sur la façon d'utiliser stunnel, lisez la page de manuel relative à stunnel ou consultez les documents dans /usr/share/doc/ stunnel-<numéro-version>/directory.

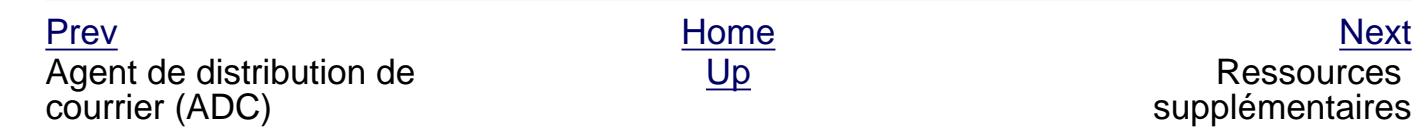

© 2003 Red Hat, Inc. All rights reserved. [About Red Hat](http://www.redhat.com/about/) : [Legal statement](http://www.redhat.com/legal/legal_statement.html) : [Privacy statement](http://www.redhat.com/legal/privacy_statement.html) : [Y2K statement](http://www.redhat.com/legal/y2k_statement.html) : [Contact Red Hat](http://www.europe.redhat.com/contact/)

<span id="page-261-0"></span>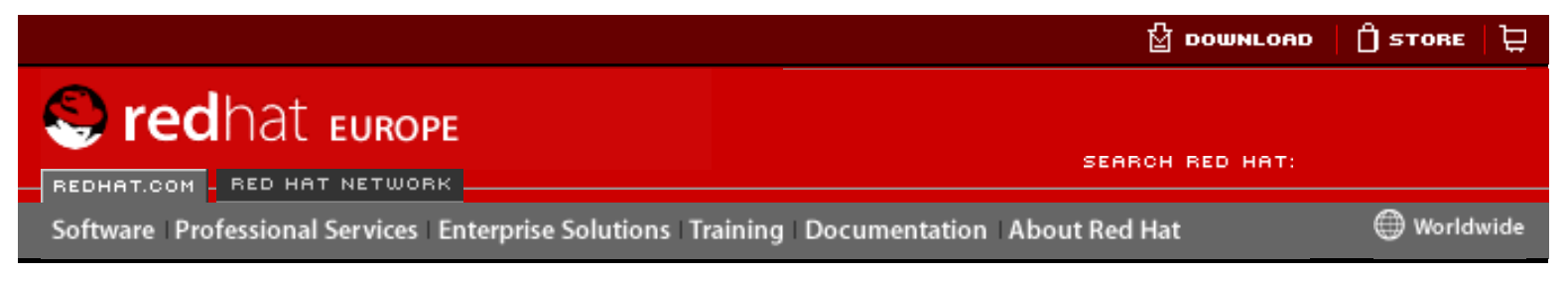

**Red Hat Linux 9: Guide de référence de Red Hat Linux** [Prev](#page-254-0) Chapter 11. Courrier électronique [Next](#page-120-0)

# **11.3. Agent de transfert de courrier (ATC)**

Red Hat Linux comprend deux Agent de transfert de courrier primaires, à savoir Sendmail et Postfix. Sendmail est configuré comme la valeur par défaut mais il est possible de remplacer facilement cette valeur par Postfix.

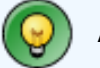

**Astuce**

Pour savoir comment passer d'un ATC par défaut Sendmail à un ATC par défaut Postfix, reportez-vous au chapitre intitulé **Configuration de l'Agent de transfert de courrier (ATC)** du **Guide de personnalisation de Red Hat Linux**.

Red Hat Linux inclut également un ATC doté d'une fonction particulière nommé Fetchmail; ce dernier est utilisé pour acheminer le courrier électronique d'un ACT distant à un ACT local.

Cette section examine de manière détaillé Sendmail et Fetchmail.

# **11.3.1. Sendmail**

La tâche principale de Sendmail est de déplacer de façon sécurisée des messages électroniques entre des hôtes, utilisant généralement le protocole SMTP. Toutefois, Sendmail est hautement configurable, ce qui vous permet de contrôler presque tous les aspects du traitement des messages, y compris le protocole à utiliser. De nombreux administrateurs système choisissent d'utiliser Sendmail comme ATC en raison de sa puissance et de sa scalabilité.

## **11.3.1.1. Objectif et limites**

Il est important de bien comprendre ce qu'est Sendmail et ce qu'il peut faire, de même que ce qu'il n'est pas. En cette période d'applications monolithiques jouant des rôles multiples, on pourrait penser que Sendmail est la seule application nécessaire pour exécuter un serveur de messagerie au sein d'une organisation. Techniquement parlant, ceci est vrai car Sendmail peut spouler du courrier sur vos répertoires utilisateur et accepter de nouveaux messages sortant pour les utilisateurs. Cependant, la plupart des utilisateurs désirent bien plus que le simple acheminement du courrier. Ils veulent en général interagir avec le courrier électronique à l'aide d'un AGC qui utilise POP ou IMAP pour télécharger leurs messages sur leur ordinateur local. Ou alors, ils pourraient préférer une interface Web pour avoir accès à leur boîte à lettres. Ces autres applications fonctionnent de concert avec Sendmail et SMTP, mais existent en réalité pour différentes raisons et peuvent fonctionner indépendemment les unes des autres. France Concerns and the United Schematics of the Counter of the United Schematics of the Counter of the Counter of the Counter of the Counter of the United Schematics of the Counter of the Counter of the Counter of the Cou

L'explication de tout ce que Sendmail devrait et pourrait faire en fonction de sa configuration va bien au-delà de la portée de cette section. Étant donné le nombre d'options différentes et de réglages possibles, des volumes entiers ont été écrits pour expliquer toutes les possibilités de Sendmail et les façons de régler d'éventuels problèmes. Reportez-vous à Section 11.6 [Ressources supplémentaires](#page-270-0) pour obtenir une liste des ressources dédiées à Sendmail.

Cette section passe en revue les fichiers installés avec Sendmail par défaut et examine certaines modification de configuration élémentaires, y compris comment éviter de recevoir du pourriel (spam) et comment augmenter les capacités de Sendmail avec le protocole 'Lightweight Directory Access Protocol' (LDAP).

## **11.3.1.2. Installation de Sendmail par défaut**

Le fichier exécutable de Sendmail est /usr/sbin/sendmail.

Le fichier de configuration de Sendmail, long et détaillé, est /etc/mail/sendmail.cf. Évitez d'éditer le fichier sendmail.cf directement. Pour apporter des modification à la configuration, éditez plutôt le fichier /etc/mail/sendmail.mc, sauvegardez le fichier original /etc/mail/sendmail.cf et utilisez ensuite le macroprocesseur m4 qui est inclus pour créer un nouveau fichier /etc/mail/sendmail.cf. De plus ample informations sur la configuration de Sendmail sont disponibles dans Section 11.3.1.3 Modifications courantes de la configuration de Sendmail.

Divers fichiers de configuration Sendmail sont installés dans /etc/mail/, notamment:

- access Spécifie les systèmes qui peuvent utiliser Sendmail pour le courrier électronique sortant.
- $\bullet$  domaintable Spécifie le mappage de noms de domaine.
- local-host-names Spécifie les alias de l'hôte.
- mailertable Spécifie des instructions qui écrasent le routage de domaines spécifiques.
- virtusertable Spécifie une forme de dénomination par alias spécifique au domaine, ce qui permet à des domaines virtuels multiples d'être hébergés sur un ordinateur.

Plusieurs fichiers de configuration placés dans /etc/mail/, tels que access, domaintable, mailertable et virtusertable, doivent en fait stocker leurs informations dans des fichiers de base de données avant que Sendmail puisse appliquer les modifications apportées à la configuration. Pour inclure les changements apportés à ces fichiers de configuration dans leurs fichiers de base de données, vous devez exécutez la commande:

```
makemap hash /etc/mail/<nom> <
/etc/mail/<nom>
```
où <nom> doit être remplacé par le nom du fichier de configuration à convertir.

Par exemple, pour que tous les messages électroniques destinés au domaine example. com soit envoyés à [<bob@other-example.com>](mailto:bob@other-example.com), ajoutez la ligne reproduite ci-dessous au fichier virtusertable:

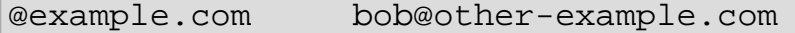

Pour finaliser cette modification, le fichier virtusertable.db doit être mis à jour à l'aide de la commande suivante, en étant connecté en tant que super-utilisateur:

makemap hash /etc/mail/virtusertable < /etc/mail/virtusertable

Ce faisant, un nouveau fichier virtusertable.db est créé, reflétant la nouvelle configuration.

### **11.3.1.3. Modifications courantes de la configuration de Sendmail**

Lors de la modification du fichier de configuration Sendmail, il est recommandé de générer un tout nouveau un fichier /etc/mail/sendmail.cf plutôt que de modifier un fichier existant.

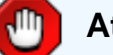

### **Attention**

Avant de modifier le fichier sendmail.cf, il est toujours conseillé d'effectuer une copie de sauvegarde de la version courante du fichier.

Pour ajouter la fonctionnalité désirée à Sendmail, éditez le fichier /etc/mail/sendmail. mc. Une fois cette opération terminée, utilisez le macroprocesseur m4 pour générer un nouveau fichier sendmail.cf en exécutant la commande m4 /etc/mail/sendmail. mc > /etc/mail/sendmail.cf. Après la création d'un nouveau fichier /etc/mail/ sendmail.cf, redémarrez Sendmail pour qu'il reflète les changements apportés. Pour ce faire, le moven le plus simple consiste à taper la commande / sbin/service sendmail restart, en étant connecté en tant que super-utilisateur.

Par défaut, le macroprocesseur m4 est installé avec Sendmail mais fait partie du paquetage m4.

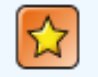

### **Important**

Le fichier sendmail.cf par défaut n'autorise pas Sendmail à accepter des connexions réseau de tout hôte autre que l'ordinateur local. Afin de configurer Sendmail en tant que serveur pour d'autres clients, éditez /etc/mail/ sendmail.mc et modifiez les valeurs de DAEMON\_OPTIONS pour permettre l'écoute des périphériques de réseau ou supprimez tout simplement les commentaires appropriés pour cette option. Régénérez ensuite le fichier /etc/ mail/sendmail.cf grâce à la commande:

m4 /etc/mail/sendmail.mc > /etc/mail/sendmail.cf

Cette configuration devrait fonctionner pour la plupart des sites exclusivement SMTP. Elle ne fonctionnera pas pour les sites UUCP ('UNIX to UNIX Copy'); vous devrez générer un nouveau fichier sendmail.cf si vous devez utiliser les transferts de courrier UUCP.

Consultez le fichier /usr/share/sendmail-cf/README avant de modifier tout fichier contenus dans les répertoires sous le répertoire /usr/share/sendmail-cf, car ils peuvent affecter la configuration future de fichiers /etc/mail/sendmail.cf.

### **11.3.1.4. Masquarade**

L'une des configurations courantes de Sendmail est d'avoir un seul ordinateur qui agit comme passerelle de messagerie pour tous les ordinateurs sur un réseau. Par exemple, une société pourrait souhaiter qu'un ordinateur appelé mail.bigcorp.com gère tout son courrier électronique et attribue à tous les messages sortants la même adresse de retour.

Dans ce cas de figure, le serveur Sendmail est obligé de déguiser le nom des ordinateurs du réseau de la société de façon à ce que leur adresse de retour soit user@bigcorp.com au lieu de user@devel.bigcorp.com.

Pour ce faire, ajoutez les lignes suivantes à /etc/mail/sendmail.mc:

```
FEATURE(always_add_domain)dnl
FEATURE(`masquerade entire domain')
FEATURE(`masquerade_envelope')
FEATURE(`allmasquerade')
MASQUERADE_AS(`bigcorp.com.')
MASQUERADE_DOMAIN(`bigcorp.com.')
MASQUERADE_AS(bigcorp.com)
```
Une fois qu'elle aura généré un nouveau sendmail.cf à l'aide de m4, cette configuration fera en sorte que le tous les messages envoyés à partir du réseau semblent avoir été envoyés depuis bigcorp.com.

### **11.3.1.5. Blocage des spams**

Les 'spams' (ou pourriel) peuvent être définis comme étant des messages électroniques inutiles et indésirables reçus par un utilisateur qui n'en a jamais fait la demande. Il s'agit d'un abus très perturbateur, coûteux et répandu des normes de communication Internet.

Sendmail rend relativement aisé le blocage des nouvelles techniques utilisées pour envoyer des spams. Il bloque même par défaut, un grand nombre des méthodes d'envoi de spams les plus courantes.

Par exemple, le réacheminement de messages SMTP, aussi appelé retransmission ('relaying'), a été désactivé par défaut depuis la version 8.9. de Sendmail. Auparavant, Sendmail aurait dirigé l'hôte de messagerie  $(x.org)$  de façon à ce qu'il accepte des messages d'un individu  $(y.\text{com})$  et les envoie à un autre individu  $(z.\text{net})$ . Désormais, Sendmail doit être configuré de façon à autoriser un domaine à retransmettre du courrier par le biais du serveur. Pour configurer les domaines de retransmission, éditez simplement le fichier /etc/mail/relay-domains et relancez Sendmail.

Ceci étant, les utilisateurs sont très souvent bombardés de pourriel provenant d'autres serveurs via l'Internet. Dans ce cas, les fonctions de contrôle d'accès de Sendmail, disponibles par l'entremise du fichier /etc/mail/access peuvent servir à empêcher les connexions en provenance d'hôtes indésirables. L'exemple suivant illustre comment utiliser ce fichier pour non seulement bloquer mais également autoriser l'accès au serveur Sendmail:

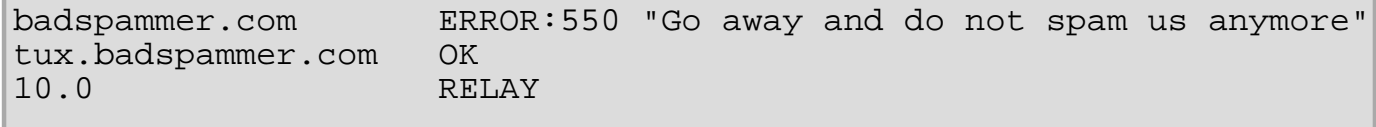

Cet exemple stipule que tout message électronique envoyé par badspammer.com doit être bloqué à l'aide d'un code d'erreur 550 conforme à RFC-821 et qu'un message doit être renvoyé à l'expéditeur de pourriel. Le courrier envoyé par le sous-domaine tux. badspammer.com en revanche peut être accepté. La dernière ligne montre que tout message envoyé depuis le réseau 10.0.\*.\* peut être retransmis au moyen de votre serveur de messagerie.

Étant donné que /etc/mail/access.db est une base de données, vous devez utiliser makemap pour activer toute modification. Pour ce faire, tapez la commande suivante en étant connecté en tant que super-utilisateur:

makemap hash /etc/mail/access < /etc/mail/access

Comme vous pouvez l'imaginer, cet exemple ne fait qu'effleurer la surface du potentiel de Sendmail en termes d'autorisation ou d'interdiction d'accès. Reportez-vous au document / usr/share/doc/sendmail/README.cf pour obtenir de plus amples renseignements et d'autres exemples.

Étant donné que Sendmail fait appel à l'ADC Procmail pour la livraison de courrier, il est également possible d'utiliser un programme de filtrage de pourriel comme SpamAssassin, pour identifier et classer ce type de courrier à la place de l'utilisateur. Reportez-vous à [Section 11.4.2.6](#page-126-0) Filtres de spam pour obtenir de plus amples informations sur l'utilisation de du programme SpamAssassin.

### **11.3.1.6. Utilisation de Sendmail avec LDAP**

L'utilisation de Lightweight Directory Access Protocol (LDAP) est une façon très rapide et puissante de trouver des informations spécifiques sur un utilisateur particulier appartenant à un grand groupe. Par exemple, un serveur LDAP peut servir à chercher une adresse électronique spécifique dans un répertoire d'entreprise à partir du nom de famille de l'utilisateur. Pour ce genre de mise en application, LDAP est en grande partie séparé de Sendmail; LDAP stocke les informations hiérarchiques des utilisateurs alors que Sendmail ne s'occupe que de recevoir le résultat de la recherche LDAP par le biais de messages électroniques pré-adressés.

Toutefois, Sendmail prend en charge une intégration beaucoup plus grande avec LDAP, là où il utilise LDAP pour remplacer des fichiers maintenus séparément, tels que aliases et virtusertables, sur divers serveurs de messagerie qui fonctionnent ensemble pour prendre en charge une organisation de taille moyenne ou supérieure. En bref, LDAP fait abstraction du niveau de routage du courrier depuis Sendmail et ses fichiers de configuration séparés en un cluster LDAP puissant qui influence de nombreuses autres applications.

La version actuelle de Sendmail comprend la prise en charge pour LDAP. Pour étendre votre serveur Sendmail à l'aide de LDAP, prenez d'abord un serveur LDAP, tel que **OpenLDAP**, opérationnel et correctement configuré. Ensuite, modifiez votre fichier /etc/ mail/sendmail.mc pour y inclure les éléments suivants:

LDAPROUTE\_DOMAIN('yourdomain.com')dnl FEATURE('ldap\_routing')dnl

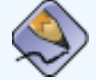

#### **Remarque**

Ceci n'est que pour une configuration de base de Sendmail avec LDAP. Votre configuration devrait différer considérablement de celle-ci selon votre mise en application de LDAP, tout spécialement si vous souhaitez configurer plusieurs ordinateurs Sendmail pour qu'ils utilisent un serveur LDAP commun.

Consultez /usr/share/doc/sendmail/README.cf pour avoir des informations de configuration de routage LDAP détaillées et des exemples.

Ensuite, recréez le fichier /etc/mail/sendmail.cf en exécutant m4 et redémarrant Sendmail. Reportez-vous à Section 11.3.1.3 Modifications courantes de la configuration de Sendmail pour obtenir des instructions sur la manière de procéder.

Pour plus d'informations sur LDAP, reportez-vous au Chapter 13 [Protocole LDAP](#page-192-0) [\(Lightweight Directory Access Protocol\)](#page-192-0).

# **11.3.2. Fetchmail**

Fetchmail est un ATC récupérant du courrier électronique depuis des serveurs distants et le transfère à l'ATC local. De nombreux utilisateurs apprécient le fait de pouvoir séparer le processus de téléchargement de leurs messages stockés sur un serveur distant, du processus de lecture et d'organisation de leur courrier dans un AGC. Conçu tout spécialement pour les utilisateurs qui se connectent par modem, Fetchmail se connecte et télécharge rapidement tous les messages électroniques dans le fichier spoule de messagerie à l'aide de nombreux protocoles différents, tels que POP3 et IMAP. Il permet même de réacheminer vos messages vers un serveur SMTP, si nécessaire.

Fetchmail est configrué pour chaque utilisateur grâce à un fichier .fetchmailrc du répertoire personnel de l'utilisateur.

Sur la base des préférences spécifiés dans le fichier .fetchmailrc, Fetchmail recherche les messages électroniques sur un serveur distant et les récupère. Il essaie ensuite de les acheminer au port 25 de l'ordinateur local, au moyen de l'ATC local, pour placer les messages sur le fichier spoule de l'utilisateur approprié. Si Procmail est disponible, il peut ensuite être utilisé pour filtrer les messages et les placer dans une boîte à lettres de sorte qu'ils puissent être lus avec un AGC.

## **11.3.2.1. Options de configuration de Fetchmail**

Bien qu'il soit possible de passer toutes les options nécessaires pour vérifier le courrier sur un serveur distant depuis la ligne de commande lorsque l'on exécute Fetchmail, il est beaucoup plus simple d'utiliser un fichier .fetchmailrc. Toutes les options de configuration vont certes dans le fichier .fetchmailrc mais il est possible de les écraser lorsque Fetchmail est en cours en spécifiant cette option à la ligne de commande.

Le fichier . fetchmailrc d'un utilisateur est divisé en trois types d'option de configuration:

- *options globales* donne à Fetchmail des instructions qui contrôlent l'exploitation du programme ou fournit des réglages pour toute connexion de vérification du courrier.
- *options serveur* Spécifie les informations nécessaires sur le serveur scruté, telles que le nom d'hôte, de même que les préférences que vous souhaitez utiliser avec un serveur de messagerie donné, comme le port à vérifier ou le nombre de secondes d'attente avant d'interrompre la connexion. Ces options affectent chaque option utilisateur utilisée avec ce serveur.
- options utilisateur Contient des informations, telles que le nom d'utilisateur et le mot de passe, nécessaires à l'authentification et la vérification du courrier à l'aide d'un serveur de messagerie donné.

Les options globales apparaissent au sommet du fichier de configuration. fetchmailrc, suivies d'une ou plusieurs options serveur, précisant chacune un serveur de messagerie différent sur lequel Fetchmail devrait vérifier le courrier. Les options utilisateur vont à la suite des options serveur pour chaque compte utilisateur devant être vérifié sur ce serveur de messagerie. Tout comme les options serveur, il est possible de spécifier non seulement de multiples options utilisateur à utiliser avec un serveur donné mais également de vérifier plusieurs comptes de courrier sur un même serveur.

Les options serveur sont appelées à être utilisées dans le fichier. fetchmailrc par l'emploi d'un verbe d'option spécial, poll ou skip, qui précède toute information serveur. L'action poll indique à Fetchmail d'utiliser cette option serveur lorsqu'il est exécuté; il vérifie en fait le courrier à l'aide des différentes options utilisateur. Toute option serveur après une action skip, n'est pas vérifiée, à moins que le nom d'hôte de ce serveur ne soit spécifié lorsque Fetchmail est invoqué. L'option skip établit des configurations test dans . fetchmailrc et ne vérifie ce serveur que selon des instructions spécifiques, sans affecter toute autre configuration actuellement en cours.

Ci-dessous figure un exemple de fichier .fetchmailrc:

```
set postmaster "user1"
set bouncemail
poll pop.domain.com proto pop3
      user 'user1' there with password 'secret' is user1 here
poll mail.domain2.com
      user 'user5' there with password 'secret2' is user1 here
      user 'user7' there with password 'secret3' is user1 here
```
Dans cet exemple, les options globales sont configurées de façon à ce que l'utilisateur reçoive le courrier seulement en dernier ressort (option postmaster) et que toutes les erreurs soient envoyées au "postmaster" plutôt qu'à l'expéditeur (option bouncemail). L'action set indique à Fetchmail que cette ligne contient une option globale. Ensuite, deux serveurs de messagerie sont spécifiés; le premier, configuré pour vérifier POP3 et le second pour essayer divers protocoles afin d'en trouver un qui fonctionne. Deux utilisateurs sont vérifiés dans le cas de la seconde option serveur, mais tout message électronique trouvé pour l'un ou l'autre des utilisateurs est envoyé dans le fichier spoule de messagerie de l'utilisateur 1. Ceci permet de vérifier des boîtes à lettres multiples sur des serveurs multiples, bien qu'apparaissant dans un seul AGC. Chaque information spécifique à un utilisateur commence par l'action user.

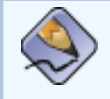

#### **Remarque**

Les utilisateurs ne doivent pas placer leur mot de passe dans le fichier . fetchmailrc. Si la section with password '<mot-de-passe>' est omise Fetchmail demandera un mot de passe lors de son lancement.

Fetchmail offre de nombreuses options différentes, tant globales que serveur ou locales. Un grand nombre de ces options sont rarement utilisées ou ne s'appliquent qu'à des situations très particulières. La page de manuel relative à fetchmail explique chacune de ces options de façon détaillée, mais les options les plus courantes sont énumérées cidessous.

### **11.3.2.2. Options globales**

Chaque option globale devrait être placée sur une ligne individuelle et précédée de l'action set.

- daemon  $\le$ seconds> Spécifie le mode démon dans lequel Fetchmail demeure en tâche de fond et récupère le courrier à intervalle déterminé.
- $\bullet$  postmaster Spécifie un utilisateur local auquel envoyer le courrier en cas de problèmes de distribution.
- syslog Spécifie le fichier journal pour l'enregistrement des messages d'erreur et d'état. Par défaut, /var/log/maillog est retenu.

## **11.3.2.3. Options serveur**

Les options serveur doivent figurer sur leur propre ligne dans . fetchmailrc, après une action poll ou skip.

• auth  $<$ type-d'auth->  $-$  Spécifie le type d'authentification à utiliser. Par défaut, l'authentification password est utilisée, mais certains protocoles prennent en charge d'autres types d'authentification, notamment kerberos\_v5, kerberos\_v4 et ssh. Si le type d'authentification any est retenu, Fetchmail essaiera d'abord des méthodes qui ne nécessitent aucun mot de passe, puis des méthodes qui masquent votre mot de passe et, en dernier ressort, essaiera d'envoyer votre mot de passe en texte en clair pour effectuer l'authentification au serveur.

- interval <nombre> Indique à Fetchmail de ne scruter que ce serveur chaque <nombre> de fois qu'il vérifie le courrier sur tous les serveurs configurés. Cette option est généralement utilisée pour les serveurs de messagerie sur lesquels un utilisateur ne reçoit que peu de messages.
- port  $\leq$ numéro-de-port> Écrase le numéro de port par défaut pour un protocole spécifié.
- proto  $\langle$ protocole> Spécifie un protocole particulier, tel que pop3 ou imap, à utiliser pour vérifier le courrier sur ce serveur.
- timeout  $\le$ secondes> Spécifie la durée d'inactivité du serveur ) en secondes) après laquelle Fetchmail abandonne une tentative de connexion. Si cette valeur n'est pas configurée, le système retient une valeur par défaut de 300 secondes.

## **11.3.2.4. Options utilisateur**

Les options utilisateur peuvent être placées sur leurs propres lignes sous une option serveur ou alors sur la même ligne qu'une option serveur. Dans les deux cas, les options utilisateur doivent suivre l'option user (définie ci-dessous).

- $\bullet$  fetchall Donne l'ordre à Fetchmail de télécharger tous les messages d'une file, y compris les messages qui ont déjà été visualisés. Par défaut, Fetchmail ne récupère que les nouveaux messages.
- fetchlimit  $<sub>nonbre</sub>$   $\sim$  Ne permet le téléchargement que d'un certain nombre</sub> de messages avant l'arrêt.
- flush Donne l'instruction à Fetchmail de supprimer tous les messages de la file visualisés précédemment avant de télécharger les nouveaux messages.
- limit  $<$ nombre-max-octets>  $-$  Spécifie que seuls les messages dont la taille est inférieure à la taille spécifiée peuvent être récupérés. Cette option est pratique lors de connexions réseau lentes, particulièrement lorsqu'un gros message prend trop de temps à télécharger.
- password '<mot de passe>' Spécifie le mot de passe à utiliser pour cet utilisateur.
- preconnect "<commande>" Exécute la commande spécifiée avant de récupérer les messages pour cet utilisateur.
- postconnect "<commande>" Exécute la commande spécifiée après avoir récupéré les messages pour cet utilisateur.
- $\bullet$  ssl Active le cryptage SSL.
- user "<nom-d'utilisateur>" Définit le nom d'utilisateur employé par Fetchmail pour récupérer les messages électroniques. Cette option doit être placée avant toute autre option utilisateur.

## **11.3.2.5. Options de commande Fetchmail**

La plupart des options utilisées à la ligne de commande lors de l'exécution de la commande fetchmail, répliquent les options de configuration de .fetchmailrc. Ainsi, Fetchmail peut être utilisé avec ou sans fichier de configuration. La plupart des utilisateurs n'utilisent jamais ces options à la ligne de commande car il est plus simple de les laisser dans le fichier .fetchmailrc et de les utiliser chaque fois que Fetchmail est exécuté.

Toutefois, il se peut que dans certaines situations, la commande fetchmail doive être exécutée avec d'autres options dans un but bien précis. Étant donné que les options spécifiées à la ligne de commande écrasent les options du fichier de configuration, il est possible d'exécuter des options de commande pour écraser temporairement un paramétrage de .fetchmailrc qui est la cause d'une erreur.

## **11.3.2.6. Options d'information ou de débogage**

Certaines options utilisées après la commande fetchmail permettent d'obtenir d'importantes informations.

- $\bullet$  --configdump Affiche toutes les options possibles sur la base des informations de .fetchmailrc et les valeurs par défaut de Fetchmail. Aucun message électronique n'est téléchargé lorsque vous utilisez cette option, et ce, pour aucun utilisateur.
- $\bullet$   $-s$  Exécute Fetchmail en mode silencieux, empêchant tout message, autre que des messages d'erreur, d'apparaître après la commande fetchmail.
- $-v$  Exécute Fetchmail en mode prolixe, affichant toute communication entre Fetchmail et les serveurs de messagerie distants.
- $\bullet$  -V Affiche des informations détaillées sur la version utilisée, la liste des options globales et les paramètres à appliquer à chaque utilisateur, y compris le protocole de messagerie et la méthode d'authentification. Lors de l'utilisation de cette option, aucun courrier électronique n'est récupéré pour quelque utilisateur que ce soit.

## **11.3.2.7. Options spéciales**

Ces options peuvent parfois être pratiques pour écraser les valeurs par défaut qui se trouvent souvent dans le fichier .fetchmailrc.

- $\bullet$   $-a$  Indique à Fetchmail de télécharger tous les messages depuis le serveur de messagerie distant, qu'ils soient nouveaux ou déjà visualisés. Par défaut, Fetchmail ne télécharge que les nouveaux messages.
- $\bullet$  -k Fait en sorte que Fetchmail laisse les messages sur le serveur de messagerie distant après les avoir téléchargés. Cette option écrase le comportement par défaut qui consiste à supprimer les messages après les avoir téléchargés.
- $\bullet$  -1  $\leq$  -nombre-max-octets  $\geq$  Indique à Fetchmail de ne pas télécharger les messages dont la taille est supérieure à la taille spécifiée et de les laisser sur le serveur de messagerie distant.
- $\bullet$  --quit Quitte le processus démon de Fetchmail.

D'autres commandes et options .fetchmailrc sont disponibles dans la page de manuel relative à fetchmail.

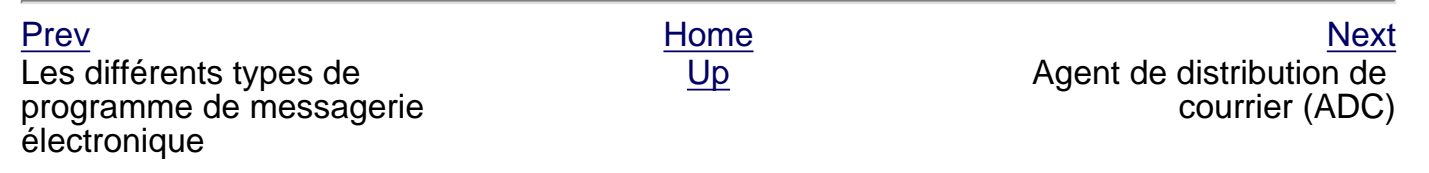

<span id="page-270-0"></span>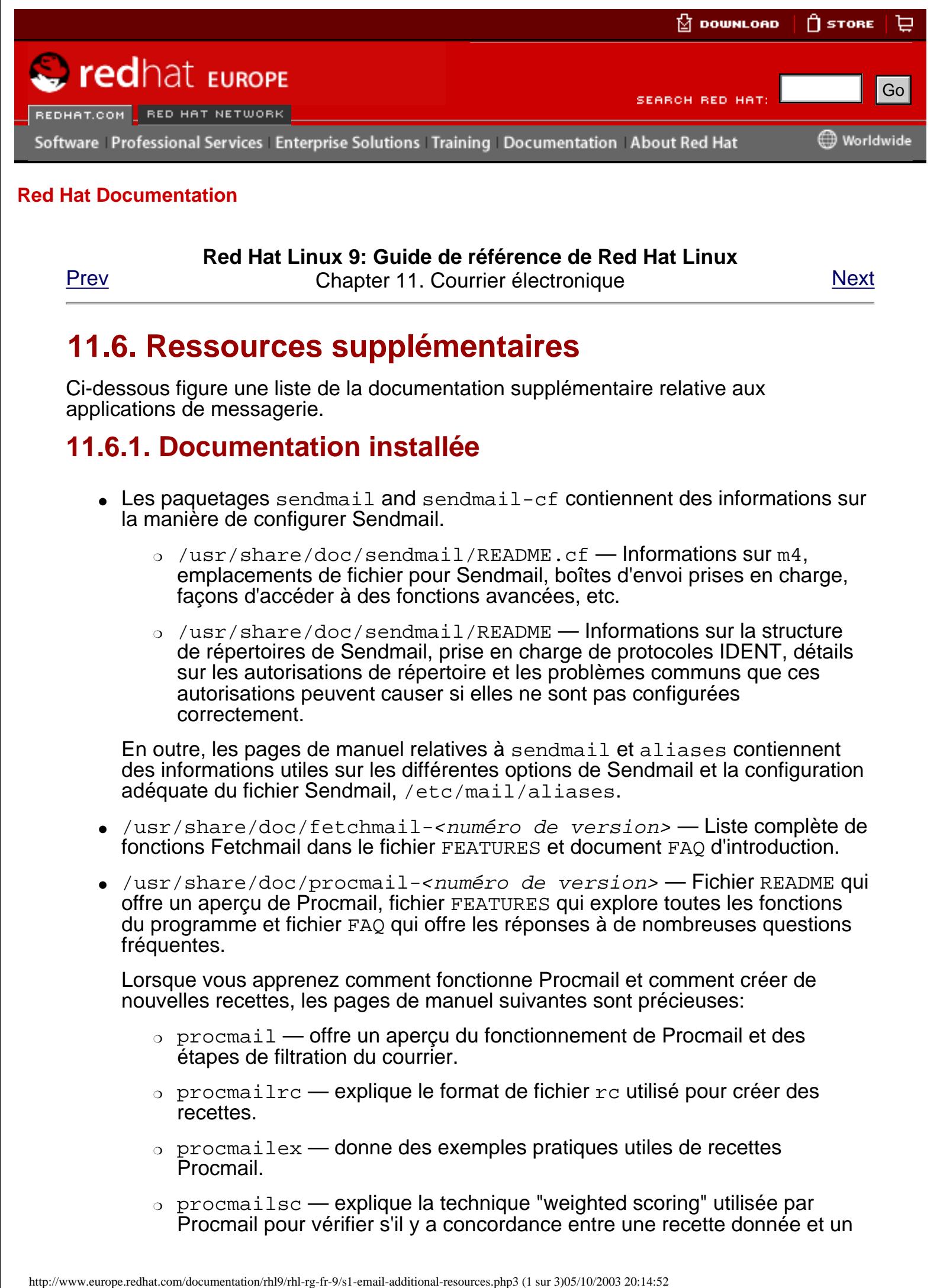

### **Red Hat Linux 9: Guide de référence de Red Hat Linux**

[Prev](#page-258-0) Chapter 11. Courrier électronique [Next](#page-117-0)

# **11.6. Ressources supplémentaires**

Ci-dessous figure une liste de la documentation supplémentaire relative aux applications de messagerie.

# **11.6.1. Documentation installée**

- Les paquetages sendmail and sendmail-cf contiennent des informations sur la manière de configurer Sendmail.
	- ❍ /usr/share/doc/sendmail/README.cf Informations sur m4, emplacements de fichier pour Sendmail, boîtes d'envoi prises en charge, façons d'accéder à des fonctions avancées, etc.
	- ❍ /usr/share/doc/sendmail/README Informations sur la structure de répertoires de Sendmail, prise en charge de protocoles IDENT, détails sur les autorisations de répertoire et les problèmes communs que ces autorisations peuvent causer si elles ne sont pas configurées correctement.

En outre, les pages de manuel relatives à sendmail et aliases contiennent des informations utiles sur les différentes options de Sendmail et la configuration adéquate du fichier Sendmail, /etc/mail/aliases.

- /usr/share/doc/fetchmail-<numéro de version> Liste complète de fonctions Fetchmail dans le fichier FEATURES et document FAQ d'introduction.
- /usr/share/doc/procmail-<numéro de version> Fichier README qui offre un aperçu de Procmail, fichier FEATURES qui explore toutes les fonctions du programme et fichier FAQ qui offre les réponses à de nombreuses questions fréquentes.

Lorsque vous apprenez comment fonctionne Procmail et comment créer de nouvelles recettes, les pages de manuel suivantes sont précieuses:

- ❍ procmail offre un aperçu du fonctionnement de Procmail et des étapes de filtration du courrier.
- $\circ$  procmailrc explique le format de fichier rc utilisé pour créer des recettes.
- $\circ$  procmailex donne des exemples pratiques utiles de recettes Procmail.
- ❍ procmailsc explique la technique "weighted scoring" utilisée par Procmail pour vérifier s'il y a concordance entre une recette donnée et un

message.

❍ /usr/share/doc/spamassassin-<numéro-version>/ — Ce répertoire contient de nombreuses informations sur SpamAssassin. Remplacez <numéro-version> par le numéro de version du paquetage spamassassin.

# **11.6.2. Sites Web utiles**

- <http://www.redhat.com/mirrors/LDP/HOWTO/Mail-Administrator-HOWTO.html> Fournit un aperçu du fonctionnement du courrier électronique et examine les solutions et configurations possibles de messagerie électronique, tant du côté serveur que client.
- <http://www.redhat.com/mirrors/LDP/HOWTO/Mail-User-HOWTO/> Examine le courrier électronique du point de vue de l'utilisateur, analyse diverses applications client de messagerie très utilisées et offre une introduction sur des sujets variés, tels que les alias, le réacheminement, la réponse automatique, les listes d'adresses, les filtres de courrier et les spams.
- <http://www.redhat.com/mirrors/LDP/HOWTO/mini/Secure-POP+SSH.html> Explique une façon de récupérer du courrier POP en utilisant SSH avec le réacheminement de port, afin que les mots de passe et les messages soient transférés de manière sécurisée.
- <http://www.sendmail.net/> Contient des informations récentes, entrevues et articles relatifs à Sendmail, notamment un aperçu détaillé des nombreuses options disponibles.
- <http://www.sendmail.org/> Offre une explication technique très détaillée des fonctions de Sendmail et des exemples de configuration.
- <http://tuxedo.org/~esr/fetchmail> Page d'accueil de Fetchmail, comprenant un manuel en ligne et une FAQ exhaustive.
- <http://www.procmail.org/> Page d'accueil de Procmail, avec des liens menant à diverses listes d'adresses de participants dédiées à Procmail, de même que de nombreux documents FAQ.
- <http://www.ling.helsinki.fi/users/reriksso/procmail/mini-faq.html> Un excellent FAQ sur Procmail, offrant des conseils pour le résolution de problèmes, des informations au sujet du verrouillage de fichiers et l'utilisation de caractères génériques ('wildcards').
- <http://www.uwasa.fi/~ts/info/proctips.html> Contient de nombreux conseils rendant l'utilisation de Procmail plus aisée. Ce site inclut des instructions sur la manière de tester les fichiers .procmailrc et d'utiliser le marquage de Procmail pour décider si une action donnée doit être exécutée ou non.
- <http://www.spamassassin.org/> Le site officiel du projet SpamAssassin.

# **11.6.3. Livres sur le sujet**

- Sendmail de Bryan Costales avec Eric Allman et al; O'Reilly & Associates Une bonne référence Sendmail, écrite avec l'aide du créateur original de Delivermail et Sendmail.
- **Removing the Spam: Email Processing and Filtering** de Geoff Mulligan; Addison-Wesley Publishing Company — Un livre examinant les diverses

méthodes utilisées par les administrateurs de messagerie ayant recours à des outils établis, tels que Sendmail et Procmail, pour gérer les problèmes causés par les spams.

- **Internet Email Protocols: A Developer's Guide** de Kevin Johnson; Addison-Wesley Publishing Company — Fournit des informations détaillées sur les principaux protocoles de messagerie et la sécurité offerte par ceux-ci.
- Managing IMAP de Dianna Mullet et Kevin Mullet; O'Reilly & Associates Explique les étapes nécessaires à la configuration d'un serveur IMAP.

[Prev](#page-258-0) [Next](#page-117-0) Next (Next Next Next) (Next Next Next Next Next Next Agent de gestion de courrier (AGC)

[Up](#page-188-0) Berkeley Internet Name Domain (BIND)

© 2003 Red Hat, Inc. All rights reserved. [About Red Hat](http://www.redhat.com/about/) : [Legal statement](http://www.redhat.com/legal/legal_statement.html) : [Privacy statement](http://www.redhat.com/legal/privacy_statement.html) : [Y2K statement](http://www.redhat.com/legal/y2k_statement.html) : [Contact Red Hat](http://www.europe.redhat.com/contact/)

<span id="page-273-0"></span>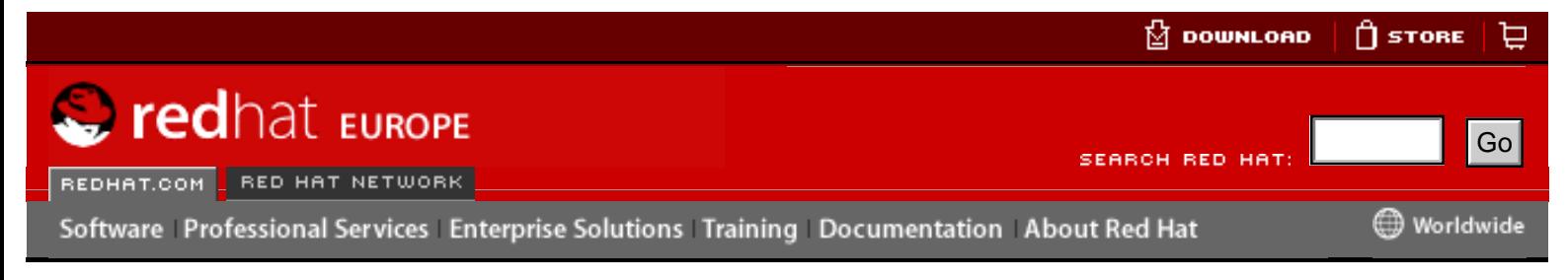

**Red Hat Linux 9: Guide de référence de Red Hat Linux** [Prev](#page-117-0) Chapter 12. Berkeley Internet Name Domain (BIND) [Next](#page-284-0)

# **12.2. /etc/named.conf**

Le fichier named.conf est une suite de déclarations utilisant des options insérées qui sont placées entre accolades, { }. Les administrateurs doivent être très prudents lorsqu'ils modifient le fichier named.conf et doivent veillez tout particulièrement à ne pas faire de fautes de syntaxe car des erreurs mineures en apparence empêcheront le démarrage du service named.

### **Avertissement**

Ne modifiez pas manuellement le fichier /etc/named.conf ou tout autre fichier dans le répertoire /var/named/ si vous n'utilisez pas **Outil de configuration Bind** au moment des modifications. Tout changement manuel dans ce fichier ou dans tout fichier de ce répertoire sera écrasé lors de la prochaine utilisation de **Outil de configuration Bind**.

Un fichier named.conf typique est organisé de manière semblable à l'extrait ci-dessous:

```
<déclaration-1> ["<déclaration-1-nom>"] [<déclaration-1-classe>] {
          <option-1>; <option-2>;
          <option-N>;
     };
     <déclaration-2> ["<déclaration-2-nom>"] [<déclaration-2-classe>] {
         <option-1>;
          <option-2>;
          <option-N>;
     };
     <déclaration-N> ["<déclaration-N-nom>"] [<statement-N-classe>] {
          <option-1>;
          <option-2>;
          <option-N>;
     };
Here<br>
Hat Decumentation<br>
Hat Decumentation<br>
Context<br>
Context<br>
Context<br>
Context<br>
Context<br>
Context<br>
Context<br>
Context<br>
Context<br>
Context<br>
Context<br>
Context<br>
Context<br>
Context<br>
Context<br>
Conte
```
## **12.2.1. Types de déclarations courants**

Les types de déclarations suivants sont couramment utilisés dans /etc/named.conf:

## **12.2.1.1. Déclaration acl**

La déclaration acl (ou déclaration de contrôle d'accès) définit des groupes d'hôtes qui peuvent ensuite être autorisés ou non à accéder au serveur de noms.

Une déclaration acl se présente sous le format suivant:

```
acl <\alpha c1-nom> {
     <élément-correspondant>;
     [<élément-correspondant>; ...]
};
```
Dans cette déclaration, remplacez  $<\alpha c1-nom$  par le nom de la liste du contrôle d'accès et remplacez <élément-correspondant> en séparant les adresses IP par un point virgule. La plupart du temps, une adresse IP individuelle ou la notation réseau de l'IP (comme par exemple, 10.0.1.0/24) est utilisée pour identifier les adresses IP dans la déclaration ac1.

Les listes de contrôle d'accès suivantes sont déjà définies en tant que mots-clés afin de simplifier la configuration:

- $\bullet$  any  $\leftarrow$  correspond à toutes les adresses IP.
- localhost correspond à toute adresse IP utilisée par le système local.
- $\bullet$  localnets correspond à toute adresse IP sur tout réseau auquel le système local est connecté.
- $\bullet$  none ne correspond à aucune adresse IP.

Lorsqu'elles sont utilisées avec d'autres déclarations (comme par exemple, la déclaration options), les déclarations acl peuvent se révéler très utiles pour éviter la mauvaise utilisation d'un serveur de noms BIND.

L'exemple ci-dessous établit deux listes de contrôle d'accès et utilise une déclaration options pour définir la manière dont elles seront traitées par le serveur de nom:

```
 acl black-hats {
    10.0.2.0/24;
    192.168.0.0/24;
 };
 acl red-hats {
    10.0.1.0/24;
 };
 options {
    blackhole { black-hats; };
    allow-query { red-hats; };
    allow-recursion { red-hats; };
 }
```
Cet exemple comporte deux listes de contôle d'accès, black-hats et red-hats. Les hôtes de la liste black-hats se voient dénier l'accès au serveur de noms, alors que ceux de la liste red-hats se voient donner un accès normal.

### **12.2.1.2. Déclaration include**

La déclaration include permet à des fichiers de faire partie d'un fichier named.conf.

Ce faisant, des données de configurations critiques (comme keys, par exemple) dans un fichier séparé doté de permissions restreintes.

Une déclaration include se présente sous le format suivant:

```
include "<nom-fichier>"
```
Dans cette déclaration, <*nom-fichier>* est remplacé par le chemin d'accès absolu vers un fichier.

### **12.2.1.3. Déclaration options**

La déclaration options définit les options globales de configuration de serveur et établit des valeurs par défaut pour les autres déclarations. Cette déclaration peut être utilisée en autres pour spécifier l'emplacement du répertoire de travail named, ou pour déterminer les types de requêtes autorisés.

La déclaration options se présente sous le format suivant:

```
options { 
          <option>;
         [<option>; ...]
};
```
Dans cette déclaration, les directives <*option>* sont remplacées par une option valide.

Ci-dessous figure une liste des options couramment utilisées:

- allow-query spécifie les hôtes autorisé à interroger ce serveur de noms. Par défaut, tous les hôtes sont autorisés à interroger le serveur de noms. Une liste de contrôle d'accès ou un ensemble d'adresses IP ou de réseaux peuvent être utilisés ici afin de n'autoriser que des hôtes précis à interroger le serveur de noms.
- $\bullet$  allow-recursion semblable à allow-query, cette option s'applique à des demandes récursives. Par défaut, tous les hôtes sont autorisés à effectuer des demandes récursives sur le serveur de noms.
- blackhole spécifie les hôtes qui ne sont pas autorisés à interroger le serveur de noms.
- $\bullet$  directory change le répertoire de travail named (/var/named/) pour une valeur autre que /var/named/, la valeur par défaut.
- forward contrôle le comportement de retransmission d'une directive forwarders.

Les options suivantes sont acceptées:

- ❍ first établit que les serveurs de noms spécifiés dans la directive forwarders soient interrogés avant que named ne tente de résoudre le nom lui-même.
- $\circ$  only spécifie que named ne doit pas tenter d'effectuer lui-même une résolution de nom dans le cas où des demandes vers les serveurs de noms spécifiés dans la directive forwarders échoueraient.
- forwarders spécifie une liste d'adresses IP valides correspondant aux serveurs de noms vers lesquels les requêtes devraient être envoyées pour la résolution.
- listen-on spécifie l'interface réseau sur laquelle named prend note des

requêtes. Par défaut, toutes les interfaces sont utilisées.

De cette manière, si le serveur DNS sert également de portail, BIND peut être configuré de telle sorte qu'il ne réponde qu'aux requêtes en provenance de l'un des réseaux.

Une directive listen-on peut ressembler à l'extrait ci-dessous:

```
options {
    listen-on { 10.0.1.1; };
};
```
De cette manière, seules les requêtes qui proviennent de l'interface de réseau servant le réseau privé (10.0.1.1) seront acceptées.

- $\bullet$  notify  $\rightarrow$  détermine si named envoie une notification aux serveurs esclaves quand une zone est mise à jour. Il accepte les options suivantes:
	- $\circ$  yes notifie les serveurs esclaves.
	- $\circ$  no ne notifie les serveurs esclaves.
	- ❍ explicit notifie seulement les serveurs esclaves spécifiés dans une liste also-notify à l'intérieur d'une déclaration de zone.
- $\bullet$  pid-file spécifie l'emplacement du fichier de processus ID créé par named.
- statistics-file spécifie un autre emplacement des fichiers de statistiques. Par défaut, les named sont enregistrées dans le fichier /var/named/named. stats.

De nombreuses autres options sont également disponibles, dont beaucoup dépendant l'une de l'autre pour fonctionner correctement. Consultez le **BIND 9 Administrator Reference Manual** dans Section 12.7.1 Documentation installée et la page de manuel relative à bind.conf pour de plus amples informations.

### **12.2.1.4. Déclaration de zone**

Une déclaration de zone définit les caractéristiques d'une zone tels que l'emplacement de ses fichiers de configuration et les options spécifiques à la zone. Cette déclaration peutêtre utilisée pour remplacer les déclarations globales d'options statements.

Une déclaration de zone se présente sous le format suivant:

```
zone <zone-nom> <zone-classe> {
      <zone-options>;
      [<zone-options>; ...]
};
```
Dans la déclaration, <zone-nom> correspond au nom de la zone, <zone-classe> à la classe optionnelle de la zone et  $$  représente une liste des options caractérisant la zone.

L'attribut <zone-nom> de la déclaration de zone est particulièrement important, puisqu'il représente la valeur par défaut assignée à la directive \$ORIGIN utilisés au sein du fichier de zone correspondant qui se trouve dans le répertoire /var/named/. Le démon named attache le nom de la zone à tout nom de domaine qui n'est pas pleinement qualifié, listé dans le fichier de zone.

Par exemple, si une déclaration de zone définit l'espace de nom pour example.com, utilisez example.com comme <zone-nom> afin qu'il soit placé à la fin des noms d'hôtes au sein du fichier de zone example.com.

Pour de plus amples informations sur les fichiers de zone, reportez-vous à [Section 12.3](#page-284-0) [Fichiers de zone](#page-284-0).

Parmi les options les plus courantes de la déclaration de zone figurent:

- $\bullet$  allow-query spécifie les clients qui sont autorisés à requérir des informations à propos de cette zone. Par défaut toutes les requêtes d'informations sont autorisées.
- allow-transfer spécifie les serveurs esclaves qui sont autorisés à requérir un transfert des informations de la zone. Par défaut toutes les requêtes de transfert sont autorisées.
- $\bullet$  allow-update spécifie les hôtes qui sont autorisés à mettre à jour dynamiquement des informations dans leur zone. Par défaut aucune requête de mise à jour dynamique n'est autorisée.

Soyez très prudent lorsque vous autorisez des hôtes à mettre à jour des informations à propos de leur zone. Ne mettez en oeuvre cette option que si vous accordez une confiance absolue à l'hôte. De manière générale, il est préférable de laisser un administrateur mettre à jour manuellement les enregistrements de la zone et recharger le service named service.

- $\bullet$  file  $\leftarrow$  spécifie le nom du fichier qui contient les données de configuration de la zone, dans le répertoire de travail named.
- masters l'option masters établit une liste des adresses IP à partir desquelles demander des informations sur la zone faisant autorité. Cette option ne doit être utilisée que si la zone est définie comme de type slave.
- notify établit si named notifie les serveurs esclaves lorsqu'une zone est mise à jour. Les options suivantes sont acceptées:
	- $\circ$  yes notifie les serveurs esclaves.
	- $\circ$  no ne notifie pas les serveurs esclaves.
	- ❍ explicit notifie seulement les serveurs esclaves spécifiés dans une liste also-notify à l'intérieur d'une déclaration de zone.
- $t$ ype définit le type de zone. Les types énumérés ci-dessous peuvent être utilisés.

Ci-après figure une liste des options valides:

- ❍ forward retransmet toutes les requêtes d'informations à propos de cette zone vers d'autres serveurs de noms
- $\circ$  hint un type spécial de zone utilisé pour diriger des transactions vers les serveurs de noms racines qui résolvent des requêtes lorsqu'une zone n'est pas connue autrement. Aucune configuration au-delà de la valeur par défaut n'est nécessaire avec une zone hint.
- ❍ master désigne le serveur de noms faisant autorité pour cette zone. Une zone devrait être configurée comme de type master (maître) si les fichiers de configuration de la zone se trouvent sur le système.
- ❍ slave désigne le serveur de noms comme serveur esclave pour cette zone. Cette option spécifie également l'adresse IP du serveur de noms maître pour cette zone.
- $z$ one-statistics configure named pour qu'il conserve des statistiques concernant cette zone, en les écrivant soit dans l'emplacement par défaut (/var/ named/named.stats) soit à l'emplacement expressément désigné par l'option

statistics-file dans la déclaration server. Reportez-vous à [Section 12.2.2](#page-278-0) [Autres types de déclarations](#page-278-0) pour de plus amples informations sur la déclaration server.

## **12.2.1.5. Exemples de déclarations zone Statements**

La plupart des changements apportés au fichier /etc/named.conf d'un serveur de noms maître ou esclave implique l'ajout, la modification ou la suppression de déclarations de zone. Alors que ces déclarations de zone peuvent contenir de nombreuses options, la plupart des noms de serveurs n'en ont besoin que de peu pour fonctionner de manière efficace. Les déclarations de zone suivantes sont des exemples très élémentaires illustrant une relation de serveurs de noms maître/esclave.

Ci-dessous se trouve un exemple de déclaration de zone pour le serveur de noms primaire hébergeant example.com (192.168.0.1):

```
zone "example.com" IN {
   type master;
   file "example.com.zone";
  allow-update \{ none: \}};
```
Dans cette déclaration, la zone est identifiée en tant que example.com, le type est défini comme master et le service named a comme instruction de lire le fichier /var/named/ example.com.zone. Elles indique à named de refuser la mise à jour à tout autre hôte.

La déclaration de zone d'un serveur esclave pour example.com est légèrement différente de l'exemple précédent. Pour un serveur esclave, le type retenu est slave et une directive indiquant à named l'adresse IP du serveur maître remplace la ligne allowupdate.

La déclaration de zone d'un serveur esclave pour example.com pourrait ressembler à l'extrait ci-dessous:

```
zone "example.com" {
   type slave;
   file "example.com.zone";
   masters { 192.168.0.1; };
};
```
Cette déclaration de zone configure named sur le serveur esclave de manière à ce qu'il cherche le serveur maître à l'adresse IP 192.168.0.1 pour y trouver les informations sur la zone appelée example.com. Les informations que le serveur esclave reçoit du serveur maître sont enregistrées dans le fichier /var/named/example.com.zone.

## <span id="page-278-0"></span>**12.2.2. Autres types de déclarations**

Ci-dessous se trouve une liste de types de déclarations disponibles au sein de named. conf mais utilisés moins fréquemment.

● controls — configure diverses contraintes de sécurité nécessaires â l'utilisation de la commande rndc pour administrer le service named.

Consultez la Section 12.4.1 Configuration de [/etc/named.conf](#page-281-0) pour voir ce à quoi devrait ressembler la déclaration controls, y compris les options diverses qui ne peuvent être utilisées qu'avec elle.

• key "<nom- $c1$  $\acute{e}$ >" — définit une clé spécifique par nom. Les clés servent à

valider diverses actions, comme les mises à jour sécurisées ou l'utilisation de la commande rndc. Deux options sont utilisées avec key:

- o algorithm <nom-algorithme> le type d'algorithme utilisé, comme par exemple dsa ou hmac-md5.
- ❍ secret "<valeur-clé>" La clé cryptée.

Reportez-vous à la Section 12.4.2 Configuration de [/etc/rndc.conf](#page-282-0) pour obtenir des instructions sur l'écriture d'une déclaration key.

• logging — permet d'utiliser de multiples types de logs (ou journaux), appelés des channels. En utilisant l'option channel dans la déclaration logging, il est possible de construire un type de journal personnalisé, avec son propre nom de fichier (file), sa limite de taille (size), sa version (version) et son niveau d'importance (severity). Une fois qu'un channel personnalisé a été défini, une option category est utilisée pour catégoriser le channel et commencer le logging quand named est redémarrée.

Par défaut, named envoie des messages de log standards au démon syslog, qui les place dans /var/log/messages. Ceci se produit car plusieurs canaux standards sont compris dans BIND, avec plusieurs niveaux d'importance, comme celui qui traite les messages de logging (ou journalisation) informationnels (default\_syslog) et celui qui traite spécifiquement les messages de débogage (default\_debug). Une catégorie par défaut, appelée default, utilise les canaux compris dans BIND pour accomplir la journalisation normale, sans configuration spéciale.

La personnalisation du processus de journalisation (logging) peut être un processus très détaillé qui dépasse le cadre du présent chapitre. Pour obtenir plus d'informations sur la création de logs personnalisés dans BIND, consultez le **BIND 9 Administrator Reference Manual** dans Section 12.7.1 Documentation installée.

 $\bullet$  server — définit des options particulières qui affectent la façon dont named doit se comporter envers les serveurs de noms distants, particulièrement en ce qui concerne les notifications et les transferts de zone.

L'option transfer-format détermine si un enregistrement de ressource est envoyé avec chaque message (one-answer) ou si des enregistrements de ressource multiples sont envoyés avec chaque message (many-answers). Alors que many-answers est plus efficace, seuls les plus récents serveurs de noms BIND peuvent la comprendre.

- $t$ rusted-keys contient des clés publiques assorties utilisées pour un DNS sécurisé(DNSSEC). Consultez la Section 12.5.3 Sécurité pour de plus amples informations sur la sécurité sous BIND.
- view "<nom-vue>" crée des vues spéciales selon l'hôte qui contacte le serveur de noms. Ceci permet à certains hôtes de recevoir une réponse concernant une zone particulière alors que d'autres hôtes reçoivent des informations totalement différentes. Certains hôtes de confiance peuvent également se voir accorder l'accès à certaines zones alors que d'autres hôtes qui ne sont des dignes de confiance doivent limiter leurs requêtes à d'autres zones.

Vous pouvez utiliser de multiples vues, pour autant que leurs noms soient uniques. L'option match-clients spécifie les adresses IP qui s'appliquent à une vue particulière. Toute déclaration options peut aussi être utilisée dans une vue, avec priorité sur les options globales déjà configurées pour named. La plupart des déclarations view contiennent de multiples déclarations zone qui s'appliquent à la liste match-clients. L'ordre dans lequel les déclarations view sont listées est important, puisque c'est la première déclaration view qui correspond à l'adresse IP d'un client, qui est utilisée.

Consultez la Section 12.5.2 Vues multiples pour obtenir plus d'informations sur la

déclaration view.

# **12.2.3. Balises de commentaire**

La liste suivante regroupe les balises (ou tags) de commentaire valides utilisés dans named.conf:

- $\bullet$  //  $\rightarrow$  lorsque ce symbole est placé en début de ligne, cette dernière n'est pas prise en compte par named.
- $\bullet$  # lorsque ce symbole est placé en début de ligne, cette dernière n'est pas prise en compte par named.
- $\bullet$  /\* et  $*/$  lorsque du texte est placé entre ces symboles, le bloc de texte en question n'est pas prise en compte par named.

[Prev](#page-117-0) [Home](#page-0-0) [Next](#page-284-0) Berkeley Internet Name Domain (BIND)

[Up](#page-117-0) Fichiers de zone

© 2003 Red Hat, Inc. All rights reserved. [About Red Hat](http://www.redhat.com/about/) : [Legal statement](http://www.redhat.com/legal/legal_statement.html) : [Privacy statement](http://www.redhat.com/legal/privacy_statement.html) : [Y2K statement](http://www.redhat.com/legal/y2k_statement.html) : [Contact Red Hat](http://www.europe.redhat.com/contact/)

<span id="page-281-1"></span>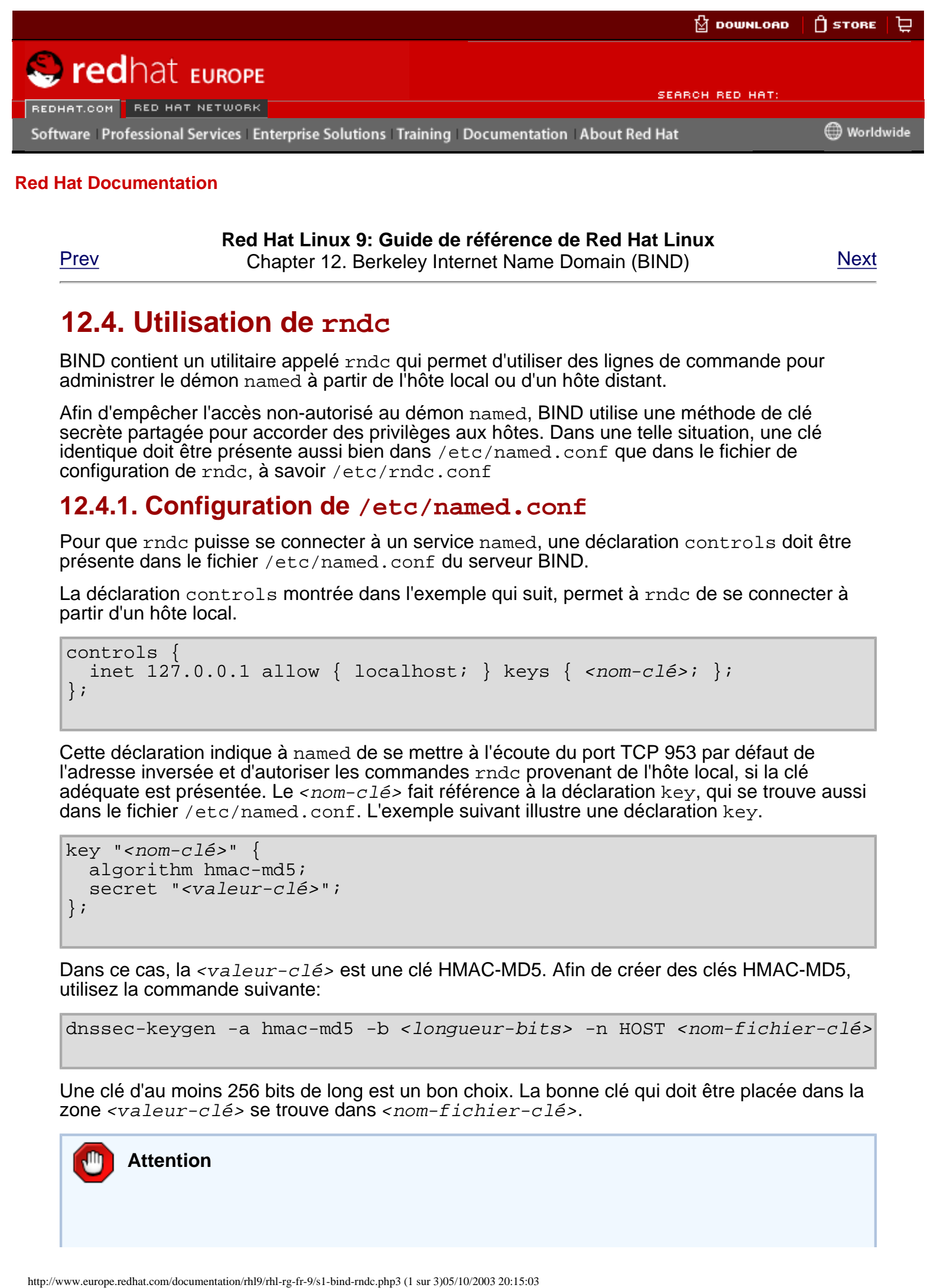

**Red Hat Linux 9: Guide de référence de Red Hat Linux**

[Prev](#page-284-0) Chapter 12. Berkeley Internet Name Domain (BIND) [Next](#page-292-0)

# **12.4. Utilisation de rndc**

BIND contient un utilitaire appelé mdc qui permet d'utiliser des lignes de commande pour administrer le démon named à partir de l'hôte local ou d'un hôte distant.

Afin d'empêcher l'accès non-autorisé au démon named, BIND utilise une méthode de clé secrète partagée pour accorder des privilèges aux hôtes. Dans une telle situation, une clé identique doit être présente aussi bien dans /etc/named.conf que dans le fichier de configuration de rndc, à savoir /etc/rndc.conf

### <span id="page-281-0"></span>**12.4.1. Configuration de /etc/named.conf**

Pour que rndc puisse se connecter à un service named, une déclaration controls doit être présente dans le fichier /etc/named.conf du serveur BIND.

La déclaration controls montrée dans l'exemple qui suit, permet à rndc de se connecter à partir d'un hôte local.

```
controls {
  inet 127.0.0.1 allow { localhost; } keys { <nom-clé>; };
};
```
Cette déclaration indique à named de se mettre à l'écoute du port TCP 953 par défaut de l'adresse inversée et d'autoriser les commandes rndc provenant de l'hôte local, si la clé adéquate est présentée. Le  $<sub>nom</sub>-c16>$  fait référence à la déclaration  $key$ , qui se trouve aussi</sub> dans le fichier /etc/named.conf. L'exemple suivant illustre une déclaration key.

```
key "<nom-clé>" {
   algorithm hmac-md5;
   secret "<valeur-clé>";
};
```
Dans ce cas, la  $\langle$ valeur-clé> est une clé HMAC-MD5. Afin de créer des clés HMAC-MD5, utilisez la commande suivante:

```
dnssec-keygen -a hmac-md5 -b <longueur-bits> -n HOST <nom-fichier-clé>
```
Une clé d'au moins 256 bits de long est un bon choix. La bonne clé qui doit être placée dans la zone <valeur-clé> se trouve dans <nom-fichier-clé>.

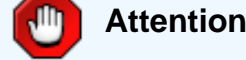

Parce que /etc/named.conf ne requiert aucun privilège pour être lu, il est recommandé de placer la déclaration key dans un fichier séparé que seul le superutilisateur (ou root) peut lire et d'utiliser ensuite une déclaration include afin de le référencer, comme le montre l'exemple suivant:

```
include "/etc/rndc.key";
```
## <span id="page-282-0"></span>**12.4.2. Configuration de /etc/rndc.conf**

La déclaration key représente la déclaration la plus importante contenue dans /etc/rndc. conf.

```
key "<nom-clé>" {
   algorithm hmac-md5;
   secret "<valeur-clé>";
};
```
Les éléments  $<sub>nom-c1</sub> \leq <sub>sum-c1</sub> \leq <sub>c1</sub> \leq <sub>c1</sub> \leq <sub>c2</sub>$  doivent être absolument identiques à leurs</sub> paramètres contenus dans /etc/named.conf.

Pour faire correspondre les clés spécifiés dans le fichier /etc/named.conf du serveur cible, ajoutez les lignes suivantes au fichier /etc/rndc.conf.

```
options {
  default-server localhost;
 default-key "<nom-clé>";
};
```
Cette commande détermine une clé globale par défaut. Toutefois, la commande rndc peut également utiliser différentes clés pour différents serveurs, comme le montre l'exemple suivant:

```
server localhost {
   key "<nom-clé>";
};
```
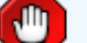

#### **Attention**

Assurez-vous que seul le super-utilisateur (ou root) ne puisse effectuer des opérations de lecture ou écriture dans le fichier /etc/rndc.conf.

### **12.4.3. Options de ligne de commande**

Une commande rndc se présente sous le format suivant:

```
rndc <options> <commande> <options-commande>
```
Lors de l'exécution de rndc sur un hôte local configuré de façon appropriée, les commandes suivantes sont disponibles:

- $\bullet$  halt arrête immédiatement le service named.
- $\bullet$  querylog Déclenche la journalisation (ou logging) de toutes les requêtes effectuées par des clients vers le présent serveur de noms.
- refresh rafraîchit la base de données du serveur de noms.
- $\bullet$  reload recharge les fichiers de zone mais conserve toutes les réponses précédemment placées en cache. Cette command permet également d'opérer des changements sur les fichiers de zone sans perdre toutes les résolutions de nom stockées.

Si vos changements n'affectent qu'une zone particulière, rechargez seulement une zone en ajoutant le nom de la zone après la commande reload.

- $\bullet$  stats  $\leftarrow$  évacue les statistiques courante de named vers le fichier /var/named/ named.stats.
- $\bullet$  stop arrête le serveur de manière nette, en enregistrant préalablement toute mise à jour dynamique et donnée Incremental Zone Transfers (IXFR).

Dans certaines situations, il sera peut-être nécessaire de passer outre les paramètres par défaut contenue dans le fichier /etc/rndc.conf. Les options suivantes sont disponibles:

- $\bullet$  -c  $\le$  fichier-configuration>  $\sim$  donne à rndc l'instruction d'utiliser un autre fichier de configuration que le fichier par défaut /etc/rndc.conf.
- $\bullet$  -p  $\leq$  numéro-port  $\geq$   $\bullet$  spécifie le numéro de port à utiliser pour la connexion de rndc, autre que le port par défaut 953.
- $\bullet$  -s  $\leq$  serveur>  $\sim$  donne à rndc l'instruction d'envoyer la commande vers un autre serveur que celui de l'option default-server spécifié dans le fichier de configuration.
- $\bullet$  -y  $\leq$   $nom$ -clé $>$   $\rightarrow$  spécifie une clé autre que l'option default-key dans le fichier / etc/rndc.conf.

Des informations supplémentaires sur ces options sont disponibles dans la page de manuel rndc.

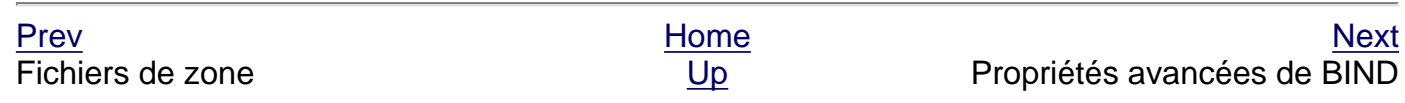

© 2003 Red Hat, Inc. All rights reserved. [About Red Hat](http://www.redhat.com/about/) : [Legal statement](http://www.redhat.com/legal/legal_statement.html) : [Privacy statement](http://www.redhat.com/legal/privacy_statement.html) : [Y2K statement](http://www.redhat.com/legal/y2k_statement.html) : [Contact Red Hat](http://www.europe.redhat.com/contact/)

<span id="page-284-0"></span>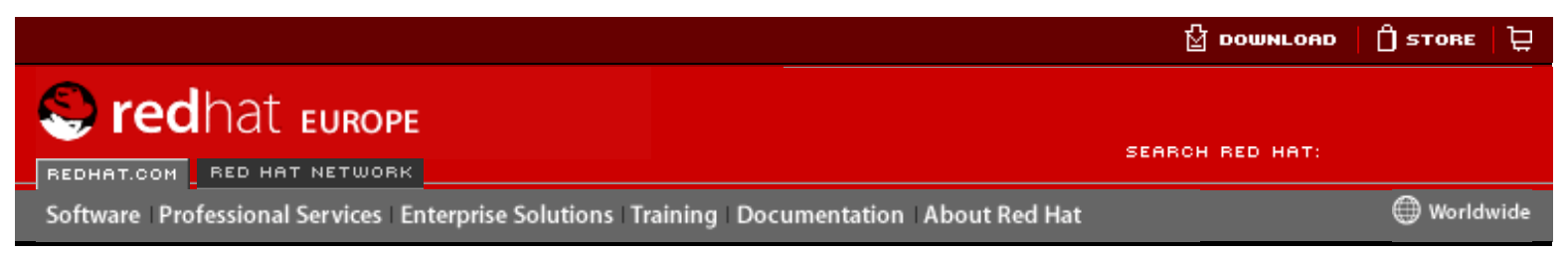

**Red Hat Linux 9: Guide de référence de Red Hat Linux** [Prev](#page-273-0) Chapter 12. Berkeley Internet Name Domain (BIND) [Next](#page-281-1)

# **12.3. Fichiers de zone**

Les Fichiers de zone contiennent des informations sur un espace de nom particulier et sont stockés dans le répertoire de travail named qui est par défaut /var/named/. Chaque fichier de zone est nommé selon les données d'options de file dans la déclaration zone, et ce, généralement d'une manière qui se réfère au domaine en question et identifie le fichier comme contenant des données de zone, telles que example.com.zone.

Chaque fichier de zone peut contenir des directives et enregistrements de ressources. Les directives donnent au serveur de noms l'instruction d'effectuer une certaine tâche ou d'appliquer des paramètres spéciaux à la zone. Les enregistrements de ressources définissent les paramètres de la zone, assignant des identités aux hôtes individuels. Les directives sont facultatives, mais les enregistrements de ressources sont requis pour fournir un service de noms à une zone. **Here The Control of the Control of the Control of the Control of the Control of the Control of the Control of the Control of the Control of the Control of the Control of the Control of the Control of the Control of the Co** 

Toutes les directives et enregistrements de ressources doivent se situer sur leur propre ligne.

Des commentaires peuvent être placés dans les fichiers de zone après les caractères points-virgules  $(i).$ 

## **12.3.1. Directives de fichiers de zone**

Les directives sont identifiées par le symbole dollar (\$) suivit du nom de la directive. Elles apparaissent généralement en haut du fichier de zone.

Les directives les plus couramment utilisées sont les suivantes:

- \$INCLUDE configure named de façon à ce qu'il inclue un autre fichier de zone dans ce fichier de zone à l'endroit où la directive apparaît. Cela permet de stocker des configurations de zone supplémentaires à l'écart du fichier de zone principal.
- \$ORIGIN attache le nom de domaine à tout enregistrement non-qualifié, comme ceux qui spécifient seulement l'hôte et rien de plus.

Un fichier de zone peut par exemple, contenir la ligne suivante:

\$ORIGIN example.com

Tout nom utilisé dans les enregistrements de ressources et ne finissant pas par un point (.) se verront ajouter le nom de domaine example.com .

#### **Remarque**

L'utilisation de la directive \$ORIGIN n'est pas nécessaire si l'on nomme la zone dans /etc/named.conf parce que le nom de la zone est utilisé par défaut,comme la valeur de la directive \$ORIGIN

\$TTL — règle la valeur par défaut de Time to Live (TTL) (ou temps de vie) pour la zone. Cette valeur exprimée en secondes, correspond à la durée pendant laquelle les enregistrements de ressources de la zone resteront valides. Chaque enregistrement de ressources peut contenir sa propre valeur TTL, qui remplace alors cette directive.

En accroissant cette valeur, les serveurs de noms distants peuvent mettre en cache ces informations de zone pendant plus longtemps. Cela réduit le nombre de requêtes effectuées au sujet de cette zone, mais rallonge également le temps nécessaire pour la prolifération des changements des enregistrements de ressources.

## **12.3.2. Enregistrements de ressources de fichiers de zone**

Les enregistrements de ressources représentent le premier composant d'un fichier de zone.

Il existe de nombreux types différents d'enregistrements de ressources de fichiers de zone. Ceux énumérés ci-dessous sont néanmoins les plus fréquemment utilisés:

 $\bullet$  A — enregistrement d'adresse qui spécifie une adresse IP à assigner à un nom, comme dans l'exemple ci-dessous:

<hôte> IN A <adresse-IP>

Si la valeur < $h\hat{\sigma}t$ e> est omise, alors un enregistrement A renvoie à une adresse IP par défaut pour le haut de l'espace de nom. Ce système est la cible de toutes les requêtes non-FQDN.

Examinons les exemples d'enregistrement A suivants pour le fichier de zone example.com:

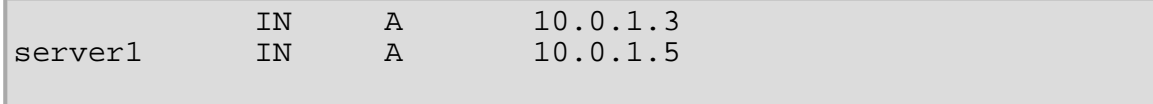

Les requêtes pour example.com sont orientées vers 10.0.1.3, alors que les requêtes pour server1.example.com sont orientées vers 10.0.1.5.

CNAME — enregistrement de nom canonique mappant un nom à un autre. Ce type d'enregistrement est pus connu sous le nom d'enregistrement d'alias.

L'exemple suivant donne à  $n = d$  l'instruction d'envoyer toute requête au  $\epsilon$ nom-alias> qui sera sera alors orientée vers l'hôte, <nom-réel>. Les enregistrements CNAME sont généralement utilisés pour orienter vers les services qui utilisent un procédé commun de nommage, comme par exemple, www pour les serveurs Web.

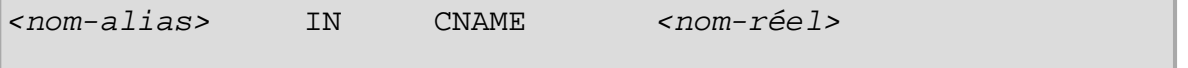

Dans l'exemple suivant, un enregistrement A fixe un nom d'hôte à une adresse IP alors qu'un enregistrement CNAME y oriente le nom d'hôte www le fréquemment utilisé.

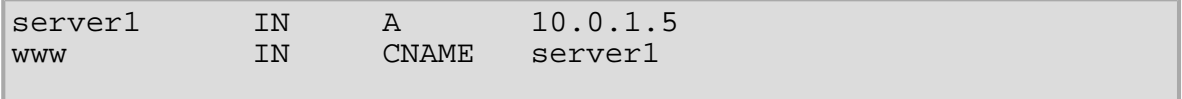

● MX — enregistrement Mail eXchange, qui indique où doit se diriger le courrier envoyé à un nom d'espace particulier contrôlé par cette zone.

IN MX <valeur-préférence> <nom-serveur-email>

Dans cet exemple,  $\langle$ valeur-préférence> permet de classer numériquement les serveurs de mail pour un espace de nom, en donnant une préférence à certains systèmes de courrier sur d'autres. L'enregistrement de ressource MX doté de la <valeur-préférence> la plus basse est préféré aux autres. Toutefois, de multiples serveurs de courrier peuvent avoir la même valeur pour distribuer de manière égale le trafic des emails entre eux.

L'option <*nom-serveur-email*> peut être un nom d'hôte ou un FQDN.

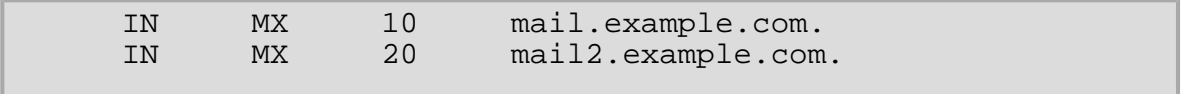

Dans cet exemple, le premier serveur de courrier mail.example.com est préféré au serveur

de courrier mail2.example.com lors de la réception des emails destinés au domaine example.com.

• NS — enregistrement de serveur de noms (NameServer) annonçant les serveurs de noms faisant autorité pour une zone particulière.

Ci-dessous figure un exemple d'enregistrement NS:

IN NS <nom-serveur de noms>

L'option <nom-serveur de noms> devrait correspondre à un FQDN.

Ensuite, deux serveurs de noms sont répertoriés comme faisant autorité pour le domaine. Le fait que ces serveurs de noms soient esclaves ou que l'un soit maître n'a pas d'importance; ils sont tous les deux considérés comme faisant autorisé.

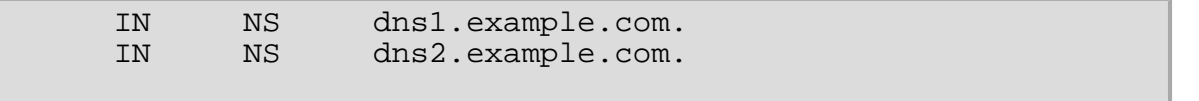

● PTR — enregistrement PoinTeR, conçu pour orienter vers une autre partie de l'espace de nom.

Les enregistrements PTR servent essentiellement à la résolution inverse des noms, puisqu'ils réorientent les adresses IP vers un nom particulier. Consultez les [Section 12.3.4](#page-288-0) Fichiers de [résolution de noms inversée](#page-288-0) pour obtenir des exemples supplémentaires d'utilisations d'enregistrements PTR.

SOA — enregistrement "Start Of Authority", proclamant des informations importantes faisant autorité à propos d'un espace de nom pour le serveur de noms.

Situé après les directives, un enregistrement de ressources SOA est le premier enregistrement de ressources dans un fichier de zone.

L'exemple qui suit indique la structure de base d'un enregistrement SOA:

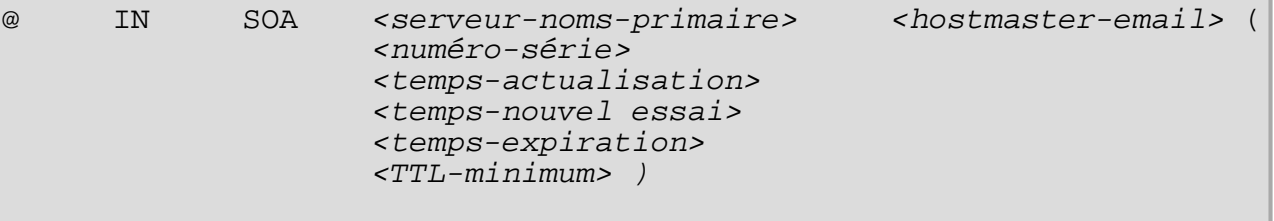

Le symbole @ place la directive \$ORIGIN (ou le nom de zone, si la directive \$ORIGIN n'est pas installée) en tant qu'espace de nom défini par le présent enregistrement de ressources SOA. Le serveur de noms primaire faisant autorité pour ce domaine est utilisé pour le <serveursnoms-primaire> et l'adresse email de la personne à contacter à propos de cet espace de nom est remplacée par <email-hôte maître>.

The <numéro-série> est incrémentée chaque fois que vous changez le fichier de zone afin que named sache qu'il doit recharger cette zone. La valeur <temps-actualisation> indique à tout serveur esclave combien de temps il doit attendre avant de demander au serveur de noms maître si des changements ont été effectués dans la zone. La valeur <numéro-série> est utilisée par le serveur esclave pour déterminer s'il est en train d'utiliser des données de zone périmées et doit donc les rafraîchir.

La valeur <temps-nouvel essai> précise au serveur de noms esclave l'intervalle pendant lequel il doit attendre avant d'émettre une autre requête de rafraîchissement, au cas où le serveur de noms maître ne répondrait pas. Si le serveur maître n'a pas répondu à une requête de rafraîchissement avant que la durée indiquée dans <temps-expiration> ne se soit écoulée, le serveur esclave cesse de répondre en tant qu'autorité pour les requêtes au sujet de cet espace de nom.

La valeur <TTL-minimum> demande que d'autres serveurs de noms placent en cache les informations pour cette zone pendant au moins cette durée (en secondes).

Dans BIND, tous les durées sont exprimées en secondes. Toutefois, vous pouvez aussi utiliser des abréviations pour des unités de temps autres que des secondes, comme les minutes (M), heures (H), jours (D) et semaines (W). Le tableau de la [Table 12-1](#page-287-0) montre une durée en

secondes et la période équivalente dans un autre format.

<span id="page-287-0"></span>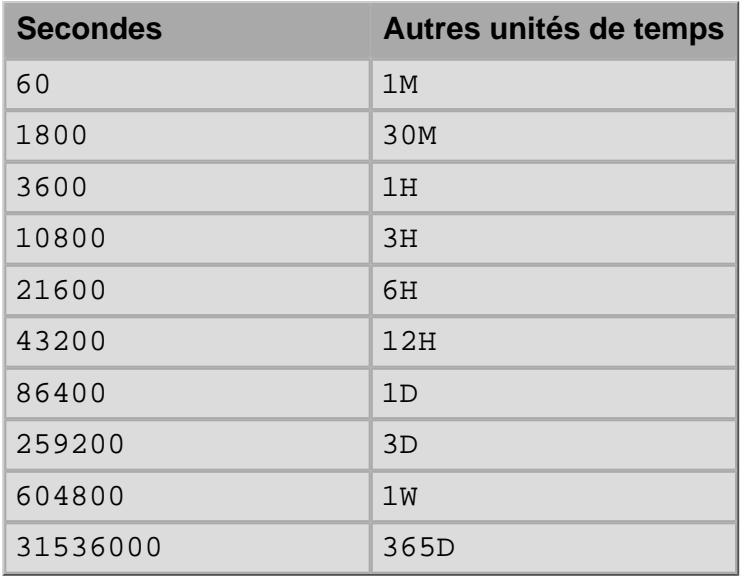

#### **Table 12-1. Les secondes comparées à d'autres unités de temps**

L'exemple suivant montre ce à quoi l'enregistrement d'une ressource de base SOA peut ressembler lorsqu'il est configuré avec des valeurs réelles.

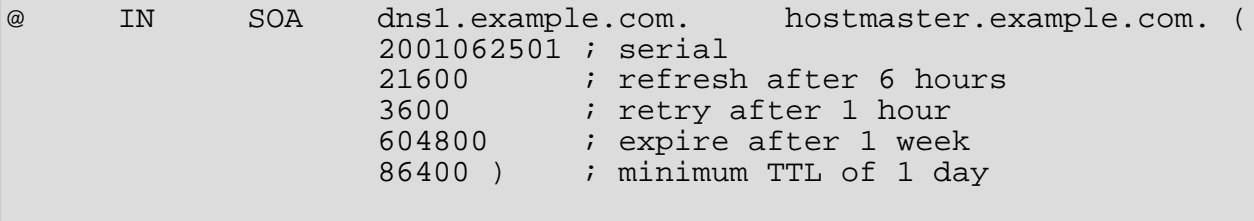

### **12.3.3. Exemples de fichiers de zone**

Si on les observe individuellement, les directives et enregistrements de ressources peuvent être difficiles à comprendre. Cependant, tout devient beaucoup plus simple lorsqu'on peut les observer ensemble dans un seul fichier commun.

L'exemple suivant illustre un fichier de zone très élémentaire.

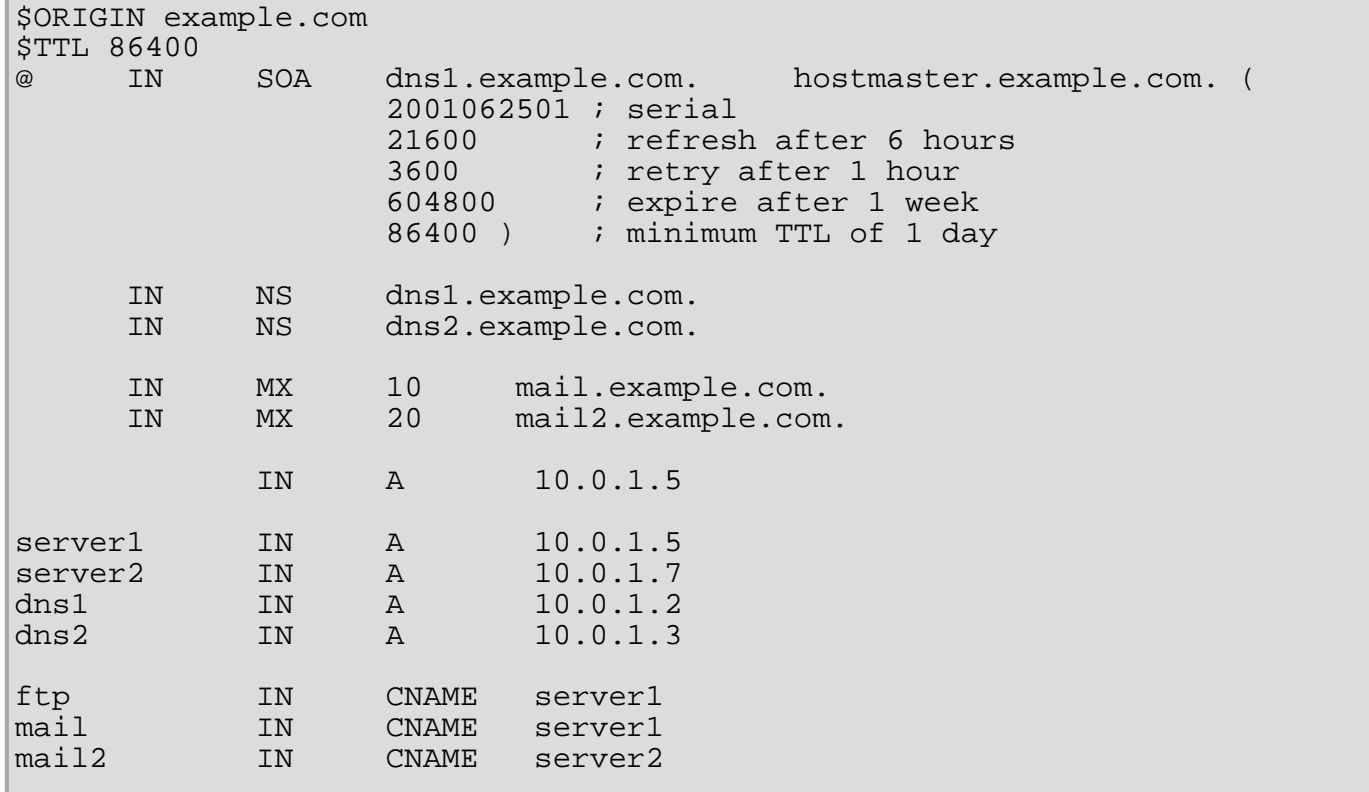
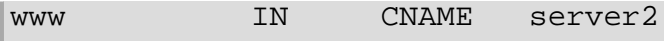

Dans cet exemple sont utilisées des directives et des valeurs SOA standard. Les serveurs de noms faisant autorité seront dns1.example.com et dns2.example.com, qui ont des enregistrements A les liant respectivement à 10.0.1.2 et 10.0.1.3.

Les serveurs de courrier configurés par les enregistrements MX orientent vers les serveurs server1 et server2 au moyen des enregistrements CNAME Puisque les noms des serveurs server1 et server2 ne finissent pas par un point (.), le domaine  $\gamma$ ORIGIN est attaché, rallongeant le nom en server1.example.com et server2.example.com. Grâce aux enregistrements de ressources A associés, leurs adresses IP peuvent être déterminées.

Les services FTP et Web services, disponibles aux noms standard  $f$ tp.example.com et www. example.com, sont orientés vers les serveurs appropriés en utilisant les enregistrements CNAME.

### **12.3.4. Fichiers de résolution de noms inversée**

Un fichier de résolution de nom inversée sert à traduire une adresse IP dans un espace de nom particulier en un FQDN. Il ressemble beaucoup à un fichier de zone standard, si ce n'est que les enregistrements de ressources PTR servent à lier les adresses IP au nom d'un domaine pleinement qualifié.

Un enregistrement PTR ressemble à ce qui suit:

<dernier-chiffre-IP> IN PTR <FQDN-du-système>

Le <dernier-chiffre-IP> fait référence au dernier chiffre dans une adresse IP qui doit orienter vers le FQDN d'un système particulier.

Dans l'exemple suivant, les adresses IP allant de 10.0.1.20 à 10.0.1.25 orientent vers les FQDN correspondants.

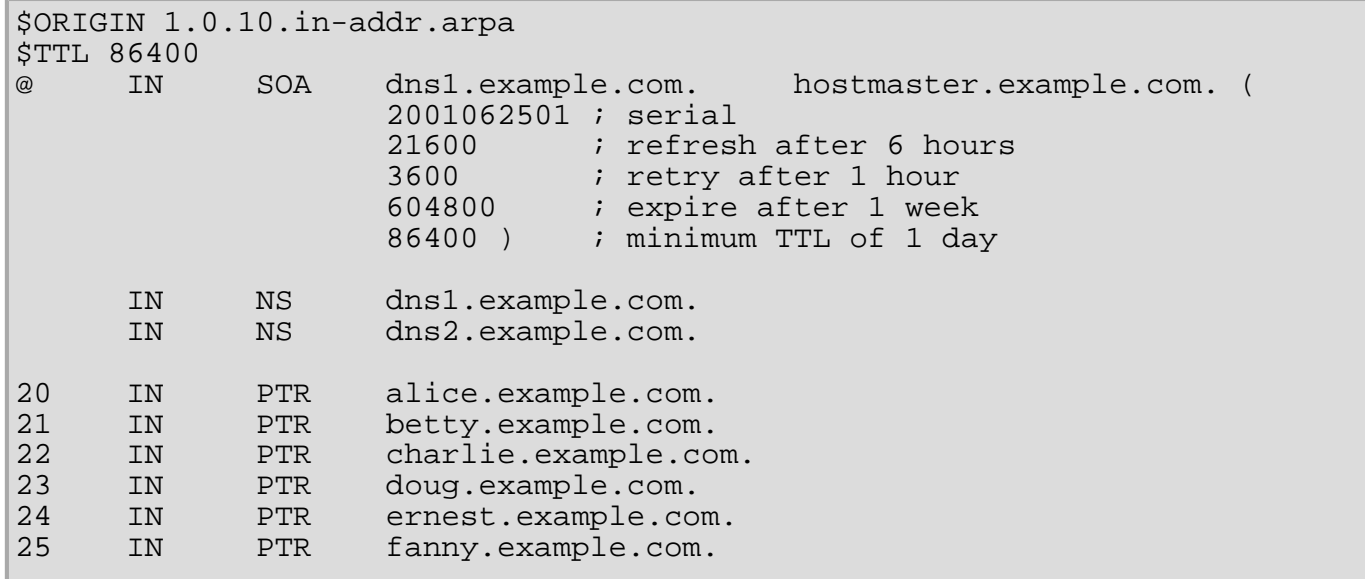

Ce fichier de zone serait mis en service avec une déclaration zone dans le fichier named.conf similaire à l'extrait qui suit:

```
zone "1.0.10.in-addr.arpa" IN {
   type master;
   file "example.com.rr.zone";
   allow-update { none; };
};
```
Il existe peu de différences entre cet exemple et une déclaration zone standard, si ce n'est dans la manière de nommer l'hôte. Notez qu'une zone de résolution de noms inversée nécessite que les trois premiers blocs de l'adresse IP soient inversés, puis suivis de l'entité .in-addr.arpa. Ceci permet d'associer correctement à cette zone le bloc unique de nombres IP utilisé dans le fichier de zone de

### résolution de nom inversée.

 $\sqrt{\frac{U_{\rm P}}{U_{\rm C}}}$  Utilisation de rndc

[Prev](#page-273-0) [Next](#page-281-0) Next (Next Next Next) and America and America and America and America and America and Next

<span id="page-290-0"></span>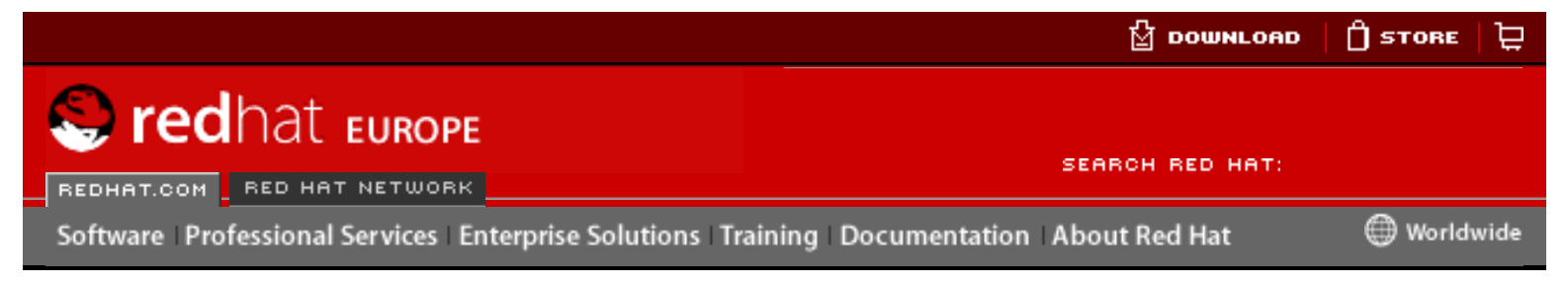

**Red Hat Linux 9: Guide de référence de Red Hat Linux**

[Prev](#page-294-0) Chapter 12. Berkeley Internet Name Domain (BIND) [Next](#page-192-0)

# **12.7. Ressources supplémentaires**

Les sources d'information suivantes fournissent une documentation supplémentaire sur l'utilisation de BIND.

### **12.7.1. Documentation installée**

- BIND propose une gamme complète de documentation installée couvrant de nombreux sujets, chacun d'eux étant placé dans son propre répertoire thématique:
	- ❍ /usr/share/doc/bind-<numéro-version>/ contient un fichier README avec une liste des propriétés les plus récentes.
	- ❍ /usr/share/doc/bind-<numéro-version>/arm/ contient les versions HTML et SGML de **BIND 9 Administrator Reference Manual**, qui décrit en détail les ressources nécessaires pour BIND, la façon de configurer différents types de serveurs de noms, d'opérer un équilibrage des charges et d'autres sujets avancés. Pour la plupart des nouveaux utilisateurs de BIND, ces ressources constituent le meilleur point de départ.
	- ❍ /usr/share/doc/bind-<numéro-version>/draft/ contient des documents techniques assortis qui traite des problèmes en relation avec service DNS et propose quelques solutions pour les résoudre.
- ❍ /usr/share/doc/bind-<numéro-version>/misc/ contient des documents préparés pour aborder des problèmes spécifiques avancés. Les utilisateurs de la version 8 de BIND devraient consulter le document migration pour s'informer des changements importants à faire pour passer à la version 9 de BIND. Le fichier options énumère toutes les options implémentées dans BIND 9, qui sont utilisées dans /etc/named. conf. http://www.europe.reduces.com/documentation/reduces/information/reduces/information/reduces/information/reduces/information/reduces/information/reduces/information/reduces/information/reduces/information/reduces/informati
	- ❍ /usr/share/doc/bind-<numéro-version>/rfc/ tous les documents RFC concernant BIND sont placés dans ce répertoire.
	- man named examine les arguments assortis qui peuvent être utilisés pour contrôler le démon du serveur de noms BIND.
	- man named.conf une liste exhaustive des options disponibles au sein du fichier de configuration named.
	- $\mathbb{R}$  man rndc explique les différentes options disponibles lors de l'utilisation de la commande rndc pour contrôler un serveur de noms BIND.

• man rndc.conf — une liste exhaustive des options disponibles au sein du fichier de configuration rndc.

### **12.7.2. Sites Web utiles**

- <http://www.isc.org/products/BIND> La page d'accueil du projet BIND, où vous pourrez trouver des informations sur les versions actuelles ainsi qu'une version PDF de **BIND 9 Administrator Reference Manual**.
- <http://www.redhat.com/mirrors/LDP/HOWTO/DNS-HOWTO.html> Couvre l'utilisation de BIND en tant que serveur de noms de résolution en cache, ou bien la configuration de divers fichiers de zone nécessaires pour qu'il soit utilisé comme serveur de noms primaire pour un domaine.

# **12.7.3. Livres sur le sujet**

- **DNS and BIND** de Paul Albitz et Cricket Liu; publié par O'Reilly & Associates Un livre de référence populaire qui explique les options de configuration de BIND des plus simples aux plus ésotériques, et fournit aussi des stratégies pour sécuriser votre serveur DNS.
- **The Concise Guide to DNS and BIND de Nicolai Langfeldt; publié par Que** Examine la connexion entre les services de réseaux multiples et BIND, en mettant l'accent sur les sujets techniques et orientés vers des applications pratiques.

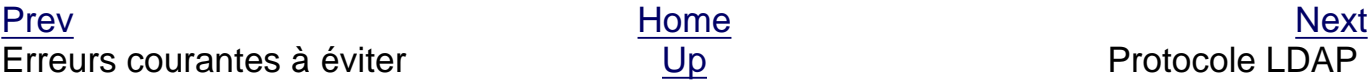

Erreurs courantes à éviter [Up](#page-117-0) Protocole LDAP (Lightweight Directory Access Protocol)

<span id="page-292-0"></span>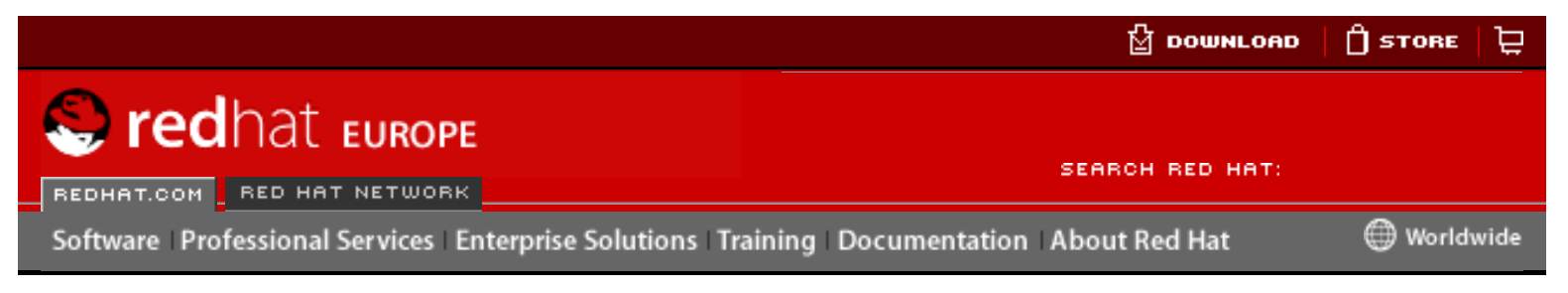

**Red Hat Linux 9: Guide de référence de Red Hat Linux**

[Prev](#page-281-0) Chapter 12. Berkeley Internet Name Domain (BIND) [Next](#page-294-0)

# **12.5. Propriétés avancées de BIND**

La plupart des implémentations de BIND utilisent named pour fournir un service de résolution de noms ou pour faire autorité pour un domaine ou sous-domaine particuliers. Toutefois, la version 9 de BIND possède aussi un certain nombre de propriétés avancées qui, permettent d'offrir un service DNS plus efficace et plus sécurisé.

### **Attention**

Certaines de ces propriétés avancées, comme DNSSEC, TSIG et IXFR, ne doivent être utilisées que dans les environnements de réseau munis de serveurs de noms qui prennent en charge ces propriétés. Si votre environnement de réseau inclut des serveurs de noms autres que BIND ou des versions de BIND plus anciennes, vérifiez si une propriété avancée est bien prise en charge avant d'essayer de la mettre en oeuvre.

Toutes les propriétés évoquées ici sont décrites en détail dans le **BIND 9 Administrator Reference Manual**. Consultez la Section 12.7.1 Documentation installée pour de plus amples informations.

## **12.5.1. Améliorations du protocole DNS**

BIND supporte les Transferts de zone incrémentaux (Incremental Zone Transfers ou IXFR), dans lesquels le serveur de noms esclave ne téléchargera que les portions mises à jour d'une zone modifiée sur un serveur de noms maître. Le processus de transfert standard nécessite que la zone entière soit transférée vers chaque serveur de noms esclave même pour des changements mineurs. Pour des domaines très populaires avec des fichiers de zones très longs et de nombreux serveurs de noms esclaves, IXFR rend la notification et les processus de mise à jour bien moins exigeants en ressources. However the computer of the computer of the computer of the computer of the computer of the computer of the computer of the computer of the computer of the computer of the computer of the computer of the computer of the c

Notez que IXFR n'est disponible que si vous utilisez une mise à jour dynamique) pour opérer des changements sur les enregistrements de zone maître. to make changes to master zone records. Si vous éditez manuellement des fichiers de zone pour opérer des changements, c'est AXFR qui sera utilisé. Vous trouverez plus d'informations sur les mises à jour dynamiques dans le **BIND 9 Administrator Reference Manual**. Reportez-vous à Section 12.7.1 Documentation installée pour davantage d'informations.

# **12.5.2. Vues multiples**

En fonction la déclaration  $v$ iew dans named.conf, BIND peut fournir différentes informations, selon l'identité du demandeur de requête.

Cette option est utilisée essentiellement pour contrôler l'accès à des services DNS ayant des fonctions critiques, en refusant l'accès aux clients externes au réseau local mais en permettant les requêtes des clients internes au réseau local.

La déclaration view utilise l'option match-clients pour faire correspondre les adresses IP ou des réseaux entiers et leur attribuer des options et des données de zones spéciales.

### **12.5.3. Sécurité**

BIND supporte plusieurs méthodes différentes pour protéger la mise à jour et le transfert de zones, aussi bien sur les serveurs de noms maîtres qu'esclaves:

• DNSSEC — abréviation de DNS SECurity, cette propriété permet de signer cryptographiquement des zones avec une clé de zone.

De cette facon, on peut vérifier que les informations au sujet d'une zone spécifique proviennent d'un serveur de noms qui les a signées avec une clé privée particulière, du moment que le receveur possède la clé publique de ce serveur de noms.

La version 9 de BIND prend aussi en charge la méthode de clé publique/privée SIG(0) d'authentification de messages.

• TSIG — abréviation de Transaction SIGnatures; cette propriété permet d'effectuer un transfert de maître à esclave, mais dont l'autorisation n'est accordée qu'après vérification qu'une clé secrète partagée existe sur le serveur maître et le serveur esclave.

Cette propriété renforce la méthode d'autorisation de transfert basée sur l'adresse IP standard. Un agresseur devra non seulement accéder à l'adresse IP pour transférer la zone, mais devra aussi connaître la clé secrète.

La version 9 de BIND prend aussi en charge TKEY, qui est une autre méthode de clé secrète partagée pour autoriser les transferts de zone.

### **12.5.4. IP version 6**

La version 9 de BIND peut fournir un service de noms dans des environnements IP version 6 (IPv6) grâce aux enregistrements de zone A6.

Si votre environnement de réseau inclut aussi bien des hôtes IPv4 que IPv6, utilisez le démon de résolution très léger lwresd sur tous vos clients de réseau. Ce démon est un serveur de noms très efficace, fonctionnant uniquement en cache, qui prend en charge les nouveaux enregistrements A6 et DNAME fonctionnant sous IPv6. Consultez la page de manuel relative à lwresd pour plus d'informations.

[Prev](#page-281-0) [Next](#page-294-0) Next (Next Next Next) (Next Next Next Next Next Next Utilisation de rndc by a courantes à éviter

<span id="page-294-0"></span>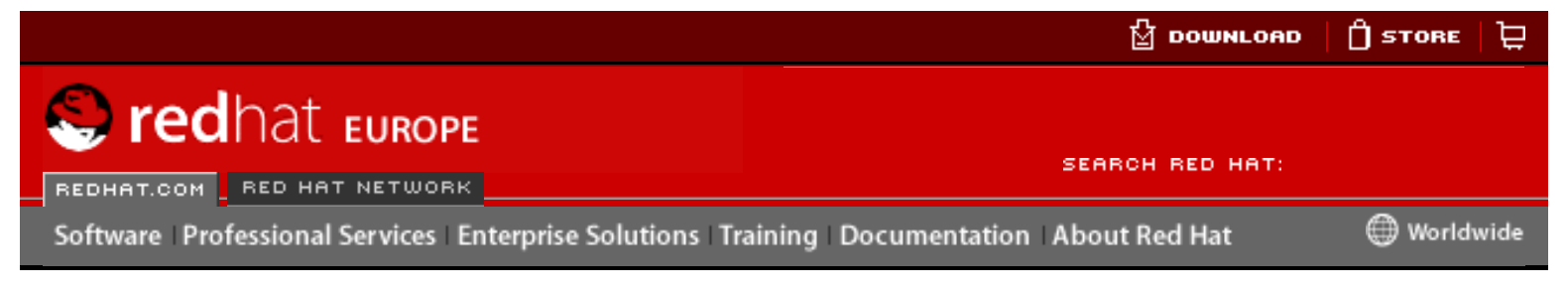

### **Red Hat Linux 9: Guide de référence de Red Hat Linux**

[Prev](#page-292-0) Chapter 12. Berkeley Internet Name Domain (BIND) [Next](#page-290-0)

# **12.6. Erreurs courantes à éviter**

De manière générale, les débutants font fréquemment des erreurs en éditant des fichiers de configuration BIND. Évitez les problèmes suivants:

• Assurez-vous de bien incrémenter le numéro de série lors de toute modification d'un fichier de zone.

Si le numéro de série n'est pas incrémenté, il se peut que votre serveur de noms maître possède les informations nouvelles et correctes, mais les serveurs de noms esclaves ne seront jamais notifiés du changement ou ne tenteront pas de rafraîchir leurs données sur cette zone.

Faites attention à bien utiliser ellipses et points-virgules correctement dans le fichier /etc/named.conf.

L'omission d'un point-virgule ou une ellipse non fermée empêcheront named e démarrer.

• Rappelez-vous de placer des points (.) dans les fichiers de zone après tous les FQDN et de les omettre pour les noms d'hôtes.

Un point à la fin d'un nom de domaine indique un nom de domaine pleinement qualifié (en d'autres termes, complet). Si le point est omis, named attachera le nom de la zone ou la valeur \$ORIGIN à la suite du nom pour le compléter.

Si votre pare-feu cause des problèmes en bloquant les connexions depuis le programme named vers d'autres serveurs de noms, vous devrez peut-être éditer son fichier de configuration.

La version 9 de BIND utilise par défaut des ports attribués au hasard au-delà de 1024, pour envoyer des requêtes à d'autres serveurs de noms. Toutefois certains pare-feu exigent que tous les serveurs de noms utilisent uniquement le port 53 pour communiquer. Il est possible de forcer named à utiliser le port 53 en ajoutant la ligne suivante à la déclaration cela en ajoutant la ligne suivante options de /etc/named.conf: Hereary and the mistakes. Entropid is a complete the mistakes of the mistakes of the mistakes. The mistakes of the mistakes of the mistakes of the mistakes of the mistakes. The mistakes of the mistakes of the mistakes of

```
query-source address * port 53;
```
<span id="page-296-0"></span>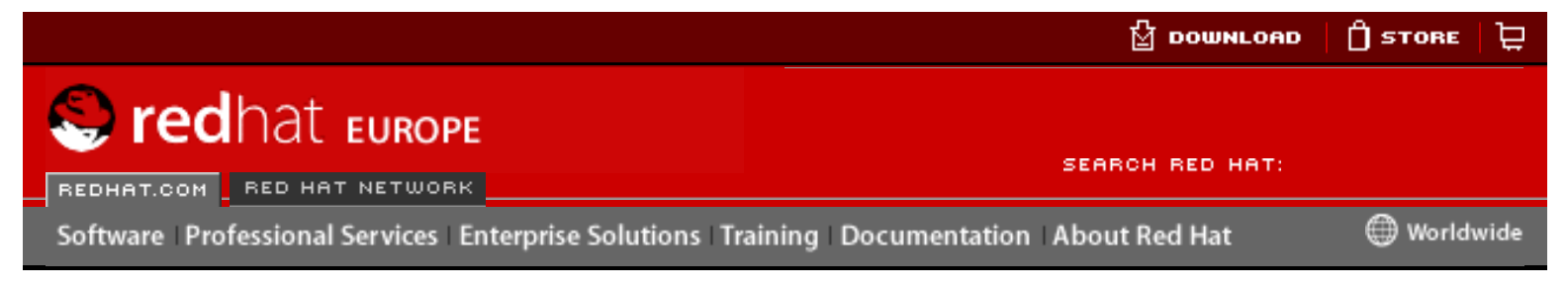

#### **Red Hat Linux 9: Guide de référence de Red Hat Linux**

[Prev](#page-192-0) Chapter 13. Protocole LDAP (Lightweight Directory Access Protocol) [Next](#page-298-0)

# **13.2. Terminologie de LDAP**

Toute discussion de LDAP nécessite une compréhension de base d'un certain nombre de termes spécifiques à LDAP:

- entrée correspond à une seule unité dans un répertoire LDAP. Chaque entrée est identifiée ou référencée par son Nom distinctif ou DN (de l'anglais 'Distinguished Name') unique.
- attributs Des attributs sont des éléments d'information directement associés à l'entrée. Par exemple, une organisation pourrait être représentée par une entrée LDAP. Parmi les attributs associés à l'organisation on pourrait avoir son numéro de fax, son adresse, etc. Des personnes pourraient également constituer des entrées dans le répertoire LDAP. Parmi les attributs courants utilisés pour les personnes figurent les numéros de téléphone et adresses électroniques. Here Constrained Constrained Constrained Constrained About Bell at the December of the December of the Constrained Constrained Constrained Constrained Constrained Constrained Constrained Constrained Constrained Constraine

Certains attributs sont obligatoires, tandis que d'autres sont facultatifs. Une classe d'objets définit les attributs obligatoires et les attributs facultatifs. Vous trouverez des définitions de classes d'objets dans différents fichiers schéma placés dans le répertoire /etc/openldap/schema/. Pour de plus amples informations sur le schéma LDAP, consultez Section 13.5 [Le répertoire](#page-301-0) /etc/ [openldap/schema/](#page-301-0).

LDIF — Le LDAP Data Interchange Format (LDIF: format d'échange de données LDAP) est un format de texte ASCII pour les entrées LDAP. Les fichiers qui échangent des données avec des serveurs LDAP doivent être de format LDIF. Une entrée LDIF ressemble à l'extrait ci-dessous:

```
\lceil <id>]
dn: <distinguished name>
<attrtype>: <attrvalue>
<attrtype>: <attrvalue>
<attrtype>: <attrvalue>
```
Toute entrée peut contenir autant de paires <attrtype>: <attrvalue> que nécessaire. Une ligne vierge indique que l'entrée est terminée.

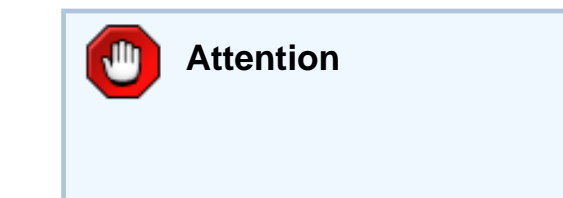

Toutes les paires <attrtype> et <attrvalue> doivent être définies par un fichier de schéma avant de pouvoir utiliser ces informations.

Toute élément contenu entre "<" et ">" est une variable que vous pouvez paramétrer lorsque vous ajoutez une entrée LDAP. Toutefois, ce n'est pas le cas de  $\langle id \rangle$ . Cet élément  $\langle id \rangle$  est un nombre paramétré par l'application utilisée lors de l'ajout d'une entrée.

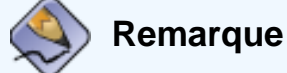

Il est fortement conseillé de ne jamais éditer manuellement une entrée LDIF. Utilisez plutôt les applications clientes LDAP, comme celles énumérées dans [Section 13.3](#page-298-0) Démons et [utilitaires OpenLDAP](#page-298-0).

Protocole LDAP (Lightweight Directory Access Protocol)

[Prev](#page-192-0) [Next](#page-298-0) Next (Next Next Next) (Next Next Next Next Next Next [Up](#page-192-0) Démons et utilitaires OpenLDAP

<span id="page-298-0"></span>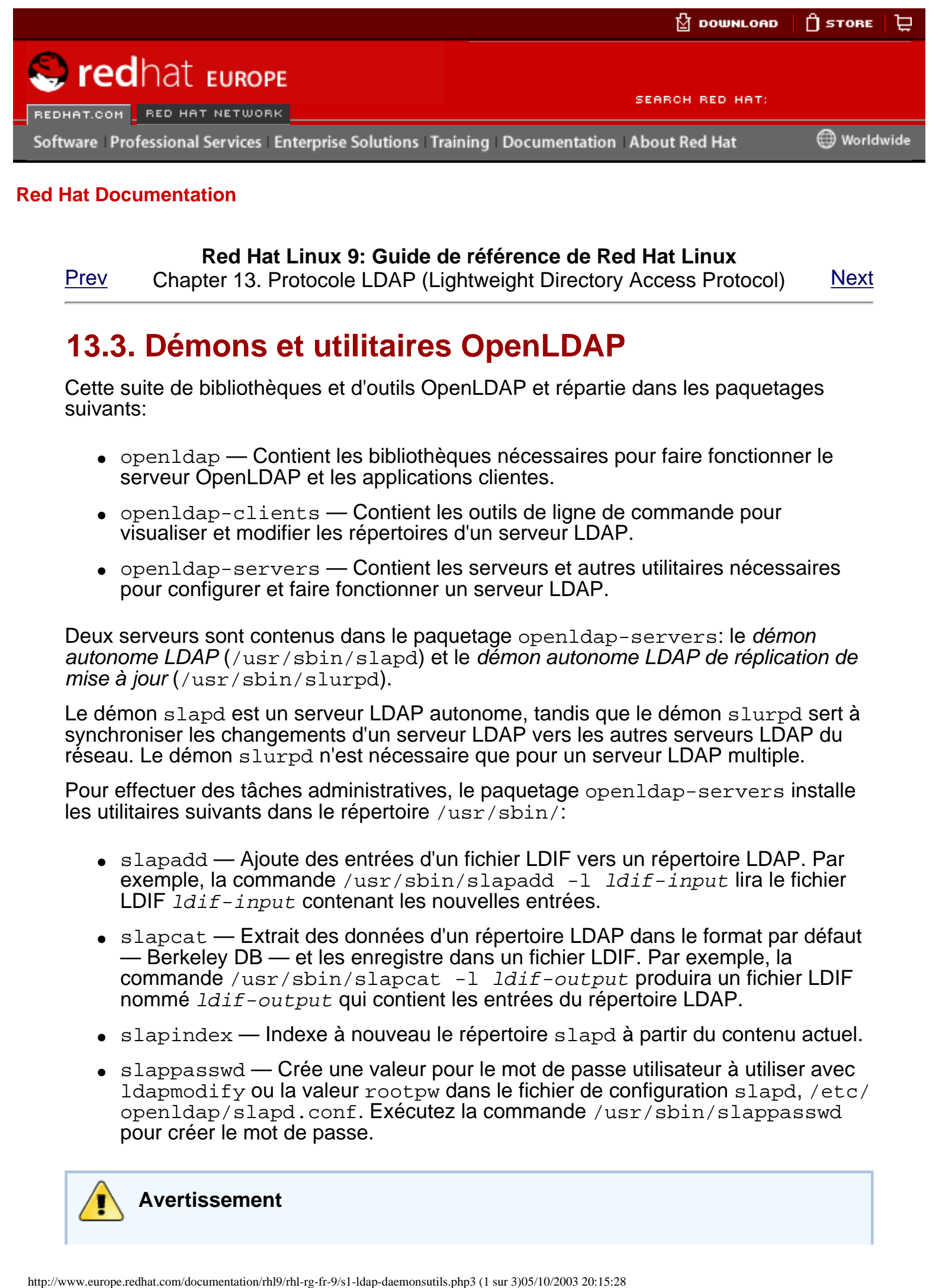

### **Red Hat Linux 9: Guide de référence de Red Hat Linux**

[Prev](#page-296-0) Chapter 13. Protocole LDAP (Lightweight Directory Access Protocol) [Next](#page-303-0)

# **13.3. Démons et utilitaires OpenLDAP**

Cette suite de bibliothèques et d'outils OpenLDAP et répartie dans les paquetages suivants:

- openldap Contient les bibliothèques nécessaires pour faire fonctionner le serveur OpenLDAP et les applications clientes.
- openldap-clients Contient les outils de ligne de commande pour visualiser et modifier les répertoires d'un serveur LDAP.
- openldap-servers Contient les serveurs et autres utilitaires nécessaires pour configurer et faire fonctionner un serveur LDAP.

Deux serveurs sont contenus dans le paquetage openldap-servers: le *démon* autonome LDAP (/usr/sbin/slapd) et le démon autonome LDAP de réplication de mise à jour (/usr/sbin/slurpd).

Le démon slapd est un serveur LDAP autonome, tandis que le démon slurpd sert à synchroniser les changements d'un serveur LDAP vers les autres serveurs LDAP du réseau. Le démon slurpd n'est nécessaire que pour un serveur LDAP multiple.

Pour effectuer des tâches administratives, le paquetage openldap-servers installe les utilitaires suivants dans le répertoire /usr/sbin/:

- slapadd Ajoute des entrées d'un fichier LDIF vers un répertoire LDAP. Par exemple, la commande /usr/sbin/slapadd  $-I$   $ldif-input$  lira le fichier LDIF 1dif-input contenant les nouvelles entrées.
- $\bullet$  slapcat Extrait des données d'un répertoire LDAP dans le format par défaut — Berkeley DB — et les enregistre dans un fichier LDIF. Par exemple, la commande /usr/sbin/slapcat -l ldif-output produira un fichier LDIF nommé ldif-output qui contient les entrées du répertoire LDAP.
- $\bullet$  slapindex Indexe à nouveau le répertoire slapd à partir du contenu actuel.
- $\bullet$  slappasswd Crée une valeur pour le mot de passe utilisateur à utiliser avec ldapmodify ou la valeur rootpw dans le fichier de configuration slapd, /etc/ openldap/slapd.conf. Exécutez la commande /usr/sbin/slappasswd pour créer le mot de passe.

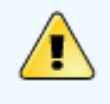

**Avertissement**

Assurez-vous d'avoir arrêté slapd par la commande /usr/sbin/service slapd stop avant d'utiliser slapadd, slapcat ou slapindex. Sinon vous risquez d'endommager votre répertoire LDAP.

Pour plus d'informations sur l'utilisation de ces outils, consultez les pages de manuel qui y sont consacrées.

Le paquetage openldap-clients installe dans /usr/bin/ des outils permettant d'ajouter, modifier et supprimer des entrées dans un répertoire LDAP. Parmi ces outils se trouvent:

- $ldapmodify$  Modifie les entrées dans un répertoire LDAP, acceptant leur apport par un fichier ou par inscription standard.
- 1 dapadd Ajoute des entrées dans votre répertoire, acceptant leur apport par un fichier ou par inscription standard; ldapadd est en fait un lien dur vers la commande ldapmodify -a.
- Idapsearch Recherche des entrées dans un répertoire LDAP par une invite du shell.
- $\bullet$  1 dapdelete Supprime des entrées dans un répertoire LDAP en acceptant l'action dont l'origine est un fichier ou l'utilisateur au moyen du terminal.

À l'exception de la commande ldapsearch, chacun de ces utilitaires a une utilisation plus facile en fonctionnant par référence à un fichier contenant les changements à effectuer plustôt que par l'utilisation d'une commande pour chaque entrée que vous désirer changer dans le répertoire LDAP. Le format d'un tel fichier est expliqué dans les pages de manuel relative à chaque application.

## **13.3.1. NSS, PAM et LDAP**

Outre les paquetages OpenLDAP, Red Hat Linux comprend un paquetage nommé nss\_ldap qui améliore la capacité de LDAP à s'intégrer aussi bien dans un environnement Linux que tout autre environnement UNIX.

Le paquetage nss ldap fournit les modules suivants:

- /lib/libnss\_ldap-<glibc-version>.so
- /lib/security/pam\_ldap.so

Le module libnss ldap-<qlibc-version>.so permet aux applications de rechercher les utilisateurs, les groupes, les hôtes et d'autres informations en utilisant un répertoire LDAP via l'interface glibc Nameservice Switch (NSS). NSS permet l'authentification d'applications en utilisant LDAP avec le service de noms Network Information Service (NIS) et les fichiers simples pour l'authentification.

Le module pam ldap permet aux applications fonctionnant avec PAM d'authentifier les utilisateurs en utilisant les informations stockées dans un répertoire LDAP. Les applications fonctionnant avec PAM comprennent le login de console, les serveurs de mail POP et IMAP, et Samba. En déployant un serveur LDAP sur votre réseau, toutes ces applications peuvent, pour leur authentification, utiliser la même combinaisons nom d'utilisateur/mot de passe, ce qui simplifie grandement l'administration.

## **13.3.2. PHP4, Serveur HTTP Apache, et LDAP**

Red Hat Linux comprend aussi des paquetages avec des modules LDAP pour le Serveur HTTP Apache et le langage de scripte PHP côté serveur.

Le paquetage php-ldap ajoute le support LDAP au langage de script PHP4 à HTML  $intégré gr\^ace$  au module  $/usr/lib/php4/ldap.$  so. Ce module permet aux scripts PHP4 d'accéder aux informations stockées dans une répertoire LDAP.

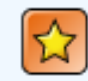

#### **Important**

Red Hat Linux n'inclut plus le paquetage auth\_ldap. Ce dernier fournissait le support du Serveur HTTP Apache versions 1.3 et versions précédentes. Pour toute informations concernant le statut de ce module, rendez-vous sur le site Web de Apache Software Foundation à l'adresse suivante: [http://www.](http://www.apache.org/) [apache.org/.](http://www.apache.org/)

### **13.3.3. Applications clientes LDAP**

Il existe des clients LDAP graphiques qui supportent la création et la modification de répertoires, mais ces applications ne sont pas incluses dans Red Hat Linux. Un exemple est le navigateur/éditeur **LDAP Browser/Editor** — Cet outil basé sur Java est disponible en ligne à l'adresse suivante: [http://www.iit.edu/~gawojar/ldap.](http://www.iit.edu/~gawojar/ldap)

La plupart des autres clients LDAP accèdent aux répertoires en lecture seulement et les utilisent pour référencer, et non pas modifier, les informations de l'entreprise en général. Parmi ces applications, on compte les navigateurs Web basés sur Mozilla, Sendmail, **Balsa**, **Pine**, **Evolution** et **Gnome Meeting**.

[Prev](#page-296-0) [Next](#page-303-0) Next (Next Next Next Next) بالمستقبل المستقبل المستقبل المستقبل المستقبل المستقبل المستقبل المستقبل المستقبل المستقبل المستقبل المستقبل المستقبل المستقبل المستقبل المستقبل المستقبل المستقبل المستقبل المستقبل المس Terminologie de LDAP [Up](#page-192-0) Up Fichiers de configuration OpenLDAP

<span id="page-301-0"></span>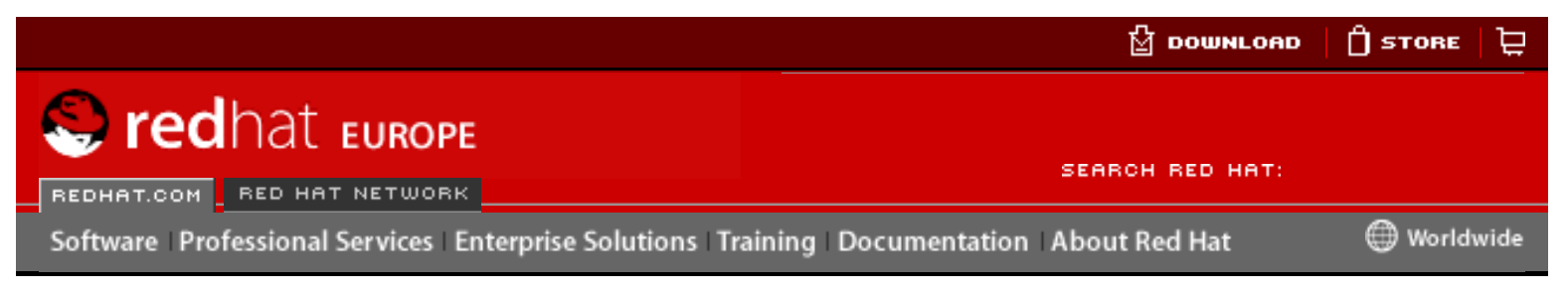

### **Red Hat Linux 9: Guide de référence de Red Hat Linux**

[Prev](#page-303-0) Chapter 13. Protocole LDAP (Lightweight Directory Access Protocol) [Next](#page-304-0)

**13.5. Le répertoire /etc/openldap/schema/**

Le répertoire /etc/openldap/schema/ contient les définitions de LDAP précédemment placées dans les fichiers slapd.at.conf et slapd.oc.conf. Toutes les définitions de syntaxe d'attribut et définitions de la classe d'objet sont maintenant placées dans des fichiers schéma différents. Ces derniers sont référencés dans /etc/openldap/slapd.conf en utilisant les lignes include, comme dans l'exemple ci-dessous:

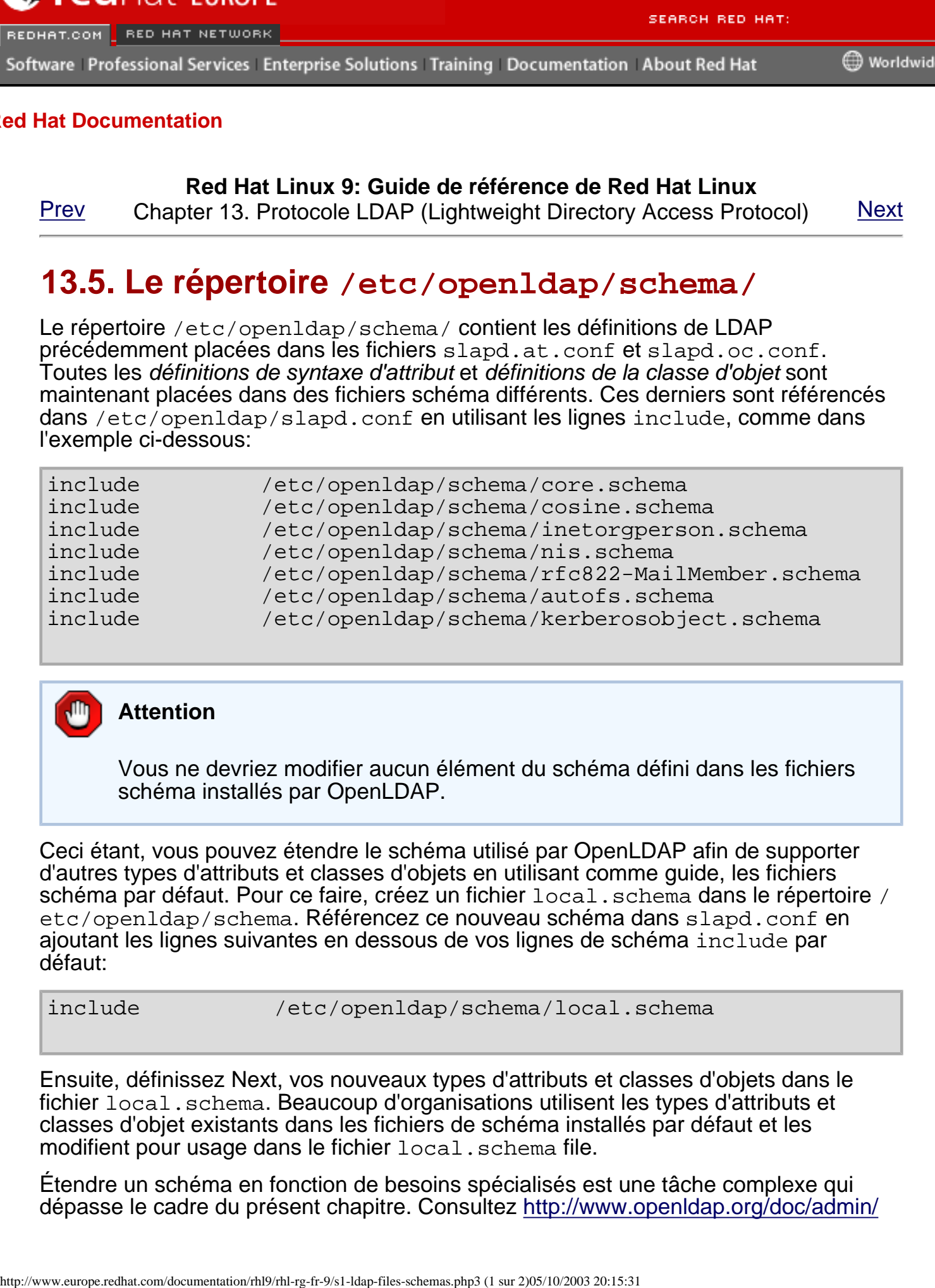

**Attention**

Vous ne devriez modifier aucun élément du schéma défini dans les fichiers schéma installés par OpenLDAP.

Ceci étant, vous pouvez étendre le schéma utilisé par OpenLDAP afin de supporter d'autres types d'attributs et classes d'objets en utilisant comme guide, les fichiers schéma par défaut. Pour ce faire, créez un fichier local. schema dans le répertoire / etc/openldap/schema. Référencez ce nouveau schéma dans slapd.conf en ajoutant les lignes suivantes en dessous de vos lignes de schéma include par défaut:

include /etc/openldap/schema/local.schema

Ensuite, définissez Next, vos nouveaux types d'attributs et classes d'objets dans le fichier local.schema. Beaucoup d'organisations utilisent les types d'attributs et classes d'objet existants dans les fichiers de schéma installés par défaut et les modifient pour usage dans le fichier local.schema file.

Étendre un schéma en fonction de besoins spécialisés est une tâche complexe qui dépasse le cadre du présent chapitre. Consultez [http://www.openldap.org/doc/admin/](http://www.openldap.org/doc/admin/schema.html) [schema.html](http://www.openldap.org/doc/admin/schema.html) pour plus d'informations sur l'écritures de nouveaux fichiers de schéma.

[Prev](#page-303-0) [Next](#page-304-0) Next (Next Next Next Next) بالمستقبل المستقبل المستقبل المستقبل المستقبل المستقبل المستقبل المستقبل المستقبل المستقبل المستقبل المستقبل المستقبل المستقبل المستقبل المستقبل المستقبل المستقبل المستقبل المستقبل المس Fichiers de configuration OpenLDAP

[Up](#page-192-0) Aperçu de la configuration de OpenLDAP

<span id="page-303-0"></span>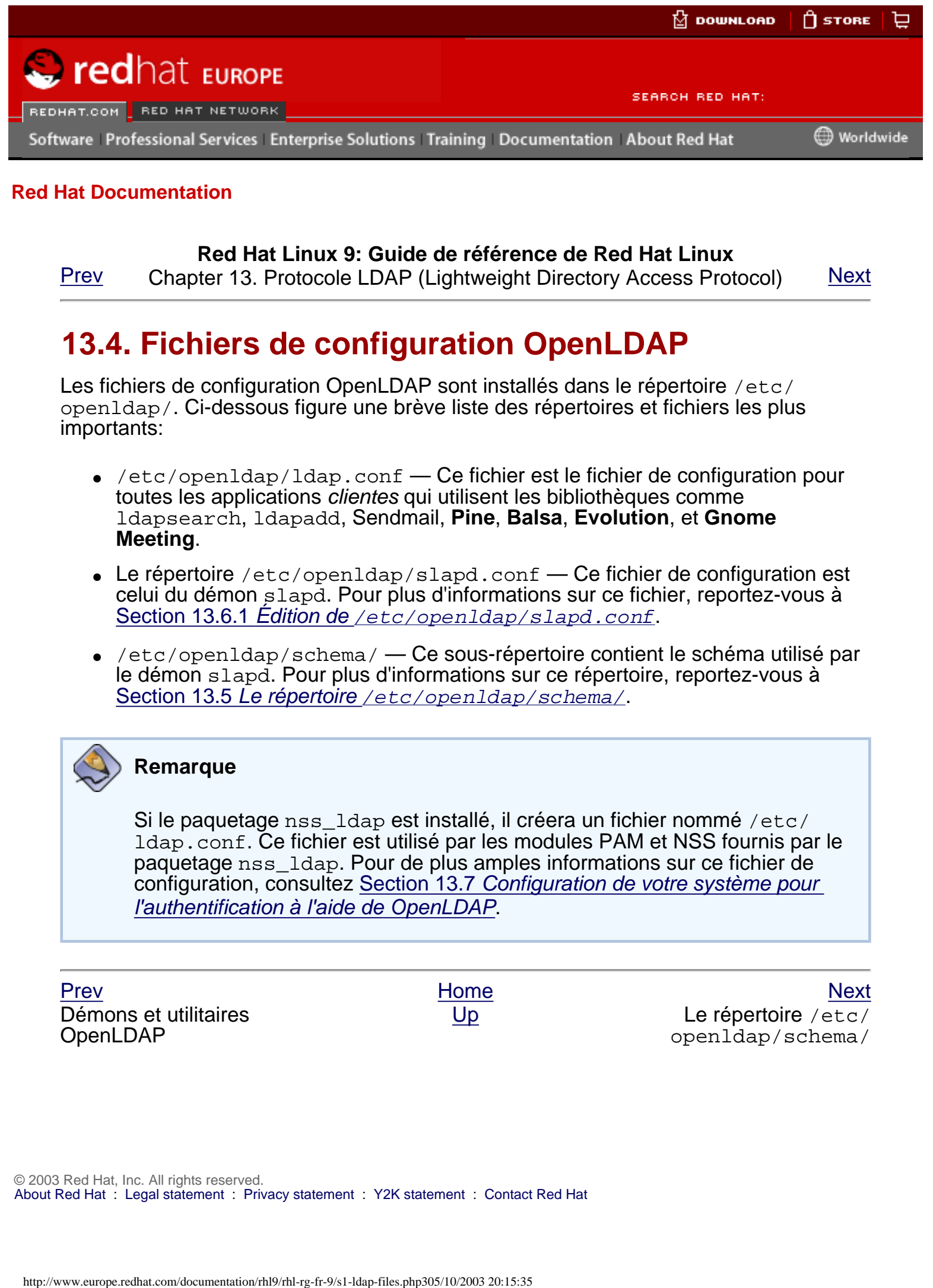

### **Red Hat Linux 9: Guide de référence de Red Hat Linux**

[Prev](#page-298-0) Chapter 13. Protocole LDAP (Lightweight Directory Access Protocol) [Next](#page-301-0)

# **13.4. Fichiers de configuration OpenLDAP**

Les fichiers de configuration OpenLDAP sont installés dans le répertoire /etc/ openldap/. Ci-dessous figure une brève liste des répertoires et fichiers les plus importants:

- $\bullet$  /etc/openldap/ldap.conf Ce fichier est le fichier de configuration pour toutes les applications *clientes* qui utilisent les bibliothèques comme ldapsearch, ldapadd, Sendmail, **Pine**, **Balsa**, **Evolution**, et **Gnome Meeting**.
- Le répertoire /etc/openldap/slapd.conf Ce fichier de configuration est celui du démon slapd. Pour plus d'informations sur ce fichier, reportez-vous à Section 13.6.1 Edition de [/etc/openldap/slapd.conf](#page-304-1).
- $\bullet$  /etc/openldap/schema/ Ce sous-répertoire contient le schéma utilisé par le démon slapd. Pour plus d'informations sur ce répertoire, reportez-vous à Section 13.5 Le répertoire [/etc/openldap/schema/](#page-301-0).

### **Remarque**

Si le paquetage nss\_ldap est installé, il créera un fichier nommé /etc/ ldap.conf. Ce fichier est utilisé par les modules PAM et NSS fournis par le paquetage nss\_ldap. Pour de plus amples informations sur ce fichier de configuration, consultez Section 13.7 [Configuration de votre système pour](#page-307-0) [l'authentification à l'aide de OpenLDAP](#page-307-0).

Démons et utilitaires OpenLDAP

[Prev](#page-298-0) [Next](#page-301-0) Next (Next Next Next) (Next Next Next Next Next Next [Up](#page-192-0) Le répertoire /etc/ openldap/schema/

<span id="page-304-0"></span>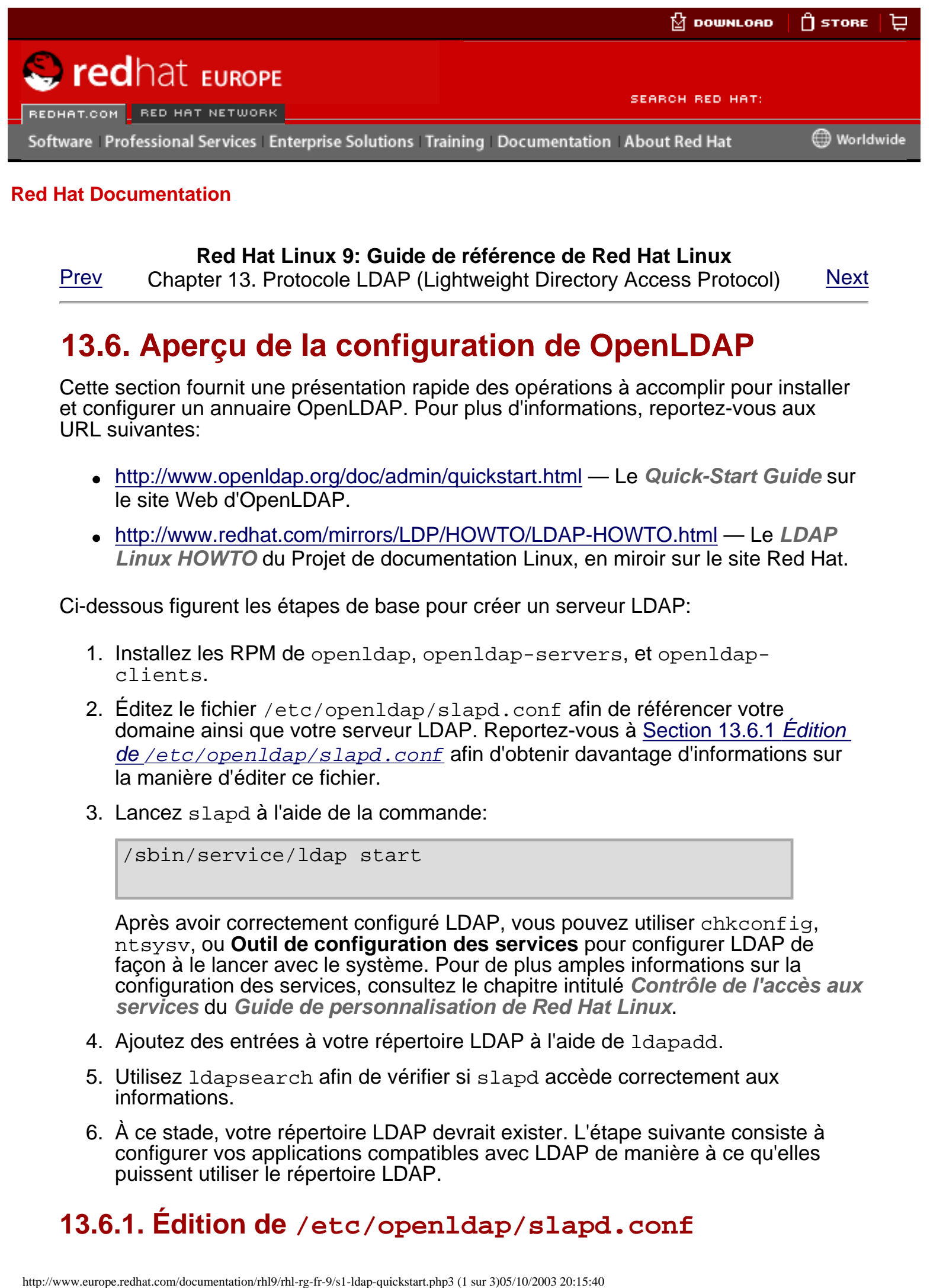

### **Red Hat Linux 9: Guide de référence de Red Hat Linux**

[Prev](#page-301-0) Chapter 13. Protocole LDAP (Lightweight Directory Access Protocol) [Next](#page-307-0)

# **13.6. Aperçu de la configuration de OpenLDAP**

Cette section fournit une présentation rapide des opérations à accomplir pour installer et configurer un annuaire OpenLDAP. Pour plus d'informations, reportez-vous aux URL suivantes:

- <http://www.openldap.org/doc/admin/quickstart.html> Le **Quick-Start Guide** sur le site Web d'OpenLDAP.
- <http://www.redhat.com/mirrors/LDP/HOWTO/LDAP-HOWTO.html> Le **LDAP Linux HOWTO** du Projet de documentation Linux, en miroir sur le site Red Hat.

Ci-dessous figurent les étapes de base pour créer un serveur LDAP:

- 1. Installez les RPM de openldap, openldap-servers, et openldapclients.
- 2. Éditez le fichier /etc/openldap/slapd.conf afin de référencer votre domaine ainsi que votre serveur LDAP. Reportez-vous à [Section 13.6.1](#page-304-1) Édition de [/etc/openldap/slapd.conf](#page-304-1) afin d'obtenir davantage d'informations sur la manière d'éditer ce fichier.
- 3. Lancez slapd à l'aide de la commande:

/sbin/service/ldap start

Après avoir correctement configuré LDAP, vous pouvez utiliser chkconfig, ntsysv, ou **Outil de configuration des services** pour configurer LDAP de façon à le lancer avec le système. Pour de plus amples informations sur la configuration des services, consultez le chapitre intitulé **Contrôle de l'accès aux services** du **Guide de personnalisation de Red Hat Linux**.

- 4. Ajoutez des entrées à votre répertoire LDAP à l'aide de ldapadd.
- 5. Utilisez ldapsearch afin de vérifier si slapd accède correctement aux informations.
- 6. À ce stade, votre répertoire LDAP devrait exister. L'étape suivante consiste à configurer vos applications compatibles avec LDAP de manière à ce qu'elles puissent utiliser le répertoire LDAP.

# <span id="page-304-1"></span>**13.6.1. Édition de /etc/openldap/slapd.conf**

Afin d'utiliser le serveur LDAP slapd, vous devrez modifier son fichier de configuration, /etc/openldap/slapd.conf. Vous devez éditer le fichier de façon à spécifier le domaine et le serveur corrects.

La ligne de suffix nomme le domaine pour lequel le serveur LDAP fournira les informations et devrait être changée ainsi:

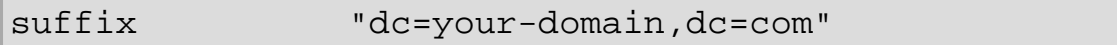

de façon à refléter votre nom de domaine. Par exemple:

suffix "dc=example,dc=com"

L'entrée rootdn est le Nom distinctif (DN) pour un utilisateur non restreint par les paramètres de contrôle d'accès ou de limite administrative définis pour des opérations sur le répertoire LDAP. L'utilisateur rootdn peut être considéré comme le superutilisateur pour le répertoire LDAP. Dans le fichier de configuration, changez la ligne rootdn de sa valeur par défaut à quelquechose semblable à la ligne ci-dessous:

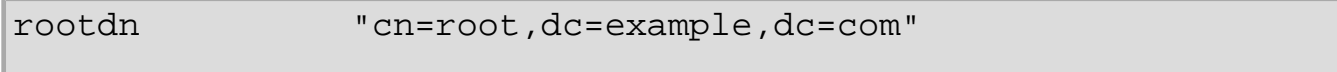

Si vous avez l'intention de remplir le répertoire LDAP sur le réseau, modifiez la ligne rootpw — en remplaçant la valeur par défaut par une chaîne de mot de passe cryptée. Afin de créer une chaîne de mots de passe cryptée, tapez la commande suivante:

slappasswd

Il vous sera demandé d'inscrire et de réinscrire un mot de passe. Le programme imprime ensuite le mot de passe crypté vers le terminal.

Ensuite, copiez le mot de passe crypté que vous venez de créer dans >/etc/ openldap/slapd.conf sur une des lignes rootpw et supprimez le signe dièse (#).

Une fois cette modification apportée, la ligne devrait ressembler à l'exemple cidessous:

rootpw {SSHA}vv2y+i6V6esazrIv70xSSnNAJE18bb2u

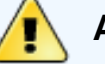

### **Avertissement**

Les mots de passe LDAP, y compris la directive root pw spécifiée dans / etc/openldap/slapd.conf, sont envoyés sur le réseau en texte simple, à moins que vous ne permettiez le cryptage TLS.

Pour permettre le cryptage TLS, passez en revue les commentaires figurant dans /etc/openldap/slapd.conf et consultez la page de manuel relative à slapd.conf.

Pour une meilleure sécurité, la directive root pw devrait être commentée après avoir peuplé le répertoire LDAP. Pour ce faire, ajoutez un signe dièse avant cette directive

### $(4).$

Si vous utilisez l'outil de ligne de commande /usr/sbin/slapadd localement pour peupler le répertoire, il n'est pas nécessaire d'utiliser la directive rootpw.

### **Important**

Vous devez être connecté en tant que super-utilisateur pour pouvoir utiliser / usr/sbin/slapadd. Toutefois, le serveur de répertoires tourne en tant que l'utilisateur ldap. Par conséquent, le serveur de répertoires ne sera pas en mesure de modifier tout fichier créé par slapadd. Pour résoudre ce problème, tapez la commande ci-dessous lorsque vous avez fini d'utiliser slapadd:

chown -R ldap /var/lib/ldap

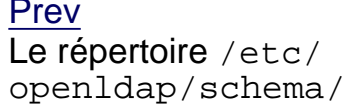

[Prev](#page-301-0) [Next](#page-307-0) Next (Next Next Next) (Next Next Next Next Next Next [Up](#page-192-0) **Configuration de votre** système pour l'authentification à l'aide de OpenLDAP

<span id="page-307-0"></span>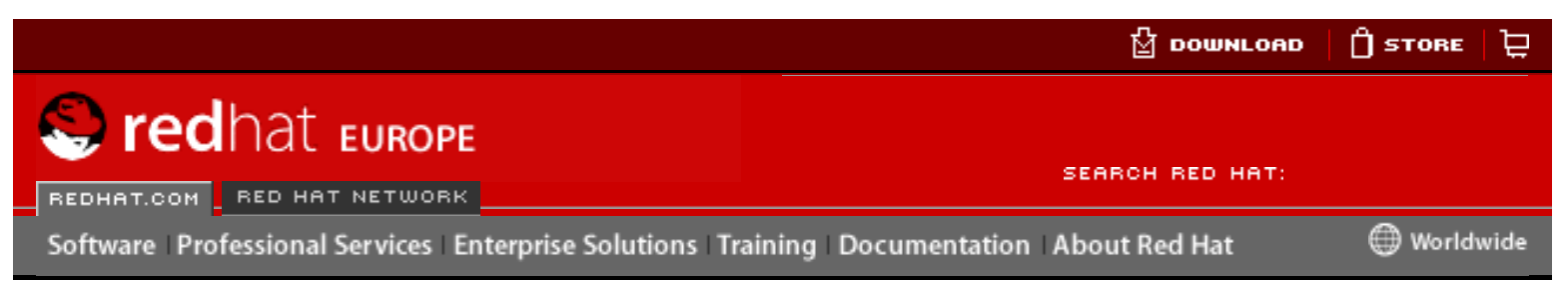

### **Red Hat Linux 9: Guide de référence de Red Hat Linux**

[Prev](#page-304-0) Chapter 13. Protocole LDAP (Lightweight Directory Access Protocol) [Next](#page-310-0)

## **13.7. Configuration de votre système pour l'authentification à l'aide de OpenLDAP**

Cette section donne un bref aperçu de la manière de configurer votre système Red Hat Linux pour permettre l'authentification à l'aide de OpenLDAP. À moins que vous ne soyez un expert de OpenLDAP, vous aurez probablement besoin de plus de documentation que vous n'en trouverez ici. Reportez-vous aux références de [Section](#page-312-0) 13.9 [Ressources supplémentaires](#page-312-0) pour de plus amples informations. However the total of the total computer in the total of the total computer of the total computer of the total computer of the total computer of the computer of the computer of the computer of the computer of the computer

### Installez les paquetages LDAP nécessaires

Commencez par vérifier que les paquetages appropriés sont présents à la fois sur le serveur LDAP et sur les machines LDAP clientes. Le serveur LDAP nécessite le paquetage openldap-servers.

Les paquetages openldap, openldap-clients et nss\_ldap doivent être installés sur tous les ordinateurs clients LDAP.

### Éditez les fichiers de configuration

- ❍ Sur le serveur LDAP, éditez le fichier /etc/openldap/slapd.conf pour vous assurer qu'il correspond bien aux élément spécifiques de votre organisation. Pour obtenir des instructions sur la manière d'éditer slapd. conf reportez-vous à Section 13.6.1 Edition de *[/etc/openldap/slapd.](#page-304-1)* [conf](#page-304-1).
- ❍ Sur les ordinateurs clients, /etc/ldap.conf et /etc/openldap/ldap. conf doivent contenir les informations correctes sur le serveur et la base de recherche de votre organisation.

La façon la plus simple de procéder consiste à lancer l'outil **Outil de configuration d'authentification** (authconfig-gtk) et à sélectionner **Activer le support LDAP** sous l'onglet **Informations utilisateur**.

Vous pouvez aussi éditer ces fichiers manuellement.

 $\circ$  Sur les ordinateurs clients, les fichier /etc/nsswitch.conf doit être édité afin de pouvoir utiliser LDAP.

Pour ce faire, la façon la plus simple consiste à lancer l'outil **Outil de configuration d'authentification** (authconfig-gtk) et à sélectionner **Activer le support LDAP** sous l'onglet **Informations utilisateur**.

Si vous éditez /etc/nsswitch.conf manuellement, ajoutez ldap aux lignes appropriées.

Comme par exemple:

```
passwd: files ldap
shadow: files ldap
group: files ldap
```
## **13.7.1. PAM et LDAP**

Pour faire en sorte que des applications compatibles avec PAM standard utilisent LDAP pour l'authentification, exécutez **Outil de configuration d'authentification** et sélectionnez **Activer le support LDAP** sous l'onglet **Authentification**. Pour de plus amples informations sur la configuration de PAM, consultez le [Chapter 14](#page-314-0) Modules [d'authentification enfichables \(PAM\)](#page-314-0) et les pages de manuel relatives à PAM.

### **13.7.2. Migration de vos anciennes informations d'authentification vers le format LDAP**

Le répertoire /usr/share/openldap/migration/ contient un ensemble de scripts shell et Perl pour la migration de vos anciennes informations d'authentification vers le format LDAP.

Tout d'abord, modifiez le fichier migrate\_common.ph de manière à ce qu'il reflète votre domaine. Le domaine DNS par défaut devrait être changé pour ressembler à ceci:

\$DEFAULT\_MAIL\_DOMAIN = "votre\_société";

La base par défaut devrait également être changée, pour ressembler à ceci:

 $SDEFAULT$  BASE = "dc=votre organisation,dc=com";

Le travail de migration d'une base de données d'utilisateur vers un format lisible par LDAP incombe à un groupe de scripts de migration installés dans le même répertoire. À l'aide de [Table 13-1](#page-308-0), déterminez le script à utiliser pour la migration de votre base de données d'utilisateur.

<span id="page-308-0"></span>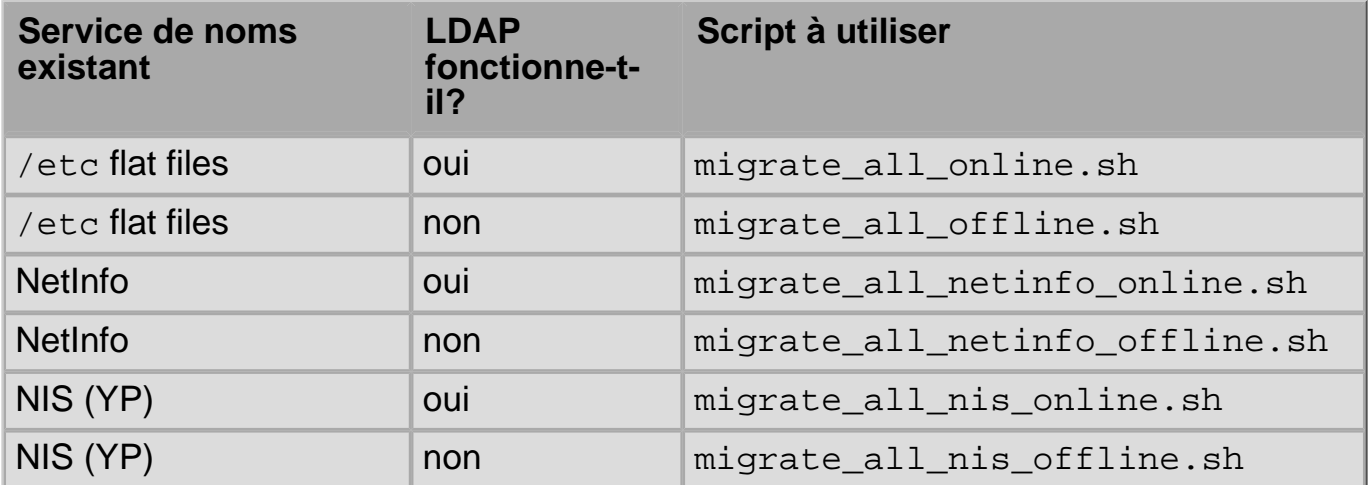

### **Table 13-1. Scripts de migration LDAP**

Exécutez le script approprié en fonction de votre service de noms existant.

### **Remarque**

Perl doit être installé sur votre système pour que vous puissiez utiliser ces scripts.

Les fichiers README et migration-tools.txt du répertoire /usr/share/ openldap/migration/ fournissent plus de détails sur la migration d'informations.

Aperçu de la configuration de OpenLDAP

[Prev](#page-304-0) [Next](#page-310-0) Next (Next Next Next) (Next Next Next Next Next Next [Up](#page-192-0) Mise à niveau pour une Version 2.0 de OpenLDAP

<span id="page-310-0"></span>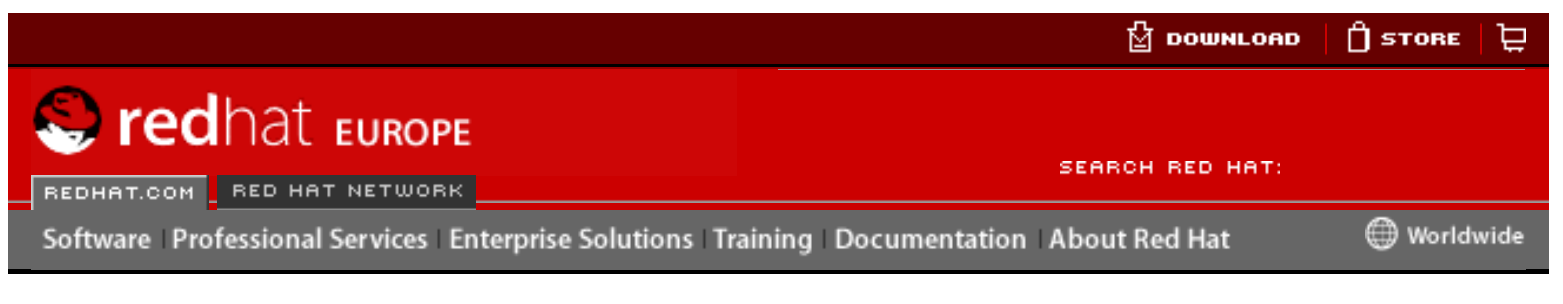

### **Red Hat Linux 9: Guide de référence de Red Hat Linux**

[Prev](#page-307-0) Chapter 13. Protocole LDAP (Lightweight Directory Access Protocol) [Next](#page-312-0)

# **13.8. Mise à niveau pour une Version 2.0 de OpenLDAP**

Dans la Version 2.0 de OpenLDAP, le format de stockage sur disque utilisé par le serveur slapd LDAP est différent. Si vous faites une mise à niveau de LDAP à partir de Red Hat Linux 7.0 ou une version antérieure, vous devrez extraire les répertoires LDAP existants pour les placer dans un fichier LDIF à l'aide de la commande suivante:

ldbmcat -n > <ldif\_file>

Dans la commande ci-dessus, remplacez <ldif\_file> par le nom du fichier de sortie. Tapez ensuite la commande suivante pour importer ce fichier dans OpenLDAP 2.0:

```
slapadd -1 <ldif_file>
```
### **Important**

Vous devez être connecté en tant que super-utilisateur pour pouvoir utiliser / usr/sbin/slapadd. Toutefois, le serveur de répertoires tourne en tant que l'utilisateur ldap. Par conséquent, le serveur de répertoires ne sera pas en mesure de modifier tout fichier créé par slapadd. Pour résoudre ce problème, tapez la commande ci-dessous lorsque vous avez fini d'utiliser slapadd: **However the complete scheme scheme and the complete scheme scheme and the Decumentation and the Decumentation RepubB (Lightweight Directory Access Protocol) Next and Version 2.0 decrease the particle of the Decumentation** 

```
chown -R ldap /var/lib/ldap
```
[Prev](#page-307-0) [Next](#page-312-0) Next (Next Next Next) (Next Next Next Next Next Next Configuration de votre système pour l'authentification à l'aide de OpenLDAP

[Up](#page-192-0) Ressources supplémentaires

<span id="page-312-0"></span>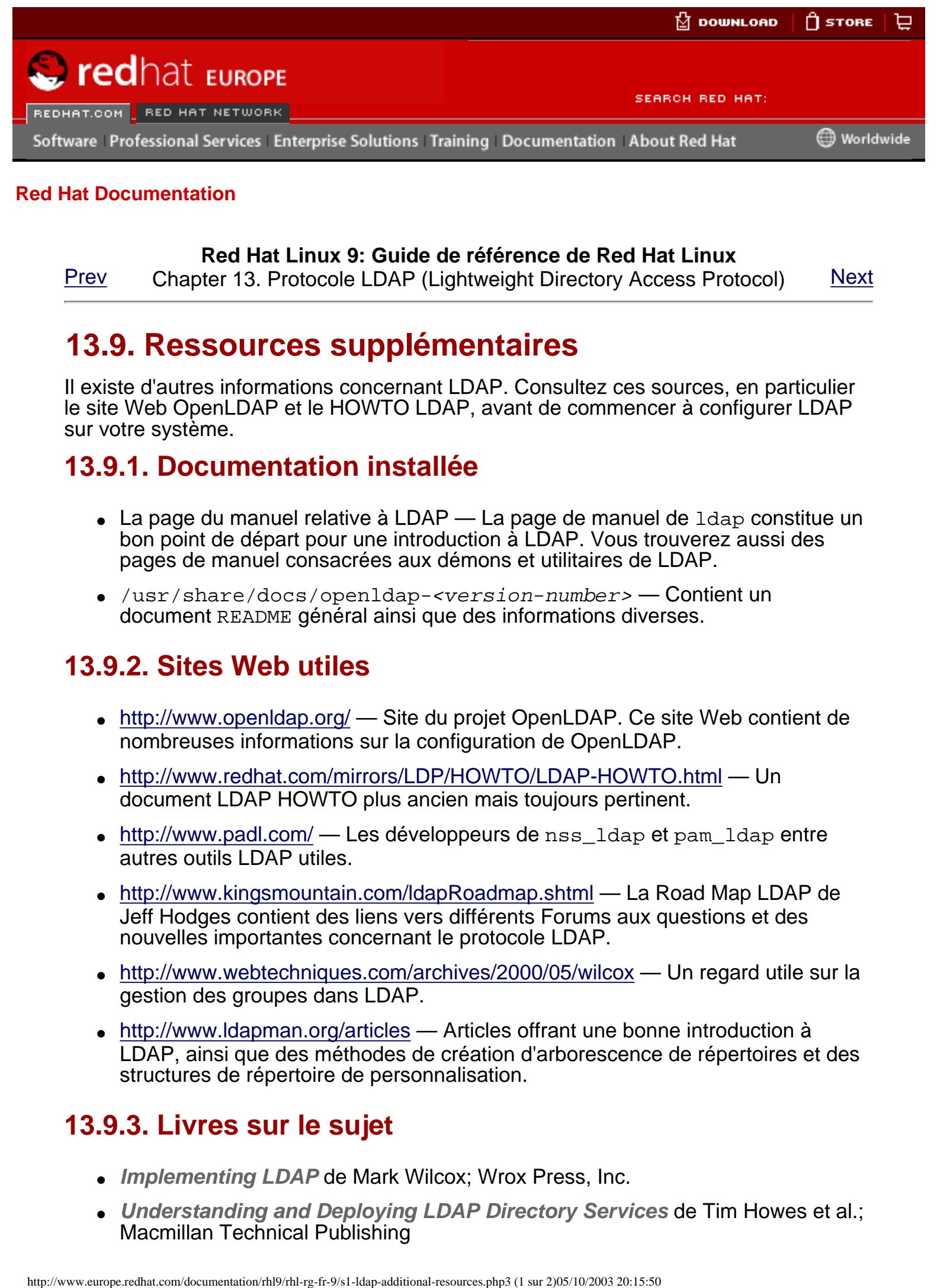

### **Red Hat Linux 9: Guide de référence de Red Hat Linux**

[Prev](#page-310-0) Chapter 13. Protocole LDAP (Lightweight Directory Access Protocol) [Next](#page-316-0)

# **13.9. Ressources supplémentaires**

Il existe d'autres informations concernant LDAP. Consultez ces sources, en particulier le site Web OpenLDAP et le HOWTO LDAP, avant de commencer à configurer LDAP sur votre système.

### **13.9.1. Documentation installée**

- $\bullet$  La page du manuel relative à LDAP La page de manuel de  $1$ dap constitue un bon point de départ pour une introduction à LDAP. Vous trouverez aussi des pages de manuel consacrées aux démons et utilitaires de LDAP.
- /usr/share/docs/openldap-<version-number> Contient un document README général ainsi que des informations diverses.

## **13.9.2. Sites Web utiles**

- <http://www.openldap.org/> Site du projet OpenLDAP. Ce site Web contient de nombreuses informations sur la configuration de OpenLDAP.
- <http://www.redhat.com/mirrors/LDP/HOWTO/LDAP-HOWTO.html> Un document LDAP HOWTO plus ancien mais toujours pertinent.
- $\bullet$  <http://www.padl.com/>  $-$  Les développeurs de nss\_ldap et pam\_ldap entre autres outils LDAP utiles.
- http://www.kingsmountain.com/IdapRoadmap.shtml La Road Map LDAP de Jeff Hodges contient des liens vers différents Forums aux questions et des nouvelles importantes concernant le protocole LDAP.
- <http://www.webtechniques.com/archives/2000/05/wilcox> Un regard utile sur la gestion des groupes dans LDAP.
- <http://www.ldapman.org/articles> Articles offrant une bonne introduction à LDAP, ainsi que des méthodes de création d'arborescence de répertoires et des structures de répertoire de personnalisation.

## **13.9.3. Livres sur le sujet**

- *Implementing LDAP* de Mark Wilcox; Wrox Press, Inc.
- **Understanding and Deploying LDAP Directory Services de Tim Howes et al.;** Macmillan Technical Publishing

[Prev](#page-310-0) [Next](#page-316-0) Next (Next Next Next Next) بالمستقبل المستقبل المستقبل المستقبل المستقبل المستقبل المستقبل المستقبل المستقبل المستقبل المستقبل المستقبل المستقبل المستقبل المستقبل المستقبل المستقبل المستقبل المستقبل المستقبل المس Mise à niveau pour une Version 2.0 de OpenLDAP

Home<br>[Up](#page-192-0) Références à la sécurité

<span id="page-314-0"></span>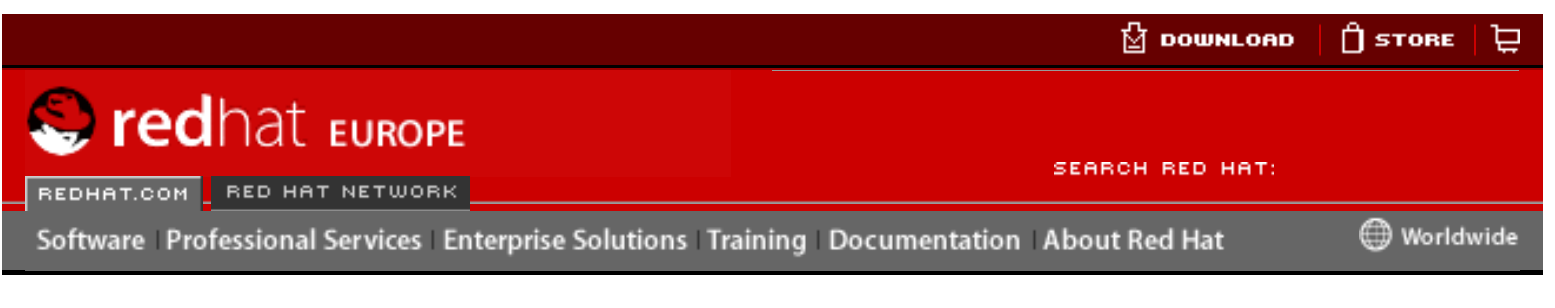

### **Red Hat Linux 9: Guide de référence de Red Hat Linux**

<u>[Prev](#page-316-0)</u> [Next](#page-320-0)

**Chapter 14. Modules d'authentification enfichables (PAM)**

Des programmes qui permettent à des utilisateurs d'accéder à un système vérifient préalablement l'identité de l'utilisateur au moyen d'un processus d'authentification.<br>Dans le passé, chaque programme de ce genre effectuait les opérations d'authentification d'une manière qui lui était propre. Sous Red Hat Linux, un grand nombre de ces programmes sont configurés de telle sorte qu'ils utilisent un processus d'authentification centralisé appelé modules d'authentification enfichables (ou PAM de l'anglais 'Pluggable Authentication Modules').

PAM utilise une architecture modulaire enfichable, offrant à l'administrateur système une grande flexibilité quant à l'établissement d'une politique d'authentification pour le système.

Dans la plupart des cas, vous n'aurez pas à modifier les fichiers de configuration PAM par défaut pour les applications qui prennent en charge les PAM. Toutefois, il sera parfois nécessaire dans certains cas de modifier le fichier un configuration PAM. Étant donné qu'une mauvaise configuration de PAM peut compromettre la sécurité de votre système, il est important de comprendre la structure de ces fichiers avant de leur apporter toute modification (reportez-vous à Section 14.3 [Format des fichiers de](#page-321-0)  [configuration PAM](#page-321-0) pour de plus amples informations). Here is the company of the company of the company of the company of the company of the company of the company of the company of the company of the company of the company of the company of the company of the company of the

# **14.1. Avantages des PAM**

PAM offre entre autres les avantages suivants:

- il fournit un système d'authentification commun qui pouvant être utilisé avec un vaste éventail d'applications;
- il offre un haut degrés de flexibilité et de contrôle en ce qui concerne l'authentification aussi bien au niveau de l'administrateur système qu'au niveau du développeur d'applications;
- il permet aux développeurs d'applications de concevoir des programmes sans avoir à créer leur propre système d'authentification.

<span id="page-316-0"></span>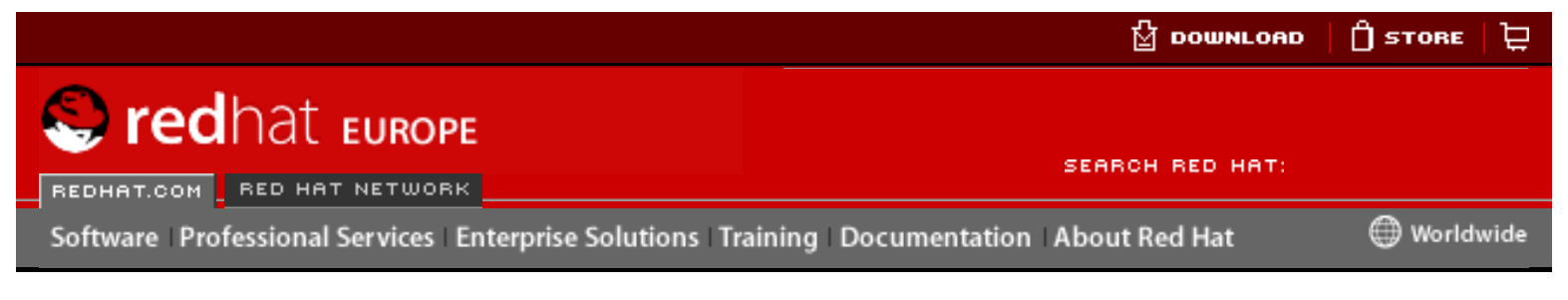

### **Red Hat Linux 9: Guide de référence de Red Hat Linux**

<u>[Prev](#page-312-0)</u> [Next](#page-314-0)

**III. Références à la sécurité**

L'utilisation de protocoles sécurisés représente un élément vital dans le maintien de l'intégrité d'un système. Cette partie se concentre sur certains outils critiques utilisés pour l'identification des utilisateurs, le contrôle de l'accès au réseau, l'établissement de communications réseau sécurisées et la détection des intrusions. Pour obtenir de plus amples informations sur la sécurisation d'un système Red Hat Linux, reportez-vous au **Guide de sécurité de Red Hat Linux**. **However the control of the complete studies of the complete studies of the complete studies of the complete studies of the complete of the complete the complete of the complete of the complete of the complete of the com** 

### **Table of Contents**

- 14. [Modules d'authentification enfichables \(PAM\)](#page-314-0)
- 15. [Les enveloppeurs TCP et](#page-208-0) xinetd
- 16. [iptables](#page-114-0)
- 17. [Kerberos](#page-256-0)
- 18. [Protocole SSH](#page-129-0)
- 19. [Tripwire](#page-317-0)

**Ressources** supplémentaires

[Prev](#page-312-0) [Next](#page-314-0) Next (Next Next Next Next Next Modules d'authentification enfichables (PAM)

<span id="page-317-0"></span>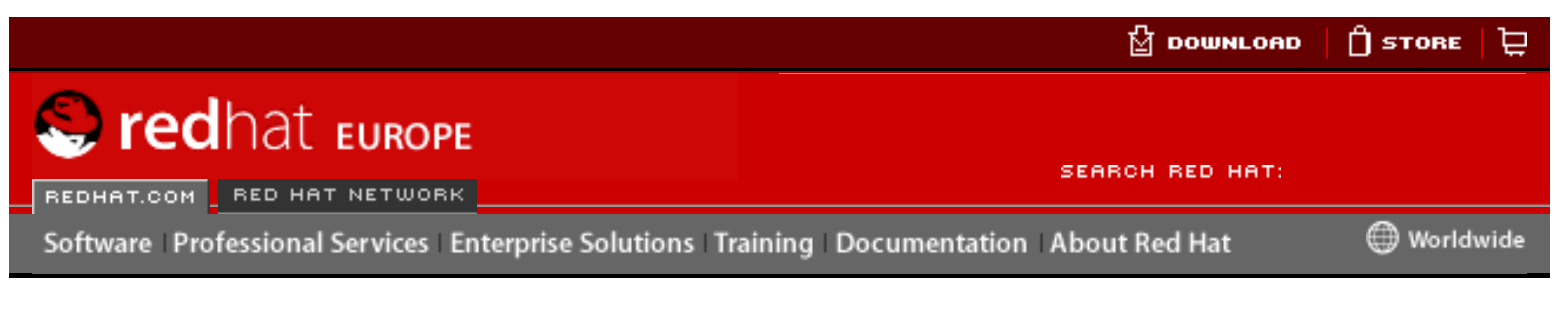

### **Red Hat Linux 9: Guide de référence de Red Hat Linux**

<u>[Prev](#page-381-0)</u> [Next](#page-382-0)

# **Chapter 19. Tripwire**

Le logiciel Tripwire aide à assurer l'intégrité de répertoires et de systèmes de fichiers importants en identifiant tout changement apporté à ceux-ci. Pour ce faire, il effectue des vérifications automatiques à intervalle régulier. Si Tripwire détecte qu'un fichier sous surveillance a été modifié, il en informe l'administrateur système par courrier électronique. Parce que Tripwire peut identifier de façon positive les fichiers qui ont été ajoutés, modifiés ou supprimés, il peut accélérer la restauration de fichiers après une violation en réduisant au minimum le nombre de fichiers qui doivent être remis en état. Grâce à ces capacités, Tripwire est un excellent outil pour les administrateur système à la recherche d'un outil de détection des violations et d'évaluation des dégâts survenus sur leurs serveurs. Here is the computer of the computer of the computer of the computer of the computer of the computer of the computer of the computer of the computer of the computer of the computer of the computer of the computer of the c

Tripwire compare des fichiers et des répertoires avec des informations, telles que des emplacements de fichier, des dates de modification de fichier et d'autres données. La base de données contient des baselines — qui sont des instantanés de répertoires et de fichiers spécifiques à un moment donné. Le contenu de la base de données référentielle doit être créée avant que le système ne coure le risque d'être victime d'une intrusion. Une fois la base de données référentielle créée, Tripwire compare le système en cours avec cette base de données et produit un rapport des modifications, des ajouts et des suppressions effectués.

Bien qu'étant un outil valide qui permet de contrôler l'état de sécurité de votre système, Tripwire n'est pas pris en charge par Red Hat, Inc. Pour d'avantage d'informations, reportez-vous au site Internet du projet Tripwire à l'adresse suivante [http://www.](http://www.tripwire.org/) [tripwire.org.](http://www.tripwire.org/)

# **19.1. Comment utiliser Tripwire**

L'organigramme suivant illustre l'utilisation de Tripwire:

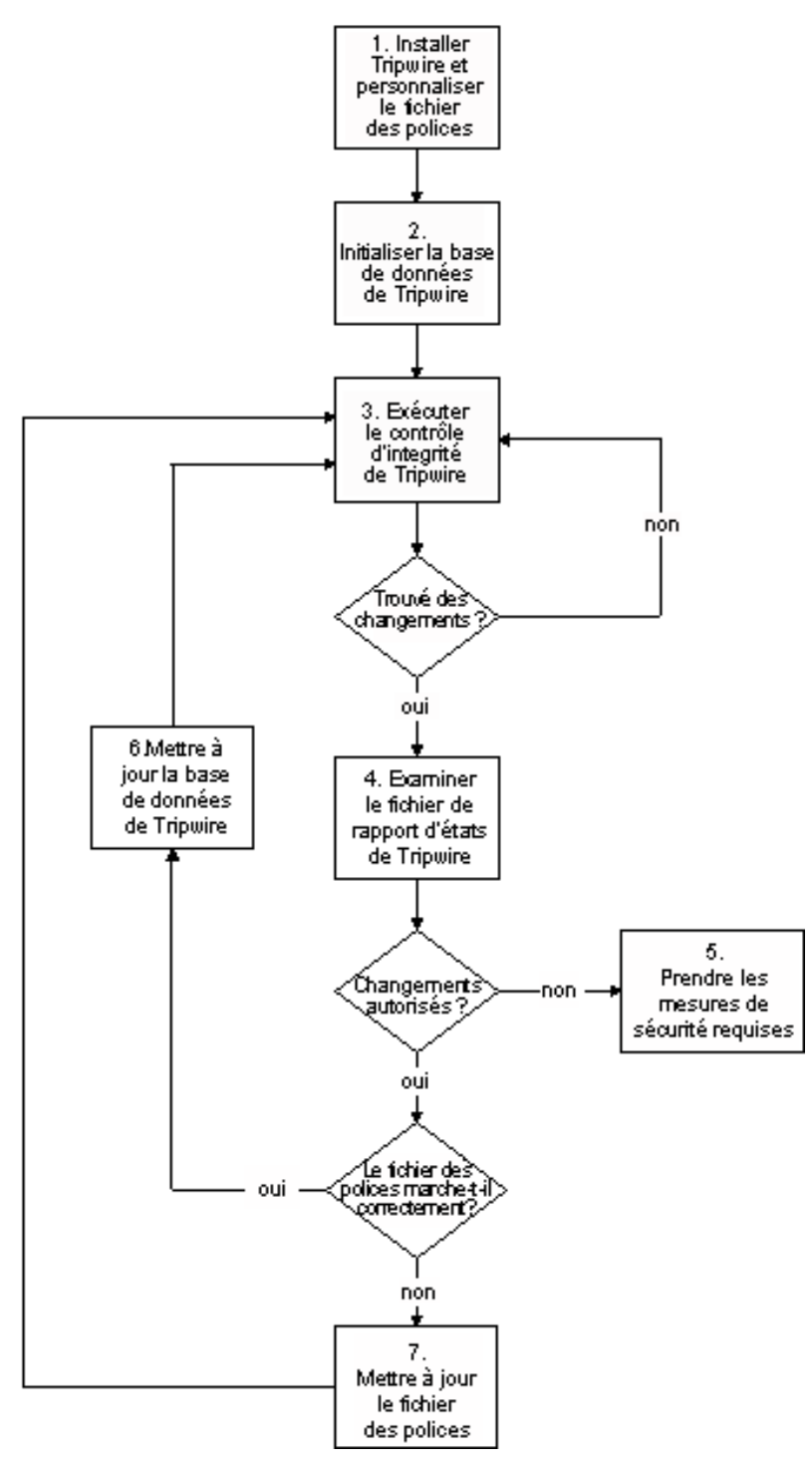

### **Figure 19-1. Utilisation de Tripwire**

Les éléments suivants décrivent de façon détaillée les blocs illustrés en Figure 19-1.

1. Installation de Tripwire et personnalisation du fichier de politiques.

Installez le RPM de Tripwire (voir Section 19.2 [Installation du RPM de Tripwire](#page-382-0)). Ensuite, personnalisez les exemples de fichiers de configuration et de politiques (à savoir /etc/tripwire/twcfg.txt et /etc/tripwire/twpol.txt), et exécutez le script de configuration /etc/tripwire/twinstall.sh. Pour de plus amples informations, reportez-vous à la Section 19.3 [Personnalisation de](#page-384-0) [Tripwire](#page-384-0).

### 2. Initialisation de la base de données de Tripwire

Créez une base de données des fichiers système critiques devant être contrôlés en fonction des directives contenues dans le tout nouveau fichier de politiques Tripwire signé, /etc/tripwire/tw.pol. Pour de plus amples informations,

reportez-vous à la Section 19.4 [Initialisation de la base de données de Tripwire](#page-388-0).

### 3. Exécution d'une vérification d'intégrité Tripwire

Comparez la base de données de Tripwire nouvellement créée avec les fichiers système pour vérifier s'il en manque ou si certains d'entre eux ont été modifiés. Reportez-vous à la Section 19.5 [Exécution d'une vérification d'intégrité](#page-389-0).

#### 4. Analyse d'un fichier rapport de Tripwire

Visualisez le fichier rapport Tripwire au moyen de /usr/sbin/twprint afin d'identifier les violations d'intégrité du système. Pour en savoir plus, reportezvous à la Section 19.6.1 [Affichage des rapports de Tripwire](#page-390-0).

#### 5. Si des violations d'intégrité surviennent, prenez les mesures de sécurité appropriées

les fichiers contrôlés ont été modifiés de façon non voulue, vous pouvez remplacer les fichiers originaux par des copies de sauvegarde, réinstaller le programme ou réinstaller complètement le système d'exploitation.

#### 6. Si les modifications étaient valides, vérifiez et mettez à jour le fichier de la base de données de Tripwire.

Si les modifications de l'intégrité du système sont intentionnelles, vous devez indiquer au fichier de la base de données Tripwire de ne plus souligner ces modifications dans les rapports suivants. Pour plus de détails, veuillez lire la Section 19.7 [Mise à jour de la base de données de Tripwire](#page-393-0).

#### 7. Si le dossier de politiques échappe à la vérification, mettez à jour le fichier de politiques Tripwire.

Pour changer la liste des fichiers que Tripwire contrôle ou la façon dont il traite ces violations d'intégrité, mettez à jour le fichier de politiques fourni (/etc/ tripwire/twpol.txt), régénérez une copie signée (/etc/tripwire/tw. pol), et mettez à jour la base de données Tripwire. Pour plus de renseignements, reportez-vous à la Section 19.8 [Mise à jour du fichier de](#page-395-0) [politiques](#page-395-0).

Pour obtenir des instructions plus détaillées sur ces différentes étapes, consultez les sections de ce chapitre les concernant.

Exiger SSH pour les connexions à distance

[Prev](#page-381-0) [Next](#page-382-0) Next (Next Next Next Next) بالمستقبل المستقبل المستقبل المستقبل المستقبل المستقبل المستقبل المستقبل المستقبل المستقبل المستقبل المستقبل المستقبل المستقبل المستقبل المستقبل المستقبل المستقبل المستقبل المستقبل المس [Up](#page-316-0) Installation du RPM de **Tripwire** 

<span id="page-320-0"></span>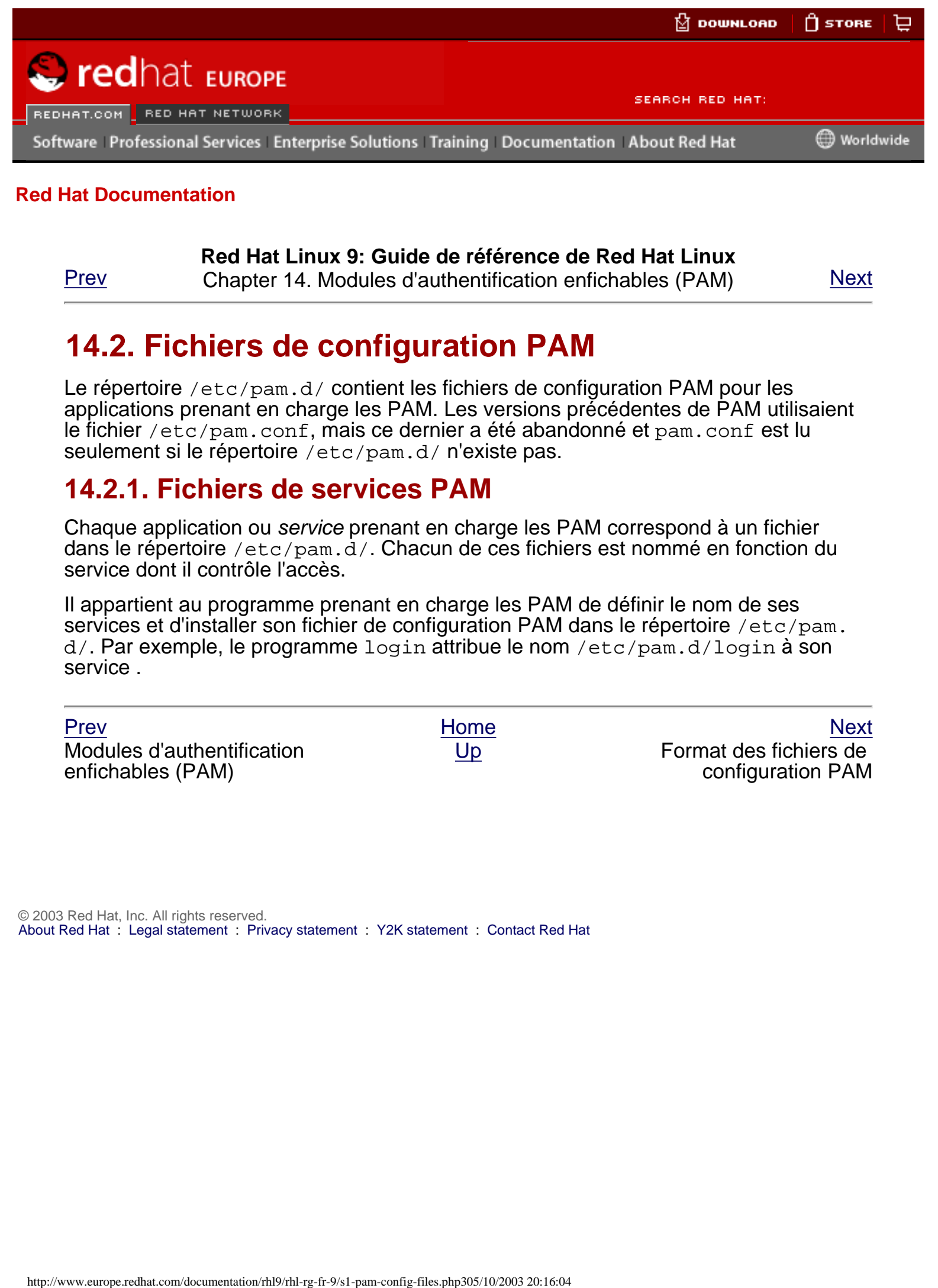

### **Red Hat Linux 9: Guide de référence de Red Hat Linux**

[Prev](#page-314-0) Chapter 14. Modules d'authentification enfichables (PAM) [Next](#page-321-0)

# **14.2. Fichiers de configuration PAM**

Le répertoire /etc/pam.d/ contient les fichiers de configuration PAM pour les applications prenant en charge les PAM. Les versions précédentes de PAM utilisaient le fichier /etc/pam.conf, mais ce dernier a été abandonné et pam.conf est lu seulement si le répertoire /etc/pam.d/ n'existe pas.

### **14.2.1. Fichiers de services PAM**

Chaque application ou service prenant en charge les PAM correspond à un fichier dans le répertoire /etc/pam.d/. Chacun de ces fichiers est nommé en fonction du service dont il contrôle l'accès.

Il appartient au programme prenant en charge les PAM de définir le nom de ses services et d'installer son fichier de configuration PAM dans le répertoire /etc/pam. d/. Par exemple, le programme login attribue le nom /etc/pam.d/login à son service .

[Prev](#page-314-0) [Next](#page-321-0) Next (Next Next Next Next) بالمستقبل المستقبل المستقبل المستقبل المستقبل المستقبل المستقبل المستقبل المستقبل المستقبل المستقبل المستقبل المستقبل المستقبل المستقبل المستقبل المستقبل المستقبل المستقبل المستقبل المس Modules d'authentification enfichables (PAM)

[Up](#page-314-0) Format des fichiers de configuration PAM

<span id="page-321-0"></span>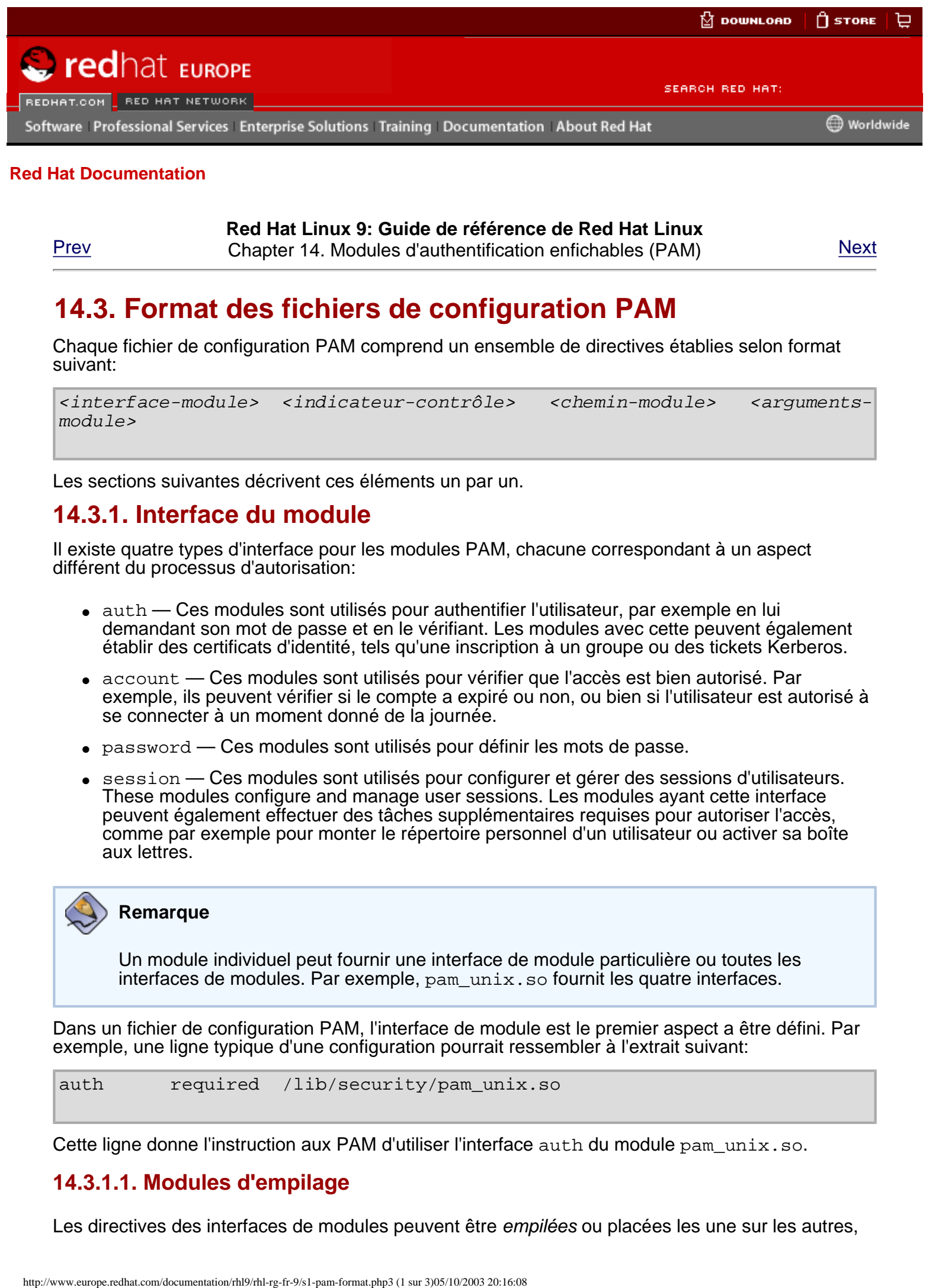

**Red Hat Linux 9: Guide de référence de Red Hat Linux** [Prev](#page-320-0) Chapter 14. Modules d'authentification enfichables (PAM) [Next](#page-324-0)

### **14.3. Format des fichiers de configuration PAM**

Chaque fichier de configuration PAM comprend un ensemble de directives établies selon format suivant:

```
<interface-module> <indicateur-contrôle> <chemin-module> <arguments-
module>
```
Les sections suivantes décrivent ces éléments un par un.

### **14.3.1. Interface du module**

Il existe quatre types d'interface pour les modules PAM, chacune correspondant à un aspect différent du processus d'autorisation:

- auth Ces modules sont utilisés pour authentifier l'utilisateur, par exemple en lui demandant son mot de passe et en le vérifiant. Les modules avec cette peuvent également établir des certificats d'identité, tels qu'une inscription à un groupe ou des tickets Kerberos.
- $\bullet$  account  $\sim$  Ces modules sont utilisés pour vérifier que l'accès est bien autorisé. Par exemple, ils peuvent vérifier si le compte a expiré ou non, ou bien si l'utilisateur est autorisé à se connecter à un moment donné de la journée.
- password Ces modules sont utilisés pour définir les mots de passe.
- session Ces modules sont utilisés pour configurer et gérer des sessions d'utilisateurs. These modules configure and manage user sessions. Les modules ayant cette interface peuvent également effectuer des tâches supplémentaires requises pour autoriser l'accès, comme par exemple pour monter le répertoire personnel d'un utilisateur ou activer sa boîte aux lettres.

**Remarque**

Un module individuel peut fournir une interface de module particulière ou toutes les interfaces de modules. Par exemple, pam\_unix.so fournit les quatre interfaces.

Dans un fichier de configuration PAM, l'interface de module est le premier aspect a être défini. Par exemple, une ligne typique d'une configuration pourrait ressembler à l'extrait suivant:

auth required /lib/security/pam\_unix.so

Cette ligne donne l'instruction aux PAM d'utiliser l'interface auth du module pam\_unix.so.

### **14.3.1.1. Modules d'empilage**

Les directives des interfaces de modules peuvent être empilées ou placées les une sur les autres,

afin que de multiples modules puissent être utilisés ensemble dans un but particulier. Dans de telles circonstances, l'ordre dans lequel les modules sont répertoriés est très important au niveau du processus d'authentification.

Grâce à l'empilage, un administrateur peut facilement exiger la présence de différentes conditions avant d'autoriser un utilisateur à s'authentifier. Par exemple,  $r \log r$  utilise normalement cinq modules auth empilés, comme le montre son fichier de configuration PAM:

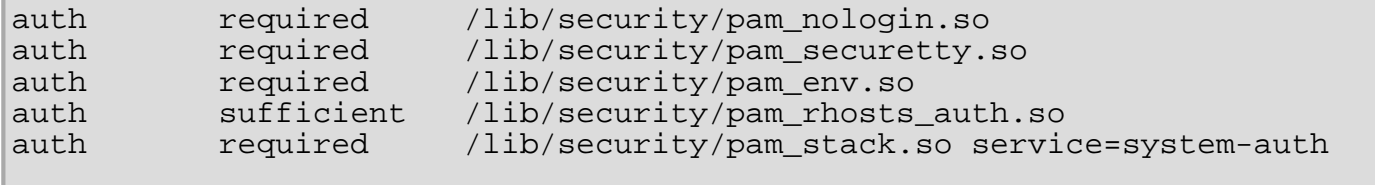

Avant d'accorder l'autorisation d'utilisation de rlogin, PAM s'assure que le fichier /etc/nologin n'existe pas, que l'utilisateur n'essaie pas de se connecter à distance en tant que super-utilisateur (ou root) au moyen d'une connexion réseau non-cryptée et que toutes les variables d'environnement peuvent être chargées. Si une authentification rhosts peut être établie avec succès, la connexion est alors autorisée. En revanche, si l'authentification rhosts échoue, une authentification standard de mot de passe est exécutée.

### **14.3.2. Indicateurs de contrôle**

Lorsqu'ils sont appelés, tous les modules PAM donnent un résultat indiquant soit la réussite, soit l'échec. Les indicateurs de contrôle indiquent aux PAM comment traiter ce résultat. Étant donné que les modules peuvent être empilés dans un ordre bien précis, les indicateurs de contrôle décident de l'importance de la réussite ou de l'échec d'un module spécifique par rapport au but général d'authentification d'un utilisateur pour un service donné.

Il existe quatre types d'indicateurs de contrôle prédéfinis, à savoir:

- $\bullet$  required le module doit être vérifié avec succès pour que l'authentification puise se poursuivre. Si la vérification d'un module portant l'indication required échoue, l'utilisateur n'en est pas averti tant que tous les modules associés à cette interface n'ont pas été vérifiés.
- $\bullet$  requisite le module doit être vérifié avec succès pour que l'authentification puisse se poursuivre. Cependant, si la vérification d'un module requisite échoue, l'utilisateur en est averti immédiatement par le biais d'un message lui indiquant l'échec du premier module required *OU* requisite.
- sufficient en cas d'échec, les vérifications de modules sont ignorées. Toutefois, si la vérification d'un module portant l'indication sufficient est réussie et qu'aucun module précédent portant l'indicateur required n'a échoué, aucun autre module de ce type n'est nécessaire et l'utilisateur sera authentifié auprès du service.
- optional en cas d'échec, les vérifications de modules sont ignorées. En revanche, si la vérification des modules est réussie, le résultat ne joue aucun rôle dans la réussite ou l'échec global de l'interface de ce module. Un module portant l'indication optional devient nécessaire pour la réussite d'une authentification lorsqu'aucun autre module ne fait référence à cette interface. Dans ce cas précis, un module optional détermine l'authentification des PAM générale pour cette interface.

### ☆

#### **Important**

L'ordre dans lequel les modules required sont appelés n'est pas primordial. Les modules portant l'indication sufficient et requisite en revanche, donnent à l'ordre une importance vitale.

Il existe désormais pour PAM une nouvelle syntaxe d'indicateurs de contrôle offrant un contrôle encore plus précis. Veuillez lire les documents PAM figurant dans le répertoire /usr/share/doc/ pam-<numéro-de-version>/ pour obtenir des informations sur cette nouvelle syntaxe (où <numéro-de-version> correspond au numéro de version de PAM).

## **14.3.3. Chemins d'accès aux modules**

Les chemins d'accès aux modules indiquent à PAM où trouver les modules enfichables à utiliser avec l'interface de module spécifiée. Normalement, le chemin d'accès complet du module est indiqué, comme par exemple, /lib/security/pam\_stack.so. Cependant, si ce n'est pas le cas, les système suppose que le module spécifié se trouve dans le répertoire /lib/security/, l'emplacement par défaut des modules PAM.

### **14.3.4. Arguments des modules**

PAM utilise des arguments pour transmettre des informations à un module enfichable lors du processus d'authentification de certains modules.

Par exemple, le module pam\_userdb.so utilise des indications secrètes stockées dans un fichier de la base de données Berkeley pour authentifier les utilisateurs. La base de données Berkeley est une base de données Open Source intégrée dans de nombreuses applications. Le module nécessite un argument db pour spécifier à la base de données Berkeley quelle base de données précise doit être utilisée pour le service demandé.

Une ligne pam\_userdb.so typique d'un fichier de configuration PAM ressemble à l'extrait suivant:

auth required /lib/security/pam userdb.so db=<chemin-au-fichier>

Dans l'exemple précédent, remplacez <chemin-au-fichier> par le chemin d'accès complet au fichier de la base de données Berkeley DB.

Les arguments non-valides ne sont pas pris en compte et n'ont aucune incidence sur la réussite ou l'échec du module PAM. Toutefois, la plupart des modules rapporteront une erreur dans le fichier / var/log/messages.

[Prev](#page-320-0) Next (Next Next) and America [Home](#page-0-0) ([Next](#page-324-0) Next Next Next) and America (Next Next Next Fichiers de configuration PAM [Up](#page-314-0) Up Exemples de fichiers de

configuration PAM
<span id="page-324-0"></span>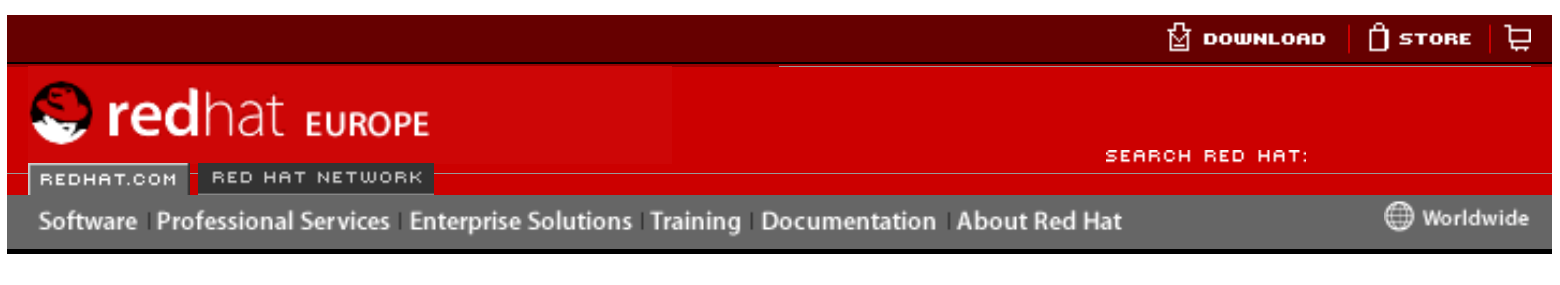

**Red Hat Linux 9: Guide de référence de Red Hat Linux** [Prev](#page-321-0) Chapter 14. Modules d'authentification enfichables (PAM) [Next](#page-327-0)

# **14.4. Exemples de fichiers de configuration PAM**

Ci-dessous figure un exemple de fichier de configuration PAM:

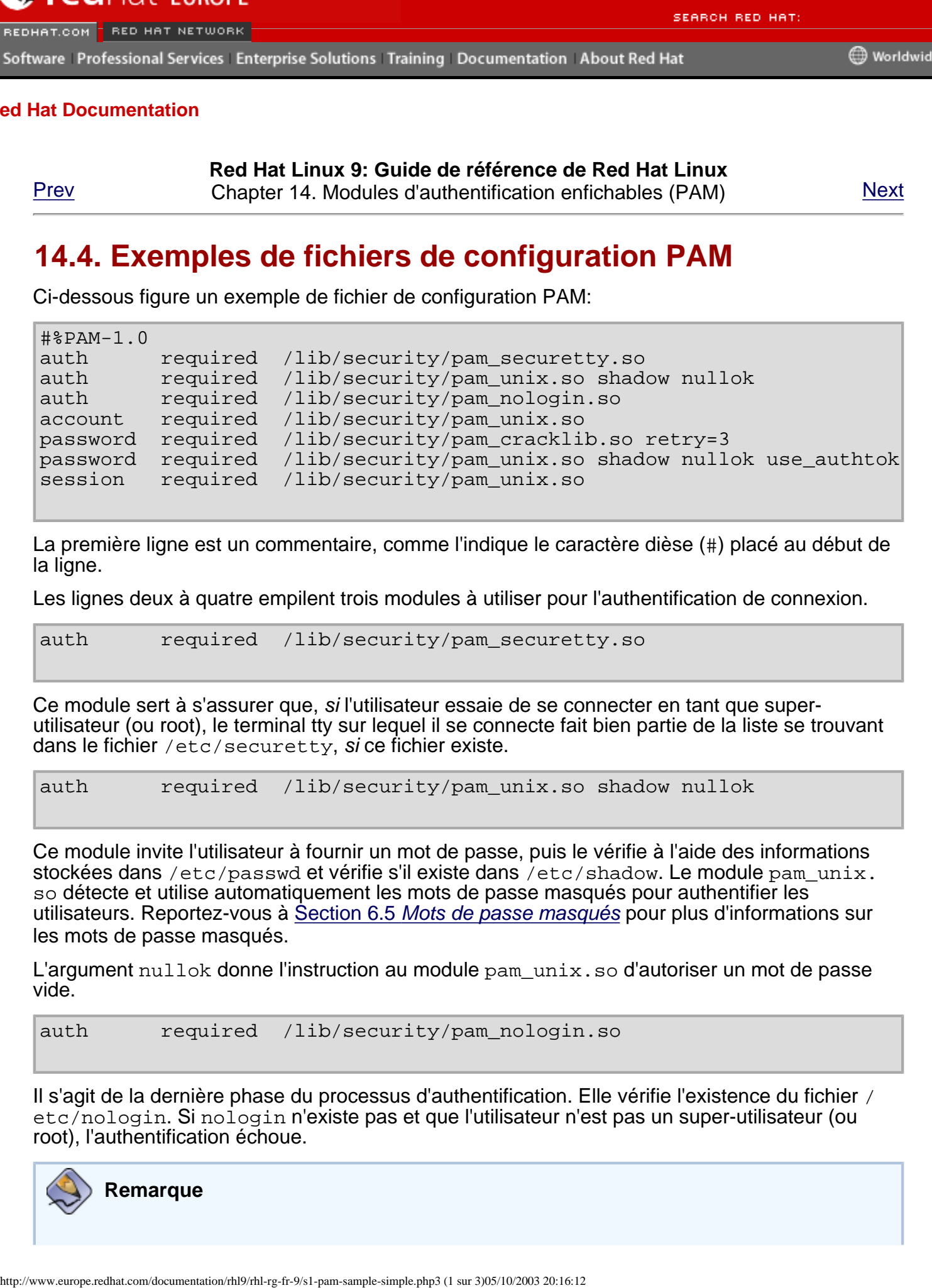

La première ligne est un commentaire, comme l'indique le caractère dièse (#) placé au début de la ligne.

Les lignes deux à quatre empilent trois modules à utiliser pour l'authentification de connexion.

auth required /lib/security/pam\_securetty.so

Ce module sert à s'assurer que, si l'utilisateur essaie de se connecter en tant que superutilisateur (ou root), le terminal tty sur lequel il se connecte fait bien partie de la liste se trouvant dans le fichier /etc/securetty, si ce fichier existe.

```
auth required /lib/security/pam_unix.so shadow nullok
```
Ce module invite l'utilisateur à fournir un mot de passe, puis le vérifie à l'aide des informations stockées dans /etc/passwd et vérifie s'il existe dans /etc/shadow. Le module pam unix. so détecte et utilise automatiquement les mots de passe masqués pour authentifier les utilisateurs. Reportez-vous à Section 6.5 [Mots de passe masqués](#page-164-0) pour plus d'informations sur les mots de passe masqués.

L'argument nullok donne l'instruction au module pam\_unix.so d'autoriser un mot de passe vide.

auth required /lib/security/pam\_nologin.so

Il s'agit de la dernière phase du processus d'authentification. Elle vérifie l'existence du fichier / etc/nologin. Si nologin n'existe pas et que l'utilisateur n'est pas un super-utilisateur (ou root), l'authentification échoue.

![](_page_324_Picture_18.jpeg)

**Remarque**

Dans cet exemple, les trois modules auth sont vérifiés, même si le premier module auth échoue. De cette façon, l'utilisateur ne peut pas savoir à quel moment l'authentification a échoué. Si des agresseurs venaient à connaître ces informations, ils pourrait plus facilement déduire de quelle façon pénétrer dans le système.

account required /lib/security/pam\_unix.so

Ce module effectuer toute vérification de compte lorsque cela est nécessaire. Par exemple, si des mots de passe masqués ont été activés, l'élément compte du module pam\_unix.so vérifiera si le compte a expiré ou si l'utilisateur a changé son mot de passe pendant le délai de grâce alloué.

password required /lib/security/pam\_cracklib.so retry=3

Si un mot de passe n'est plus valable, l'élément mot de passe du module pam cracklib.so invite l'utilisateur à en fournir un nouveau. Il vérifie ensuite le mot de passe créé afin de déterminer s'il peut être facilement retrouvé par un programme de craquage de mots de passe basé sur des dictionnaires. Si le test du mot de passe échoue, le programme donne à l'utilisateur deux autres possibilités de créer un mot de passe sûr, comme il l'est précisé dans l'argument retry=3.

password required /lib/security/pam\_unix.so shadow nullok use\_authtok

Cette ligne spécifie que, si le programme change le mot de passe de l'utilisateur, il doit le faire en utilisant l'élément password du module pam\_unix.so. Ceci se produit uniquement si la partie auth du module pam\_unix.so détermine que le mot de passe doit être changé.

L'argument shadow donne l'instruction au module de créer des mots de passe masqués lors de la mise à jour du mot de passe d'un utilisateur.

L'argument nullok donne l'instruction au module d'autoriser l'utilisateur à changer son mot de passe à partir d'un mot de passe vide; sinon, un mot de passe non-valide est traité comme un verrouillage de compte.

Le dernier argument de cette ligne, use\_authtok, est un exemple illustrant bien l'importance de l'ordre lors de l'empilage de modules PAM. Cet argument indique au module de ne pas demander à l'utilisateur un nouveau mot de passe. Au lieu de cela, il accepte tous les mots de passe qui ayant été enregistrés dans le précédent module de mots de passe. De cette façon, tous les nouveaux mots de passe doivent passer le test de sécurité pam\_cracklib.so avant d'être acceptés.

```
session required /lib/security/pam_unix.so
```
La dernière ligne spécifie que l'élément session du module pam\_unix.so gérera la session. Ce module enregistre dans /var/log/messages le nom d'utilisateur ainsi que le type de service au début et à la fin de chaque session. Il peut être complété en l'empilant avec d'autres modules de session si vous désirez obtenir une fonctionnalité supplémentaire.

L'exemple de fichier de configuration ci-dessous illustre l'empilage du module auth pour le programme rlogin.

![](_page_325_Picture_190.jpeg)

Tout d'abord, pam\_nologin.so vérifie l'existence de /etc/nologin. S'il existe, seul le superutilisateur (ou root) se voit autoriser la connexion.

auth required /lib/security/pam\_securetty.so

Le module pam\_securetty.so empêche les connexions en tant que super-utilisateur sur des terminaux non-sécurisés. Ce faisant, toute tentative d'accès au module rlogin est rejetée en raison des précautions de sécurité.

![](_page_326_Picture_4.jpeg)

## **Astuce**

Pour établir une connexion en tant que super-utilisateur, utilisez OpenSSH à la place. Pour plus d'informations sur le protocole SSH, consultez Chapter 18 [Protocole SSH](#page-129-0).

![](_page_326_Picture_181.jpeg)

Cette ligne charge le module pam\_env.so, qui définit les variables d'environnement spécifiées dans /etc/security/pam\_env.conf.

![](_page_326_Picture_182.jpeg)

Le module pam\_rhosts\_auth.so authentifie ensuite l'utilisateur à l'aide de .rhosts dans le répertoire personnel de l'utilisateur. En cas de réussite, PAM authentifie immédiatement la session. En revanche, si pam\_rhosts\_auth.so échoue lors de l'authentification de l'utilisateur, cette tentative non-réussie n'est pas prise en compte.

![](_page_326_Picture_183.jpeg)

Si le module pam\_rhosts\_auth.so ne réussit pas à authentifier l'utilisateur, le module pam\_stack.so exécute une authentification normale avec mot de passe.

L'argument service=system-auth indique que l'utilisateur doit passer à travers la configuration PAM pour l'authentification système qui se trouve dans /etc/pam.d/systemauth.

![](_page_326_Picture_14.jpeg)

#### **Astuce**

Pour éviter que PAM n'invite l'utilisateur à fournir un mot de passe lorsque la vérification securetty échoue, changez l'indicateur du module pam\_securetty.so de required à requisite.

Format des fichiers de configuration PAM

[Prev](#page-321-0) [Next](#page-327-0) (Next Next Next) (Next Next Next Next) (Next Next Next Next Next Next Next [Up](#page-314-0) Création des modules PAM

<span id="page-327-0"></span>![](_page_327_Picture_1.jpeg)

## **Red Hat Linux 9: Guide de référence de Red Hat Linux**

[Prev](#page-324-0) Chapter 14. Modules d'authentification enfichables (PAM) [Next](#page-328-0)

# **14.5. Création des modules PAM**

Il est possible à tout moment, d'ajouter des modules d'authentification enfichables pouvant être ensuite utilisés par des applications prenant en charge les PAM. Par exemple, si un développeur élabore une méthode de création de mot de passe unique et écrit un module PAM pour la prendre en charge, les programmes prenant en charge les PAM pourront immédiatement utiliser ce nouveau module ainsi que cette méthode de mot de passe sans avoir à être recompilés ou modifiés. Ainsi, des développeurs et administrateurs système peuvent combiner et tester rapidement des méthodes d'authentification pour différents programmes sans devoir les recompiler. **However the computer of the computer of the computation** and the Decumentation<br>
Solven Probabilisation Scheme Solution Training Decumentation About Beliat. Computer 14. Modules d'authoritication entichables (PAM)<br>
14.5.

La documentation sur l'écriture de modules est fournie avec le système dans le répertoire /usr/share/doc/pam-<numéro-de-version>/ (où <numéro-deversion> correspond au numéro de version de PAM).

Exemples de fichiers de configuration PAM

[Prev](#page-324-0) [Next](#page-328-0) Next (Next Next Next Next) بالمستقبل المستقبل المستقبل المستقبل المستقبل المستقبل المستقبل المستقبل المستقبل المستقبل المستقبل المستقبل المستقبل المستقبل المستقبل المستقبل المستقبل المستقبل المستقبل المستقبل المس [Up](#page-314-0) Propriété de PAM et des périphériques

<span id="page-328-0"></span>![](_page_328_Picture_1.jpeg)

## **Red Hat Linux 9: Guide de référence de Red Hat Linux**

[Prev](#page-327-0) Chapter 14. Modules d'authentification enfichables (PAM) [Next](#page-330-0)

# **14.6. Propriété de PAM et des périphériques**

RHL; donne au premier utilisateur privilégié à s'être connecté à la console de la machine la possibilité de manipuler les périphériques et d'exécuter des tâches qui sont normalement réservées au super-utilisateur. Ceci est contrôlé par un module PAM appelé pam\_console.so.

# **14.6.1. Propriété des périphériques**

Lorsqu'un utilisateur se connecte à une machine utilisant Red Hat Linux, le module pam\_console.so est appelé par login ou par les programmes de connexion graphique **gdm** et **kdm**. Si l'utilisateur est le premier à se connecter à la console physique — que l'on appelle alors utilisateur console — le module lui attribue la propriété de périphériques qui appartiennent normalement au super-utilisateur. L'utilisateur console demeure propriétaire de ces périphériques jusqu'à la fin de la dernière session locale de cet utilisateur. Une fois que l'utilisateur s'est déconnecté, la propriété de ces périphériques retourne au super-utilisateur. Free to the complete the complete state of the state of the state of the state of the state of the state of the state of the state of the state of the state of the state of the state of the state of the state of the state

Les périphériques affectés incluent notamment les cartes son ainsi que les lecteurs de disquettes et de CD-ROM.

Ainsi, un utilisateur local peut gérer ces périphériques sans être connecté en tant que super-utilisateur, ce qui simplifie les tâches communes de l'utilisateur console.

En modifiant le fichier /etc/security/console.perms, l'administrateur peut changer la liste des périphériques contrôlés par pam\_console.so.

# **14.6.2. Accès aux applications**

L'utilisateur console peut également accéder à n'importe quel programme à l'aide d'un fichier portant le nom de la commande dans le répertoire /etc/security/console. apps/.

Un groupe d'applications auquel l'utilisateur console a accès contient trois programmes qui arrêtent ou redémarrent le système, à savoir:

- /sbin/halt
- /sbin/reboot
- /sbin/poweroff

Puisqu'il s'agit d'applications prenant en charge les PAM, le fichier pam\_console.so est indispensable pour qu'elles puissent fonctionner.

Pour plus d'informations, consultez les pages de manuel relatives à pam\_console, console.perms, console.apps et userhelper.

![](_page_329_Picture_58.jpeg)

[Up](#page-314-0) Ressources supplémentaires

<span id="page-330-0"></span>![](_page_330_Picture_1.jpeg)

**Red Hat Linux 9: Guide de référence de Red Hat Linux**

[Prev](#page-328-0) Chapter 14. Modules d'authentification enfichables (PAM) [Next](#page-208-0)

# **14.7. Ressources supplémentaires**

Ci-dessous figure une liste de sources d'informations se rapportant à l'utilisation et à la configuration des PAM. Outre ces ressources, consultez également les fichiers de configuration PAM de votre système afin de mieux comprendre leur structure.

## **14.7.1. Documentation installée**

- $\bullet$  man pam une bonne introduction à PAM, couvrant la structure ainsi que l'objectif des fichiers de configuration PAM.
- /usr/share/doc/pam-<numéro-de-version> contient un guide pour les administrateurs système, **System Administrators' Guide**, un manuel pour les concepteurs de modules, **Module Writers' Manual** et le manuel pour les développeurs d'applications, **Application Developers' Manual**. Il contient également une copie de DCE-RFC 86.0, la norme PAM. **However School School School School School School School School School School School School School School School School School School School School School School School School School School School School School School S**

# **14.7.2. Sites Web utiles**

<http://www.kernel.org/pub/linux/libs/pam/>— le site Web de distribution principal pour le projet Linux-PAM contenant des informations sur différents modules PAM, un Forum Aux Questions (FAQ) ainsi que de la documentation supplémentaire sur PAM.

[Prev](#page-328-0) [Next](#page-208-0) Next (Next Next Next Next) بالمستقبل المستقبل المستقبل المستقبل المستقبل المستقبل المستقبل المستقبل المستقبل المستقبل المستقبل المستقبل المستقبل المستقبل المستقبل المستقبل المستقبل المستقبل المستقبل المستقبل المس Propriété de PAM et des périphériques

[Up](#page-314-0) Les enveloppeurs TCP et xinetd

<span id="page-331-0"></span>![](_page_331_Picture_1.jpeg)

**Red Hat Linux 9: Guide de référence de Red Hat Linux** [Prev](#page-208-0) Chapter 15. Les enveloppeurs TCP et xinetd [Next](#page-132-0)

## **15.2. Fichiers de configuration des enveloppeurs TCP**

Afin de déterminer si un ordinateur client est autorisé à se connecter à un service, les enveloppeurs TCP référencent les deux fichiers suivants, couramment appelés fichiers d'accès des hôtes:

- /etc/hosts.allow
- /etc/hosts.deny

Lorsqu'une requête cliente est reçue par un service enveloppé avec TCP, ce dernier suit les étapes élémentaires suivantes:

- 1. Le service référence  $/etc/hosts$ .allow. Le service enveloppé avec TCP fait l'analyse grammaticale du fichier /etc/hosts.allow de manière séquentielle et applique la première règle spécifiée pour ce service. Si une règle correspond au service, il autorise la connection. Sinon, il passe à la deuxième étape.
- 2. Le service référence  $/etc/hosts.deny.$  Le service enveloppé avec TCP fait l'analyse grammaticale du fichier /etc/hosts.deny de manière séquentielle. Si une règle correspond au service, il refuse la connection. Sinon, il autorise l'accès au service.

Ci-après figurent des points importants à prendre en compte lors de l'utilisation d'enveloppeurs TCP pour protéger des services de réseau:

- Parce que les règles d'accès contenues dans le fichier hosts.allow sont appliquées en premier, elles ont priorité par rapport aux règles spécifiées dans le fichier hosts.deny. Par conséquent, si l'accès à un service est autorisé dans hosts.allow, mais qu'une règle refusant l'accès à ce même service est contenue dans le fichier hosts.deny, cette dernière ne sera pas prise en compte.
- Etant donné que les règles dans chaque fichier sont lues de haut en bas et que la première règle appliquée à un service donné est la seule règle prise en compte, l'ordre de ces dernières est essentiel.
- Si aucune règle contenue dans l'un ou l'autre des fichiers ne s'appliquent au service, ou si aucun de ces fichiers n'existe, l'accès au service est autorisé.
- Des services enveloppés avec TCP ne mettent pas en cache les règles des fichiers d'accès d'hôtes, ainsi, tout changement apporté à hosts.allow ou hosts.deny prend effet immédiatement sans devoir redémarrer les services de réseau.

## **15.2.1. Formatage des règles d'accès**

Le format est le même pour le fichier /etc/hosts.allow et le fichier /etc/hosts.deny. Toute ligne vierge ou commençant pas un symbole dièse (#) n'est pas prise en compte; de plus, chaque règle doit figurer sur sa propre ligne.

Chaque règle utilise le format élémentaire suivant pour contrôler l'accès aux services de réseau:

<daemon list>: <client list> [: <option>: <option>: ...]

- $\bullet$  <daemon list> correspond à une liste de noms de processus (pas des noms de services) ou caractère générique (ou 'wildcard') ALL, séparés par des virgules (Consultez [Section](#page-332-0) 15.2.1.1 [Jokers \(ou 'Wildcards'\)](#page-332-0)). La liste des démons accepte aussi les opérateurs énumérés dans [Section 15.2.1.3](#page-334-0) Opérateurs afin d'offrir une plus grande flexibilité.
- <client list> correspond à une liste de noms d'hôtes, d'adresses IP hôtes, de gabarits spéciaux, (voir [Section 15.2.1.2](#page-333-0) Patterns) ou de jokers ('wildcards') (voir [Section 15.2.1.1](#page-332-0)  [Jokers \(ou 'Wildcards'\)](#page-332-0)), séparés par des virgules, identifiant les hôtes auxquels la règle s'applique. La liste de clients accepte également les opérateurs énumérés dans [Section](#page-334-0)  15.2.1.3 [Opérateurs](#page-334-0) afin d'offrir une plus grande flexibilité.
- <option> → correspond à une action facultative ou à une liste d'actions facultatives séparées par des virgules, devant être exécutées lorsque la règle est appliquée. Les champs d'options prennent en charge les expansions (voir [Section 15.2.3.4](#page-336-0) Expansions) et peuvent être utilisés pour lancer des commandes du shell, autoriser ou refuser l'accès et modifier le comportement de connexion (voir Section 15.2.3 [Les champs d'options](#page-334-1)).

Ci-après figure un exemple élémentaire de règle d'accès d'hôte:

vsftpd : .example.com

Cette règle donne aux enveloppeurs TCP l'instruction de surveiller les connexions établies au démon FTP (vsftpd) à partir de tout hôte du domaine example.com. Si cette règle apparaît dans hosts. allow, la connexion sera acceptée. En revanche, si la règle est présente dans hosts.deny, la connexion sera refusée.

La règle d'accès d'hôtes suivante est plus complexe et inclus deux champs d'option:

```
sshd : .example.com \
: spawn /bin/echo `/bin/date` access denied>>/var/log/sshd.log \
: deny
```
Notez que dans cet exemple, chaque champ d'option est précédé de la barre oblique inverse (\). L'utilisation de ce symbole empêche que la règle n'échoue en raison de sa longueur.

#### **Avertissement**

Si la dernière ligne du fichier d'accès d'hôtes ne correspond pas au caractère symbolisant une nouvelle ligne (créé en pressant sur la touche [Entrée]), la dernière règle du fichier échouera et un message d'erreur sera journalisé soit dans /var/log/messages, soit dans /var/log/secure. Ceci s'applique aussi à des lignes de règles qui s'étendent sur plusieurs lignes sans inclure le symbole de la barre oblique inverse. L'exemple suivant illustre la partie pertinente d'un message de journalisation faisant référence à l'échec d'une règle en raison de l'une ou l'autre des circonstances mentionnées ci-dessus:

warning: /etc/hosts.allow, line 20: missing newline or line too long

Cette exemple de règle stipule que si un hôte d domaine example.com essaie d'établir une connexion au démon SSH (sshd), la commande echo doit être exécutée (permettant de journaliser cette tentative de connexion dans un fichier spécial) et la connexion refusée. Puisque la directive optionnelle deny est utilisée, cette ligne entraînera un refus de l'accès même si elle figure dans le fichier hosts.allow. Pour des informations plus détaillées sur les options disponibles, reportezvous à la Section 15.2.3 [Les champs d'options](#page-334-1).

## <span id="page-332-0"></span>**15.2.1.1. Jokers (ou 'Wildcards')**

Les jockers permettent aux enveloppeurs TCP d'autoriser plus facilement les groupes de démons et les hôtes. Ils sont le plus souvent utilisés dans le champ de la liste de clients des règles d'accès.

Les jokers suivants peuvent être utilisés:

- $\bullet$  ALL Accorde à tout client l'accès d'un service. Ce joker peut être utilisé aussi bien pour la liste des démons que celle des clients.
- $\bullet$  LOCAL Autorise tout hôte ne contenant pas de point (.), comme par exemple un hôte local.
- KNOWN Autorise tout hôte dont le nom ou l'adresse d'hôte sont connus ou lorsque l'utilisateur est connu.
- UNKNOWN Autorise tout hôte dont le nom ou l'adresse d'hôte sont inconnus ou lorsque l'utilisateur est inconnu.
- PARANOID Autorise tout hôte dont le nom d'hôte ne correspond pas à l'adresse d'hôte.

#### **Attention**

Les jokers KNOWN, UNKNOWN et PARANOID doivent être utilisés avec précaution, car une rupture de la résolution de noms peut empêcher des utilisateurs légitimes d'accéder au service.

## <span id="page-333-0"></span>**15.2.1.2. Patterns**

Les gabarits peuvent être utilisés dans le champ de la liste de clients des règles d'accès afin de spécifier de manière plus précise des groupes d'hôtes clients.

Ci-dessous figure une liste des gabarits les plus communément acceptés pour une entrée dans la liste de clients:

• Nom d'hôte commençant par un point  $(.)$  – En plaçant un point au début d'un nom d'hôte, tous les hôtes partageant l'élément listé du nom seront autorisés. L'exemple suivant s'appliquerait à tout hôte du domaine example.com:

ALL : .example.com

Adresse IP finissant par un point  $(.)$  — En plaçant un point à la fin d'une adresse IP, tous les hôtes partageant les premiers groupes numériques d'une adresse IP seront autorisés. L'exemple suivant s'appliquerait à tout hôte du réseau 192.168.x.x:

ALL : 192.168.

Paire adresse IP/masque réseau — Les expression de masques réseau peuvent également être utilisées comme un gabarit pour contrôler l'accès à un groupe particulier d'adresses IP. L'exemple suivant s'appliquerait à tout hôte doté d'une adresse IP comprise entre 192.168.0.0 et 192.168.1.255:

ALL : 192.168.0.0/255.255.254.0

• L'astérisque  $(*)$  — Des astérisques peuvent être utilisés pour autoriser des groupes entiers de noms d'hôtes ou d'adresses IP, à condition qu'ils ne fassent pas aussi partie d'une liste de clients contenant d'autres types de gabarits. L'exemple suivant s'appliquerait à tout hôte du domaine example.com:

ALL : \*.example.com

La barre oblique  $\left/ \right/$   $\left/ -$  Si une liste de clients commence par une barre oblique, elle est considérée comme un nom de fichier. Ce symbole est utile lorsque des règles spécifiant de nombreux hôtes sont nécessaires. L'exemple suivant renvoie les enveloppeurs TCP au fichier / etc/telnet.hosts pour toutes les connexion à Telnet:

in.telnetd : /etc/telnet.hosts

D'autres gabarits, moins utilisés sont également acceptés par les enveloppeurs TCP. Consultez la section 5 de la page de manuel relative à l'accès d'hôtes (hosts\_access) pour de plus amples informations.

![](_page_334_Picture_3.jpeg)

#### **Avertissement**

Soyez très prudent lorsque vous créez des règles nécessitant une résolution de nom, comme par exemple, noms d'hôtes et noms de domaines. Des agresseurs peuvent recourir à une variétés de tactiques pour contourner une résolution de nom précise. En outre, toute perturbation du service DNS empêcherait même des utilisateurs autorisés d'utiliser les services du réseau.

Il est préférable, autant que possible, d'utiliser des adresses IP.

## <span id="page-334-0"></span>**15.2.1.3. Opérateurs**

À l'heure actuelle, les règles de contrôle d'accès acceptent un opérateur, à savoir EXCEPT. Il peut être utilisé aussi bien dans la liste des démons d'une règle que dans celle des clients.

L'opérateur EXCEPT permet d'introduire des exceptions spécifiques à des correspondances générales au sein de la même règle.

Dans l'exemple ci-dessous tiré d'un fichier hosts.allow, tous les hôtes example.com sont autorisés à se connecter aux services sauf cracker.example.com:

```
ALL: .example.com EXCEPT cracker.example.com
```
Dans l'autre exemple ci-dessous tiré du fichier  ${\rm hosts.alllow}$ , les clients du réseau 192.168.0. $x$ peuvent utiliser tous les services sauf FTP:

ALL EXCEPT vsftpd: 192.168.0.

![](_page_334_Picture_14.jpeg)

#### **Remarque**

D'un point de vue organisationnel, il est souvent plus facile d'utiliser les opérateurs EXCEPT avec parcimonie, en choisissant plutôt de placer les exceptions à la règle dans l'autre fichier de contrôle d'accès. Ce faisant, d'autres administrateurs peuvent examiner rapidement le fichier approprié pour voir quels hôtes doivent être autorisés ou refusés pour quels services, sans devoir trier les divers opérateurs EXCEPT.

## **15.2.2. Portmap et les enveloppeurs TCP**

Lors de la création de règles de contrôle d'accès pour portmap, n'utilisez pas les noms d'hôtes car son implémentation des enveloppeurs TCP ne prend pas en charge la consultation des hôtes. Pour cette raison, utilisez seulement des adresses IP ou le mot-clé ALL lors de la spécification des hôtes dans hosts.allow ou hosts.deny.

De plus, les changements apportés aux règles de contrôle d'accès por t map ne prennent pas toujours effet immédiatement.

Étant donné que des services très populaires comme NIS et NFS, dépendent de portmap pour leur fonctionnement, assurez-vous de bien prendre ces limitations en compte.

## <span id="page-334-1"></span>**15.2.3. Les champs d'options**

Au delà de la simple autorisation ou du refus d'accès, l'implémentation Red Hat Linux des enveloppeurs TCP prend en charge des extensions au langage utilisé pour le contrôle d'accès au moyen des champs d'options. En utilisant des champs d'options au sein des règles d'accès d'hôtes, les administrateurs peuvent accomplir un vaste éventail de tâches, comme entre autres, la modification du comportement de journalisation, la consolidation du contrôle d'accès et le lancement de commandes du shell.

## **15.2.3.1. Journalisation**

Les champs d'options permettent aux administrateurs de changer facilement la fonction de journalisation et le niveau de gravité d'une règle à l'aide de la directive severity.

Dans l'exemple suivant, les connexions au démon SSH à partir de tout hôte du domaine example. com sont journalisées dans le journal authpriv par défaut (car aucune valeur de fonction n'est spécifiée) avec une priorité emerg:

```
sshd : .example.com : severity emerg
```
Il est également possible de spécifier un service à l'aide de l'option severity. L'exemple suivant journalise tous les hôtes du domaine example.com essayant de se connecter au service SSH dans local0 avec la priorité alert:

```
sshd : .example.com : severity local0.alert
```
![](_page_335_Picture_8.jpeg)

#### **Remarque**

Dans la pratique, cet exemple ne fonctionnera pas tant que le démon syslog (syslogd) est configuré pour qu'il journalise local0. Consultez les pages de manuel relatives à syslog. conf pour de plus amples informations sur la configuration personnalisée des fonctions de journalisation.

## **15.2.3.2. Contrôle d'accès**

Les champs d'options permettent également aux administrateurs d'autoriser ou de refuser de manière explicite des hôtes dans une seule règle en ajoutant la directive allow ou deny en tant que dernière option.

Par exemple, les deux règles suivantes permettent des connexions SSH à partir de client-1. example.com, mais les refusent à partir de client-2.example.com:

```
sshd : client-1.example.com : allow
sshd : client-2.example.com : deny
```
En permettant le contrôle d'accès sur la base de règles individuelles, le champs d'options parmet aux administrateurs de consolider toutes les règles d'accès dans un seul et même fichier: soit hosts. allow, soit hosts.deny. Pour certains, cette méthode est la manière la plus simple d'organiser des règles d'accès.

#### **15.2.3.3. Commandes du Shell**

Les champs d'options permettent aux règles d'accès de lancer des commandes du shell au moyen des deux directives suivantes:

spawn — Lance une commande du shell en tant que processus enfant. Cette directive permet d'effectuer des tâches comme l'utilisation de /usr/sbin/safe\_finger pour obtenir des informations supplémentaires sur le client faisant une requête ou pour créer des fichiers de journalisation spéciaux en utilisant la commande echo.

Dans l'exemple suivant, les clients essayant d'accéder aux services Telnet à partir du domaine example.com sont journalisés dans un fichier spécial:

```
in.telnetd : .example.com \
   : spawn /bin/echo `/bin/date` from %h>>/var/log/telnet.log \
   : allow
```
twist — Remplace le services demandé par la commande spécifiée. Cette directive est souvent utilisée pour créer des pièges pour les agresseurs. Elle peut également être utilisée pour envoyer des messages à des clients se connectant. La commande twist doit se trouver à la fin de la ligne de règles.

Dans l'exemple suivant, les clients essayant d'accéder aux services FTP à partir du domaine example.com recoivent un message envoyé au moyen de la commande echo:

```
vsftpd : .example.com \
: twist /bin/echo "421 Bad hacker, go away!"
```
Pour de plus amples informations sur les options des commandes du shell, consultez la page de manuel relative à hosts options.

#### <span id="page-336-0"></span>**15.2.3.4. Expansions**

Les expansions, lorsqu'elles sont utilisées de concert avec les directives spawn et twist permettent d'obtenir des informations sur le client, le serveur et les processus impliqués.

Ci-après figure une liste des expansions prises en charge:

- & a L'adresse IP du client.
- $\&$  A L'adresse IP du serveur.
- %c Fournit diverses informations sur le client, comme les noms d'utilisateur et d'hôte, ou le nom d'utilisateur et l'adresse IP.
- $\bullet$   $\alpha$ d Le nom du processus du démon.
- %h Le nom d'hôte du client (ou adresse IP, si le nom d'hôte n'est pas disponible).
- $\bullet$   $H -$  Le nom d'hôte du serveur (ou adresse IP, si le nom n'est pas disponible).
- %n Le nom d'hôte du client. S'il n'est pas disponible, c'est unknown qui est imprimé. Si les noms d'hôte et d'adresse du client ne correspondent pas, c'est paranoid qui est imprimé.
- %N Le nom d'hôte du serveur. Si celui-ci n'est pas disponible, c'est unknown qui est imprimé. Si les noms d'hôte et d'adresse du client ne correspondent pas, c'est paranoid qui est imprimé.
- $\epsilon_{\rm p}$  L'ID du processus de démon.
- %s Diverses types d'informations sur le serveur, comme le processus de démon ou l'hôte ou l'adresse IP du serveur.
- %u Le nom d'utilisateur du client. Si celui-ci n'est pas disponible, c'est unknown qui est imprimé.

L'exemple de règle suivant utilise une expansion en même temps que la commande spawn pour identifier l'hôte client dans un fichier de journalisation personnalisé.

Elle indique aux enveloppeurs TCP que, lors de toute tentative de connexion au démon SSH (sshd) à partir d'un hôte du domaine example.com, ils doivent exécuter la commande echo afin de journaliser non seulement la tentative, mais également le nom d'hôte du client (à l'aide de l'expansion %h), dans un fichier spécial:

```
sshd : .example.com \
: spawn /bin/echo `/bin/date` access denied to %h>>/var/log/sshd.log \
: deny
```
De même, des expansions peuvent être utilisées pour personnaliser les messages renvoyés au

client. Dans l'exemple suivant, les clients essayant de se connecter aux services FTP à partir du domaine example.com sont informés qu'ils ont été bannis du serveur:

vsftpd : .example.com \ : twist /bin/echo "421 %h has been banned from this server!"

Pour une explication complètes des expansions disponibles et des options supplémentaires de contrôle d'accès, reportez-vous à la section 5 de la page de manuel relative à hosts\_access (man 5 hosts\_access) et à la page de manuel relative à hosts\_options.

Pour des ressources supplémentaires sur les enveloppeurs TCP, reportez-vous à [Section 15.5](#page-338-0)  [Ressources supplémentaires](#page-338-0).

[Prev](#page-208-0) Next (Next Next) and America [Home](#page-0-0) ([Next](#page-132-0) Next Next Next) and America (Next Next Next Les enveloppeurs TCP et xinetd [Up](#page-208-0) xinetd

<span id="page-338-0"></span>![](_page_338_Picture_1.jpeg)

**Red Hat Linux 9: Guide de référence de Red Hat Linux**

[Prev](#page-340-0) Chapter 15. Les enveloppeurs TCP et xinetd [Next](#page-114-0)

# **15.5. Ressources supplémentaires**

Des informations supplémentaires sur les enveloppeurs TCP et xinetd sont disponibles aussi bien sur le système lui-même que sur le Web.

# **15.5.1. Documentation installée**

La documentation installée sur votre système est un bon endroit pour commencer des recherches sur les enveloppeurs TCP, sur xinetd et sur les options de configuration de contrôle d'accès.

- /usr/share/doc/tcp\_wrappers-<version>/ Contient un fichier README décrivant le fonctionnement des enveloppeurs TCP et les divers risques potentiels d'usurpation d'adresse et de nom d'hôte.
- /usr/share/doc/xinetd-<version>/ Comprend un fichier README qui examine les différents aspects du contrôle d'accès ainsi qu'un fichier sample. conf avec des idées sur la modification des fichiers de configuration spécifiques à des services donnés qui se trouvent dans le répertoire /etc/xinetd.d/.
- man 5 hosts\_access La page de manuel relative aux fichiers de contrôle d'accès des hôtes des enveloppeurs TCP.
- man hosts\_options La page de manuel relative aux champs d'options des enveloppeurs TCP.
- man xinetd.conf La page de manuel énumérant les options de configuration de xinetd.
- man xinetd La page de manuel relative au démon du super-service xinetd.

# **15.5.2. Sites Web utiles**

- $\bullet$  [http://www.xinetd.org](http://www.xinetd.org/)  La page d'accueil de  $x$ inetd, contenant avec des exemples de fichiers de configuration, une liste complète des fonctions et un FAQ très riche.
- <http://www.macsecurity.org/resources/xinetd/tutorial.shtml> Un tutoriel complet décrivant les nombreuses manières différentes de modifier les fichiers de configuration par défaut de xinetd afin qu'ils correspondent à des but de sécurité spécifiques.

# **15.5.3. Livres sur le sujet**

- **Guide de sécurité de Red Hat Linux** ; Red Hat, Inc. Fournit un aperçu de la sécurité en matière de station de travail, serveur et réseau et contient des suggestions spécifiques quant aux enveloppeurs TCP et au service xinetd.
- **Hacking Linux Exposed de Brian Hatch, James Lee et George Kurtz;** Osbourne/McGraw-Hill — Une excellente ressource sur la sécurité contenant des informations sur les enveloppeurs TCP et le service xinetd.

[Prev](#page-340-0) [Home](#page-0-0) [Next](#page-114-0) Fichiers de configuration de xinetd

[Up](#page-208-0) iptables

<span id="page-340-0"></span>![](_page_340_Picture_1.jpeg)

**Red Hat Linux 9: Guide de référence de Red Hat Linux** [Prev](#page-132-0) **Prev Chapter 15. Les enveloppeurs TCP et** xinetd [Next](#page-338-0)

# **15.4. Fichiers de configuration de xinetd**

Les fichiers de configuration de xinetd sont les suivants:

- le fichier /etc/xinetd.conf le fichier de configuration général de  $x$ inetd configuration file;
- le répertoire /etc/xinetd.d/ le répertoire contenant tous les fichiers spécifiques aux services.

## **15.4.1. Le fichier /etc/xinetd.conf**

Le fichier /etc/xinetd.conf contient des paramètres de configuration généraux ayant une influence sur tous les services placés sous le contrôle de xinetd. Il n'est lu que lors du lancement du service xinetd, par conséquent, afin que des changement apportés à la configuration puissent prendre effet, l'administrateur doit redémarrer le service xinetd. Ci-après figure un exemple de fichier /etc/xinetd.conf:

```
defaults
    \mathcal{L}instances = 60 log_type = SYSLOG authpriv
               log_on_success = HOST PID
              log on failure = HOST
              cps = 25 30
    }
    includedir /etc/xinetd.d
Fractrice Control Control Control Control Control Control Control Control Control Control Control Control Control Control Control Control Control Control Control Control Control Control Control Control Control Control Con
```
Ces lignes contrôlent divers aspects de xinetd:

- $\bullet$  instances détermine le nombre maximum de requêtes qu'un service  $\theta$  inetd peut gérer à un moment donné.
- $\bullet$  log\_type indique à xinetd d'utiliser le journal authpriv qui enregistre des entrées de journalisation dans le fichier /var/log/secure. En ajoutant ici une directive comme FILE /var/log/xinetdlog un fichier de journalisation personnalisé portant le nom xinetdlog sera créé dans le répertoire /var/log/.
- log\_on\_success Configure xinetd de façon à ce qu'il journalise si la connexion est établie avec succès. Par défaut sont enregistrés aussi bien l'adresse IP de l'hôte distant que l'ID de processus du serveur traitant la requête.
- $\bullet$  log\_on\_failure Configure xinetd de façon à ce qu'il journalise si la connexion échoue ou si elle n'est pas autorisée.
- $\bullet$  cps Configure  $x$ inetd de manière à n'autoriser que 25 connexions par seconde à un service donné. Si cette limite est atteinte, le service est retiré pendant 30 secondes.
- includedir /etc/xinetd.d/  $-$  Inclut des options stipulées dans les fichiers de

configuration spécifiques aux services qui se trouvent dans le répertoire /etc/xinetd.d/. Reportez-vous à Section 15.4.2 Le répertoire  $/etc/xinet d. d/$  pour plus d'informations sur ce répertoire.

![](_page_341_Picture_2.jpeg)

#### **Remarque**

Les paramètres de log\_on\_success et log\_on\_failure dans /etc/xinetd.conf sont souvent encore modifiés dans les fichiers de journalisation spécifique à chaque service. Pour cette raison, plus d'informations sont pafois enregistrées pour un service donné que ce qui est en fait spécifié dans le fichier-même. Reportez-vous à [Section](#page-342-0)  15.4.3.1 [Options de journalisation](#page-342-0) pour de plus amples informations sur les options de journalisation.

## <span id="page-341-0"></span>**15.4.2. Le répertoire /etc/xinetd.d/**

Le répertoire /etc/xinetd.d/ contient les fichiers de configuration relatifs à chaque service géré par xinetd; ces derniers portent un nom faisant référence au service. De même que pour xinetd.conf, ce fichier est lu seulement lorsque le service xinetd est lancé. Ainsi, afin que tout changement puisse prendre effet, l'administrateur doit relancer le service xinetd.

Le format des fichiers dans le répertoire /etc/xinetd.d/ se base sur les même conventions que /etc/xinetd.conf. La raison essentielle de leur stockage dans des fichiers de configuration séparés est de faciliter la personnalisation et d'éviter qu'elle n'affecte trop les autres services.

Pour comprendre comment ces fichiers sont structurés, examinons le fichier /etc/xinetd.d/ telnet:

```
service telnet
\{flags = REUSE
     socket_type = stream
     wait = no
     user = root
     server = /usr/sbin/in.telnetd
      log_on_failure += USERID
      disable = yes
}
```
Ces lignes contrôlent différents aspects du service telnet:

- service Définit le nom du service, généralement pour correspondre à un service énuméré dans le fichier /etc/services.
- flags Définit tout attribut pour la connexion, parmi la variété disponible. REUSE donne l'instruction à xinetd de réutiliser le support pour une connexion Telnet.
- $\bullet$  socket\_type Spécifie le connecteur réseau comme étant de type stream.
- $\bullet$  wait Détermine si le service est mono-fil ('single-threaded', yes) ou multi-fils ('multithreaded', no).
- user Détermine l'ID d'utilisateur sous lequel le processus sera exécuté.
- $\epsilon$  server Définit le fichier binaire exécutable à lancer.
- log\_on\_success Détermine les paramètres de journalisation de log\_on\_success, en plus de ceux déjà définis dans xinetd.conf.
- log on failure Détermine les paramètres de journalisation de log on failure en plus de ceux déjà définis dans xinetd.conf.
- o nice Détermine le niveau de priorité du serveur.

 $\bullet$  disable — Détermine si le service est actif ou non.

## **15.4.3. Modification des fichiers de configuration de xinetd**

De nombreuses directives existent pour les services protégés de xinetd. Cette section souligne certaines des options les plus couramment utilisées.

## <span id="page-342-0"></span>**15.4.3.1. Options de journalisation**

Les options de journalisation suivantes sont disponibles aussi bien pour /etc/xinetd.conf que pour les fichiers de configuration spécifiques à certains services stockés dans le répertoire / etc/xinetd.d/.

Ci-dessous figure une liste des options de journalisation les plus couramment utilisées:

- ATTEMPT Enregistre une tentative qui a échoué (log on failure).
- DURATION Enregistre la durée d'utilisation du service par un système distant (log\_on\_success).
- $\bullet$  EXIT Enregistre le statut de sortie ou le signal de fin d'un service (log on success).
- $\bullet$  HOST Enregistre l'adresse IP de l'hôte distant (log on failure et log on success).
- $\bullet$  PID Enregistre l'ID de processus du serveur recevant la requête ( $log\_on\_success$ ).
- RECORD Enregistre des informations sur le système distant dans le cas où le service ne peut pas être démarré. Seuls les services particuliers, comme login et finger peuvent utiliser cette option (log\_on\_failure).
- USERID Enregistre l'utilisateur distant selon la méthode définie dans RFC 1413 pour tous les services en flux continu multi-fils (multi-threaded) (log\_on\_failure et log\_on\_success).

Pour une liste complètes des options de journalisation, consultez les pages de manuel relatives à xinetd.conf.

## **15.4.3.2. Options de contrôle d'accès**

Les utilisateurs des services xinetd peuvent choisir d'utiliser les règles de contrôle d'accès des enveloppeurs TCP, de fournir le contrôle d'accès par le biais des fichiers de configuration de xinetd ou de recourir à un mélange des deux. Des informations sur l'utilisation des fichiers de contrôle d'accès par l'hôte des enveloppeurs TCP se trouvent dans [Section 15.2](#page-331-0) Fichiers de [configuration des enveloppeurs TCP](#page-331-0). Cette section examine l'utilisation de xinetd pour contrôler l'accès aux services.

## **Remarque**

À la différence des enveloppeurs TCP, les changements des contrôles d'accès ne prennent effet que si l'administrateur de xinetd administrator relance le service xinetd.

Le contrôle d'accès des hôtes à xinetd est différent de la méthode utilisée par les enveloppeurs TCP. Alors que ces derniers placent toutes les configurations d'accès dans deux fichiers, soit / etc/hosts.allow et /etc/hosts.deny, le fichier de chaque service dans /etc/xinetd.d peut contenir ses propres règles de contrôle d'accès.

Les options suivantes d'accès des hôtes sont prises en charge par xinetd:

- $\bullet$  only  $from$  Permet seulement aux hôtes spécifiés d'utiliser le service.
- no\_access Empêche les hôtes spécifiés d'utiliser le service.
- $\bullet$  access  $\tt times$   $\sim$  Spécifie la fourchette de temps pendant laquelle un service particulier peut être utilisé. Cette durée doit être stipulée dans une notation sur 24 heures et selon le

#### format HH:MM-HH:MM.

Les options only\_from et no\_access peuvent utiliser une liste d'adresses IP ou noms d'hôte, ou peuvent spécifier un réseau entier. Comme le font les enveloppeurs TCP, la combinaison du contrôle d'accès xinetd avec une configuration de journalisation améliorée permet d'accroître la sécurité non seulement en empêchant les requêtes provenant d'hôtes bannis mais en enregistrant également des informations détaillées sut chaque tentative de connexion.

Par exemple, le fichier suivant /etc/xinetd.d/telnet peut être utilisé pour non seulement bloquer l'accès à Telnet partir d'un groupe de réseau spécifique mais également limiter la fourchette de temps générale pendant laquelle même les utilisateurs autorisés peuvent se connecter:

![](_page_343_Picture_186.jpeg)

Dans cet exemple, lorsque tout système client provenant du réseau 10.0.1.0/24, tel que 10.0.1.2, essaie d'accéder au service Telnet, il recevra un message au contenu suivant:

Connection closed by foreign host.

De plus, la tentative de connexion est enregistrée dans /var/log/secure de la manière suivante:

```
May 15 17:38:49 boo xinetd[16252]: START: telnet pid=16256 from=10.0.1.2
May 15 17:38:49 boo xinetd[16256]: FAIL: telnet address from=10.0.1.2
May 15 17:38:49 boo xinetd[16252]: EXIT: telnet status=0 pid=16256
```
Lors de l'utilisation des enveloppeurs TCP de concert avec les accès de contrôle xinetd, il est important de bien comprendre la relation entre les deux mécanismes de contrôle d'accès.

Les informations suivantes montrent l'ordre des opérations suivi par xinetd lorsqu'un client demande à établir une connexion:

- 1. Le démon xinetd accède aux règles d'accès par hôte des enveloppeurs TCP et ce par le biais d'un appel à la bibliothèque libwrap. a. Si une règle de refus s'applique à l'hôte client, la connexion est abandonnée. Si une règle d'autorisation s'applique à l'hôte client, la connexion est passée à xinetd.
- 2. Le démon xinetd vérifie ses propres règles de contrôle d'accès aussi bien pour le service xinetd que pour le service demandé. Si une règle de refus s'applique à l'hôte client, la connexion est abandonnée. Sinon, xinetd démarre une instance du service demandé et lui cède le contrôle de la connexion.

![](_page_343_Picture_13.jpeg)

Il est important de bien faire attention lors de l'utilisation des contrôles d'accès des enveloppeurs TCP en concert avec les contrôles d'accès de xinetd. En effet, une mauvaise configuration peut entraîner des effets indésirables.

## **15.4.3.3. Options de liaison et redirection**

Les fichiers de configuration de service pour xinetd prennent en charge la liaison du service à une adresse IP et la redirection de requêtes entrantes pour ce service vers une autre adresse IP, nom d'hôte, ou port.

La liaison est contrôlée par l'option bind dans les fichiers de configuration d'un service spécifique et lie le service à une adresse IP dans le système. Une fois configurée, l'option bind autorise seulement des requêtes pour l'adresse IP adéquate pour accéder au service. De cette manière, différents services peuvent se trouver liés à différentes interfaces réseau selon les besoins.

Cela est particulièrement utile pour les systèmes à adaptateurs de réseaux multiples ou ayant de multiples adresses IP configurées. Sur un tel système, des services non-sécurisés, comme Telnet, peuvent être configurés de manière à recevoir des requêtes seulement sur l'interface connectée à un réseau privé et pas l'interface connectée à l'Internet.

L'option redirect accepte une adresse IP ou nom d'hôte suivi par un numéro de port. Elle permet de configurer le service de manière à ce qu'il redirige toute requête pour ce service vers l'hôte et le numéro de port spécifié. Cette fonction peut être employée pour diriger vers un autre numéro de port sur le même système, rediriger la requête vers une autre adresse IP sur la même machine, rediriger la requête vers un système et numéro de port totalement différents, ou pour toute combinaison de ces options. De cette façon, un utilisateur se connectant à un certain service sur un système peut être rerouté vers un autre système sans interruption.

Le démon xinetdpeut accomplir cette redirection en produisant un processus qui reste actif pour la durée de la connexion entre l'ordinateur du client effectuant la requête et l'hôte fournissant réellement le service, transférant les données entre les deux systèmes.

Les avantages des options bind et redirect sont les plus évidents lorsque ces options sont utilisées ensemble. En liant un service à une adresse IP particulière sur un système puis en redirigeant les requêtes pour ce service vers une seconde machine que seule la première peut percevoir, il est possible d'utiliser un système interne pour fournir des services à un réseau totalement différent. Ces options peuvent également être utilisées pour non seulement limiter l'exposition d'un service particulier sur un ordinateur multi-sites à une adresse IP connue mais aussi pour rediriger toute requête pour ce service vers une autre machine spécialement configurée à cet effet.

Examinons par exemple le cas d'un système utilisé comme pare-feu avec cette configuration pour son service Telnet:

![](_page_344_Picture_199.jpeg)

Les options bind et redirect dans ce fichier garantissent que le service Telnet sur cette machine est lié à l'adresse IP externe (123.123.123.123), celle qui prend en charge l'Internet. De plus, toute requête de service Telnet envoyée vers 123.123.123.123 est redirigée via un second adaptateur de réseau vers une adresse IP interne (10.0.1.13) à laquelle seuls le pare-feu et les systèmes internes peuvent accéder. Le pare-feu envoie alors la communication entre les deux systèmes, et le système se connectant pense qu'il est connecté à 123.123.123.123 alors qu'en fait il est connecté à une machine différente.

Cette fonction est particulièrement utile pour les utilisateurs avec connexion à large bande et avec

seulement une adresse IP fixe. Lors de l'utilisation de la traduction d'adresse de réseau (ou NAT de l'anglais 'Network Address Translation'), les systèmes situés derrière la machine passerelle, qui utilisent des adresses IP exclusivement internes, ne sont pas disponibles depuis l'extérieur du système de passerelle. Toutefois, avec certains services contrôlés par xinetd et configurés avec les options bind et redirect, la machine passerelle peut servir de proxy entre les systèmes externes et une machine interne particulière configurée pour fournir le service en question. De plus, les diverses options de contrôle d'accès xinetd et de journalisation peuvent servir à une protection supplémentaire, comme pour limiter le nombre de connexions simultanées pour ce service redirigé.

## **15.4.3.4. Options de gestion de ressources**

Le démon xinetd permet d'ajouter un niveau élémentaire de protection contre des attaques de Refus de service (ou DoS, de l'anglais 'Denial of Service'). Ci-dessous figure une liste des directives pouvant aider à limiter l'efficacité de telles attaques:

- per\_source Détermine le nombre maximum d'instances d'un service spécifique pour une adresse IP d'origine particulière. Elle n'accepte que comme argument que des chiffres entiers et peut être utilisée aussi bien dans xinetd.conf que dans des fichiers de configuration spécifiques à un service stockés dans le répertoire xinetd.d/.
- $\bullet$  cps Détermine le nombre maximum de connexions par seconde. Cette directive accepte deux arguments avec des valeurs entières, séparés par un espace blanc. Le premier représente le nombre maximum de connexions autorisées à un service par seconde. Le deuxième correspond au nombre de secondes pendant lequel xinetd doit attendre avant de réactiver le service. Il n'accepte que des nombres entiers comme argument et peut être utilisé aussi bien dans  $x$ inetd.conf que dans les fichiers de configuration spécifiques au service du répertoire xinetd.d/.
- max\_load Définit le seuil d'utilisation d'un processeur (CPU) pour un service. Cette directive accepte un argument avec une valeur flottante.

Il existe encore d'autres options de gestion de ressources utilisables avec xinetd. Reportezvous au chapitre intitulé **Sécurité du serveur** (Server Security) du **Guide de sécurité de Red Hat Linux** pour obtenir de plus amples informations. Consultez également la page de manuel relative à xinetd.conf.

[Prev](#page-132-0) [Next](#page-338-0) Next (Next Next Next) (Next Next Next Next) (Next Next Next Next Next Next xinetd [Up](#page-208-0) Ressources supplémentaires

<span id="page-346-0"></span>![](_page_346_Picture_1.jpeg)

## **Red Hat Linux 9: Guide de référence de Red Hat Linux**

[Prev](#page-114-0) **Prev** Chapter 16. iptables [Next](#page-349-0)

# **16.2. Les différences entre iptables et ipchains**

Au premier abord, ipchains et iptables semblent assez similaires. Les deux méthodes de filtrage de paquets font appel à des chaînes de règles actives à l'intérieur du noyau Linux pour décider non seulement du type de paquets autorisés à entrer ou sortir du système, mais également du traitement des paquets qui répondent à certaines règles. Cependant, la commande iptables représente une manière plus flexible de filtrer les paquets en donnant à l'administrateur système un degré de contrôle plus élevé sans pour autant ajouter un degré plus élevé de complexité.

Ainsi, les utilisateurs à l'aise avec la commande ipchains devront tenir compte des différences importantes existant entre les commandes ipchains et iptables avant d'essayer de se servir de iptables:

- Sous iptables, chaque paquet filtré est traité en utilisant les règles d'une seule chaîne, plutôt que celles de chaînes multiples. Par exemple, un paquet identifié comme FORWARD pénétrant dans un système à l'aide de ipchains devrait passer à travers les chaînes INPUT, FORWARD et OUTPUT afin de pouvoir poursuivre sa progression vers sa destination. Toutefois, iptables envoie les paquets uniquement à la chaîne INPUT s'ils sont destinés au système local et vers la chaîne OUTPUT, s'ils ont été créés par le système local. Pour cette raison, il très important de bien placer la règle destinée au contrôle d'un paquet spécifique dans la bonne règle qui détectera vraiment le paquet. http://www.europe.res.php?thps://www.europe.res.php?thetation/reduces/reduces/reduces/reduces/reduces/reduces/reduces/reduces/reduces/reduces/reduces/reduces/reduces/reduces/reduces/reduces/reduces/reduces/reduces/reduces
	- La cible DENY a été remplacée par la cible DROP. Dans ipchains, les paquets qui satisfaisaient les critères d'une règle dans une chaîne pouvaient être dirigés vers la cible DENY. Cette cible doit être substituée par une cible DROP iptables.
	- Lorsque des options sont placées dans une règle, l'ordre de placement est primordial. Auparavant, avec ipchains, cet ordre d'écriture importait peu. La commande iptables elle, utilise une syntaxe plus stricte. Par exemple, dans les commandes iptables le type de protocole (ICMP, TCP ou UDP) doit être précisé avant de spécifier les ports d'origine ou de destination. ports.
	- Lorsque le type d'interface réseau à utiliser dans une règle doit être précisé, seules des interfaces d'entrée (option -i) peuvent être employées avec les chaînes INPUT ou FORWARD et des interfaces de sortie (option -o) avec les chaînes FORWARD ou OUTPUT. Ceci est nécessaire d'une part parce que les chaînes OUTPUT ne sont plus utilisées par les interfaces d'entrée et d'autre part, parce que les chaînes INPUT ne sont pas vues par les paquets se déplaçant au travers des interfaces de sortie.

Les précisions ci-dessus ne constituent en aucun cas une liste compréhensive des

changements apportés; en effet, iptables représente fondamentalement un filtre réseau réécrit. Pour obtenir des informations plus spécifiques, reportez-vous au **Linux 2.4 Packet Filtering HOWTO** qui se trouve dans Section 16.5 [Sources d'informations](#page-348-0) [supplémentaires](#page-348-0).

[Prev](#page-114-0) [Next](#page-349-0) Next (Next Next Next) (Next Next Next Next Next Next iptables [Up](#page-114-0) Up Options utilisées avec les commandes iptables

<span id="page-348-0"></span>![](_page_348_Picture_1.jpeg)

## **Red Hat Linux 9: Guide de référence de Red Hat Linux**

[Prev](#page-358-0) **Prev Chapter 16.** iptables [Next](#page-256-0)

# **16.5. Sources d'informations supplémentaires**

Veuillez consulter les informations ci-dessous pour des informations supplémentaires sur le filtrage de paquets avec iptables.

## **16.5.1. Documentation installée**

 $\bullet$  man iptables — contient une description complète des différents paramètres et commandes ainsi que d'autre options.

# **16.5.2. Sites Web utiles**

- [http://netfilter.samba.org](http://netfilter.samba.org/)  contient une série d'informations sur  $iptables$ , y compris un FAQ traitant de problèmes spécifiques et un certain nombres de guides rédigés par Rusty Russell, le responsable du pare-feu IP de Linux. Les documents HOWTO couvrent des sujets de base, tels que les concepts élémentaires de mise en réseaux, les techniques de filtrage de paquets avec le noyau 2.4 et les configurations NAT. However, and the three computers. The computers of the computation and the distinguish of the computer of the stational street of the stational consider the internal consider the internal consider the internal consider th
	- [http://www.linuxnewbie.org/nhf/Security/IPtables\\_Basics.html](http://www.linuxnewbie.org/nhf/Security/IPtables_Basics.html) une présentation simple concernant le déplacement de paquets dans le noyau Linux, ainsi qu'une introduction à la construction de commandes iptables simples.
	- <http://www.redhat.com/support/resources/networking/firewall.html> cette page contient plusieurs liens mis à jour vers diverses ressources traitant du filtrage de paquets.

[Prev](#page-358-0) [Next](#page-256-0) Next (Next Next Next Next Next Stockage de l'information iptables

[Up](#page-114-0) Kerberos

<span id="page-349-0"></span>![](_page_349_Picture_1.jpeg)

## **Red Hat Linux 9: Guide de référence de Red Hat Linux**

[Prev](#page-346-0) **Prev Chapter 16.** iptables [Next](#page-358-0)

# **16.3. Options utilisées avec les commandes iptables**

Les règles permettant le filtrage de paquets par le noyau sont mise en oeuvre en exécutant la commande iptables. Lorsque vous utilisez la commande iptables, vous devez spécifier les options suivantes:

- Type de paquet stipule le type de paquets que la commande filtre.
- Origine/Destination du paquet spécifie les paquets que la commande filtre sur la base de l'origine ou de la destination du paquets.
- Cible stipule l'action à appliquer sur les paquets remplissant les critères évoqués ci-dessus.

Les options utilisées avec une règle iptables donnée doivent être logiquement groupées, sur la base du but et des conditions de la règle générale, afin que la règle soit valide.

# **16.3.1. Tables**

Un des points forts de iptables réside dans la possibilité d'utiliser des tables multiples pour décider du sort d'un paquet donné. Grâce à la nature flexible de iptables, des tables spécifiques peuvent être créées et enregistrées dans le répertoire /lib/modules/<version-du-noyau>/kernel/net/ipv4/ netfilter/ où <version-du-noyau> correspond au numéro de version du noyau.

La table par défaut, appelée filter, contient les chaînes standard intégrées INPUT, OUTPUT et FORWARD. Ceci est assez semblable aux chaînes standard en usage avec ipchains. Toutefois, iptables possède aussi par défaut deux tables supplémentaires qui effectuent des opérations de filtrage de paquets spécifiques. La table nat peut être utilisée pour modifier les adresses d'origine et de destination enregistrées dans les paquets alors que la table table mangle permet de modifier des paquets selon des méthodes particulières. Hostinging School and the state of the communication About Relation<br>
Figure For an activities of the communication and the communication and the Decembent of the Computer of the state of the state of the communication<br>

Chaque table contient certes des chaînes par défaut dont le but est d'exécuter des tâches selon l'objectif même de la table, mais il est également possible de définir de nouvelles chaînes dans chaque table.

## **16.3.2. Structure**

Beaucoup de commandes iptables ont la structure suivante:

```
iptables [-t <nom-de-table>]
<commande>
<nom-de-chaîne>
<paramètre-1> \ <option-1>
<paramètre-n>
<option-n>
```
Dans cet exemple, l'option <nom-table> permet à l'utilisateur de sélectionner une autre table que la table par défaut filter à utiliser avec cette commande. L'option <commande> stipule une action spécifique à accomplir, telle que l'ajout ou l'élimination d'une règle spécifiée par  $<sub>nom-de-chaines</sub>$ . après l'option  $<sub>nom-de-chaines</sub>$  se</sub></sub> trouve une paire de paramètres et d'options servant à définir l'action à entreprendre lorsqu'un paquet correspond au critères de la règle.

En examinant la structure d'une commande iptables, il est important de se rappeler que contrairement aux autres commandes, la longueur et la complexité d'une commande iptables varie en fonction de son objectif. Une simple commande servant à éliminer une règle d'une chaîne peut être très courte, alors qu'une commande servant à filtrer les paquets d'un sous-réseau faisant appel à un certain nombre de paramètres et d'options sera plutôt longue. Lors de la création de commandes iptables, il est important de se rappeler que certains paramètres et options peuvent nécessiter la création de paramètres et options supplémentaires pour mieux définir la requête de l'option précédente. Pour écrire une règle valide, cette chaîne d'actions doit continuer jusqu'à ce que chaque paramètre et option nécessitant une autre série d'options soit satisfait.

Entrez la commande iptables -h pour obtenir une liste exhaustive de structures de commandes iptables.

# **16.3.3. Commandes**

Les commandes donnent à iptables l'instruction d'exécuter une action spécifique. Seule une commande est autorisée par chaîne de commande iptables. À l'exception de la commande d'aide, toutes les autres commandes doivent être écrites en majuscules.

Les commandes iptables disponibles sont les suivantes:

- $\bullet$  -A ajoute une règle iptables à la fin d'une chaîne donnée. On l'utilise pour ajouter simplement une règle lorsque l'ordre des règles à l'intérieur de la chaîne n'est pas primordial.
- $-c$  contrôle une règle donnée avant de l'ajouter à la chaîne spécifiée par l'utilisateur. Cette commande peut vous aider à écrire des règles iptables compliquées en vous indiquant les paramètres et options supplémentaires à établir.
- $-D$  élimine une règle à l'intérieur d'une chaîne donnée de façon numérique (comme par exemple en utilisant 5,pour la cinquième règle d'une chaîne). Il est également possible de taper la règle complète et iptables effacera la règle dans la chaîne correspondante.
- $\bullet$  -E sert à changer le nom d'une chaîne spécifiée par un utilisateur. Cette option n'affecte en aucun cas la structure de la table.
- $\bullet$  -F supprime la chaîne sélectionnée, entraînant par là-même, l'élimination de toutes les règles de la chaîne. Si aucune chaîne n'est spécifiée, cette commande supprime chaque règle de chaque chaîne.
- $\bullet$  -h fournit une liste des structures de commande, ainsi qu'un bref résumé des paramètres et options des commandes.
- $\bullet$   $-I$  insère une règle à l'intérieur d'une chaîne, à un point précis, spécifié par une valeur paire définie par l'utilisateur. Si aucun numéro n'est spécifié, iptables placera la commande au tout début de la chaîne.

![](_page_351_Picture_3.jpeg)

## **Attention**

Prêtez particulièrement attention à l'option  $(-A_0 - I)$  utilisée lors de l'ajout d'une règle. L'ordre dans lequel les règles apparaissent dans une chaîne est très important quand il s'agit de définir quelles règles appliquer à quels paquets.

● -L — établit la liste complète des règles dans la chaîne indiquée après la commande. Pour obtenir une liste de toutes les règles de toutes les chaînes contenues dans la table par défaut, filter, ne précisez ni chaîne, ni table. Sinon, la syntaxe à utiliser pour établir la liste des règles contenues dans une chaîne donnée, d'une table précise, doit être la suivante:

```
iptables -L <nom-de-chaîne> -t
<nom-de-table>
```
Des options puissantes pour la commande -L fournissant le nombre de règles et permettant une description très détaillée de ces dernières sont décrites dans la Section 16.3.7 [Options de listage](#page-357-0).

- $\bullet$   $-N$  crée une nouvelle chaîne avec un nom spécifié par l'utilisateur.
- $\bullet$  -P définit la politique par défaut d'une chaîne donnée, de sorte que lorsque des paquets traversent une chaîne entière sans satisfaire à une règle, ils seront envoyés à une cible donnée, telle que ACCEPT ou DROP.
- $R R$  remplace une règle dans une chaîne donnée. Il est impératif d'utiliser un numéro de règle après le nom de chaîne. La première règle dans une chaîne correspond à la règle numéro un.
- $\bullet$   $-x$  supprime une chaîne spécifiée par un utilisateur. L'élimination d'une chaîne intégrée de toute table n'est pas permise.
- $\bullet$  - $Z$  remet à zéro les compteurs d'octets et de paquets pour toutes les chaînes pour une table spécifique.

# **16.3.4. Paramètres**

Une fois que certaines commandes iptables ont été spécifiées (y compris celles utilisées pour l'ajout, l'élimination, l'insertion ou le remplacement de règles à l'intérieur d'une chaîne donnée), il est nécessaire d'ajouter d'autres paramètres pour la construction d'une règle de filtrage de paquets.

- $\bullet$  -c effectue une remise à zéro des compteurs pour une règle donnée. Ce paramètre accepte les options PKTS (paquets) et BYTES (octets) pour indiquer le compteur à remettre à zéro.
- $\bullet$   $-d$  définit le nom d'hôte du destinataire, l'adresse IP ou le réseau du paquetage qui correspondra à la règle. Lors de la vérification de concordance réseau, les formats adresses IP/masque réseau suivants sont pris en charge:
- $\circ$  N.N.N.N/M.M.M.M où N.N.N.N correspond à la plage de l'adresse IP et M.M.M.M au masque réseau.
- $\circ$  N.N.N.N/M où N.N.N.N correspond à la plage de l'adresse IP et M au masque réseau.
- $\bullet$  -f applique cette règle uniquement aux paquets fragmentés.

En insérant l'option ! après ce paramètre, seuls les paquets non-fragmentés seront contrôlés.

 $\bullet$   $-i$  — règle l'interface réseau d'entrée, telle que eth0 ou ppp0. Avec iptables, ce paramètre optionnel ne peut être utilisé qu'avec des chaînes INPUT et FORWARD, lorsqu'elles sont utilisées avec la table filter et la chaîne PREROUTING avec les tables nat et mangle.

Ce paramètre prend également en charge les options spéciales suivantes:

- $\circ$ ! donne l'instruction à ce paramètre de ne pas comparer, signifiant que n'importe quelle interface spécifiée est exclue de cette règle.
- $\circ$  + un caractère générique (ou 'wildcard') utilisé pour comparer toutes les interfaces qui correspondent à une chaîne particulière. Par exemple, le paramètre -i eth+ appliquerait cette règle à n'importe quelle interface Ethernet, mais ne prendrait pas en compte les autres interfaces, comme ppp0.

Si le paramètre  $-i$  est utilisé sans qu'aucune interface ne soit spécifiée, alors toutes les interfaces sont affectées par la règle.

 $\bullet$   $-j$  donne à iptables l'instruction de passer directement à une cible donnée lorsqu'un paquetage correspond à une règle particulière. Les cibles autorisées après l'option -j incluent les options standard ACCEPT, DROP, QUEUE, et RETURN, ainsi que des options étendues qui sont disponibles dans des modules chargés par défaut avec le paquetage RPM de commandes Red Hat Linux nommé iptables, comme, entre autres, LOG, MARK et REJECT. Consultez la page de manuel relatives à iptables pour obtenir plus d'informations sur les cibles.

il est également possible de diriger un paquet correspondant à une règle vers une chaîne définie par l'utilisateur, située en dehors de la chaîne courante, afin que d'autres règles puissent être appliquées à ce paquet.

Si aucune cible n'est spécifiée, le paquet continue sans qu'aucune autre action ne soit entreprise. Ceci étant, le compteur de cette règle avance tout de même d'un point car le paquet correspond à la règle spécifiée.

- $-\circ$  - $\circ$  règle l'interface de sortie pour une règle donnée et ne peut être utilisée qu'avec des chaînes OUTPUT et FORWARD dans la table filter et la chaîne POSTROUTING dans les tables nat et mangle. Les options de ce paramètre sont les mêmes que pour les paramètres relatifs aux interfaces réseau d'entrée  $(-i)$ .
- $\bullet$  -p règle le protocole IP pour la règle, qui peut être icmp, tcp, udp ou all, pour correspondre à tous les protocoles possibles. De plus, tout protocole inclus dans /etc/protocols peuvent également être employés. Si l'option est omise lors de la création de la règle, l'option all est considérée comme étant la valeur par défaut.
- $\bullet$   $-s$   $\bullet$  définit l'origine d'un paquet particulier en utilisant la même syntaxe que pour le paramètre de destination (-d).

# **16.3.5. Options de concordance**

Différents protocoles réseau offrent des options de contrôle de concordance spécifiques qui peuvent être configurées de manière à comparer un paquet donné utilisant ce protocole. Évidemment, il est nécessaire d'identifier préalablement le protocole en question dans la commande iptables à l'aide de l'option -p tcp <nom-du-protocole> (où <nom-du-protocole> correspond au protocole cible), afin que ces options soient disponibles.

## <span id="page-353-0"></span>**16.3.5.1. Protocole TCP**

Les options de concordance disponibles pour le protocole  $TCP (-p + cp)$  sont les suivantes:

 $\bullet$  --dport — indique le port de destination pour le paquet. Vous pouvez utiliser un nom de service de réseau (comme www ou smtp), un numéro de port ou une plage de numéros de port pour configurer cette option. Pour parcourir les noms et alias de services réseau et les numéros de port utilisés, affichez le fichier / etc/services L'option de concordance --destination-port est identique à l'option --dport.

Pour indiquer une plage précise de numéros de port, il suffit de séparer les numéros par le symbole des deux points (:), comme dans l'exemple suivant: -p tcp  $-$ -dport 3000:3200. La plus grande plage possible est  $0:65535$ .

Utilisez un point d'exclamation (!) après l'option --dport pour donner iptables l'instruction comparer tous les paquets qui n'utilisent pas ce service de réseau ou port.

- $\bullet$  --sport indique le port d'origine du paquet, en utilisant les mêmes options que --dport. L'option de concordance --source-port est identique à l'option --sport.
- $-\text{syn}$  s'applique à tous les paquets TCP, appelés communément paquets SYN, conçus pour initier la communication. Aucun paquet transportant des données de charge utile n'est touché. En plaçant un point d'exclamation (!) comme indicateur après l'option --syn, tous les paquets non-SYN seront comparés.
- $-$ tcp-flags permet la comparaison avec une règle de paquets TCP ayant une taille en octets ou des indicateurs spécifiques. L'option de concordance - tcp-flags accepte deux paramètres. Le premier paramètre est le masque, qui définit l'indicateur à examiner pour le paquet. Le second se rapporte aux indicateurs qui doivent être définis afin que la concordance puisse avoir lieu.

Les indicateurs disponibles sont les suivants:

- ❍ ACK
- ❍ FIN
- ❍ PSH
- ❍ RST
- ❍ SYN
- ❍ URG
- ❍ ALL
- ❍ NONE

Par exemple, une règle iptables contenant -p tcp --tcp-flags ACK, FIN,SYN SYN ne comparera que les paquets TCP ayant l'indicateur SYN défini et les indicateurs ACK et FIN non-définis.

L'utilisation d'un point d'exclamation (!) après --tcp-flags inverse l'effet de l'option de concordance.

--tcp-option essaie de comparer des options spécifiques à TCP qui peuvent être définies dans un paquet donné. Cette option de concordance peut aussi être inversée en utilisant un point d'exclamation (!).

## **16.3.5.2. Protocole UDP**

Les options de concordance suivantes s'appliquent au protocole UDP (-p udp) :

- $\bullet$  --dport indique le port de destination du paquet UDP, en utilisant le nom du service, le numéro de port ou une plage de numéros de port. L'option de concordance --destination-port est identique à l'option --dport. Reportez-vous l'option de concordance --dport dans [Section 16.3.5.1](#page-353-0)  [Protocole TCP](#page-353-0) pour obtenir des informations sur les modalités d'utilisation de cette option. option.
- --sport indique le port d'origine du paquet UDP en utilisant le nom de service, le numéro de port ou une plage de numéros de port. L'option de concordance --source-port est identique à l'option --sport. Reportez-vous l'option de concordance --sport dans [Section 16.3.5.1](#page-353-0) Protocole TCP pour obtenir des informations sur les modalités d'utilisation de cette option.

## **16.3.5.3. Protocole ICMP**

Les options de concordance suivantes sont disponibles pour le protocole Internet Control Message Protocol (ICMP) (-p icmp):

● --icmp-type définit le nom ou le numéro du type d'ICMP à comparer avec cette règle. Une liste de noms ICMP valides est disponible en tapant la commande iptables -p icmp -h.

## <span id="page-354-0"></span>**16.3.5.4. Modules avec options de concordance supplémentaires**

Des options de concordance supplémentaires sont également disponibles par l'entremise des modules chargés par la commande iptables. Pour utiliser un module d'option de concordance, chargez le module en l'appelant par son nom à l'aide de l'option  $-m$ , comme par exemple:  $-m *non-du*-module >$  (où  $$ correspond au nom du module).

Un nombre important de modules est disponible par défaut. Il est même possible de créer vos propres modules pour fournir des options de concordance supplémentaires pour une fonctionnalité accrue.

Il existe de nombreux modules, mais seuls les plus fréquents sont abordés ici.

• limit module — permet de limiter le nombre de paquets qui sont comparés à une règle donnée. Ceci se révèle tout particulièrement pratique lors de la concordance avec des règles de journalisation, afin d'éviter que les résultats n'entraînent l'invasion de vos journaux par des messages répétitifs ou ne consomment trop de ressources système.

Le module limit permet les options suivantes:

 $\circ$  --limit — limite le nombre de concordances dans un espace-temps donné, grâce à un modificateur de nombre et de temps paramétré sous la forme suivante: <nombre>/<temps>. Par exemple, en écrivant --limit 5/hour, une règle effectue son contrôle de concordance seulement cinq fois par heure.

Si aucun modificateur de nombre ou temps n'est précisé, une valeur par défaut de 3/hour sera retenue.

 $\circ$  --limit-burst — limite le nombre de paquets pouvant être comparés à une règle, à un moment donné. Cette option est à utiliser conjointement avec l'option --limit et accepte un numéro pour en définir le seuil.

Si aucun numéro n'est indiqué, seulement cinq paquets sont en mesure d'être contrôlés à la règle.

● module state — permet la concordance d'état.

Ce module state permet les options suivantes:

- ❍ --state compare un paquet avec les états de connexion suivants:
	- ESTABLISHED le paquet contrôlé est associé à d'autres paquets dans une connexion établie.
	- INVALID le paquet contrôlé ne peut être associé à une connexion connue.
	- NEW le paquet contrôlé crée une nouvelle connexion ou fait partie d'une connexion à double sens qui n'a pas encore été vue.
	- $\blacksquare$  RELATED le paquet contrôlé commence une nouvelle connexion liée d'une façon ou d'une autre à une connexion existante.

Ces états de connexion peuvent être employés de concert avec d'autres à condition qu'ils soient séparés par des virgules, comme par exemple: -m state --state INVALID,NEW.

● mac module — permet la concordance d'une adresse MAC matérielle.

Le module mac permet l'option suivante:

❍ --mac-source — compare une adresse MAC de la carte d'interface réseau qui a envoyé le paquet. Pour exclure une adresse MAC d'une règle, placez un point d'exclamation (!) après l'option de concordance - mac-source.

Pour obtenir des informations sur d'autres options de concordance disponibles avec les modules, reportez-vous à la page de manuel de iptables.

## **16.3.6. Options de cible**

Une fois que la concordance d'un paquet a été contrôlée par une règle spécifique, cette dernière peut diriger le paquet vers un certain nombre de cibles qui décideront de son traitement et, si possible, entreprendront des actions supplémentaires. Chaque chaîne possède une cible par défaut qui est utilisée si aucune des règles de la chaîne ne correspond à un paquet ou si aucune des règles qui correspondent à un paquet ne spécifie de cible particulière.

Ci-dessous figurent les cibles standards:

● <chaîne-spécifiée-par-l'utilisateur> — remplacez <chaînespécifiée-par-l'utilisateur> par le nom d'une chaîne définie par l'utilisateur au sein de cette table. Cette cible transmet le paquet à la chaîne cible.

- ACCEPT permet au paquet de continuer sa progression vers sa destination (ou une autre chaîne si sa configuration l'y oblige).
- DROP abandonne le paquet répondre au demandeur. Le système ayant expédié ce paquet n'est pas informé de l'échec de l'opération.
- $\bullet$  OUEUE le paquet est mis en attente et sera traité par une application de l'espace-utilisateur (user-space).
- RETURN arrête le contrôle du paquet en fonction des règles en vigueur dans la chaîne actuelle. Si le paquet avec la cible RETURN correspond à une certaine règle appelée depuis une autre chaîne, le paquet est renvoyé à la première chaîne pour la continuation de son contrôle au point où il s'était arrêté. Dans le cas où la règle RETURN est utilisée dans une chaîne intégrée et que le paquet ne peut pas revenir vers la chaîne précédente, la cible appliquée par défaut décide alors de l'action à entreprendre.

Outre ces cibles standards, plusieurs autres cibles peuvent être utilisées avec des extensions appelées modules cibles, qui fonctionnent d'une manière semblable aux modules d'options de concordance (reportez-vous à la [Section 16.3.5.4](#page-354-0) Modules avec [options de concordance supplémentaires](#page-354-0).

Il existe de nombreux modules cibles étendus; la plupart d'entre eux s'appliquent à des tables ou à des situations spécifiques. Ci-dessous figurent certains des modules cibles les plus répandus, inclus par défaut dans Red Hat Linux :

• LOG — journalise tous les paquets correspondant à cette règle. Etant donné que les paquets sont journalisés par le noyau, le fichier /etc/syslog.conf détermine l'emplacement où ces entrées sont enregistrées. Par défaut, elles sont placées dans le fichier /var/log/messages.

Différentes options peuvent être utilisées après la cible LOG pour spécifier le processus de journalisation:

- ❍ --log-level détermine le niveau de priorité d'un événement de journalisation. Une liste de niveaux de priorité est disponible dans la page de manuel de syslog.conf.
- ❍ --log-ip-options spécifie que toute option indiquée dans l'en-tête d'un paquet IP est journalisée.
- $\circ$  --log-prefix ajoute une chaîne comportant au maximum 29 caractère avant la ligne du journal, lorsqu'elle est écrite. Cette option est utile lors de l'écriture de filtres syslog à utiliser conjointement avec la journalisation de paquets.
- $\circ$  --log-tcp-options indique que toute option précisée dans l'en-tête d'un paquet TCP est journalisée.
- ❍ --log-tcp-sequence écrit le numéro de séquence TCP relatif au paquet dans le journal.
- REJECT renvoie un paquet d'erreur au système ayant expédié le paquet et abandonne le paquet.

La cible REJECT accepte une option  $-$ -reject-with  $ltype$ > (où  $ltype$ > correspond au type de rejet) qui permet de d'inclure des informations plus détaillées avec le paquet d'erreur. Le message d'erreur port-unreachable (impossible d'atteindre le port) représente le  $\lt$ type> d'erreur par défaut

envoyée si aucune autre option n'est utilisée. Pour obtenir une liste complète des options <type> disponibles, consultez la page de manuel relative à iptables.

D'autres extensions de cibles, dont bon nombre étant très utiles pour le masquage d'IP (ou masquerading) faisant appel à la table nat ou avec la modification de paquets à l'aide de la table mangle, se trouvent dans la page de manuel iptables.

# <span id="page-357-0"></span>**16.3.7. Options de listage**

La commande de listage par défaut, iptables -L, forunit un aperçu très élémentaire des chaînes actuelles contenues dans la table de filtres par défaut. Des options supplémentaires donnent plus d'informations:

- $\bullet$  -v affiche une sortie prolixe, indiquant le nombre de paquets et octets lus par chaque chaîne, le nombre de paquets et d'octets contrôlés par chaque règle et l'identité des interfaces liées aux règles.
- $\bullet$   $-x$  présente les nombres selon leur valeur exacte. Dans un système très chargé, le nombre de paquets et d'octets vus par une chaîne donnée peut être abrégé en utilisant K (milliers), M (millions) et G (milliards) à la fin du nombre. Cette option oblige l'affichage du nombre réel.
- -n affiche les adresses IP et les numéros de port de façon numérique, plutôt que d'utiliser le nom d'hôte et le format du service de réseau.
- --line-numbers énumère les règles dans chaque chaîne à côté de leur ordre numérique dans la chaîne. Cette option est utile lorsque l'on tente d'éliminer une règle donnée dans une chaîne ou de localiser l'emplacement d'une règle à insérer dans une chaîne.
- $-t$  spécifie un nom de table.

Les différences entre iptables et ipchains

[Prev](#page-346-0) [Next](#page-358-0) Next (Next Next Next Next Next [Up](#page-114-0) Stockage de l'information iptables

<span id="page-358-0"></span>![](_page_358_Picture_1.jpeg)

## **Red Hat Linux 9: Guide de référence de Red Hat Linux**

[Prev](#page-349-0) **Prev** Chapter 16. iptables [Next](#page-348-0)

# **16.4. Stockage de l'information iptables**

Les règles créées avec la commande iptables sont stockées en mémoire. Si le système est redémarré après la configuration des différentes règles iptables, elles seront perdues. Pour que des règles de filtrage réseau soient conservées lors d'un redémarrage, elles doivent être enregistrées. Pour ce faire, connectez-vous en tant que super-utilisateur (ou root) et tapez:

/sbin/service iptables save

Cette commande exécute le script initial (init script) iptables, qui lancer le programme /sbin/iptables-save et enregistre la configuration actuelle de iptables dans le fichier /etc/sysconfig/iptables. Ce fichier ne devrait être lisible que par le super-utilisateur.

Au prochain démarrage, le script initial iptables fera appliquer les règles enregistrées dans /etc/sysconfig/iptables grâce à la commande /sbin/ iptables-restore.

Alors qu'il est toutjours préférable de tester une nouvelle règle iptables avant de l'enregistrer dans le fichier /etc/sysconfig/iptables, il est possible de copier des règles iptables dans ce fichier à partir d'une version de ce fichier provenant d'un autre ordinateur. Cette opération permet de distribuer facilement un ensemble de règles iptables à de multiples ordinateurs. http://www.europe.reducer.com/documentation/reducer/solution/reducer/solution/reducer/solution/reducer/solution/reducer/solution/reducer/solution/reducer/solution/reducer/solution/reducer/solution/reducer/solution/reduce

![](_page_358_Picture_12.jpeg)

## **Important**

Si vous distribuez le fichier /etc/sysconfig/iptables vers d'autres machines, il suffit de taper /sbin/service iptables restart pour que ces nouvelles règles soient mises en oeuvre.

[Prev](#page-349-0) [Home](#page-0-0) [Next](#page-348-0) Options utilisées avec les commandes iptables

[Up](#page-114-0) Sources d'informations supplémentaires
<span id="page-360-0"></span>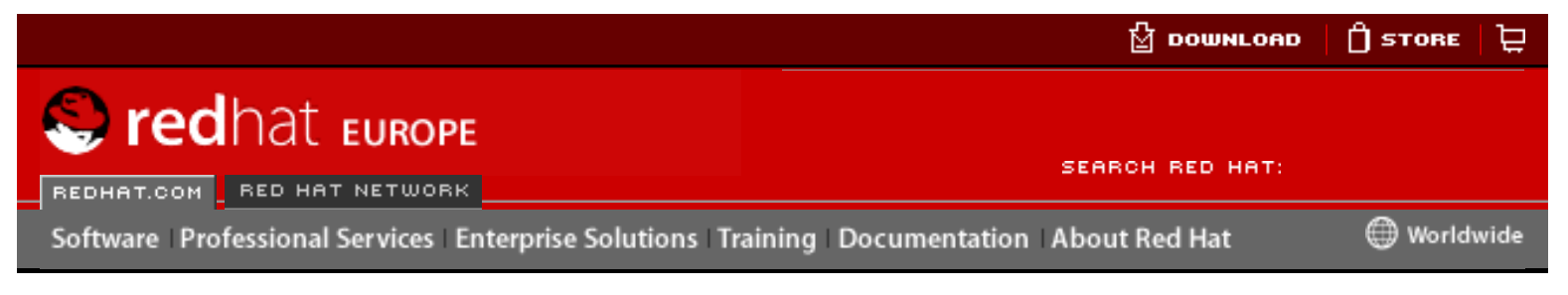

#### **Red Hat Linux 9: Guide de référence de Red Hat Linux**

[Prev](#page-256-0) **Prev** Chapter 17. Kerberos **[Next](#page-364-0)** 

# **17.2. Terminologie Kerberos**

Kerberos dispose de sa propre terminologie pour définir différents aspects du service. Avant d'évoquer la manière dont Kerberos fonctionne, il convient de se familiariser avec les termes suivants:

#### ciphertext

Données cryptées.

client

Entité sur le réseau (utilisateur, hôte ou application) pouvant obtenir un ticket Kerberos.

cache de certificat d'identité ou fichier de ticket

Fichier contenant les clés nécessaires au cryptage des communications entre un utilisateur et divers services réseau. Kerberos 5 fournit un environnement permettant d'utiliser d'autres types de cache (par exemple, une mémoire partagée), mais les fichiers sont mieux pris en charge de cette façon.

#### hache crypté

Hache unidirectionnel utilisé pour l'authentification des utilisateurs. Plus sûr que le texte clair, mais relativement facile à décoder pour un pirate expérimenté.

#### GSS-API

'Generic Security Service Application Program Interface' (GSS-API) [RFC-2743] est un ensemble de fonctions fournissant des services de sécurité. Les clients peuvent les utiliser pour leur authentification auprès des serveurs et les serveurs peuvent peuvent y avoir recours pour leur authentification auprès des clients sans devoir comprendre le mécanisme de fonctionnement sous-jacent. Si un service de réseau (comme IMPAP) utilise GSS-API, il peut se servir de Kerberos pour des besoins d'authentification. Here is the computer of the state of the computation and the best end of the computation and the computer of the computation of the computer of the computation of the computation of the computation of the computation of t

#### clé

Bloc de données utilisé pour le cryptage et le décryptage de données. Il est impossible de décrypter des données cryptées sans disposer de la clé appropriée, à moins d'être un génie en devinettes.

#### Key Distribution Center (KDC)

Service émettant des tickets Kerberos, généralement exécuté sur le même hôte que le Serveur d'émission de tickets.

#### table clé ou keytab

Fichier contenant une liste cryptée des "principaux" et de leurs clés respectives. Les serveurs extraient les clés dont ils ont besoin des fichiers keytab au lieu d'utiliser kinit. Le fichier keytab par défaut est /etc/krb5.keytab. Le serveur d'administration de KDC, /usr/kerberos/sbin/kadmind, est le seul service utilisant tout autre fichier (il utilise /var/kerberos/krb5kdc/kadm5. keytab).

#### kinit

La commande kinit permet à un principal qui est déjà connecté d'obtenir et de mettre en cache le Ticket d'émission de tickets (TGT) initial. Pour de plus amples informations sur l'utilisation de la commande kinit, consultez sa page de manuel.

#### principal

Le principal est le nom unique de l'utilisateur ou du service pouvant effectuer une authentification à l'aide de Kerberos. Un nom de principal a la forme root[/ instance]@REALM. Pour un utilisateur ordinaire, la variable root correspond à l'ID de connexion. L'instance est facultative. Si le principal a une instance, il est séparé de la variable root par une barre oblique en avant ("/"). Une chaîne vide ("") estconsidérée comme une instance valide (qui diffère de l'instance NULL par défaut), mais son utilisation peut être source de confusion. Tous les éléments principaux d'une zone (realm) ont leur propre clé dérivée de leur mot de passe ou définie de façon aléatoire pour les services.

#### realm

Un réseau utilisant Kerberos, composé d'un ou plusieurs serveurs (appelés également KDC) et un nombre potentiel très élevé de clients.

#### service

Programme accessible via le réseau.

#### ticket

Ensemble temporaire de certificats d'identité électroniques indiquant l'identité d'un client pour un service particulier.

Service d'émission de tickets (Ticket Granting Service, TGS)

Serveur délivrant les tickets pour un service demandé que l'utilisateur doit ensuite employer pour accéder au service en question. TGS fonctionne en général sur le même hôte que KDC.

Ticket d'émission de tickets (Ticket Granting Ticket, TGT)

Ticket spécial permettant au client d'obtenir des tickets supplémentaires sans les demander au KDC.

#### mot de passe non crypté

Un mot de passe en texte clair, lisible par quiconque.

[Prev](#page-256-0) [Home](#page-0-0) [Next](#page-364-0) Kerberos **Contract Contract Contract Contract Contract Contract Contract Contract Contract Contract Contract Contract Contract Contract Contract Contract Contract Contract Contract Contract Contract Contract Contract Contr** Kerberos

<span id="page-363-0"></span>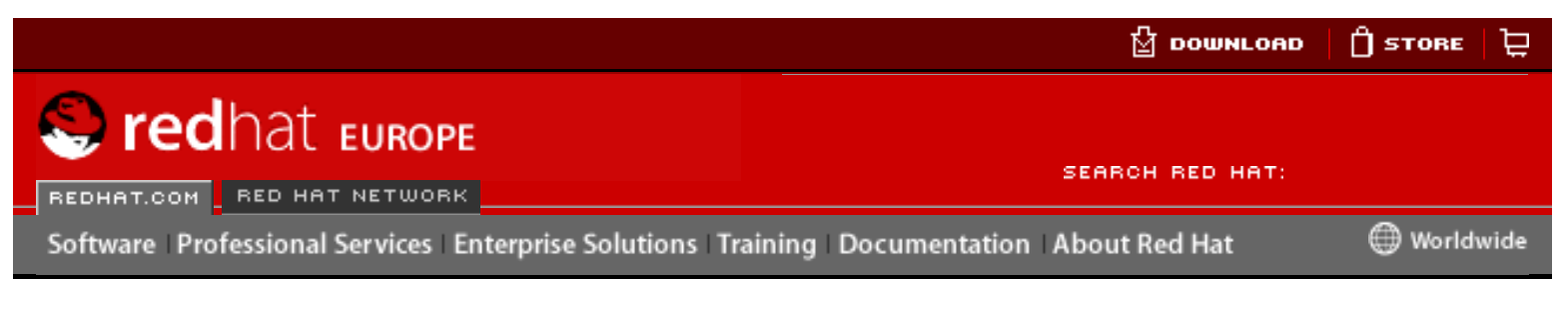

**Red Hat Linux 9: Guide de référence de Red Hat Linux** [Prev](#page-364-0) **Prev Chapter 17. Kerberos** [Next](#page-368-0)

# **17.4. Kerberos et PAM (modules d'authentification enfichables)**

Actuellement, les services "kerberisés" n'utilisent pas du tout les PAM (Pluggable Authentication Modules) — les serveurs "kerberisés" ignorent complètement les PAM. Toutefois, les applications utilisant des PAM peuvent se servir de Kerberos pour l'authentification si le module pam\_krb5 (contenu dans le paquetage pam\_krb5) est installé. Le paquetage pam\_krb5 contient des exemples de fichiers de configuration qui permettent à des services tels que login et gdm d'authentifier des utilisateurs et d'obtenir des certificats d'identité initiaux à l'aide de leurs mots de passe. Pour autant que l'accès aux serveurs de réseau s'effectue toujours à l'aide de services "kerberisés", ou de services utilisant GSS-API, par exemple IMAP, le réseau peut être considéré comme raisonnablement sûr. Here is not a complete the complete of the three states in the state of the complete of the complete of the complete of the complete of the complete of the complete of the complete of the complete of the complete of the

Les administrateurs s'assureront de ne pas permettre l'authentification des utilisateur auprès de la plupart des réseaux au moyen de leurs mots de passe Kerberos. En effet, de nombreux protocoles utilisés par ces services ne cryptent pas le mot de passe avant de l'envoyer sur le réseau, annulant ainsi tous les avantages d'un système Korberos. Les utilisateurs ne devraient par exemple pas être autorisés à s'authentifier au moyen de leur mot de passe Kerberos sur un réseau Telnet.

La section suivante va décrire de quelle façon configurer un serveur Kerberos de base.

[Prev](#page-364-0) [Home](#page-0-0) [Next](#page-368-0) Fonctionnement de Kerberos [Up](#page-256-0) Configuration d'un serveur Kerberos 5

<span id="page-364-0"></span>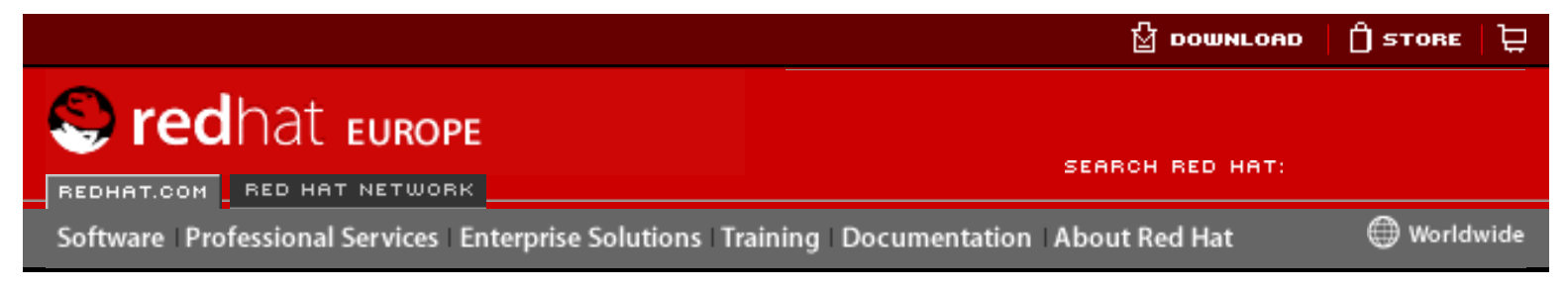

#### **Red Hat Linux 9: Guide de référence de Red Hat Linux**

[Prev](#page-360-0) **Prev Chapter 17. Kerberos** [Next](#page-363-0)

# **17.3. Fonctionnement de Kerberos**

Kerberos est différent des autres méthodes d'authentification. Plutôt que de laisser l'authentification avoir lieu entre chaque machine cliente et chaque serveur, Kerberos utilise un cryptage symétrique et un programme fiable — connu sous le nom de Centre distributeur de tickets (KDC, Key Distribution Center) — afin d'authentifier les utilisateurs sur un réseau. Une fois l'authentification effectuée, Kerberos stocke un ticket spécifique à cette session sur l'ordinateur de l'utilisateur et les services 'kerberisés' rechercheront ce ticket au lieu de demander à l'utilisateur de s'authentifier à l'aide d'un mot de passe. http://www.europe.reducer.com/documentation/rhl-rg-fr-9/stress-works.com/documentation/rhl-rg-fr-9/stress-works.php3 (17) and the property of the computer of the computer of the computer of the computer of the computer of

Lorsqu'un utilisateur d'un réseau "kerberisé" se connecte sur son poste de travail, son principal est envoyé au KDC comme une demande de TGT. Cette demande peut être émise par le programme de connexion (de sorte qu'elle est transparente pour l'utilisateur) ou peut être émise par le programme kinit une fois l'utilisateur connecté.

Le KDC vérifie la présence du principal dans sa base de données. Si le principal y figure, le KDC crée un TGT, le crypte à l'aide de la clé de l'utilisateur, puis le renvoie à ce dernier.

Le programme de connexion ou le progamme kinit présent sur l'ordinateur client décrypte ensuite le TGT à l'aide de la clé de l'utilisateur (qu'il recompose à partir du mot de passe). La clé de l'utilisateur est utilisée seulement sur l'ordinateur client et n'est pas envoyée sur le réseau.

Le TGT, établi pour expirer après un certain laps de temps (généralement dix heures), est stocké dans un cache de certificats d'identité de l'ordinateur client. Un délai d'expiration est défini de manière à ce qu'un TGT compromis ne puisse être utilisé par un pirate que pendant une courte durée. Une fois que le TGT est émis, l'utilisateur n'a pas à redonner son mot de passe au KDC tant que le TGT n'a pas expiré ou tant qu'il ne se déconnecte pas pour se reconnecte ensuite.

Chaque fois que l'utilisateur doit accéder à un service réseau, le logiciel client utilise le TGT pour demander au TGS un nouveau ticket pour ce service spécifique. Le ticket pour le service souhaité est alors émis et utilisé pour authentifier l'utilisateur auprès de ce service de façon transparente.

**Avertissement**

Le système Kerberos peut être compromis à chaque fois qu'un utilisateur présent sur le réseau s'authentifie auprès d'un service non "kerberisé" en envoyant un mot de passe en texte en clair. Pour cette raison, l'utilisation d'un service non "kerberisé" est fortement déconseillée. Parmi de tels services figurent Telnet et FTP. L'utilisation d'autres protocoles sûrs, tels que les services sécurisés OpenSSH ou SSL, est certes acceptable mais pas idéale.

Ceci est bien sûr un aperçu général du fonctionnement typique de l'authentification de Kerberos sur un réseau. Pour obtenir des informations plus détaillées sur ce sujet, reportez-vous à la Section 17.7 [Ressources supplémentaires](#page-366-0).

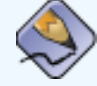

### **Remarque**

Le bon fonctionnement de Kerberos dépend de certains services réseau. Il a tout d'abord besoin d'une synchronisation approximative de l'horloge entre les différents ordinateurs du réseau. Par conséquent, un programme de synchronisation de l'horloge devrait être installé pour le réseau, comme par exemple, ntpd. Pour de plus amples informations sur la configuration de ntpd, consultez /usr/share/doc/ntp-<version-number>/index.htm et examinez les renseignements concernant la configuration des serveur 'Network Time Protocol'.

En outre, étant donné que certains aspects de Kerberos reposent sur le DNS ('Domain Name Service'), assurez-vous que les entrées DNS et les hôtes sur le réseau soient tous correctement configurés. Pour plus d'informations, reportez-vous au **Guide de l'administrateur système Kerberos V5** disponible en formats PostScript et HTML dans /usr/share/doc/krb5 server-<version-number>.

[Prev](#page-360-0) [Next](#page-363-0) Next (Next Next Next Next Next Terminologie Kerberos [Up](#page-256-0)Up

Werberos et PAM (modules d'authentification enfichables)

<span id="page-366-0"></span>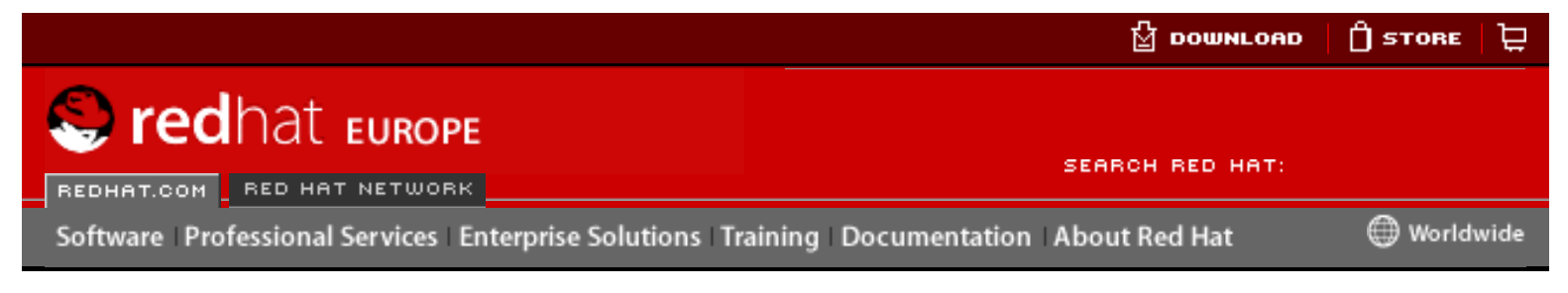

### **Red Hat Linux 9: Guide de référence de Red Hat Linux**

[Prev](#page-371-0) **Prev Chapter 17. Kerberos** [Next](#page-129-0)

# **17.7. Ressources supplémentaires**

Pour plus d'informations sur Kerberos, reportez-vous aux sources d'informations suivantes.

### **17.7.1. Documentation installée**

- /usr/share/doc/krb5-server-<version-number> Le **Guide d'installation Kerberos V5** et le **Guide de l'administrateur système Kerberos V5** dans des formats PostScript et HTML. Le paquetage krb5-server doit être installé.
- /usr/share/doc/krb5-workstation-<version-number> Le **Guide de l'utilisateur Kerberos V5 UNIX** dans des formats PostScript et HTML. Le paquetage krb5-workstation doit être installé.

# **17.7.2. Sites Web utiles**

- <http://web.mit.edu/kerberos/www> La page **Kerberos: The Network Authentication Protocol** (Kerberos: le protocole d'authentification réseau) sur le site Web du MIT.
- <http://www.nrl.navy.mil/CCS/people/kenh/kerberos-faq.html> Le Forum Aux Questions (FAQ) de Kerberos.
- <ftp://athena-dist.mit.edu/pub/kerberos/doc/usenix.PS> Lien vers la version PostScript de **Kerberos: An Authentication Service for Open Network Systems** (Kerberos: un service d'authentification pour des systèmes de réseau ouvert) par Jennifer G. Steiner, Clifford Neuman et Jeffrey I. Schiller. Il s'agit du document original décrivant Kerberos.
- <http://web.mit.edu/kerberos/www/dialogue.html> **Designing an Authentication System: a Dialogue in Four Scenes** (Conception d'un système d'authentification: un dialogue en quatre parties) écrit par Bill Bryant en 1988, puis modifié par Theodore Ts'o en 1997. Ce document relate une conversation entre deux développeurs réfléchissant à la création d'un système d'authentification de type Kerberos. La présentation sous forme de dialogue en font un bon point de départ pour les néophytes. http://www.europe.reducer.com/documentation/resources.php3 (1 sure 2)<br>
Figure Foliocom/documentation/resources.php3 (1 sure 2)<br>
Red Hat Linux 9: Guide de référence de Red Hat Linux<br>
Payr Red Hat Linux 9: Guide de référen
	- <http://www.ornl.gov/~jar/HowToKerb.html> **How to Kerberize your site** (Comment "kerbébériser" votre site) est une excellente référence pour la "kerberisation" d'un réseau.

● <http://www.networkcomputing.com/netdesign/kerb1.html>— **Kerberos Network Design Manual** (Manuel pour la conception d'un réseau Kerberos) offre un aperçu complet du système Kerberos.

[Prev](#page-371-0) [Next](#page-129-0) Next (Next Next Next Next) بالمستقبل المستقبل المستقبل المستقبل المستقبل المستقبل المستقبل المستقبل المستقبل المستقبل المستقبل المستقبل المستقبل المستقبل المستقبل المستقبل المستقبل المستقبل المستقبل المستقبل المس Configurer un client Kerberos 5

[Up](#page-256-0) Protocole SSH

<span id="page-368-0"></span>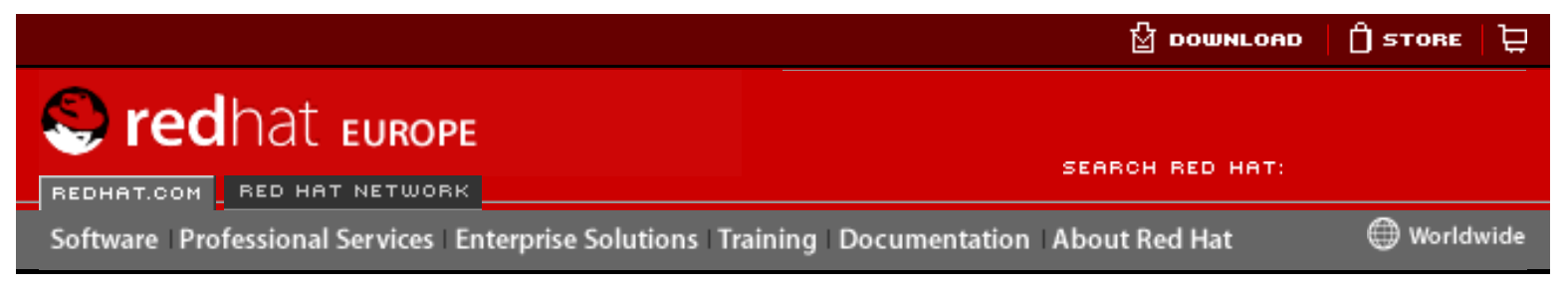

#### **Red Hat Linux 9: Guide de référence de Red Hat Linux**

[Prev](#page-363-0) **Prev** Chapter 17. Kerberos **[Next](#page-371-0)** 

# **17.5. Configuration d'un serveur Kerberos 5**

Lors de la configuration de Kerberos, installez tout d'abord le serveur. Si vous devez configurer des serveurs esclaves, les relations de configuration entre les serveurs maîtres et esclaves sont présentées de façon détaillée dans le **Guide d'installation Kerberos V5** (dans /usr/share/doc/krb5-server-<numéro-version>).

Pour installer un serveur Kerberos, suivez les étapes suivantes:

1. Avant d'installer Kerberos 5, assurez-vous que la synchronisation de l'horloge et que le DNS fonctionnent sur votre serveur. Prêtez une attention toute particulière à la synchronisation de l'heure entre le serveur Kerberos et ses différents clients. Si les horloges du serveur et du client diffèrent de plus de cinq minutes (cette durée par défaut est configurable dans Kerberos 5), les clients Kerberos ne pourront pas s'authentifier auprès du serveur. Cette synchronisation de l'horloge est nécessaire pour empêcher un pirate d'utiliser un ancien ticket pour se faire passer pour un utilisateur valide.

Vous devriez configurer un réseau client/serveur compatible NTP (protocole de synchronisation de réseau) même si vous utilisez Kerberos. Afin de faciliter l'installation, Red Hat Linux inclut le paquetage ntp. Consultez /usr/share/ doc/ntp-<version-number>/index.htm pour obtenir des informations détaillées sur la configuration des serveurs Network Time Protocol et rendezvous à l'adresse suivante: <http://www.eecis.udel.edu/~ntp>pour obtenir des informations supplémentaires sur NTP.

2. Installez les paquetages krb5-libs, krb5-server et krb5-workstation sur la machine choisie pour l'exécution du KDC. Cette machine doit être absolument sécurisée — dans la mesure du possible, elle ne devrait exécuter aucun service autre que le KDC.

Si vous souhaitez utiliser un utilitaire d'interface utilisateur graphique (GUI) pour l'administration de Kerberos, vous devez également installer le paquetage gnome-kerberos. Celui-ci contient krb5, un outil GUI pour gérer les tickets.

3. Éditez les fichiers de configuration /etc/krb5.conf et /var/kerberos/ krb5kdc/kdc.conf afin qu'ils correspondent à vos mappages nom du realm et domaine-à-realm. Un simple realm peut être construit en remplaçant des instances de EXAMPLE.COM et example.com par votre nom de domaine — en vous assurant de bien respecter le format correct des noms contenant des lettres majuscules et minuscules — et en changeant le KDC dans kerberos. example.com pour le nom de votre serveur Kerberos. Par convention, tous les noms de realm sont en lettres majuscules et tous les noms de d'hôtes et de domaines DNS sont en lettres minuscules. Pour des informations détaillées sur http://www.europe.reduction/reduction/reduction/reduction/reduction/reduction/reduction/reduction/reduction/reduction/reduction/reduction/reduction/reduction/reduction/reduction/reduction/reduction/reduction/reduction/red le format de ces fichiers, consultez leur page de manuel respectives.

4. Créez la base de données en utilisant l'utilitaire kdb5\_util à partir de l'invite du shell:

```
/usr/kerberos/sbin/kdb5_util create -s
```
La commande create crée la base de données qui sera utilisée pour stocker les clés pour votre realm dans Kerberos. L'option -s permet la création forcée d'un fichier stash dans lequel la clé du serveurs maître est stockée. En l'absence d'un fichier stash à partir duquel la clé peut être lue, le serveur Korberos (krb5kdc) enverra une invite pour que l'utilisateur entre le mot de passe du serveur maître (qui permet de recréer la clé) à chaque fois qu'il sera lancé.

5. Éditez le fichier /var/kerberos/krb5kdc/kadm5.acl Ce fichier est utilisé par kadmind afin de déterminer d'une part quels éléments principaux ont un accès administratif à la base de données de Kerberos et d'autre part, afin de définir leur niveau d'accès. Une seule ligne suffira à la plupart des organisations, comme dans l'exemple ci-dessous:

\*/admin@EXAMPLE.COM \*

La plupart des utilisateurs seront représentés dans la base de données par un seul élément principal (avec une instance NULL, ou vide, telle que joe@EXAMPLE.COM). Avec cette configuration, les utilisateurs ayant un second élément principal avec comme instance admin (par exemple, joe/ admin @EXAMPLE.COM) pourront exercer un pouvoir total sur la base de données Kerberos du realm.

Une fois que kadmind est lancé sur le serveur, tout utilisateur pourra accéder à ses services en exécutant kadmin sur tout client ou serveurs dans le realm. Toutefois, les utilisateurs non spécifiés dans le fichier kadm5.acl ne pourront modifier le contenu de la base de données d'aucune manière, à l'exception de leurs propres mots de passe qu'ils seront à même de changer.

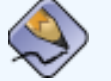

### **Remarque**

L'utilitaire kadmin communique avec le serveur kadmind sur le réseau et utilise Kerberos pour gérer l'authentification. Bien sûr, vous devez créer le premier élément principal avant de pouvoir vous connecter au serveur sur le réseau afin qu'il puisse le gérer. Pour créer le premier élément principal, utilisez kadmin. local, une commande conçue spécifiquement pour être utilisée sur le même hôte que le KDC et qui n'emploie pas Kerberos pour l'authentification.

Tapez la commande kadmin.local suivante sur terminal KDC afin de créer le premier élément principal:

```
/usr/kerberos/sbin/kadmin.local -q "addprinc 
username/admin"
```
6. Lancez Kerberos à l'aide des commandes suivantes:

/sbin/service krb5kdc start /sbin/service kadmin start /sbin/service krb524 start

- 7. Ajoutez des éléments principaux pour vos utilisateurs à l'aide de la commande addprinc avec kadmin. Les commandes kadmin et kadmin.local sont des interfaces de ligne de commande vers le KDC. En tant que telles, de nombreuses commandes sont disponibles après le lancement du programme kadmin. Veuillez vous référez à la page de manuel relative à kadmin pour plus d'informations.
- 8. Vérifiez que votre serveur émettra bien des tickets. Tout d'abord, exécutez kinit afin d'obtenir un ticket et de le stocker dans un fichier de cache de certificats d'identité. Utilisez ensuite klist pour visualiser la liste des certificats d'identité dans votre cache et utilisez kdestroy pour détruire le cache et les certificats qu'il contient.

### **Remarque**

Par défaut, kinit tente de vous authentifier à l'aide du nom d'utilisateur de connexion associé au compte utilisé lorsque vous vous êtes connecté pour la première fois à votre système (pas au serveur Kerberos). Si le nom d'utilisateur de ce système ne correspond pas à un élément principal dans votre base de données Korberos, un message d'erreur s'affichera. Dans ce cas, indiquez simplement à kinit le nom de votre élément principal en tant qu'argument sur la ligne de commande (kinit élément principal).

Une fois les étapes ci-dessus réalisées, votre serveur Kerberos devrait être opérationnel. Vous devrez ensuite configurer vos clients Kerberos.

[Prev](#page-363-0) [Next](#page-371-0) Next (Next Next Next Next Next Kerberos et PAM (modules d'authentification enfichables)

[Up](#page-256-0) **Configurer un client** Kerberos 5

<span id="page-371-0"></span>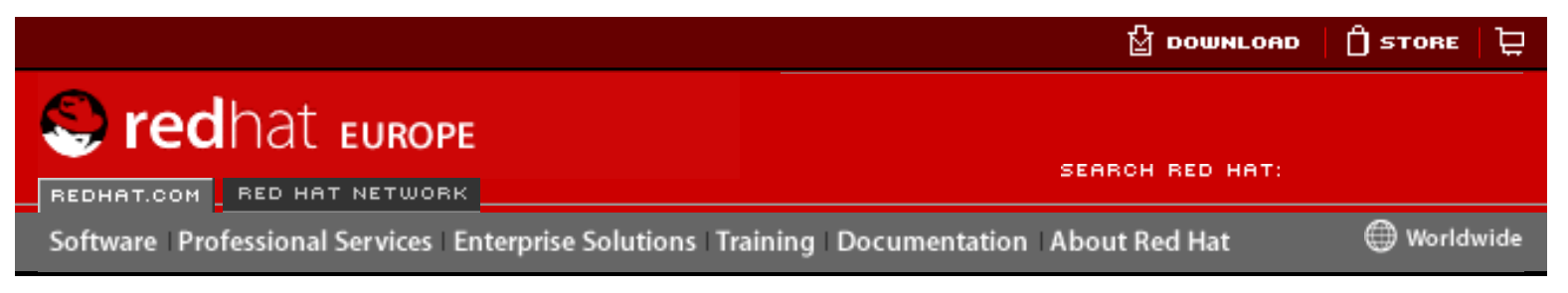

#### **Red Hat Linux 9: Guide de référence de Red Hat Linux**

[Prev](#page-368-0) [Next](#page-366-0)

# **17.6. Configurer un client Kerberos 5**

Il est moins complexe de configurer un client Kerberos 5 qu'un serveur. Vous devez au minimum installer les paquetages clients et fournir à vos clients un fichier de configuration krb5.conf valide. Les versions "kerberisées" de rsh et rlogin devront également être modifiée au niveau de la configuration.

- 1. Assurez-vous que la synchronisation de l'heure est bien établie entre le client Kerberos et le KDC. Reportez-vous à Section 17.5 [Configuration d'un serveur](#page-368-0)  [Kerberos 5](#page-368-0) pour de plus amples informations. En outre, vérifiez que le DNS fonctionne correctement sur le client Kerberos avant d'installer les programmes de ce client.
- 2. Installez les paquetages krb5-libs et krb5-workstation sur tous les clients de votre realm. Vous devez fournir une version de /etc/krb5.conf pour chacun de vos clients; généralement, le fichier krb5.conf utilisé pour le KDC peut également servir ici.
- 3. Avant qu'une station de travail spécifiée dans le realm puisse permettre aux utilisateurs de se connecter à l'aide des commandes "kerberisées" rsh et rlogin, le paquetage xinetd devra y être installé et l'élément principal de l'hôte propre à la station devra être présent dans la base de données Kerberos. Les programmes de serveur kshd et klogind auront également besoin d'un accès aux clés pour l'élément principal de leur service. Herear and the black of the black of the computer of the state of the state of the black of the black of the state of the state of the state of the state of the state of the state of the state of the state of the state of

À l'aide de kadmin, ajoutez un élément principal d'hôte pour la station de travail sur le KDC. L'instance sera dans ce cas le nom d'hôte de la station de travail. Vous pouvez utiliser l'option -randkey de la commande addprinc de kadmin pour créer l'élément principal et lui attribuer une clé aléatoire:

addprinc -randkey host/blah.example.com

Maintenant que vous avez créé l'élément principal, vous pouvez extraire les clés de la station de travail en exécutant kadmin sur la station de travail elle-même, et en utilisant la commande ktadd dans kadmin:

ktadd -k /etc/krb5.keytab host/blah.example.com

4. Si vous souhaitez utiliser d'autres services réseau "kerberisées", vous devrez les

démarrer. Ci-dessous figure une liste des services "kerberisées" les plus courants et les instructions relatives à leur activation:

- $\circ$  rsh and rlogin Afin d'utiliser les versions "kerberisées" de rsh et rlogin, vous devez activer klogin, eklogin, et kshell.
- ❍ Telnet Afin d'utiliser le service "kerberisés" Telnet, vous devez activer krb5-telnet.
- $\circ$  FTP Afin de fournir un accès FTP, créez puis extrayez une clé pour un élément principal avec un root de ftp. Pour cette opération l'instance doit être configurée au nom d'hôte du serveur FTP. Activez ensuite gssftp.
- $\circ$  IMAP Le serveur IMAP inclus dans le paquetage imap utilisera l'authentification GSS-API à l'aide de Kerberos 5 s'il parvient à trouver la clé appropriée dans /etc/krb5.keytab. Le root de l'élément principal devrait être imap.
- ❍ CVS Le gserver "kerberisé" de CVS utilise un élément principal avec un root de cvs et, hormis ce point, est identique au pserver de CVS.

Reportez-vous au chapitre intitulé **Contrôle de l'accès aux services** dans le **Guide de personnalisation de Red Hat Linux** pour obtenir de plus amples informations sur l'activation des services.

[Prev](#page-368-0) [Home](#page-0-0) [Next](#page-366-0) Configuration d'un serveur Kerberos 5

[Up](#page-256-0) Ressources supplémentaires

<span id="page-373-0"></span>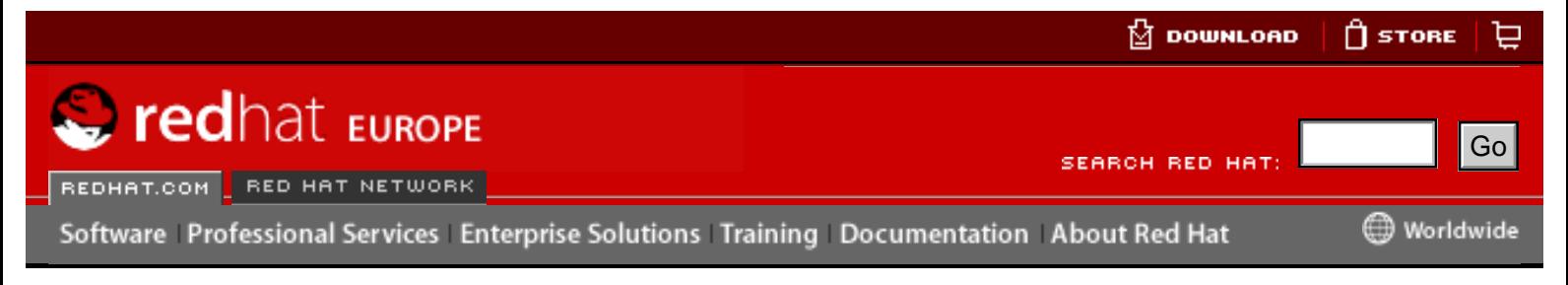

**Red Hat Linux 9: Guide de référence de Red Hat Linux**

[Prev](#page-129-0) Chapter 18. Protocole SSH [Next](#page-374-0)

# **18.2. Versions du protocole SSH**

Le protocole SSH permet à tout programme client et serveur créé selon les spécifications du protocole, de communiquer de façon sécurisée et d'être utilisé de manière interchangeable.

À l'heure actuelle, il existe deux types différents de protocoles SSH. La version 1 contient de nombreux algorithmes de cryptage brevetés (toutefois, bon nombre de ces brevets sont périmés) et expose des brèches sécurité qui donnent la possibilité éventuelle à un agresseur d'insérer des données dans le flux de communication. Sous Red Hat Linux, la suite OpenSSH suite utilise par défaut la version SSH 2.0, bien qu'elle prenne en charge la version 1. **Heroe Control of the Control of the Control of the Control of the Control of the Control of the Control of the Control of the Control of the Control of the Control of the Control of the Control of the Control of the Con** 

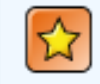

### **Important**

Il est conseillé de n'utiliser, autant que possible, des serveurs et clients compatibles avec la version 2.

[Prev](#page-129-0) [Next](#page-374-0) Next (Next Next Next) (Next Next Next Next Next Next Protocole SSH [Up](#page-129-0) Up Séquence des événements d'une connexion SSH

<span id="page-374-0"></span>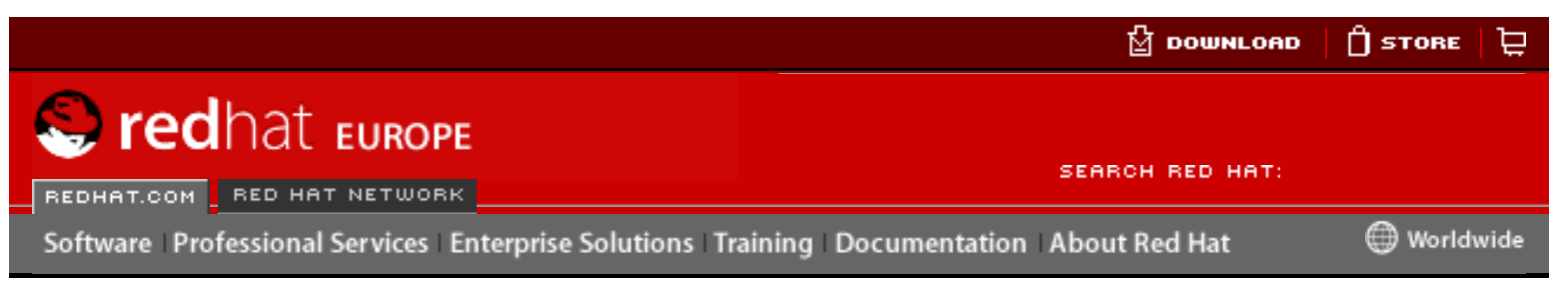

### **Red Hat Linux 9: Guide de référence de Red Hat Linux**

[Prev](#page-373-0) Chapter 18. Protocole SSH [Next](#page-377-0)

### **18.3. Séquence des événements d'une connexion SSH**

Pour aider à protéger l'intégrité d'une communication SSH entre deux ordinateurs hôtes, la série suivante d'événements doit être utilisée.

- Une liaison cryptographique est établie afin de permettre au client de vérifier qu'il est bien en communication avec le serveur souhaité.
- La couche transport de la connexion entre le client et un hôte distant est cryptée au moyen d'un chiffre symétrique.
- Le client s'authentifie auprès du serveur.
- Le client distant peut désormais interagir de manière sécurisée avec l'hôte distant au moyen d'une connexion cryptée.

### **18.3.1. Couche transport**

Le rôle principal d'une couche transport est de faciliter une communication sécurisée entre deux hôtes non seulement au moment de l'authentification, mais également après. Pour ce faire, la couche transport traite le cryptage et décryptage de données et offre la protection de l'intégrité des paquets de données lors de leur envoi et de leur réception. De plus, la couche transport effectue la compression des données permettant l'accélération la vitesse de transfert d'information. **Excess From The Connection Scheme Connection Scheme Connection Scheme Connection Scheme Connection SCH and the Decumentation SCH and the Decumentation SCH and the Decumentation SCH and the Connection SCH and the Connect** 

Lorsqu'un client communique avec un serveur au moyen d'un protocole SSH, de nombreux éléments importants sont négociés afin que les deux systèmes puissent créer correctement la couche transport. Les opérations ci-dessous ont lieu durant cet échange:

- des clés sont échangées;
- l'algorithme de cryptage de clés publiques est déterminé;
- l'algorithme de cryptage symétrique est déterminé;
- l'algorithme d'authentification de message est déterminé;
- l'algorithme de hachage est déterminé.

Durant l'échange des clés, le serveur s'identifie au client au moyen d'une clé d'hôte unique. Évidemment, si le client communique pour la première fois avec ce serveur, la clé du serveur ne sera pas connue du client et la connexion ne pourra être établie.

OpenSSH contourne ce problème en acceptant la clé d'hôte du serveur après notification de l'utilisateur et vérifie l'acceptation de la nouvelle clé d'hôte. Lors des connexions suivantes, la clé d'hôte du serveur peut être vérifiée au moyen d'une version enregistrée sur le client, permettant ainsi au client de s'assurer qu'il communique bien avec le serveur désiré. Si, à l'avenir, la clé d'hôte n'est plus valide, l'utilisateur doit supprimer la version sauvegardée du client avant qu'une nouvelle connexion ne puisse avoir lieu.

#### W **Attention**

Un pirate pourrait se faire passer pour le serveur SSH lors de la première connexion car le système local ne reconnaît aucune différence entre le serveur désiré et celui établit par le pirate. Afin d'éviter une telle situation, contrôlez l'intégrité d'un nouveau serveur SSH en contactant l'administrateur du serveur avant d'établir la première connexion ou dans le cas d'une clé d'hôte sans correspondance valide.

Le protocole SSH est conçu pour fonctionner avec la plupart des types d'algorithme de clé publique ou de format de codage. Après la création de deux valeurs lors de l'échange initial des clés (une valeur de hachage utilisée pour les échanges et une valeur secrète partagée), les deux systèmes commencent immédiatement à calculer de nouveaux algorithmes et de nouvelles clés pour protéger l'authentification et les données qui seront envoyées au cours de la connexion.

Après qu'une certaine quantité de données a été transmise au moyen d'une clé et d'un algorithme précis (la quantité exacte dépend de la mise en application du protocole SSH), un nouvel échange de clés s'effectue et produit un autre ensemble de valeurs de hachage et une autre valeur secrète partagée. De cette façon, même si un pirate réussit à déterminer les valeurs de hachage et la valeur secrète partagée, ces informations ne lui seront utiles que pour une durée limitée.

### **18.3.2. Authentification**

Une fois que la couche transport a créé un tunnel sécurisé pour envoyer les informations entre les deux systèmes, le serveur indique au client les différentes méthodes d'authentification prises en charge, telles que l'utilisation d'une signature dotée d'une clé codée ou la saisie d'un mot de passe. Le client doit ensuite essayer de s'authentifier auprès du serveur au moyen d'une des méthodes spécifiées.

Les serveurs et clients SSH pouvant être configurés de façon à permettre différents types d'authentification, chacune des deux parties se voit attribuer un niveau de contrôle optimal. Le serveur peut décider des méthodes de cryptage à prendre en charge en fonction de son modèle de sécurité et le client peut choisir l'ordre des méthodes d'authentification à utiliser parmi les options disponibles. Grâce à la nature sécurisée de la couche transport SSH, même les méthodes d'authentification qui, au premier abord semblent non-sécurisées, telles que l'authentification basée sur l'hôte et le mot de passe, peuvent être utilisées en toute sécurité.

### **18.3.3. Canaux**

Après avoir effectué avec succès l'authentification au moyen de la couche transport SSH, des canaux multiples sont ouverts au moyen d'une technique appelée multiplexage[1]. Chacun de ces canaux peut ainsi s'occuper de la communication de sessions de terminal différentes d'une part et des sessions de retransmission X11 d'autre part.

Le client et le serveur peuvent tous deux créer un nouveau canal. Chaque canal reçoit ensuite un numéro différent à chaque extrémité de la connexion. Lorsque le client

essaie d'ouvrir un nouveau canal, il envoie le numéro du canal accompagné de la requête. Cette information est stockée par le serveur et utilisée pour adresser la communication à ce canal. Cette procédure est utilisée afin que des types différents de session ne créent des nuisances mutuelles et afin que, à la fin d'une session donnée, son canal puisse être fermé sans que la connexion SSH primaire ne soit interrompue.

Les canaux prennent aussi en charge le contrôle du flux de données, ce qui leur permet d'envoyer et de recevoir des données de façon ordonnée. Ce faisant, aucune donnée n'est envoyée par le canal tant que l'hôte n'a pas reçu un message lui indiquant que le canal est ouvert.

Le client et le serveur négocient automatiquement la configuration de chaque canal, selon le type de service demandé par le client et le mode de connexion de l'utilisateur au réseau. Ceci permet de gérer facilement différents types de connexions distantes sans devoir changer l'infrastructure de base du protocole.

#### **Notes**

 $[1]$  Une connexion multiplexe se compose de plusieurs signaux envoyés sur un support commun et partagé. Avec le protocole SSH, divers canaux sont envoyés sur une connexion sécurisée commune.

[Prev](#page-373-0) [Home](#page-0-0) [Next](#page-377-0) Versions du protocole SSH [Up](#page-129-0) Fichiers de configuration

d'OpenSSH

<span id="page-377-0"></span>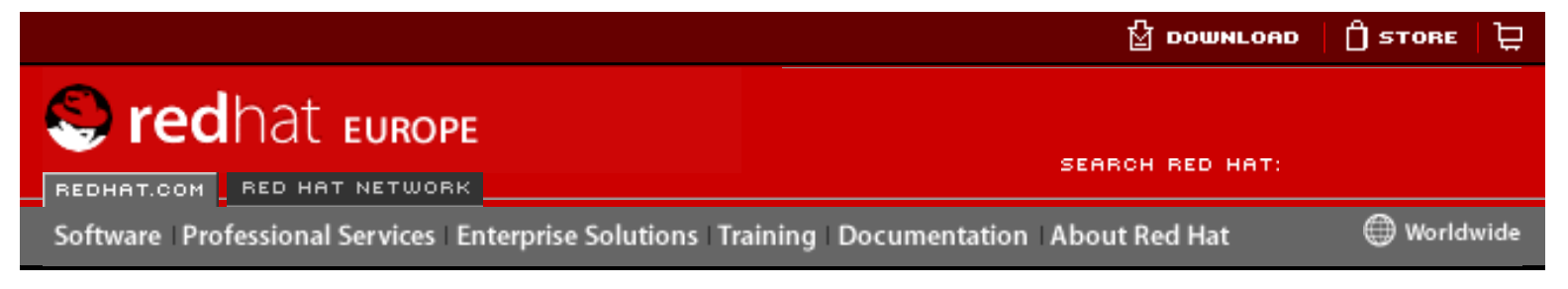

### **Red Hat Linux 9: Guide de référence de Red Hat Linux**

[Prev](#page-374-0) Chapter 18. Protocole SSH [Next](#page-379-0)

# **18.4. Fichiers de configuration d'OpenSSH**

OpenSSH est constitué de deux ensembles de fichiers de configuration, un pour les programmes client (ssh, scp et sftp) et l'autre pour le service (sshd).

Les informations de configuration SSH qui s'appliquent à l'ensemble du système sont stockées dans le répertoire /etc/ssh:

- $\bullet$  moduli contient les groupes Diffie-Hellman utilisés pour l'échange de clés Diffie-Hellman qui est crucial pour la création d'une couche transport sécurisée. Lorsque les clés sont échangées au début d'une session SSH, une valeur secrète partagée ne pouvant être déterminée que conjointement par les deux parties est créée. Cette valeur est ensuite utilisée pour accorder l'authentification d'hôte. Here Configuration School and the transmission of the configuration and the Decumentation<br>
Figure To the Configuration d'OpenSSH<br>
18.4. Fichiers de configuration d'OpenSSH<br>
18.4. Fichiers de configuration d'OpenSSH<br>
18.4.
	- $\bullet$  ssh config fichier de configuration client SSH pour l'ensemble du système. Il est écrasé si un même fichier est présent dans le répertoire personnel de l'utilisateur (~/.ssh/config).
	- $\bullet$  sshd\_config fichier de configuration pour le démon sshd.
	- $\bullet$  ssh\_host\_dsa\_key clé DSA privée utilisée par le démon sshd.
	- $\bullet$  ssh\_host\_dsa\_key.pub clé DSA publique utilisée par le démon sshd.
	- $\bullet$  ssh\_host\_key clé RSA privée utilisée par le démon sshd pour la version 1 du protocole SSH.
	- $\bullet$  ssh\_host\_key.pub clé RSA publique utilisée par le démon sshd pour la version 1 du protocole SSH.
	- ssh\_host\_rsa\_key clé RSA privée utilisée par le démon sshd pour la version 2 du protocole SSH.
	- $\bullet$  ssh\_host\_rsa\_key.pub clé RSA publique utilisée par le démon sshd pour la version 2 du protocole SSH.

Les informations de configuration SSH spécifiques à l'utilisateur sont stockées dans son répertoire personnel à l'intérieur du répertoire ~/.ssh/:

• authorized  $keys - ce$  fichier contient une liste de clés publiques autorisées pour les serveurs. Lorsque le client se connecte à un serveur, ce dernier authentifie le client en vérifiant sa clé publique signée qui est stockée dans ce fichier.

- $\bullet$  id dsa contient la clé DSA privée de l'utilisateur.
- $\bullet$  id\_dsa.pub la clé DSA publique de l'utilisateur.
- id  $rsa$  la clé RSA privée utilisée par ssh pour la version 2 du protocole SSH.
- $\bullet$  id\_rsa.pub la clé RSA publique utilisée par ssh pour la version 2 du protocole SSH.
- $\bullet$  identity la clé RSA privée utilisée par ssh pour la version 1 du protocole SSH.
- identity.pub la clé RSA privée utilisée par ssh pour la version 1 du protocole SSH.
- known\_hosts ce fichier contient les clés d'hôtes DSA des serveurs SSH auxquels l'utilisateur a eu accès. Ce fichier est très important car il permet de garantir que le client SSH se connecte au bon serveur SSH.

### **Important**

Si la clé d'hôte d'un serveur SSH a changé, le client informera l'utilisateur que le processus de connexion ne peut se poursuivre tant que que la clé d'hôte du serveur n'a pas été supprimée du fichier known\_hosts en utilisant un éditeur de texte. Avant de procéder à cette opération, il est conseillé de contacter l'administrateur système du serveur SSH pour vous assurer que le serveur n'est pas compromis.

Veuillez lire les pages de manuel concernant ssh et sshd pour avoir plus de détails sur les différentes directives disponibles dans les fichiers de configuration SSH.

Séquence des événements d'une connexion SSH

[Prev](#page-374-0) [Home](#page-0-0) [Next](#page-379-0) [Up](#page-129-0) **Beaucoup plus qu'un shell** sécurisé</

<span id="page-379-0"></span>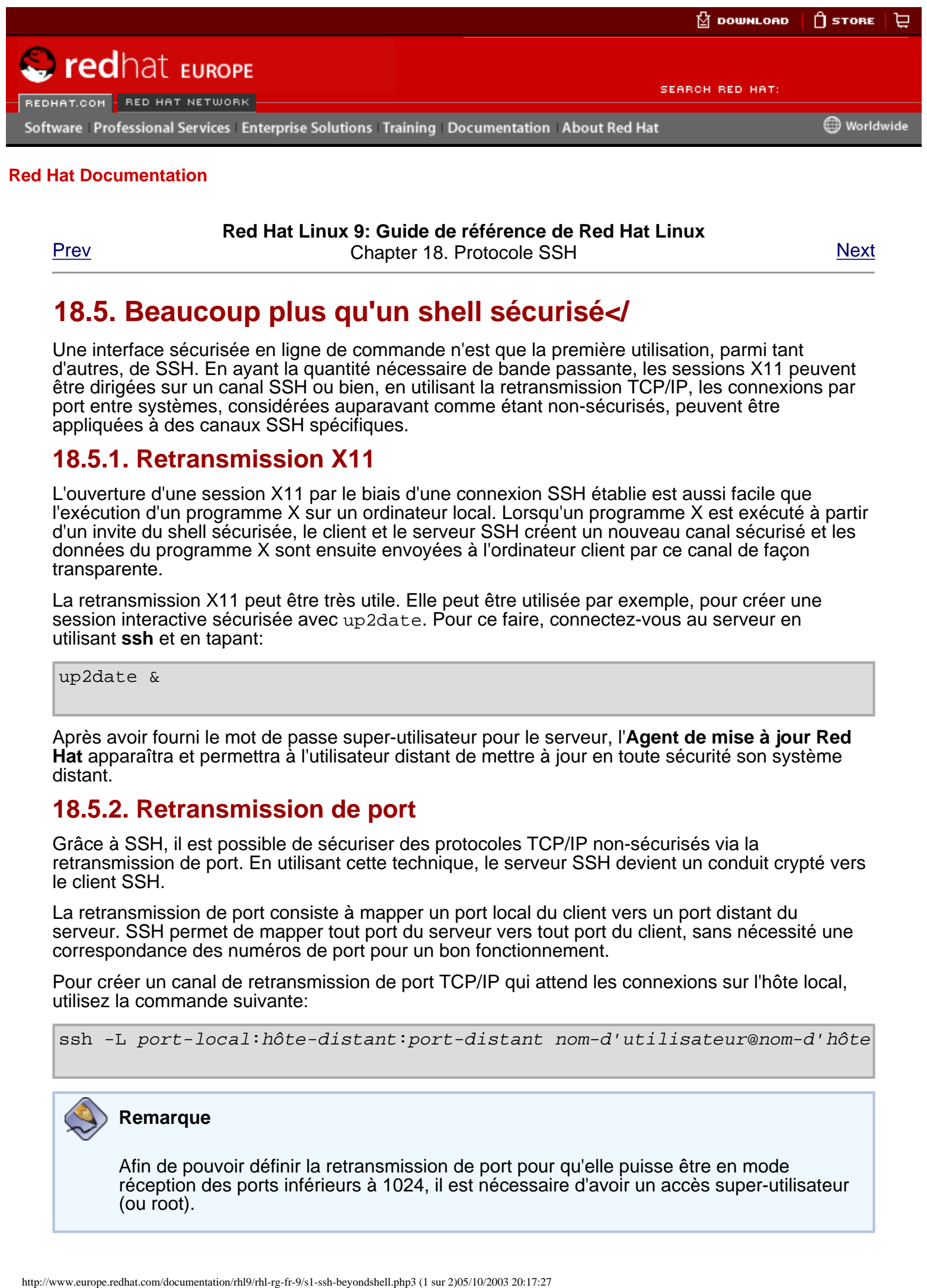

**Red Hat Linux 9: Guide de référence de Red Hat Linux**

[Prev](#page-377-0) **Prev Chapter 18. Protocole SSH** [Next](#page-381-0)

### **18.5. Beaucoup plus qu'un shell sécurisé</**

Une interface sécurisée en ligne de commande n'est que la première utilisation, parmi tant d'autres, de SSH. En ayant la quantité nécessaire de bande passante, les sessions X11 peuvent être dirigées sur un canal SSH ou bien, en utilisant la retransmission TCP/IP, les connexions par port entre systèmes, considérées auparavant comme étant non-sécurisés, peuvent être appliquées à des canaux SSH spécifiques.

### **18.5.1. Retransmission X11**

L'ouverture d'une session X11 par le biais d'une connexion SSH établie est aussi facile que l'exécution d'un programme X sur un ordinateur local. Lorsqu'un programme X est exécuté à partir d'un invite du shell sécurisée, le client et le serveur SSH créent un nouveau canal sécurisé et les données du programme X sont ensuite envoyées à l'ordinateur client par ce canal de façon transparente.

La retransmission X11 peut être très utile. Elle peut être utilisée par exemple, pour créer une session interactive sécurisée avec up2date. Pour ce faire, connectez-vous au serveur en utilisant **ssh** et en tapant:

up2date &

Après avoir fourni le mot de passe super-utilisateur pour le serveur, l'**Agent de mise à jour Red Hat** apparaîtra et permettra à l'utilisateur distant de mettre à jour en toute sécurité son système distant.

### **18.5.2. Retransmission de port**

Grâce à SSH, il est possible de sécuriser des protocoles TCP/IP non-sécurisés via la retransmission de port. En utilisant cette technique, le serveur SSH devient un conduit crypté vers le client SSH.

La retransmission de port consiste à mapper un port local du client vers un port distant du serveur. SSH permet de mapper tout port du serveur vers tout port du client, sans nécessité une correspondance des numéros de port pour un bon fonctionnement.

Pour créer un canal de retransmission de port TCP/IP qui attend les connexions sur l'hôte local, utilisez la commande suivante:

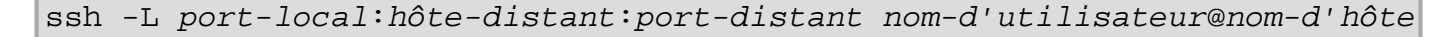

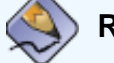

#### **Remarque**

Afin de pouvoir définir la retransmission de port pour qu'elle puisse être en mode réception des ports inférieurs à 1024, il est nécessaire d'avoir un accès super-utilisateur (ou root).

Pour vérifier le courrier électronique sur un serveur nommé mail.example.com au moyen du protocole POP à travers une connexion cryptée, utilisez la commande ci-dessous:

ssh -L 1100:mail.example.com:110 mail.example.com

Une fois que le canal de retransmission de port est en place entre l'ordinateur client et le serveur de courrier, dirigez le client POP mail pour qu'il utilise le port 1100 sur l'hôte local afin de vérifier le nouveau courrier. Toute requête envoyée au port 1100 de le système client sera dirigée de façon sécurisée vers le serveur mail.example.com.

Si mail.example.com n'exécute pas un serveur SSH, mais qu'un autre ordinateur le fait, SSH peut toujours être utilisé pour sécuriser une partie de la connexion. Dans ce cas, un commande légèrement différente est nécessaire:

ssh -L 1100:mail.example.com:110 other.example.com

Dans cet exemple, des requêtes POP du port 1100 sur l'ordinateur client sont transférées au moyen de la connexion SSH au port 22 vers le serveur SSH, other.example.com. Ensuite, other.example.com se connecte au port 110 de mail.example.com vérifier l'arrivée de nouveau courrier. Notez qu'en utilisant cette technique, seule la connexion entre le système client et le serveur SSH other.example.com est sécurisée.

La retransmission de ports peut être également utilisée pour obtenir des informations de façon sécurisée à travers un pare-feu. Si le pare-feu est configuré de façon à permettre le trafic SSH par son port standard (22), mais bloque l'accès aux autres ports, une connexion entre deux ordinateurs hôtes qui utilisent des ports bloqués est tout de même possible en redirigeant leur communication sur une connexion SSH établie entre eux.

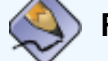

#### **Remarque**

L'utilisation de la retransmission de port pour transférer des connexions de cette façon permet à tout utilisateur sur le système client de se connecter à ce service. Si le système client est compromis, les pirates auront également accès aux services retransmis.

Les administrateurs système inquiets quant à l'utilisation de la retransmission de port peuvent désactiver cette fonction sur le serveur en spécifiant le paramètre No pour la ligne AllowTcpForwarding dans /etc/ssh/sshd\_config et ensuite redémarrer le service sshd.

Fichiers de configuration d'OpenSSH

[Prev](#page-377-0) [Next](#page-381-0) (Next Next Next) (Next Next Next Next) (Next Next Next Next Next Next Next [Up](#page-129-0) Exiger SSH pour les connexions à distance

<span id="page-381-0"></span>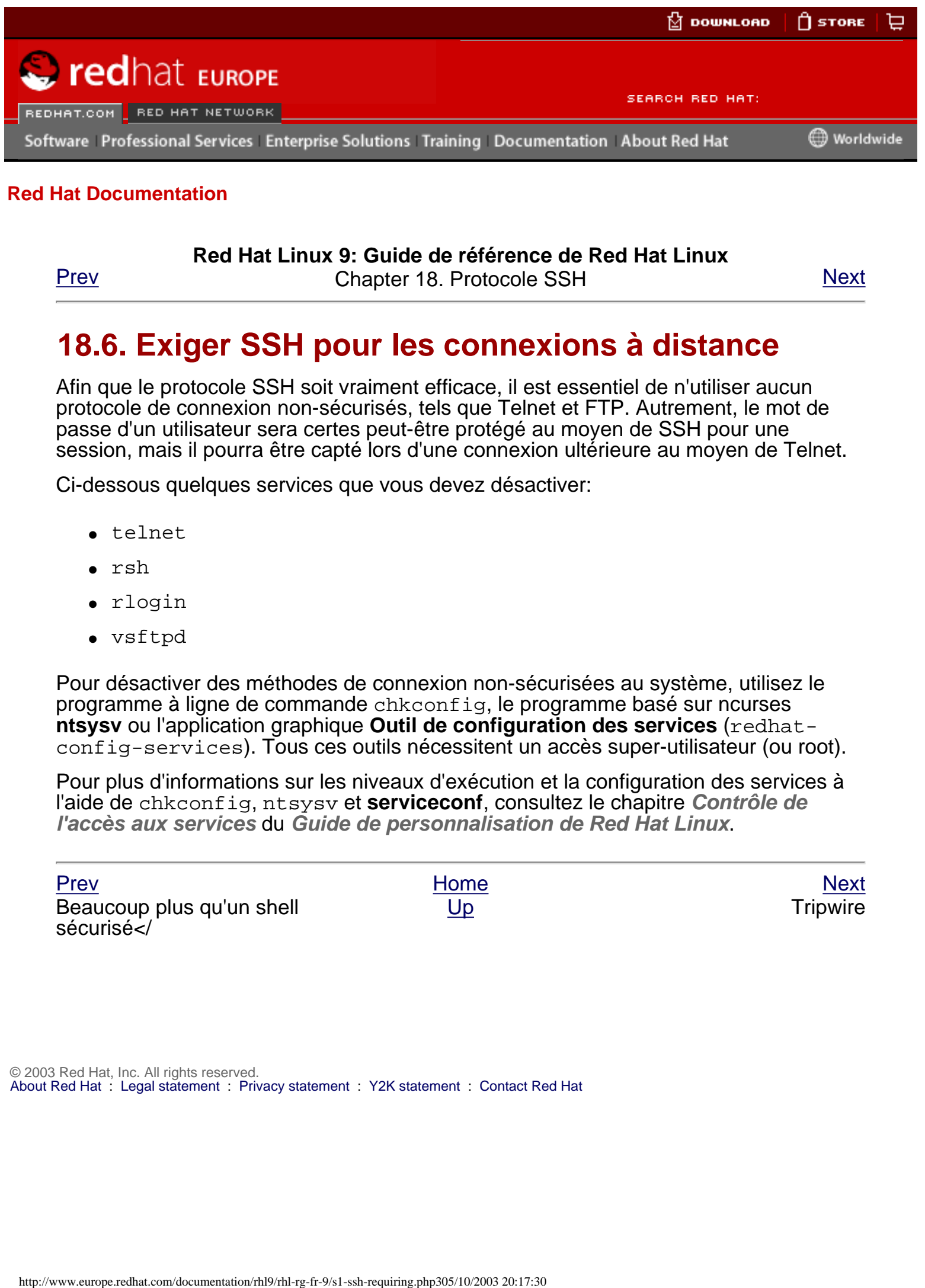

### **Red Hat Linux 9: Guide de référence de Red Hat Linux**

[Prev](#page-379-0) Chapter 18. Protocole SSH [Next](#page-317-0)

# **18.6. Exiger SSH pour les connexions à distance**

Afin que le protocole SSH soit vraiment efficace, il est essentiel de n'utiliser aucun protocole de connexion non-sécurisés, tels que Telnet et FTP. Autrement, le mot de passe d'un utilisateur sera certes peut-être protégé au moyen de SSH pour une session, mais il pourra être capté lors d'une connexion ultérieure au moyen de Telnet.

Ci-dessous quelques services que vous devez désactiver:

- telnet
- $ersh$
- rlogin
- vsftpd

Pour désactiver des méthodes de connexion non-sécurisées au système, utilisez le programme à ligne de commande chkconfig, le programme basé sur ncurses **ntsysv** ou l'application graphique **Outil de configuration des services** (redhatconfig-services). Tous ces outils nécessitent un accès super-utilisateur (ou root).

Pour plus d'informations sur les niveaux d'exécution et la configuration des services à l'aide de chkconfig, ntsysv et **serviceconf**, consultez le chapitre **Contrôle de l'accès aux services** du **Guide de personnalisation de Red Hat Linux**.

[Prev](#page-379-0) [Home](#page-0-0) [Next](#page-317-0) Beaucoup plus qu'un shell sécurisé</

[Up](#page-129-0) **Tripwire** 

<span id="page-382-0"></span>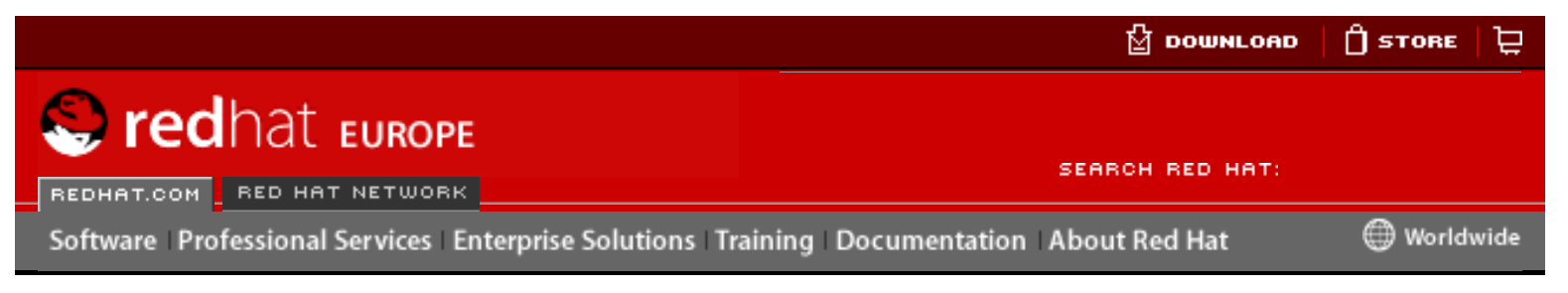

#### **Red Hat Linux 9: Guide de référence de Red Hat Linux**

[Prev](#page-317-0) **Prev Chapter 19. Tripwire** [Next](#page-384-0)

# **19.2. Installation du RPM de Tripwire**

La façon la plus simple d'installer Tripwire consiste à sélectionner le RPM de Tripwire lors du processus d'installation Red Hat Linux. Toutefois, si Red Hat Linux est déjà installé, vous pouvez utiliser la commande rpm ou l' **Outil de gestion de paquetages** (redhat-config-packages) pour installer le RPM Tripwire à partir des CD-ROM de Red Hat Linux 9. **Free of Figure 1988**<br> **Excess Processors Enterprese Solutions Training Documentation About Red Hat Linux**<br>
Processors Processors Enterprese Solutions Training Documentation About Red Hat<br>
1992. Installation due RPM die

Si vous n'êtes pas sûr que Tripwire est installé, tapez la commande suivante à l'invite du shell:

rpm -q tripwire

Si Tripwire est installé, cette commande fournira la réponse suivante:

tripwire-<version-number>

Dans la sortie ci-dessus, <version-number> correspond au numéro de la version du paquetage.

Si tripwire est installé, l'invite du shell réapparaîtra.

Les étapes suivantes définissent la manière de trouver et d'installer Tripwire à partir du CD-ROM en utilisant l'application de ligne de commande RPM:

- 1. Insérez le **CD-ROM 2** des CD-ROM d'installation de Red Hat Linux 9.
- 2. Si le CD-ROM n'est pas monté automatiquement, tapez la commande suivante:

mount /mnt/cdrom

3. Vérifiez que le RPM de Tripwire figure sur le CD-ROM en tapant:

```
ls /mnt/cdrom/RedHat/RPMS/ | grep tripwire
```
Si le RPM est sur le CD-ROM, cette instruction affichera le nom du paquetage.

Si le RPM n'est pas sur le CD-ROM, l'invite du shell réapparaîtra. Dans ce cas, vous devrez vérifier les autres CD-ROM d'installation de Red Hat Linux 9 en

démontant d'abord le CD-ROM et en répétant ensuite les étapes un à trois.

Démontez le CD-ROM en cliquant sur l'icône CD-ROM à l'aide du bouton droit de votre souris et en sélectionnant **Éjecter** ou en tapant la commande suivante:

umount /mnt/cdrom

4. Après avoir localisé le RPM de Tripwire, installez-le en tapant la commande suivante en tant que root:

```
rpm -Uvh /mnt/cdrom/RedHat/RPMS/tripwire*.rpm
```
Vous trouverez des notes et les fichiers README (Lisez-moi) concernant Tripwire dans le répertoire /usr/share/doc/tripwire-<version-number>/ (sachant que <version-number> correspond au numéro de version du logiciel). Ces documents contiennent d'importantes informations concernant le fichier de politiques par défaut et d'autres sujets.

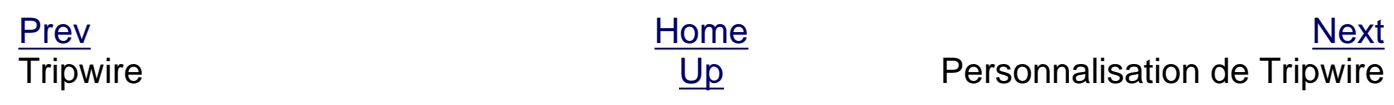

```
© 2003 Red Hat, Inc. All rights reserved.
About Red Hat : Legal statement : Privacy statement : Y2K statement : Contact Red Hat
```
<span id="page-384-0"></span>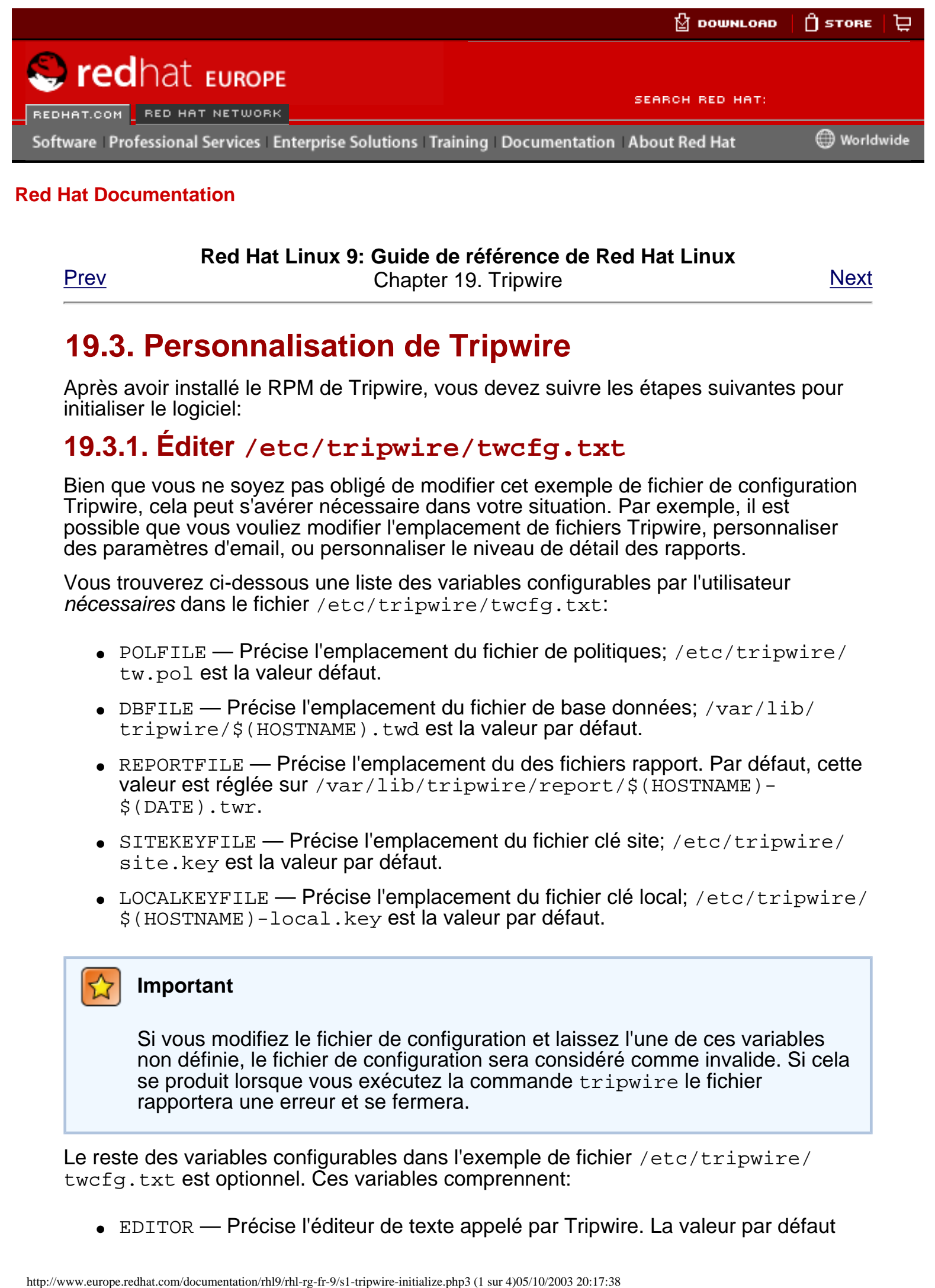

### **Red Hat Linux 9: Guide de référence de Red Hat Linux**

[Prev](#page-382-0) **Prev Chapter 19. Tripwire** [Next](#page-388-0)

# **19.3. Personnalisation de Tripwire**

Après avoir installé le RPM de Tripwire, vous devez suivre les étapes suivantes pour initialiser le logiciel:

### **19.3.1. Éditer /etc/tripwire/twcfg.txt**

Bien que vous ne soyez pas obligé de modifier cet exemple de fichier de configuration Tripwire, cela peut s'avérer nécessaire dans votre situation. Par exemple, il est possible que vous vouliez modifier l'emplacement de fichiers Tripwire, personnaliser des paramètres d'email, ou personnaliser le niveau de détail des rapports.

Vous trouverez ci-dessous une liste des variables configurables par l'utilisateur nécessaires dans le fichier /etc/tripwire/twcfg.txt:

- $\bullet$  POLFILE Précise l'emplacement du fichier de politiques: /etc/tripwire/ tw.pol est la valeur défaut.
- DBFILE Précise l'emplacement du fichier de base données;  $/var/lib/$ tripwire/\$(HOSTNAME).twd est la valeur par défaut.
- REPORTFILE Précise l'emplacement du des fichiers rapport. Par défaut, cette valeur est réglée sur /var/lib/tripwire/report/\$(HOSTNAME)- \$(DATE).twr.
- SITEKEYFILE Précise l'emplacement du fichier clé site; /etc/tripwire/ site.key est la valeur par défaut.
- $\bullet$  LOCALKEYFILE Précise l'emplacement du fichier clé local; /etc/tripwire/ \$(HOSTNAME)-local.key est la valeur par défaut.

### **Important**

Si vous modifiez le fichier de configuration et laissez l'une de ces variables non définie, le fichier de configuration sera considéré comme invalide. Si cela se produit lorsque vous exécutez la commande tripwire le fichier rapportera une erreur et se fermera.

Le reste des variables configurables dans l'exemple de fichier /etc/tripwire/ twcfg.txt est optionnel. Ces variables comprennent:

EDITOR — Précise l'éditeur de texte appelé par Tripwire. La valeur par défaut

est /bin/vi.

- LATEPROMPTING  $-$  Si elle est réglée sur true, cette variable configure Tripwire pour attendre aussi longtemps que possible avant de demander à l'utilisateur un mot de passe, réduisant ainsi le temps pendant lequel le mot de passe est en mémoire. La valeur par défaut est false.
- LOOSEDIRECTORYCHECKING Si elle est réglée sur true, cette variable configure Tripwire pour rapporter un fichier dans le cadre de modifications d'un répertoire observé et non pas pour rapporter la modification elle-même. Cela limite les répétitions dans les rapports Tripwire. La valeur par défaut est false.
- SYSLOGREPORTING Si elle est réglée sur true, cette variable configure Tripwire pour rapporter des informations au démon système via l'option "utilisateur". Le niveau d'inscription est réglé sur notice. Consultez la page manuel syslogd pour obtenir davantage d'informations. La valeur par défaut est false.
- $\bullet$  MAILNOVIOLATIONS Si elle est réglée sur true, cette variable configure Tripwire pour envoyer un email de rapport à intervalles réguliers sans tenir compte des violations éventuellement survenues. La valeur par défaut est true.
- EMAILREPORTLEVEL Précise le niveau de détail des rapports par email. Les valeurs valides pour cette variable vont de 0 à 4. La valeur par défaut est 3.
- REPORTLEVEL Précise le niveau de détail des rapports générés par la commande twprint. Cette valeur peut être modifiée sur la ligne de commande, mais elle est réglée su 3 par défaut.
- MAILMETHOD Précise le protocole d'email que Tripwire devrait utiliser. Les valeurs acceptables sont SMTP et SENDMAIL. La valeur par défaut est SENDMAIL.
- MAILPROGRAM Précise le programme d'email que Tripwire devrait utiliser. La valeur par défaut est /usr/sbin/sendmail  $-oi -t$ .

Après avoir modifié l'exemple de fichier de configuration, vous devrez configurer l'exemple de fichier politiques.

### **Avertissement**

Pour des raisons de sécurité, vous devriez soit supprimer, soit stocker dans un endroit sûr toute le copie du fichier texte /etc/tripwire/twcfg.txt après avoir exécuté le script d'installation ou avoir recréé un fichier de configuration signé. Vous pouvez également modifier les permissions de façon à ce qu'il soit illisible par toute personne non autorisée.

# **19.3.2. Éditer /etc/tripwire/twpol.txt**

Bien que cela ne soit pas nécessaire, vous pouvez modifier ce fichier politiques Tripwire comportant de nombreux commentaires pour prendre en considération les applications, les fichiers et les répertoires spécifiques sur votre système. Se fier à la configuration non modifiée du RPM peut ne pas protéger votre système correctement.

Modifier le fichier politiques augmente également l'utilité des rapports de Tripwire en réduisant les fausses alertes pour les fichiers et programmes que vous n'utilisez pas et en ajoutant de la fonctionnalité, telle que notification par email.

### **Remarque**

La notification via email n'est pas configurée par défaut. Consultez [Section](#page-396-0)  19.8.1 [Tripwire et Email](#page-396-0) pour en savoir plus sur cette configuration.

Si vous modifiez l'exemple de fichier de politiques après avoir exécuté le script de configuration, veuillez lire Section 19.8 [Mise à jour du fichier de politiques](#page-395-0) pour savoir comment recréer un fichier de politiques signé.

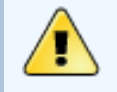

### **Attention**

Pour des raisons de sécurité, vous devez soit détruire soit stocker en lieu sûr toutes les copies texte du fichier /etc/tripwire/twpol.txt après l'exécution du script d'installation ou la création d'un fichier de configuration signé. Vous pouvez également changer les permissions de façon à le rendre illisible.

### **19.3.3. Exécution du script twinstall.sh**

En tant qu'utilisateur root, tapez /etc/tripwire/twinstall.sh à l'invite du shell afin d'exécuter le script de configuration. Le script twinstall.sh vous demandera d'entrer votre mot de passe site et votre mot de passe local. Ces mots de passe sont utilisés pour créer des clés cryptographiques destinées à protéger les fichiers Tripwire. Le script crée alors ces fichiers puis les signe.

Lorsque vous choisissez les mots de passe site et local, vous devez respecter les indications suivantes:

- Utilisez au moins huit caractères alphanumériques et symboliques, mais ne dépassez pas 1023 pour chaque mot de passe.
- N'utilisez pas de citation dans les mots de passe.
- Les mots de passe Tripwire doivent être complètement différents du mot de passe root ou de tout autre mot de passe du système.
- Utilisez des mots de passe uniques pour la clé site et la clé locale.

Le mot de passe clé du site protège les fichiers de configuration et de politiques Tripwire. Le mot de passe clé local protège les fichiers de base de données et de rapports Tripwire.

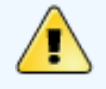

### **Attention**

Il n'existe aucun moyen de décrypter un fichier signé si vous oubliez votre mot de passe. Si vous oubliez les mots de passe, les fichiers sont inutilisables et vous devrez exécuter le script de configuration une nouvelle fois.

En cryptant ses fichiers de configuration, politiques, base de données et rapports, Tripwire les empêche d'être visualisés par quiconque ne connaît pas le site et les mots de passe locaux. Cela signifie que, même si un intrus obtiens l'accès root à votre système, il ne pourra pas modifier les fichiers Tripwire pour masquer la trace.

Une fois cryptés et signés, les fichiers configuration et politiques créés en exécutant le

script twinstall.shne doivent être ni renommés ni déplacés.

Installation du RPM de **Tripwire** 

[Prev](#page-382-0) [Home](#page-0-0) [Next](#page-388-0) [Up](#page-317-0) Initialisation de la base de données de Tripwire

<span id="page-388-0"></span>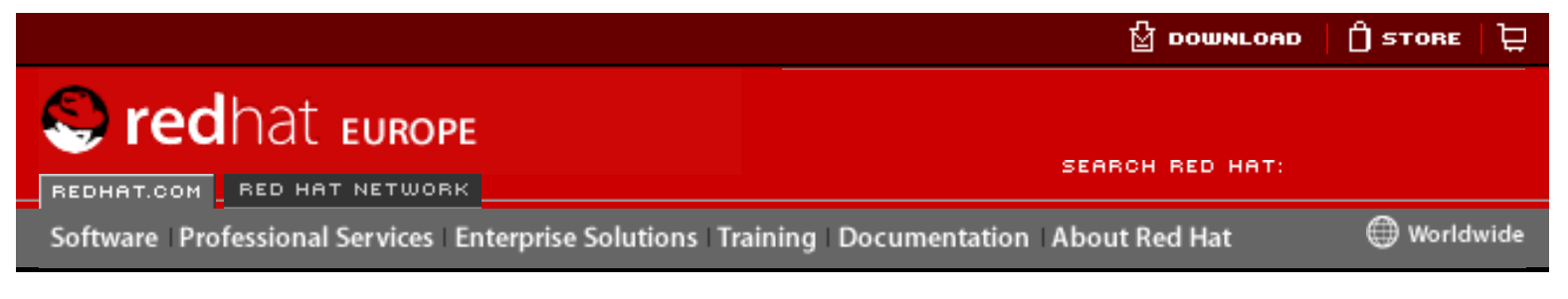

#### **Red Hat Linux 9: Guide de référence de Red Hat Linux**

[Prev](#page-384-0) **Prev Chapter 19. Tripwire** [Next](#page-389-0)

# **19.4. Initialisation de la base de données de Tripwire**

Lorsque la base de donnée est initialisée, Tripwire crée un ensemble d'objets du système de fichiers en se basant sur les règles contenues dans le fichier de politiques. Cette base de données est utilisée comme référence lors des vérifications d'intégrité.

Pour initialiser la base de données de Tripwire, utilisez la commande suivante:

/usr/sbin/tripwire --init

L'exécution de cette commande peut prendre un certain temps.

Lorsque vous avez exécuté ces étapes avec succès, Tripwire dispose d'un instantané référentiel de votre système de fichiers nécessaire pour vérifier les modifications de fichiers importants. Après initialisation de la base de données Tripwire, vous devriez exécuter une première vérification d'intégrité. Cette vérification doit être effectuée avant de relier l'ordinateur au réseau, et de le mettre en phase de production. Pour obtenir des instructions sur la manière de procéder, voyez [Section 19.5](#page-389-0) Exécution [d'une vérification d'intégrité](#page-389-0). Free Control of Control of Control of Control of Control of Control of Control of Control of Control of Control of Control of Control of Control of Control of Control of Control of Control of Control of Control of Contro

Une fois que Tripwire est configuré en fonction de vos besoins, vous pouvez commencer à utiliser le système.

[Prev](#page-384-0) [Next](#page-389-0) Next (Next Next Next) (Next Next Next Next Next Next Personnalisation de Tripwire [Up](#page-317-0)Up

Up

University Exécution d'une vérification

d'intégrité

<span id="page-389-0"></span>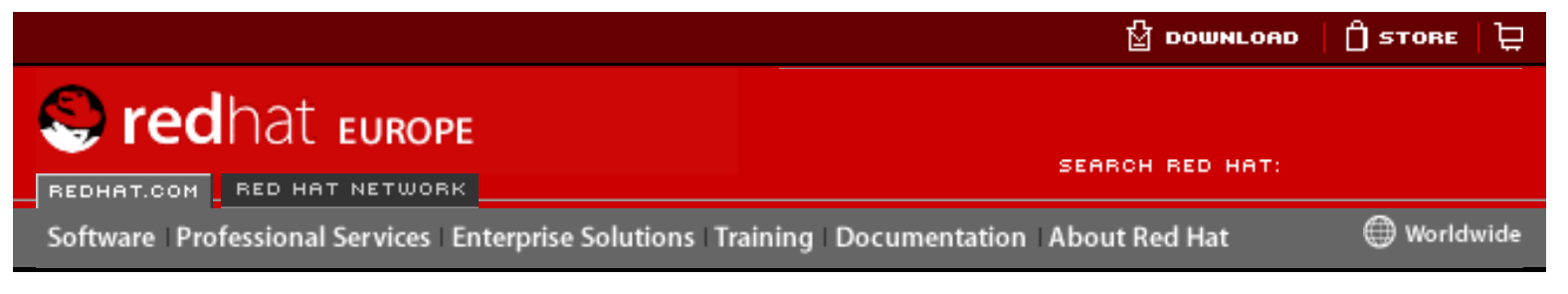

#### **Red Hat Linux 9: Guide de référence de Red Hat Linux**

[Prev](#page-388-0) **Prev Chapter 19. Tripwire** [Next](#page-390-0)

# **19.5. Exécution d'une vérification d'intégrité**

Par défaut, le Tripwire RPM ajoute un script de promptage appelé tripwire-check au répertoire /etc/cron.daily/. Ce script déclenchera automatiquement une vérification d'intégrité par jour.

Vous pouvez, toutefois, exécuter une vérification d'intégrité Tripwire à tout moment en tapant la commande suivante:

/usr/sbin/tripwire --check

Lors d'une vérification d'intégrité, Tripwire compare les objets actuels du système de fichiers avec leurs propriétés, qui sont enregistrées dans la base de données. Les violations sont imprimées à l'écran et une copie cryptée du rapport est créée dans / var/lib/tripwire/report/. Vous pouvez visualiser le rapport en utilisant la commande twprint comme nous l'avons décrit dans [Section 19.6.1](#page-390-1) Affichage des [rapports de Tripwire](#page-390-1). How are the computer of the computer of the computation About Beltica Computer of the Computer of the Computer of the Computer of the Computer of the Computer of the Computer of the Computer of the Computer of the Compute

Si vous souhaitez recevoir un email lorsque certains types de violations d'intégrité se produisent, vous pouvez le configurer dans le fichier politiques. Consultez [Section](#page-396-0) 19.8.1 [Tripwire et Email](#page-396-0) pour obtenir des instructions sur la façon de régler et de tester cette option.

[Prev](#page-388-0) [Next](#page-390-0) Next (Next Next Next) (Next Next Next Next Next Next Initialisation de la base de données de Tripwire

[Up](#page-317-0) Examen des rapports **Tripwire** 

<span id="page-390-0"></span>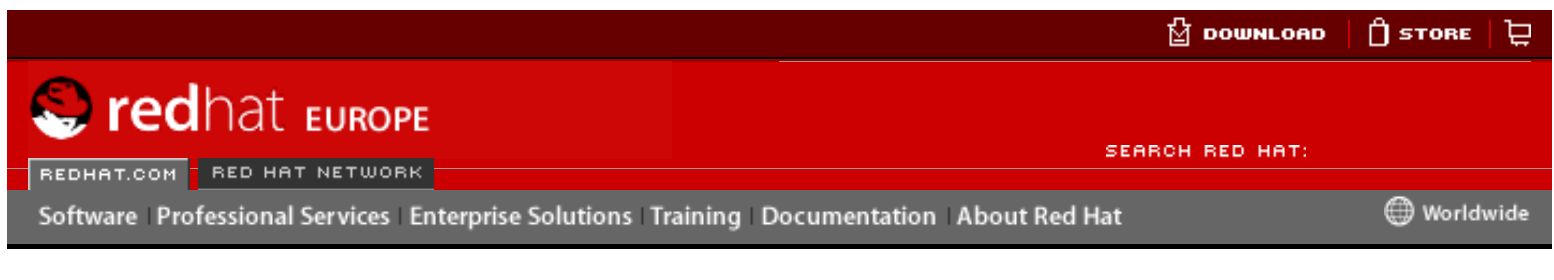

#### **Red Hat Linux 9: Guide de référence de Red Hat Linux**

[Prev](#page-389-0) [Next](#page-393-0)

### **19.6. Examen des rapports Tripwire**

La commande /usr/sbin/twprint est utilisée pour consulter les rapports et les bases de données cryptés de Tripzire .

### <span id="page-390-1"></span>**19.6.1. Affichage des rapports de Tripwire**

La commande twprint -m r affichera le contenu d'un rapport Tripwire en texte en clair. Vous devez toutefois préciser à twprint quel rapport doit être affiché.

Une commande twprint pour imprimer des rapports Tripwire ressemble à l'extrait ci-dessous:

```
/usr/sbin/twprint -m r --twrfile 
/var/lib/tripwire/report/<name>.twr
```
L'option  $-m \ge 1$  de cette commande indique à  $\epsilon$  typrint de décoder un rapport Tripwire. L'option --twrfile indique à twprint d'utiliser un fichier rapport Tripwire spécifique.

Le nom du rapport Tripwire que vous voulez visualiser contient le nom de l'hôte que Tripwire a contrôlé pour générer le rapport, ainsi que la date et l'heure de sa création. Vous pouvez à tout moment consulter des rapports enregistrés précédemment. Pour cela, vous n'avez qu'à taper ls /var/lib/tripwire/report pour faire apparaître une liste de rapports Tripwire.

Les rapports Tripwire peuvent être assez longs, selon le nombre de violations trouvées ou d'erreurs générées. Un exemple de rapport commence comme l'extrait ci-dessous:

Tripwire(R) 2.3.0 Integrity Check Report

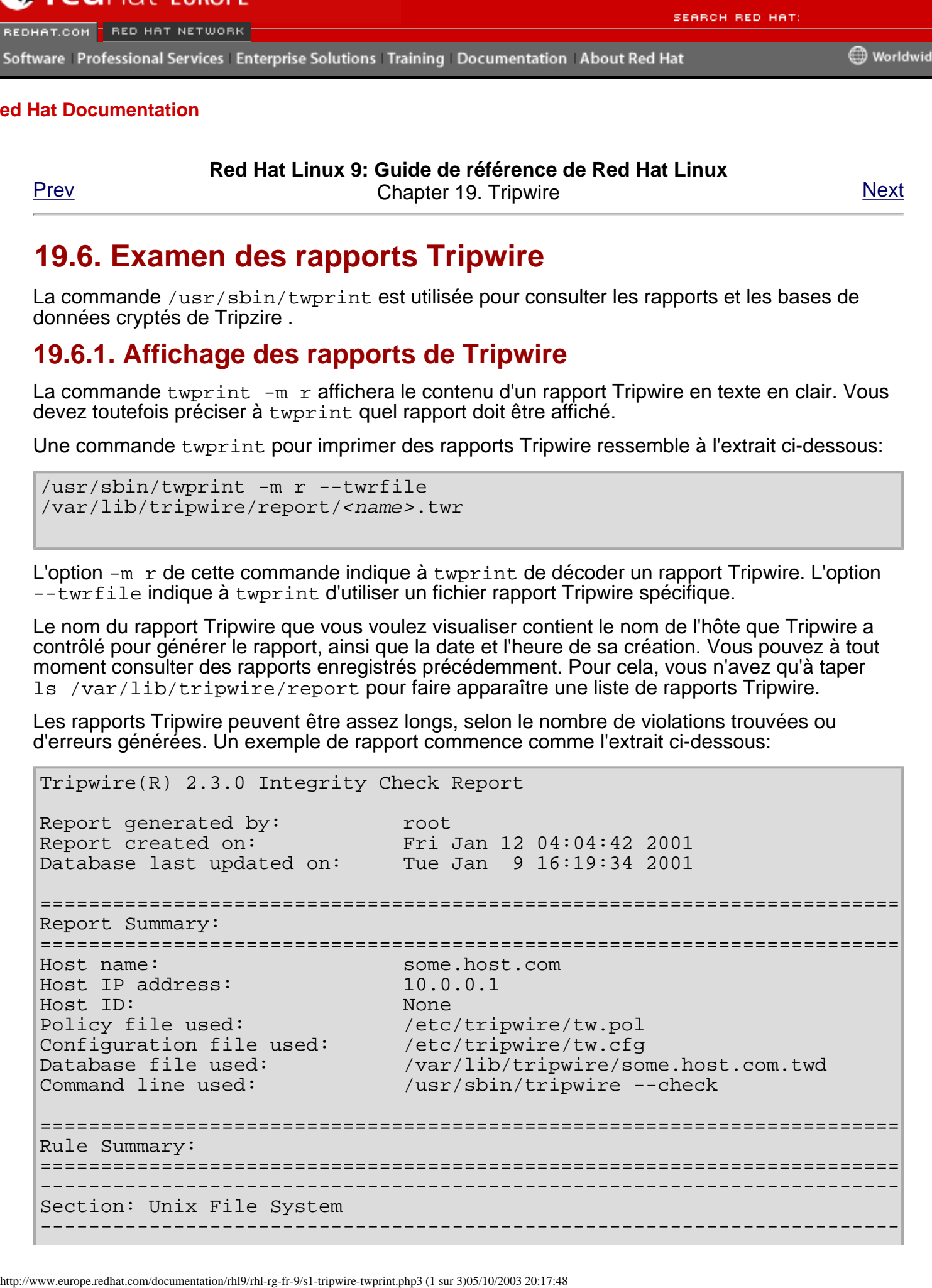

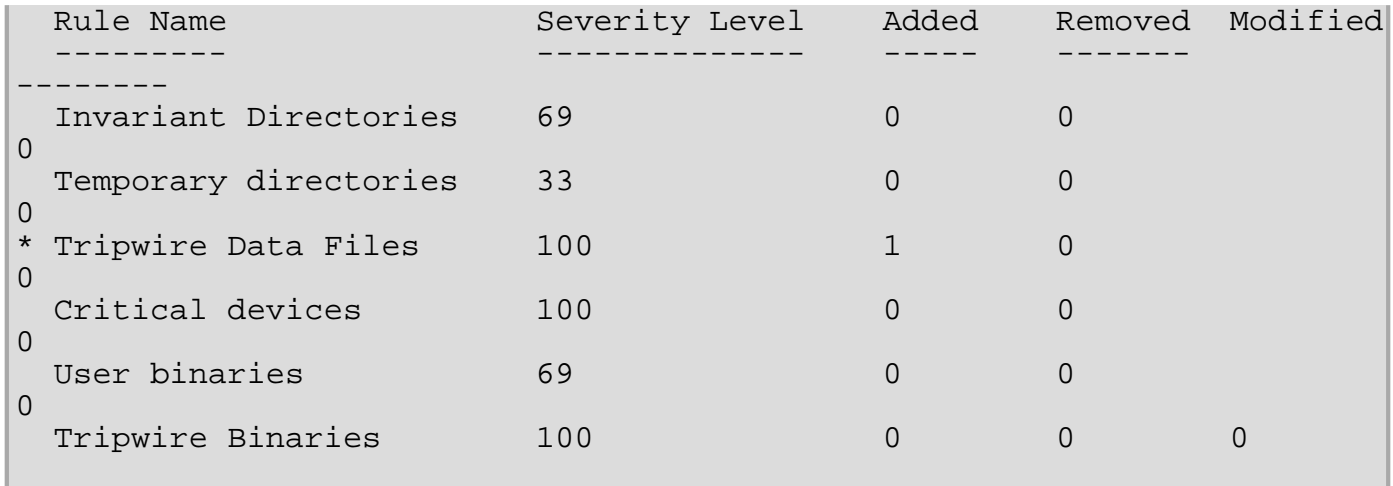

### **19.6.2. Affichage des base de données de Tripwire**

Vous pouvez également utiliser twprint pour visualiser la base de données complète ou certaines informations sur des fichiers de votre choix dans la base de données de Tripwire. C'est très pratique pour avoir une idée de la quantité d'informations contrôlées par Tripwire sur votre système.

Pour visualiser la base de données complète de Tripwire, entrez cette commande:

/usr/sbin/twprint -m d --print-dbfile | less

Cette commande créera une grande quantité de données et les premières lignes que vous verrez ressembleront à l'extrait ci-dessous:

Tripwire(R) 2.3.0 Database

```
Database generated by:<br>Database generated on: Tue Jan 9 13:56:42 2001
Database generated on:
Database last updated on: Tue Jan 9 16:19:34 2001
=================================================================
Database Summary: 
=================================================================
Host name: some.host.com<br>Host IP address: 10.0.0.1
Host IP address: 10.0.0.1
Host ID: None
Policy file used: //etc/tripwire/tw.pol
Configuration file used: /etc/tripwire/tw.cfg
Database file used: /var/lib/tripwire/some.host.com.twd
Command line used: /usr/sbin/tripwire --init 
=================================================================
Object Summary: 
=================================================================
  -----------------------------------------------------------------
# Section: Unix File System
  -----------------------------------------------------------------
Mode UID Size Modify Time
 ------ ---------- ---------- ----------
  /
    drwxr-xr-x root (0) XXX XXXXXXXXXXXXXXXXXX
  /bin
     drwxr-xr-x root (0) 4096 Mon Jan 8 08:20:45 2001
  /bin/arch
     -rwxr-xr-x root (0) 2844 Tue Dec 12 05:51:35 2000
  /bin/ash
     -rwxr-xr-x root (0) 64860 Thu Dec 7 22:35:05 2000
  /bin/ash.static
```
http://www.europe.redhat.com/documentation/rhl9/rhl-rg-fr-9/s1-tripwire-twprint.php3 (2 sur 3)05/10/2003 20:17:48

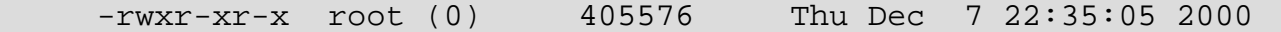

Pour avoir des renseignements sur un fichier en particulier, contrôlé par Tripwire, tel que /etc/ hosts, tapez la commande suivante:

/usr/sbin/twprint -m d --print-dbfile /etc/hosts

Le résultat obtenu ressemblera à l'extrait ci-dessous:

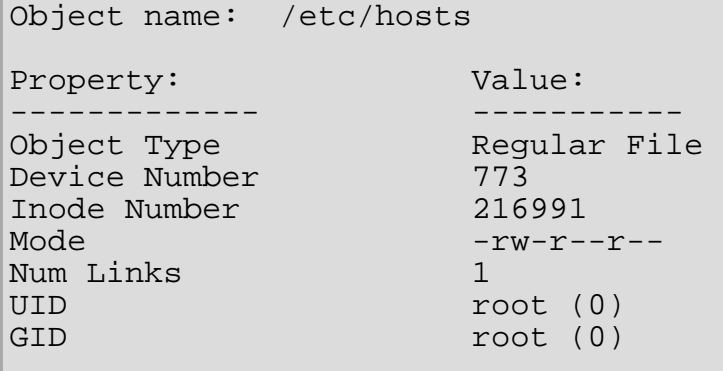

See man page for twprint for more options.

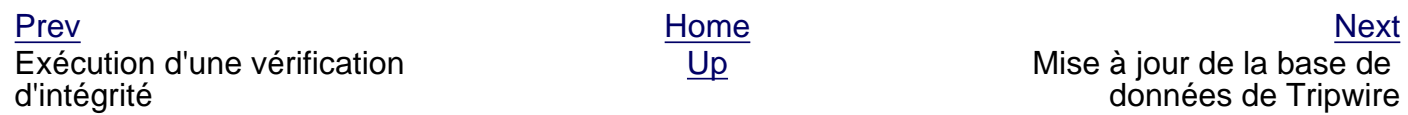

<span id="page-393-0"></span>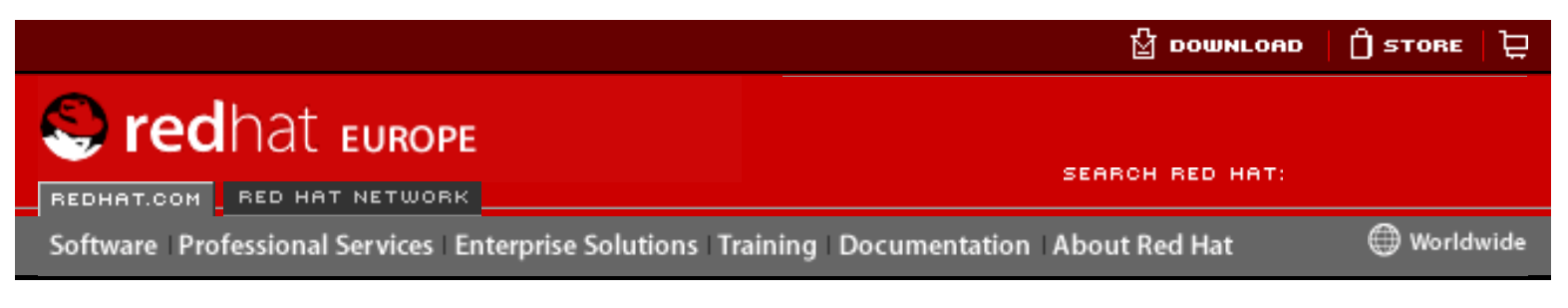

#### **Red Hat Linux 9: Guide de référence de Red Hat Linux**

[Prev](#page-390-0) **Prev Chapter 19. Tripwire** [Next](#page-395-0)

# **19.7. Mise à jour de la base de données de Tripwire**

Si vous exécuter une vérification d'intégrité et que Tripwire décèle des violations du système vous devrez d'abord déterminer si ces violations sont causées par de véritables infractions au système de sécurité ou si elles sont provoquées de façon autorisée. Si, par exemple, vous avez récemment installé une application ou modifié des fichiers système critiques, Tripwire rapporte (avec raison) ces violations lors de la vérification d'intégrité. Dans ce cas précis, vous devez mettre à jour votre base de données Tripwire afin que ces changements ne soient plus considérés comme des violations du système. Toutefois, si des changements non autorisés ont été apportés à des fichiers système et provoquent des violations lors de la vérification d'intégrité, devez alors restaurer les fichiers originaux à partir d'une copie de sauvegarde ou réinstaller le programme. http://www.europe.reduceration-states and the matter of the state of the commentation and the Documentation and the Documentation of the Commentation of the Commentation of the Commentation of the Commentation of the Com

Pour mettre à jour votre base de données Tripwire, afin qu'elle accepte les violations de politiques valides, Tripwire compare d'abord un fichier de rapport avec la base de données, puis y intègre les violations valides depuis le fichier de rapport. Lorsque vous mettez à jour la base de données, assurez-vous d'utiliser le rapport le plus récent.

Utilisez la commande suivante pour mettre à jour la base de données Tripwire. Dans cette commande, name correspond au nom du fichier de rapport le plus récent:

```
/usr/sbin/tripwire --update --twrfile 
/var/lib/tripwire/report/<name>.twr
```
Tripwire affichera le rapport au moyen de l'éditeur de texte par défaut spécifié dans le fichier de configuration de Tripwire à la ligne EDITOR. C'est à ce moment que vous avez la possibilité de dé-sélectionner les fichiers que vous ne désirez pas inclure dans la mise à jour de la base de données Tripwire.

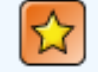

#### **Important**

Il est important de ne permettre que les modification des violations autorisées du système dans la base de données.

Toutes les mises à jour proposées de la base de données Tripwire commencent avec un [x] avant le nom du fichier, semblable à l'exemple suivant:

```
Added:
[x] "/usr/sbin/longrun"
Modified:
[x] "/usr/sbin"
[x] "/usr/sbin/cpqarrayd"
```
Si vous voulez spécifiquement exclure une violation valide afin qu'elle ne fasse pas partie de la mise à jour de la base de données Tripwire, enlevez le x.

Pour modifier des fichiers dans l'éditeur de texte par défaut,  $vi$ , tapez i puis appuyez sur la touche [Entrée] pour entrer en mode insertion et réaliser les changements nécessaires. Finalement, appuyez sur la touche [Échap], tapez :wq et appuyez sur [Entrée].

Après la fermeture de l'éditeur, entrez votre mot de passe local et la base données sera reconstruite et signée.

Une fois la nouvelle base de données Tripwire créée, les violations d'intégrité venant tout juste d'être autorisées ne seront plus indiquées comme des avertissements.

[Prev](#page-390-0) [Next](#page-395-0) Next (Next Next Next) (Next Next Next Next Next Next Examen des rapports **Tripwire** [Up](#page-317-0) Mise à jour du fichier de politiques

<span id="page-395-0"></span>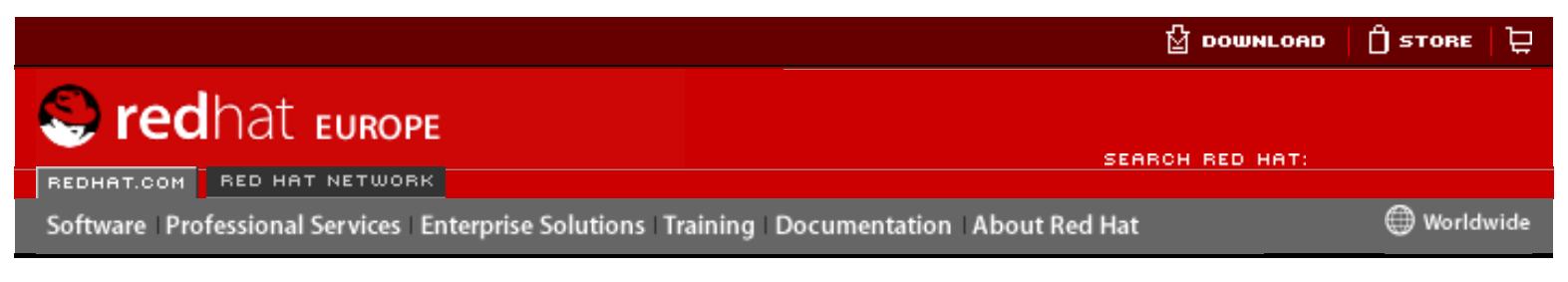

#### **Red Hat Linux 9: Guide de référence de Red Hat Linux**

[Prev](#page-393-0) [Next](#page-397-0)

# **19.8. Mise à jour du fichier de politiques**

Si vous désirez changer les fichiers que Tripwire enregistre dans sa base de données, changer la configuration de votre courrier électronique ou modifier la sévérité avec laquelle les violations sont rapportées, vous devez modifier le fichier de politiques de Tripwire.

Premièrement, apportez tous les changements nécessaires à l'exemple de fichier de politiques, /etc/tripwire/twpol.txt. Si vous avez effacé ce fichier (comme c'est le cas lorsque vous avez terminé de configurer Tripwire), vous pouvez le recréer en exécutant la commande suivante:

```
twadmin --print-polfile > /etc/tripwire/twpol.txt
```
L'un des changements couramment apportés à ce fichier est marquer tous les fichiers qui n'existent pas sur le système, afin qu'ils ne n'engendre pas un message d'erreur du type file not found dans les rapports de tripwire. Si, par exemple, votre système ne possède pas le fichier /etc/smb.conf, vous pouvez spécifier à Tripwire de ne pas essayer de le trouver en mettant le signe  $\#$  dans sa ligne contenue dans le fichier  $twool.txt$ , comme le montre l'exemple suivant: Frame and the total of the substitute of the substitute of the computer of the substitute of the computer of the computer of the computer of the computer of the computer of the computer of the computer of the computer of

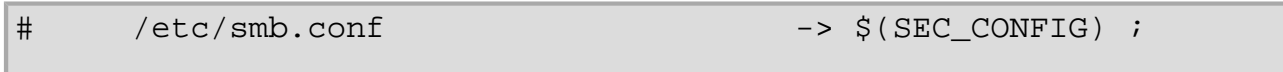

Ensuite, vous devez indiquer à Tripwire de générer d'une part un nouveau fichier /etc/ tripwire/tw.pol signé et d'autre part, une mise à jour du fichier de la base de données en fonction des nouvelles informations contenues dans le fichier de politiques. Si par exemple / etc/tripwire/twpol.txt était le fichier de politiques modifié, il faudrait utiliser la commande suivante:

```
/usr/sbin/twadmin --create-polfile -S site.key /etc/tripwire/twpol.txt
```
Vous devrez alors entrer le mot de passe donnant l'accès au site. Le fichier twpol.txt sera alors crypté et signé.

Il est important que vous mettiez à jour votre base de données Tripwire après la création d'un nouveau fichier /etc/tripwire/tw.pol. La façon la plus sûre de le faire consite à éliminer votre base de données Tripwire existante et d'en créer une nouvelle au moyen du nouveau fichier de politiques.

Si votre fichier de base de données Tripwire s'appelle bob.domain.com.twd, tapez la commande suivante:

rm /var/lib/tripwire/bob.domain.com.twd

Tapez ensuite la commande suivante pour créer une nouvelle base de données:
/usr/sbin/tripwire --init

Pour vous assurer que la base de données a été correctement modifiée, lancez une vérification d'intégrité manuelle et visualisez le contenu du rapport qui en résulte. Consultez Section 19.5 [Exécution d'une vérification d'intégrité](#page-389-0) et Section 19.6.1 [Affichage des rapports de Tripwire](#page-390-0) pour de plus amples informations sur la façon de procéder pour effectuer ces tâches.

### **19.8.1. Tripwire et Email**

Vous pouvez configurer Tripwire pour envoyer un email à un pu plusieurs comptes si un type de fichier spécifique est violé. Pour ce faire, vous devez déterminer quelles règles de politiques doivent être contrôlées et qui doit être le destinataire du message lorsque ces règles sont violées. Notez également que sur les systèmes importants ayant plusieurs administrateurs système, vous pouvez faire en sorte que des groupes d'individus différents soient avertis selon le type de violations.

Une fois que vous savez qui avertir et quelles violations de règles doivent faire l'objet d'un rapport, modifiez le fichier /etc/tripwire/twpol.txt en ajoutant une ligne **emailto=** à la section de directive de règle correspondant à chaque règle concernée. Pour cela, ajoutez une virgule après la ligne **severity=** et indiquez **emailto=** sur la ligne suivante, suivie par une ou plusieurs adresses email. Plusieurs adresses email peuvent être spécifiées à condition qu'elles soient séparées par un point-virgule.

Par exemple, si vous désirez avertir deux administrateurs, Sam et Bob, lorsqu'un programme de connexion au réseau est modifié, changez la directive de la règle des programmes de connexion au réseau dans le fichier de politiques afin qu'elle ressemble à ceci: :

```
(
  rulename = "Networking Programs",
 severity = $ (SIG_HI),
  emailto = johnray@domain.com;bob@domain.com
)
```
Après modification du fichier de politiques, suivez les instructions contenue dans [Section 19.8](#page-395-0) [Mise à jour du fichier de politiques](#page-395-0) pour créer une copie mise à jour, cryptée et signée du fichier de politiques Tripwire.

#### **19.8.1.1. Envoi de messages électroniques test**

Afin de tester la configuration de la notification par email de Tripwire, utilisez la commande suivante :

```
/usr/sbin/tripwire --test --email 
your@email.address
```
Un message test est ainsi envoyé immédiatement à l'adresse email par le programme tripwire.

[Prev](#page-393-0) [Home](#page-0-0) [Next](#page-397-0) Mise à jour de la base de données de Tripwire

[Up](#page-317-0) Mise à jour du fichier de configuration Tripwire

<span id="page-397-0"></span>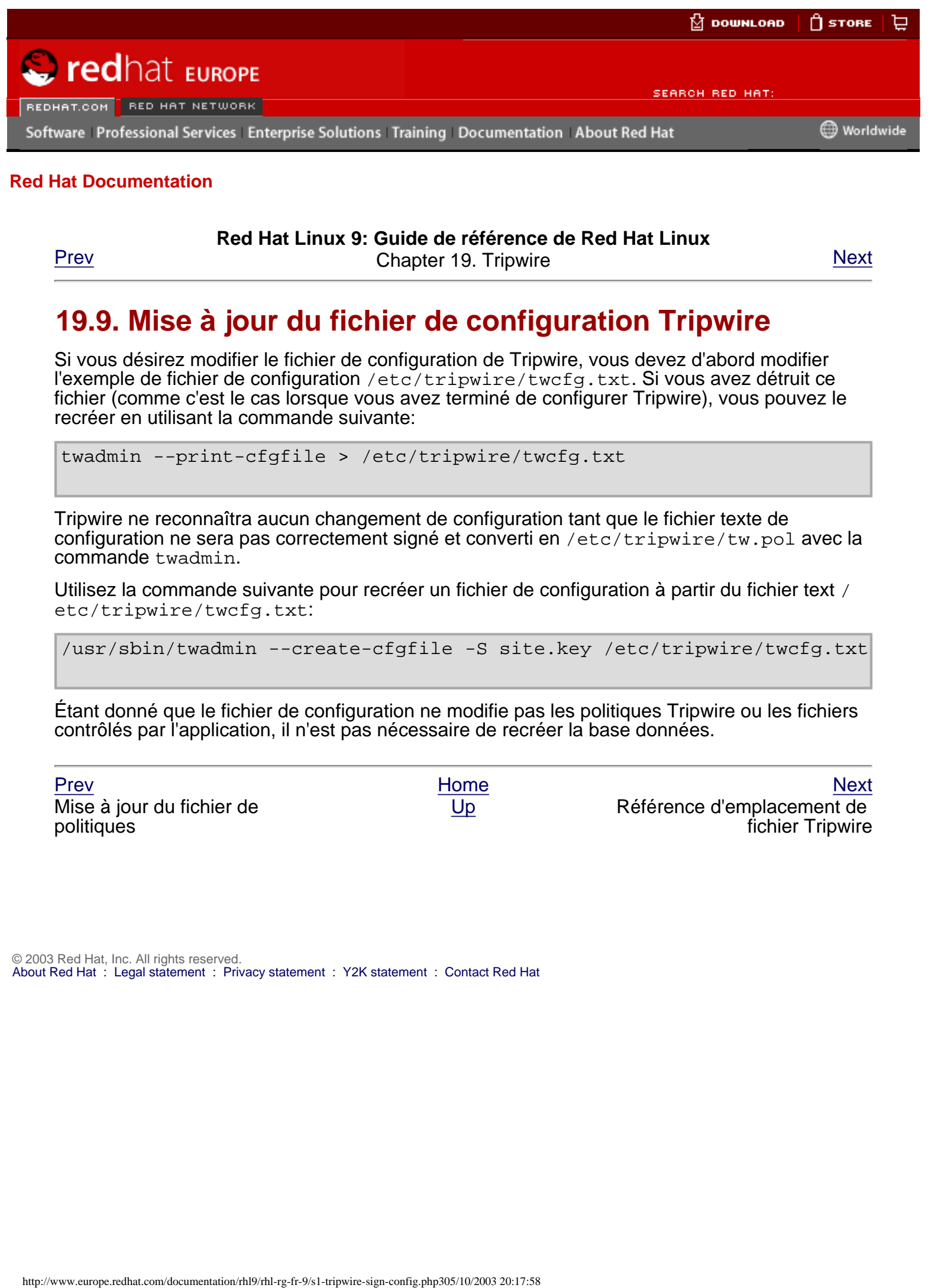

#### **Red Hat Linux 9: Guide de référence de Red Hat Linux**

[Prev](#page-395-0) [Next](#page-398-0)

# **19.9. Mise à jour du fichier de configuration Tripwire**

Si vous désirez modifier le fichier de configuration de Tripwire, vous devez d'abord modifier l'exemple de fichier de configuration /etc/tripwire/twcfg.txt. Si vous avez détruit ce fichier (comme c'est le cas lorsque vous avez terminé de configurer Tripwire), vous pouvez le recréer en utilisant la commande suivante:

twadmin --print-cfgfile > /etc/tripwire/twcfg.txt

Tripwire ne reconnaîtra aucun changement de configuration tant que le fichier texte de configuration ne sera pas correctement signé et converti en /etc/tripwire/tw.pol avec la commande twadmin.

Utilisez la commande suivante pour recréer un fichier de configuration à partir du fichier text / etc/tripwire/twcfg.txt:

/usr/sbin/twadmin --create-cfgfile -S site.key /etc/tripwire/twcfg.txt

Étant donné que le fichier de configuration ne modifie pas les politiques Tripwire ou les fichiers contrôlés par l'application, il n'est pas nécessaire de recréer la base données.

Mise à jour du fichier de politiques

[Prev](#page-395-0) [Home](#page-0-0) [Next](#page-398-0) [Up](#page-317-0) Référence d'emplacement de fichier Tripwire

<span id="page-398-0"></span>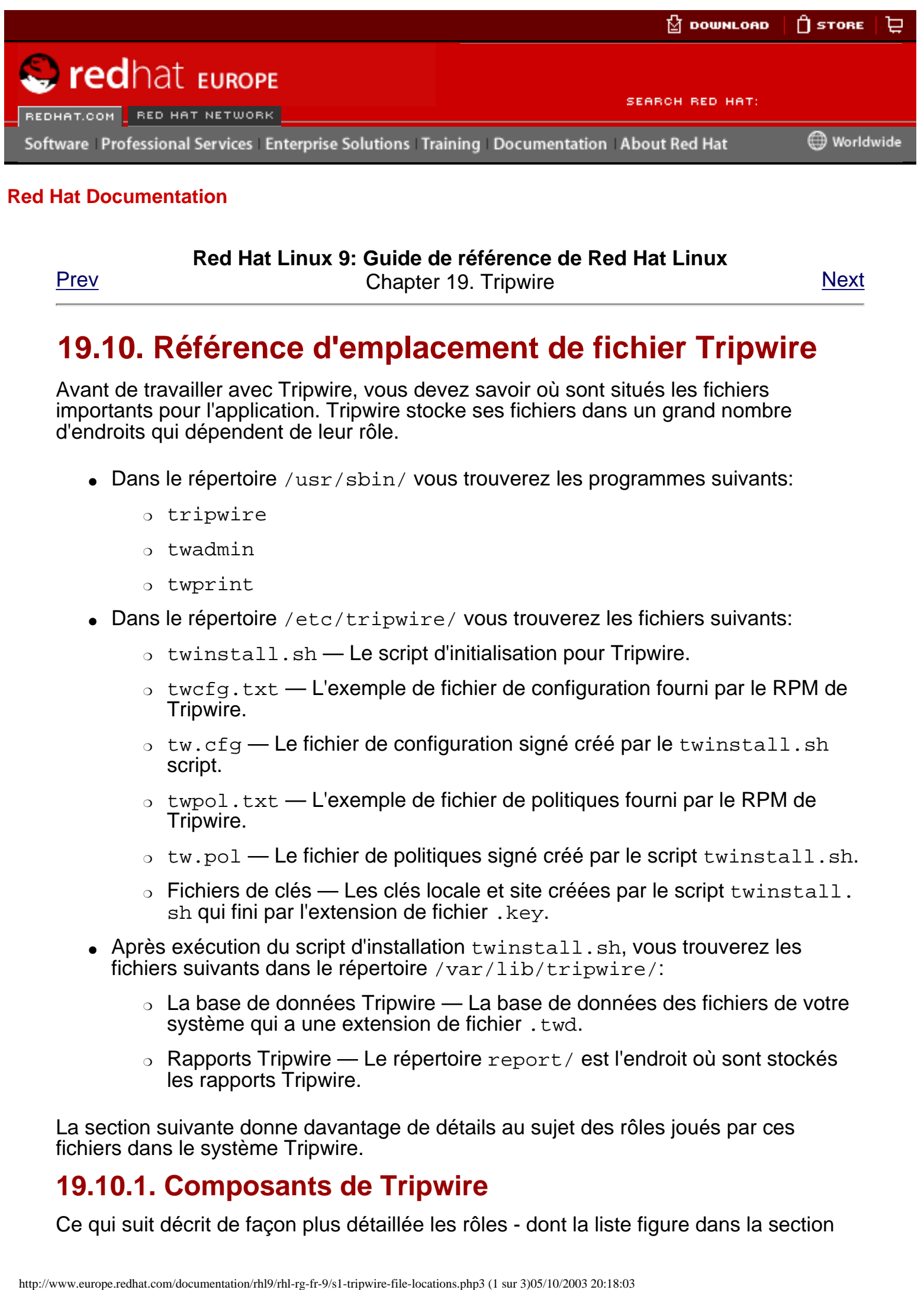

#### **Red Hat Linux 9: Guide de référence de Red Hat Linux**

[Prev](#page-397-0) **Prev Chapter 19. Tripwire** [Next](#page-401-0)

# **19.10. Référence d'emplacement de fichier Tripwire**

Avant de travailler avec Tripwire, vous devez savoir où sont situés les fichiers importants pour l'application. Tripwire stocke ses fichiers dans un grand nombre d'endroits qui dépendent de leur rôle.

- Dans le répertoire /usr/sbin/ vous trouverez les programmes suivants:
	- ❍ tripwire
	- ❍ twadmin
	- ❍ twprint
- Dans le répertoire /etc/tripwire/ vous trouverez les fichiers suivants:
	- ❍ twinstall.sh Le script d'initialisation pour Tripwire.
	- ❍ twcfg.txt L'exemple de fichier de configuration fourni par le RPM de Tripwire.
	- ❍ tw.cfg Le fichier de configuration signé créé par le twinstall.sh script.
	- $\circ$  twpol.txt L'exemple de fichier de politiques fourni par le RPM de Tripwire.
	- ❍ tw.pol Le fichier de politiques signé créé par le script twinstall.sh.
	- ❍ Fichiers de clés Les clés locale et site créées par le script twinstall. sh qui fini par l'extension de fichier. key.
- Après exécution du script d'installation twinstall.sh, vous trouverez les fichiers suivants dans le répertoire /var/lib/tripwire/:
	- $\circ$  La base de données Tripwire La base de données des fichiers de votre système qui a une extension de fichier. twd.
	- $\circ$  Rapports Tripwire Le répertoire  $\text{report}$  est l'endroit où sont stockés les rapports Tripwire.

La section suivante donne davantage de détails au sujet des rôles joués par ces fichiers dans le système Tripwire.

### **19.10.1. Composants de Tripwire**

Ce qui suit décrit de façon plus détaillée les rôles - dont la liste figure dans la section

#### précédente - joués par les fichiers dans le système Tripwire.

#### /etc/tripwire/tw.cfg

Il s'agit du fichier de configuration Tripwire crypté qui stocke les informations spécifiques au système, telles que l'emplacement des fichiers de données Tripwire. Le script d'installation twinstall.sh et la commande twadmin crée ce fichier en utilisant les informations de la version texte du fichier de configuration, /etc/tripwire/twcfg.txt.

Après avoir exécuté le script d'installation, l'administrateur système peut changer les paramètres en modifiant /etc/tripwire/twcfg.txt et en recréant une copie signée du fichier tw.cfg en utilisant la commande twadmin. Pour obtenir davantage d'informations sur la façon de procéder, reportez-vous à [Section 19.9](#page-397-0)  [Mise à jour du fichier de configuration Tripwire](#page-397-0).

#### /etc/tripwire/tw.pol

Le fichier de politiques actif Tripwire est un fichier crypté contenant des commentaires, des règles, des directives et des variables. Ce fichier commande la façon dont Tripwire vérifie votre système. Chaque règle du fichier politiques spécifie un objet système à vérifier. Les règles décrivent également les changements d'objet à rapporter et ceux qui sont à ignorer.

Les objets système sont les fichiers et les répertoires que vous souhaitez contrôler. Chaque objet est identifié par un nom d'objet. Une propriété se réfère à une caractéristique unique d'un objet que le logiciel Tripwire peut contrôler. Les directives contrôlent le processus conditionnel des séries de règles d'un fichier politiques. Au cours de l'installation, l'exemple de fichier politiques texte / etc/tripwire/twpol.txt, est utilisé pour créer un fichier politiques Tripwire actif.

Après l'exécution du script d'installation, l'administrateur système peut mettre à jour le fichier politiques Tripwire en modifiant /etc/tripwire/twpol.txt et en recréant une copie signée du fichier tw.pol à l'aide de la commande twadmin. Pour obtenir davantage d'informations sur la façon de procéder, reportez-vous à Section 19.8 [Mise à jour du fichier de politiques](#page-395-0).

#### /var/lib/tripwire/host\_name.twd

Lorsqu'il est initialisé pour la première fois, Tripwire utilise les règles du fichier de politiques signé pour créer ce fichier de la base de données. La base de données Tripwire est un instantané de référence du système à un état sûr connu. Tripwire compare ce fichier référentiel avec le système en cours pour déterminer si des changements ont eu lieu. Cette comparaison est appelée vérification d'intégrité.

/var/lib/tripwire/report/host\_name-date\_of\_reporttime\_of\_report.twr

Lorsque vous effectuez une vérification d'intégrité, Tripwire produit des fichiers rapport, placés dans le répertoire /var/lib/tripwire/report/. Ces fichiers rapport indiquent toutes les modifications apportées aux fichiers violant les règles du fichier de politiques lors de la vérification d'intégrité. Le nom des rapports de Tripwire est attribué en utilisant la convention suivante: host\_namedate\_of\_report-time\_of\_report.twr. Ces rapports détaillent les différences entre la base données Tripwire et vos fichiers systèmes.

[Prev](#page-397-0) [Next](#page-401-0) Next (Next Next Next Next) بالمستقبل المستقبل المستقبل المستقبل المستقبل المستقبل المستقبل المستقبل المستقبل المستقبل المستقبل المستقبل المستقبل المستقبل المستقبل المستقبل المستقبل المستقبل المستقبل المستقبل المس

Mise à jour du fichier de configuration Tripwire

<span id="page-401-0"></span>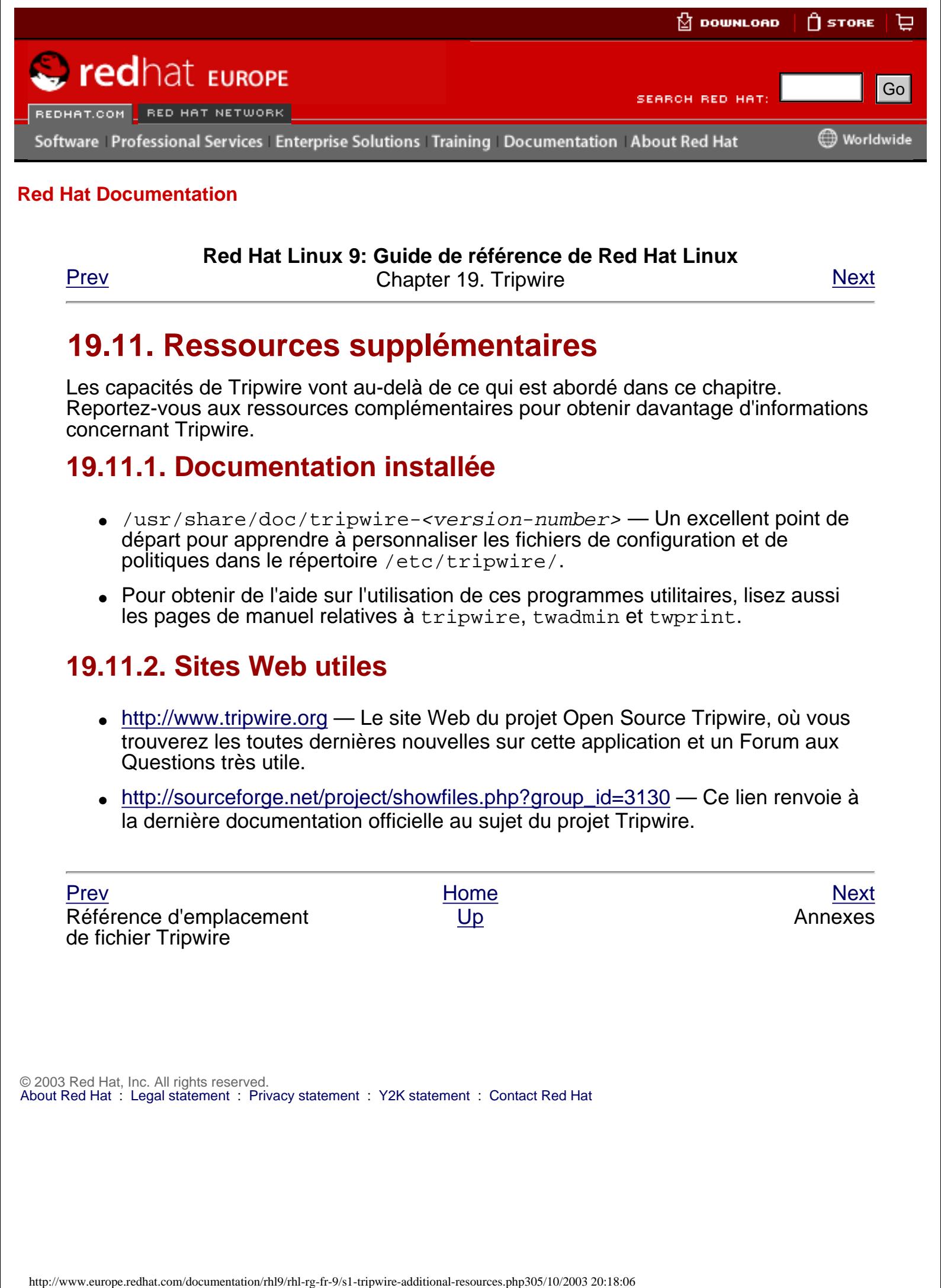

#### **Red Hat Linux 9: Guide de référence de Red Hat Linux**

[Prev](#page-398-0) **Prev Chapter 19. Tripwire** [Next](#page-402-0)

# **19.11. Ressources supplémentaires**

Les capacités de Tripwire vont au-delà de ce qui est abordé dans ce chapitre. Reportez-vous aux ressources complémentaires pour obtenir davantage d'informations concernant Tripwire.

### **19.11.1. Documentation installée**

- /usr/share/doc/tripwire-<version-number> Un excellent point de départ pour apprendre à personnaliser les fichiers de configuration et de politiques dans le répertoire /etc/tripwire/.
- Pour obtenir de l'aide sur l'utilisation de ces programmes utilitaires, lisez aussi les pages de manuel relatives à tripwire, twadmin et twprint.

## **19.11.2. Sites Web utiles**

- [http://www.tripwire.org](http://www.tripwire.org/) Le site Web du projet Open Source Tripwire, où vous trouverez les toutes dernières nouvelles sur cette application et un Forum aux Questions très utile.
- [http://sourceforge.net/project/showfiles.php?group\\_id=3130](http://sourceforge.net/project/showfiles.php?group_id=3130) Ce lien renvoie à la dernière documentation officielle au sujet du projet Tripwire.

[Prev](#page-398-0) [Home](#page-0-0) [Next](#page-402-0) Référence d'emplacement de fichier Tripwire

[Up](#page-317-0) Annexes

<span id="page-402-0"></span>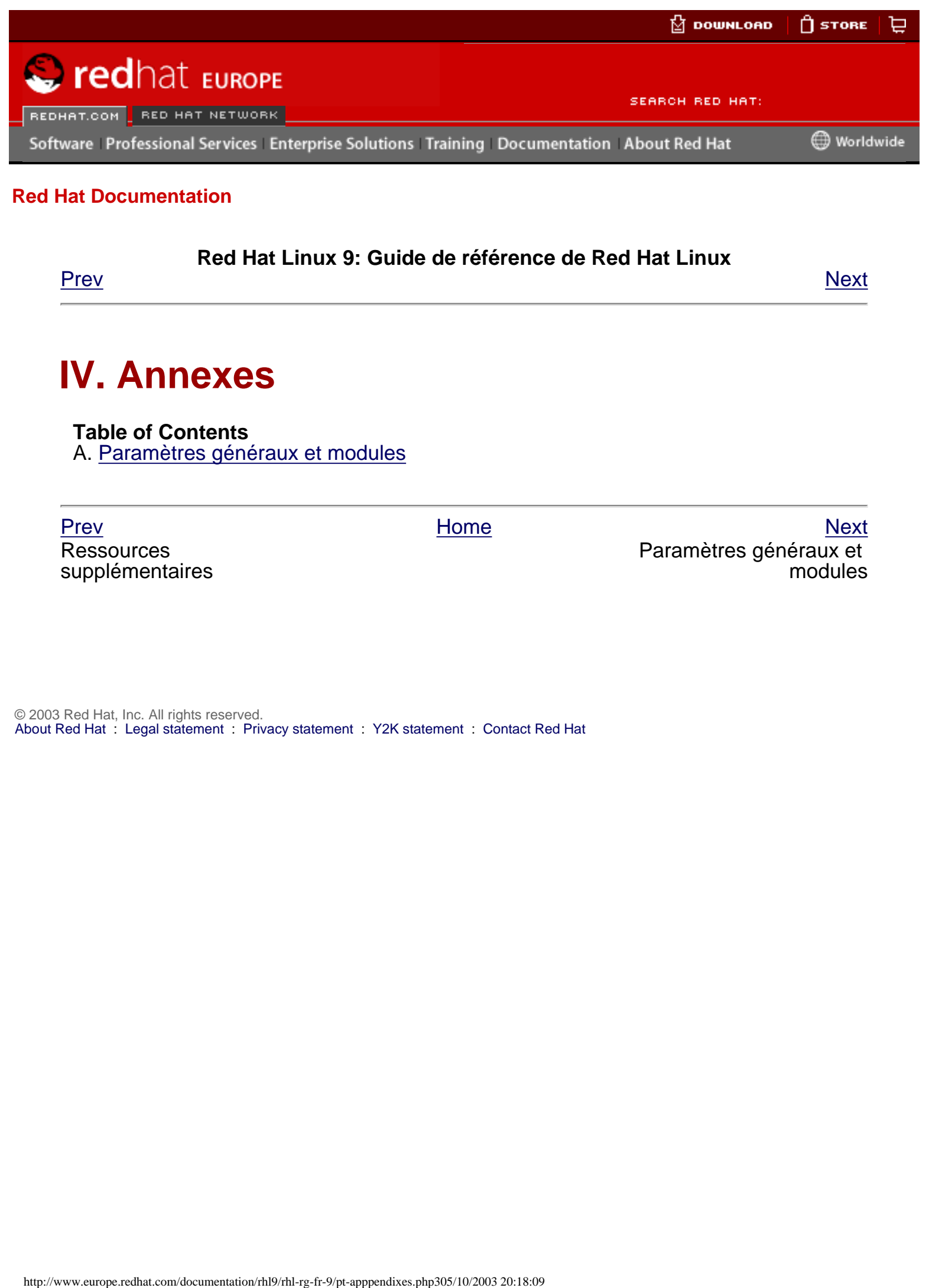

**Red Hat Linux 9: Guide de référence de Red Hat Linux**

<u>[Prev](#page-401-0)</u> [Next](#page-403-0)

# **IV. Annexes**

**Table of Contents** A. [Paramètres généraux et modules](#page-403-0)

Ressources supplémentaires

[Prev](#page-401-0) [Home](#page-0-0) [Next](#page-403-0) Paramètres généraux et modules

<span id="page-403-0"></span>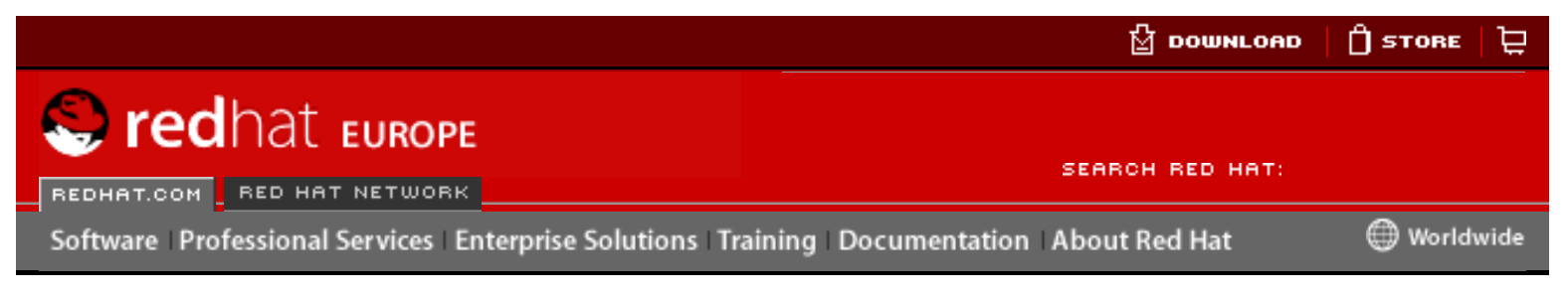

#### **Red Hat Linux 9: Guide de référence de Red Hat Linux**

<u>[Prev](#page-402-0)</u> [Next](#page-405-0)

# **Appendix A. Paramètres généraux et modules**

<span id="page-403-1"></span>Cette annexe est fournie pour illustrer *certains* des paramètres dont des *pilotes*[\[1\]](#page-404-0) de périphériques matériels courants peuvent avoir besoin et qui sous Red Hat Linux sont appelés modules du noyau. Dans la plupart des cas, les paramètres par défaut permettrons un bon fonctionnement. Néanmoins, dans certaines situations, des paramètres de module supplémentaires sont nécessaires afin qu'un périphérique puisse fonctionner correctement, ou s'il est nécessaire d'outrepasser les paramètres par défaut du module pour ce périphérique.

Durant l'installation, Red Hat Linux utilise un jeu limité de pilotes de périphériques afin de créer un environnement d'installation stable. Bien que le programme d'installation permette une installation sur des types de matériel très variés, certains pilotes (y compris ceux avec pour des adaptateurs SCSI, réseau et de nombreux lecteurs de CD-ROM) ne sont pas inclus dans le noyau d'installation. Ils doivent donc être chargés par l'utilisateur comme des modules lors du démarrage. Pour des informations sur l'endroit où trouver les modules du noyau supplémentaires lors du processus d'installations, reportez-vous à la section relative aux méthodes de démarrages supplémentaires présente dans le chapitre intitulé **Étapes pour démarrer** du **Guide d'installation de Red Hat Linux**. Free of the computer of the computer of the computer of the computer of the computer of the computation and the computation of the computation of the computation of the computation of the computation of the computation of

Une fois l'installation terminée, la prise en charge de nombreux périphériques est assurée grâce à des modules du noyau.

# <span id="page-403-2"></span>**A.1. Spécification des paramètres d'un module**

Dans certaines situations, il peut s'avérer nécessaire de fournir certains paramètres à un module lors de son chargement, afin qu'il puisse fonctionner correctement. Ces informations peuvent être fournies de deux manières:

- Il est possible de spécifier un ensemble complet de paramètres au moyen d'une seule instruction. Par exemple, le paramètre  $cdu31=0x340$ , 0 pourrait être utilisé avec un CDU Sony 31 ou 33 sur le port 340 sans IRQ.
- Il est également possible de spécifier les paramètres de façon individuelle. Cette méthode est utilisée lorsqu'un ou plusieurs paramètres du premier ensemble ne sont pas nécessaires. Par exemple, cdu31\_port=0x340 cdu31a\_irq=0 peut être utilisé comme paramètre pour le même lecteur de CD-ROM. On utilise un OR dans les tableaux CD-ROM, SCSI et Ethernet de cette annexe pour montrer où la première méthode de paramétrage s'arrête et où la seconde commence.

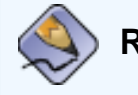

**Remarque**

N'utilisez qu'une seule méthode, et non pas les deux, lorsque vous chargez un module avec des paramètres spécifiques.

#### **Avertissement**

Lorsqu'un paramètre contient une virgule, assurez-vous de ne pas mettre d'espace après la virgule.

#### **Notes**

<span id="page-404-0"></span>[\[1\]](#page-403-1) Un pilote est un type de logiciel qui permet au système Linux d'utiliser un périphérique matériel donné. Sans ce pilote, le noyau ne peut pas communiquer avec les périphérique qui lui sont attachés.

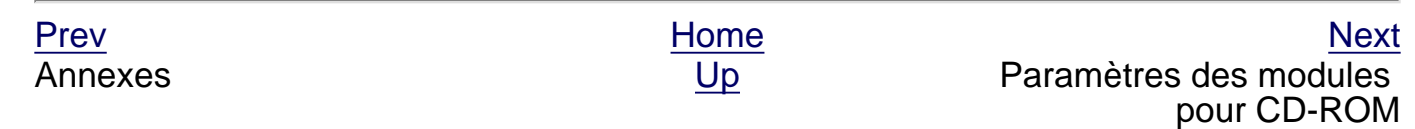

<span id="page-405-0"></span>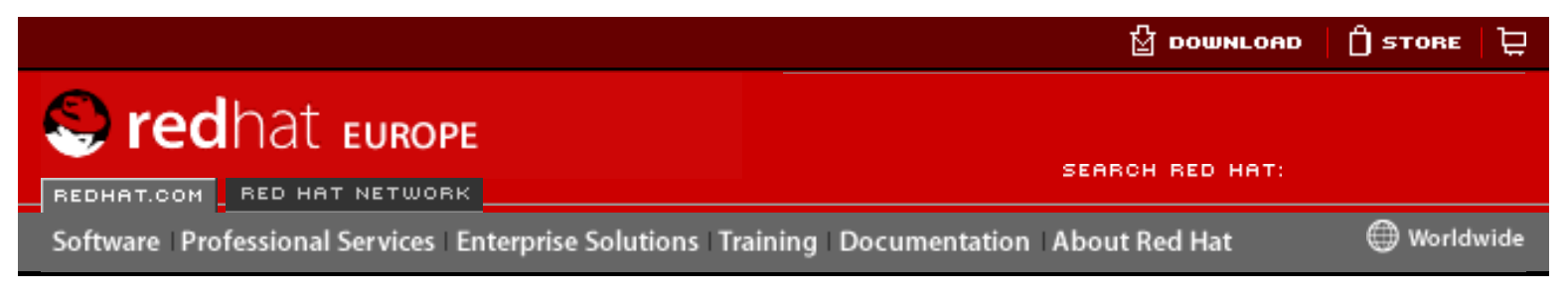

**Red Hat Linux 9: Guide de référence de Red Hat Linux**

[Prev](#page-403-0) Christephendix A. Paramètres généraux et modules [Next](#page-408-0)

# **A.2. Paramètres des modules pour CD-ROM**

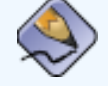

#### **Remarque**

Les lecteurs de CD-ROM répertoriés ne sont pas tous pris en charge. Veuillez consulter la liste de compatibilité des composants matériels sur le site Web de Red Hat à l'adresse [http://hardware.redhat.com](http://hardware.redhat.com/) pour vous assurer que votre lecteur de CD-ROM est bien pris en charge.

Bien que les paramètres soient spécifiés une fois la disquette de pilotes chargée et le périphérique défini, l'un des paramètres les plus couramment utilisés, hdX=cdrom (où X correspond à la lettre identifiant le périphérique approprié) peut être entré à une invite de démarrage (boot:) lors de l'installation. Ceci est permis car il a une influence sur les CD-ROM IDE/ATAPI CD-ROM, qui font déjà partie du noyau.

Dans les tableaux suivants, la plupart des modules répertoriés sans aucun paramètre sont capables d'une détection automatique du matériel ou, nécessiteront un changement manuel de paramètres dans le code source du module et une recompilation.

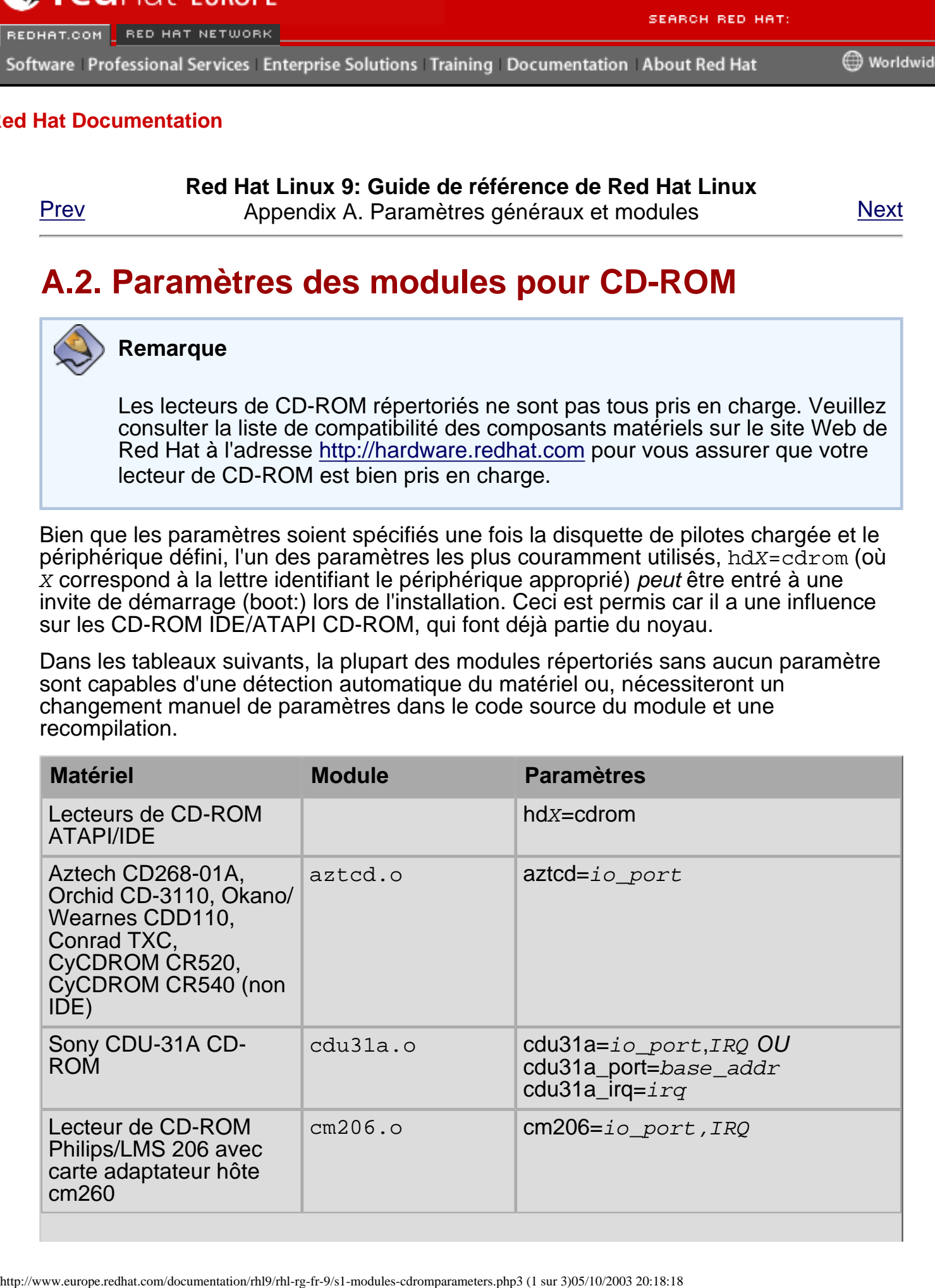

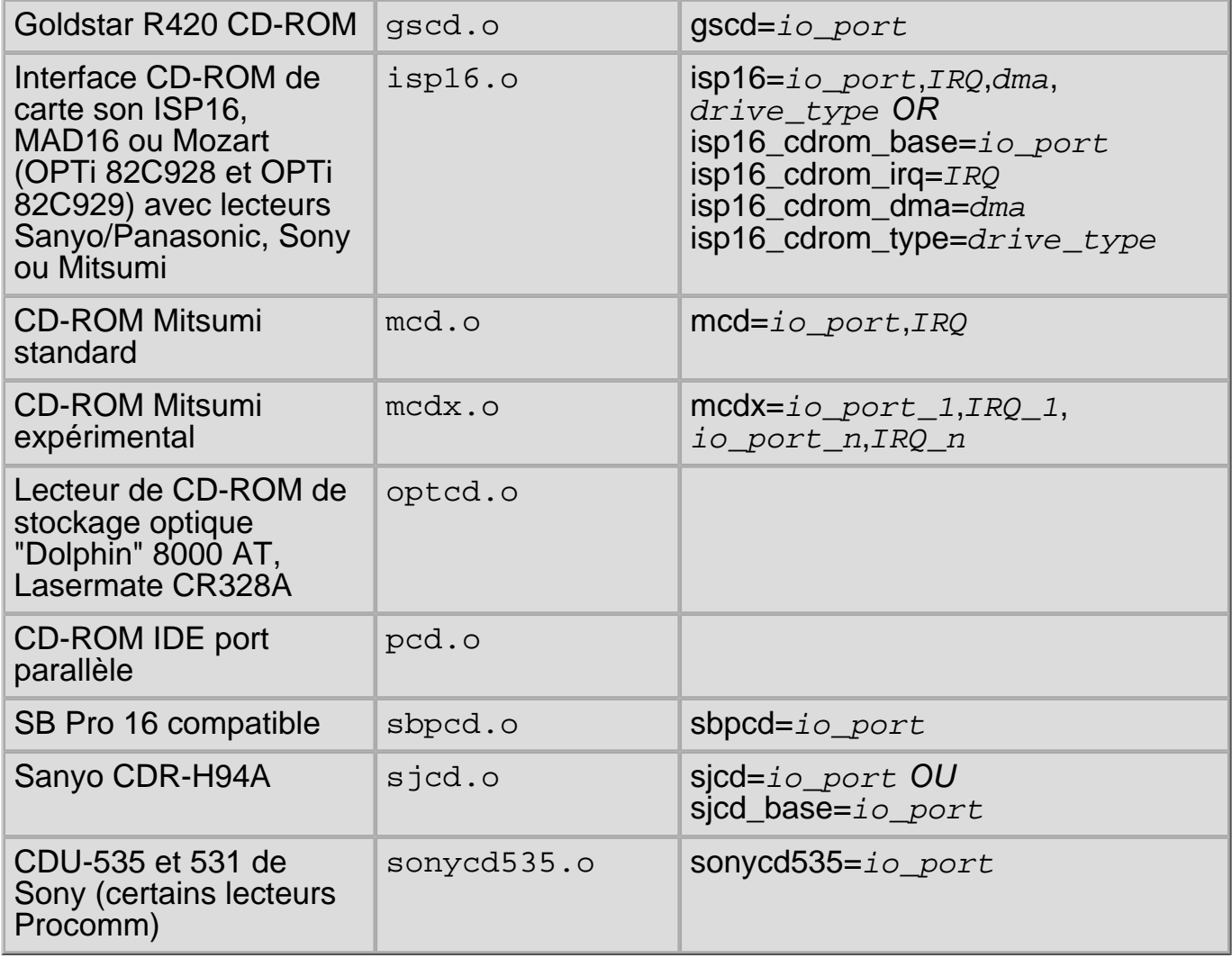

#### **Table A-1. Paramètres du matériel**

Ci-après figurent certains exemples des modules utilisés:

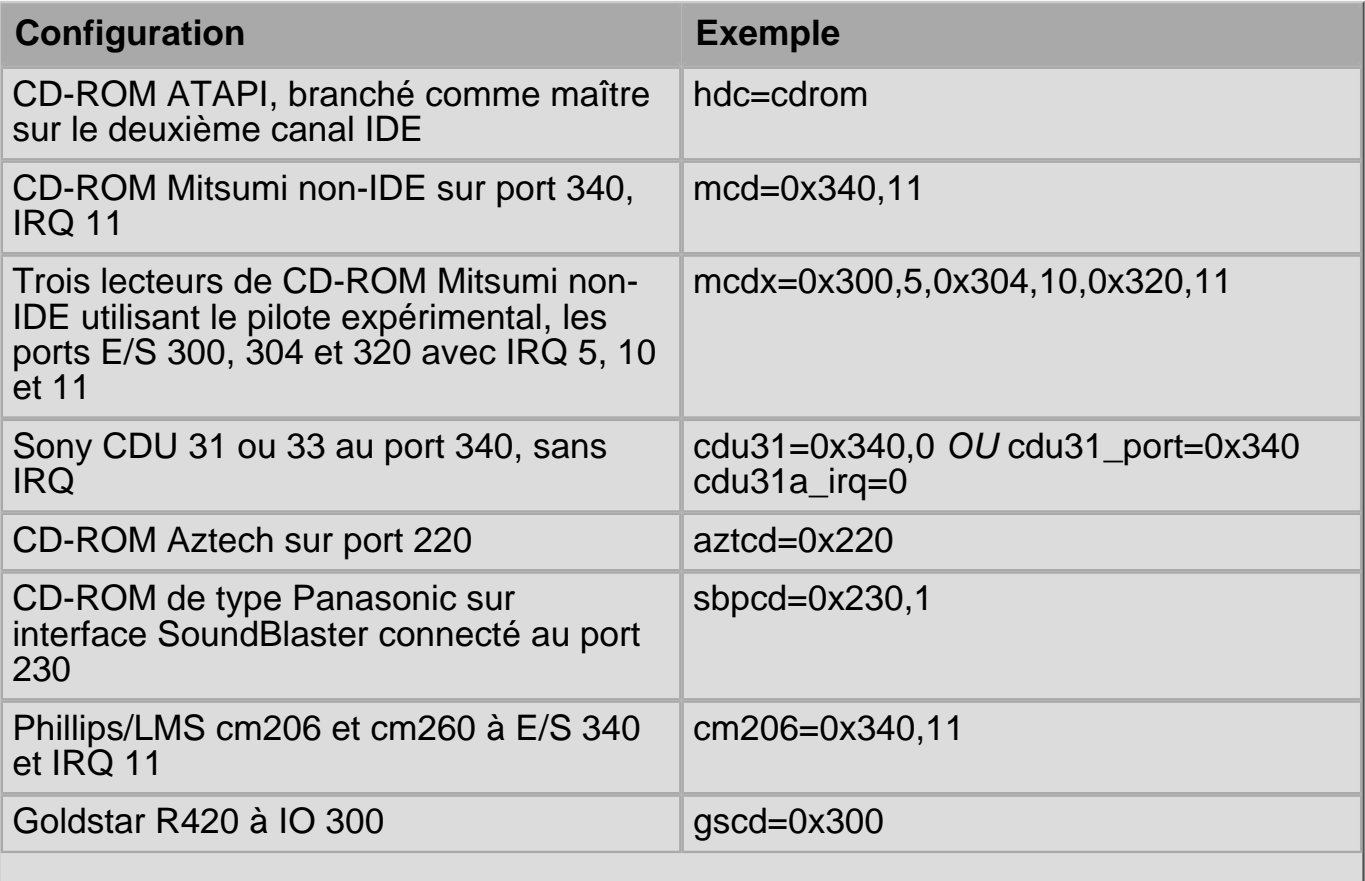

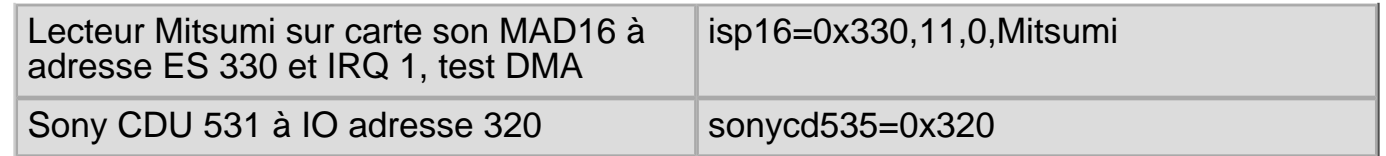

#### **Table A-2. Exemples de configuration de paramètres matériels**

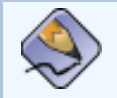

#### **Remarque**

La plupart des cartes Sound Blaster récentes sont livrées avec des interfaces IDE. Pour ces cartes, vous ne devez pas utiliser de paramètres sbpcd; utilisez uniquement des paramètres  $\frac{1}{2}dX$  (où  $X$  correspond à la lettre identifiant le périphérique appropriés).

[Prev](#page-403-0) [Next](#page-408-0) Next (Next Next Next) (Next Next Next Next Next Next Paramètres généraux et modules

[Up](#page-403-0) **Paramètres** SCSI

<span id="page-408-0"></span>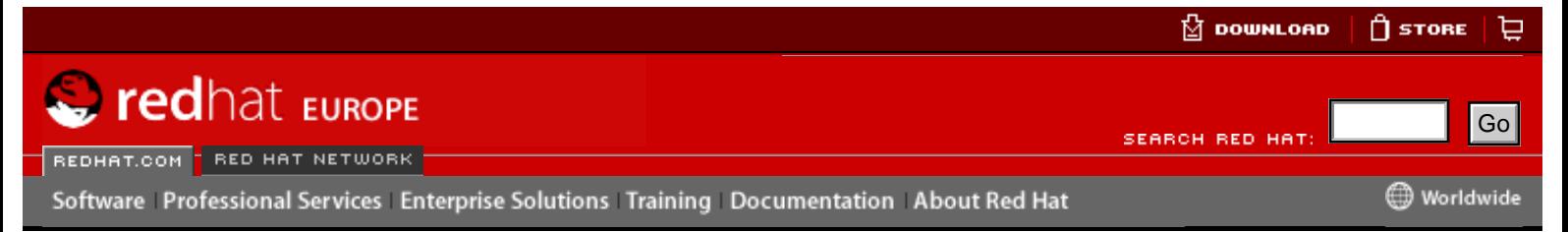

### **Red Hat Linux 9: Guide de référence de Red Hat Linux**

[Prev](#page-405-0) **Appendix A. Paramètres généraux et modules** Mext

### **A.3. Paramètres SCSI**

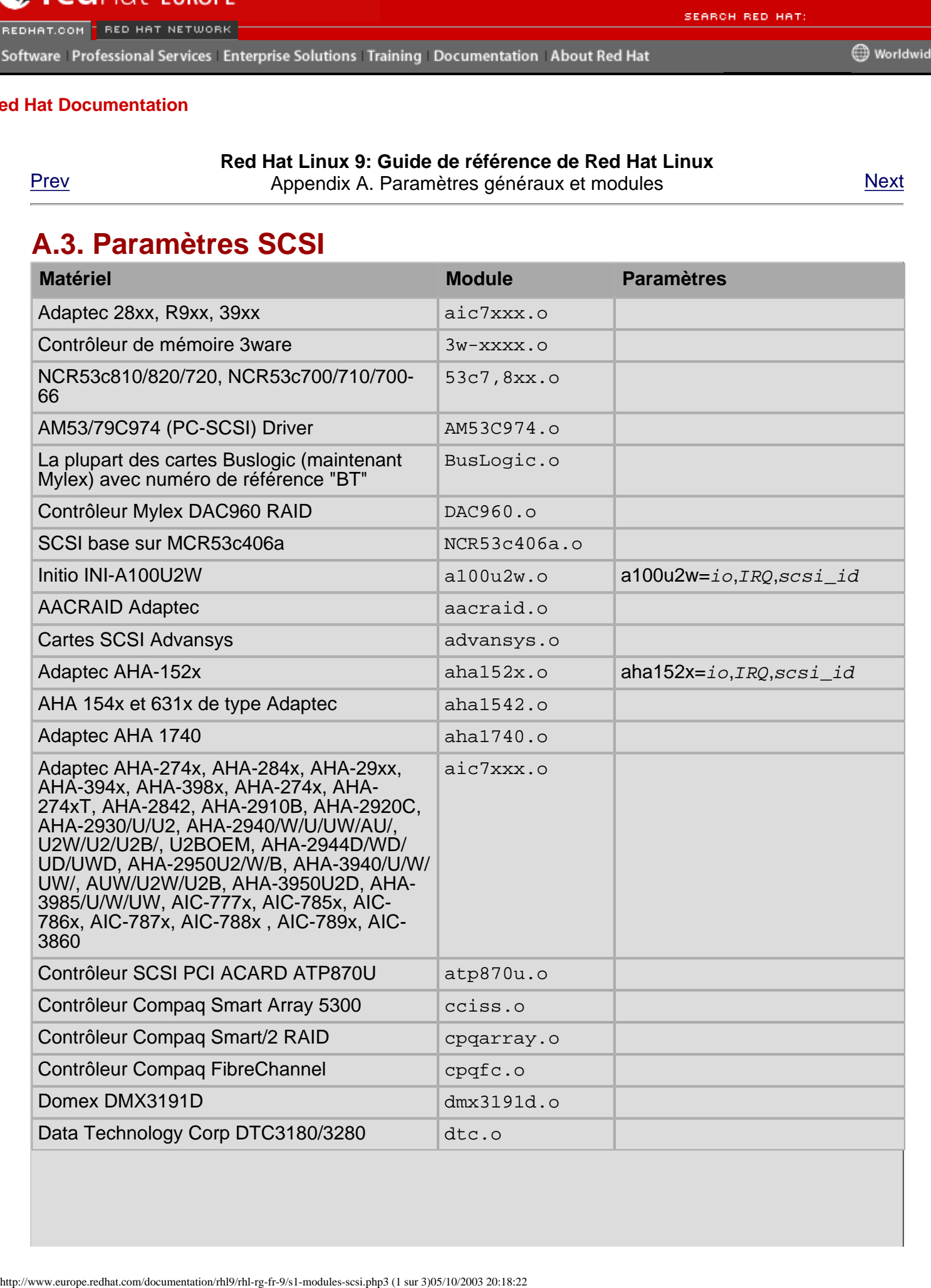

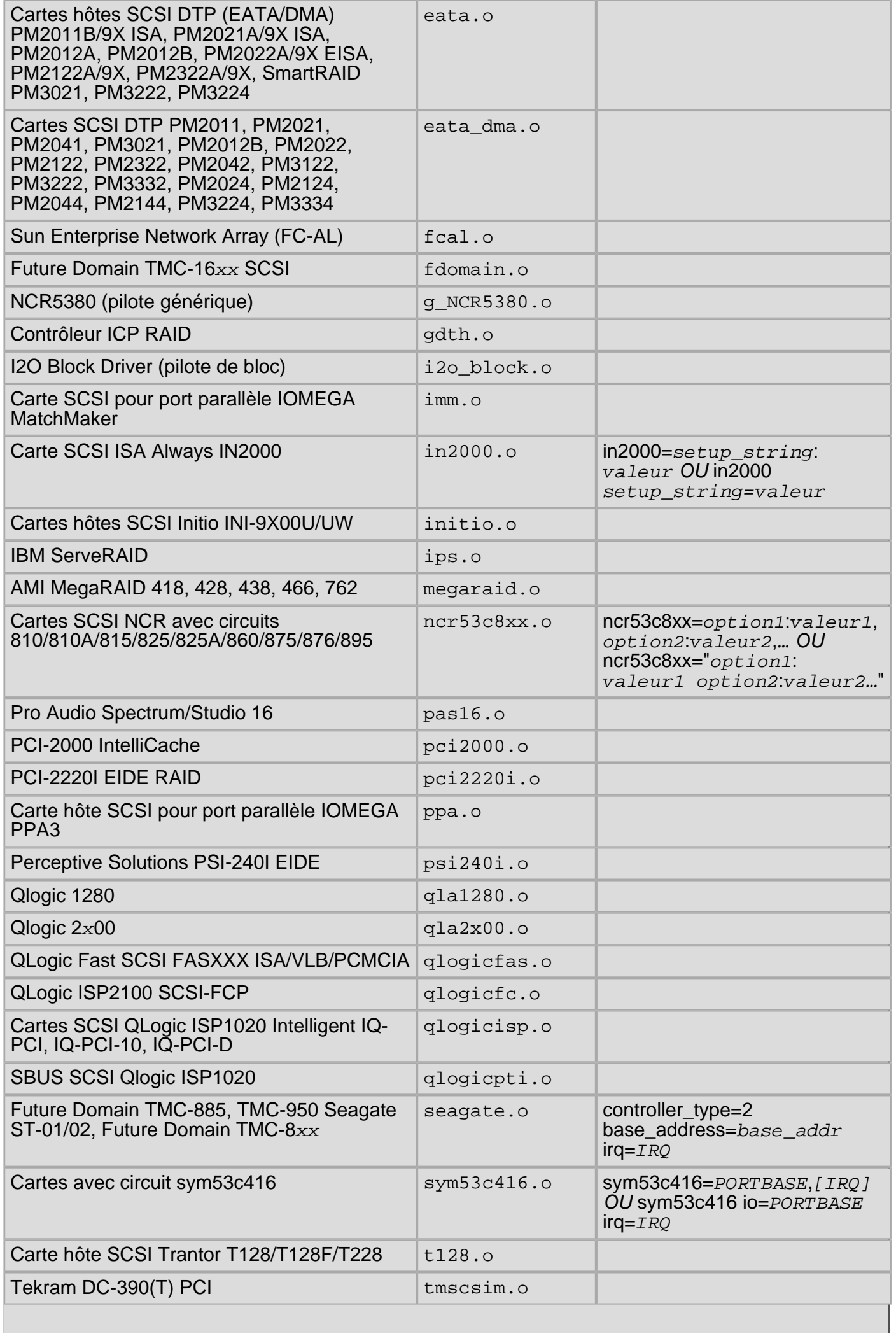

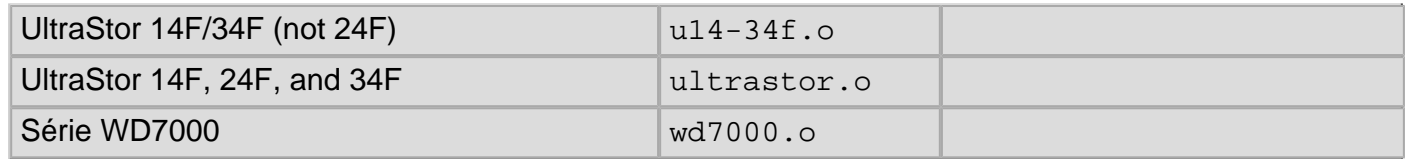

#### **Table A-3. Paramètres SCSI**

Ci-après figurent certains exemples des modules utilisés:

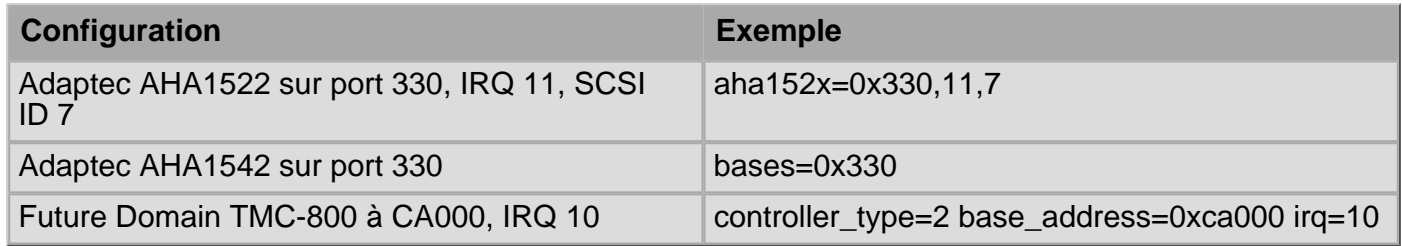

#### **Table A-4. Exemples de configuration des paramètres SCSI**

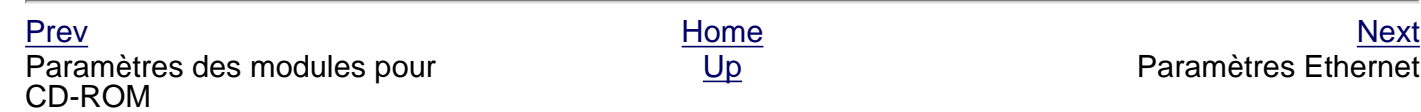

<span id="page-411-0"></span>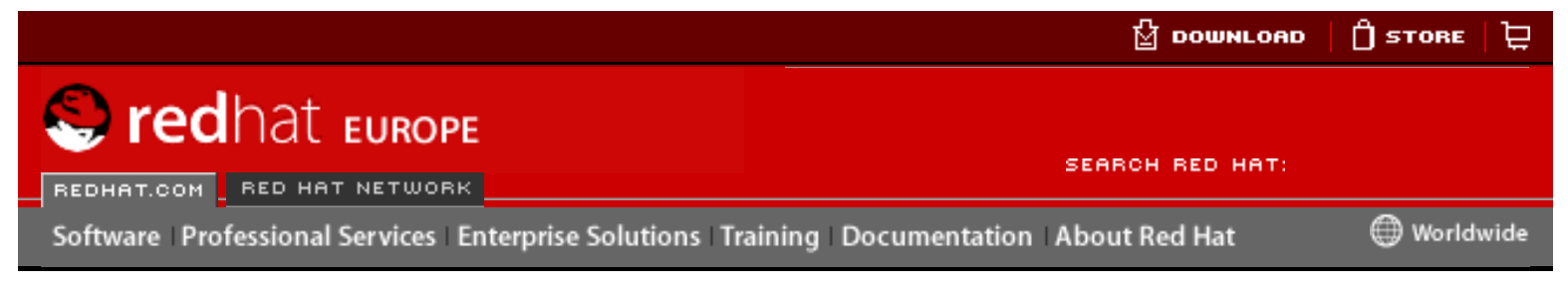

**Red Hat Linux 9: Guide de référence de Red Hat Linux**

[Prev](#page-408-0) Appendix A. Paramètres généraux et modules [Next](#page-417-0)

# **A.4. Paramètres Ethernet**

#### **Important**

De nos jour, la pluspart des cartes d'interface réseau basées sur Ethernet (NIC), ne nécessitent pas de paramètres de module pour modifier la configuration. Ils peuvent être configurés à l'aide de ethtool ou de miitool. Les paramètres de module ne devraient être ajustés que si ces outils ne fonctionnent pas.

Pour de plus amples informations sur l'utilisation de ces outils, reportez-vous au pages de manuels relatives à ethtool et mii-tool.

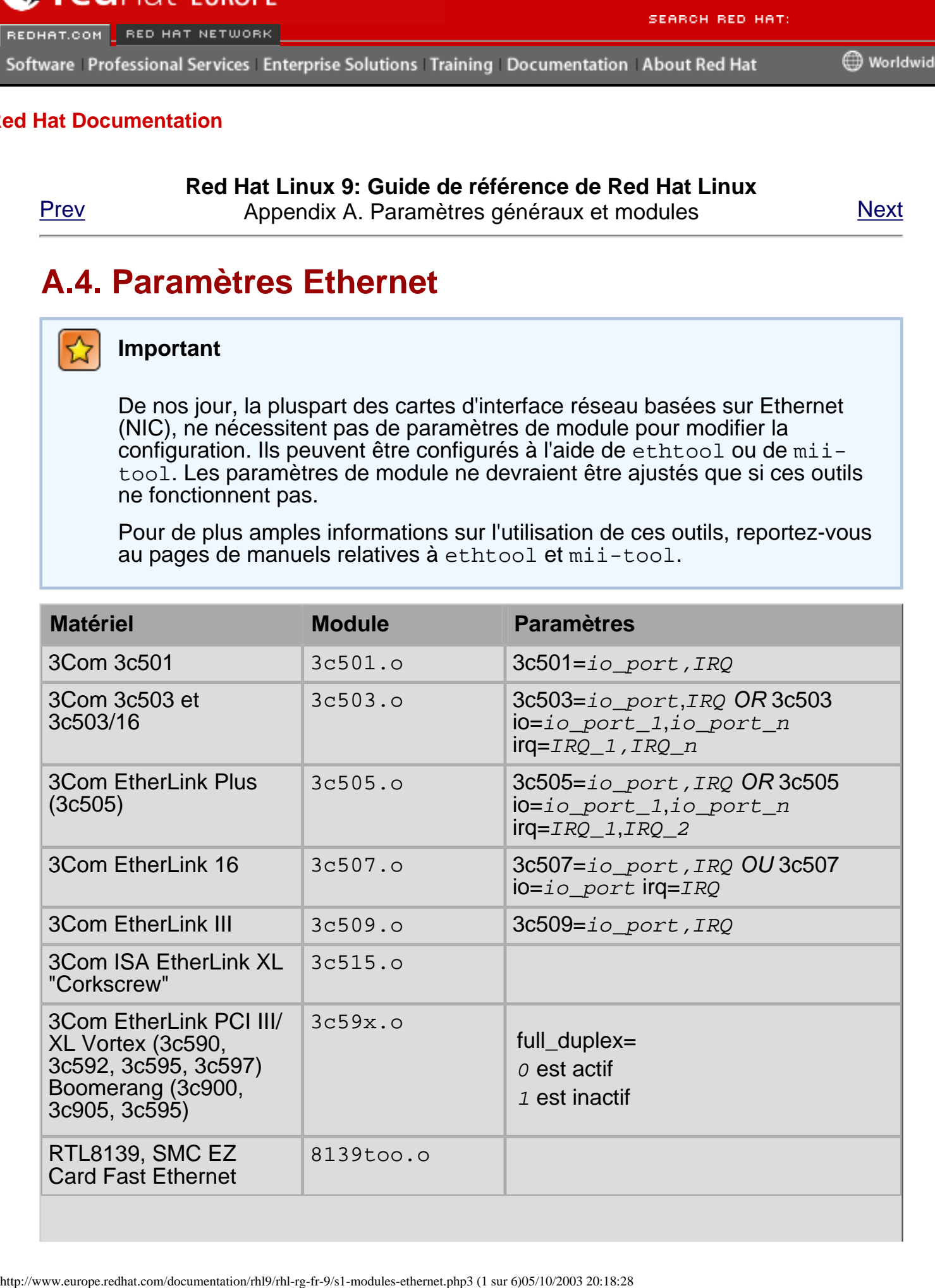

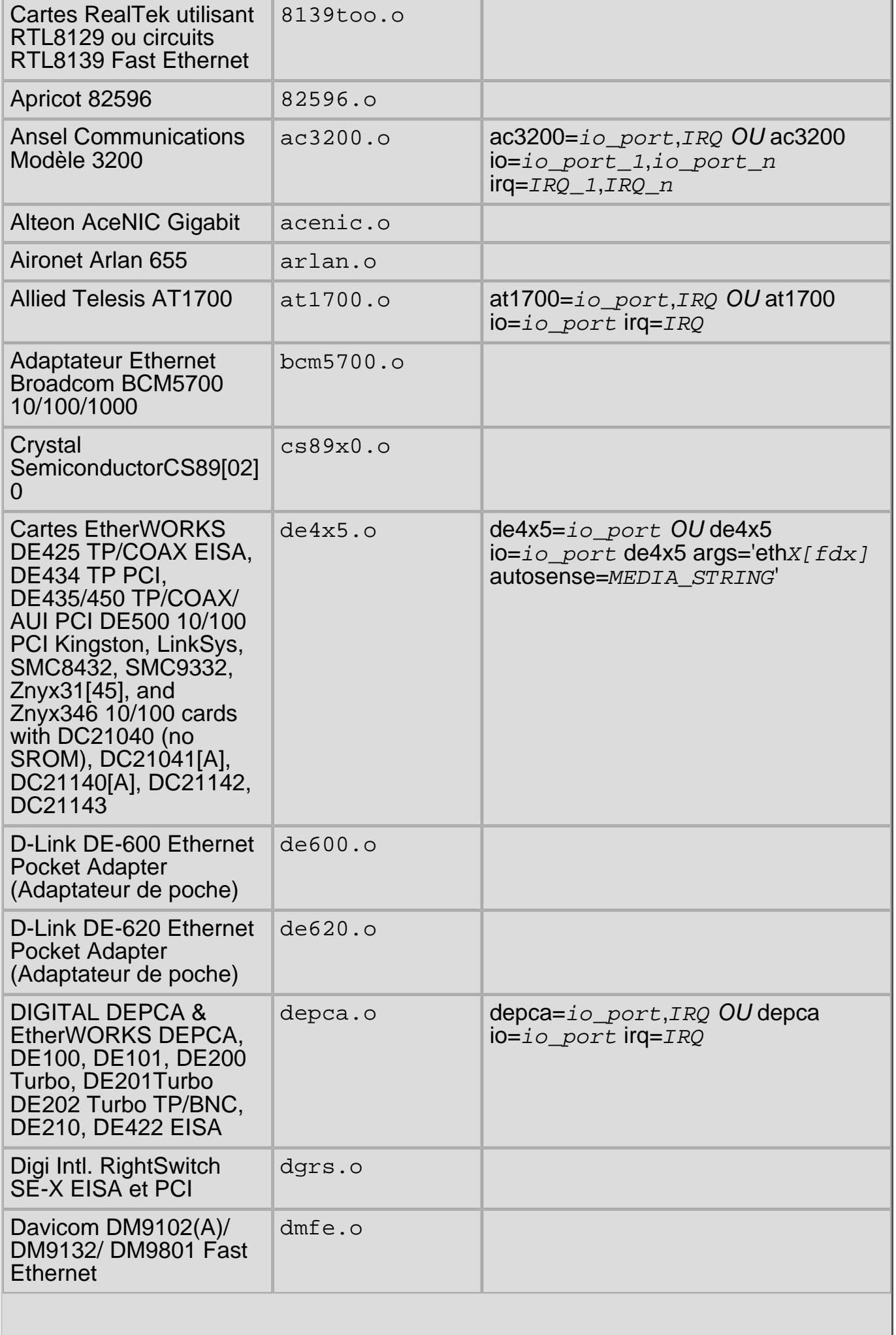

 $\overline{\phantom{a}}$ 

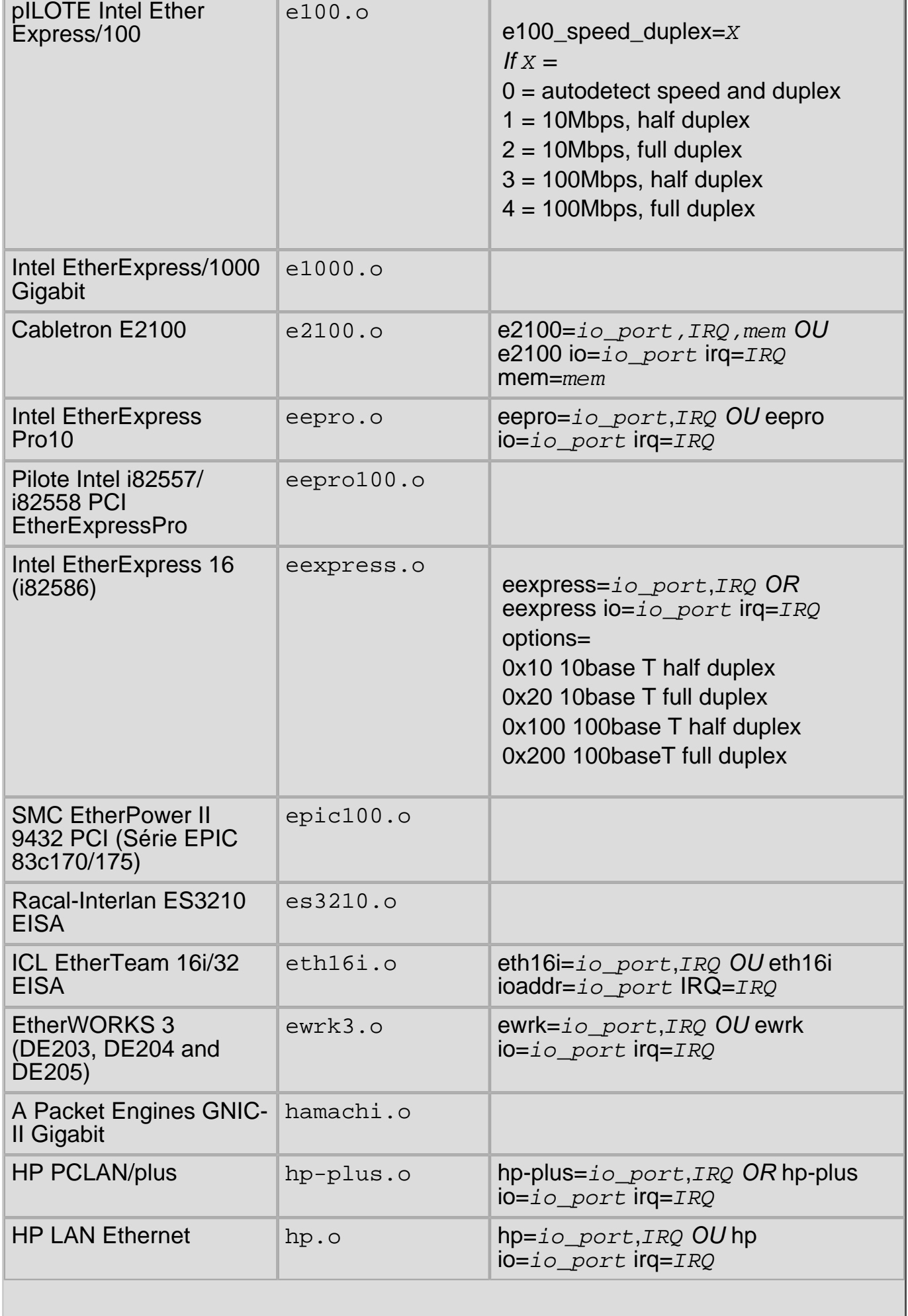

'n,

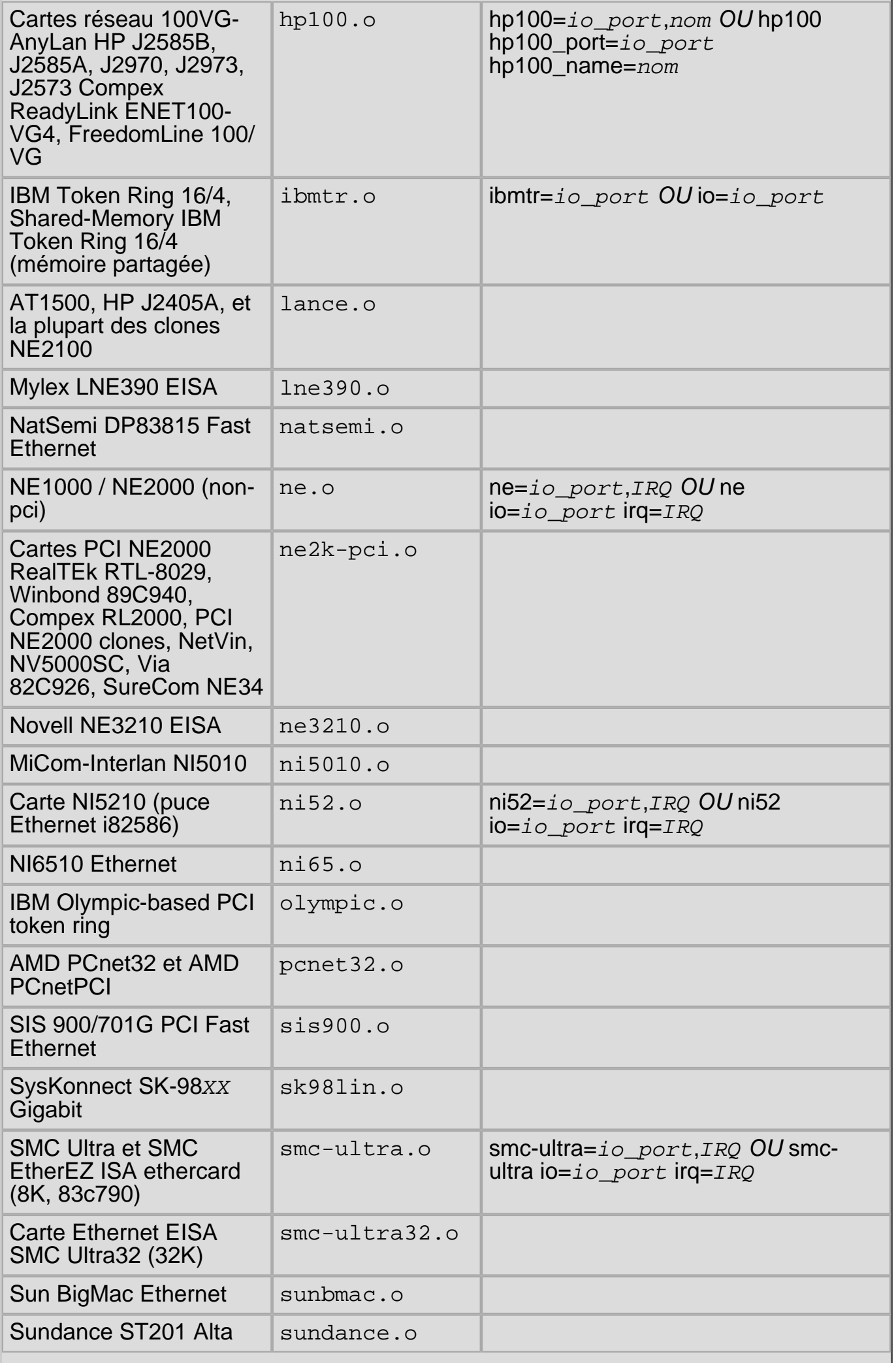

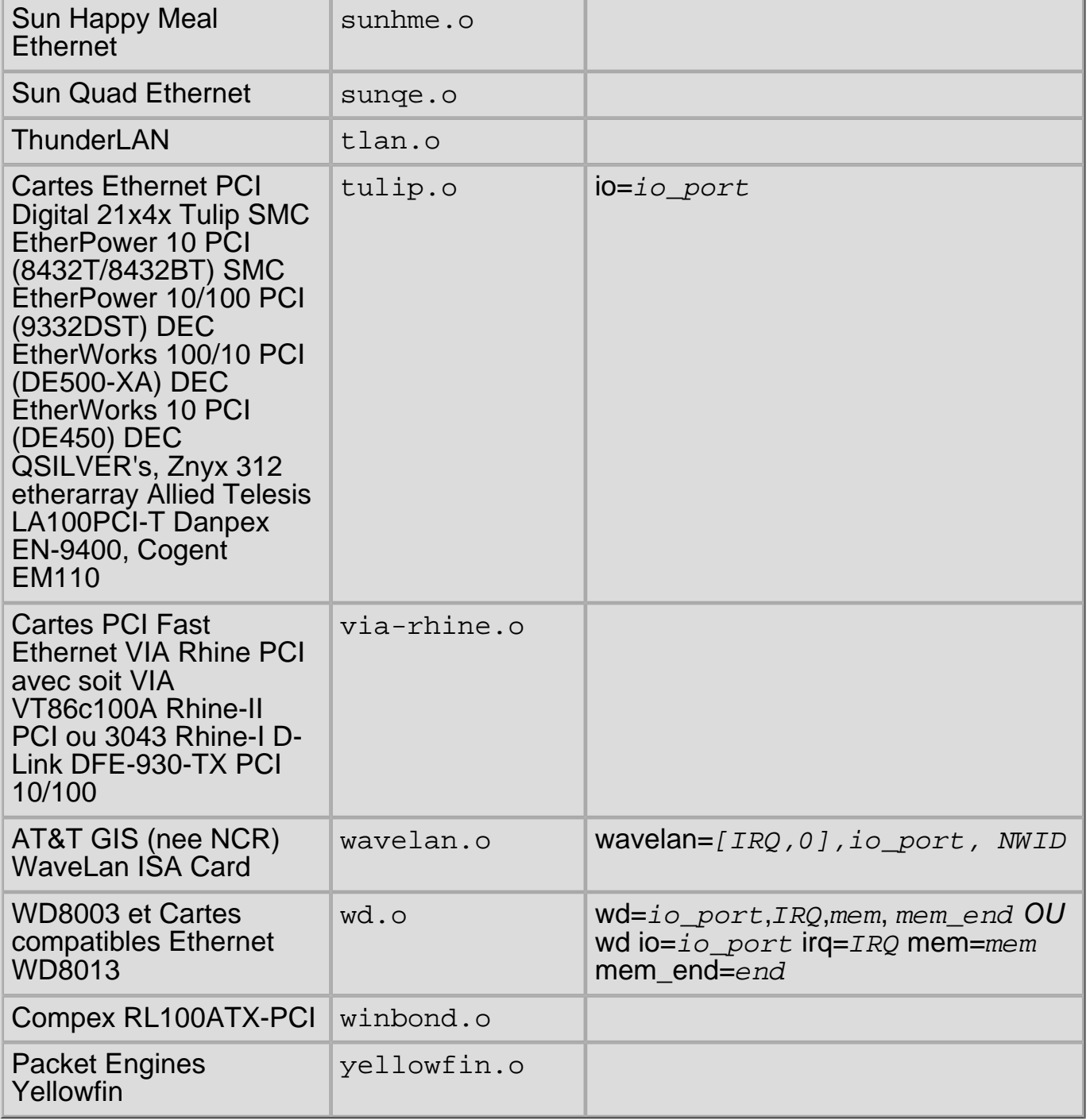

#### **Table A-5. Paramètres de modules Ethernet**

Ci-après figurent certains exemples des modules utilisés:

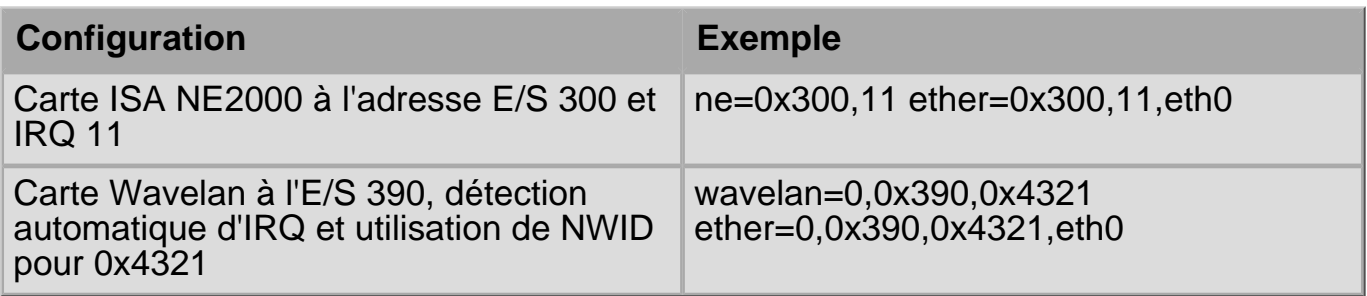

#### **Table A-6. Exemples de configuration de paramètres Ethernet**

## **A.4.1. Utilisation de plusieurs cartes Ethernet**

Vous pouvez utiliser plusieurs cartes Ethernet dans un ordinateur. Si chaque carte utilise un pilote différent (par exemple, 3c509 et DE425), vous devez simplement

ajouter des lignes alias (et éventuellement options) pour chaque carte dans le fichier /etc/modules.conf. Reportez-vous au chapitre intitulé **Modules du noayu** du **Guide de personnalisation de Red Hat Linux** pour obtenir de plus amples informations à ce sujet.

Si deux cartes Ethernet utilisent le même pilote (par exemple, deux cartes 3c509 ou une 3c595 et une 3c905), vous devez soit indiquer les adresses des deux cartes dans la ligne d'options du pilote (pour les cartes ISA), soit simplement ajouter une ligne alias pour chaque carte (pour les cartes PCI).

Pour plus d'informations sur l'utilisation de plusieurs cartes Ethernet, consultez la section **Linux Ethernet-HOWTO** à l'adresse [http://www.redhat.com/mirrors/LDP/](http://www.redhat.com/mirrors/LDP/HOWTO/Ethernet-HOWTO.html) [HOWTO/Ethernet-HOWTO.html](http://www.redhat.com/mirrors/LDP/HOWTO/Ethernet-HOWTO.html).

[Prev](#page-408-0) [Next](#page-417-0) Next (Next Next Next Next) بالمستقبل المستقبل المستقبل المستقبل المستقبل المستقبل المستقبل المستقبل المستقبل المستقبل المستقبل المستقبل المستقبل المستقبل المستقبل المستقبل المستقبل المستقبل المستقبل المستقبل المس Paramètres SCSI [Up](#page-403-0) Index

<span id="page-417-0"></span>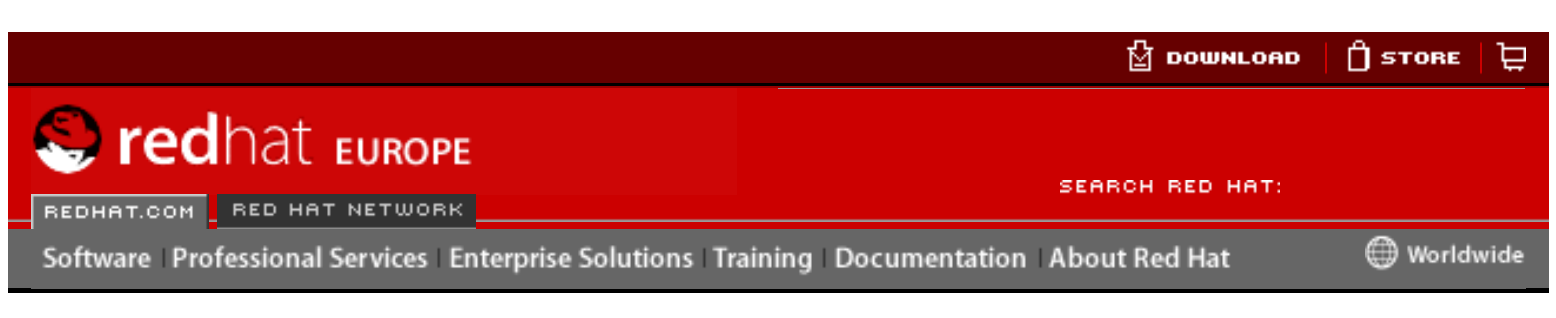

**Red Hat Linux 9: Guide de référence de Red Hat Linux** <u>[Prev](#page-411-0)</u> [Next](#page-444-0)

# **Index**

#### **Symbols**

.fetchmailrc, Options de configuration de Fetchmail options globales, Options globales options serveur, Options serveur options utilisateur, Options utilisateur .procmailrc, [Configuration de Procmail](#page-121-0) /etc/exports, [/etc/exports](#page-205-0) /etc/fstab, [/etc/fstab](#page-210-0) /etc/named.conf See BIND /etc/pam.conf, [Fichiers de configuration PAM](#page-320-0) See also PAM /etc/pam.d, [Fichiers de configuration PAM](#page-320-0) See also PAM /etc/sysconfig directory, [Emplacement de fichiers spéciaux](#page-110-0) /lib/security/, [Fichiers de configuration PAM](#page-320-0) See also PAM /var/lib/rpm directory, [Emplacement de fichiers spéciaux](#page-110-0) /var/spool/up2date directory, [Emplacement de fichiers spéciaux](#page-110-0) modules du noyau modules de CD-ROM paramètres, [Paramètres des modules pour CD-ROM](#page-405-0) modules Ethernet exemples, [Paramètres Ethernet](#page-411-0) prise en charge de plusieurs cartes, Utilisation de plusieurs cartes Ethernet modules SCSI paramètres, [Paramètres SCSI](#page-408-0) From The Maximized Contents of the Communication of the Communication of the Communication of the Communication<br>
Solven Principles. Computer Solven Training Decembents About Rel Hat Linux<br>
Previous Communication of the Com

#### **A**

aboot, [Chargeurs de démarrage pour d'autres architectures,](#page-47-0) [Chargeurs de démarrage](#page-22-0)  [et architecture système](#page-22-0) AccessFileName directive de configuration Apache, [AccessFileName](#page-233-0) Action directive de configuration Apache, [Action](#page-238-0) 

ADC See Agent de distribution du courrier AddDescription directive de configuration Apache, [AddDescription](#page-237-0)  AddEncoding directive de configuration Apache, [AddEncoding](#page-237-1)  AddHandler directive de configuration Apache, [AddHandler](#page-237-2)  AddIcon directive de configuration Apache, [AddIcon](#page-236-0)  AddIconByEncoding directive de configuration Apache, [AddIconByEncoding](#page-236-1) AddIconByType directive de configuration Apache, [AddIconByType](#page-236-2) AddLanguage directive de configuration Apache, [AddLanguage](#page-237-3) AddType directive de configuration Apache, [AddType](#page-237-4) AGC See Agent de gestion de courrier Agent de distribution du courrier See courrier électronique Agent de gestion de courrier See courrier électronique Agent de transfert de courrier See courrier électronique Alias directive de configuration Apache, [Alias](#page-235-0)  Allow directive de configuration Apache, [Allow](#page-233-1)  AllowOverride directive de configuration Apache, [AllowOverride](#page-232-0) Apache See Serveur HTTP Apache arrêt, [Arrêt](#page-87-0) See also arrêt ATC See Agent de transfert de courrier Attaque de DoS See Attaque de refus de Service Attaque de refus de Service, /proc/sys/net/ See also répertoire /proc/sys/net/ définition de, /proc/sys/net/ autofs, [autofs](#page-210-1) **B** Berkeley Internet Name Domain

See BIND BIND

configuration

directives de fichiers de zone, [Directives de fichiers de zone](#page-284-0) enregistrements de ressources de fichiers de zone, [Enregistrements de](#page-285-0) [ressources de fichiers de zone](#page-285-0)

example de déclarations zone, [Exemples de déclarations zone Statements](#page-278-0) exemples de fichiers de zone, [Exemples de fichiers de zone](#page-287-0)

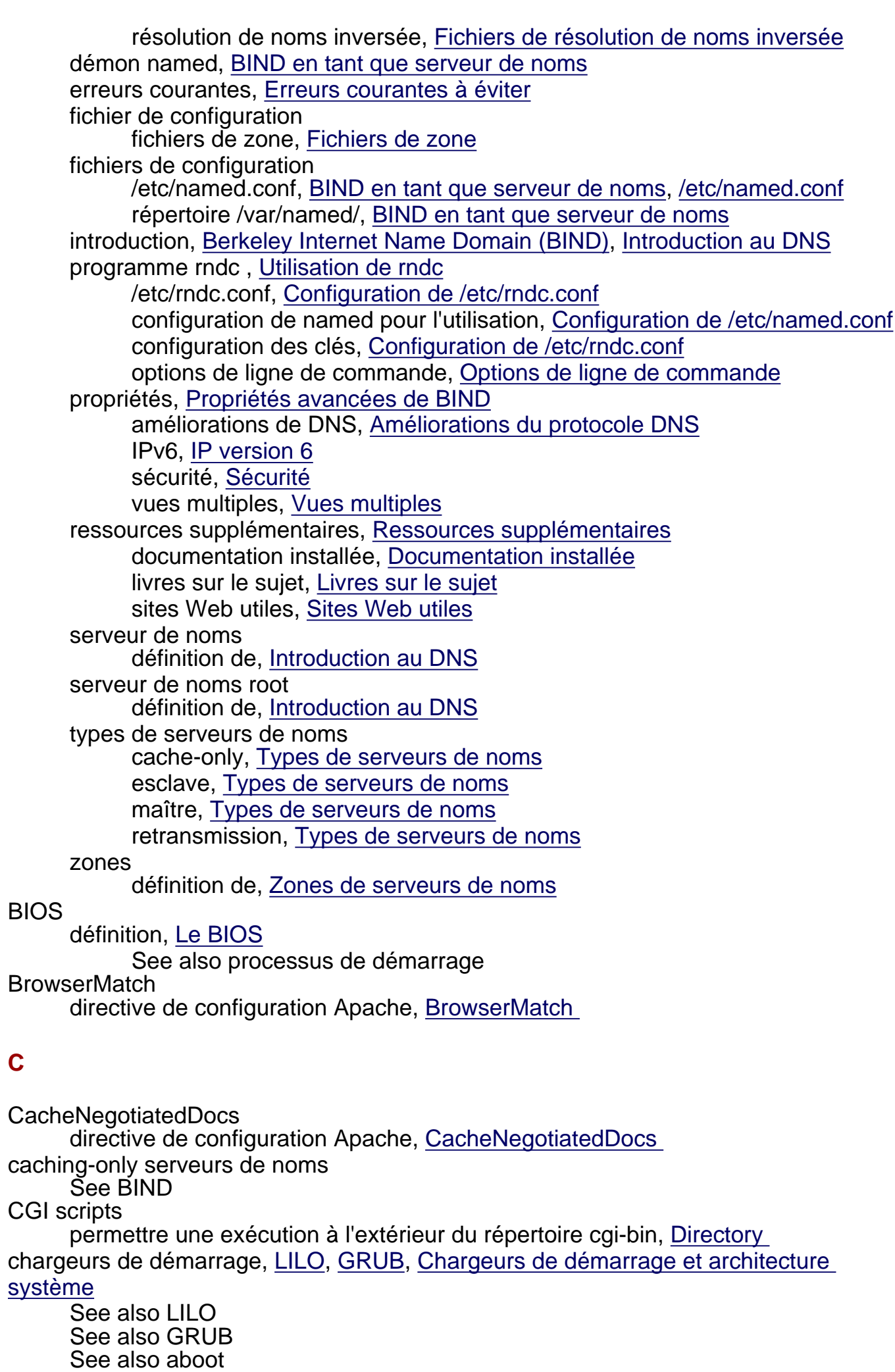

définition de, [Chargeurs de démarrage](#page-22-1)

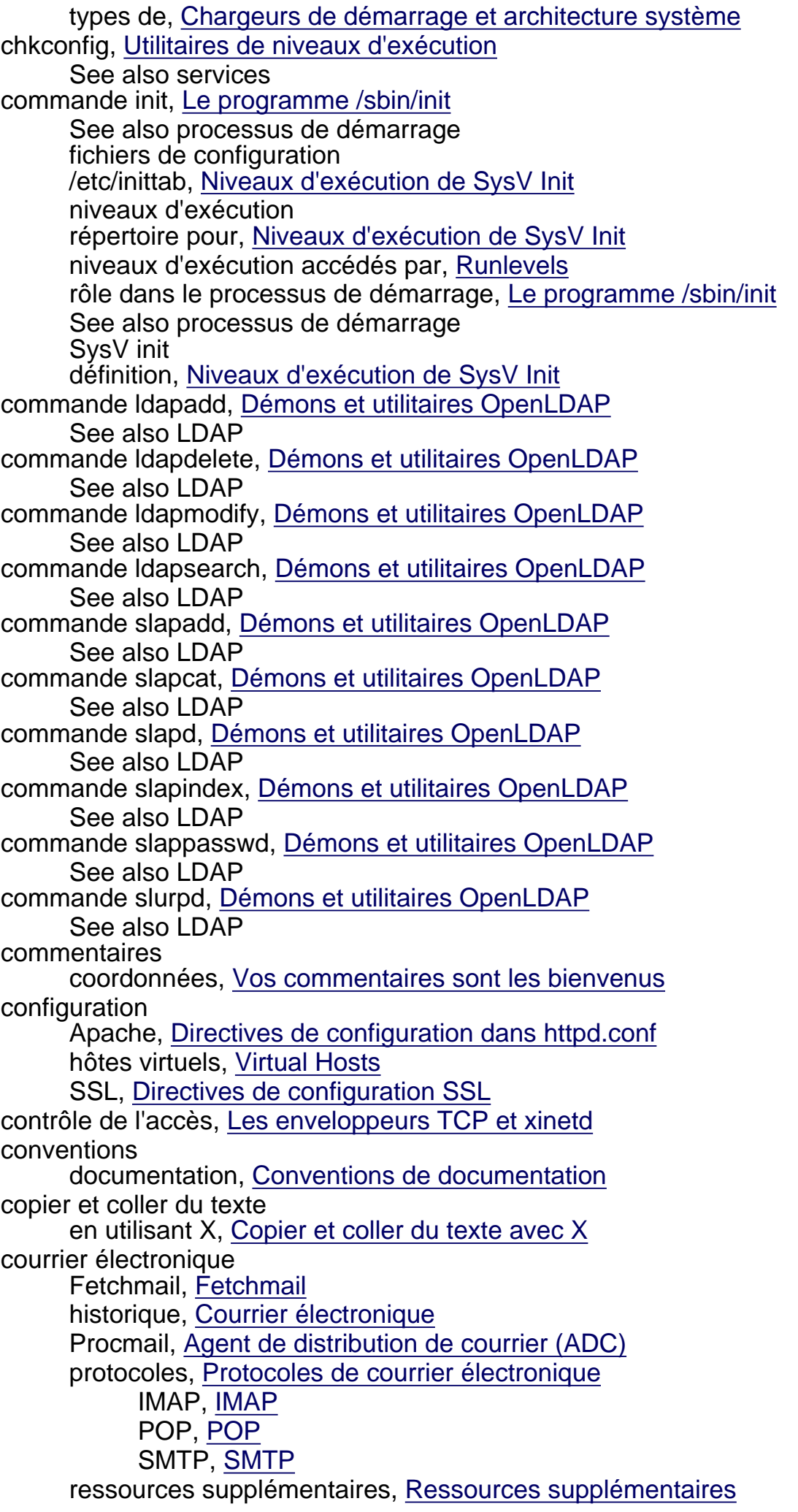

Alias, [Alias](#page-235-0) Allow, [Allow](#page-233-1) AllowOverride, [AllowOverride](#page-232-0) BrowserMatch, [BrowserMatch](#page-238-1)  CacheNegotiatedDocs, [CacheNegotiatedDocs](#page-233-2) CustomLog, [CustomLog](#page-235-1) DefaultIcon, DefaultIcon DefaultType, [DefaultType](#page-234-0) Deny, [Deny](#page-233-3) Directory, [Directory](#page-232-1)  DirectoryIndex, [DirectoryIndex](#page-233-4) DocumentRoot, [DocumentRoot](#page-231-0) ErrorDocument, [ErrorDocument](#page-238-2) ErrorLog, [ErrorLog](#page-234-1)  ExtendedStatus, [ExtendedStatus](#page-230-0) http://www.europe.redhat.com/documentation/rhl9/rhl-rg-fr-9/generated-index.php3 (5 sur 27)05/10/2003 20:18:49

#### documentation installée, Documentation installée livres sur le sujet, Livres sur le sujet sites Web utiles, Sites Web utiles

Sendmail, Sendmail

spams

filtrage, [Filtres de spam](#page-126-0)

sécurité, Établissement d'une communication sécurisée

clients, Clients de messagerie sécurisés

serveurs, Établissement de communications sécurisées pour les clients de messagerie

types, [Les différents types de programme de messagerie électronique](#page-254-0) Agent de distribution du courrier, [Agent de distribution du courrier \(ADC\)](#page-254-1) Agent de gestion de courrier, [Agent de gestion de courrier \(AGC\)](#page-255-0) Agent de transfert de courrier, [Agent de transfert de courrier](#page-254-2)

CustomLog

**DefaultIcon** 

directive de configuration Apache, [CustomLog](#page-235-1) 

### **D**

directive de configuration Apache, [DefaultIcon](#page-237-5) **DefaultType** directive de configuration Apache, [DefaultType](#page-234-0) Deny

directive de configuration Apache, [Deny](#page-233-3) directives cache pour Apache, [Directives cache](#page-239-0)

directives de configuration, Apache, [Astuces de configuration générales](#page-228-1)

AccessFileName, [AccessFileName](#page-233-0) Action, [Action](#page-238-0)

AddDescription, [AddDescription](#page-237-0)

AddEncoding, [AddEncoding](#page-237-1)

AddHandler, [AddHandler](#page-237-2)

AddIcon, [AddIcon](#page-236-0)  AddIconByEncoding, [AddIconByEncoding](#page-236-1) 

AddIconByType, [AddIconByType](#page-236-2)

AddLanguage, [AddLanguage](#page-237-3)

AddType, [AddType](#page-237-4) 

Group, [Group](#page-231-1) HeaderName, [HeaderName](#page-237-6) HostnameLookups, [HostnameLookups](#page-234-2) IfDefine, [IfDefine](#page-230-1) IfModule, [IfModule](#page-234-3) Include, [Include](#page-230-2) IndexIgnore, [IndexIgnore](#page-237-7) IndexOptions, [IndexOptions](#page-236-3)  KeepAlive, [KeepAlive](#page-229-0)  KeepAliveTimeout, [KeepAliveTimeout](#page-229-1) LanguagePriority, [LanguagePriority](#page-237-8)  Listen, [Listen](#page-230-3) LoadModule, [LoadModule](#page-230-4) Location, [Location](#page-238-3)  LogFormat, [LogFormat](#page-234-4)  LogLevel, [LogLevel](#page-234-5) MaxClients, [MaxClients](#page-229-2)  MaxKeepAliveRequests, [MaxKeepAliveRequests](#page-229-3) MaxRequestsPerChild, [MaxRequestsPerChild](#page-229-4)  MaxSpareServers, [MinSpareServers and MaxSpareServers](#page-229-5)  MinSpareServers, [MinSpareServers and MaxSpareServers](#page-229-5) NameVirtualHost, [NameVirtualHost](#page-239-1) Options, [Options](#page-232-2) Order, [Order](#page-233-5)  PidFile, [PidFile](#page-229-6)  pour la fonctionnalité de cache, [Directives cache](#page-239-0) pour SSL, [Directives de configuration SSL](#page-240-0) Proxy, [Proxy](#page-239-2)  ProxyRequests, [ProxyRequests](#page-239-3) ProxyVia, [ProxyVia](#page-239-4) ReadmeName, [ReadmeName](#page-237-9) Redirect, [Redirect](#page-236-4) ScoreBoardFile, [ScoreBoardFile](#page-228-2)  ScriptAlias, [ScriptAlias](#page-235-2)  ServerAdmin, [ServerAdmin](#page-231-2)  ServerName, [ServerName](#page-231-3) ServerRoot, [ServerRoot](#page-228-3) ServerSignature, [ServerSignature](#page-235-3) SetEnvIf, [SetEnvIf](#page-240-1) StartServers, [StartServers](#page-229-7)  Timeout, [Timeout](#page-229-8) TypesConfig, [TypesConfig](#page-234-6) UseCanonicalName, [UseCanonicalName](#page-231-4)  User, [User](#page-230-5)  UserDir, [UserDir](#page-233-6) VirtualHost, [VirtualHost](#page-239-5) directives SSL, [Directives de configuration SSL](#page-240-0) **Directory** directive de configuration Apache, [Directory](#page-232-1) **DirectoryIndex** directive de configuration Apache, [DirectoryIndex](#page-233-4) DNS, [Introduction au DNS](#page-117-1)

See also BIND introduction, [Introduction au DNS](#page-117-1) documentation débutants, Documentation pour les débutants groupes de discussion, Introduction aux groupes de discussion Linux livres, Livres sur Linux pour les utilisateurs débutants sites Web, [Introduction aux sites Web de Linux](#page-9-0) trouver appropriée, [Trouver la documentation appropriée](#page-8-0) utilisateur chevronné, Documentation pour les utilisateurs chevronnés utilisateur expérimenté, Pour les utilisateurs expérimentés DocumentRoot directive de configuration Apache, [DocumentRoot](#page-231-0) modification, [Virtual Hosts](#page-245-0) modification du partage, [Hôte virtuel du serveur Web sécurisé](#page-246-0) domaines d'exécution, [/proc/execdomains](#page-138-0) See also /proc/execdomains définition de, [/proc/execdomains](#page-138-0) DoS See Refus de service DSO chargement, [Ajout de modules](#page-250-0) démonnamed See BIND

#### **E**

ELILO, [Chargeurs de démarrage pour d'autres architectures](#page-47-0), [Chargeurs de démarrage](#page-22-0) [et architecture système](#page-22-0) Emplacement de fichiers Red Hat Linux spéciaux /etc/sysconfig/, [Emplacement de fichiers spéciaux](#page-110-0) See also sysconfig répertoire /var/lib/rpm, [Emplacement de fichiers spéciaux](#page-110-0) /var/spool/up2date, [Emplacement de fichiers spéciaux](#page-110-0) enveloppeurs TCP, [xinetd](#page-132-0) See also xinetd avantages des, [Avantages des enveloppeurs TCP](#page-209-0) définition, [Les enveloppeurs TCP](#page-208-1) fichiers de configuration /etc/hosts.allow, [Les enveloppeurs TCP,](#page-208-1) [Fichiers de configuration des](#page-331-0)  [enveloppeurs TCP](#page-331-0) /etc/hosts.deny, [Les enveloppeurs TCP](#page-208-1), [Fichiers de configuration des](#page-331-0) [enveloppeurs TCP](#page-331-0) champs d'options, [Les champs d'options](#page-334-0) expansions, [Expansions](#page-336-0) fichiers d'accès des hôtes, [Fichiers de configuration des enveloppeurs TCP](#page-331-0) gabarits, [Patterns](#page-333-0) jockers, [Jokers \(ou 'Wildcards'\)](#page-332-0) option de contrôle d'accès, [Contrôle d'accès](#page-335-0) option de journal, [Journalisation](#page-335-1) option des commandes du shell, [Commandes du Shell](#page-335-2) option spawn, [Commandes du Shell](#page-335-2) option twist, [Commandes du Shell](#page-335-2) opérateurs, [Opérateurs](#page-334-1)

règles de formatage dans, [Formatage des règles d'accès](#page-331-1) présentation, [Les enveloppeurs TCP et xinetd](#page-208-0) ressources supplémentaires documentation installée, [Documentation installée](#page-338-0) livres sur le sujet, [Livres sur le sujet](#page-338-1) sites Web utiles, [Sites Web utiles](#page-338-2) enveloppeurs TCP wrappers ressources supplémentaires, [Ressources supplémentaires](#page-338-3) environnements de bureau See XFree86 epoch, [/proc/stat](#page-146-0) See also /proc/stat définition de, [/proc/stat](#page-146-0) **ErrorDocument** directive de configuration Apache, [ErrorDocument](#page-238-2)  **ErrorLog** directive de configuration Apache, [ErrorLog](#page-234-1)  **Ethernet** See réseau **ExtendedStatus** directive de configuration Apache, [ExtendedStatus](#page-230-0) **F** Fetchmail, Fetchmail options de commande, Options de commande Fetchmail information, Options d'information ou de débogage spéciales, Options spéciales options de configuration, Options de configuration de Fetchmail options globales, Options globales options serveur, Options serveur options utilisateur, Options utilisateur ressources supplémentaires, [Ressources supplémentaires](#page-270-0) FHS, [Organisation de FHS,](#page-104-0) [Aperçu du FHS \('Filesystem Hierarchy Standard'\)](#page-104-1) See also système de fichiers fichiers d'accès des hôtes See enveloppeurs TCP fichiers virtuels See proc système de fichiers fichiers à inclure côté-serveur, [Options](#page-232-2) , [AddType](#page-237-4)  fichiers, système de fichiers proc affichage, [Utilisation de la commande sysctl](#page-148-0) modification, [Modification de fichiers virtuels](#page-40-0), [Utilisation de la commande sysctl](#page-148-0) fichiers, système de fichiers procm affichage, [Affichage de fichiers virtuels](#page-39-0) filtrage de paquets See iptables fonctions réseau, [Fichiers de configuration d'interface](#page-194-0), [Fichiers de fonctions réseau,](#page-202-0) [Ressources complémentaires](#page-203-0) /sbin/ifdown, [Scripts de contrôle d'interface](#page-200-0) /sbin/ifup, [Scripts de contrôle d'interface](#page-200-0) /sbin/service network, [Scripts de contrôle d'interface](#page-200-0) alias, [Fichiers alias et clone](#page-198-0)

clone, [Fichiers alias et clone](#page-198-0) Ethernet, [Interfaces Ethernet](#page-194-1) réseau, [Interfaces de numérotation](#page-195-0) scripts, [Interfaces réseau](#page-134-0) format courant de fichiers journaux, [CustomLog](#page-235-1)  FrontPage, [Après l'installation](#page-241-0)

#### **G**

gestionnaires d'affichage See XFree86 gestionnaires de fenêtre See XFree86 glisser et poser, [Utilisation de la souris](#page-15-0) GNOME, Environnements de bureau See also XFree86 Group directive de configuration Apache, [Group](#page-231-1)  groupes GID, [Utilisateurs et groupes](#page-41-0) outils pour la gestion de Gestionnaire d'utilisateurs, [Outils pour gestion des utilisateurs et des](#page-41-1) [groupes](#page-41-1) groupadd, [Outils pour gestion des utilisateurs et des groupes,](#page-41-1) [Groupes](#page-162-0)  [propres à l'utilisateur](#page-162-0) redhat-config-users, [Groupes propres à l'utilisateur](#page-162-0) propres à l'utilisateur, [Groupes propres à l'utilisateur](#page-162-0) présentation, [Utilisateurs et groupes](#page-41-0) répertoires partagés, Répertoire de groupes standards, [Groupes standards](#page-159-0) groupes d'emplacement mémoire de type bloc See /proc/slabinfo groupes propres à l'utilisateur See groups et répertoires partagés, Répertoire de groupes GRUB, [Le chargeur d'amorçage](#page-45-1) See also chargeurs de démarrage caractéristiques, [Caractéristiques de GRUB](#page-89-0) changement des niveaux d'exécution avec, [Changement de niveau d'exécution](#page-58-0)  [au démarrage](#page-58-0) commandes, [Les commandes GRUB](#page-97-0) définition de, [GRUB](#page-88-0) fichier de configuration /boot/grub/grub.conf, [Structure des fichiers de configuration](#page-54-0) structure, [Structure des fichiers de configuration](#page-54-0) fichier de configuration du menu, [Fichier de configuration du menu de GRUB](#page-53-0) commandes, [Commandes spéciales du fichier de configuration](#page-53-1) installation, [Installation de GRUB](#page-91-0) interfaces, [Interfaces GRUB](#page-95-0) ligne de commande, [Interfaces GRUB](#page-95-0) menu, [Interfaces GRUB](#page-95-0) ordre de, [Ordre des interfaces](#page-96-0) éditeur d'entrée de menu, [Interfaces GRUB](#page-95-0)

modification des niveaux d'exécution avec, [Interfaces GRUB](#page-95-0) processus de démarrage, [GRUB et le processus de démarrage x86](#page-88-1) ressources supplémentaires, [Ressources supplémentaires](#page-99-0) documentation installée, [Documentation installée](#page-99-1) sites Web utiles, [Sites Web utiles](#page-99-2) rôle dans le processus de démarrage, [Le chargeur d'amorçage](#page-45-1) terminologie, [Terminologie relative à GRUB](#page-92-0) fichiers, Noms de fichiers et listes des blocs périphériques, Noms de périphérique système de fichiers root, Système de fichiers root de GRUB grub.conf, [Structure des fichiers de configuration](#page-54-0) See also GRUB

#### **H**

**HeaderName** 

directive de configuration Apache, [HeaderName](#page-237-6)  hiérarchie, système de fichiers, [Aperçu du FHS \('Filesystem Hierarchy Standard'\)](#page-104-1) HostnameLookups directive de configuration Apache, [HostnameLookups](#page-234-2) hosts.allow See enveloppeurs TCP hosts.deny See enveloppeurs TCP httpd.conf See directives de configuration, Apache hôtes virtuels basés sur le nom, [Virtual Hosts](#page-245-0) configuration, [Virtual Hosts](#page-245-0) fichiers à inclure côté-serveur, [AddType](#page-237-4) Listen command, [Configuration d'hôtes virtuels](#page-245-1) Options, [Options](#page-232-2) **I** IfDefine

directive de configuration Apache, [IfDefine](#page-230-1) ifdown, [Scripts de contrôle d'interface](#page-200-0) IfModule directive de configuration Apache, [IfModule](#page-234-3)  ifup, [Scripts de contrôle d'interface](#page-200-0) Include directive de configuration Apache, [Include](#page-230-2)  **IndexIgnore** directive de configuration Apache, [IndexIgnore](#page-237-7)  **IndexOptions** directive de configuration Apache, [IndexOptions](#page-236-3) initrd directory, [Emplacement de fichiers spéciaux](#page-110-0) introduction, [Introduction](#page-6-0) ipchains See iptables iptables comparées à ipchains, [Les différences entre iptables et ipchains](#page-346-0) de chaînes

iptables, [Filtrage de paquets](#page-114-0) enregistrer les règles, [Stockage de l'information iptables](#page-358-0) iptables, [iptables](#page-114-1), [Filtrage de paquets](#page-114-0) les bases du filtrage de paquets, [Filtrage de paquets](#page-114-0) options, [Options utilisées avec les commandes iptables](#page-349-0) commandes, [Commandes](#page-350-0) iptables, [Tables](#page-349-1), [Options de cible](#page-355-0) listage, [Options de listage](#page-357-0) paramètres, [Paramètres](#page-351-0) structure, [Structure](#page-349-2) options de concordance, [Options de concordance](#page-352-0) modules, [Modules avec options de concordance supplémentaires](#page-354-0) protocoles ICMP, [Protocole ICMP](#page-354-1) TCP, [Protocole TCP](#page-353-0) UDP, [Protocole UDP](#page-354-2) Sources d'informations additionnelles sites Web utiles, Sites Web utiles Sources d'informations supplémentaires, [Sources d'informations](#page-348-0) [supplémentaires](#page-348-0) documentation installée, Documentation installée KDE, Environnements de bureau See also XFree86 KeepAlive directive de configuration Apache, [KeepAlive](#page-229-0)  KeepAliveTimeout directive de configuration Apache, [KeepAliveTimeout](#page-229-1) Kerberos avantages de, [Les avantages de Kerberos](#page-256-0) configuration d'un serveur, [Configuration d'un serveur Kerberos 5](#page-368-0)

configurer des clients, [Configurer un client Kerberos 5](#page-371-0)

définition de, [Kerberos](#page-256-1)

désavantages de, [Désavantages de Kerberos](#page-256-2)

et PAM, [Kerberos et PAM \(modules d'authentification enfichables\)](#page-363-0)

KDC (Key Distribution Center, centre distributeur de tickets), [Fonctionnement de](#page-364-0)  **[Kerberos](#page-364-0)** 

ressources supplémentaires, [Ressources supplémentaires](#page-366-0)

Documentation installée, Documentation installée

Sites Web utiles, Sites Web utiles

Service d'émission de tickets (TGS, ticket granting service), [Fonctionnement de](#page-364-0)  **[Kerberos](#page-364-0)** 

son fonctionnement, [Fonctionnement de Kerberos](#page-364-0)

terminologie, [Terminologie Kerberos](#page-360-0)

Ticket d'émission de tickets (TGT, ticket granting ticket), [Fonctionnement de](#page-364-0) **[Kerberos](#page-364-0)** 

kwin, Gestionnaires de fenêtre See also XFree86

**L**

**K**

**LanguagePriority** 

directive de configuration Apache, [LanguagePriority](#page-237-8)

LDAP applications, [Applications clientes LDAP](#page-300-0) ldapadd, [Démons et utilitaires OpenLDAP](#page-298-0)

ldapdelete, [Démons et utilitaires OpenLDAP](#page-298-0) ldapmodify, [Démons et utilitaires OpenLDAP](#page-298-0) ldapsearch, [Démons et utilitaires OpenLDAP](#page-298-0) slapadd, [Démons et utilitaires OpenLDAP](#page-298-0) slapcat, [Démons et utilitaires OpenLDAP](#page-298-0) slapd, [Démons et utilitaires OpenLDAP](#page-298-0) slapindex, [Démons et utilitaires OpenLDAP](#page-298-0) slappasswd, [Démons et utilitaires OpenLDAP](#page-298-0) slurpd, [Démons et utilitaires OpenLDAP](#page-298-0) suite OpenLDAP, [Démons et utilitaires OpenLDAP](#page-298-0) utilitaires, [Démons et utilitaires OpenLDAP](#page-298-0)

authentification à l'aide de, [Configuration de votre système pour l'authentification](#page-307-0) [à l'aide de OpenLDAP](#page-307-0)

configuration des clients, [Configuration de votre système pour](#page-307-0)  [l'authentification à l'aide de OpenLDAP](#page-307-0)

Outil de configuration d'authentification, [Configuration de votre système](#page-307-0) [pour l'authentification à l'aide de OpenLDAP](#page-307-0)

PAM, [PAM et LDAP](#page-308-0)

paquetages, [Configuration de votre système pour l'authentification à l'aide](#page-307-0) [de OpenLDAP](#page-307-0)

édition de /etc/ldap.conf, [Configuration de votre système pour](#page-307-0)

[l'authentification à l'aide de OpenLDAP](#page-307-0)

édition de /etc/nsswitch.conf, [Configuration de votre système pour](#page-307-0) [l'authentification à l'aide de OpenLDAP](#page-307-0)

édition de /etc/openldap/ldap.conf, [Configuration de votre système pour](#page-307-0) [l'authentification à l'aide de OpenLDAP](#page-307-0)

édition de slapd.conf, [Configuration de votre système pour l'authentification](#page-307-0) [à l'aide de OpenLDAP](#page-307-0)

avantages de, [Pourquoi utiliser LDAP?](#page-192-0)

caractéristiques d'OpenLDAP, [Améliorations des caractéristiques d'OpenLDAP](#page-193-0) [2.0](#page-193-0)

configuration, [Aperçu de la configuration de OpenLDAP](#page-304-0)

migration des répertoires 1.x, [Mise à niveau pour une Version 2.0 de](#page-310-0)  [OpenLDAP](#page-310-0)

définition de, [Protocole LDAP \(Lightweight Directory Access Protocol\)](#page-192-1) démons, [Démons et utilitaires OpenLDAP](#page-298-0)

fichiers de configuration

/etc/ldap.conf, [Fichiers de configuration OpenLDAP](#page-303-0)

/etc/openldap/ldap.conf, [Fichiers de configuration OpenLDAP](#page-303-0)

/etc/openldap/slapd.conf, [Fichiers de configuration OpenLDAP,](#page-303-0) [Édition de /](#page-304-1) [etc/openldap/slapd.conf](#page-304-1)

répertoire /etc/openldap/schema/, [Fichiers de configuration OpenLDAP,](#page-303-0) [Le](#page-301-0)  [répertoire /etc/openldap/schema/](#page-301-0)

LDAPv2, [Protocole LDAP \(Lightweight Directory Access Protocol\)](#page-192-1) LDAPv3, [Protocole LDAP \(Lightweight Directory Access Protocol\)](#page-192-1) LDIF

format de, [Terminologie de LDAP](#page-296-0)

ressources supplémentaires, [Ressources supplémentaires](#page-312-0) documentation installée, Documentation installée livres sur le sujet, Livres sur le sujet sites Web utiles, Sites Web utiles terminologie, [Terminologie de LDAP](#page-296-0) utilisation avec NSS, [NSS, PAM et LDAP](#page-299-0) utilisation avec PAM, [NSS, PAM et LDAP](#page-299-0) utilisation avec PHP4, [PHP4, Serveur HTTP Apache, et LDAP](#page-299-1) utilisation avec Serveur HTTP Apache, [PHP4, Serveur HTTP Apache, et LDAP](#page-299-1) le système de fichiers proc introduction, [Le système de fichiers proc](#page-39-1) Lightweight Directory Access Protocol See LDAP LILO, [Le chargeur d'amorçage](#page-45-1) See also chargeurs de démarrage changement des niveaux d'exécution avec, [Changement de niveau d'exécution](#page-58-0)  [au démarrage](#page-58-0) définition de, [LILO](#page-56-0) fichier de configuration /etc/lilo.conf, [Options dans /etc/lilo.conf](#page-101-0) processus de démarrage, [LILO et le processus de démarrage x86](#page-56-1) ressources supplémentaires, [Ressources supplémentaires](#page-99-0) documentation installée, [Documentation installée](#page-99-1) sites Web utiles, [Sites Web utiles](#page-99-2) rôle dans le processus de démarrage, [Le chargeur d'amorçage](#page-45-1) lilo.conf, [Options dans /etc/lilo.conf](#page-101-0) See also LILO Listen directive de configuration Apache, [Listen](#page-230-3) LoadModule directive de configuration Apache, [LoadModule](#page-230-4)  Location directive de configuration Apache, [Location](#page-238-3) log files format courant de fichiers journaux, [CustomLog](#page-235-1)  LogFormat directive de configuration Apache, [LogFormat](#page-234-4) LogLevel directive de configuration Apache, [LogLevel](#page-234-5)  lspci, [/proc/pci](#page-145-0) **M** masqué See mot de passe Master Boot Record See MBR See MBR **MaxClients** directive de configuration Apache, [MaxClients](#page-229-2)  MaxKeepAliveRequests directive de configuration Apache, [MaxKeepAliveRequests](#page-229-3) MaxRequestsPerChild directive de configuration Apache, [MaxRequestsPerChild](#page-229-4) 

**MaxSpareServers** directive de configuration Apache, [MinSpareServers and MaxSpareServers](#page-229-5) MBR définition, [Le BIOS,](#page-45-0) [Examen détailé du processus de démarrage](#page-45-2) See also chargeur de démarrage See also processus de démarrage metacity, Gestionnaires de fenêtre See also XFree86 **MinSpareServers** directive de configuration Apache, [MinSpareServers and MaxSpareServers](#page-229-5) modules See modules du noyau See modules du noyau Apache chargement, [Ajout de modules](#page-250-0) propre, [Ajout de modules](#page-250-0) par défaut, [Modules par défaut](#page-248-0) modules d'authentification enfichables See PAM modules du noyau introduction, [Paramètres généraux et modules](#page-403-0) modules de CD-ROM exemples, [Paramètres des modules pour CD-ROM](#page-405-0) modules Ethernet paramètres, [Paramètres Ethernet](#page-411-0) modules SCSI exemples, [Paramètres SCSI](#page-408-0) paramètres d'un module spécification, [Spécification des paramètres d'un module](#page-403-2) types de, [Paramètres généraux et modules](#page-403-0) modules Ethernet See modules du noyau modules NIC See modules du noyau modules pour CD-ROM See modules du noyau modules SCSI See modules du noyau modules Serveur HTTP Apache, [Modules par défaut](#page-248-0) mot de passe, [Exemples de fichiers de configuration PAM](#page-324-0) See also PAM mots de passe masqués, [Exemples de fichiers de configuration PAM](#page-324-0) mots de passe masqués, [Mots de passe masqués](#page-164-0) mots de passe masqués aperçu, [Mots de passe masqués](#page-164-0) mwm, Gestionnaires de fenêtre See also XFree86

#### **N**

named.conf See BIND NameVirtualHost directive de configuration Apache, [NameVirtualHost](#page-239-1) netfilter

See iptables

NFS client

/etc/fstab, [/etc/fstab](#page-210-0)

autofs, [autofs](#page-210-1)

configuration, [Les fichiers de configuration de clients NFS](#page-210-2) options de montage, [Options courantes de montage NFS](#page-211-0)

introduction, [Le système de fichier réseau \(NFS\)](#page-150-0)

méthodologie, [Méthodologie](#page-150-1)

portmap, [NFS et portmap](#page-151-0)

ressources supplémentaires, [Ressources supplémentaires](#page-215-0) documentation installée, [Documentation installée](#page-215-1)

livres sur le sujet, [Livres sur le sujet](#page-215-2)

serveur

fichiers de configuration, [Les fichiers de configuration du serveur NFS](#page-204-0) sécurité, [Sécuriser NFS](#page-213-0)

accès des hôtes, [Accès des hôtes](#page-213-1)

permissions de fichiers, [Permissions de fichiers](#page-213-2)

#### niveaux d'exécution

See commande init

changement au démarrage, [Changement de niveau d'exécution au démarrage](#page-58-0) configuration of, [Utilitaires de niveaux d'exécution](#page-60-0)

See also services

modification avec GRUB, [Interfaces GRUB](#page-95-0)

#### noyau

rôle dans le processus de démarrage, [Le noyau](#page-47-2) ntsysv, [Utilitaires de niveaux d'exécution](#page-60-0) See also services

### **O**

objets partagés dynamiques See DSO OpenLDAP See LDAP OpenSSH, [Fonctionnalités de SSH](#page-129-0) See also SSH fichiers de configuration de, [Fichiers de configuration d'OpenSSH](#page-377-0) **Options** directive de configuration Apache, [Options](#page-232-2)  Order directive de configuration Apache, [Order](#page-233-5)  Outil de configuration d'authentification et LDAP, [Configuration de votre système pour l'authentification à l'aide de](#page-307-0) [OpenLDAP](#page-307-0), [PAM et LDAP](#page-308-0) Outil de configuration des services, [Utilitaires de niveaux d'exécution](#page-60-0) See also services

### **P**

PAM

autres ressources documentation installée, [Documentation installée](#page-330-0) sites Web utiles, [Sites Web utiles](#page-330-1)
avantages de, [Avantages des PAM](#page-314-0) définition de, [Modules d'authentification enfichables \(PAM\)](#page-314-1) exemples de fichiers de configuration, [Exemples de fichiers de configuration](#page-324-0) [PAM](#page-324-0) fichiers de configuration, [Fichiers de configuration PAM](#page-320-0) fichiers de services, [Fichiers de services PAM](#page-320-1) indicateurs de contrôle, Indicateurs de contrôle Kerberos et, [Kerberos et PAM \(modules d'authentification enfichables\)](#page-363-0) modules, Interface du module arguments, Arguments des modules composants, Interface du module création, [Création des modules PAM](#page-327-0) empilage, Modules d'empilage, [Exemples de fichiers de configuration PAM](#page-324-0) emplacement de, Chemins d'accès aux modules interfaces, Interface du module mots de passe masqués, [Exemples de fichiers de configuration PAM](#page-324-0) pam\_console définition de, [Propriété de PAM et des périphériques](#page-328-0) ressources supplémentaires, [Ressources supplémentaires](#page-330-0) pam\_console See PAM paramètres d'un module See modules du noyau PidFile directive de configuration Apache, [PidFile](#page-229-0)  pilotes See modules du noyau portmap, [NFS et portmap](#page-151-0) rpcinfo, [Résolution de problèmes liés à NFS avec portmap](#page-152-0) prefdm See XFree86 proc système de fichiers /proc/fb, [/proc/fb](#page-138-0) fichiers dans, niveau supérieur, [Les fichiers du niveau supérieur dans le système](#page-136-0)  [de fichiers proc](#page-136-0) processus de démarrage, [Processus de démarrage, Init et arrêt,](#page-20-0) [Examen détailé du](#page-45-0) [processus de démarrage](#page-45-0) See also chargeurs de démarrage chargement direct, [GRUB et le processus de démarrage x86](#page-88-0) chargement à la chaîne, [GRUB et le processus de démarrage x86](#page-88-0) pour x86, [Examen détailé du processus de démarrage](#page-45-0) étapes de, Le processus de démarrage, [Examen détailé du processus de](#page-45-0) [démarrage](#page-45-0) BIOS, [Le BIOS](#page-45-1) chargeur de démarrage, [Le chargeur d'amorçage](#page-45-2) commande /sbin/init, [Le programme /sbin/init](#page-47-0) noyau, [Le noyau](#page-47-1) shell EFI, [Le BIOS](#page-45-1) Procmail, [Agent de distribution de courrier \(ADC\)](#page-120-0) configuration, [Configuration de Procmail](#page-121-0) recettes, [Recettes Procmail](#page-122-0) actions spéciales, [Conditions et actions spéciales](#page-124-0) conditions spéciales, [Conditions et actions spéciales](#page-124-0)

distribution, [Recettes de distribution et de non-distribution](#page-123-0) exemples, [Exemples de recettes](#page-125-0) fichier de verrouillage local, [Spécification d'un fichier de verrouillage local](#page-124-1) indicateurs, [Indicateurs](#page-123-1) non-distribution, [Recettes de distribution et de non-distribution](#page-123-0) SpamAssassin, [Filtres de spam](#page-126-0) ressources supplémentaires, [Ressources supplémentaires](#page-270-0) programmes exécution au démarrage , [Exécution de programmes supplémentaire au](#page-52-0) [démarrage](#page-52-0) protocole SSH, [Protocole SSH](#page-129-0) authentification, Authentification couches de canaux, Canaux couche transport, Couche transport fichiers de configuration, [Fichiers de configuration d'OpenSSH](#page-377-0) Fonctionnalités du, [Fonctionnalités de SSH](#page-129-1) nécessaires pour une connexion distante, [Exiger SSH pour les connexions à](#page-381-0) [distance](#page-381-0) protocoles non-sécurisés et, [Exiger SSH pour les connexions à distance](#page-381-0) retransmission de port, Retransmission de port retransmission X11, Retransmission X11 risques pour la sécurité, [Pourquoi utiliser SSH?](#page-130-0) séquence de connexions, [Séquence des événements d'une connexion SSH](#page-374-0) version 1, [Versions du protocole SSH](#page-373-0) version 2, [Versions du protocole SSH](#page-373-0) Proxy directive de configuration Apache, [Proxy](#page-239-0)  **ProxyRequests** directive de configuration Apache, [ProxyRequests](#page-239-1)  ProxyVia directive de configuration Apache, [ProxyVia](#page-239-2) périphérique de mémoire vidéo, [/proc/fb](#page-138-0) See also /proc/fb périphériques blocs, [/proc/devices](#page-137-0) See also /proc/devices définition de, [/proc/devices](#page-137-0) périphériques d'entrée-sortie de caractères, [/proc/devices](#page-137-0) See also /proc/devices définition de, [/proc/devices](#page-137-0) périphériques, locaux propriété des, [Propriété de PAM et des périphériques](#page-328-0) See also PAM **R**

rc.local

modification, [Exécution de programmes supplémentaire au démarrage](#page-52-0) ReadmeName directive de configuration Apache, [ReadmeName](#page-237-0) Redirect directive de configuration Apache, [Redirect](#page-236-0) Refus de service

prévention à l'aide de xinetd, [Options de gestion de ressources](#page-345-0) See also xinetd rpcinfo, [Résolution de problèmes liés à NFS avec portmap](#page-152-0) répertoire /dev, [Le répertoire /dev](#page-104-0) répertoire /etc/sysconfig/ See répertoire sysconfig répertoire /mnt, [Le répertoire /mnt](#page-105-0) répertoire /proc , [Le répertoire /proc répertoire](#page-105-1) répertoire /proc/ See système de fichiers proc répertoire /sbin, [Le répertoire /sbin](#page-105-2) répertoire /usr , [Le répertoire /usr](#page-106-0) répertoire /usr/local , [/usr/local in Red Hat Linux](#page-108-0) répertoire sysconfig /etc/sysconfig/amd, [/etc/sysconfig/amd](#page-26-0) /etc/sysconfig/apmd, [/etc/sysconfig/apmd](#page-26-1) /etc/sysconfig/arpwatch, [/etc/sysconfig/arpwatch](#page-27-0) /etc/sysconfig/authconfig, [/etc/sysconfig/authconfig](#page-27-1) /etc/sysconfig/clock, [/etc/sysconfig/clock](#page-27-2) /etc/sysconfig/desktop, [/etc/sysconfig/desktop](#page-28-0) /etc/sysconfig/dhcpd, [/etc/sysconfig/dhcpd](#page-28-1) /etc/sysconfig/firstboot, [/etc/sysconfig/firstboot](#page-28-2) /etc/sysconfig/gpm, [/etc/sysconfig/gpm](#page-28-3) /etc/sysconfig/harddisks, [/etc/sysconfig/harddisks](#page-29-0) /etc/sysconfig/hwconf, [/etc/sysconfig/hwconf](#page-29-1) /etc/sysconfig/identd, [/etc/sysconfig/identd](#page-29-2) /etc/sysconfig/init, [/etc/sysconfig/init](#page-30-0) /etc/sysconfig/ipchains, [/etc/sysconfig/ipchains](#page-30-1) /etc/sysconfig/iptables, [/etc/sysconfig/iptables](#page-31-0) /etc/sysconfig/irda, [/etc/sysconfig/irda](#page-31-1) /etc/sysconfig/keyboard, [/etc/sysconfig/keyboard](#page-32-0) /etc/sysconfig/kudzu, [/etc/sysconfig/kudzu](#page-32-1) /etc/sysconfig/mouse, [/etc/sysconfig/mouse](#page-32-2) /etc/sysconfig/named, [/etc/sysconfig/named](#page-33-0) /etc/sysconfig/netdump, [/etc/sysconfig/netdump](#page-33-1) /etc/sysconfig/network, [/etc/sysconfig/network](#page-33-2) /etc/sysconfig/ntpd, [/etc/sysconfig/ntpd](#page-34-0) /etc/sysconfig/pcmcia, [/etc/sysconfig/pcmcia](#page-34-1) /etc/sysconfig/radvd, [/etc/sysconfig/radvd](#page-35-0) /etc/sysconfig/rawdevices, [/etc/sysconfig/rawdevices](#page-35-1) /etc/sysconfig/redhat-config-securitylevel , [/etc/sysconfig/redhat-config](#page-35-2)[securitylevel](#page-35-2) /etc/sysconfig/redhat-config-users, [/etc/sysconfig/redhat-config-users](#page-35-3) /etc/sysconfig/redhat-logviewer, [/etc/sysconfig/redhat-logviewer](#page-35-4) /etc/sysconfig/samba, [/etc/sysconfig/samba](#page-35-5) /etc/sysconfig/sendmail, [/etc/sysconfig/sendmail](#page-36-0) /etc/sysconfig/soundcard, [/etc/sysconfig/soundcard](#page-36-1) /etc/sysconfig/spamassassin, [/etc/sysconfig/spamassassin](#page-36-2) /etc/sysconfig/squid, [/etc/sysconfig/squid](#page-36-3) /etc/sysconfig/tux, [/etc/sysconfig/tux](#page-37-0) /etc/sysconfig/ups, [/etc/sysconfig/ups](#page-37-1) /etc/sysconfig/vncservers, [/etc/sysconfig/vncservers](#page-37-2) /etc/sysconfig/xinetd, [/etc/sysconfig/xinetd](#page-38-0)

fichiers contenus dans , [Fichiers contenus dans le répertoire /etc/sysconfig/](#page-25-0) informations supplémentaires sur, [Le répertoire sysconfig](#page-25-1) ressources supplémentaires, [Ressources supplémentaires](#page-133-0) installed documentation, [Documentation installée](#page-133-1) répertoire /etc/sysconfig/apm-scripts/, [Répertoires contenus dans le répertoire /](#page-112-0) [etc/sysconfig/](#page-112-0) répertoire /etc/sysconfig/cbq/, [Répertoires contenus dans le répertoire /etc/](#page-112-0) [sysconfig/](#page-112-0) répertoire /etc/sysconfig/network-scripts/ , [Interfaces réseau](#page-134-0)  répertoire /etc/sysconfig/rhn/, [Répertoires contenus dans le répertoire /etc/](#page-112-0) [sysconfig/](#page-112-0) répertoires contenus dans, [Répertoires contenus dans le répertoire /etc/](#page-112-0) [sysconfig/](#page-112-0) répertoire sysconfig/ répertoire /etc/sysconfig/network-scripts/, [Répertoires contenus dans le](#page-112-0)  [répertoire /etc/sysconfig/](#page-112-0) See also network répertoire /etc/sysconfig/networking/ , [Répertoires contenus dans le répertoire /](#page-112-0) [etc/sysconfig/](#page-112-0) répertoire/etc, [Le répertoire /etc](#page-104-1) répertoire/lib, [Le répertoire /lib](#page-105-3)  répertoire/opt, [Le répertoire /opt](#page-105-4)  répertoire/usr/local , [Le répertoire /usr/local](#page-107-0) répertoire/var , [Le répertoire /var](#page-107-1)  répertoires /dev, [Le répertoire /dev](#page-104-0) /etc, [Le répertoire /etc](#page-104-1) /lib, [Le répertoire /lib](#page-105-3) /mnt, [Le répertoire /mnt](#page-105-0) /opt, [Le répertoire /opt](#page-105-4)  /proc, [Le répertoire /proc répertoire](#page-105-1) /sbin, [Le répertoire /sbin](#page-105-2) /usr, [Le répertoire /usr](#page-106-0)  /usr/local, [Le répertoire /usr/local](#page-107-0) , [/usr/local in Red Hat Linux](#page-108-0) /var, [Le répertoire /var](#page-107-1)  répertoires public\_html , [UserDir](#page-233-0)  répertoiresysconfig /etc/sysconfig/iptables, [Stockage de l'information iptables](#page-358-0) résolution de problèmes journal des erreurs, [ErrorLog](#page-234-0) **S**

sawfish, Gestionnaires de fenêtre See also XFree86 ScoreBoardFile directive de configuration Apache, [ScoreBoardFile](#page-228-0) **ScriptAlias** directive de configuration Apache, [ScriptAlias](#page-235-0)  scripts CGI hors du répertoire ScriptAlias, [AddHandler](#page-237-1)  Sendmail, Sendmail alias, [Masquarade](#page-263-0)

avec UUCP, Modifications courantes de la configuration de Sendmail installation par défaut, Installation de Sendmail par défaut LDAP et, [Utilisation de Sendmail avec LDAP](#page-265-0) limites, [Objectif et limites](#page-261-0) masquarade, [Masquarade](#page-263-0) modifications courantes de la configuration de Sendmail, Modifications courantes de la configuration de Sendmail objectif, [Objectif et limites](#page-261-0) ressources supplémentaires, [Ressources supplémentaires](#page-270-0) spams, [Blocage des spams](#page-264-0) **ServerAdmin** directive de configuration Apache, [ServerAdmin](#page-231-0)  **ServerName** directive de configuration Apache, [ServerName](#page-231-1) **ServerRoot** directive de configuration Apache, [ServerRoot](#page-228-1) **ServerSignature** directive de configuration Apache, [ServerSignature](#page-235-1) serveur de noms See BIND serveur de noms root See BIND Serveur HTTP Apache arrêt, [Démarrage et arrêthttpd](#page-243-0) configuration, [Directives de configuration dans httpd.conf](#page-228-2) démarrage, [Démarrage et arrêthttpd](#page-243-0) exécution d'Apache sans, [Virtual Hosts](#page-245-0) fichiers journaux, [Directives de configuration dans httpd.conf](#page-228-2) introduction, [Serveur HTTP Apache](#page-185-0) rapports sur l'état du serveur, [Location](#page-238-0)  rechargement, [Démarrage et arrêthttpd](#page-243-0) redémarrage, [Démarrage et arrêthttpd](#page-243-0) ressources supplémentaires, [Ressources supplémentaires](#page-252-0) livres sur le sujet, [Livres sur le sujet](#page-252-1) sites Web utiles, [Sites Web utiles](#page-252-2) résolution de problèmes, [Directives de configuration dans httpd.conf](#page-228-2) version 1.3 migration vers 2.0, [Migration de fichiers de configuration Serveur HTTP](#page-217-0)  [Apache 1.3](#page-217-0) version 2.0 changements de paquetage, [Changements de paquetage dans Serveur](#page-186-0)  [HTTP Apache 2.0](#page-186-0) changements du système de fichiers, [Changements du système de fichiers](#page-186-1)  [dans Serveur HTTP Apache 2.0](#page-186-1) fonctions, [Fonctions d'Serveur HTTP Apache 2.0](#page-185-1) migration d'1.3, [Migration de fichiers de configuration Serveur HTTP](#page-217-0) [Apache 1.3](#page-217-0) serveur proxy, [ProxyRequests](#page-239-1) , [Directives cache](#page-239-3) serveur Web non sécurisé désactivation, [Hôte virtuel du serveur Web sécurisé](#page-246-0) serveurs de noms de retransmission See BIND serveurs de noms esclave See BIND

serveurs de noms maître See BIND services configuration avec chkconfig, [Utilitaires de niveaux d'exécution](#page-60-0) configuration avecntsysv, [Utilitaires de niveaux d'exécution](#page-60-0) configuration à l'aide de Outil de configuration des services, [Utilitaires de niveaux](#page-60-0) [d'exécution](#page-60-0) **SetEnvlf** directive de configuration Apache, [SetEnvIf](#page-240-0) shell EFI définition, [Le BIOS](#page-45-1) See also bootprocess Shell Extensible Firmware Interface See shell EFI souris comment l'utiliser, [Utilisation de la souris](#page-15-0) SpamAssassin utilisation avec Procmail, [Filtres de spam](#page-126-0) **StartServers** directive de configuration Apache, [StartServers](#page-229-1)  startx See XFree86 structure commune, [Pourquoi partager une structure commune?](#page-23-0) stunnel, Établissement de communications sécurisées pour les clients de messagerie sysctl configuration avec /etc/sysctl.conf, [Utilisation de la commande sysctl](#page-148-0) contrôle de /proc/sys/, [Utilisation de la commande sysctl](#page-148-0) **SysReq** See touche d'interrogation système **SysRq** See touche d'interrogation système Système d'Entrée/Sortie de base See BIOS système de fichiers hiérarchie, [Aperçu du FHS \('Filesystem Hierarchy Standard'\)](#page-104-2) organisation, [Organisation de FHS](#page-104-3) standard FHS, [Organisation de FHS](#page-104-3) structure, [Structure d'un système de fichiers](#page-23-1) virtuel See système de fichiers proc système de fichiers proc /proc/isapnp, [/proc/isapnp](#page-140-0) système de fichiers proc répertoire /proc/sys/ répertoire /proc/sys/dev/ , /proc/sys/dev/ système de fichiers proc /proc/apm, [/proc/apm](#page-136-1) /proc/cmdline, [/proc/cmdline](#page-136-2) /proc/cpuinfo, [/proc/cpuinfo](#page-137-1) /proc/devices périphériques blocs, [/proc/devices](#page-137-0) périphériques d'entrée-sortie de caractères, [/proc/devices](#page-137-0) /proc/dma, [/proc/dma](#page-138-1) /proc/execdomains, [/proc/execdomains](#page-138-2)

/proc/filesystems, [/proc/filesystems](#page-138-3) /proc/interrupts, [/proc/interrupts](#page-139-0) /proc/iomem, [/proc/iomem](#page-140-1) /proc/ioports, [/proc/ioports](#page-140-2) /proc/kcore, [/proc/kcore](#page-141-0) /proc/kmsg, [/proc/kmsg](#page-141-1) /proc/ksyms, [/proc/ksyms](#page-141-2) /proc/loadavg, [/proc/loadavg](#page-142-0) /proc/locks, [/proc/locks](#page-142-1) /proc/mdstat, [/proc/mdstat](#page-142-2) /proc/meminfo, [/proc/meminfo](#page-143-0) /proc/misc, [/proc/misc](#page-144-0) /proc/modules, [/proc/modules](#page-144-1) /proc/mounts, [/proc/mounts](#page-144-2) /proc/mtrr, [/proc/mtrr](#page-144-3) /proc/partitions, [/proc/partitions](#page-145-0) /proc/pci affichage à l'aide de lspci, [/proc/pci](#page-145-1) /proc/slabinfo, [/proc/slabinfo](#page-146-0) /proc/stat, [/proc/stat](#page-146-1) /proc/swaps, [/proc/swaps](#page-146-2) /proc/uptime, [/proc/uptime](#page-147-0) /proc/version, [/proc/version](#page-147-1) afficher des fichiers dans, [Affichage de fichiers virtuels](#page-39-0) modification de fichiers dans, [Modification de fichiers virtuels](#page-40-0), /proc/sys/, [Utilisation de la commande sysctl](#page-148-0) ressources supplémentaires, [Ressources supplémentaires](#page-154-0) documentation installée , [Documentation installée](#page-154-1) sites Web utiles, [Sites Web utiles](#page-154-2) répertoire /proc/sys/ répertoire /proc/sys/vm/, /proc/sys/vm/ répertoire /proc/bus/ , /proc/bus/ répertoire /proc/driver/ , /proc/driver/ répertoire /proc/fs/ , /proc/fs répertoire /proc/ide répertoires de périphériques, Le répertoire de périphérique répertoire /proc/ide/ , /proc/ide/ répertoire /proc/irq/, /proc/irq/ répertoire /proc/net/, /proc/net/ répertoire /proc/scsi/ , /proc/scsi/ répertoire /proc/self/, /proc/self/ répertoire /proc/sys/ , /proc/sys/, [Utilisation de la commande sysctl](#page-148-0) See also sysctl /proc/sys/kernel/sysrq See touche d'interrogation système répertoire /proc/sys/fs/, /proc/sys/fs/ répertoire /proc/sys/kernel/, /proc/sys/kernel/ répertoire /proc/sys/net/, /proc/sys/net/ répertoire /proc/sysvipc/ , /proc/sysvipc/ répertoire /proc/tty/ , /proc/tty/ répertoires de processus, Répertoires de processus sous-répertoires dans, [Répertoires de /proc/](#page-62-0) système de fichiers réseau

See NFS système de fichiers virtuel See système de fichiers proc système X Window See XFree86 SysV init See commande init sécurité configuration, [Directives de configuration SSL](#page-240-1) exécution d'Apache sans, [Virtual Hosts](#page-245-0) **T Timeout** directive de configuration Apache, [Timeout](#page-229-2)  touche d'interrogation système activation, /proc/sys/ définition de, /proc/sys/ **Tripwire** applications, [Référence d'emplacement de fichier Tripwire](#page-398-0) tripwire, [Référence d'emplacement de fichier Tripwire](#page-398-0) tripwire-check, [Exécution d'une vérification d'intégrité](#page-389-0) twadmin, [Mise à jour du fichier de politiques,](#page-395-0) [Mise à jour du fichier de](#page-397-0) [configuration Tripwire](#page-397-0), [Référence d'emplacement de fichier Tripwire](#page-398-0) twinstall.sh, [Référence d'emplacement de fichier Tripwire](#page-398-0) twprint, [Examen des rapports Tripwire](#page-390-0), [Affichage des base de données de](#page-391-0)  [Tripwire,](#page-391-0) [Référence d'emplacement de fichier Tripwire](#page-398-0) base de données définition de, [Composants de Tripwire](#page-398-1) initialisation de, [Initialisation de la base de données de Tripwire](#page-388-0) mise à jour, [Mise à jour de la base de données de Tripwire](#page-393-0) configuration files tw.pol, [Référence d'emplacement de fichier Tripwire](#page-398-0) fichier de politiques mise à jour, [Mise à jour du fichier de politiques](#page-395-0) fichier politiques modification, [Éditer /etc/tripwire/twpol.txt](#page-385-0) fichiers de configuration, [Référence d'emplacement de fichier Tripwire](#page-398-0) fichier base de données, [Composants de Tripwire](#page-398-1) fichier de base de données, [Référence d'emplacement de fichier Tripwire](#page-398-0) fichiers clés, [Référence d'emplacement de fichier Tripwire](#page-398-0) fichiers rapport, [Référence d'emplacement de fichier Tripwire](#page-398-0) fichiers rapports, [Composants de Tripwire](#page-398-1) mise à jour, [Mise à jour du fichier de configuration Tripwire](#page-397-0) modification, [Éditer /etc/tripwire/twcfg.txt](#page-384-0) signature de, [Mise à jour du fichier de configuration Tripwire](#page-397-0) tw.cfg, [Référence d'emplacement de fichier Tripwire](#page-398-0), [Composants de](#page-398-1) **[Tripwire](#page-398-1)** tw.pol, [Composants de Tripwire](#page-398-1) twcfg.txt, [Référence d'emplacement de fichier Tripwire](#page-398-0) twpol.txt, [Référence d'emplacement de fichier Tripwire](#page-398-0) fonctions email, [Tripwire et Email](#page-396-0) test, [Envoi de messages électroniques test](#page-396-1)

installation de

Configuration de personnalisation, [Personnalisation de Tripwire](#page-384-1) création de mots de passe, [Exécution du script twinstall.sh](#page-386-0) installation du RPM, [Installation du RPM de Tripwire](#page-382-0) script twinstall.sh , [Exécution du script twinstall.sh](#page-386-0) installation of commande tripwire --init, [Initialisation de la base de données de Tripwire](#page-388-0) initialisation de la base de données de Tripwire, [Initialisation de la base de](#page-388-0)  [données de Tripwire](#page-388-0) introduction, [Tripwire](#page-317-0) organigramme de, Comment utiliser Tripwire rapports affichage, [Affichage des rapports de Tripwire](#page-390-1) création, [Exécution d'une vérification d'intégrité](#page-389-0) définition de, [Composants de Tripwire](#page-398-1) Ressources supplémentaires, [Ressources supplémentaires](#page-401-0) documentation installée, [Documentation installée](#page-401-1) sites Web utiles, [Sites Web utiles](#page-401-2) vérification d'intégrité commande tripwire --check, [Exécution d'une vérification d'intégrité](#page-389-0) twm, Gestionnaires de fenêtre See also XFree86 **TypesConfig** directive de configuration Apache, [TypesConfig](#page-234-1) UseCanonicalName directive de configuration Apache, [UseCanonicalName](#page-231-2)  User directive de configuration Apache, [User](#page-230-0) UserDir directive de configuration Apache, [UserDir](#page-233-0)  utilisateurs /etc/passwd, [Utilisateurs standards](#page-156-0) outils pour la gestion de Gestionnaire d'utilisateurs, [Outils pour gestion des utilisateurs et des](#page-41-0) [groupes](#page-41-0) useradd, [Outils pour gestion des utilisateurs et des groupes](#page-41-0) présentation, [Utilisateurs et groupes](#page-41-1) répertoires HTML personnels, [UserDir](#page-233-0)  standards, [Utilisateurs standards](#page-156-0) UID, [Utilisateurs et groupes](#page-41-1) utilitaire Apache APXS, [Ajout de modules](#page-250-0) VirtualHost directive de configuration Apache, [VirtualHost](#page-239-4)

### **W**

**V**

**U**

**Webmestre** adresse électronique du, [ServerAdmin](#page-231-0)

## **X**

X See XFree86 X.500 See LDAP X.500 Lite See LDAP XFree86 /etc/X11/XF86Config Device, [Device](#page-175-0) DRI, [DRI](#page-177-0) identificateur Section, [La structure](#page-171-0) introduction, [XF86Config](#page-171-1) Monitor, [section Monitor](#page-174-0) Screen, [Screen](#page-176-0) section Files , [Files](#page-173-0) section InputDevice , [InputDevice](#page-174-1) section Module, [Module](#page-173-1) section ServerFlags, [ServerFlags](#page-171-2) section ServerLayout, [ServerLayout](#page-172-0) structure, [La structure](#page-171-0) valeurs booléennes de, [La structure](#page-171-0) clients X, [Le système X Window,](#page-43-0) [Environnements de bureau et gestionnaires de](#page-166-0)  [fenêtre](#page-166-0) environnements de bureau, Environnements de bureau startx command, [Niveau d'exécution 3](#page-179-0) xinit command, [Niveau d'exécution 3](#page-179-0) environnements de bureau GNOME, Environnements de bureau KDE, Environnements de bureau fichiers de configuration /etc/X11/XF86Config, [XF86Config](#page-171-1) options dans, [Fichiers de configuration du serveur XFree86](#page-171-3) options du serveur, [XF86Config](#page-171-1) répertoire /etc/X11/, [Fichiers de configuration du serveur XFree86](#page-171-3) gestionnaires d'affichage configuration préférée, [Niveau d'exécution 5](#page-180-0) définition, [Niveau d'exécution 5](#page-180-0) gdm, [Niveau d'exécution 5](#page-180-0) kdm, [Niveau d'exécution 5](#page-180-0) prefdm script, [Niveau d'exécution 5](#page-180-0) xdm, [Niveau d'exécution 5](#page-180-0) gestionnaires de fenêtre kwin, Gestionnaires de fenêtre metacity, Gestionnaires de fenêtre mwm, Gestionnaires de fenêtre sawfish, Gestionnaires de fenêtre twm, Gestionnaires de fenêtre niveaux d'exécution 3, [Niveau d'exécution 3](#page-179-0) 5, [Niveau d'exécution 5](#page-180-0) niveaux d'exécution et, [Niveaux d'exécution et XFree86](#page-179-1)

polices

ajout de polices, Fontconfig, Ajout de polices à Fontconfig ajout de polices, xfs, Ajout de polices à xfs configuration de xfs , Configuration de xfs extension X Render, Fontconfig Fontconfig, Fontconfig FreeType, Fontconfig introduction, [Polices](#page-168-0) serveur de polices X, Système de polices X de base sous-système de polices X de base, Système de polices X de base xfs, Système de polices X de base Xft, Fontconfig présentation, [Le système X Window](#page-43-0) ressources supplémentaires, [Ressources supplémentaires](#page-182-0) documentation installée, [Documentation installée](#page-182-1) livres sur le sujet, [Livres sur le sujet](#page-183-0) sites Web utiles, [Sites Web utiles](#page-182-2) serveur X , [Le système X Window](#page-43-0) XFree86, XFree86 serveur X server fonctions, XFree86 utilitaires Outil de configuration X , XFree86 X clients gestionnaires de fenêtre, Gestionnaires de fenêtre xinetd, [xinetd](#page-132-0) See also enveloppeurs TCP attaques DoS et, [Options de gestion de ressources](#page-345-0) fichiers de configuration, [Fichiers de configuration de xinetd](#page-340-0) /etc/xinetd.conf, [Le fichier /etc/xinetd.conf](#page-340-1)  option de journalisation, [Le répertoire /etc/xinetd.d/](#page-341-0) options de contrôle d'accès, [Options de contrôle d'accès](#page-342-0) options de gestion de ressources, [Options de gestion de ressources](#page-345-0) options de journalisation, [Le fichier /etc/xinetd.conf](#page-340-1) , [Options de journalisation](#page-342-1) options de laison, [Options de liaison et redirection](#page-344-0) options de redirection, [Options de liaison et redirection](#page-344-0) répertoire /etc/xinetd.d/, [Le répertoire /etc/xinetd.d/](#page-341-0) présentation, [Les enveloppeurs TCP et xinetd,](#page-208-0) [xinetd](#page-132-0) relation avec les enveloppeurs TCP, [Options de contrôle d'accès](#page-342-0) ressources supplémentaires documentation installée, [Documentation installée](#page-338-0) livres sur le sujet, [Livres sur le sujet](#page-338-1) sites Web utiles, [Sites Web utiles](#page-338-2)

xinit

See XFree86

[Prev](#page-411-0) [Home](#page-0-0) [Next](#page-444-0) Paramètres Ethernet Colophon

© 2003 Red Hat, Inc. All rights reserved. [About Red Hat](http://www.redhat.com/about/) : [Legal statement](http://www.redhat.com/legal/legal_statement.html) : [Privacy statement](http://www.redhat.com/legal/privacy_statement.html) : [Y2K statement](http://www.redhat.com/legal/y2k_statement.html) : [Contact Red Hat](http://www.europe.redhat.com/contact/)

<span id="page-444-0"></span>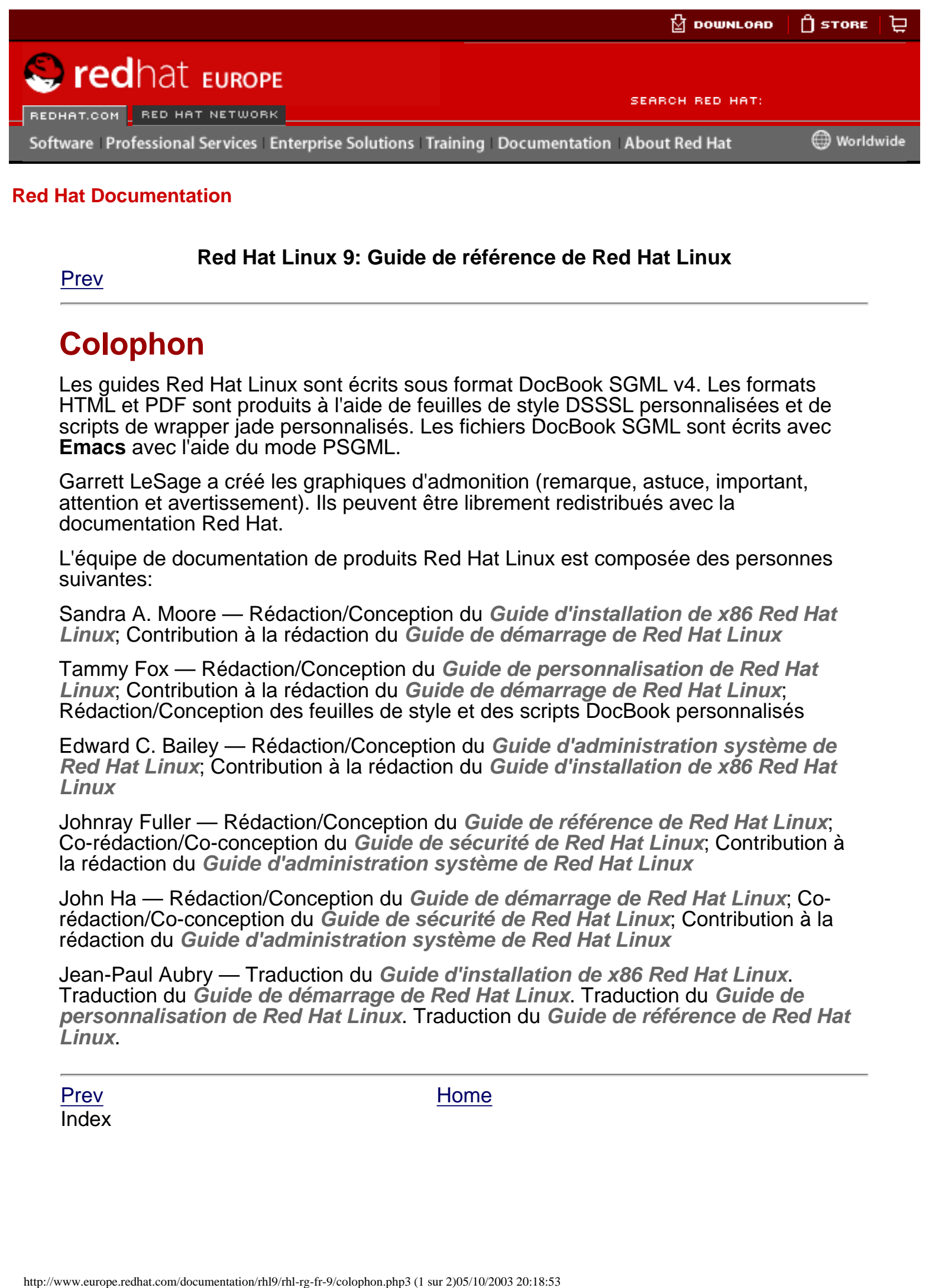

#### **[Red Hat Documentation](http://www.europe.redhat.com/documentation/)**

#### **Red Hat Linux 9: Guide de référence de Red Hat Linux**

[Prev](#page-417-0)

# **Colophon**

Les guides Red Hat Linux sont écrits sous format DocBook SGML v4. Les formats HTML et PDF sont produits à l'aide de feuilles de style DSSSL personnalisées et de scripts de wrapper jade personnalisés. Les fichiers DocBook SGML sont écrits avec **Emacs** avec l'aide du mode PSGML.

Garrett LeSage a créé les graphiques d'admonition (remarque, astuce, important, attention et avertissement). Ils peuvent être librement redistribués avec la documentation Red Hat.

L'équipe de documentation de produits Red Hat Linux est composée des personnes suivantes:

Sandra A. Moore — Rédaction/Conception du **Guide d'installation de x86 Red Hat Linux**; Contribution à la rédaction du **Guide de démarrage de Red Hat Linux**

Tammy Fox — Rédaction/Conception du **Guide de personnalisation de Red Hat Linux**; Contribution à la rédaction du **Guide de démarrage de Red Hat Linux**; Rédaction/Conception des feuilles de style et des scripts DocBook personnalisés

Edward C. Bailey — Rédaction/Conception du **Guide d'administration système de Red Hat Linux**; Contribution à la rédaction du **Guide d'installation de x86 Red Hat Linux**

Johnray Fuller — Rédaction/Conception du **Guide de référence de Red Hat Linux**; Co-rédaction/Co-conception du **Guide de sécurité de Red Hat Linux**; Contribution à la rédaction du **Guide d'administration système de Red Hat Linux**

John Ha — Rédaction/Conception du **Guide de démarrage de Red Hat Linux**; Corédaction/Co-conception du **Guide de sécurité de Red Hat Linux**; Contribution à la rédaction du **Guide d'administration système de Red Hat Linux**

Jean-Paul Aubry — Traduction du **Guide d'installation de x86 Red Hat Linux**. Traduction du **Guide de démarrage de Red Hat Linux**. Traduction du **Guide de personnalisation de Red Hat Linux**. Traduction du **Guide de référence de Red Hat Linux**.

Index

[Prev](#page-417-0) [Home](#page-0-0)

© 2003 Red Hat, Inc. All rights reserved. [About Red Hat](http://www.redhat.com/about/) : [Legal statement](http://www.redhat.com/legal/legal_statement.html) : [Privacy statement](http://www.redhat.com/legal/privacy_statement.html) : [Y2K statement](http://www.redhat.com/legal/y2k_statement.html) : [Contact Red Hat](http://www.europe.redhat.com/contact/)